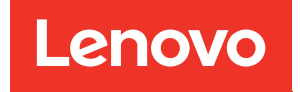

# ThinkSystem SR655 Konfigurationsanleitung

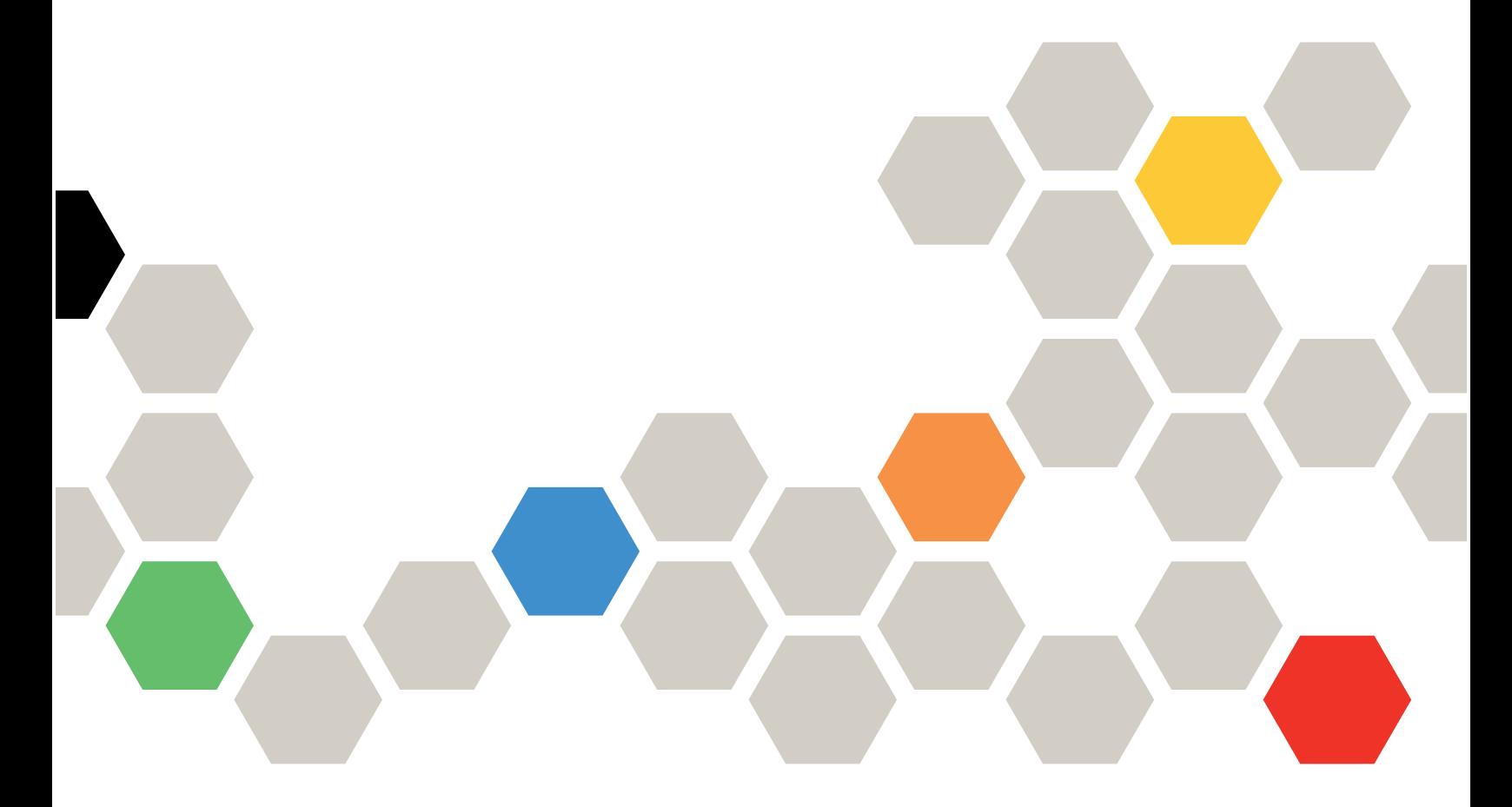

Maschinentypen: 7Y00 und 7Z01

#### Anmerkung

Vor Verwendung dieser Informationen und des darin beschriebenen Produkts lesen Sie die Sicherheitsinformationen und -hinweise, die auf der folgenden Website verfügbar sind: [https://pubs.lenovo.com/safety\\_documentation/](https://pubs.lenovo.com/safety_documentation/)

Außerdem müssen Sie sicherstellen, dass Sie mit den Geschäftsbedingungen der Lenovo Warranty für Ihren Server vertraut sind, die Sie hier finden: <http://datacentersupport.lenovo.com/warrantylookup>

#### 16. Ausgabe (September 2023)

### © Copyright Lenovo 2019, 2023.

HINWEIS ZU EINGESCHRÄNKTEN RECHTEN: Werden Daten oder Software gemäß einem GSA-Vertrag (General Services Administration) ausgeliefert, unterliegt die Verwendung, Vervielfältigung oder Offenlegung den in Vertrag Nr. GS-35F-05925 festgelegten Einschränkungen.

# <span id="page-2-0"></span>Inhaltsverzeichnis

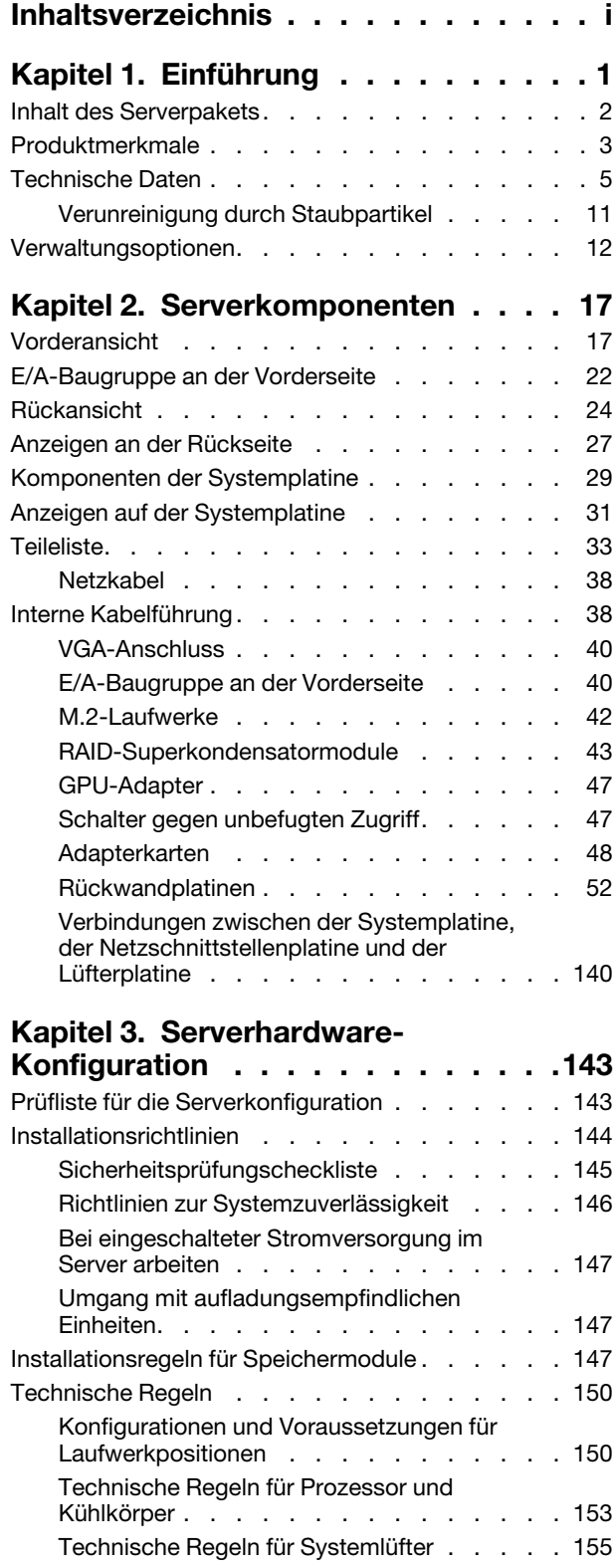

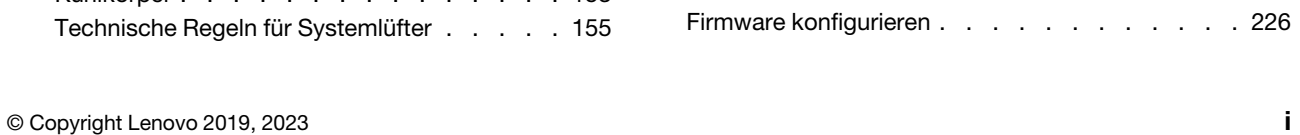

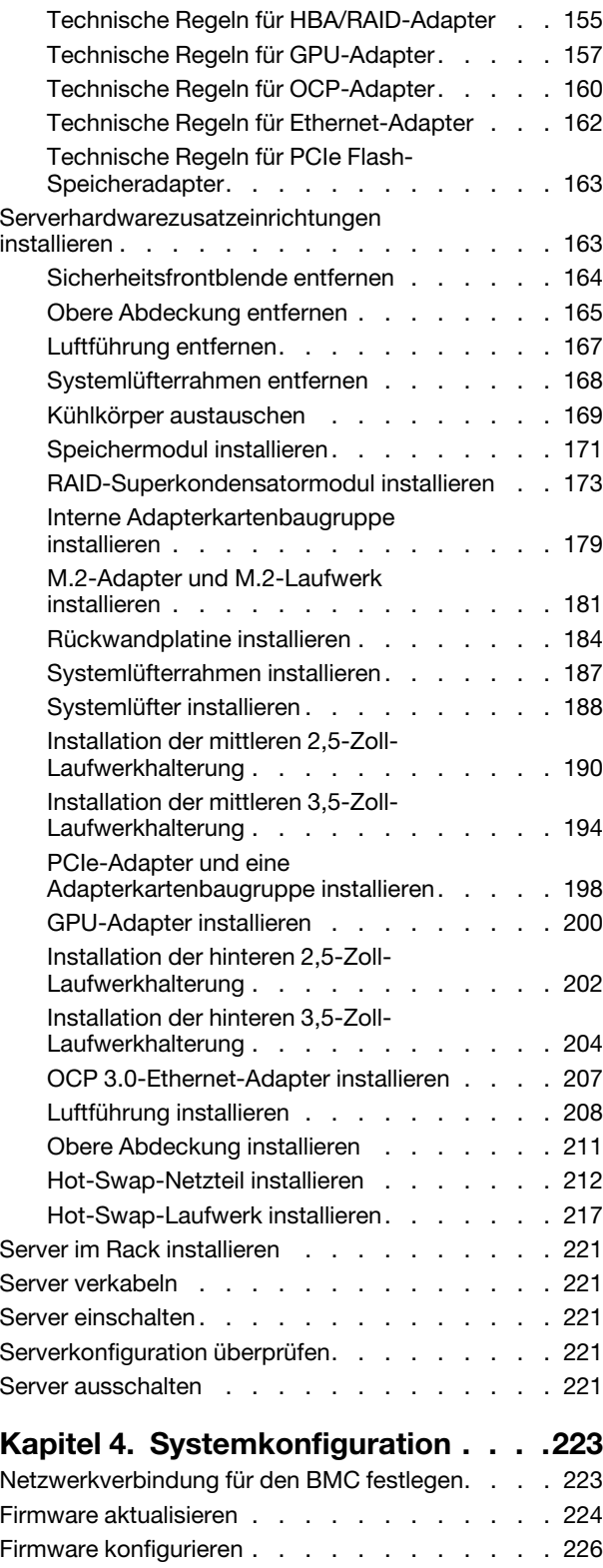

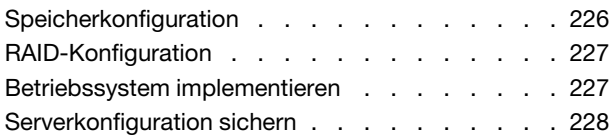

# [Kapitel 5. Installationsprobleme](#page-232-0)

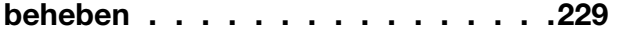

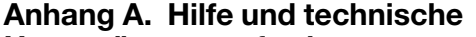

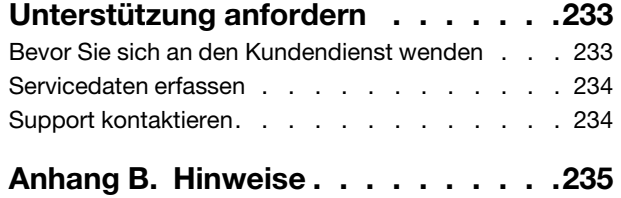

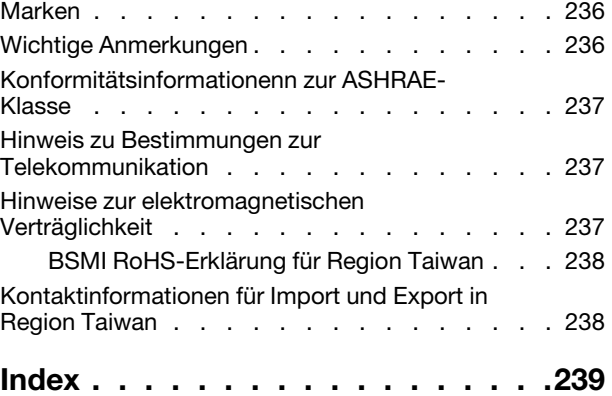

# <span id="page-4-0"></span>Kapitel 1. Einführung

Der Server ThinkSystem™ SR655 ist ein 2U-Server mit 1 Sockel, der die neuen Prozessoren der AMD EPYC 7002-Familie umfasst. Der Server bietet eine breite Auswahl an Laufwerks- und Steckplatzkonfigurationen sowie hohe Leistung und Erweiterungsmöglichkeiten für verschiedene IT-Workloads. Der Server vereint Leistung und Flexibilität und ist eine gute Wahl für Unternehmen jeder Größe.

Bei der Entwicklung dieses Servermodells standen die Kriterien Leistungsfähigkeit, Benutzerfreundlichkeit, Zuverlässigkeit und Erweiterungsfähigkeit im Vordergrund. Diese Produktmerkmale ermöglichen es Ihnen, die Systemhardware so anzupassen, dass bereits bestehende Anforderungen erfüllt und zugleich flexible Erweiterungs-möglichkeiten für die Zukunft bereitgestellt werden.

Für den Server besteht ein beschränkte Garantie. Weitere Informationen zur Garantie finden Sie unter: <https://support.lenovo.com/us/en/solutions/ht503310>

Weitere Informationen zur Ihrer speziellen Garantie finden Sie unter: <http://datacentersupport.lenovo.com/warrantylookup>

#### Server identifizieren

Wenn Sie sich an Lenovo wenden, um Unterstützung zu erhalten, können die Kundendienstmitarbeiter Ihren Server über den Maschinentyp und die Seriennummer identifizieren und Sie schneller unterstützen.

Der Maschinentyp und die Seriennummer befinden sich auf dem Kennungsetikett auf der rechten Rack-Verriegelung auf der Vorderseite des Servers.

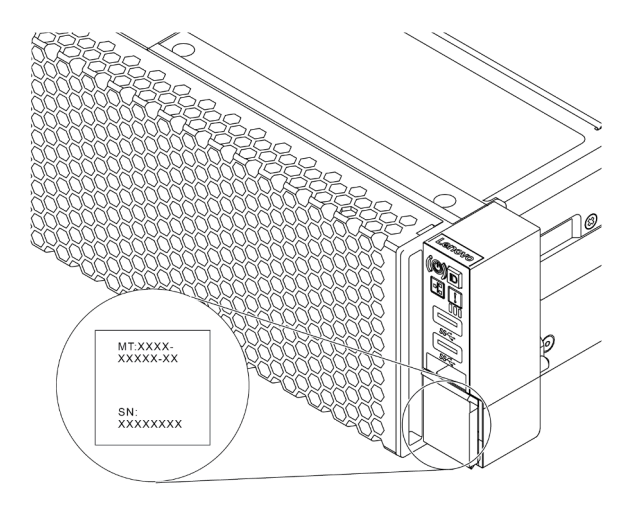

Abbildung 1. Position des Kennungsetiketts

#### BMC-Netzwerkzugriffsetikett

Das Netzwerkzugriffsetikett für den Baseboard Management Controller (BMC) ist auf der Oberseite der herausziehbaren Informationskarte angebracht. Nachdem Sie den Server erhalten haben, ziehen Sie das Netzwerkzugriffsetikett ab und bewahren Sie es an einem sicheren Ort auf.

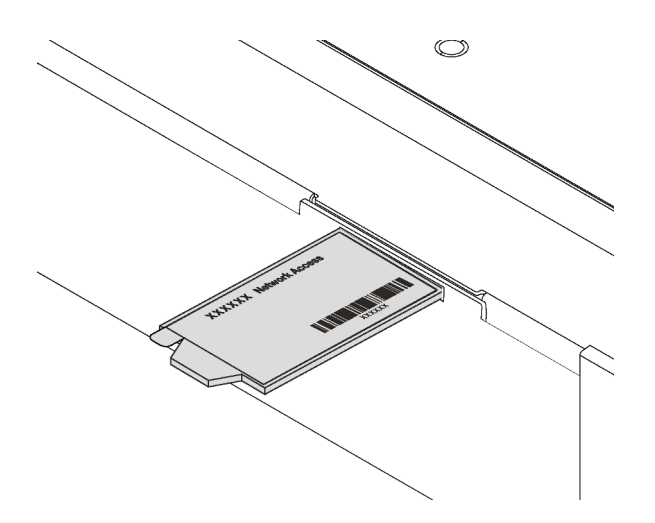

Abbildung 2. Position des BMC-Netzwerkzugriffsetiketts

### Antwortcode für schnelle Antwort

Das Systemserviceetikett, das sich auf der oberen Abdeckung befindet, stellt einen QR-Antwortcode für mobilen Zugriff auf Serviceinformationen zur Verfügung. Scannen Sie den QR-Code mit einem mobilen Gerät und einer Anwendung zum Lesen eines QR-Codes, um schnellen Zugriff auf die Lenovo Service-Website für diesen Server zu erhalten. Die Website mit Lenovo Serviceinformationen stellt weitere Informationen zur Komponenteninstallation sowie Videos zum Ersetzen von Komponenten und Fehlercodes für die Serverunterstützung zur Verfügung.

Die folgende Abbildung zeigt den QR-Code: [https://datacentersupport.lenovo.com/products/servers/](https://datacentersupport.lenovo.com/products/servers/thinksystem/sr655/7y00)  [thinksystem/sr655/7y00](https://datacentersupport.lenovo.com/products/servers/thinksystem/sr655/7y00)

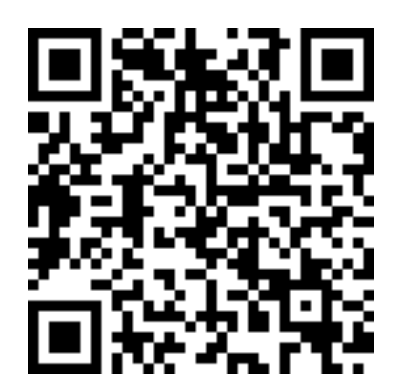

<span id="page-5-0"></span>Abbildung 3. QR-Code

# Inhalt des Serverpakets

Wenn Sie Ihren Server erhalten, überprüfen Sie, ob die Lieferung alles enthält, das Sie erwarteten.

Das Serverpaket umfasst folgende Komponenten:

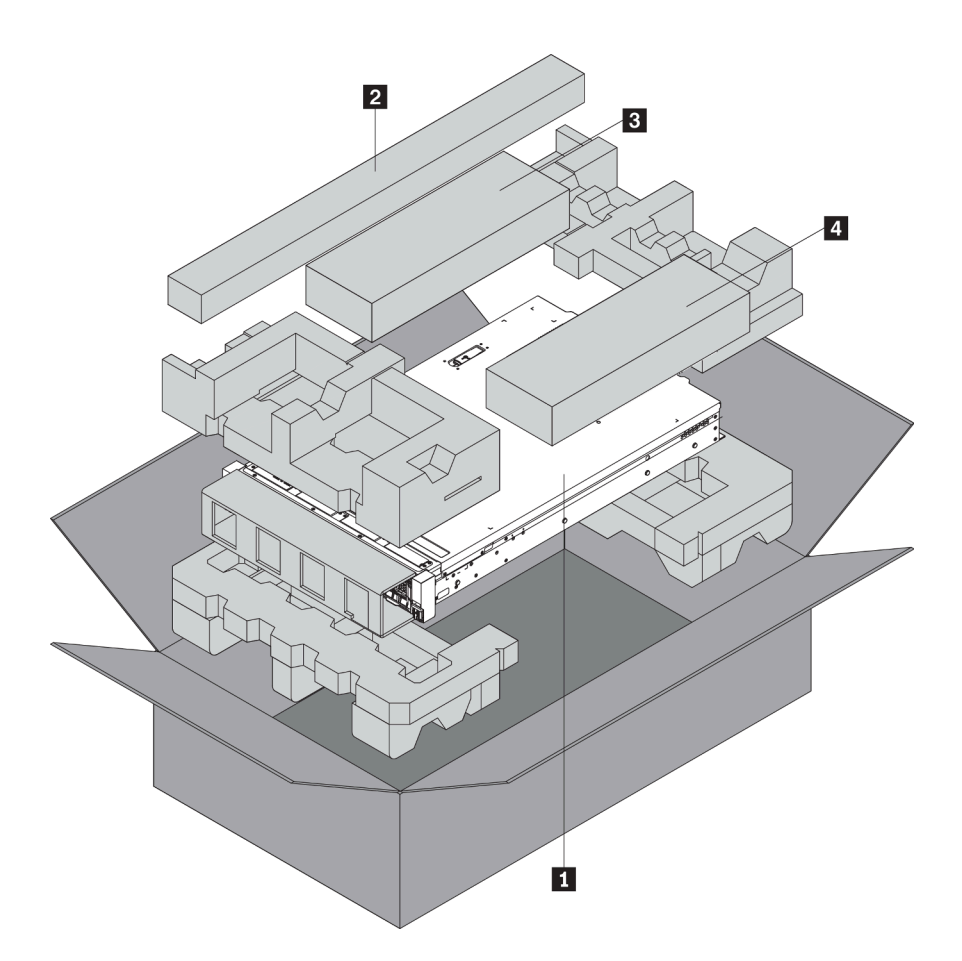

Anmerkung: Die mit einem Sternchen (\*) markierten Elemente sind nur bei einigen Modellen verfügbar.

**1** Server

**2** Schienensatz\*. Detaillierte Anweisungen zum Installieren des Schienensatzes sind im zugehörigen Paket enthalten.

**3** Kabelträger\*

<span id="page-6-0"></span>**4** Materialpaket, einschließlich Komponenten wie Zubehörsatz, Netzkabel\* und Dokumentation

# Produktmerkmale

Bei der Entwicklung dieses Servermodells standen die Kriterien Leistungsfähigkeit, Benutzerfreundlichkeit, Zuverlässigkeit und Erweiterungsfähigkeit im Vordergrund. Diese Produktmerkmale ermöglichen es Ihnen, die Systemhardware so anzupassen, dass bereits bestehende Anforderungen erfüllt und zugleich flexible Erweiterungsmöglichkeiten für die Zukunft bereitgestellt werden.

Der Server bietet die folgenden Produktmerkmale und Technologien:

#### • Baseboard Management Controller (BMC)

Der BMC ist der allgemeine Management-Controller für die Lenovo ThinkSystem-Serverhardware. Es ist mit dem Intelligent Platform Management Interface Version 2.0 (IPMI v2.0) kompatibel und vereint die Serviceprozessor-Funktionalität sowie die Super E/A-, Grafikkarten- und Fernpräsenzfunktion auf einem einzigen Chip auf der Systemplatine des Servers.

Anmerkung: Da für die Echtzeituhr keine Einheit zur Stromversorgung im Server vorhanden ist, lädt das BMC das Standarddatum 2020/1/1 nach dem Trennen und erneuten Anschließen des Wechselstroms. Nach der BIOS-Initialisierung wird das Datum mit dem in BIOS synchronisiert.

Sie können den Lenovo ThinkSystem System Manager verwenden, eine webbasierte Schnittstelle, um auf den BMC zuzugreifen und die BMC-Verwaltungsoptionen anzuwenden. Ausführliche Informationen finden Sie unter:

[https://thinksystem.lenovofiles.com/help/topic/7Y00/bmc\\_user\\_guide.pdf](https://thinksystem.lenovofiles.com/help/topic/7Y00/bmc_user_guide.pdf)

### • UEFI-kompatible Server-Firmware

Die Lenovo ThinkSystem-Firmware ist kompatibel mit der Unified Extensible Firmware Interface (UEFI). UEFI ersetzt das BIOS und definiert eine Standardschnittstelle zwischen dem Betriebssystem, der Plattform-Firmware und externen Einheiten.

Lenovo ThinkSystem Server können UEFI-konforme Betriebssysteme, BIOS-basierte Betriebssysteme und BIOS-basierte Adapter sowie UEFI-konforme Adapter booten.

Anmerkung: Der Server bietet keine DOS-Unterstützung (Disk Operating System).

### • Große Systemspeicherkapazität

Der Server unterstützt bis zu 16 TruDDR4-RDIMMs mit ECC-Technologie (Error Checking and Correcting). Weitere Informationen zu den bestimmten Typen und der maximalen Speicherkapazität finden Sie unter ["Technische Daten" auf Seite 5.](#page-8-0)

### • Unterstützung für flexible Netze

Der Server verfügt über einen 3.0-Steckplatz für einen OCP 3.0-Ethernet-Adapter (Open Compute Project), der zwei oder vier Netzwerkanschlüsse für die Netzwerkunterstützung bereitstellt.

# • Integriertes TPM (Trusted Platform Module)

Dieser integrierte Sicherheitschip führt Verschlüsselungsfunktionen aus und speichert öffentliche und nicht öffentliche Sicherheitsschlüssel. Er stellt die Hardwareunterstützung für die TCG-Spezifikation (Trusted Computing Group) zur Verfügung. Sie können die Software für die Unterstützung der TCG-Spezifikation herunterladen.

In der folgenden Tabelle sind die unterstützten TPM-Versionen aufgelistet. Weitere Informationen zu TPM-Konfigurationen finden Sie unter "Sicherheitseinstellungen konfigurieren" im Wartungshandbuch.

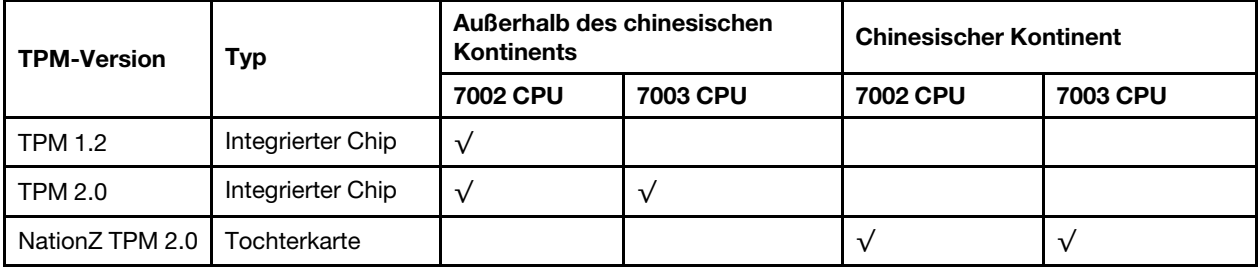

#### • Große Datenspeicherkapazität und Hot-Swap-Funktionalität

Die Servermodelle unterstützen maximal zwanzig 3,5-Zoll-Hot-Swap-SAS-/SATA-Speicherlaufwerke oder maximal zweiunddreißig 2,5-Zoll-Hot-Swap-SAS-/SATA-/NVMe-Speicherlaufwerke.

Dank der Hot-Swap-Funktion können Sie Laufwerke hinzufügen, entfernen oder ersetzen, ohne den Server auszuschalten.

# • Funktion "Lightpath Diagnostics"

Die Funktion "Lightpath Diagnostics" stellt Anzeigen bereit, die Ihnen beim Diagnostizieren von Fehlern helfen sollen. Weitere Informationen zur Funktion "Lightpath Diagnostics":

- ["E/A-Baugruppe an der Vorderseite" auf Seite 22](#page-25-0)
- ["Anzeigen an der Rückseite" auf Seite 27](#page-30-0)

– ["Anzeigen auf der Systemplatine" auf Seite 31](#page-34-0)

#### • Mobiler Zugriff auf die Website mit Lenovo Serviceinformationen

Auf dem Systemservice-Etikett, das an der Abdeckung des Servers angebracht ist, befindet sich ein QR-Code. Diesen können Sie mit dem QR-Code-Lesegerät und -Scanner einer mobilen Einheit scannen, um schnellen Zugriff auf die Website mit Lenovo Serviceinformationen zu erhalten. Die Website mit Lenovo Serviceinformationen stellt weitere Informationen zur Komponenteninstallation sowie Videos zum Ersetzen von Komponenten und Fehlercodes für die Serverunterstützung zur Verfügung.

#### • Redundante Netzwerk-Verbindung

Der Baseboard Management Controller (BMC) stellt eine Failover-Funktionalität für eine redundante Ethernet-Verbindung zur entsprechenden installierten Anwendung bereit. Tritt ein Fehler bei der primären Ethernet-Verbindung auf, wird der gesamte Ethernet-Datenverkehr, der der primären Verbindung zugeordnet ist, automatisch auf die optionale redundante Ethernet-Verbindung umgeschaltet. Sind die entsprechenden Einheitentreiber installiert, geschieht dieses Umschalten ohne Datenverlust und ohne Benutzereingriff.

#### • Redundantes Kühlsystem und optionale Stromversorgungsfunktionen

Der Server unterstützt maximal zwei Hot-Swap-Netzteile und sechs Hot-Swap-Lüfter, die eine Redundanz für eine typische Konfiguration bereitstellen. Das redundante Kühlsystem im Server stellt den weiteren Betrieb sicher, falls einer der Lüfter ausfällt.

# <span id="page-8-0"></span>Technische Daten

Die folgenden Informationen stellen eine Zusammenfassung der Merkmale und technischen Daten des Servers dar. Je nach Modell treffen einige Angaben möglicherweise nicht zu.

| <b>Element</b>             | <b>Beschreibung</b>                                                                                                    |  |
|----------------------------|----------------------------------------------------------------------------------------------------|--|
| Abmessungen                | <b>2U</b>                                                                                                    |  |
|                            | Höhe: 86,5 mm (3,4 Zoll)                                                                                                |  |
|                            | Breite:<br>٠                                                                                                    |  |
|                            | Mit Rack-Verriegelungen: 482,0 mm (19,0 Zoll)                                                                           |  |
|                            | Ohne Rack-Verriegelungen: 444,6 mm (17,5 Zoll)                                                                          |  |
|                            | Tiefe: 764,7 mm (30,1 Zoll)                                                                                             |  |
|                            | <b>Anmerkung:</b> Die Tiefe wird mit installierten Rack-Verriegelungen, jedoch ohne<br>Sicherheitsfrontblende gemessen. |  |
| Gewicht                    | Bis zu 35,4 kg (78,0 lb), je nach Serverkonfiguration                                                                   |  |
| Prozessor (je nach Modell) | Ein AMD® EPYC™ 7002 oder 7003 Prozessor                                                                                 |  |
|                            | Entwickelt für LGA 4094 (SP3)-Stecksockel (Land Grid Array)                                                             |  |
|                            | Auf bis zu 64 Kerne skalierbar                                                                                          |  |
|                            | Thermal Design Power (TDP): bis zu 280 Watt                                                                             |  |
|                            | Technische Regeln zu Prozessoren finden Sie unter "Technische Regeln für<br>Prozessor und Kühlkörper" auf Seite 153.    |  |
|                            | Eine Liste der unterstützten Prozessoren finden Sie unter: https://<br>serverproven.lenovo.com/                         |  |

Tabelle 1. Technische Daten des Servers

Tabelle 1. Technische Daten des Servers (Forts.)

| <b>Element</b>    | <b>Beschreibung</b>                                                                                                    |  |  |  |
|-------------------|----------------------------------------------------------------------------------------------------|--|--|--|
|                   | Unterstützte und zertifizierte Betriebssysteme:                                                                                                    |  |  |  |
|                   | <b>Microsoft Windows Server</b>                                                                                                    |  |  |  |
|                   | <b>VMware ESXi</b>                                                                                                    |  |  |  |
|                   | Red Hat Enterprise Linux                                                                                                    |  |  |  |
|                   | <b>SUSE Linux Enterprise Server</b>                                                                                                    |  |  |  |
|                   | Windows 10 Pro und Windows 11 Pro für Workstations                                                                                                    |  |  |  |
| Betriebssysteme   | Verweise:                                                                                                    |  |  |  |
|                   | • Vollständige Liste der verfügbaren Betriebssysteme: https://<br>lenovopress.lenovo.com/osig.                                                                                                    |  |  |  |
|                   | Anweisungen zur BS-Implementierung: "Betriebssystem implementieren" auf<br>Seite 227                                                                                                    |  |  |  |
|                   | Für Windows 10/11 Pro-Betriebssysteme ist die Liste der unterstützten E/A-<br>Einheiten hier verfügbar: https://lenovopress.lenovo.com/lp1161-thinksystem-sr655-<br>server#operating-system-support |  |  |  |
| Speicher          | Steckplätze: 16 DIMM-Steckplätze                                                                                                    |  |  |  |
|                   | Minimum: 8 GB                                                                                                    |  |  |  |
|                   | Maximal: 2 TB                                                                                                    |  |  |  |
|                   | Typ (je nach Modell):                                                                                                    |  |  |  |
|                   | - TruDDR4 2933, mit einer oder zwei Speicherbänken, RDIMM mit 8 GB/16 GB/<br>32 GB/64 GB                                                                                                    |  |  |  |
|                   | - TruDDR4 3200, zwei Speicherbänke, RDIMM mit 16 GB/32 GB/64 GB                                                                                                    |  |  |  |
|                   | TruDDR4 2933, mit vier Speicherbänken, 3DS RDIMM mit 128 GB                                                                                                    |  |  |  |
|                   | - TruDDR4 3200, mit vier Speicherbänken, 3DS RDIMM mit 128 GB                                                                                                    |  |  |  |
|                   | Anmerkung: Betriebsgeschwindigkeit und Gesamtspeicherkapazität hängen vom<br>Prozessormodell und den UEFI-Einstellungen ab.                                                                         |  |  |  |
|                   | Installationsregeln für Speichermodule finden Sie unter "Installationsregeln für<br>Speichermodule" auf Seite 147.                                                                                  |  |  |  |
|                   | Eine Liste der unterstützten Speichermodule finden Sie hier: https://<br>serverproven.lenovo.com/                                                                                                   |  |  |  |
| Interne Laufwerke | Der Server unterstützt folgende Konfigurationen:                                                                                                    |  |  |  |
|                   | Bis zu zwanzig 3,5-Zoll-SAS/SATA-Laufwerke                                                                                                    |  |  |  |
|                   | Oder bis zu 16 SAS/SATA-Laufwerke und 4 NVMe/SAS/SATA-Laufwerke (NVMe-<br>Laufwerke werden nur in den vorderen Laufwerkpositionen 8 bis 11 unterstützt)                                             |  |  |  |
|                   | Bis zu zweiunddreißig 2,5-Zoll-SAS/SATA/NVMe-Laufwerke<br>٠                                                                                                    |  |  |  |
|                   | Bis zu zwei interne M.2-Laufwerke                                                                                                    |  |  |  |
|                   | Die unterstützten Laufwerke variieren je nach Modell. Ausführliche Informationen<br>finden Sie unter "Konfigurationen und Voraussetzungen für Laufwerkpositionen" auf<br><b>Seite 150.</b>          |  |  |  |

Tabelle 1. Technische Daten des Servers (Forts.)

| <b>Element</b>                           | <b>Beschreibung</b>                                                                                                    |  |  |
|------------------------------------------|----------------------------------------------------------------------------------------------------|--|--|
| Erweiterungs-steckplätze                 | Bis zu neun PCIe-Steckplätze: acht PCIe-Steckplätze an der Rückseite und ein<br>interner PCIe-Steckplatz<br>Ein OCP 3.0-Steckplatz<br>٠                                                                                                    |  |  |
|                                          | Ausführliche Informationen finden Sie unter "Rückansicht" auf Seite 24.                                                                                                    |  |  |
| Ein-/Ausgabe-Funktionen (E/<br>A)        | Bedienfeld:<br>٠<br>Ein VGA-Anschluss (optional)<br>- Zwei USB 3.2 Gen 1-Anschlüsse (5 Gbit/s)<br>Rückseite:<br>Ein serieller Anschluss<br>Ein VGA-Anschluss<br>Zwei USB 3.2 Gen 1-Anschlüsse (5 Gbit/s)<br>Ein RJ-45 BMC-Verwaltungsanschluss<br>Zwei oder vier Ethernet-Anschlüsse auf dem OCP 3.0-Ethernet-Adapter<br>(optional)                                                                                                    |  |  |
| <b>Graphics Processing Unit</b><br>(GPU) | Der Server unterstützt die folgenden GPUs oder Grafikkartenadapter:<br>Flache GPUs mit halber Länge und einfacher Breite:<br>ThinkSystem NVIDIA Quadro P620 2 GB PCIe Active GPU<br>-<br>ThinkSystem NVIDIA Tesla T4 16GB PCIe Passive GPU<br>ThinkSystem NVIDIA A2 16GB Gen4 Passive GPU<br>ThinkSystem NVIDIA Quadro RTX A2000 12 GB PCIe Active GPU<br>GPUs mit voller Länge, voller Höhe und doppelter Breite:<br>ThinkSystem NVIDIA Tesla V100 32 GB PCIe Passive GPU<br>ThinkSystem NVIDIA Tesla V100 16 GB PCIe Passive GPU<br>ThinkSystem NVIDIA Tesla V100S 32 GB PCIe Passive GPU<br>ThinkSystem NVIDIA A100 40GB PCIe Gen4 Passive GPU<br>ThinkSystem NVIDIA A100 80GB PCIe Gen4 Passive GPU<br>ThinkSystem NVIDIA A30 24GB PCIe Gen4 Passive GPU<br>ThinkSystem NVIDIA A40 48GB PCIe Gen4 Passive GPU<br>ThinkSystem AMD Instinct MI210 PCIe Gen4 Passiver Beschleuniger<br>ThinkSystem NVIDIA Quadro RTX A4500 20 GB PCIe Active GPU<br>ThinkSystem NVIDIA Quadro RTX A6000 48 GB PCIe Active GPU<br>Technische Regeln für GPUs finden Sie unter "Technische Regeln für GPU-Adapter"<br>auf Seite 157. |  |  |

Tabelle 1. Technische Daten des Servers (Forts.)

| <b>Element</b>   | <b>Beschreibung</b>                                                                                                    |  |
|------------------|----------------------------------------------------------------------------------------------------|--|
| HBA/RAID-Adapter | Unterstützung für die folgenden HBA-Adapter für JBOD-Modus:                                                                                                    |  |
|                  | - HBA 430-8i, 430-16i, 430-8e oder 430-16e SAS/SATA-Adapter                                                                                                    |  |
|                  | - HBA 440-8i, 440-16i, 440-8e oder 440-16e SAS/SATA-Adapter                                                                                                    |  |
|                  | Unterstützt die folgenden RAID-Adapter für den JBOD-Modus und die RAID-<br>Stufen 0, 1, 5, 10 und 50                                                                                                    |  |
|                  | RAID 530-8i PCIe-Adapter                                                                                                    |  |
|                  | RAID 540-8i PCIe-Adapter                                                                                                    |  |
|                  | - RAID 730-8i 1G Cache PCIe-Adapter                                                                                                    |  |
|                  | - RAID 730-8i 2G Flash PCIe-Adapter                                                                                                    |  |
|                  | RAID 930-8i, 930-16i, 930-24i oder 930-8e Flash PCIe-Adapter                                                                                                    |  |
|                  | - RAID 940-8i, 940-16i, 940-32i oder 940-8e Flash PCIe-Adapter                                                                                                    |  |
|                  | Unterstützung für die folgenden Controller für umfangreiche NVMe-<br>Konfigurationen:                                                                                                    |  |
|                  | - 810-4P NVMe-Schalteradapter                                                                                                    |  |
|                  | - 1610-4P NVMe-Schalteradapter                                                                                                    |  |
|                  | - 1611-8P NVMe-Schalteradapter                                                                                                    |  |
|                  | - NVMe-Retimer-Karte<br>Technische Regeln für Speichercontroller-Adapter finden Sie unter "Technische<br>Regeln für HBA/RAID-Adapter" auf Seite 155.                                                                                                    |  |
| Systemlüfter     | Bis zu sechs Hot-Swap-Systemlüfter (N+1 Redundanz, ein redundanter Lüfter)                                                                                                    |  |
|                  | Zwei Lüftertypen werden unterstützt:                                                                                                    |  |
|                  | ThinkSystem SR655 2U-Lüftermodul (Standardlüfter)                                                                                                    |  |
|                  | - ThinkSystem SR655 Hochleistungs-Lüftermodul (Geschwindigkeit 29.000 U/<br>min)                                                                                                    |  |
|                  | Anmerkung: Wenn ein OCP 3.0-Ethernet-Adapter installiert ist und das System<br>ausgeschaltet ist, aber dennoch an den Wechselstrom angeschlossen ist, drehen<br>sich Lüfter 5 und 6 mit einer viel niedrigeren Geschwindigkeit weiter. Dies entspricht<br>dem Systemdesign, um eine ordnungsgemäße Kühlung für den OCP 3.0-Ethernet-<br>Adapter sicherzustellen. |  |
|                  | Technische Regeln für Systemlüfter finden Sie unter "Technische Regeln für<br>Systemlüfter" auf Seite 155.                                                                                                    |  |

Tabelle 1. Technische Daten des Servers (Forts.)

| <b>Element</b>                              | <b>Beschreibung</b>                                                                                                    |                                |                                  |                            |                      |
|---------------------------------------------|----------------------------------------------------------------------------------------------------|--------------------------------|----------------------------------|----------------------------|----------------------|
| Elektrische Eingangswerte                   | Der Server unterstützt bis zu zwei Hot-Swap-Netzteile zur Redundanz.                                                                                                    |                                |                                  |                            |                      |
|                                             | <b>Netzteil</b>                                                                                                    | 100-127 V<br>Wechsel-<br>strom | 200 - 240 V<br>Wechsel-<br>strom | 240 V<br>Gleich-<br>strom* | -48 V<br>Gleichstrom |
|                                             |                                                                                                    | $(50 - 60$ Hz)                 | $(50 - 60$ Hz)                   |                            |                      |
|                                             | 80 PLUS Platinum<br>mit 550 Watt                                                                                                    | $\sqrt{2}$                     | $\sqrt{2}$                       | $\sqrt{2}$                 | $\times$             |
|                                             | 80 PLUS Platinum<br>mit 750 Watt                                                                                                    | $\sqrt{2}$                     | $\sqrt{2}$                       | $\sqrt{ }$                 | $\times$             |
|                                             | 80 PLUS Titanium<br>mit 750 Watt                                                                                                    | $\times$                       | $\sqrt{2}$                       | $\sqrt{2}$                 | $\times$             |
|                                             | 80 PLUS Platinum<br>mit 1.100 Watt                                                                                                    | $\sqrt{2}$                     | $\sqrt{2}$                       | $\sqrt{2}$                 | $\times$             |
|                                             | 80 PLUS Platinum<br>mit 1.600 Watt                                                                                                    | $\times$                       | $\sqrt{2}$                       | $\sqrt{2}$                 | $\times$             |
|                                             | 80 PLUS Platinum<br>mit 2.000 Watt                                                                                                    | $\times$                       | $\sqrt{2}$                       | $\sqrt{2}$                 | $\times$             |
|                                             | 1.100 Watt, -48 V<br>Gleichstrom                                                                                                    | $\times$                       | $\times$                         | $\times$                   | $\sqrt{ }$           |
|                                             | <b>Vorsicht:</b><br>240-V-Gleichstromeingang (Eingangsbereich: 180 - 300 V Gleichstrom) wird<br>NUR auf dem chinesischen Kontinent unterstützt. Netzteile mit 240-V-<br>Gleichstromeingang unterstützen keine Hot-Plug-Netzkabelfunktionen. Bevor<br>Sie das Netzteil mit Gleichstromeingang entfernen, schalten Sie den Server aus<br>oder trennen Sie die Verbindung mit den Gleichstromquellen am<br>Unterbrechungsschalter oder durch Ausschalten der Stromquelle. Trennen Sie<br>anschließend das Netzkabel. |                                |                                  |                            |                      |
| Mindestkonfiguration für<br>Debuggingzwecke | • Ein Prozessor<br>Ein DIMM in Steckplatz 1<br>Ein Netzteil                                                                                                    |                                |                                  |                            |                      |
|                                             | • Ein Festplattenlaufwerk oder M.2-Laufwerk (wenn Betriebssystem für<br>Debuggingzwecke benötigt wird)                                                                                                    |                                |                                  |                            |                      |
|                                             | Systemlüfter:                                                                                                    |                                |                                  |                            |                      |
|                                             | - Sechs Systemlüfter, wenn ein M.2-Laufwerk installiert ist                                                                                                    |                                |                                  |                            |                      |
|                                             | - Fünf Systemlüfter (Lüfter 2 zu Lüfter 6), wenn kein M.2-Laufwerk installiert ist                                                                                                    |                                |                                  |                            |                      |

Tabelle 1. Technische Daten des Servers (Forts.)

| <b>Element</b>     | <b>Beschreibung</b>                                                                                                    |                                            |                                            |                                            |  |
|--------------------|----------------------------------------------------------------------------------------------------|--------------------------------------------|--------------------------------------------|--------------------------------------------|--|
| Geräuschemissionen | Die deklarierten Geräuschpegel basieren auf den folgenden Konfigurationen, die je<br>nach Konfigurationen und Bedingungen geringfügig variieren können:                                                                                                    |                                            |                                            |                                            |  |
|                    | Konfig.                                                                                                    | <b>Typisch</b>                             | Speicherlastig                             | <b>GPU-lastig</b>                          |  |
|                    | CPU                                                                                                    | 1 x 155 W                                  | 1 x 155 W                                  | $1 \times 155$ W                           |  |
|                    | <b>DIMM</b>                                                                                                    | 16 x 32 GB                                 | 16 x 64 GB                                 | 16 x 64 GB                                 |  |
|                    | Ethernet                                                                                                    | 10 GbE BASE-T<br>PCIe mit<br>2 Anschlüssen | 10 GbE BASE-T<br>PCIe mit<br>4 Anschlüssen | 10 GbE BASE-T<br>PCIe mit<br>4 Anschlüssen |  |
|                    | <b>PSU</b>                                                                                                    | 2 x 750 W                                  | 2 x 750 W                                  | 2 x 1.600 W                                |  |
|                    | RAID                                                                                                    | 930-16i RAID                               | 930-24i RAID                               | 930-8i RAID                                |  |
|                    | Laufwerk                                                                                                    | 16 x 2,5"-HDD                              | 20 x 3,5"-HDD                              | $8 \times 2,5$ "-HDD                       |  |
|                    | <b>GPU</b>                                                                                                    | N/A                                        | N/A                                        | 2 x V100 GPU                               |  |
|                    | Schallleistungspegel (LwA,m)                                                                                                    |                                            |                                            |                                            |  |
|                    | <b>Status</b>                                                                                                    | <b>Typisch</b>                             | Speicherlastig                             | <b>GPU-lastig</b>                          |  |
|                    | Inaktivität                                                                                                    | 62 dB                                      | 70 dB                                      | 70 dB                                      |  |
|                    | Eingeschaltet                                                                                                    | 62 dB                                      | 72 dB                                      | 85 dB                                      |  |
|                    | Schalldruckpegel (L <sub>pA,m</sub> )                                                                                                    |                                            |                                            |                                            |  |
|                    | <b>Status</b>                                                                                                    | <b>Typisch</b>                             | Speicherlastig                             | <b>GPU-lastig</b>                          |  |
|                    | Inaktivität                                                                                                    | 46 dBA                                     | 54 dBA                                     | 54 dBA                                     |  |
|                    | Eingeschaltet                                                                                                    | 47 dBA                                     | 56 dBA                                     | 69 dBA                                     |  |
|                    | Anmerkungen:<br>Diese Geräuschpegel wurden in kontrollierten akustischen Umgebungen<br>entsprechend den in ISO 7779 angegebenen Prozeduren gemessen und gemäß<br>ISO 9296 dokumentiert.<br>Unter Umständen müssen bei Ihrer Serverinstallation behördliche Verordnungen<br>zum Geräuschpegel am Arbeitsplatz berücksichtigt werden, wie sie beispielsweise<br>von OSHA oder durch EU-Richtlinien vorgegeben werden. Die tatsächlichen<br>Schalldruckpegel in Ihrer Installation sind von verschiedenen Faktoren abhängig,<br>beispielsweise Anzahl der Racks, Größe und Ausstattung des Raums sowie<br>Anordnung der Komponenten im Raum, Geräuschpegel anderer Geräte,<br>Raumumgebungstemperatur und Abstand zwischen Mitarbeitern und den<br>Geräten. Die Einhaltung dieser behördlichen Bestimmungen hängt von einer<br>Vielzahl weiterer Faktoren ab, beispielsweise der Dauer der Lärmbelastung und<br>dem Tragen von Hörschutz. Lenovo empfiehlt, von einem Experten prüfen lassen,<br>ob die geltenden Verordnungen bei Ihnen eingehalten werden. |                                            |                                            |                                            |  |
| Umgebung           | Der Server wird in der folgenden Umgebung unterstützt:<br>Anmerkung: Dieser Server ist für eine standardisierte Rechenzentrumsumgebung<br>konzipiert. Es empfiehlt sich, ihn in einem industriellen Rechenzentrum einzusetzen.<br>Lufttemperatur:                                                                                                    |                                            |                                            |                                            |  |

Tabelle 1. Technische Daten des Servers (Forts.)

| <b>Element</b> | <b>Beschreibung</b>                                                                                                    |  |  |
|----------------|----------------------------------------------------------------------------------------------------|--|--|
|                | Betrieb: ASHRAE-Klasse A2: $10 - 35$ °C (50 – 95 °F); wenn die Höhe 900 m<br>(2.953 ft.) übersteigt, nimmt die maximale Umgebungstemperatur pro 300 m<br>(984 ft.) Höhenanstieg um 1 °C (1,8 °F) ab.                                                                                                    |  |  |
|                | Ausgeschalteter Server: $5 - 45$ °C (41 – 113 °F)                                                                                                    |  |  |
|                | - Versand oder Lagerung: $-40 - 60$ °C ( $-40 - 140$ °F)                                                                                                    |  |  |
|                | Maximale Höhe: 3.050 m (10.000 ft.)                                                                                                    |  |  |
|                | Relative Feuchtigkeit (nicht kondensierend):                                                                                                    |  |  |
|                | - Betrieb: ASHRAE-Klasse A2: $8 - 80$ %; maximaler Taupunkt: 21 °C (70 °F)                                                                                                    |  |  |
|                | Lagerung oder Versand: $8 - 90 \%$                                                                                                    |  |  |
|                | Verunreinigung durch Staubpartikel                                                                                                    |  |  |
|                | Achtung: Staubpartikel in der Luft (beispielsweise Metallsplitter oder andere<br>Teilchen) und reaktionsfreudige Gase, die alleine oder in Kombination mit anderen<br>Umgebungsfaktoren, wie Luftfeuchtigkeit oder Temperatur, auftreten, können für<br>den in diesem Dokument beschriebenen Server ein Risiko darstellen.<br>Informationen zu den Grenzwerten für Partikel und Gase finden Sie unter<br>"Verunreinigung durch Staubpartikel" auf Seite 11. |  |  |
|                | Ihr Server ist mit den technischen Daten der ASHRAE-Klasse A2 konform.                                                                                                    |  |  |
|                | Je nach Hardwarekonfiguration sind einige Servermodelle mit den technischen Daten<br>der ASHRAE-Klasse A3 und A4 konform (siehe "Konformitätsinformationenn zur<br>ASHRAE-Klasse" auf Seite 237).                                                                                                    |  |  |

# <span id="page-14-0"></span>Verunreinigung durch Staubpartikel

Achtung: Staubpartikel in der Luft (beispielsweise Metallsplitter oder andere Teilchen) und reaktionsfreudige Gase, die alleine oder in Kombination mit anderen Umgebungsfaktoren, wie Luftfeuchtigkeit oder Temperatur, auftreten, können für den in diesem Dokument beschriebenen Server ein Risiko darstellen.

Zu den Risiken, die aufgrund einer vermehrten Staubbelastung oder einer erhöhten Konzentration gefährlicher Gase bestehen, zählen Beschädigungen, die zu einer Störung oder sogar zum Totalausfall der Einheit führen können. Durch die in dieser Spezifikation festgelegten Grenzwerte für Staubpartikel und Gase sollen solche Beschädigungen vermieden werden. Diese Grenzwerte sind nicht als unveränderliche Grenzwerte zu betrachten oder zu verwenden, da viele andere Faktoren, wie z. B. die Temperatur oder der Feuchtigkeitsgehalt der Luft, die Auswirkungen von Staubpartikeln oder korrosionsfördernden Stoffen in der Umgebung sowie die Verbreitung gasförmiger Verunreinigungen beeinflussen können. Sollte ein bestimmter Grenzwert in diesem Dokument fehlen, müssen Sie versuchen, die Verunreinigung durch Staubpartikel und Gase so gering zu halten, dass die Gesundheit und die Sicherheit der beteiligten Personen dadurch nicht gefährdet sind. Wenn Lenovo feststellt, dass die Einheit aufgrund einer erhöhten Konzentration von Staubpartikeln oder Gasen in Ihrer Umgebung beschädigt wurde, kann Lenovo die Reparatur oder den Austausch von Einheiten oder Teilen unter der Bedingung durchführen, dass geeignete Maßnahmen zur Minimierung solcher Verunreinigungen in der Umgebung des Servers ergriffen werden. Die Durchführung dieser Maßnahmen obliegen dem Kunden.

Tabelle 2. Grenzwerte für Staubpartikel und Gase

| Verunreinigung                                                                                                    | Grenzwerte                                                                                                    |  |  |
|----------------------------------------------------------------------------------------------------|----------------------------------------------------------------------------------------------------|--|--|
| Reaktionsfreudige                                                                                                    | Schweregrad G1 gemäß ANSI/ISA 71.04-1985 <sup>1</sup> :                                                                                                    |  |  |
| Gase                                                                                                    | • Die Reaktivitätsrate von Kupfercoupons muss unter 200 Ångstrom pro Monat (Å/Monat ≈<br>0,0035 µg/cm <sup>2</sup> Gewichtszunahme pro Stunde) liegen. <sup>2</sup>                                                                                                    |  |  |
|                                                                                                    | • Die Reaktivitätsrate von Silbercoupons muss unter 200 Ångstrom pro Monat (Å/Monat $\approx$<br>0,0035 µg/cm <sup>2</sup> Gewichtszunahme pro Stunde) liegen. <sup>3</sup>                                                                                                    |  |  |
|                                                                                                    | · Die reaktive Überwachung von korrosionsfördernden Gasen muss ungefähr 5 cm (2 in.) vor<br>dem Rack auf der Luftzufuhrseite in 1/4 und 3/4 Rahmenhöhe vom Fußboden weg ausgeführt<br>werden, wo die Luftstromgeschwindigkeit weitaus höher ist.                                                                                                    |  |  |
| Staubpartikel in<br>der Luft                                                                                                    | Rechenzentren müssen die Reinheitsstufe des Standards ISO 14644-1 Klasse 8 erfüllen.                                                                                                    |  |  |
|                                                                                                    | Für Rechenzentren ohne konditionierte Außenluftzufuhr kann die Reinheitsstufe des Standards<br>ISO 14644-1 Klasse 8 erfüllt werden, indem eine der folgenden Filtrationsmethoden ausgewählt<br>wird:                                                                                                    |  |  |
|                                                                                                    | • Die Raumluft kann mit MERV-8-Filtern fortlaufend gefiltert werden.                                                                                                    |  |  |
|                                                                                                    | • Luft, die in ein Rechenzentrum eintritt, kann mit MERV-11- oder noch besser mit MERV-13-<br>Filtern gefiltert werden.                                                                                                    |  |  |
|                                                                                                    | Bei Rechenzentren mit konditionierter Außenluftzufuhr hängt die Auswahl der Filter zum Erreichen<br>der ISO-Reinheitsstufe Klasse 8 von den spezifischen Bedingungen im Rechenzentrum ab.                                                                                                    |  |  |
|                                                                                                    | • Die relative hygroskopische Feuchtigkeit sollte bei Verunreinigung durch Staubpartikel mehr<br>als 60 % relative Feuchtigkeit betragen. <sup>4</sup>                                                                                                    |  |  |
|                                                                                                    | Rechenzentren müssen frei von Zink-Whiskern sein. <sup>5</sup>                                                                                                    |  |  |
| <sup>1</sup> ANSI/ISA-71.04-1985. Umgebungsbedingungen für Prozessmessung und Kontrollsysteme: luftübertragene<br>Verunreinigungen. Instrument Society of America, Research Triangle Park, North Carolina, U.S.A. |                                                                                                    |  |  |
| Proportionen wachsen.                                                                                                    | <sup>2</sup> Bei der Ableitung der Äquivalenz zwischen der Rate des Anwachsens der Produktdicke bei der Korrosion von<br>Kupfer in Å/Monat und der Rate der Gewichtszunahme wird angenommen, dass Cu2S und Cu2O in gleichen                                                                                                    |  |  |
| Korrosionsprodukt ist.                                                                                                    | <sup>3</sup> Bei der Ableitung der Äquivalenz zwischen der Rate des Anwachsens der Produktdicke bei der Korrosion von<br>Silber in Å/Monat und der Rate der Gewichtszunahme wird angenommen, dass Ag2S das einzige                                                                                                    |  |  |
|                                                                                                    | 4 Die relative hygroskopische Feuchtigkeit der Verunreinigung durch Staubpartikel ist die relative Feuchtigkeit, bei<br>der der Staub genug Wasser absorbiert, um nass zu werden und Ionen leiten zu können.                                                                                                    |  |  |
|                                                                                                    | <sup>5</sup> Oberflächenschmutz wird in 10 nach dem Zufallsprinzip ausgewählten Bereichen des Rechenzentrums auf einer<br>Scheibe von 1,5 cm Durchmesser von elektrisch leitendem Klebeband auf einem Metallgriff gesammelt. Werden<br>bei der Überprüfung des Klebebandes in einem Scanner-Elektronenmikroskop keine Zink-Whisker festgestellt, gilt<br>das Rechenzentrum als frei von Zink-Whiskern. |  |  |

# <span id="page-15-0"></span>Verwaltungsoptionen

Mithilfe des in diesem Abschnitt beschriebenen XClarity-Portfolios und der anderen Angebote zur Systemverwaltung können Sie Server bequemer und effizienter verwalten.

# Übersicht

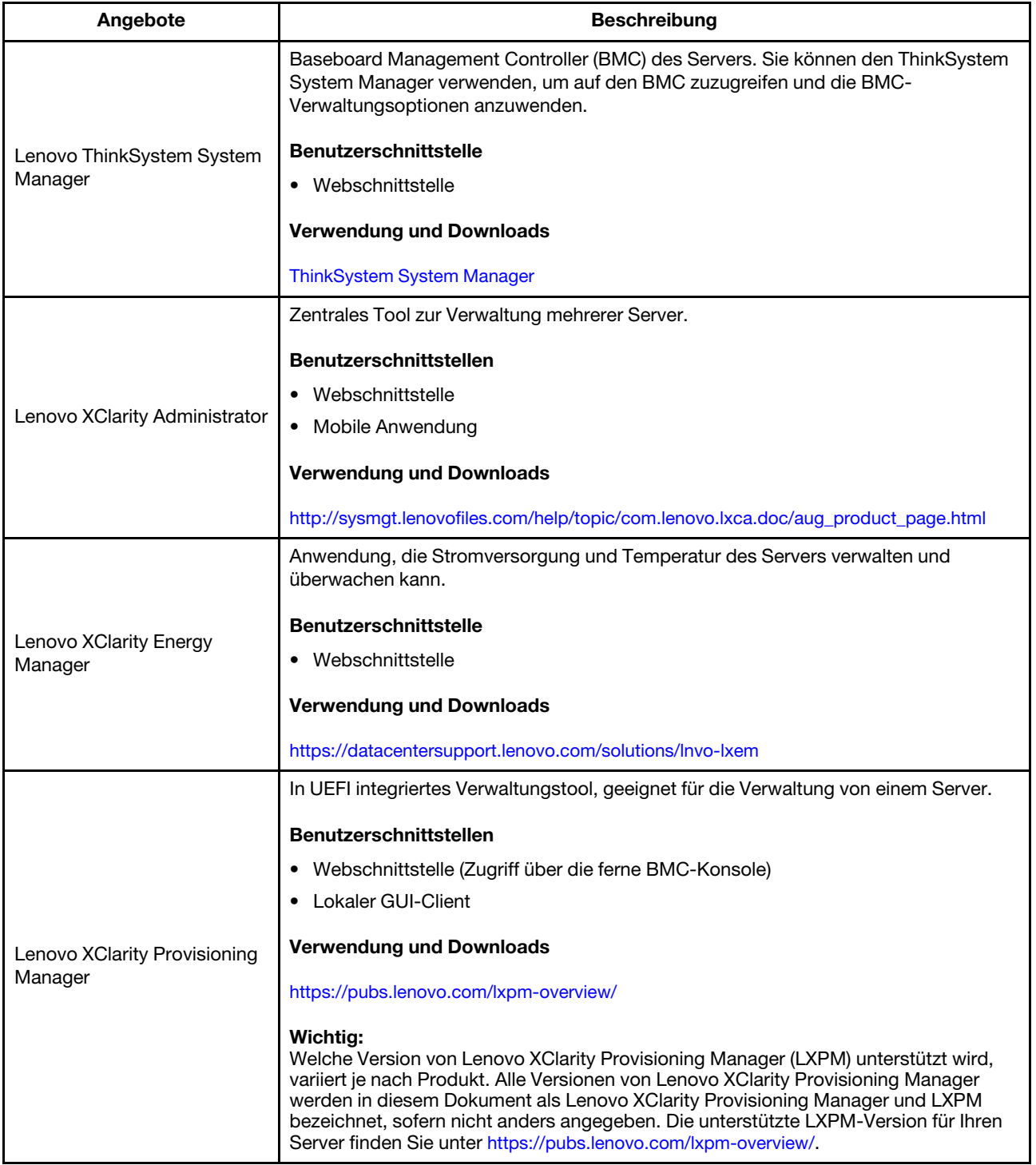

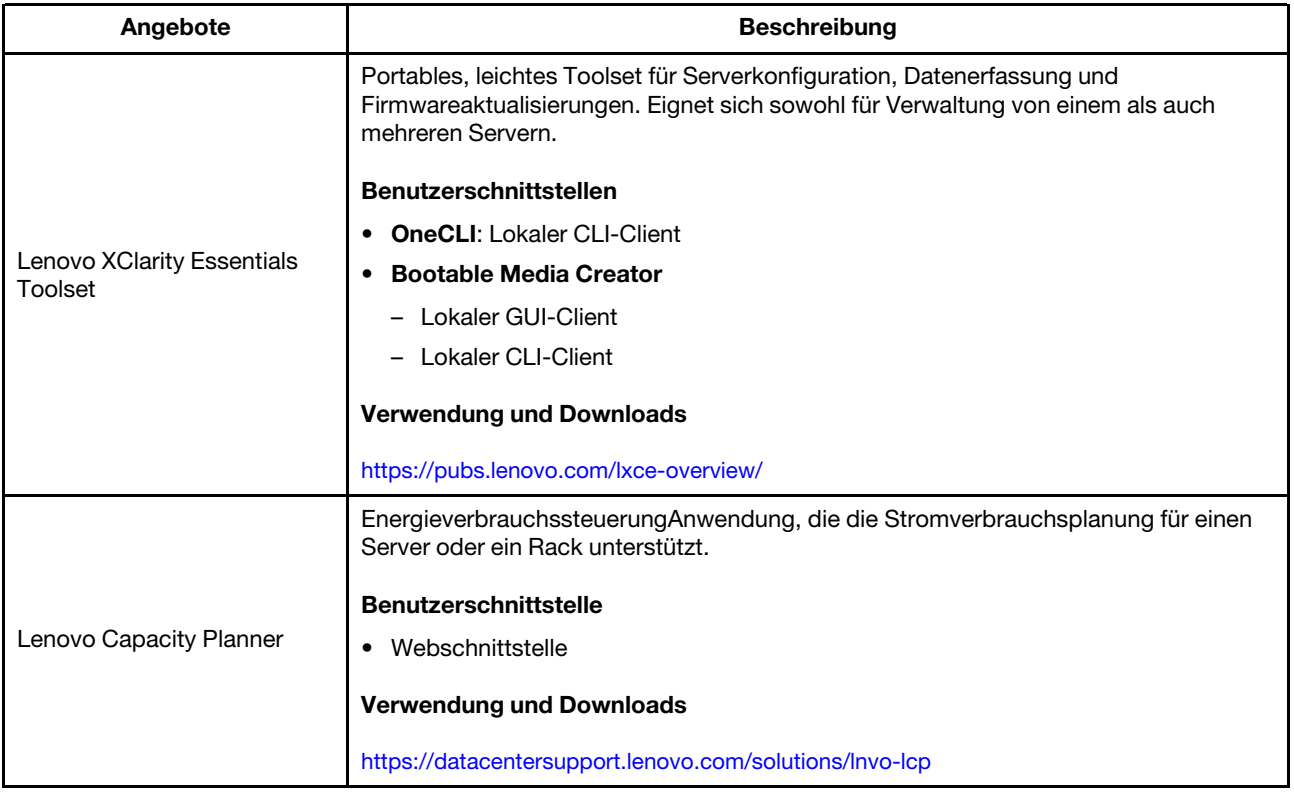

# Funktionen

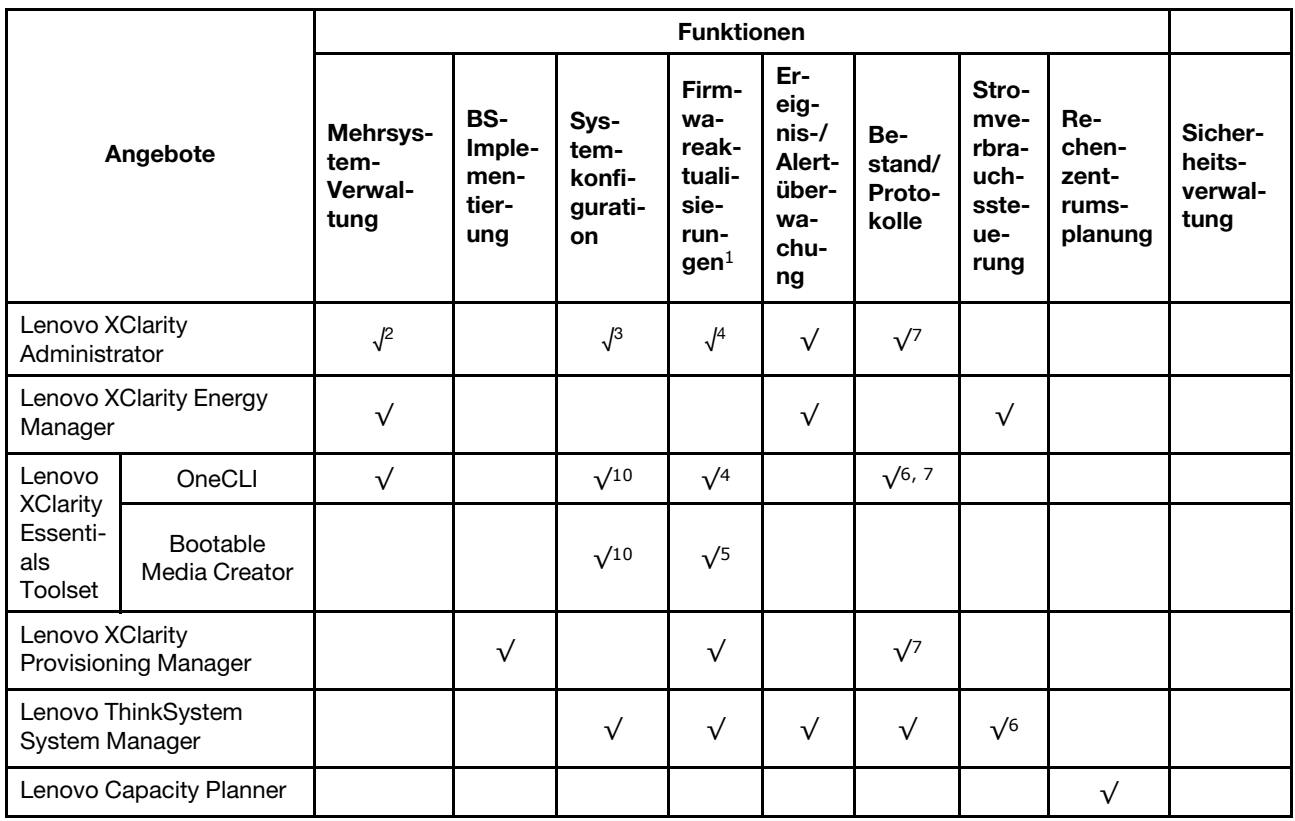

# Anmerkungen:

- 1. Die meisten Optionen können über die Lenovo-Tools aktualisiert werden. Einige Optionen, wie die GPU-Firmware oder die Omni-Path-Firmware, erfordern die Verwendung von Anbietertools.
- 2. Unterstützt die Verwaltung des Servers mit dem LDAP-Bindungsmodus und der Fernsteuerung.
- 3. Nur für UEFI-Konfiguration.
- 4. Firmwareaktualisierungen gelten für Aktualisierungen von BMC-Firmware, UEFI-Firmware und E/A-Firmware.
- 5. Die Server-UEFI-Einstellungen für ROMs für Zusatzeinrichtungen müssen auf UEFI festgelegt werden, damit die Firmware mit Lenovo XClarity Essentials Bootable Media Creator aktualisiert werden kann.
- 6. Die Server-UEFI-Einstellungen für ROMs für Zusatzeinrichtungen müssen auf UEFI festgelegt werden, damit detaillierte Adapterkarteninformationen, z. B. Modellname und Firmwareversion, in Lenovo XClarity Administrator, Lenovo ThinkSystem System Manager oder Lenovo XClarity Essentials OneCLI angezeigt werden können.
- 7. Begrenzter Bestand.
- 8. Nur auf dem chinesischen Kontinent verfügbar.
- 9. Es wird dringend empfohlen, dass Sie die Zusammenfassungsdaten der Stromversorgung für Ihren Server mit Lenovo Capacity Planner überprüfen, bevor Sie neue Teile kaufen.
- 10. Unterstützten UEFI-Einstellungen und teilweise BMC-Einstellungen.

# <span id="page-20-0"></span>Kapitel 2. Serverkomponenten

<span id="page-20-1"></span>Dieser Abschnitt enthält Informationen zu den Positionen der Serverkomponenten.

# Vorderansicht

Die Vorderansicht des Servers variiert je nach Modell.

- ["Vorderansichten von Servermodellen mit 2,5-Zoll-Laufwerkpositionen" auf Seite 17](#page-20-2)
- ["Vorderansichten von Servermodellen mit 3,5-Zoll-Laufwerkpositionen" auf Seite 19](#page-22-0)

Anmerkung: Möglicherweise sieht Ihr Server anders aus, als dies in den Abbildungen in diesem Abschnitt dargestellt wird.

#### <span id="page-20-2"></span>Vorderansichten von Servermodellen mit 2,5-Zoll-Laufwerkpositionen

In den folgenden Abbildungen sind die Vorderansichten der Servermodelle mit 2,5-Zoll-Laufwerkpositionen dargestellt.

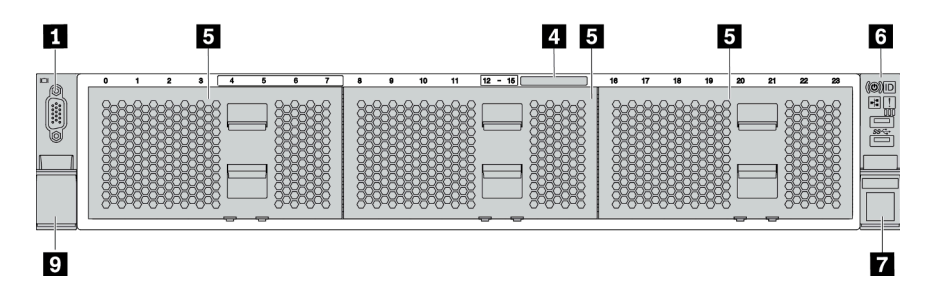

Abbildung 4. Servermodell ohne Rückwandplatine

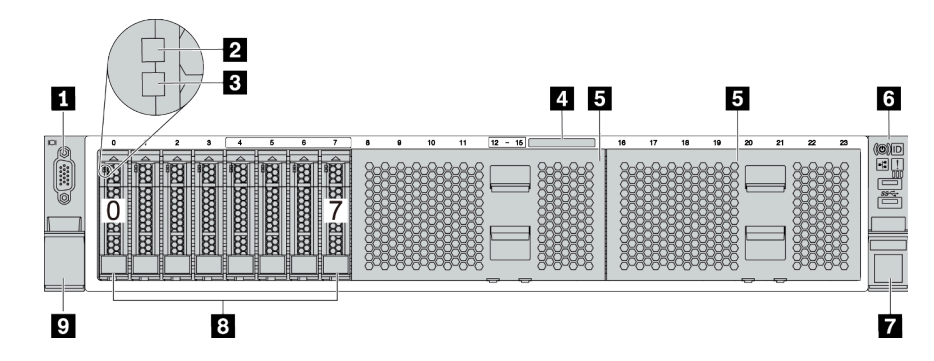

Abbildung 5. Servermodell mit acht 2,5-Zoll-Laufwerkpositionen

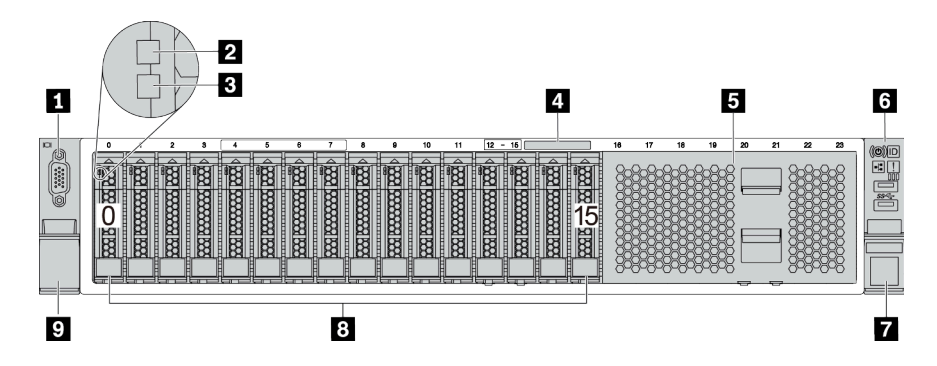

Abbildung 6. Servermodell mit sechzehn 2,5-Zoll-Laufwerkpositionen

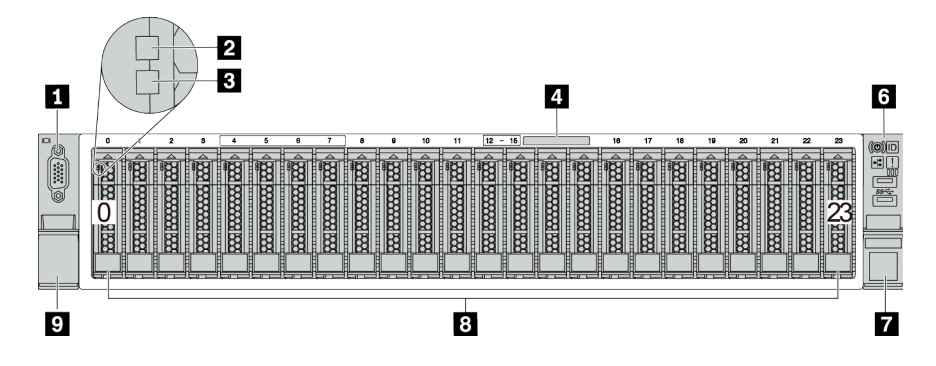

Abbildung 7. Servermodell mit vierundzwanzig 2,5-Zoll-Laufwerkpositionen

Tabelle 3. Komponenten an der Vorderseite von Servermodellen mit 2,5-Zoll-Laufwerkpositionen

| <b>Nummer</b>                                                            | Nummer                                    |  |
|--------------------------------------------------------------------------|-------------------------------------------|--|
| <b>TVGA-Anschluss (optional)</b>                                         | <b>2</b> Betriebsanzeige für Laufwerke    |  |
| <b>B</b> Anzeige für Laufwerkstatus                                      | Herausziehbare Informationskarte          |  |
| Abdeckblende für die Laufwerkposition (Abdeckblende<br>für 8 Positionen) | <b>5 E/A-Baugruppe an der Vorderseite</b> |  |
| <b>Rack-Verriegelung (rechts)</b>                                        | <b>B</b> Laufwerkpositionen               |  |
| <b>P</b> Rack-Verriegelung (links)                                       |                                           |  |

#### **1** VGA-Anschluss (optional)

Dient zum Anschließen eines leistungsfähigen Bildschirms, eines Bildschirms mit Direktsteuerung oder von anderen Einheiten, die einen VGA-Anschluss verwenden.

#### **2** Betriebsanzeige für Laufwerke

#### **3** Anzeige für Laufwerkstatus

Jedes Hot-Swap-Laufwerk besitzt zwei Anzeigen.

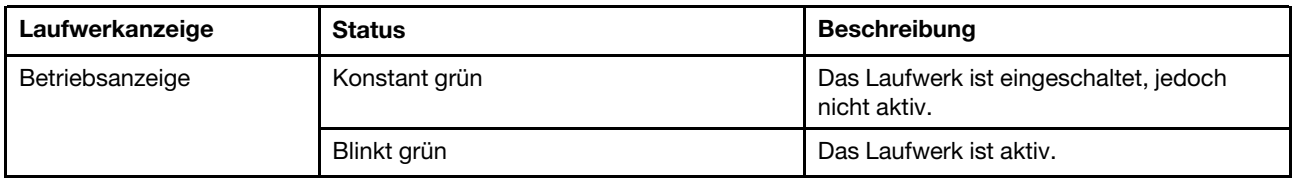

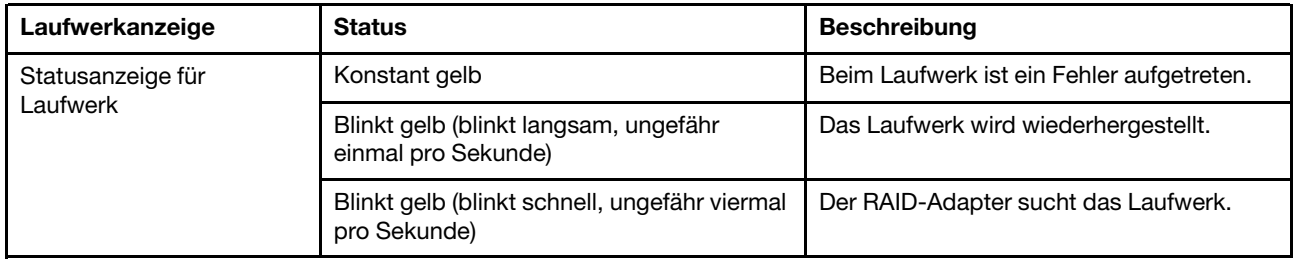

#### **4** Herausziehbare Informationskarte

Auf der Karte werden die Netzwerkinformationen (MAC-Adresse und andere Daten) für den Fernzugriff auf den Serviceprozessor angezeigt.

#### **5** Abdeckblende der Laufwerkpositionen

Die Abdeckblende der Laufwerkpositionen wird zur Abdeckung von freien Laufwerkpositionen verwendet.

#### **6** E/A-Baugruppe an der Vorderseite

Informationen zu den Steuerelementen, Anschlüssen und Statusanzeigen auf der E/A-Baugruppe an der Vorderseite finden Sie im Abschnitt ["E/A-Baugruppe an der Vorderseite" auf Seite 22.](#page-25-0)

#### **7 D** Rack-Verriegelungen

Wenn der Server in einem Rack installiert ist, können Sie die Rack-Verriegelungen verwenden, um den Server aus dem Rack herauszuziehen. Außerdem können Sie den Server mithilfe der Rack-Verriegelung und Schrauben im Rack befestigen, sodass er insbesondere in Umgebungen, die Erschütterungen ausgesetzt sind, nicht herausrutschen kann. Weitere Informationen finden Sie in der mit dem Schienensatz gelieferten Rack-Installationsanleitung.

#### **8** Laufwerkpositionen

Die Anzahl der im Server installierten Laufwerke variiert je nach Modell. Beachten Sie beim Einbauen von Laufwerken die Nummern der Laufwerkpositionen.

Zur Vermeidung elektromagnetischer Störungen sowie zur ordnungsgemäßen Kühlung des Servers müssen alle Laufwerkpositionen belegt sein. Die freien Laufwerkpositionen müssen mit Abdeckblenden versehen oder belegt sein.

#### <span id="page-22-0"></span>Vorderansichten von Servermodellen mit 3,5-Zoll-Laufwerkpositionen

In den folgenden Abbildungen sind die Vorderansichten der Servermodelle mit 3,5-Zoll-Laufwerkpositionen dargestellt.

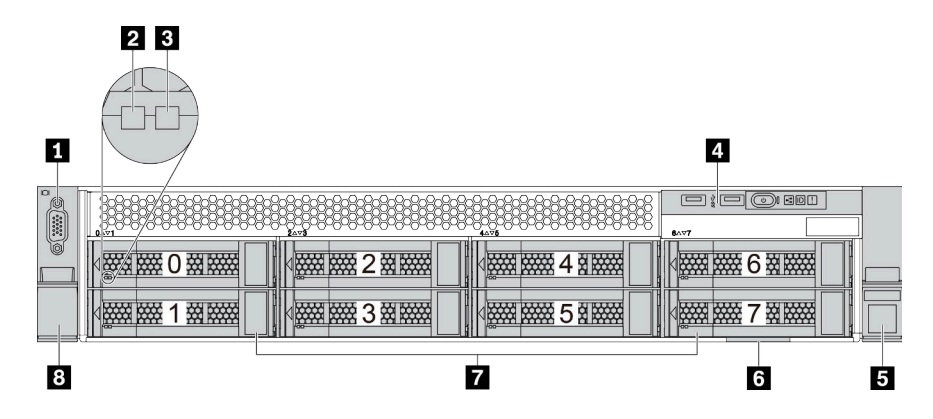

Abbildung 8. Servermodell mit acht 3,5-Zoll-Laufwerkpositionen

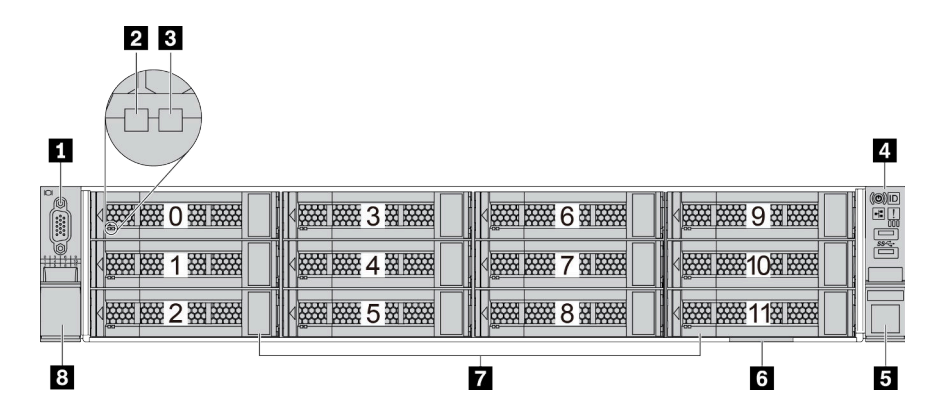

Abbildung 9. Servermodell mit zwölf 3,5-Zoll-Laufwerkpositionen

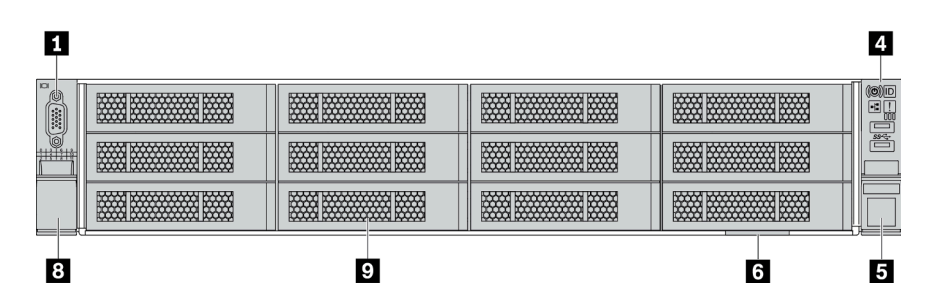

Abbildung 10. Servermodell ohne Rückwandplatine

Tabelle 4. Komponenten an der Vorderseite von Servermodellen mit 3,5-Zoll-Laufwerkpositionen

| <b>Nummer</b>                              | Nummer                                    |  |
|--------------------------------------------|-------------------------------------------|--|
| <b>T</b> VGA-Anschluss (optional)          | <b>2</b> Betriebsanzeige für Laufwerke    |  |
| <b>B</b> Anzeige für Laufwerkstatus        | E/A-Baugruppe an der Vorderseite          |  |
| <b>B</b> Rack-Verriegelung (rechts)        | <b>3</b> Herausziehbare Informationskarte |  |
| <b>Z</b> Laufwerkpositionen                | 8 Rack-Verriegelung (links)               |  |
| <b>E</b> Abdeckblende der Laufwerkposition |                                           |  |

# **1** VGA-Anschluss (optional)

Dient zum Anschließen eines leistungsfähigen Bildschirms, eines Bildschirms mit Direktsteuerung oder von anderen Einheiten, die einen VGA-Anschluss verwenden.

### **2** Betriebsanzeige für Laufwerke

### **3** Anzeige für Laufwerkstatus

Jedes Hot-Swap-Laufwerk besitzt zwei Anzeigen.

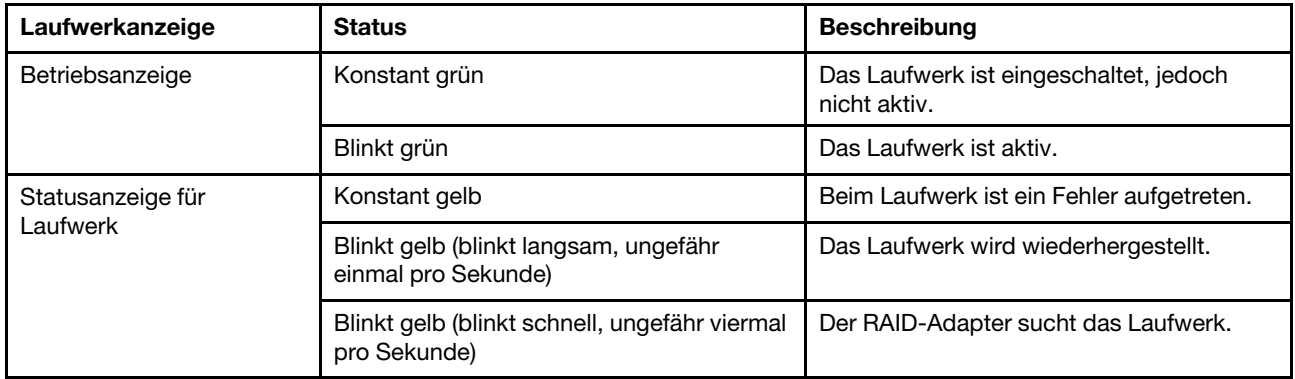

### **4** E/A-Baugruppe an der Vorderseite

Informationen zu den Steuerelementen, Anschlüssen und Statusanzeigen auf der E/A-Baugruppe an der Vorderseite finden Sie unter ["E/A-Baugruppe an der Vorderseite" auf Seite 22](#page-25-0).

### **5 8** Rack-Verriegelungen

Wenn der Server in einem Rack installiert ist, können Sie die Rack-Verriegelungen verwenden, um den Server aus dem Rack herauszuziehen. Außerdem können Sie den Server mithilfe der Rack-Verriegelung und Schrauben im Rack befestigen, sodass er insbesondere in Umgebungen, die Erschütterungen ausgesetzt sind, nicht herausrutschen kann. Weitere Informationen finden Sie in der mit dem Schienensatz gelieferten Rack-Installationsanleitung.

#### **6** Herausziehbare Informationskarte

Auf der Karte werden die Netzwerkinformationen (MAC-Adresse und andere Daten) für den Fernzugriff auf den Serviceprozessor angezeigt.

#### **7** Laufwerkpositionen

Die Anzahl der im Server installierten Laufwerke variiert je nach Modell. Beachten Sie beim Einbauen von Laufwerken die Nummern der Laufwerkpositionen.

Zur Vermeidung elektromagnetischer Störungen sowie zur ordnungsgemäßen Kühlung des Servers müssen alle Laufwerkpositionen belegt sein. Die freien Laufwerkpositionen müssen mit Abdeckblenden versehen oder belegt sein.

#### **9** Abdeckblende der Laufwerkpositionen

Die Abdeckblende der Laufwerkpositionen wird zur Abdeckung von freien Laufwerkpositionen verwendet.

# <span id="page-25-0"></span>E/A-Baugruppe an der Vorderseite

Die E/A-Baugruppe an der Vorderseite des Servers verfügt über Steuerelemente, Anschlüsse und Anzeigen. Die E/A-Baugruppe an der Vorderseite variiert je nach Modell.

In den folgenden Abbildungen werden die E/A-Baugruppen für verschiedene Servermodelle dargestellt. Informationen zum Lokalisieren der E/A-Baugruppe an der Vorderseite finden Sie unter ["Vorderansicht" auf](#page-20-1) [Seite 17.](#page-20-1)

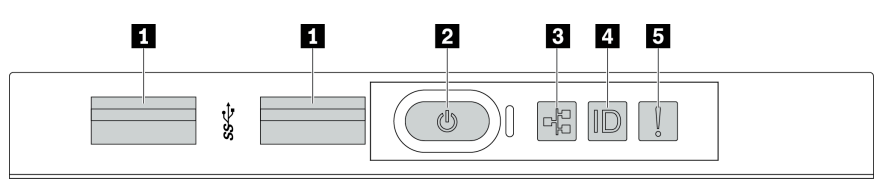

Abbildung 11. E/A-Baugruppe an der Vorderseite für Servermodelle mit acht 3,5-Zoll-Laufwerkpositionen

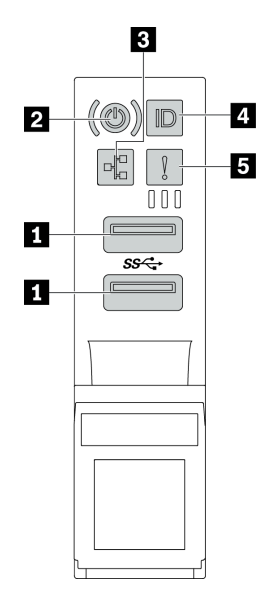

Abbildung 12. E/A-Baugruppe an der Vorderseite für Servermodelle mit 2,5-Zoll-Laufwerkpositionen oder zwölf 3,5-Zoll-**Laufwerkpositionen** 

Tabelle 5. Komponenten der E/A-Baugruppe an der Vorderseite

| Nummer                                                                     | Nummer                                                |
|----------------------------------------------------------------------------|-------------------------------------------------------|
| <b>TUSB 3.1-Anschlüsse</b>                                                 | 2 Netzschalter mit Anzeige für Stromversorgungsstatus |
| <b>El Anzeige für Netzwerkaktivität (für OCP 3.0-Ethernet-</b><br>Adapter) | System-ID-Taste mit System-ID-Anzeige                 |
| <b>B</b> Systemfehleranzeige                                               |                                                       |

#### **1** USB 3.1-Anschlüsse

Dient zum Anschließen einer Einheit, die einen USB 2.0- oder USB 3.1-Anschluss benötigt, wie Tastatur, Maus, oder USB-Speichereinheit.

#### **2** Netzschalter mit Anzeige für Stromversorgungsstatus

Drücken Sie den Netzschalter, um den Server nach Abschluss der Konfiguration einzuschalten. Sie können den Netzschalter auch einige Sekunden gedrückt halten, um den Server auszuschalten, wenn er nicht über das Betriebssystem ausgeschaltet werden kann. Siehe ["Server einschalten" auf Seite 221](#page-224-2). Mit der Anzeige für den Stromversorgungsstatus können Sie den aktuellen Stromversorgungsstatus ablesen.

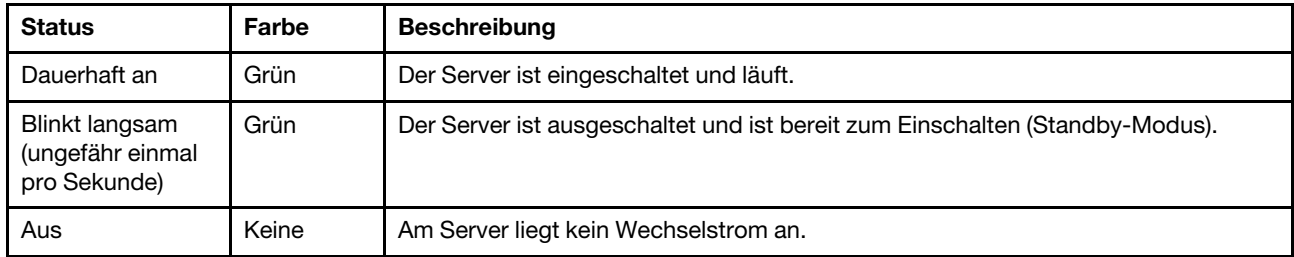

### **3** Anzeige für Netzwerkaktivität

Wenn ein OCP 3.0-Ethernet-Adapter installiert ist, zeigt die Anzeige für Netzwerkaktivität der E/A-Baugruppe an der Vorderseite die Netzwerkverbindung und -aktivitäten an.

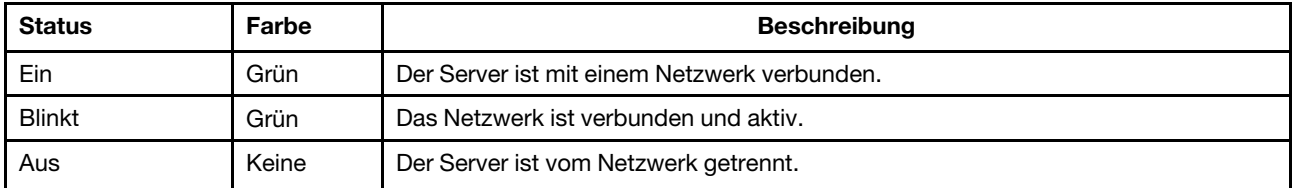

Anmerkung: Wenn kein OCP 3.0-Ethernet-Adapter installiert ist, ist diese Anzeige ausgeschaltet.

### **4** System-ID-Taste mit System-ID-Anzeige

Verwenden Sie diese System-ID-Taste und die blaue System-ID-Anzeige, um den Server eindeutig zu bestimmen. Auf der Rückseite des Servers befindet sich ebenfalls eine System-ID-Anzeige. Mit jedem Druck der System-ID-Taste ändert sich der Status der beiden System-ID-Anzeigen. Die Anzeigen können in den dauerhaft eingeschalteten, blinkenden oder ausgeschalteten Modus geändert werden.

# **5** Systemfehleranzeige

Die Systemfehleranzeige bietet grundlegende Diagnosefunktionen für Ihren Server. Wenn die Systemfehleranzeige leuchtet, leuchten möglicherweise weitere Anzeigen am Server, die Sie zur Fehlerbestimmung nutzen können.

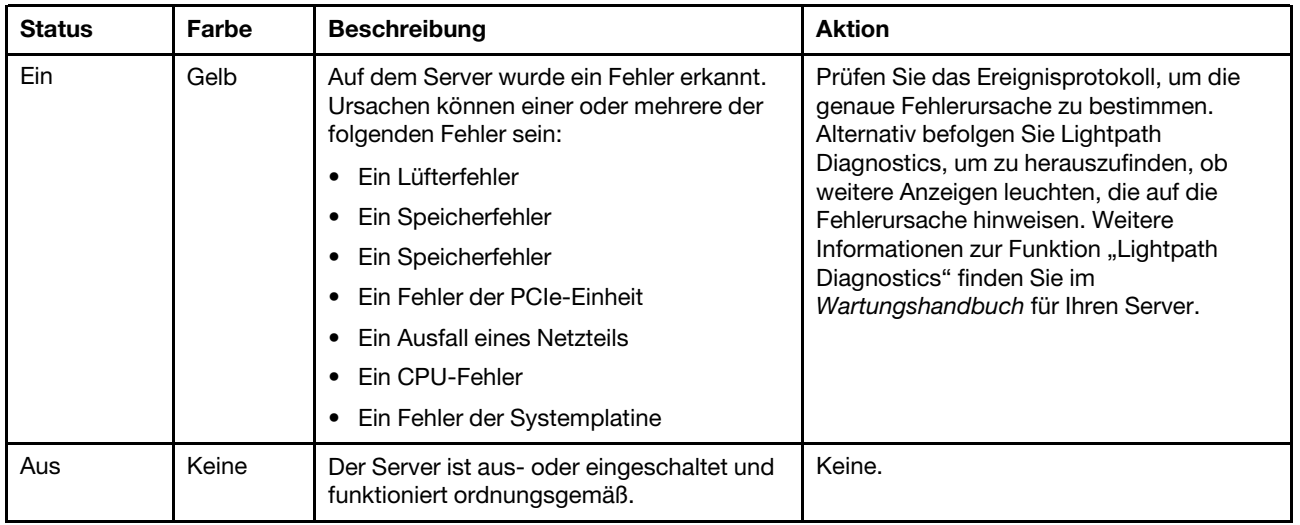

# <span id="page-27-0"></span>Rückansicht

An der Rückseite des Servers kann auf eine Reihe von Anschlüssen und Komponenten zugegriffen werden.

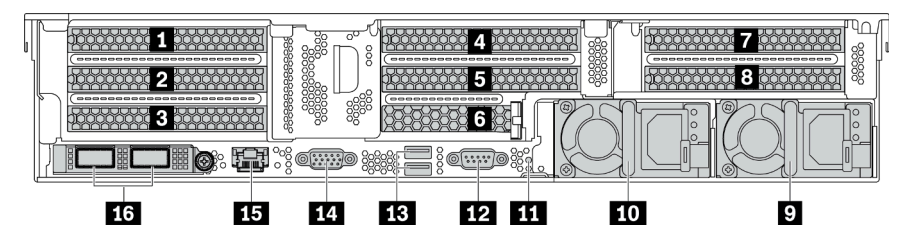

Abbildung 13. Rückansicht von Servermodellen mit acht PCIe-Steckplätzen

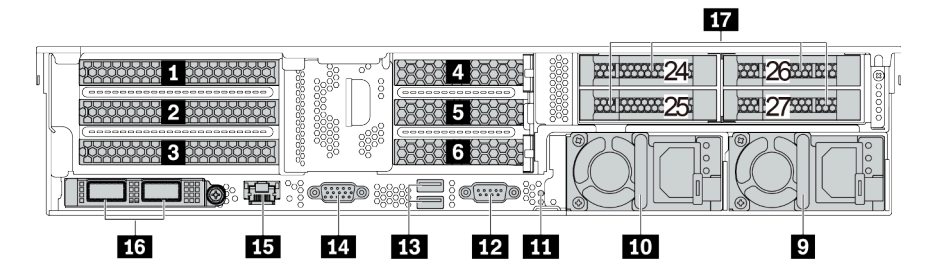

Abbildung 14. Rückansicht von Servermodellen mit 2,5-Zoll-Laufwerkpositionen an der Rückseite und sechs PCIe-**Steckplätzen** 

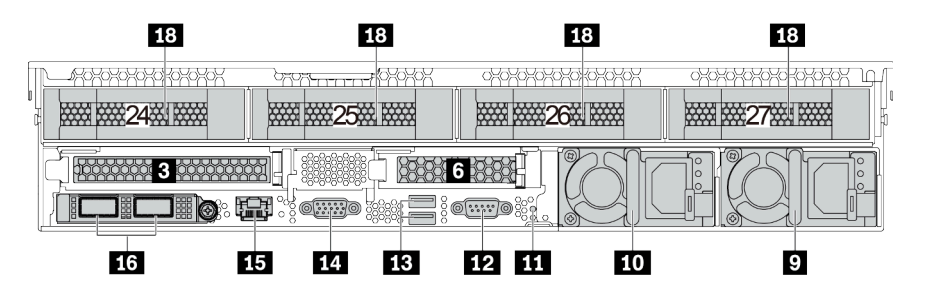

Abbildung 15. Rückansicht von Servermodellen mit 3,5-Zoll-Laufwerkpositionen an der Rückseite und zwei PCIe-**Steckplätzen** 

Tabelle 6. Komponenten an der Rückseite des Servers

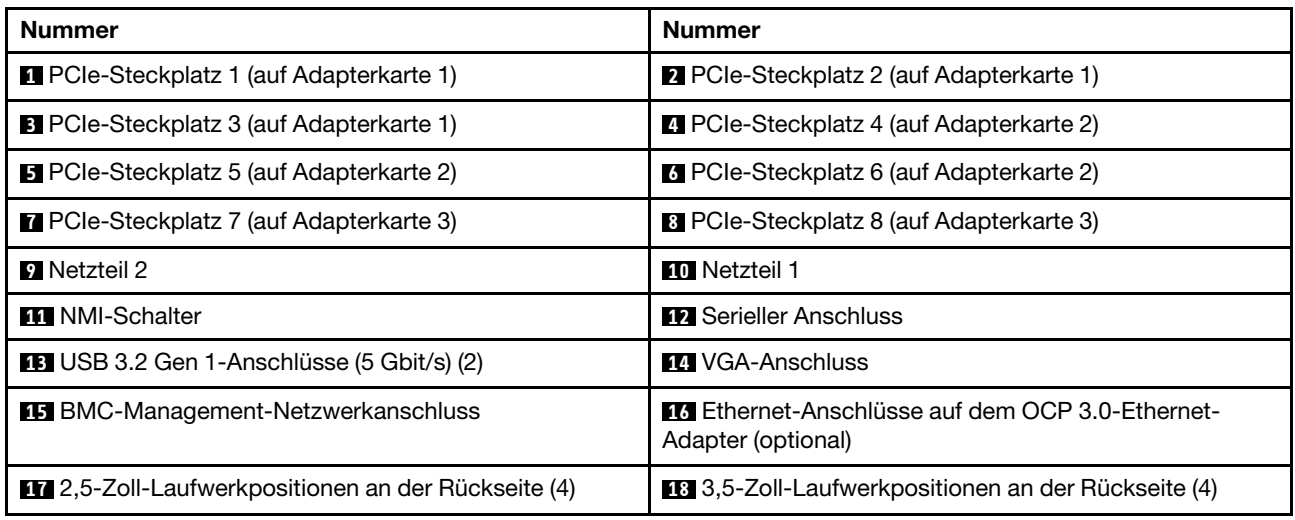

### **1 2 3 4 5 6 7 8** PCIe-Steckplätze

Die PCIe-Steckplatznummern befinden sich auf der Rückseite des Gehäuses.

#### PCIe-Steckplätze 1, 2 und 3 auf Adapterkarte 1:

Es gibt vier verschiedene Adapterkarten, die im Adaptersteckplatz 1 installiert werden können.

FHFL: volle Höhe, volle Länge; FHHL: volle Höhe, halbe Länge

![](_page_28_Picture_179.jpeg)

#### Anmerkungen:

• Die Adapterkarte 1 des Bausatzes 1 oder 2 muss mit der Systemplatine verbunden sein. Ausführliche Informationen zur Kabelführung finden Sie unter ["Adapterkarten" auf Seite 48](#page-51-0).

### PCIe-Steckplätze 4, 5 und 6 auf Adapterkarte 2:

Es gibt drei verschiedene Adapterkarten, die im Adaptersteckplatz 2 installiert werden können.

FHFL: volle Höhe, volle Länge; LP: flach

![](_page_29_Picture_162.jpeg)

#### PCIe-Steckplätze 7 und 8 auf Adapterkarte 3:

Der Server unterstützt Adapterkarte 3, wenn keine hintere Position installiert ist. Die folgenden zwei Arten von Adapterkarten werden unterstützt:

FHFL: volle Höhe, volle Länge

![](_page_29_Picture_163.jpeg)

#### Anmerkungen:

• Die Adapterkarte 3 des Bausatzes 1 oder 2 muss mit der Systemplatine verbunden sein. Ausführliche Informationen zur Kabelführung finden Sie unter ["Adapterkarten" auf Seite 48.](#page-51-0)

#### **9 10** Netzteile

Die redundanten Hot-Swap-Netzteile helfen Ihnen, signifikante Unterbrechungen des Systembetriebs zu verhindern, wenn bei einem Netzteil ein Fehler auftritt. Sie können ein optionales Netzteil bei Lenovo kaufen und es als redundantes Netzteil einbauen, ohne hierzu den Server ausschalten zu müssen.

An jedem Netzteil befinden sich drei Statusanzeigen in der Nähe des Netzkabelanschlusses. Informationen zu den Statusanzeigen finden Sie im Abschnitt ["Anzeigen an der Rückseite" auf Seite 27](#page-30-0).

# **11 NMI-Schalter**

Drücken Sie diesen Schalter, um für den Prozessor einen nicht maskierbaren Interrupt (NMI) zu erzwingen. So können Sie die Systemabsturzanzeige des Servers und den Speicher speichern. Möglicherweise müssen Sie einen Stift oder eine auseinandergebogene Büroklammer verwenden, um den Knopf zu drücken.

#### **12 Serieller Anschluss**

Dient zum Anschließen einer Einheit, die eine serielle Verbindung für die Datenübertragung benötigt.

#### **13** USB 3.2 Gen 1-Anschlüsse (5 Gbit/s) (2)

Dient zum Anschließen einer Einheit, die einen USB 2.0- oder USB 3.1-Anschluss benötigt, wie Tastatur, Maus, oder USB-Speichereinheit.

### **14 VGA-Anschluss**

Dient zum Anschließen eines leistungsfähigen Bildschirms, eines Bildschirms mit Direktsteuerung oder von anderen Einheiten, die einen VGA-Anschluss verwenden.

### **15** BMC-Management-Netzwerkanschluss

Dient zum Anschließen eines Ethernet-Kabels, um das System mithilfe des Lenovo ThinkSystem System Manager zu verwalten.

### **16 Ethernet-Anschlüsse auf dem OCP 3.0-Ethernet-Adapter (optional)**

![](_page_30_Figure_5.jpeg)

![](_page_30_Picture_6.jpeg)

Abbildung 16. OCP-Modul (zwei Anschlüsse) Abbildung 17. OCP-Modul (vier Anschlüsse)

#### Anmerkungen:

- Der OCP 3.0-Ethernet-Adapter bietet zwei oder vier zusätzliche Ethernet-Anschlüsse für Netzwerkverbindungen.
- Jeder der Anschlüsse (standardmäßig Anschluss 1) des OCP-Moduls kann als gemeinsamer Verwaltungsanschluss fungieren.

### **17** 2,5-Zoll-Laufwerkpositionen an der Rückseite (4)

Dient der Installation von bis zu vier 2,5-Zoll-Hot-Swap-Laufwerken an der Rückseite des Servers. Die hinteren 2,5-Zoll-Laufwerkpositionen sind nur bei einigen Modellen verfügbar.

Die Anzahl der im Server installierten Laufwerke variiert je nach Modell. Zur Vermeidung elektromagnetischer Störungen sowie zur ordnungsgemäßen Kühlung des Servers müssen alle Laufwerkpositionen belegt sein. Die freien Laufwerkpositionen müssen mit Abdeckblenden versehen oder belegt sein.

#### **18** 3,5-Zoll-Laufwerkpositionen an der Rückseite (4)

Dient der Installation von bis zu vier 3,5-Zoll-Hot-Swap-Laufwerken an der Rückseite des Servers. Die hinteren 3,5-Zoll-Laufwerkpositionen sind nur bei einigen Modellen verfügbar.

Die Anzahl der im Server installierten Laufwerke variiert je nach Modell. Zur Vermeidung elektromagnetischer Störungen sowie zur ordnungsgemäßen Kühlung des Servers müssen alle Laufwerkpositionen belegt sein. Die freien Laufwerkpositionen müssen mit Abdeckblenden versehen oder belegt sein.

# <span id="page-30-0"></span>Anzeigen an der Rückseite

In der Abbildung in diesem Abschnitt sind die Anzeigen an der Rückseite des Servers dargestellt.

![](_page_31_Figure_0.jpeg)

Abbildung 18. Anzeigen an der Rückseite des Servers

Tabelle 7. Anzeigen an der Rückseite des Servers

| <b>Nummer</b>                          | Nummer                                  |  |
|----------------------------------------|-----------------------------------------|--|
| Systemfehleranzeige                    | <b>2</b> Ethernet-Verbindungsanzeige    |  |
| <b>B</b> Ethernet-Aktivitätsanzeige    | 4 System-ID-Anzeige                     |  |
| <b>B</b> Anzeige für eingehenden Strom | <b>3.</b> Anzeige für ausgehenden Strom |  |
| Metzteil-Fehleranzeige                 |                                         |  |

#### **1** Systemfehleranzeige

Die Systemfehleranzeige bietet grundlegende Diagnosefunktionen für Ihren Server. Wenn die Systemfehleranzeige leuchtet, leuchten möglicherweise weitere Anzeigen am Server, die Sie zur Fehlerbestimmung nutzen können. Weitere Informationen finden Sie unter "E/A-Baugruppe an der [Vorderseite" auf Seite 22](#page-25-0).

#### **2 B Ethernet-Statusanzeigen**

Der BMC-Managementanschluss verfügt über zwei Statusanzeigen.

![](_page_31_Picture_147.jpeg)

# **4** System-ID-Anzeige

Mit der blauen System-ID-Anzeige können Sie den Server eindeutig bestimmen. Es befindet sich auch eine System-ID-Anzeige an der Vorderseite des Servers. Mit jedem Druck der System-ID-Taste ändert sich der Status der beiden System-ID-Anzeigen. Die Anzeigen können in den dauerhaft eingeschalteten, blinkenden oder ausgeschalteten Modus geändert werden.

#### **5** Anzeige für eingehenden Strom

#### **6** Anzeige für ausgehenden Strom

# **7** Netzteil-Fehleranzeige

Jedes Hot-Swap-Netzteil verfügt über drei Statusanzeigen.

![](_page_32_Picture_111.jpeg)

# <span id="page-32-0"></span>Komponenten der Systemplatine

In der Abbildung in diesem Abschnitt sind die Positionen der Komponenten auf der Systemplatine dargestellt.

![](_page_33_Figure_0.jpeg)

Abbildung 19. Komponenten der Systemplatine

![](_page_33_Picture_181.jpeg)

![](_page_34_Picture_218.jpeg)

### Anmerkungen:

- **9** : Die PCIe-Anschlüsse sind mit NVMe-Rückwandplatinen, M.2-Adaptern, Adapterkarten oder SAS/ SATA-Rückwandplatinen verbunden. Ausführliche Informationen finden Sie unter "Interne Kabelführung" [auf Seite 38.](#page-41-1)
- **15** :
	- Netzteilanschluss für vordere 2,5-Zoll-Rückwandplatine, wenn drei vordere 2,5-Zoll-Rückwandplatinen installiert sind.
	- Netzteilanschluss 2 für vordere 3,5-Zoll-Rückwandplatine, wenn die Rückwandplatine für 12 x 3,5-Zoll-Laufwerke installiert ist.

• **17** :

- Netzteilanschluss für vordere 2,5-Zoll-Rückwandplatine 2, wenn zwei Rückwandplatinen für vordere 2,5-Zoll-Laufwerke installiert sind.
- Netzteilanschluss 1 für vordere 3,5-Zoll-Rückwandplatine, wenn die Rückwandplatine für 12 x 3,5-Zoll-Laufwerke oder 8 x 3,5-Zoll-Laufwerke installiert ist.

• **37** :

- Netzteilanschluss für mittlere 2,5-Zoll-Rückwandplatine 2, wenn die mittlere 2,5-Zoll-Laufwerkhalterung installiert ist.
- Netzteilanschluss für mittlere 3,5-Zoll-Rückwandplatine, wenn die mittlere 3,5-Zoll-Laufwerkhalterung installiert ist.

# <span id="page-34-0"></span>Anzeigen auf der Systemplatine

In der Abbildung in diesem Abschnitt sind die Anzeigen auf der Systemplatine dargestellt.

![](_page_35_Figure_0.jpeg)

Abbildung 20. Anzeigen auf der Systemplatine

![](_page_35_Picture_109.jpeg)

![](_page_35_Picture_110.jpeg)

# **1** BMC-Überwachungssignalanzeige

Die BMC-Überwachungssignalanzeige unterstützt Sie beim Identifizieren des BMC-Status.

![](_page_35_Picture_111.jpeg)

# **2** System-ID-Anzeige
Mit der blauen System-ID-Anzeige können Sie den Server eindeutig bestimmen. Es befindet sich auch eine System-ID-Anzeige an der Vorderseite des Servers. Mit jedem Druck der System-ID-Taste ändert sich der Status der beiden System-ID-Anzeigen. Die Anzeigen können in den dauerhaft eingeschalteten, blinkenden oder ausgeschalteten Modus geändert werden.

## **3** Systemfehleranzeige

Wenn diese gelbe Anzeige leuchtet, leuchten möglicherweise weitere Anzeigen am Server, die Sie zur Fehlerbestimmung nutzen können. Weitere Informationen finden Sie unter "E/A-Baugruppe an der [Vorderseite" auf Seite 22.](#page-25-0)

## **4** Fehleranzeigen für DIMM

Wenn eine DIMM-Fehleranzeige aufleuchtet, ist ein Fehler beim entsprechenden Speichermodul aufgetreten.

## **5** Fehleranzeigen für Lüfter

Wenn die Fehleranzeige eines Lüfters leuchtet, arbeitet der entsprechende Systemlüfter langsam oder ist ausgefallen.

## **Teileliste**

Verwenden Sie die Teileliste, um die für diesen Server verfügbaren Komponenten zu ermitteln.

Mehr Informationen zur Bestellung der in [Abbildung 21 "Serverkomponenten" auf Seite 34](#page-37-0) dargestellten Teile:

#### <http://datacentersupport.lenovo.com/products/servers/thinksystem/sr655/7y00/parts>

Anmerkung: Je nach Modell weicht die Abbildung möglicherweise geringfügig von Ihrem Server ab. Einige Teile sind nur bei einigen Modellen verfügbar.

<span id="page-37-0"></span>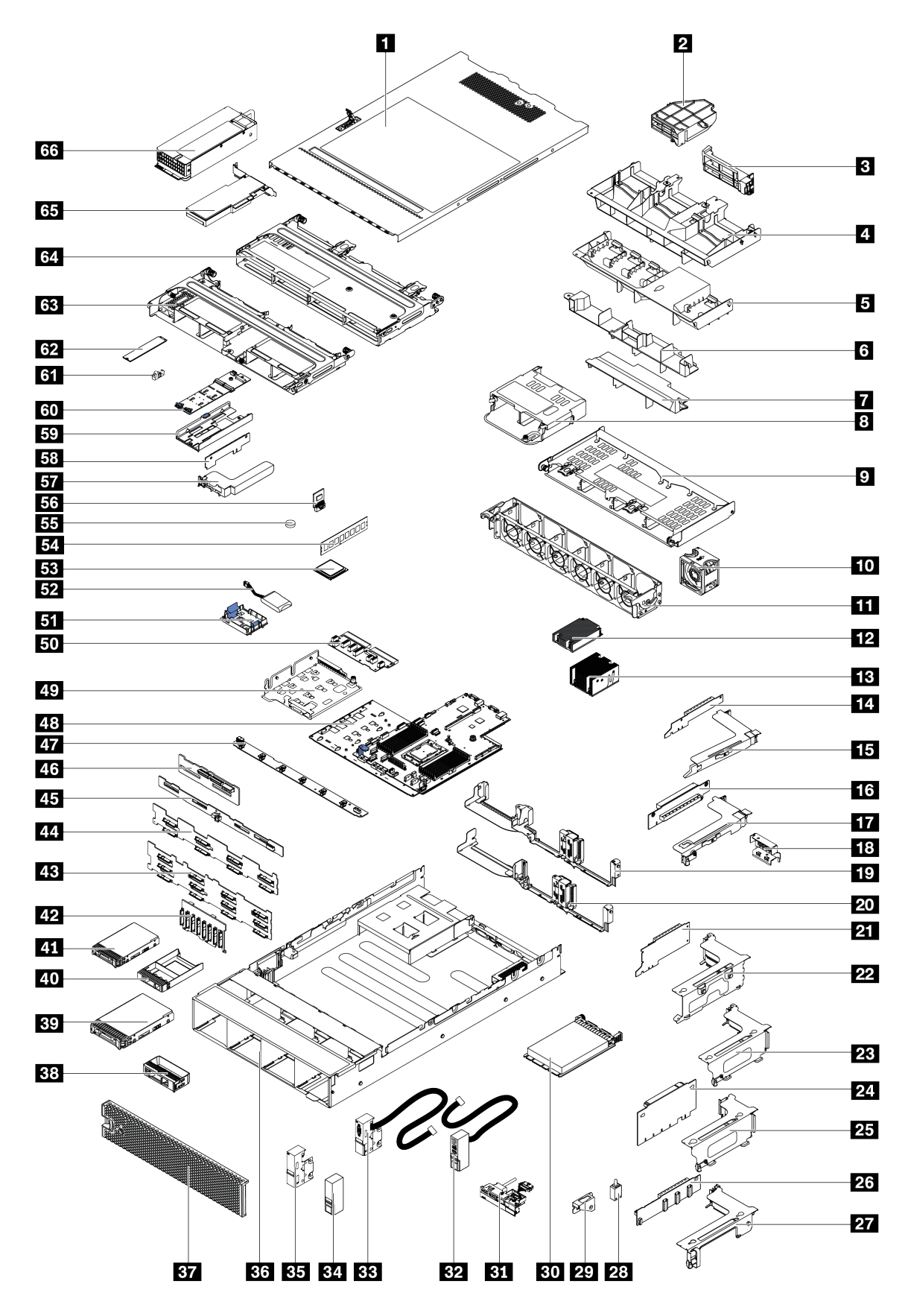

Abbildung 21. Serverkomponenten

Die in der folgenden Tabelle aufgelisteten Teile gehören zu einer der folgenden Kategorien:

- CRU (Customer Replaceable Unit, durch den Kunden austauschbare Funktionseinheit) der Stufe 1: Für das Ersetzen von CRUs der Stufe 1 ist der Kunde verantwortlich. Wenn Lenovo eine CRU der Stufe 1 ohne Servicevertrag auf Ihre Anforderung hin für Sie installiert, fallen dafür Gebühren an.
- CRU (Customer Replaceable Unit, durch den Kunden austauschbare Funktionseinheit) der Stufe 2: Sie können eine CRU der Stufe 2 selbst installieren oder von Lenovo ohne Zusatzkosten installieren lassen. Dieser Vorgang fällt unter den Garantieservice für Ihren Server.
- FRUs: FRUs (Field Replaceable Units, durch den Kundendienst austauschbare Funktionseinheiten) dürfen nur von qualifizierten Kundendiensttechnikern installiert werden.
- Verbrauchsmaterialien und Strukturteile: Für den Kauf und Austausch von Verbrauchsmaterialien und Strukturteile sind Sie selbst verantwortlich. Wenn Lenovo eine Strukturkomponente auf Ihre Anforderung bezieht oder installiert, wird Ihnen dies entsprechend in Rechnung gestellt.

Tabelle 9. Teileliste

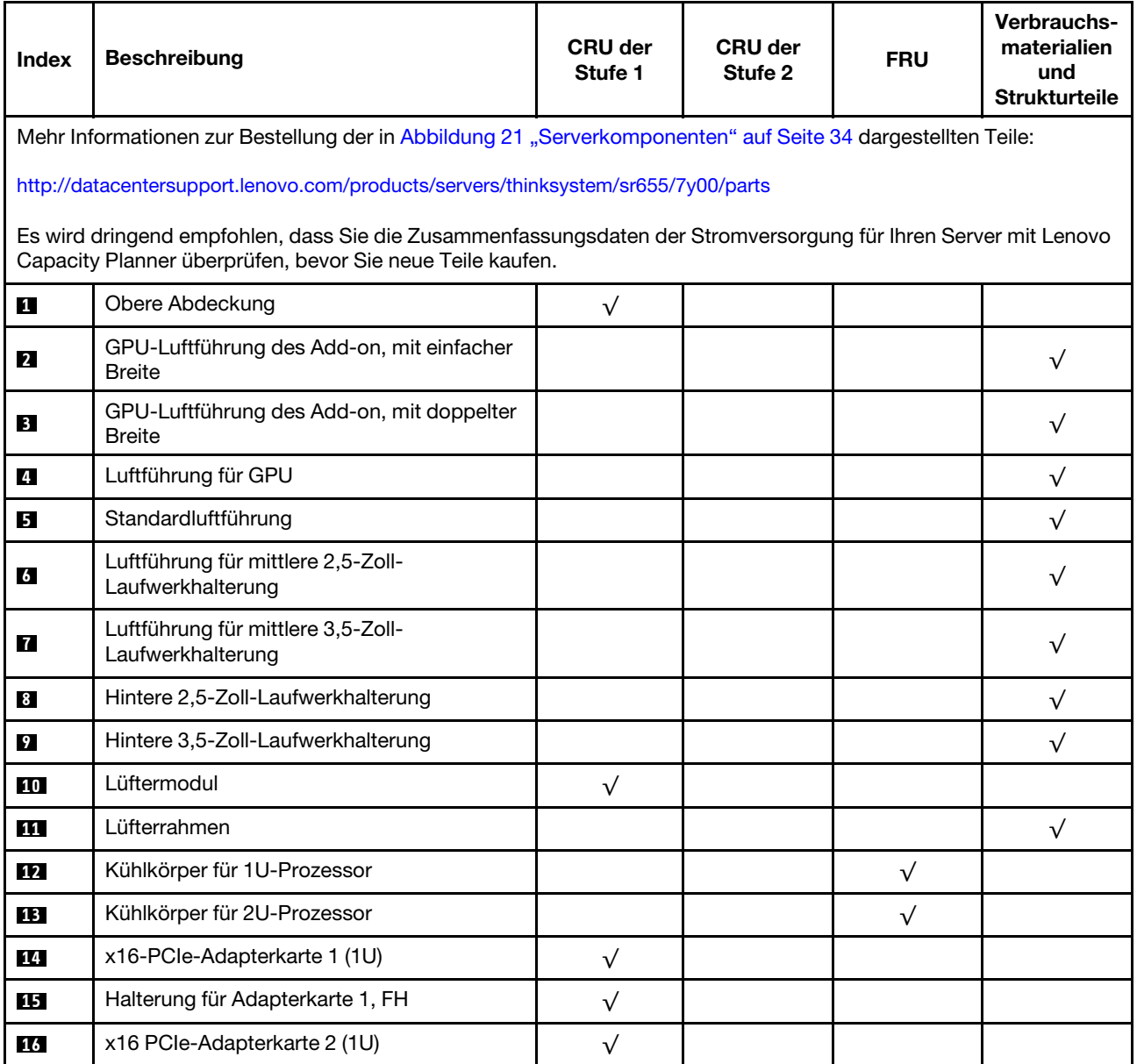

Tabelle 9. Teileliste (Forts.)

| <b>Index</b> | <b>Beschreibung</b>                                                                  | <b>CRU der</b><br>Stufe 1 | <b>CRU der</b><br>Stufe 2 | <b>FRU</b> | Verbrauchs-<br>materialien<br>und<br><b>Strukturteile</b> |
|--------------|--------------------------------------------------------------------------------------|---------------------------|---------------------------|------------|-----------------------------------------------------------|
| 17           | Halterung für Adapterkarte 2, LP                                                     | $\sqrt{}$                 |                           |            |                                                           |
| 18           | Halterung der hinteren Wand, 2 x PCle-<br>Steckplätze mit 3,5-Zoll-Laufwerkhalterung |                           |                           |            | $\sqrt{}$                                                 |
| 19           | Halterung hintere Wand, 8 x PCIe-<br>Steckplätze                                     | $\sqrt{}$                 |                           |            |                                                           |
| 20           | Halterung der hinteren Wand, 6 x PCle-<br>Steckplätze mit 2,5-Zoll-Laufwerkhalterung | $\sqrt{}$                 |                           |            |                                                           |
| 21           | x16/x8/x8 PCle-Adapterkarte 1                                                        | $\sqrt{}$                 |                           |            |                                                           |
| 21           | x16/x16 PCIe-Adapterkarte 1                                                          | $\sqrt{}$                 |                           |            |                                                           |
| 21           | x16 PCle-Adapterkarte 1                                                              | $\sqrt{}$                 |                           |            |                                                           |
| 22           | Halterung für Adapterkarte 1, 3FH                                                    | $\sqrt{}$                 |                           |            |                                                           |
| 23           | Halterung für Adapterkarte 2, 2FH+1LP                                                | $\sqrt{}$                 |                           |            |                                                           |
| 24           | x16/x16 PCIe-Adapterkarte 2                                                          | $\sqrt{}$                 |                           |            |                                                           |
| 24           | x16/x8/x8 PCle-Adapterkarte 2                                                        | $\sqrt{}$                 |                           |            |                                                           |
| 25           | Halterung für Adapterkarte 2, 3LP                                                    | $\sqrt{}$                 |                           |            |                                                           |
| 26           | x16/x16 Adapterkarte 3                                                               | $\sqrt{}$                 |                           |            |                                                           |
| 26           | x8/x8 PCle-Adapterkarte 3                                                            | $\sqrt{}$                 |                           |            |                                                           |
| <b>27</b>    | Halterung für Adapterkarte 3, 2FH                                                    | $\sqrt{}$                 |                           |            |                                                           |
| 28           | Schalter gegen unbefugten Zugriff                                                    | $\sqrt{}$                 |                           |            |                                                           |
| 29           | Halterung für Schalter gegen unbefugten<br>Zugriff                                   | $\sqrt{}$                 |                           |            |                                                           |
| 30           | OCP 3.0-Ethernet-Adapter                                                             | $\sqrt{}$                 |                           |            |                                                           |
| 31           | E/A-Baugruppe an der Vorderseite, 8 x 3,5-<br>Zoll-Laufwerkpositionen vorne          | $\checkmark$              |                           |            |                                                           |
| 32           | Rechte Rack-Verriegelung, mit E/A-<br>Baugruppe an der Vorderseite                   |                           |                           |            | $\sqrt{}$                                                 |
| 33           | Linke Rack-Verriegelung, mit VGA-<br>Anschluss                                       | $\sqrt{}$                 |                           |            |                                                           |
| 34           | Rechte Rack-Verriegelung, ohne E/A-<br>Baugruppe an der Vorderseite                  |                           |                           |            | $\sqrt{}$                                                 |
| 35           | Linke Rack-Verriegelung, ohne VGA-<br>Anschluss                                      | $\sqrt{}$                 |                           |            |                                                           |
| 36           | Gehäuse                                                                              |                           |                           | $\sqrt{}$  |                                                           |
| 37           | Sicherheitsfrontblende                                                               | $\sqrt{ }$                |                           |            |                                                           |
| 38           | Abdeckblende, 3,5-Zoll-Laufwerk                                                      |                           |                           |            | $\sqrt{}$                                                 |
| 39           | Speicherlaufwerk, 3,5 Zoll, Hot-Swap                                                 | $\sqrt{}$                 |                           |            |                                                           |

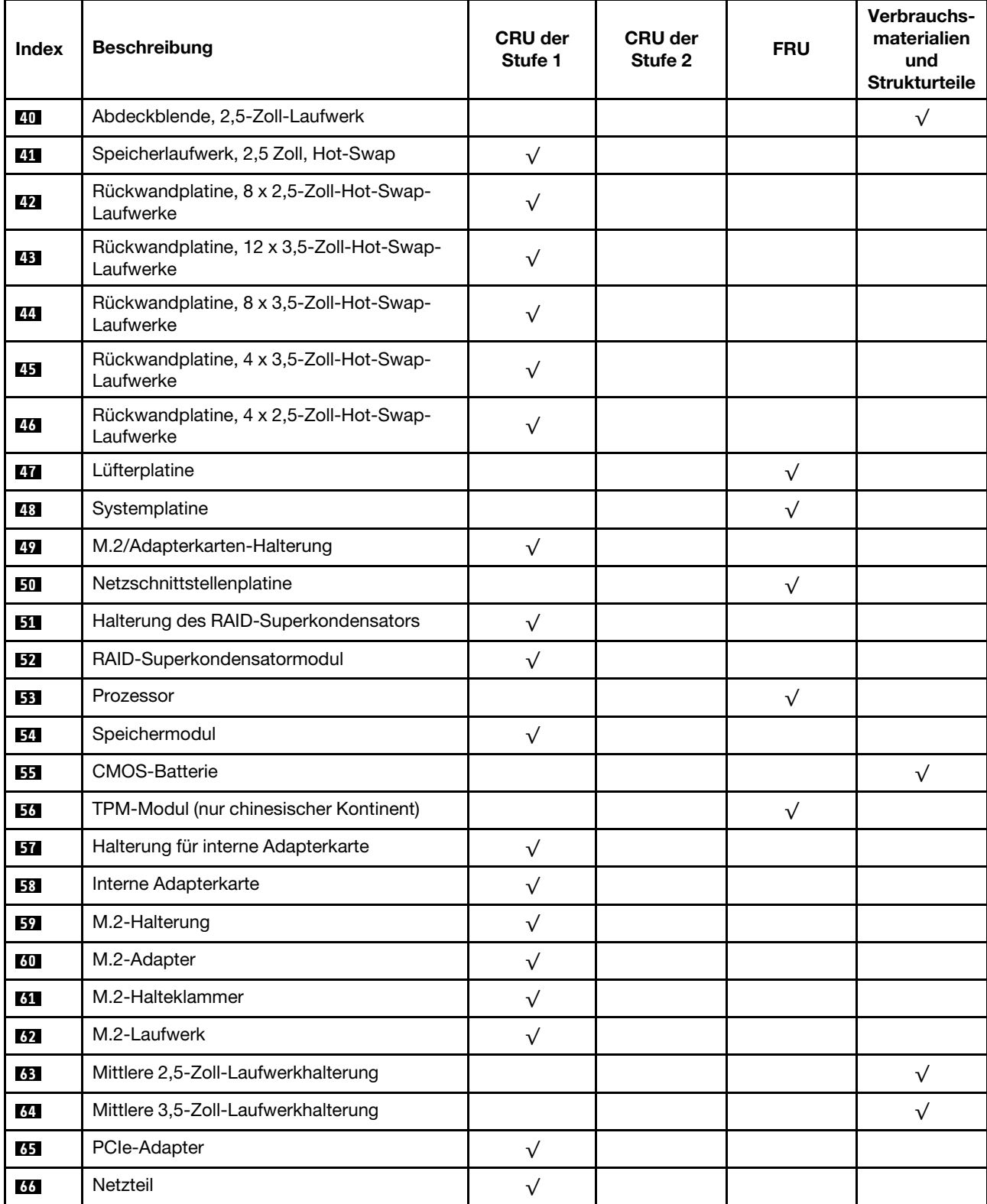

## Tabelle 9. Teileliste (Forts.)

# Netzkabel

Je nach Land und Region, in dem bzw. in der der Server installiert ist, sind verschiedene Netzkabel verfügbar.

Um die für den Server verfügbaren Netzkabel anzuzeigen:

1. Rufen Sie die folgende Website auf:

## <http://dcsc.lenovo.com/#/>

- 2. Klicken Sie auf Preconfigured Model (Vorkonfiguriertes Modell) oder Configure to order (Für Bestellung konfigurieren).
- 3. Geben Sie Maschinentyp und Modell Ihres Servers ein, damit die Konfigurationsseite angezeigt wird.
- 4. Klicken Sie auf Power (Strom) → Power Cables (Netzkabel), um alle Netzkabel anzuzeigen.

## Anmerkungen:

- Zu Ihrer Sicherheit wird Ihnen ein Netzkabel mit geerdetem Anschlussstecker zur Verwendung mit diesem Produkt zur Verfügung gestellt. Verwenden Sie Netzkabel und Netzstecker immer in Verbindung mit einer ordnungsgemäß geerdeten Steckdose, um eine Gefährdung durch Stromschlag zu vermeiden.
- In den Vereinigten Staaten und Kanada verwendete Netzkabel für dieses Produkt sind von anerkannten Testlabors (Underwriter's Laboratories (UL) in den USA und Canadian Standards Association (CSA) in Kanada) registriert und geprüft.
- Für Einheiten mit 115-Volt-Betrieb: Verwenden Sie ein von UL registriertes und von CSA geprüftes Kabelset, das aus einem höchstens 5 Meter langen Kabel des Typs SVT oder SJT mit drei 1,0-mm²-Adern (bzw. 18-AWG-Adern) (mindestens 1,0 mm² bzw. mindestens 18 AWG) sowie einem geerdeten 15 A und 125-V-Stecker mit parallelen Steckerklingen (Parallel Blade) besteht.
- Für Einheiten mit 230-Volt-Betrieb (Nutzung in den Vereinigten Staaten): Verwenden Sie ein von UL registriertes und von CSA geprüftes Kabelset, das aus einem höchstens 5 Meter langen Kabel des Typs SVT oder SJT mit drei 1,0-mm²-Adern (bzw. 18-AWG-Adern) (mindestens 1,0 mm² bzw. mindestens 18 AWG) sowie einem geerdeten 15 A und 250-V-Stecker mit waagerechten Steckerklingen (Tandem Blade) besteht.
- Für Einheiten mit 230-Volt-Betrieb (außerhalb der Vereinigten Staaten): Verwenden Sie ein Kabelset mit geerdetem Netzanschlussstecker. Das Kabelset sollte über die jeweiligen Sicherheitsgenehmigungen des Landes verfügen, in dem das Gerät installiert wird.
- Netzkabel für bestimmte Länder oder Regionen sind üblicherweise nur in diesen Ländern und Regionen erhältlich.

# Interne Kabelführung

Einige der Komponenten im Server verfügen über interne Kabel und Kabelanschlüsse.

Beachten Sie beim Anschließen der Kabel die folgenden Anweisungen:

- Schalten Sie den Server aus, bevor Sie interne Kabel anschließen oder abziehen.
- Weitere Anleitungen zum Verkabeln von externen Einheiten erhalten Sie in der Dokumentation zu der entsprechenden Einheit. Möglicherweise ist es einfacher, die Kabel vor dem Anschließen von Einheiten an den Server zu verlegen.
- Auf den im Lieferumfang des Servers und der Zusatzeinrichtungen enthaltenen Kabeln sind Kennungen aufgedruckt. Verwenden Sie diese Kennungen, um die Kabel mit den richtigen Anschlüssen zu verbinden.
- Stellen Sie sicher, dass das Kabel nicht eingeklemmt wird und keine Anschlüsse abdeckt und dass keine Komponenten auf der Systemplatine blockiert werden.
- Vergewissern Sie sich, dass die entsprechenden Kabel durch die Kabelklemmen geführt sind.

Anmerkung: Lösen Sie alle Verriegelungen, Hebel oder Sperren an Kabelanschlüssen, wenn Sie die gesamten Kabel von der Systemplatine abziehen. Wenn Sie diese Elemente vor dem Entfernen der Kabel nicht lösen, werden die Kabelbuchsen auf der Systemplatine beschädigt. Diese sind sehr empfindlich. Bei einer Beschädigung der Kabelbuchsen muss ggf. die Systemplatine ersetzt werden.

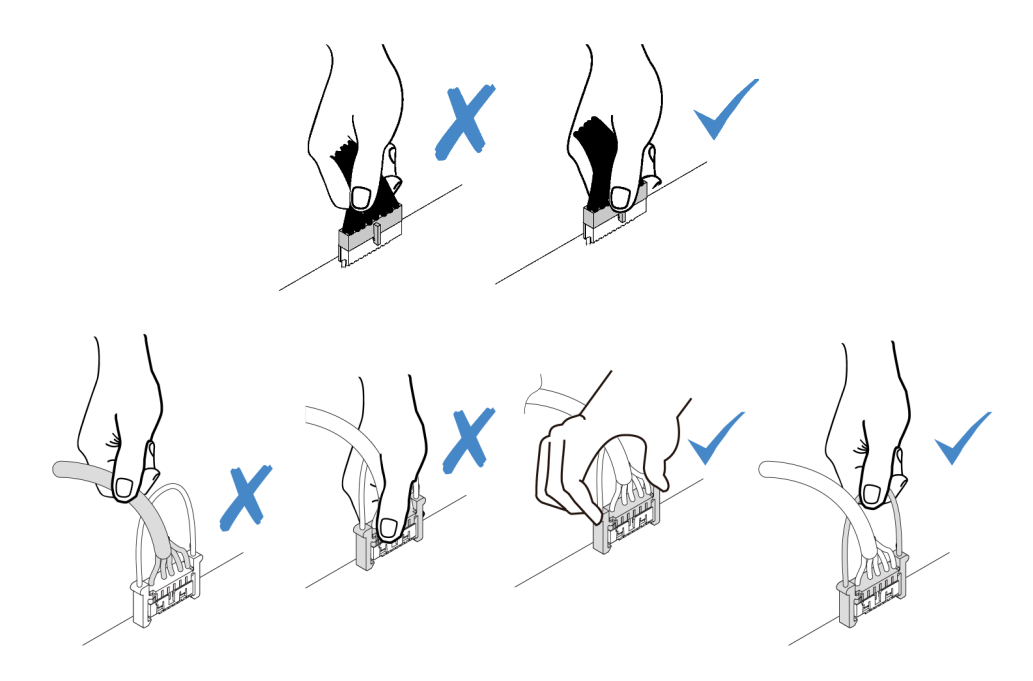

## VGA-Anschluss

Verwenden Sie diesen Abschnitt, um die Kabelführung für den VGA-Anschluss auf der linken Rack-Verriegelung zu verstehen.

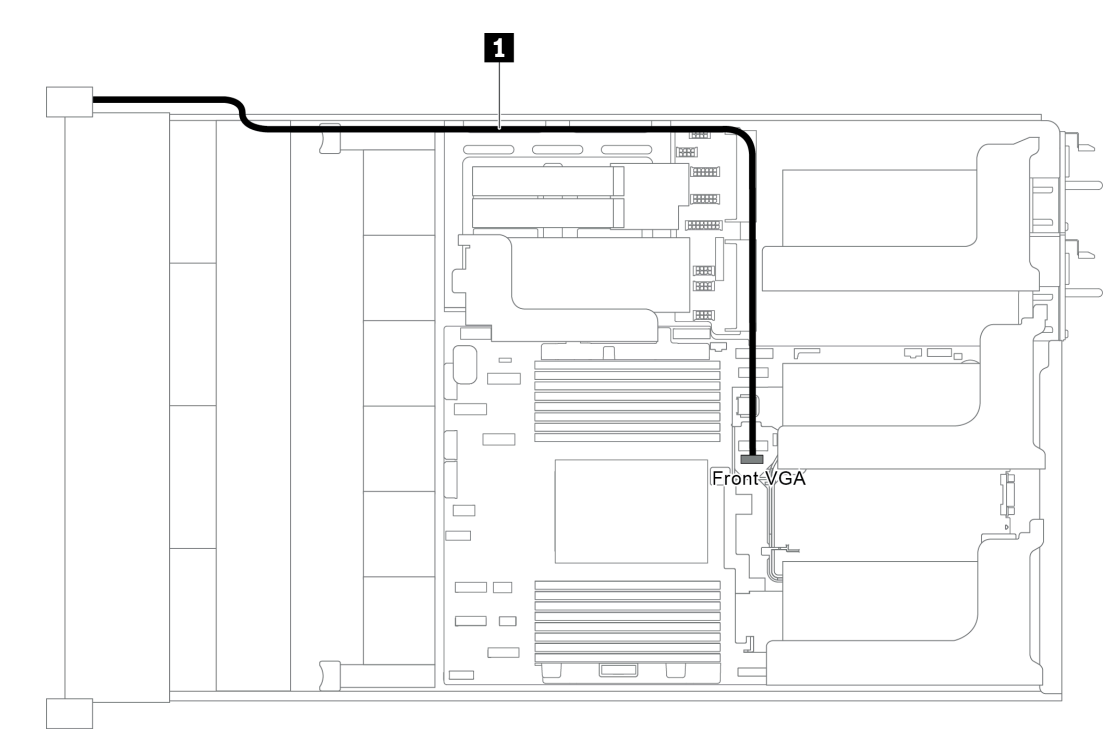

Anmerkung: Der VGA-Anschluss ist bei einigen Modellen verfügbar.

Abbildung 22. Kabelführung für den VGA-Anschluss

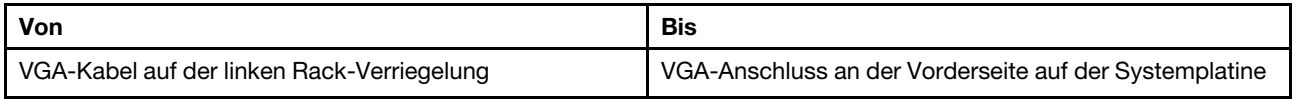

## E/A-Baugruppe an der Vorderseite

Verwenden Sie diesen Abschnitt, um die Kabelführung für die vordere E/A-Baugruppe zu verstehen.

- ["E/A-Baugruppe an der Vorderseite am Gehäuse" auf Seite 41](#page-44-0)
- ["E/A-Baugruppe an der Vorderseite auf der rechten Rack-Verriegelung" auf Seite 42](#page-45-0)

## <span id="page-44-0"></span>E/A-Baugruppe an der Vorderseite am Gehäuse

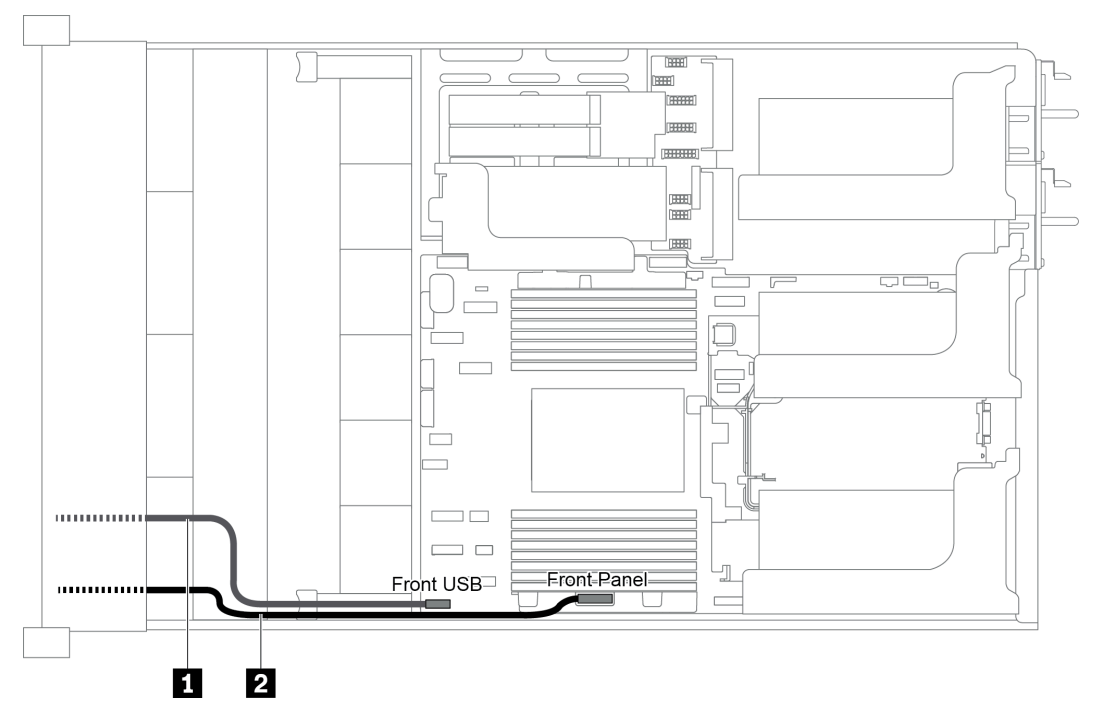

Abbildung 23. Kabelführung für die E/A-Baugruppe am Gehäuse

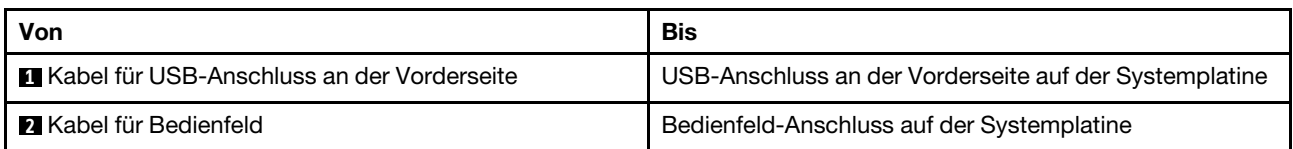

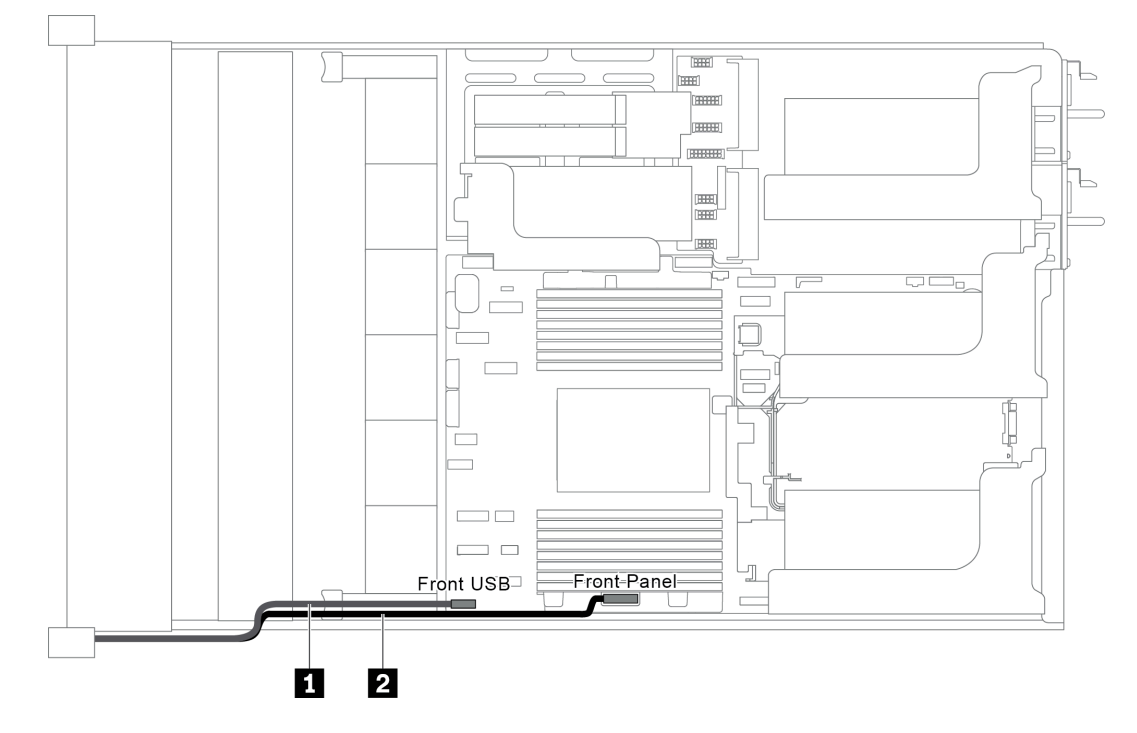

## <span id="page-45-0"></span>E/A-Baugruppe an der Vorderseite auf der rechten Rack-Verriegelung

Abbildung 24. Kabelführung für die E/A-Baugruppe an der rechten Rack-Verriegelung

| Von                                        | Bis                                                                                    |
|--------------------------------------------|----------------------------------------------------------------------------------------|
| Kabel der E/A-Baugruppe an der Vorderseite | Vorderer USB-Anschluss und Bedienfeldanschluss an der<br>Vorderseite der Systemplatine |

# M.2-Laufwerke

In diesem Abschnitt finden Sie Informationen zur Kabelführung für die M.2-Laufwerke.

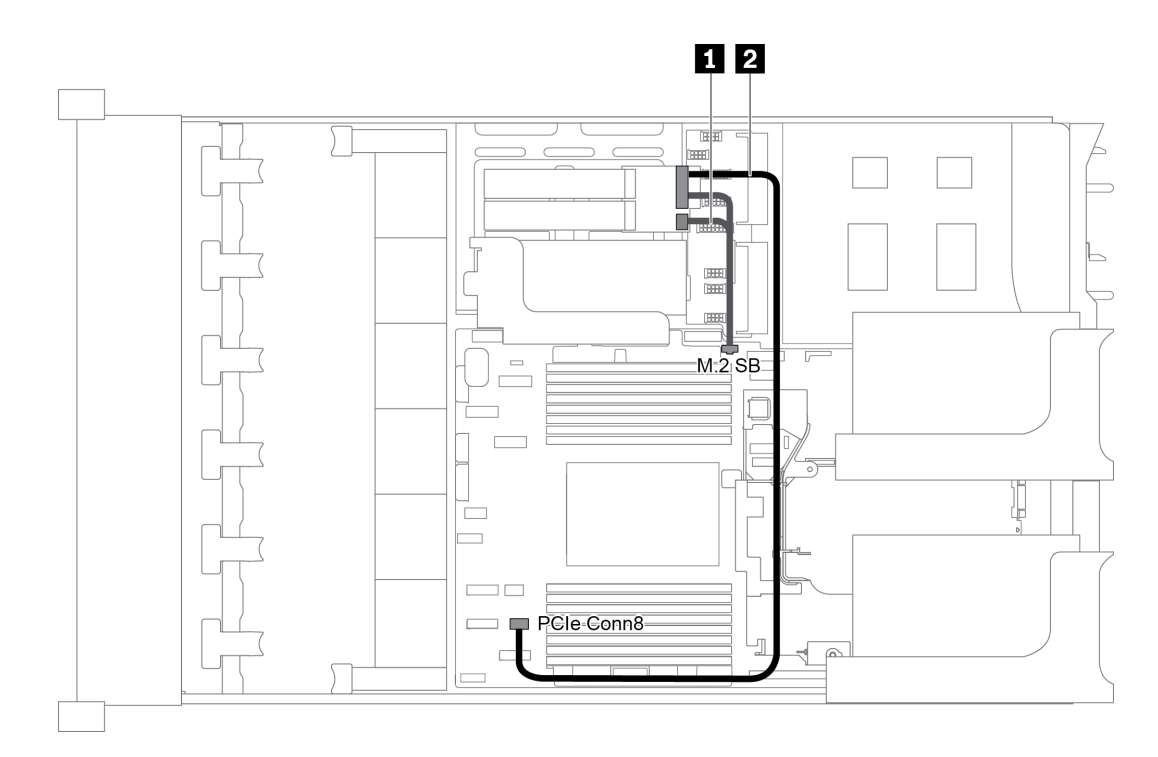

Abbildung 25. Kabelführung für M.2-Laufwerke

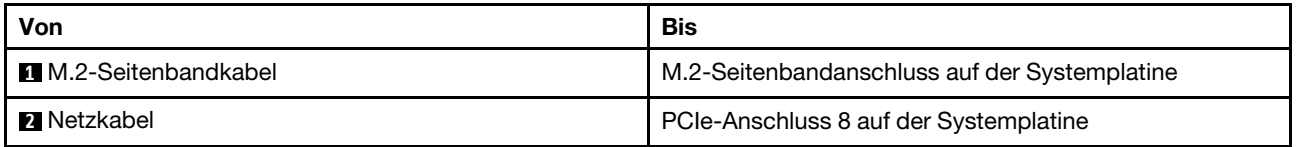

## RAID-Superkondensatormodule

Dieser Abschnitt enthält Informationen über die Kabelführung für RAID-Superkondensatormodule.

Die Kabelführung richtet sich nach den Positionen der RAID-Superkondensatormodule:

- ["Kabelführung für RAID-Superkondensatormodule an der Standardluftführung" auf Seite 44](#page-47-0)
- ["Kabelführung für RAID-Superkondensatormodule an der mittleren Laufwerkhalterung" auf Seite 45](#page-48-0)
- ["Kabelführung für RAID-Superkondensatormodule im internen Adapter-Kit" auf Seite 46](#page-49-0)

Anmerkung: Ein Verlängerungskabel wird für jedes RAID-Superkondensatormodul zum Anschluss bereitgestellt.

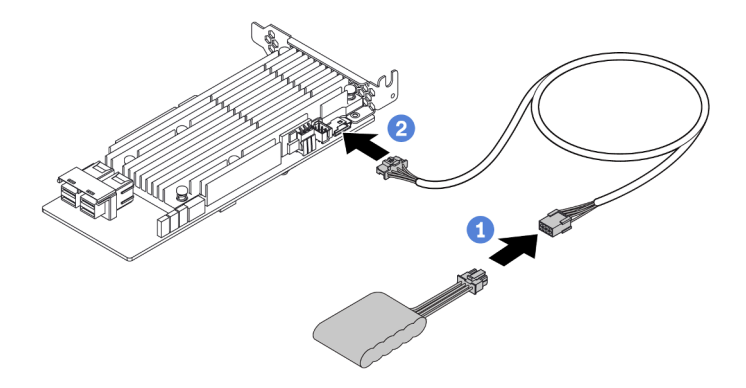

Abbildung 26. Anschließen des RAID-Superkondensatormoduls am RAID-Adapter

## <span id="page-47-0"></span>Kabelführung für RAID-Superkondensatormodule an der Standardluftführung

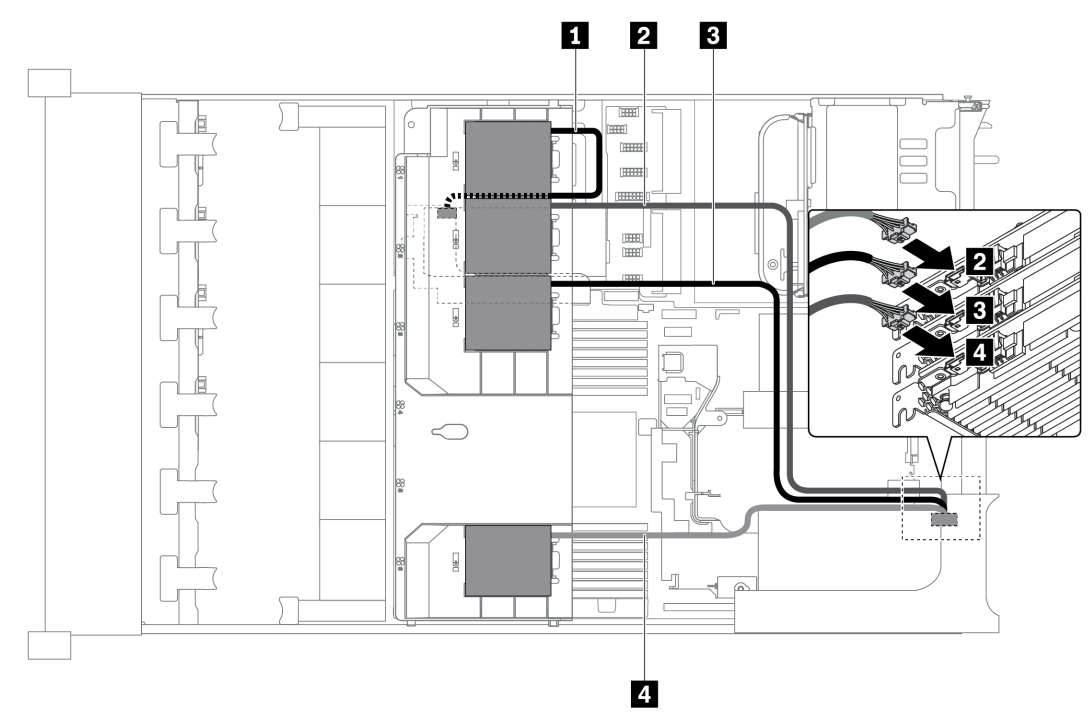

Abbildung 27. Kabelführung für RAID-Superkondensatormodule an der Standardluftführung

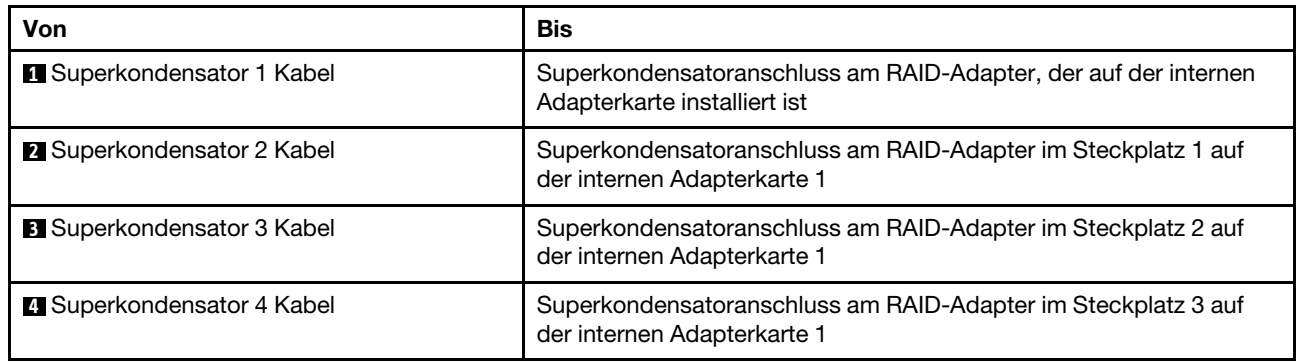

<span id="page-48-0"></span>Kabelführung für RAID-Superkondensatormodule an der mittleren Laufwerkhalterung

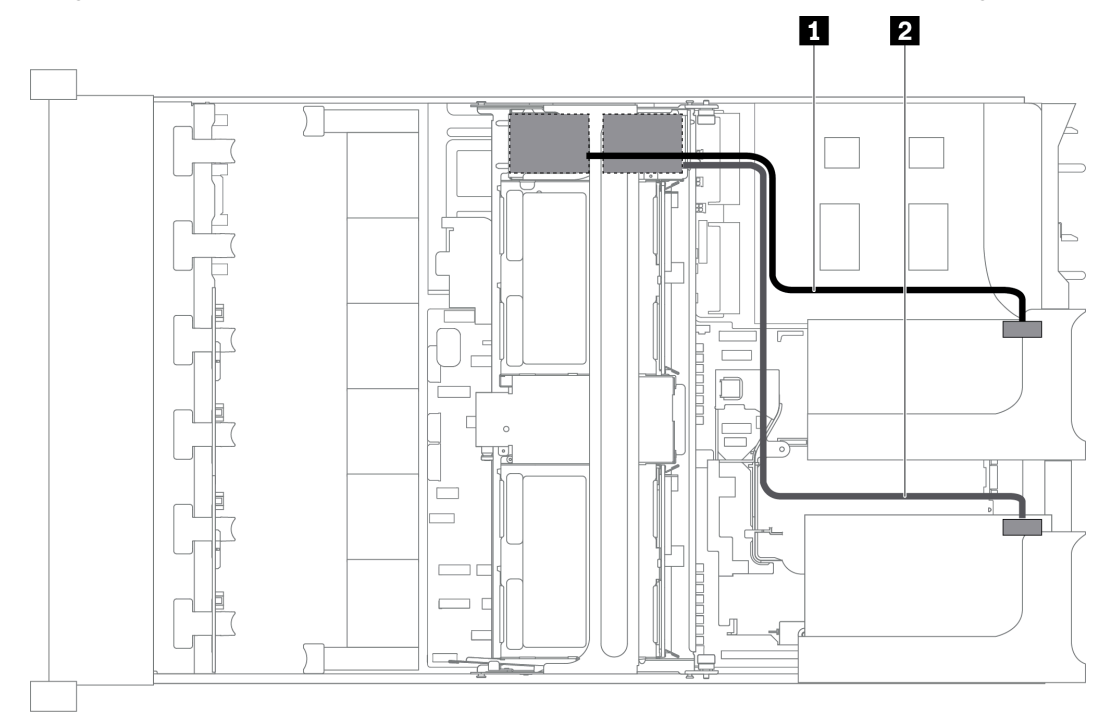

Abbildung 28. Kabelführung für RAID-Superkondensatormodule an der mittleren Laufwerkhalterung

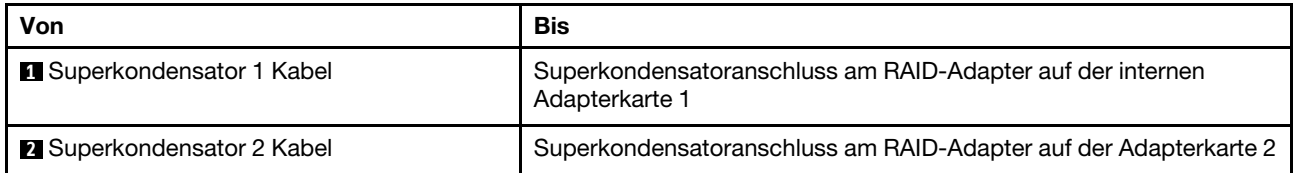

## <span id="page-49-0"></span>Kabelführung für RAID-Superkondensatormodule im internen Adapter-Kit

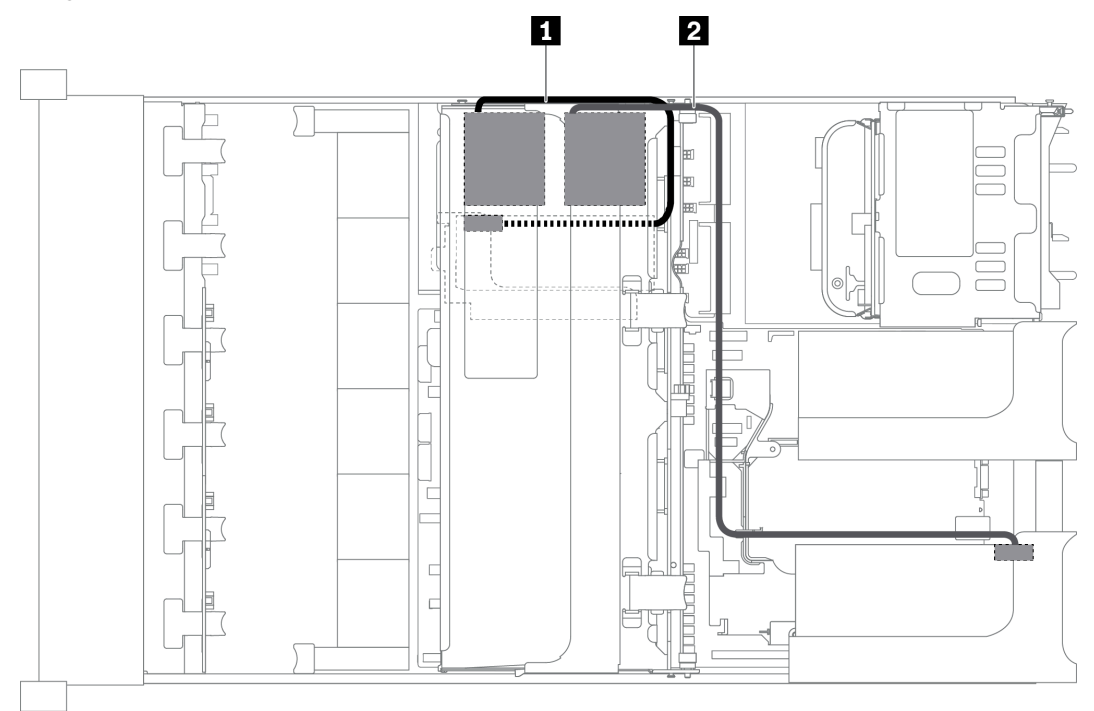

## Abbildung 29. Kabelführung für RAID-Superkondensatormodule im internen Adapter-Kit

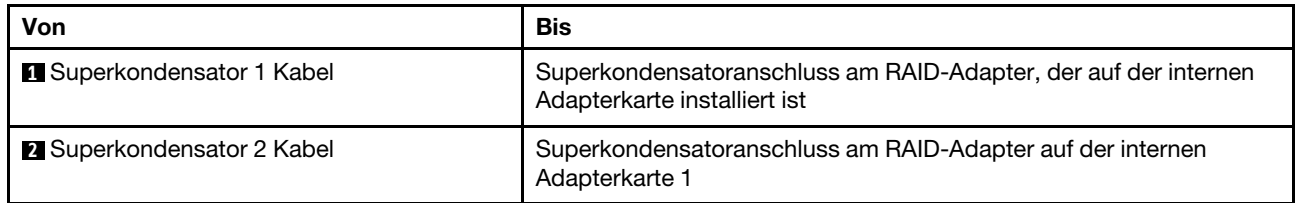

# GPU-Adapter

In diesem Abschnitt finden Sie Informationen zur Kabelführung für den GPU-Adapter.

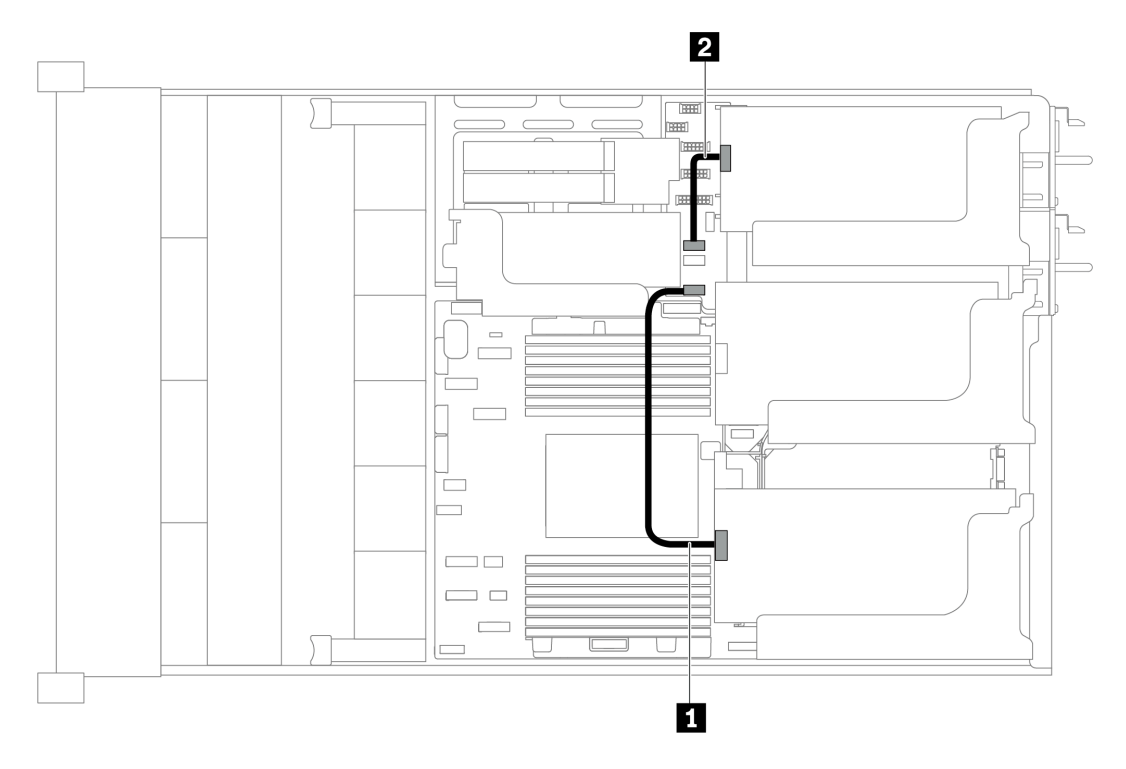

Abbildung 30. Kabelführung für GPU-Adapter

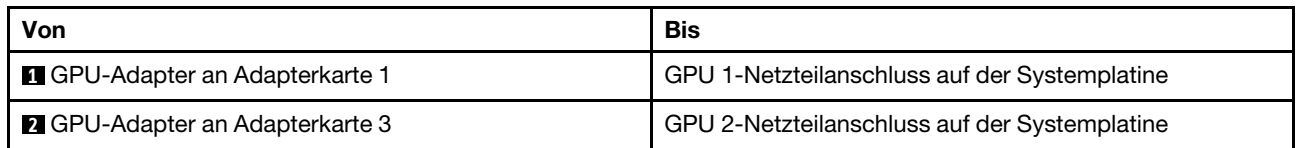

# Schalter gegen unbefugten Zugriff

Verwenden Sie diesen Abschnitt, um die Kabelführung für den Schalter gegen unbefugten Zugriff auf der Halterung für Adapterkarte 2 zu verstehen.

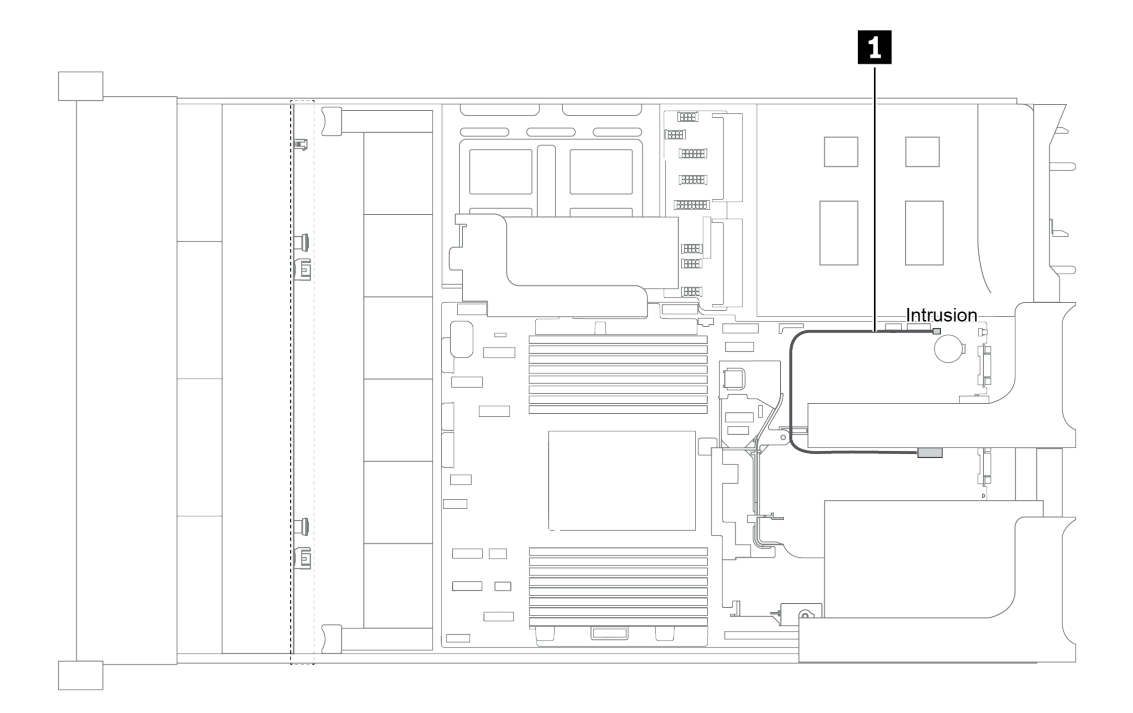

Abbildung 31. Kabelführung für den Schalter gegen unbefugten Zugriff

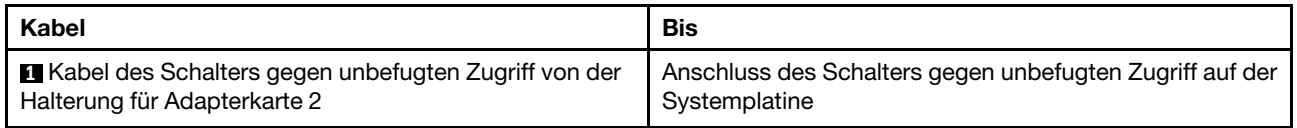

## Adapterkarten

In diesem Abschnitt finden Sie Informationen zur Kabelführung für Adapterkarten.

Der Server unterstützt bis zu vier Adapterkarten: Adapterkarte 1, Adapterkarte 2, Adapterkarte 3 und interne Adapterkarte. Darunter müssen die folgenden Adapterkarten Kabelverbindungen aufweisen:

- x16/x16 PCIe-Adapterkarte 1: ["Kabelanschlüsse der Adapterkarte 1" auf Seite 48](#page-51-0)
- x16/x8/x8 PCIe-Adapterkarte 1: ["Kabelanschlüsse der Adapterkarte 1" auf Seite 48](#page-51-0)
- x8/x8 PCIe-Adapterkarte 3: ["Kabelanschluss der Adapterkarte 3 \(x8/x8 PCIe\)" auf Seite 50](#page-53-0)
- x16/x16 PCIe-Adapterkarte 3: ["Kabelanschluss der Adapterkarte 3 \(x16/x16 PCIe\)" auf Seite 51](#page-54-0)
- Netzteil- und Seitenbandverbindung des Adapters 3: ["Netzteil- und Seitenbandverbindung der](#page-54-1) [Adapterkarte 3" auf Seite 51](#page-54-1)

Die Adapterkartentypen variieren je nach Servermodell. Ausführliche Informationen finden Sie unter ["Rückansicht" auf Seite 24.](#page-27-0)

#### <span id="page-51-0"></span>Kabelanschlüsse der Adapterkarte 1

Anmerkung: Die Kabelanschlüsse für die x16/x16 PCIe-Adapterkarte 1 und die x16/x8/x8 PCIe-Adapterkarte 1 sind identisch.

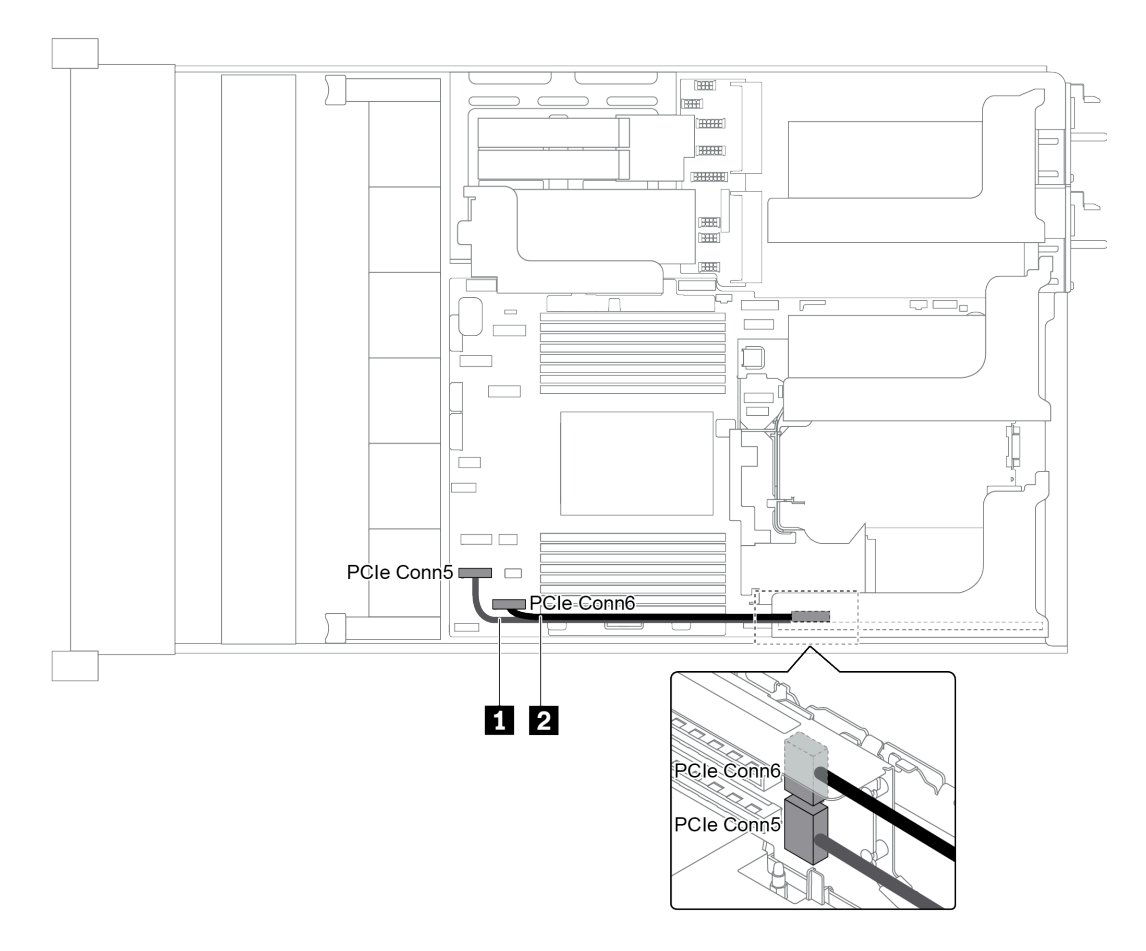

Abbildung 32. Kabelführung für Adapterkarte 1

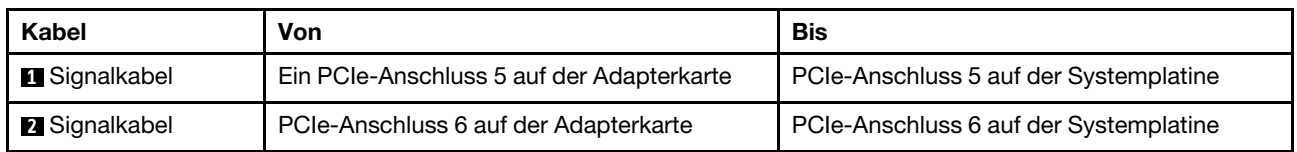

Anmerkung: x16/x16 oder x16/x8/x8 PCIe-Adapterkarte 1 wird nicht unterstützt, wenn drei vordere 8 x 2,5- Zoll-Rückwandplatinen für Laufwerke mit integrierten PCIe-Anschlüssen verbunden sind.

## <span id="page-53-0"></span>Kabelanschluss der Adapterkarte 3 (x8/x8 PCIe)

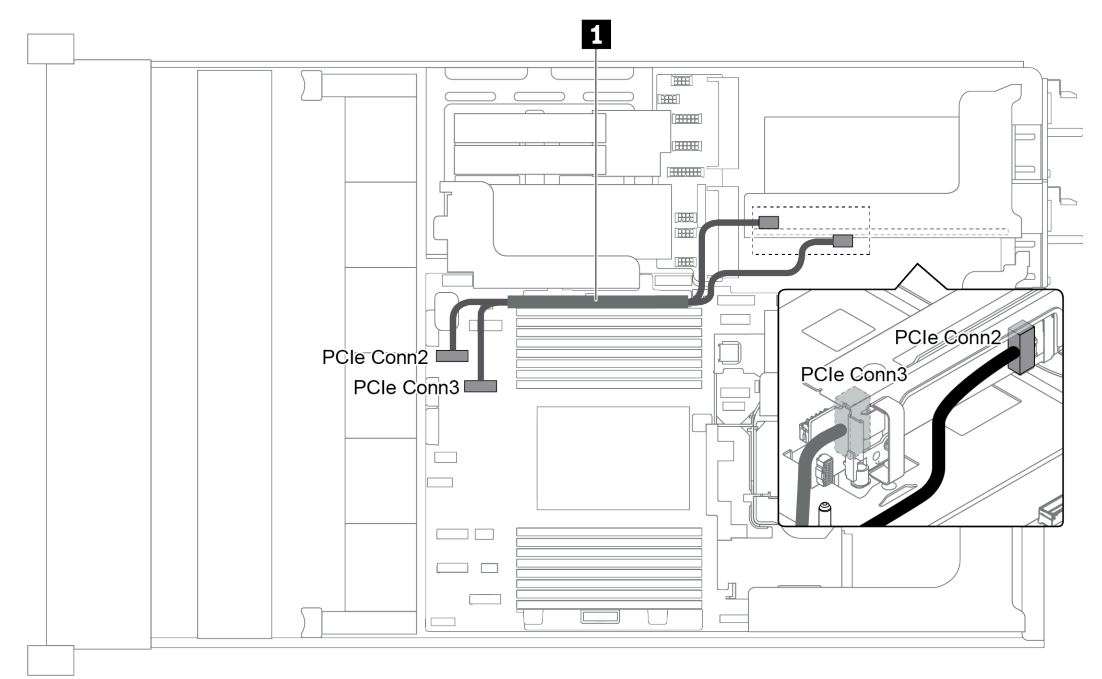

Abbildung 33. Kabelführung der Adapterkarte 3 (x8/x8 PCIe)

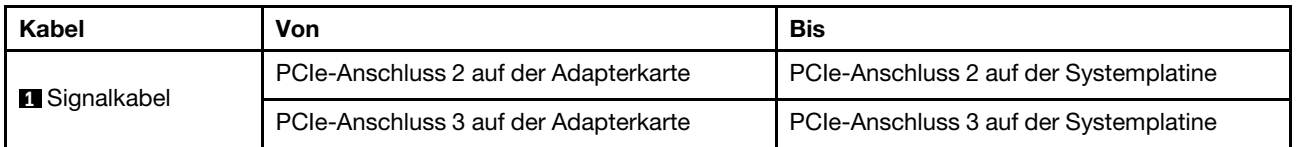

Anmerkung: x8/x8 PCIe-Adapterkarte 3 wird nicht unterstützt, wenn im Server eine 12 x 3,5-Zoll-AnyBay-Rückwandplatine oder 8 x 2,5-Zoll-NVMe-Rückwandplatine installiert ist.

## <span id="page-54-0"></span>Kabelanschluss der Adapterkarte 3 (x16/x16 PCIe)

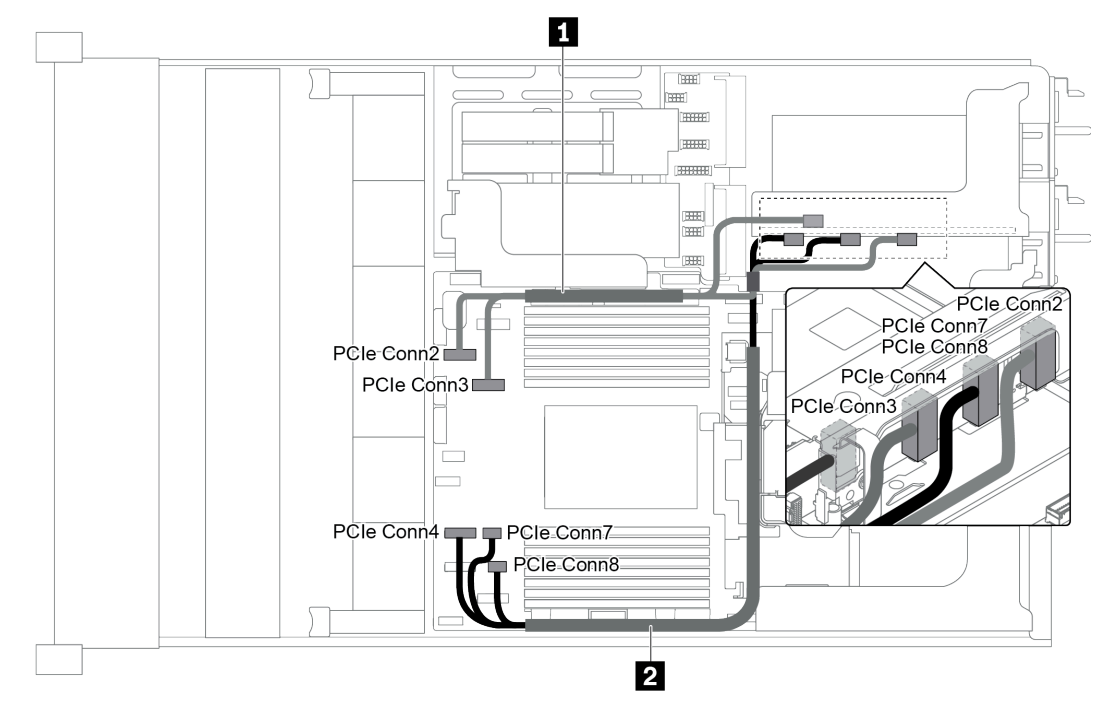

Abbildung 34. Kabelführung der Adapterkarte 3 (x16/x16 PCIe)

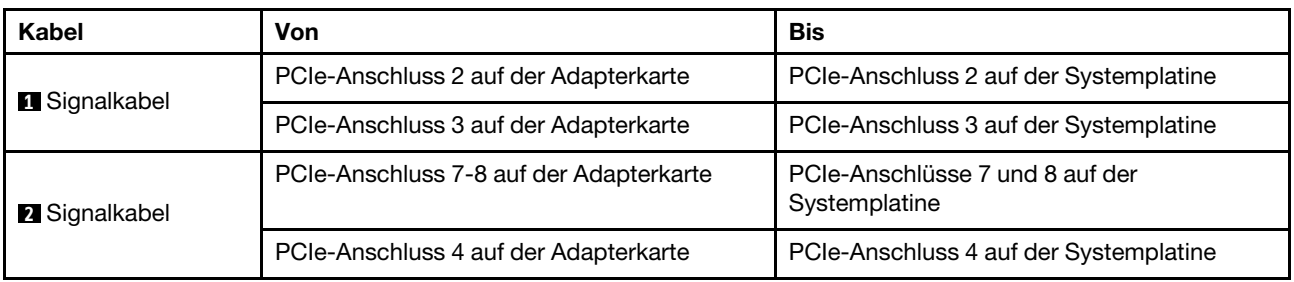

Anmerkung: x16/x16 PCIe-Adapterkarte 3 wird nicht unterstützt, wenn im Server eine 12 x 3,5-Zoll-AnyBay-Rückwandplatine, vordere 12 x 3,5-Zoll-SAS/SATA-Rückwandplatine (integriert), vordere 8 x 3,5- Zoll-SAS/SATA-Rückwandplatine (integriert), 8 x 2,5-Zoll-NVMe-Rückwandplatine oder ein M.2-Laufwerk installiert ist.

#### <span id="page-54-1"></span>Netzteil- und Seitenbandverbindung der Adapterkarte 3

Anmerkung: Die Netzteil- und Seitenbandverbindungen für die x8/x8 PCIe-Adapterkarte 3 und die x16/x16 PCIe-Adapterkarte 3 sind identisch.

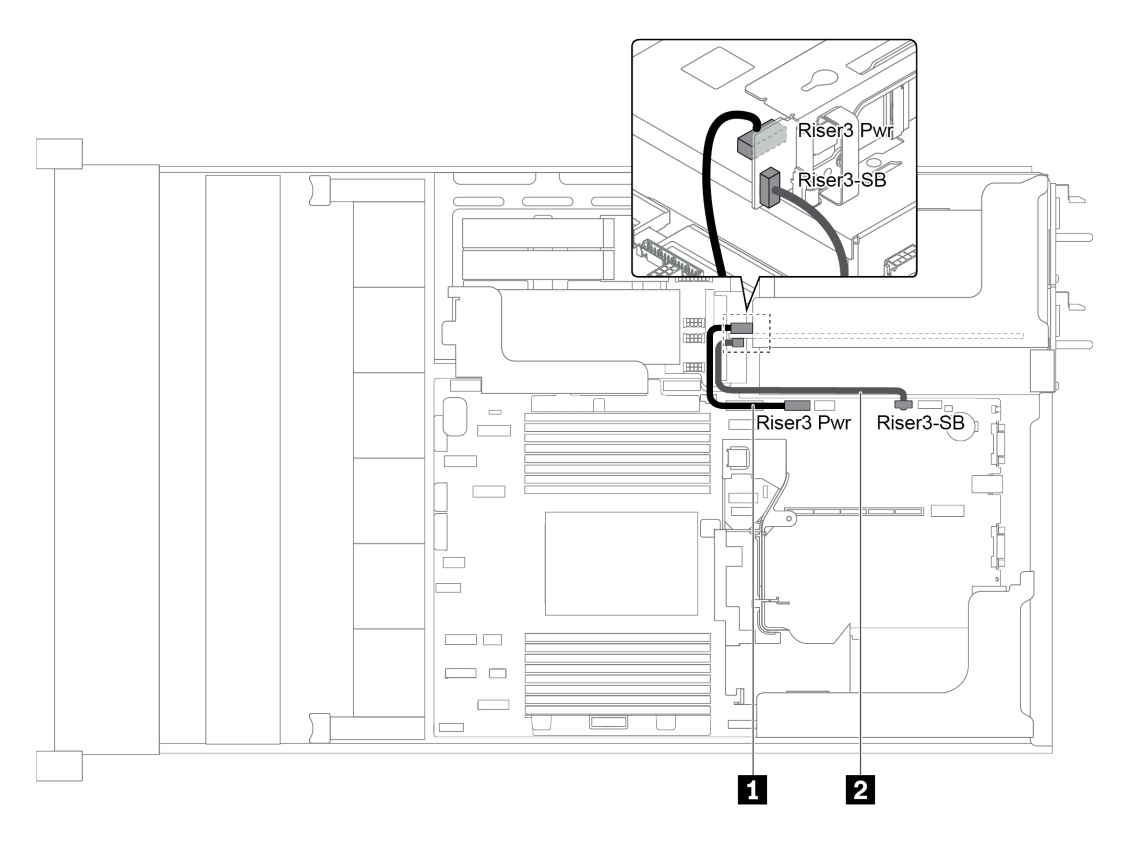

Abbildung 35. Netzteil- und Seitenbandverbindung der Adapterkarte 3

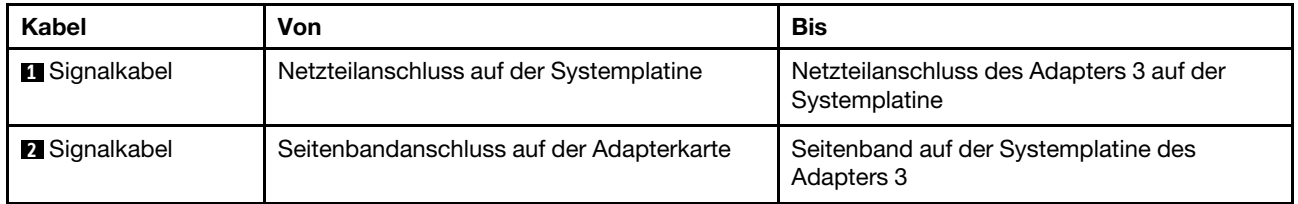

# Rückwandplatinen

Verwenden Sie diesen Abschnitt, um die Kabelführung für Rückwandplatinen zu verstehen.

Die Kabelführung für Rückwandplatinen hängt vom installierten Servermodell und den installierten Rückwandplatinen ab. Konsultieren Sie die weiterführenden Informationen zum Modell der Kabelführung für Ihren Server:

- ["Netzteilanschlüsse an der Rückwandplatine" auf Seite 53](#page-56-0)
- ["Servermodell mit 8 x 3,5-Zoll-Laufwerkpositionen an der Vorderseite \(SAS/SATA\)" auf Seite 57](#page-60-0)
- ["Servermodell mit 12 x 3,5-Zoll-Laufwerkpositionen an der Vorderseite \(SAS/SATA\)" auf Seite 59](#page-62-0)
- ["Servermodell mit 12 x 3,5-Zoll-Laufwerkpositionen an der Vorderseite \(8 SAS/SATA + 4 AnyBay\)" auf](#page-71-0) [Seite 68](#page-71-0)
- ["Servermodell mit 8 x 2,5-Zoll-Laufwerkpositionen an der Vorderseite \(SAS/SATA oder NVMe\)" auf Seite](#page-82-0) [79](#page-82-0)
- ["Servermodell mit 16 x 2,5-Zoll-Laufwerkpositionen an der Vorderseite \(SAS/SATA\)" auf Seite 80](#page-83-0)
- ["Servermodell mit 16 x 2,5-Zoll-Laufwerkpositionen an der Vorderseite \(8 SAS/SATA + 8 NVMe\)" auf](#page-91-0) [Seite 88](#page-91-0)
- ["Servermodell mit 16 x 2,5-Zoll-Laufwerkpositionen an der Vorderseite \(NVMe\)" auf Seite 93](#page-96-0)
- ["Servermodell mit 24 x 2,5-Zoll-Laufwerkpositionen an der Vorderseite \(SAS/SATA\)" auf Seite 96](#page-99-0)
- ["Servermodell mit 24 x 2,5-Zoll-Laufwerkpositionen an der Vorderseite \(16 SAS/SATA + 8 NVMe\)" auf](#page-112-0) [Seite 109](#page-112-0)
- ["Servermodell mit 24 x 2,5-Zoll-Laufwerkpositionen an der Vorderseite \(NVMe\)" auf Seite 126](#page-129-0)
- ["NVMe-Retimer-Adapterkonfigurationen" auf Seite 136](#page-139-0)

## <span id="page-56-0"></span>Netzteilanschlüsse an der Rückwandplatine

Dieser Abschnitt enthält Informationen zu Netzanschlüssen für Rückwandplatinen.

- ["Netzteilanschlüsse für vordere 2,5-Zoll-Rückwandplatinen" auf Seite 53](#page-56-1)
- ["Netzteilanschlüsse für vordere 3,5-Zoll-Rückwandplatinen" auf Seite 54](#page-57-0)
- ["Netzteilanschlüsse für mittlere 2,5-Zoll-Rückwandplatinen für Laufwerke" auf Seite 55](#page-58-0)
- ["Netzteilanschlüsse für mittlere 3,5-Zoll-Rückwandplatine für Laufwerke" auf Seite 56](#page-59-0)
- ["Netzteilanschlüsse an den hinteren Rückwandplatinen" auf Seite 56](#page-59-1)

### <span id="page-56-1"></span>Netzteilanschlüsse für vordere 2,5-Zoll-Rückwandplatinen

Der Server unterstützt bis zu drei vordere 2,5-Zoll-Rückwandplatinen für Laufwerke.

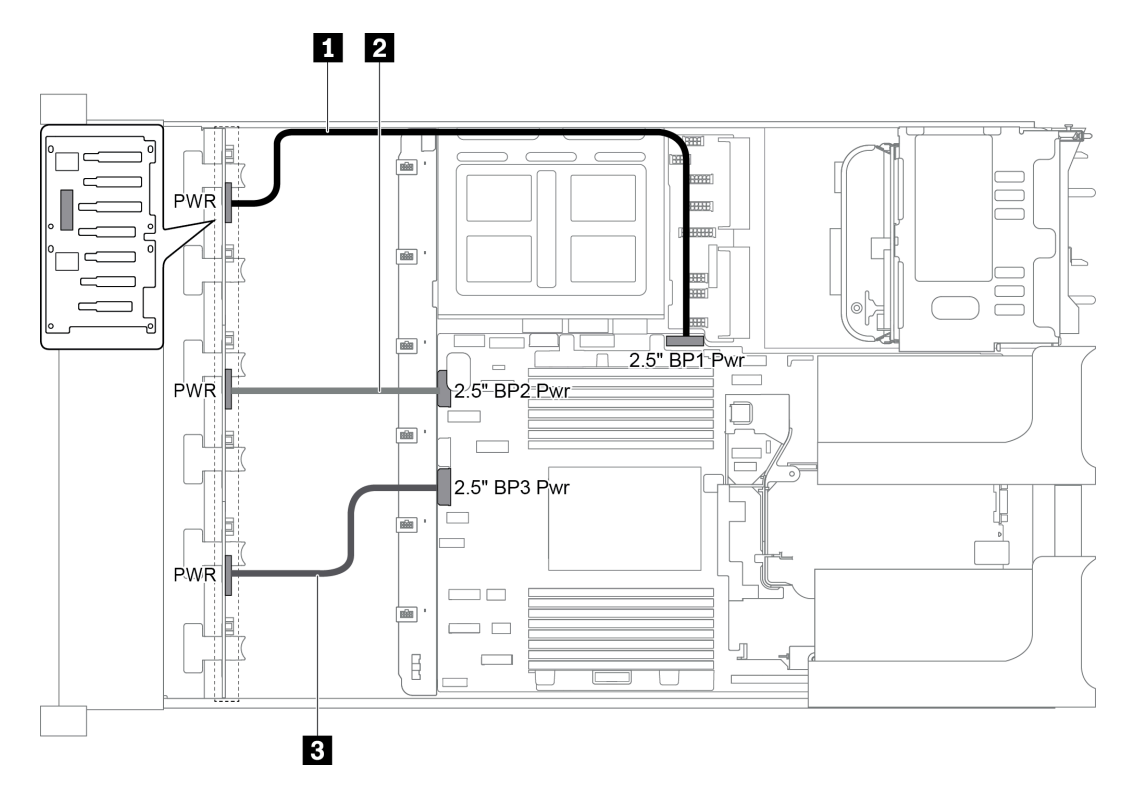

Abbildung 36. Netzkabel für vordere 2,5-Zoll-Rückwandplatinen

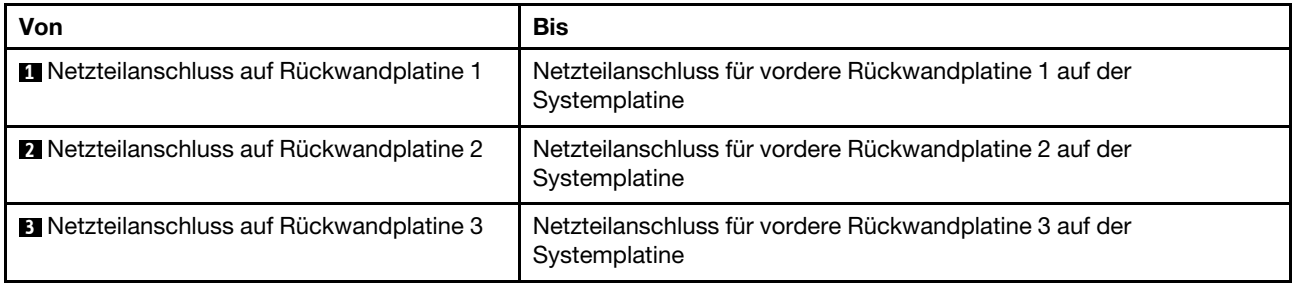

## <span id="page-57-0"></span>Netzteilanschlüsse für vordere 3,5-Zoll-Rückwandplatinen

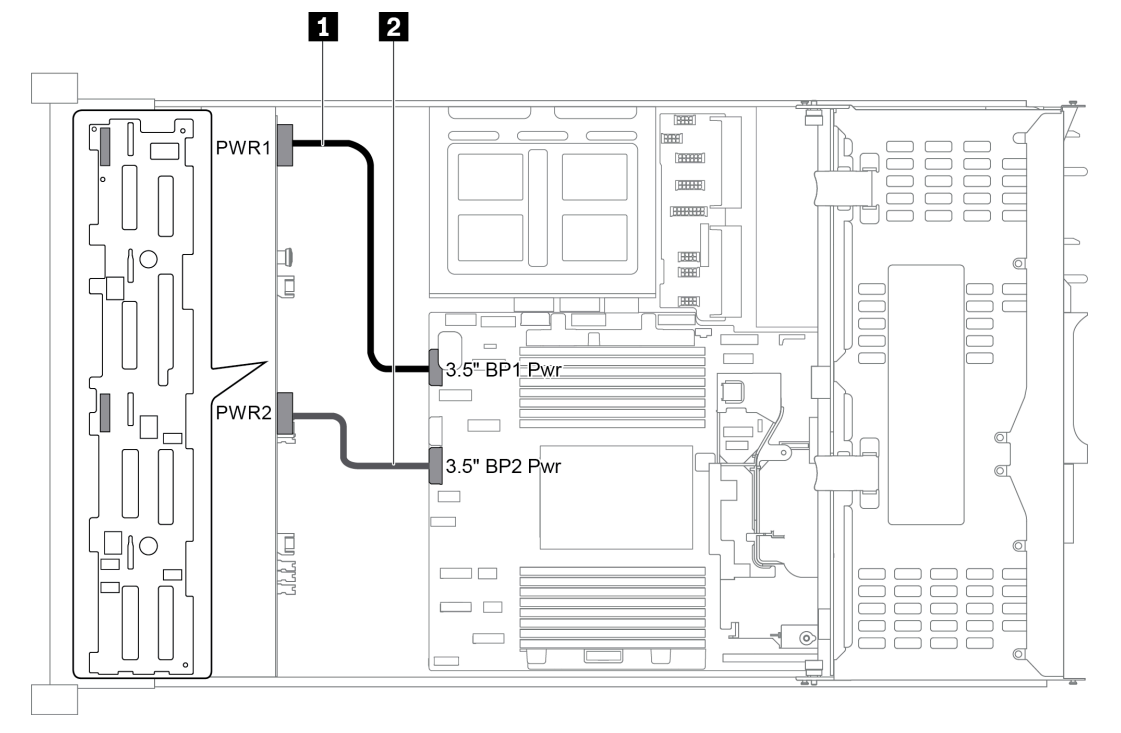

Abbildung 37. Netzkabel für vordere 3,5-Zoll-Rückwandplatinen

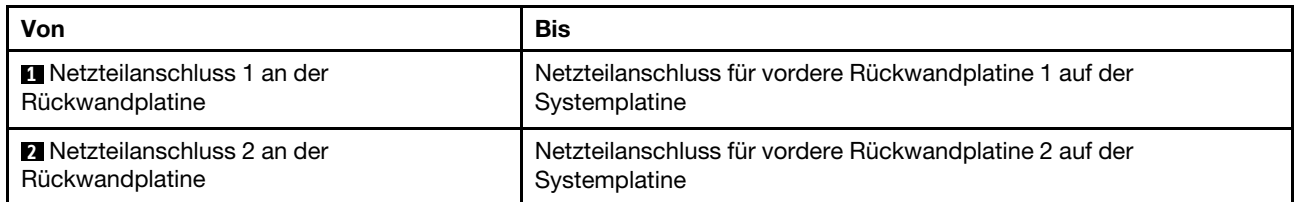

## <span id="page-58-0"></span>Netzteilanschlüsse für mittlere 2,5-Zoll-Rückwandplatinen für Laufwerke

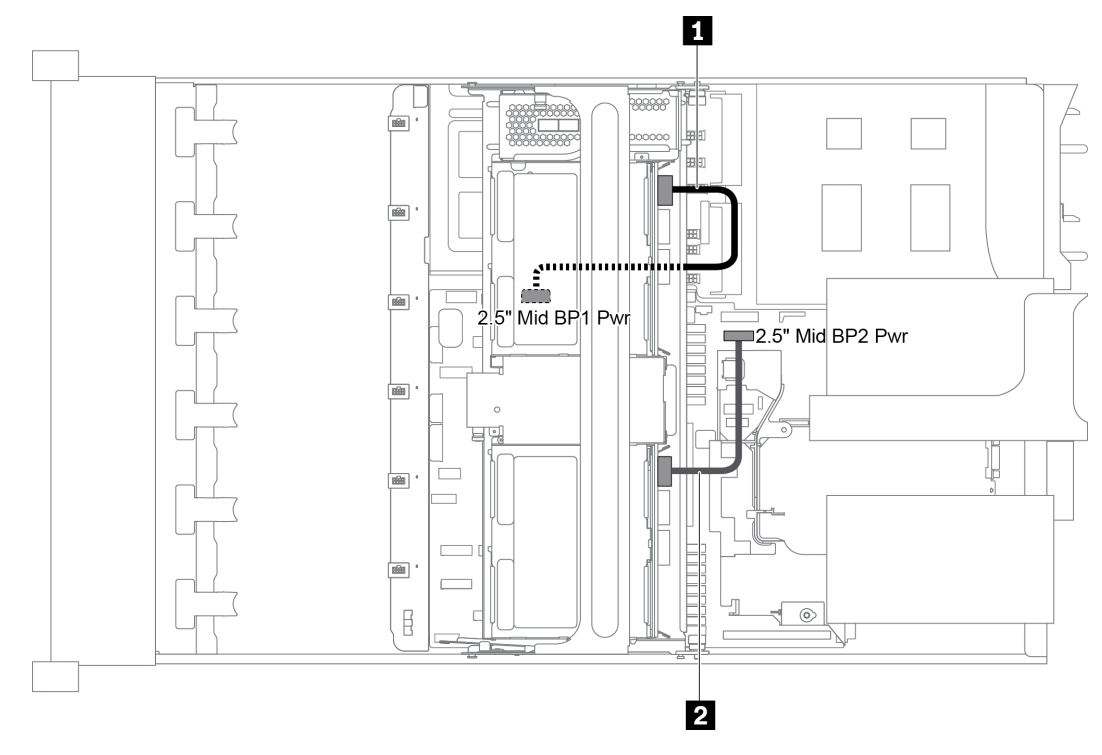

Abbildung 38. Netzkabel für mittlere 2,5-Zoll-Rückwandplatinen für Laufwerke

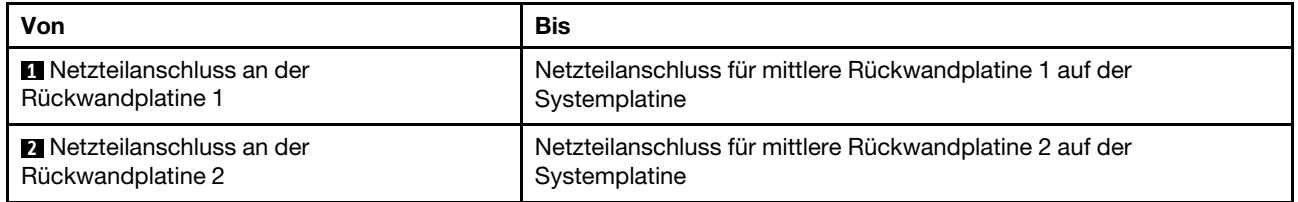

Anmerkung: Der Netzteilanschluss der mittleren Rückwandplatine 1 (2.5" Mid BP1 Pwr) befindet sich unter der mittleren Laufwerkhalterung.

## <span id="page-59-0"></span>Netzteilanschlüsse für mittlere 3,5-Zoll-Rückwandplatine für Laufwerke

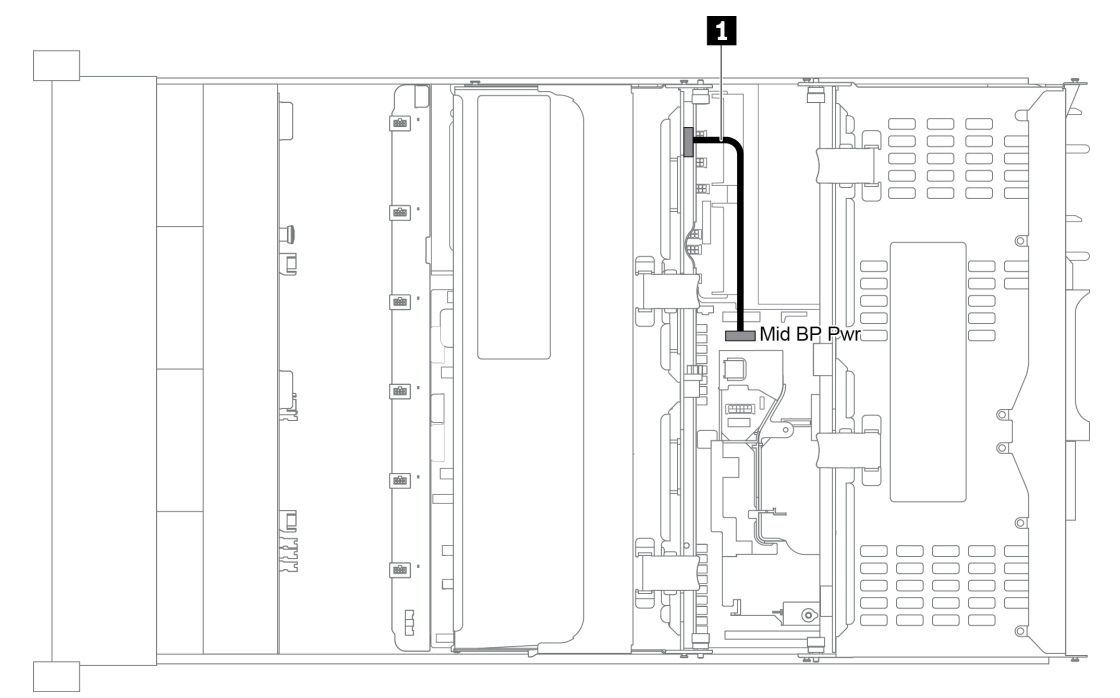

#### Abbildung 39. Netzkabel für mittlere 3,5-Zoll-Rückwandplatine für Laufwerke

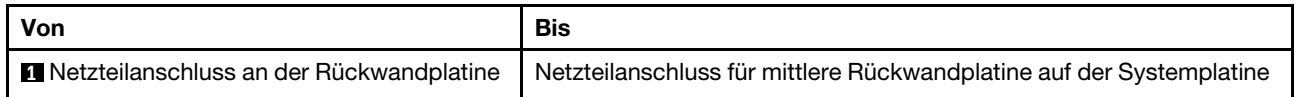

## <span id="page-59-1"></span>Netzteilanschlüsse an den hinteren Rückwandplatinen

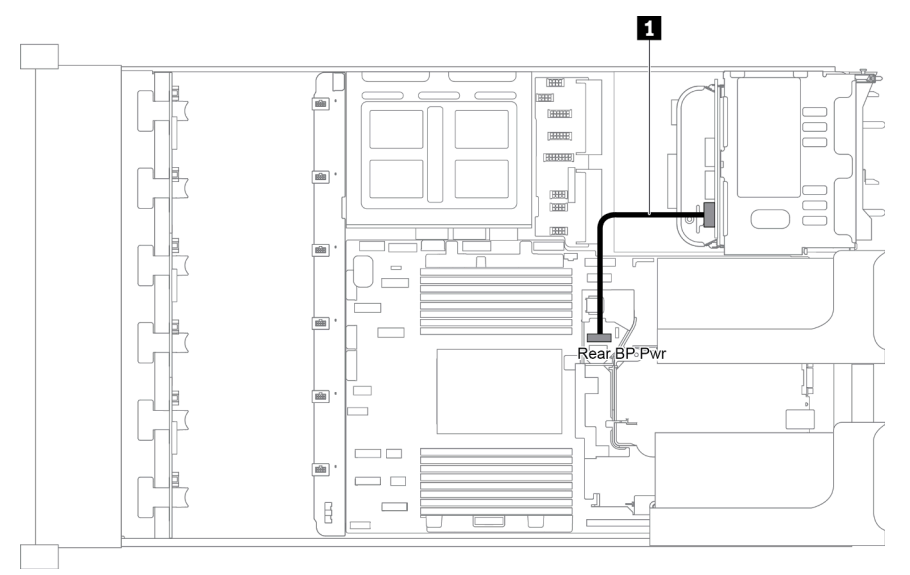

Abbildung 40. Netzkabel für hintere 2,5-Zoll-Rückwandplatine für Laufwerke

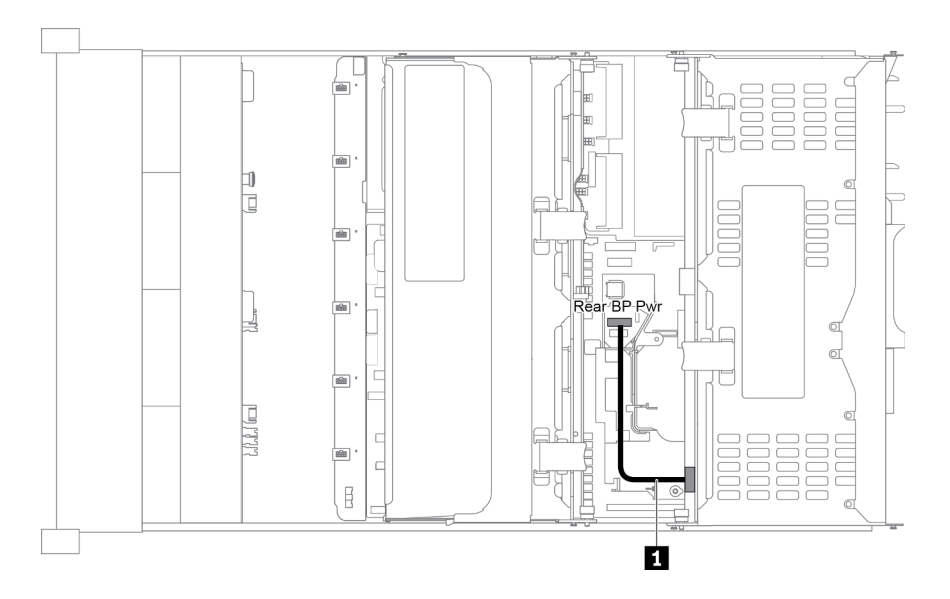

Abbildung 41. Netzkabel für hintere 3,5-Zoll-Rückwandplatine für Laufwerke

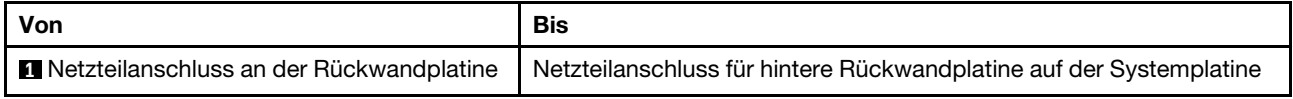

## <span id="page-60-0"></span>Servermodell mit 8 x 3,5-Zoll-Laufwerkpositionen an der Vorderseite (SAS/SATA)

Dieser Abschnitt enthält Informationen zur Kabelführung für das Servermodell mit einer vorderen 8 x 3,5-Zoll-SAS/SATA-Rückwandplatine.

- ["Konfiguration 1: eine vordere 8 x 3,5-Zoll-SAS/SATA-Rückwandplatine" auf Seite 58](#page-61-0)
- ["Konfiguration 2: eine vordere 8 x 3,5-Zoll-SAS/SATA-Rückwandplatine, ein 8i RAID/HBA-Adapter" auf](#page-61-1) [Seite 58](#page-61-1)

## <span id="page-61-0"></span>Konfiguration 1: eine vordere 8 x 3,5-Zoll-SAS/SATA-Rückwandplatine

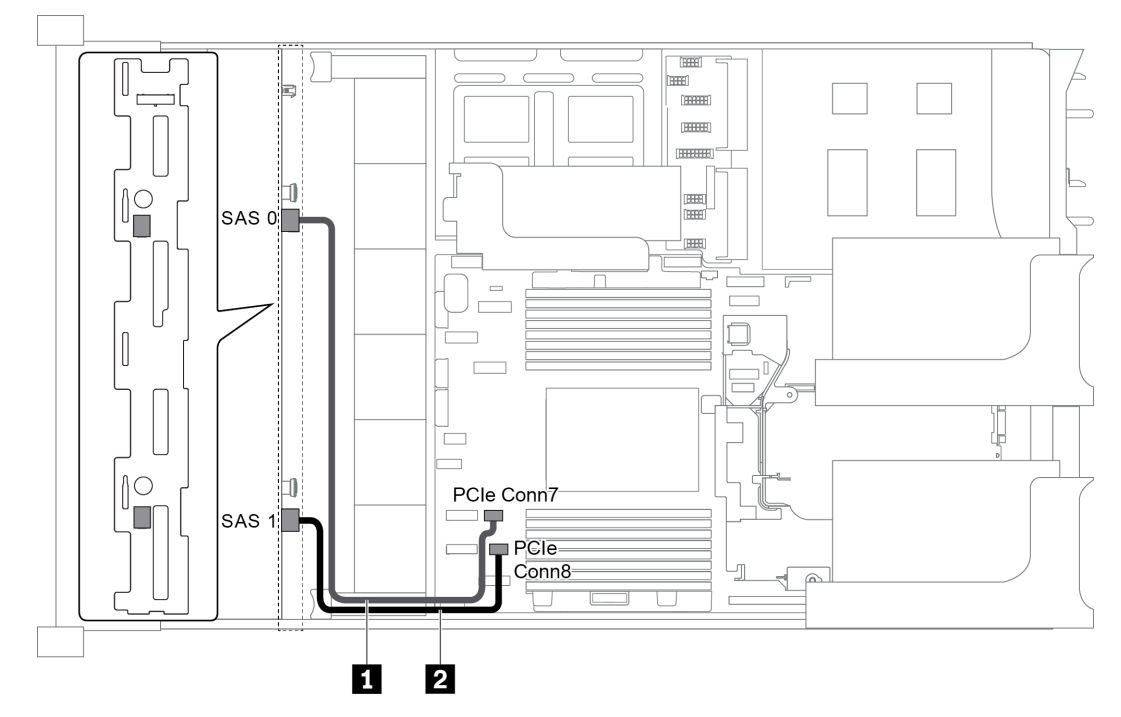

Abbildung 42. Kabelführung für Konfigurationen mit einer vorderen 8 x 3,5-Zoll-SAS/SATA-Rückwandplatine

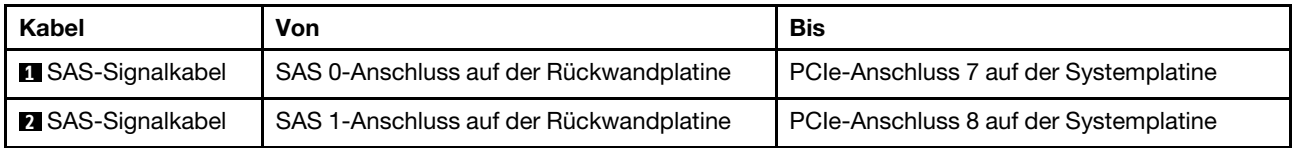

#### Anmerkungen:

- Wenn die SAS/SATA-Rückwandplatine mit PCIe-Anschlüssen auf der Systemplatine verbunden ist, werden nur SATA-Laufwerke unterstützt. SAS-Laufwerke werden nicht unterstützt.
- Wenn die SAS/SATA-Rückwandplatine mit PCIe-Anschlüssen auf der Systemplatine verbunden ist, wird die x16/x16 Adapterkarte 3 nicht unterstützt.

### <span id="page-61-1"></span>Konfiguration 2: eine vordere 8 x 3,5-Zoll-SAS/SATA-Rückwandplatine, ein 8i RAID/HBA-Adapter

Anmerkung: Der RAID/HBA-Adapter kann auf der internen Adapterkarte 1 (Szenario 1), der Adapterkarte 1 (Szenario 2) oder auf der Adapterkarte 2 (Szenario 3) installiert werden. In der folgenden Abbildung sind die Kabelverbindungen für Szenario 1 dargestellt. Die Kabelverbindungen für die Szenarien 2 und 3 sind identisch.

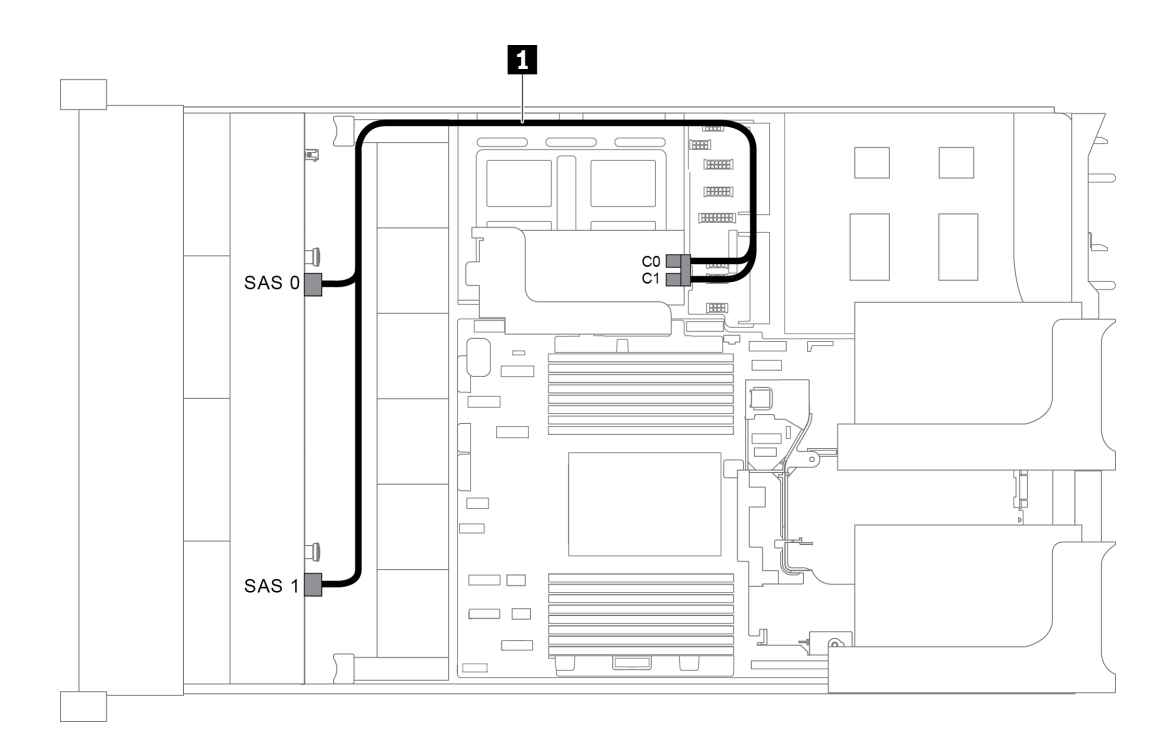

Abbildung 43. Kabelführung für Konfigurationen mit einer vorderen 8 x 3,5-Zoll-SAS/SATA-Rückwandplatine und einem 8i RAID/HBA-Adapter

Anmerkung: Stellen Sie bei Installation eines RAID/HBA-Adapters (Gen. 4) sicher, dass Sie das entsprechende Gen-4-Kabel verwenden:

#### ThinkSystem SR655 3.5" SAS/SATA 8-Bay X40 RAID Cable Kit

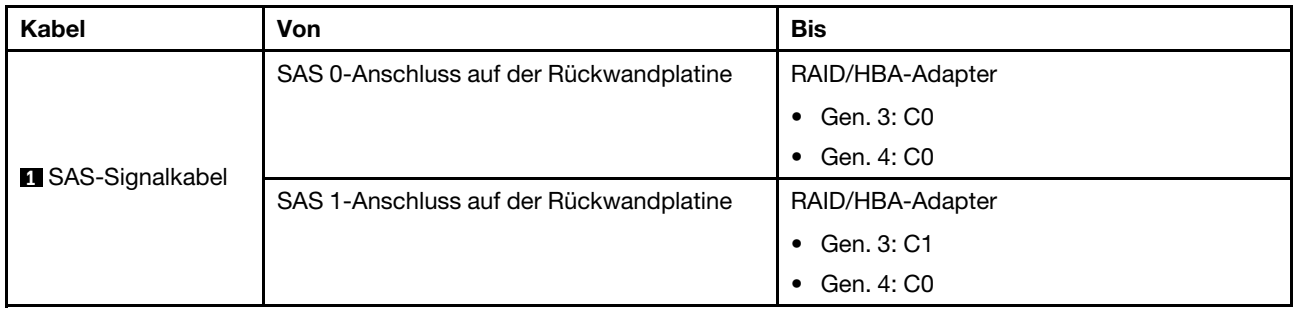

## <span id="page-62-0"></span>Servermodell mit 12 x 3,5-Zoll-Laufwerkpositionen an der Vorderseite (SAS/SATA)

Dieser Abschnitt enthält Informationen zur Kabelführung für das Servermodell mit einer vorderen 12 x 3,5- Zoll-SAS/SATA-Rückwandplatine.

- ["Konfiguration 1: eine vordere 12 x 3,5-Zoll-SAS/SATA-Rückwandplatine, Onboard-Anschlüsse" auf](#page-63-0)  [Seite 60](#page-63-0)
- ["Konfiguration 2: eine vordere 12 x 3,5-Zoll-SAS/SATA-Rückwandplatine, ein 16i RAID/HBA-Adapter" auf](#page-63-1) [Seite 60](#page-63-1)
- ["Konfiguration 3: eine vordere 12 x 3,5-Zoll-SAS/SATA-Rückwandplatine, eine hintere Laufwerkhalterung](#page-64-0)  [\(SAS/SATA\)" auf Seite 61](#page-64-0)
- ["Konfiguration 4: eine vordere 12 x 3,5-Zoll-SAS/SATA-Rückwandplatine, eine hintere Laufwerkhalterung](#page-65-0)  [\(SAS/SATA\), einem 16i RAID/HBA-Adapter" auf Seite 62](#page-65-0)
- ["Konfiguration 5: eine vordere 12 x 3,5-Zoll-SAS/SATA-Rückwandplatine, eine hintere Laufwerkhalterung](#page-66-0) [\(SAS/SATA\), zwei RAID/HBA-Adapter \(8i+16\)" auf Seite 63](#page-66-0)
- "Konfiguration 6: eine vordere 12 x 3,5-Zoll-SAS/SATA Rückwandplatine, eine hintere Laufwerkhalterung [\(SAS/SATA\), eine mittlere Laufwerkhalterung \(SAS/SATA\), ein 24i RAID-Adapter" auf Seite 65](#page-68-0)
- ["Konfiguration 7: eine vordere 12 x 3,5-Zoll-SAS/SATA-Rückwandplatine, eine hintere Laufwerkhalterung](#page-69-0) [\(SAS/SATA\), eine mittlere Laufwerkhalterung \(SAS/SATA\), zwei RAID/HBA-Adapter \(8i+16i\)" auf Seite 66](#page-69-0)
- ["Konfiguration 8: eine vordere 12 x 3,5-Zoll-SAS/SATA Rückwandplatine, eine hintere Laufwerkhalterung](#page-70-0)  [\(SAS/SATA\), eine mittlere Laufwerkhalterung \(SAS/SATA\), ein 32i RAID-Adapter" auf Seite 67](#page-70-0)

<span id="page-63-0"></span>Konfiguration 1: eine vordere 12 x 3,5-Zoll-SAS/SATA-Rückwandplatine, Onboard-Anschlüsse

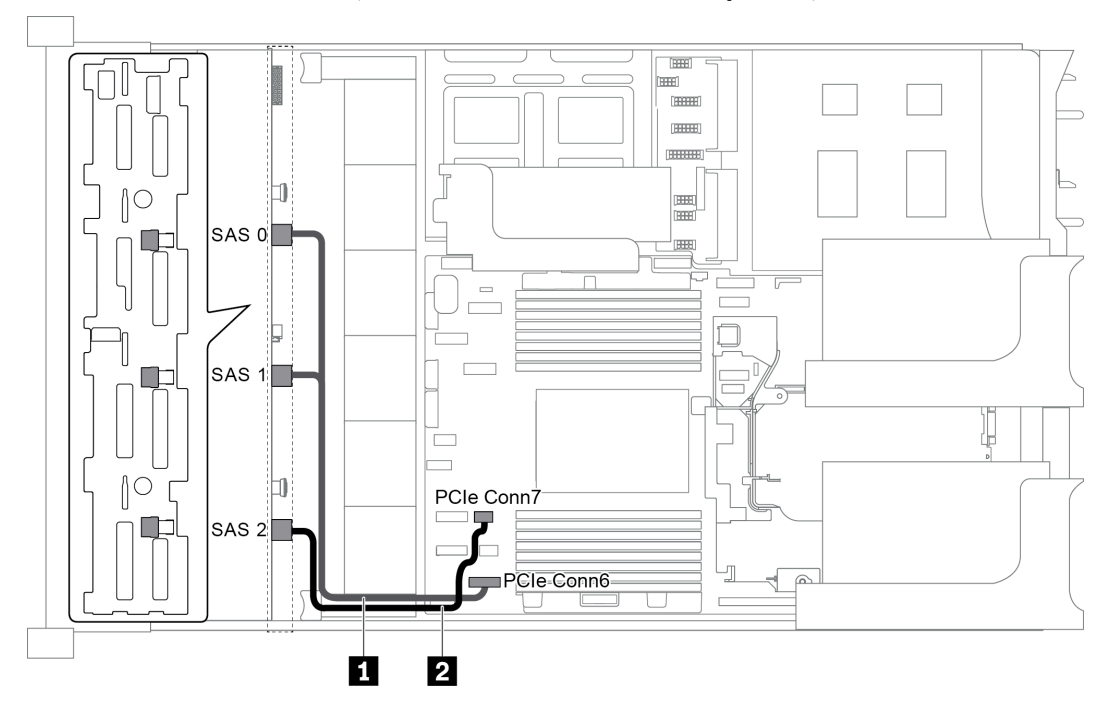

Abbildung 44. Kabelführung für Konfigurationen mit einer vorderen 12 x 3,5-Zoll-SAS/SATA-Rückwandplatine

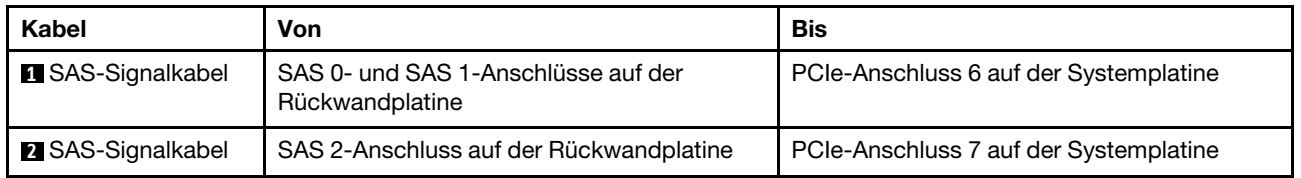

Anmerkung: Wenn die SAS/SATA-Rückwandplatine mit PCIe-Anschlüssen auf der Systemplatine verbunden ist, werden nur SATA-Laufwerke unterstützt. SAS-Laufwerke werden nicht unterstützt.

#### <span id="page-63-1"></span>Konfiguration 2: eine vordere 12 x 3,5-Zoll-SAS/SATA-Rückwandplatine, ein 16i RAID/HBA-Adapter

Anmerkung: Der RAID/HBA-Adapter kann auf der Adapterkarte 1 (Szenario 1) oder der Adapterkarte 2 (Szenario 2) installiert werden. In der folgenden Abbildung sind die Kabelverbindungen für Szenario 1 dargestellt. Die Kabelverbindungen für Szenario 2 sind identisch.

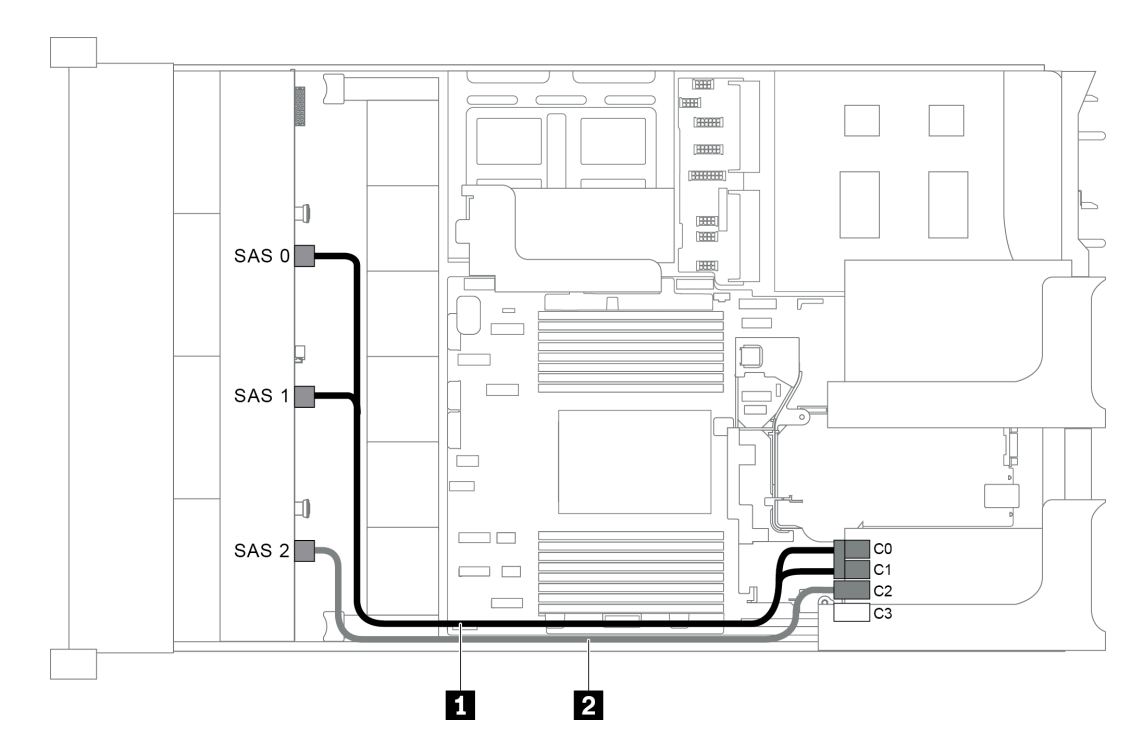

Abbildung 45. Kabelführung für Konfigurationen mit einer vorderen 12 x 3,5-Zoll-SAS/SATA-Rückwandplatine und einem 16i RAID/HBA-Adapter

Anmerkung: Stellen Sie bei Installation eines RAID/HBA-Adapters (Gen. 4) sicher, dass Sie das entsprechende Gen-4-Kabel verwenden:

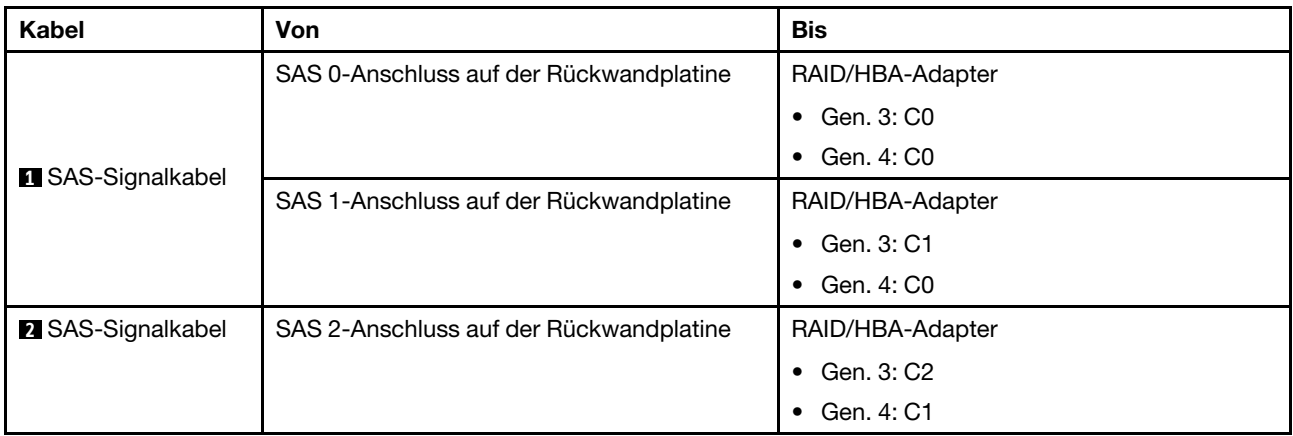

### ThinkSystem SR655 3.5" SAS/SATA 12-Bay X40 RAID Cable Kit

#### <span id="page-64-0"></span>Konfiguration 3: eine vordere 12 x 3,5-Zoll-SAS/SATA-Rückwandplatine, eine hintere Laufwerkhalterung (SAS/SATA)

Anmerkung: Diese Konfiguration unterstützt eine hintere 3,5-Zoll-SAS/SATA-Laufwerkhalterung (Szenario 1) oder eine hintere 2,5-Zoll-SAS/SATA-Laufwerkhalterung (Szenario 2). In der folgenden Abbildung sind die Kabelverbindungen für Szenario 1 dargestellt. Die Kabelverbindungen für Szenario 2 sind identisch.

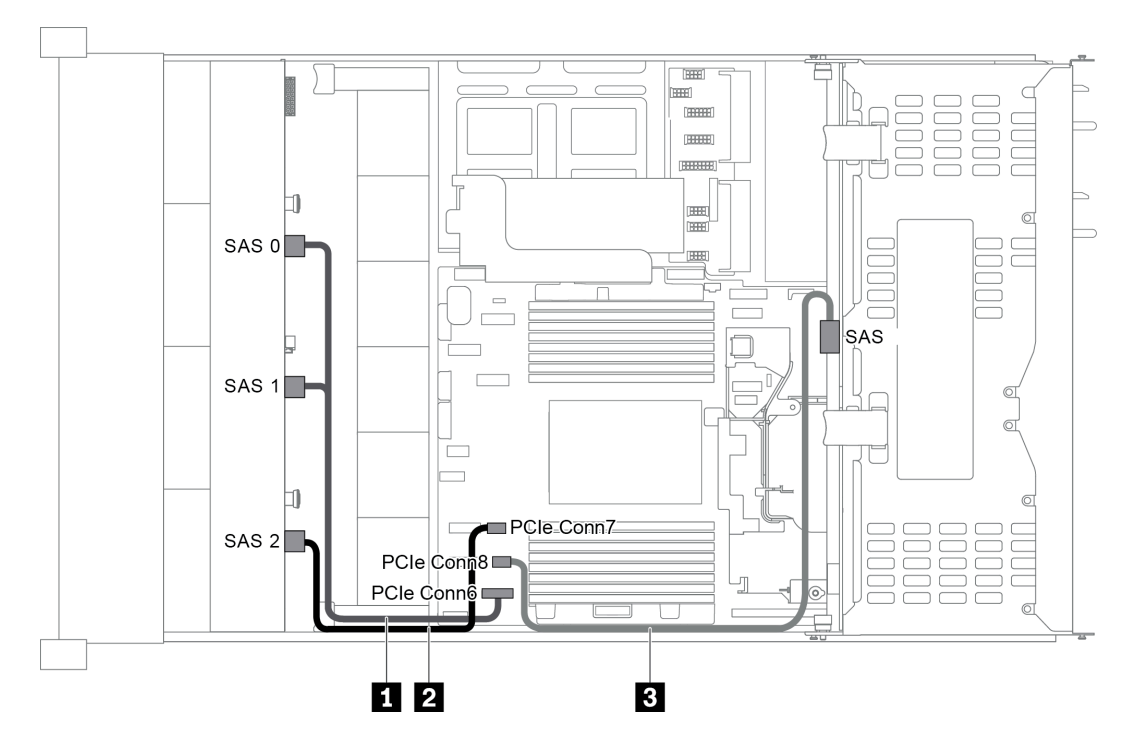

Abbildung 46. Kabelführung für Konfigurationen mit einer vorderen 12 x 3,5-Zoll-SAS/SATA-Rückwandplatine und einem hinteren Adapter (SAS/SATA)

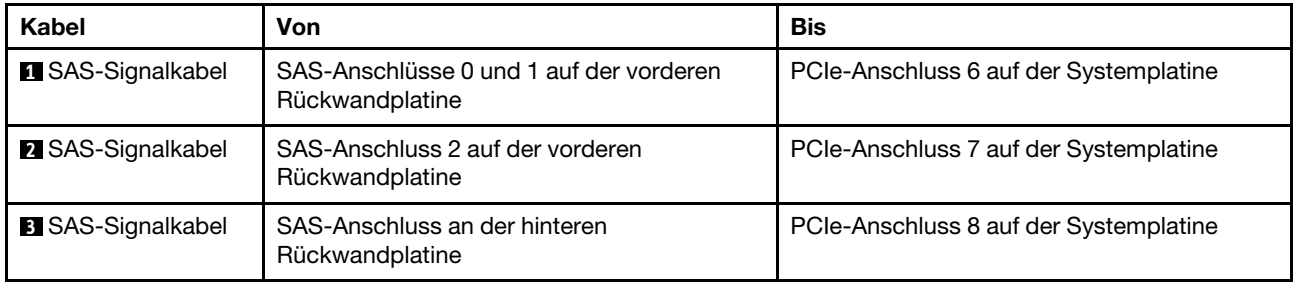

Anmerkung: Wenn die SAS/SATA-Rückwandplatine mit PCIe-Anschlüssen auf der Systemplatine verbunden ist, werden nur SATA-Laufwerke unterstützt. SAS-Laufwerke werden nicht unterstützt.

#### <span id="page-65-0"></span>Konfiguration 4: eine vordere 12 x 3,5-Zoll-SAS/SATA-Rückwandplatine, eine hintere Laufwerkhalterung (SAS/SATA), einem 16i RAID/HBA-Adapter

Anmerkung: Diese Konfiguration unterstützt eine hintere 3,5-Zoll-SAS/SATA-Laufwerkhalterung (Szenario 1) oder eine hintere 2,5-Zoll-SAS/SATA-Laufwerkhalterung (Szenario 2). In der folgenden Abbildung sind die Kabelverbindungen für Szenario 1 dargestellt. Die Kabelverbindungen für Szenario 2 sind identisch.

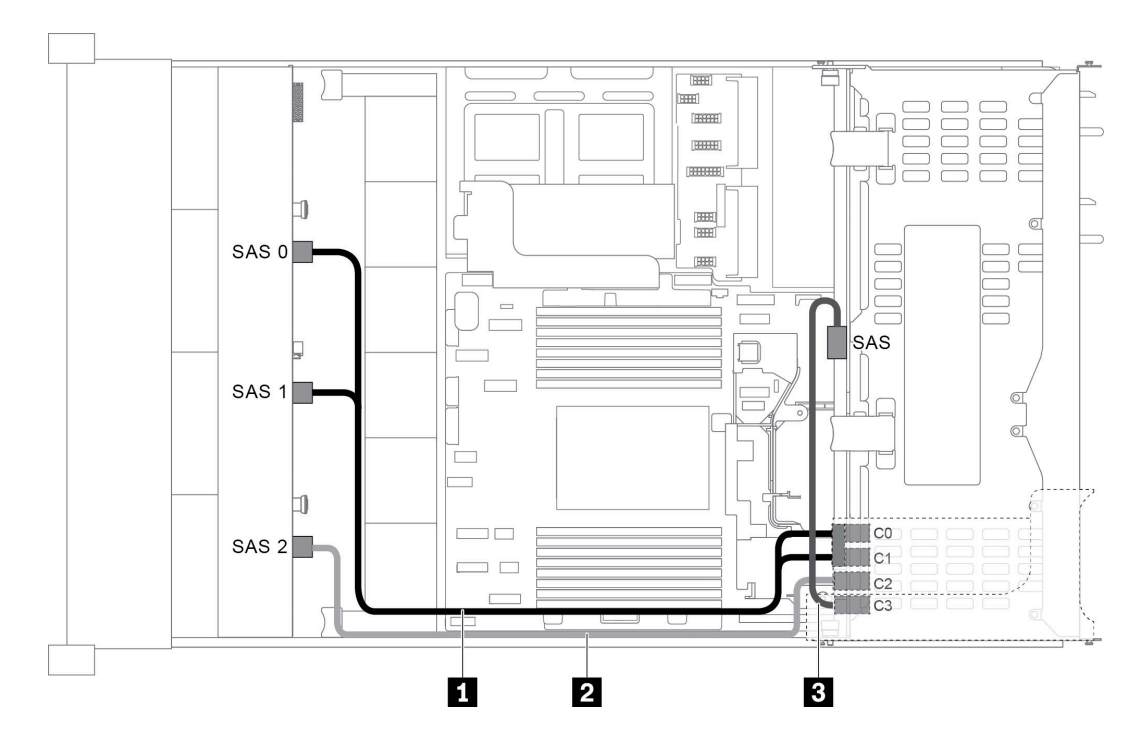

Abbildung 47. Kabelführung für Konfigurationen mit einer vorderen 12 x 3,5-Zoll-SAS/SATA-Rückwandplatine, einer hinteren Laufwerkhalterung und einem 16i RAID/HBA-Adapter

Anmerkung: Stellen Sie bei Installation eines RAID/HBA-Adapters (Gen. 4) sicher, dass Sie das entsprechende Gen-4-Kabel verwenden:

### Für Kabel 1: ThinkSystem SR655 3.5" SAS/SATA 12-Bay X40 RAID Cable Kit

Für Kabel 2 und 3: ThinkSystem SR655 2.5" & 3.5" SAS/SATA 4-Bay Rear Backplane X40 RAID Cable Kit

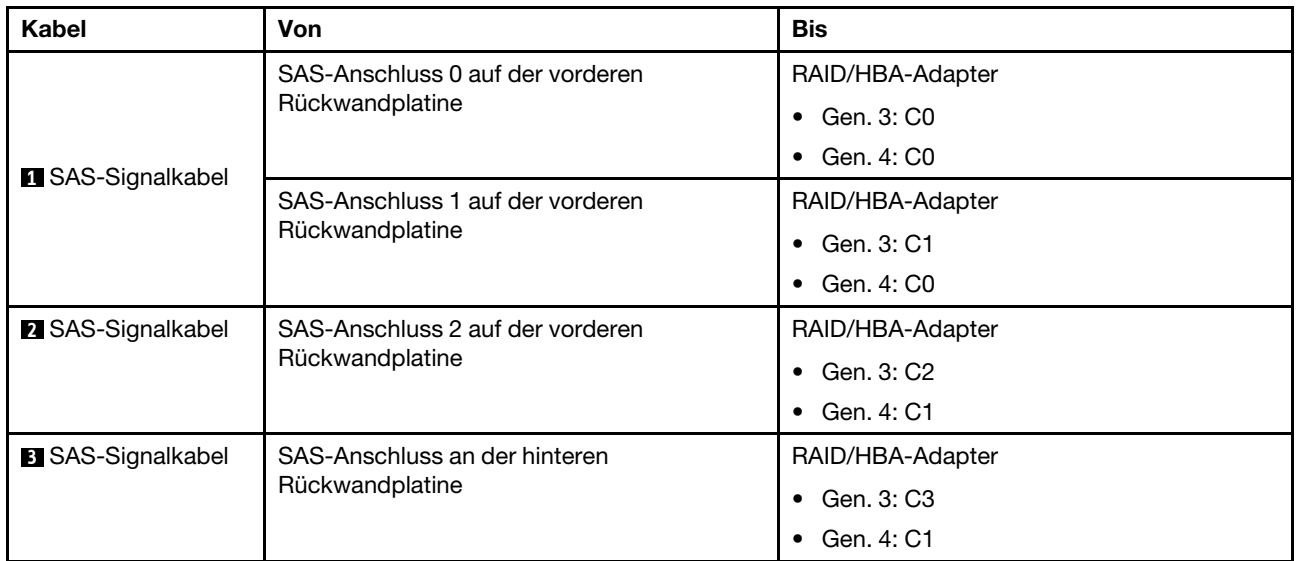

#### <span id="page-66-0"></span>Konfiguration 5: eine vordere 12 x 3,5-Zoll-SAS/SATA-Rückwandplatine, eine hintere Laufwerkhalterung (SAS/SATA), zwei RAID/HBA-Adapter (8i+16)

Anmerkung: Diese Konfiguration unterstützt eine hintere 3,5-Zoll-SAS/SATA-Laufwerkhalterung (Szenario 1) oder eine hintere 2,5-Zoll-SAS/SATA-Laufwerkhalterung (Szenario 2). In der folgenden Abbildung sind die Kabelverbindungen für Szenario 1 dargestellt. Die Kabelverbindungen für Szenario 2 sind identisch.

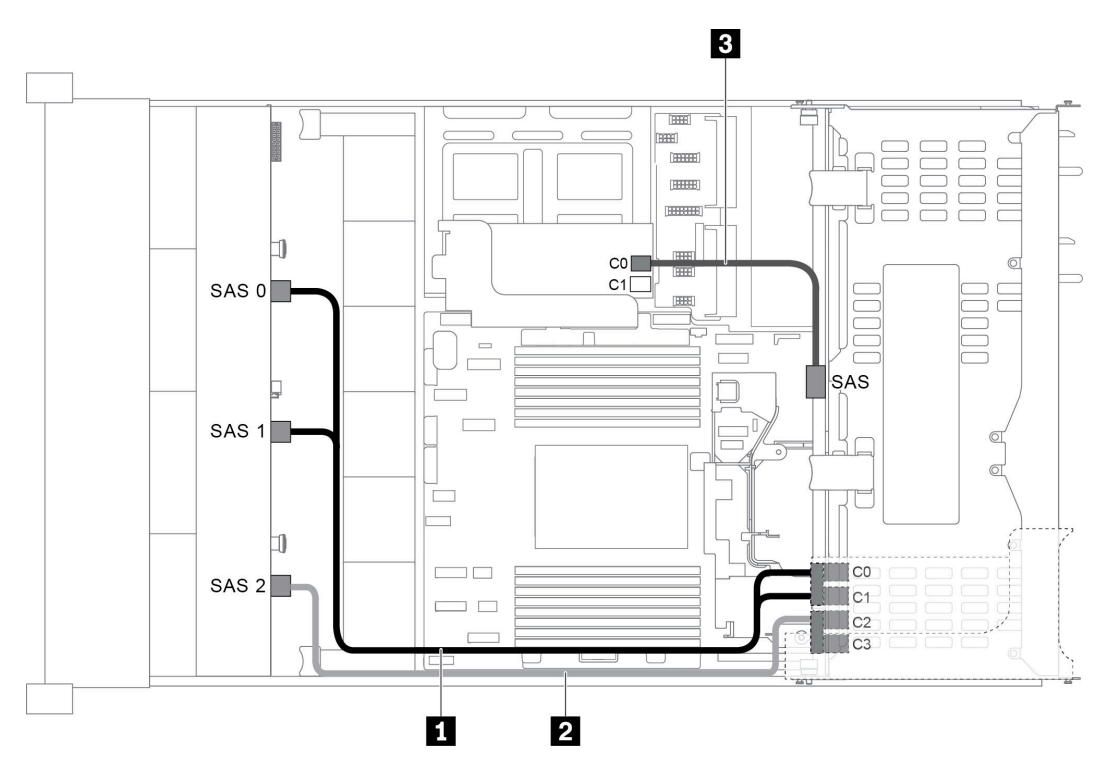

Abbildung 48. Kabelführung für Konfigurationen mit einer vorderen 12 x 3,5-Zoll-SAS/SATA-Rückwandplatine, einer Laufwerkhalterung und zwei RAID/HBA-Adaptern (8i+16)

Anmerkung: Stellen Sie bei Installation eines RAID/HBA-Adapters (Gen. 4) sicher, dass Sie das entsprechende Gen-4-Kabel verwenden:

Für Kabel 1 und 2: ThinkSystem SR655 3.5" SAS/SATA 12-Bay X40 RAID Cable Kit

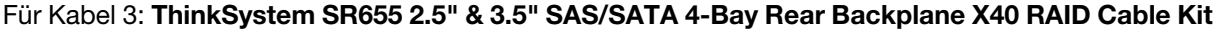

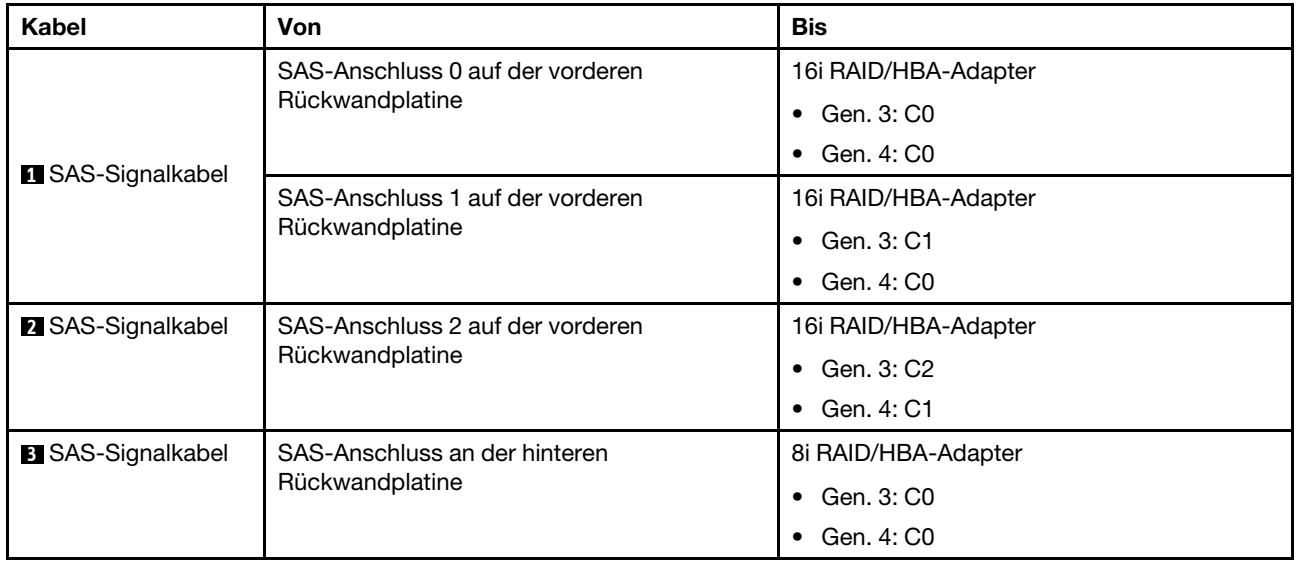

## <span id="page-68-0"></span>Konfiguration 6: eine vordere 12 x 3,5-Zoll-SAS/SATA Rückwandplatine, eine hintere Laufwerkhalterung (SAS/SATA), eine mittlere Laufwerkhalterung (SAS/SATA), ein 24i RAID-Adapter

Anmerkung: Diese Konfiguration unterstützt eine mittlere 3,5-Zoll-SAS/SATA-Laufwerkhalterung und eine hintere 3,5-Zoll-SAS/SATA-Laufwerkhalterung (Szenario 1) oder eine hintere 2,5-Zoll-SAS/SATA-Laufwerkhalterung (Szenario 2). In der folgenden Abbildung sind die Kabelverbindungen für Szenario 1 dargestellt. Die Kabelverbindungen für Szenario 2 sind identisch.

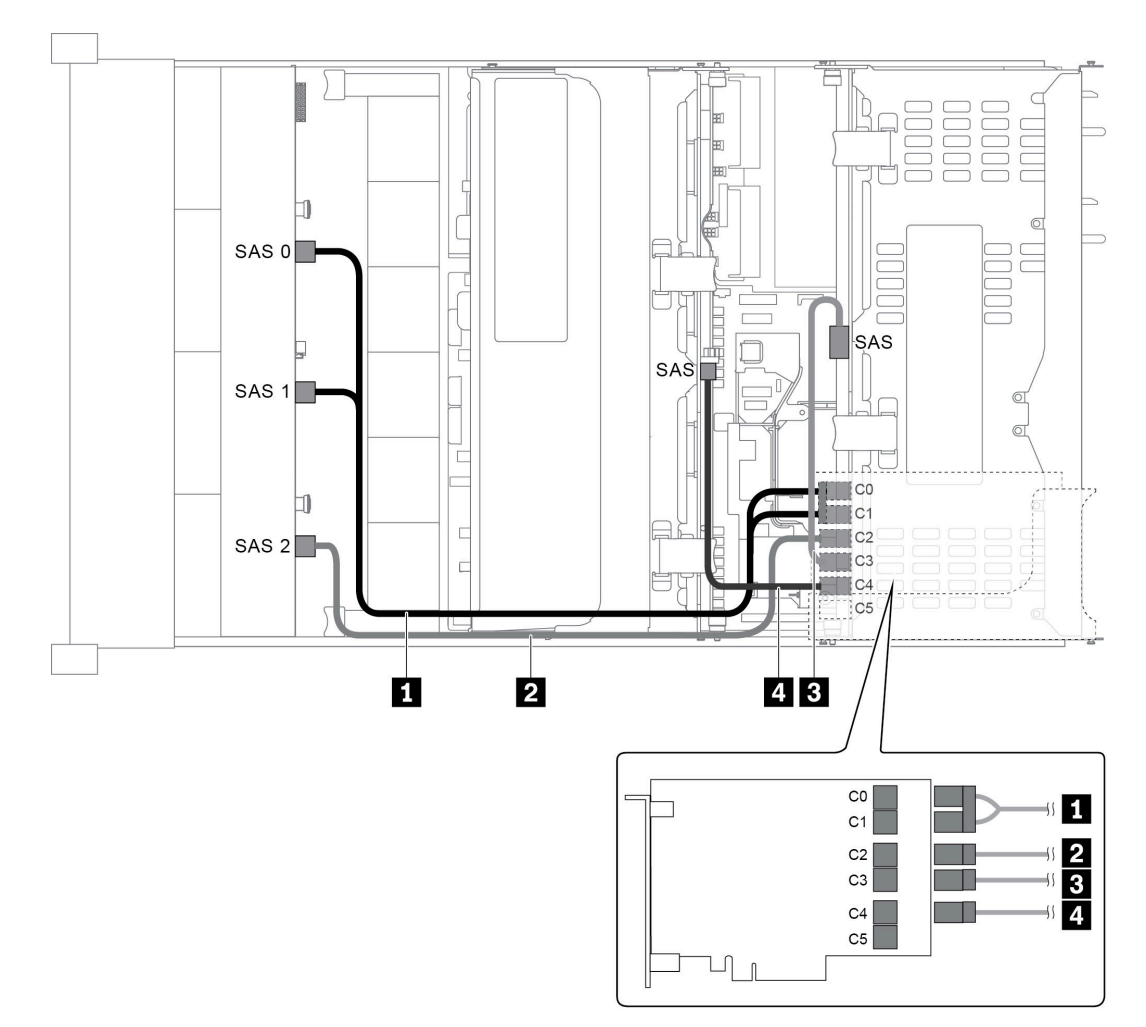

Abbildung 49. Kabelführung für Konfigurationen mit einer vorderen 12 x 3,5-Zoll-SAS/SATA-Rückwandplatine, einer hinteren Laufwerkhalterung, einer mittleren Laufwerkhalterung und einem 24i RAID-Adapter

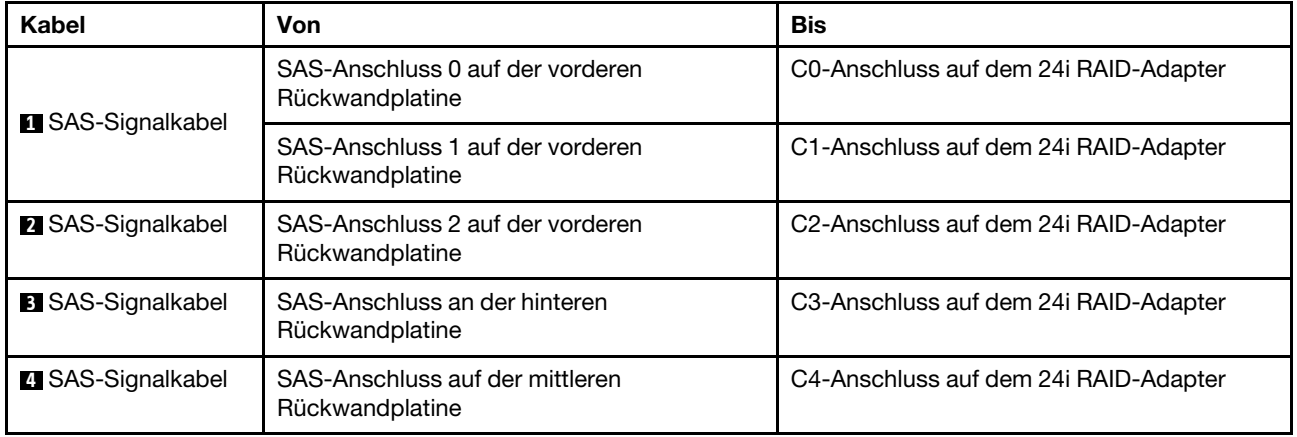

#### <span id="page-69-0"></span>Konfiguration 7: eine vordere 12 x 3,5-Zoll-SAS/SATA-Rückwandplatine, eine hintere Laufwerkhalterung (SAS/SATA), eine mittlere Laufwerkhalterung (SAS/SATA), zwei RAID/HBA-Adapter (8i+16i)

Anmerkung: Diese Konfiguration unterstützt eine mittlere 3,5-Zoll-SAS/SATA-Laufwerkhalterung und eine hintere 3,5-Zoll-SAS/SATA-Laufwerkhalterung (Szenario 1) oder eine hintere 2,5-Zoll-SAS/SATA-Laufwerkhalterung (Szenario 2). In der folgenden Abbildung sind die Kabelverbindungen für Szenario 1 dargestellt. Die Kabelverbindungen für Szenario 2 sind identisch.

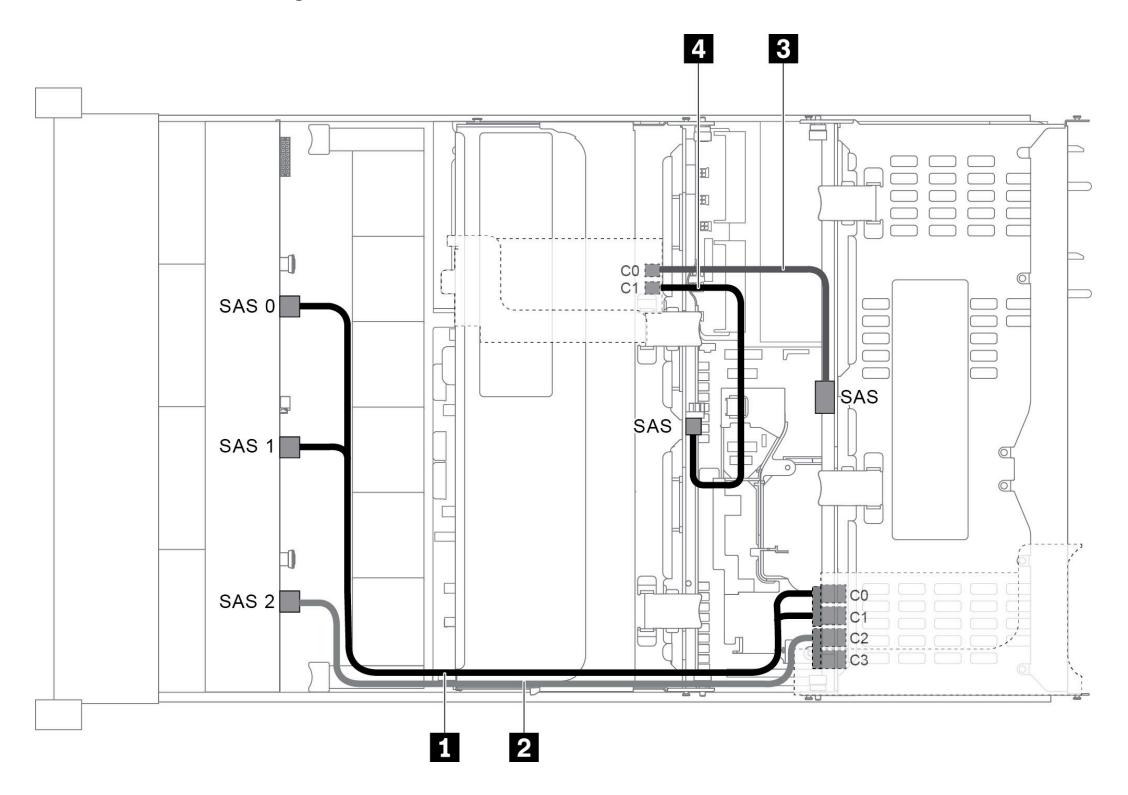

Abbildung 50. Kabelführung für Konfigurationen mit einer vorderen 12 x 3,5-Zoll-SAS/SATA-Rückwandplatine, einer hinteren Laufwerkhalterung, einer mittleren Laufwerkhalterung und zwei RAID/HBA-Adaptern (8i+16i)

Anmerkung: Stellen Sie bei Installation eines RAID/HBA-Adapters (Gen. 4) sicher, dass Sie das entsprechende Gen-4-Kabel verwenden:

#### Für Kabel 1 und 2: ThinkSystem SR655 3.5" SAS/SATA 12-Bay X40 RAID Cable Kit

Für Kabel 3 und 4: ThinkSystem SR655 2.5" & 3.5" SAS/SATA 4-Bay Rear Backplane X40 RAID Cable Kit

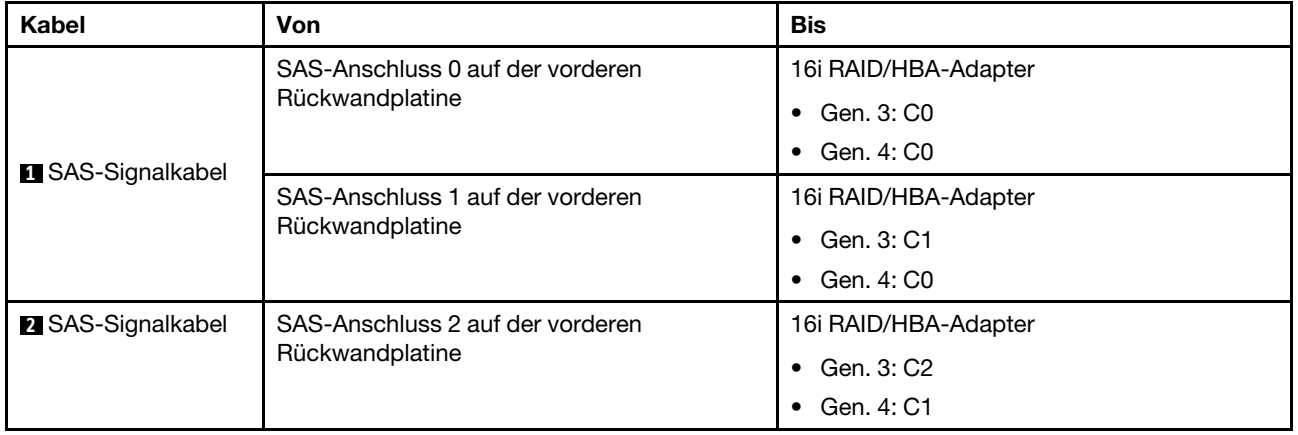

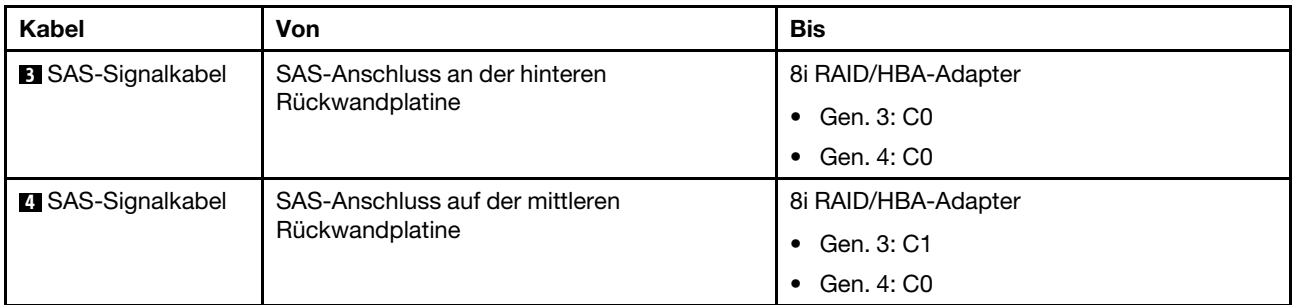

### <span id="page-70-0"></span>Konfiguration 8: eine vordere 12 x 3,5-Zoll-SAS/SATA Rückwandplatine, eine hintere Laufwerkhalterung (SAS/SATA), eine mittlere Laufwerkhalterung (SAS/SATA), ein 32i RAID-Adapter

Anmerkung: Diese Konfiguration unterstützt eine mittlere 3,5-Zoll-SAS/SATA-Laufwerkhalterung und eine hintere 3,5-Zoll-SAS/SATA-Laufwerkhalterung (Szenario 1) oder eine hintere 2,5-Zoll-SAS/SATA-Laufwerkhalterung (Szenario 2). In der folgenden Abbildung sind die Kabelverbindungen für Szenario 1 dargestellt. Die Kabelverbindungen für Szenario 2 sind identisch.

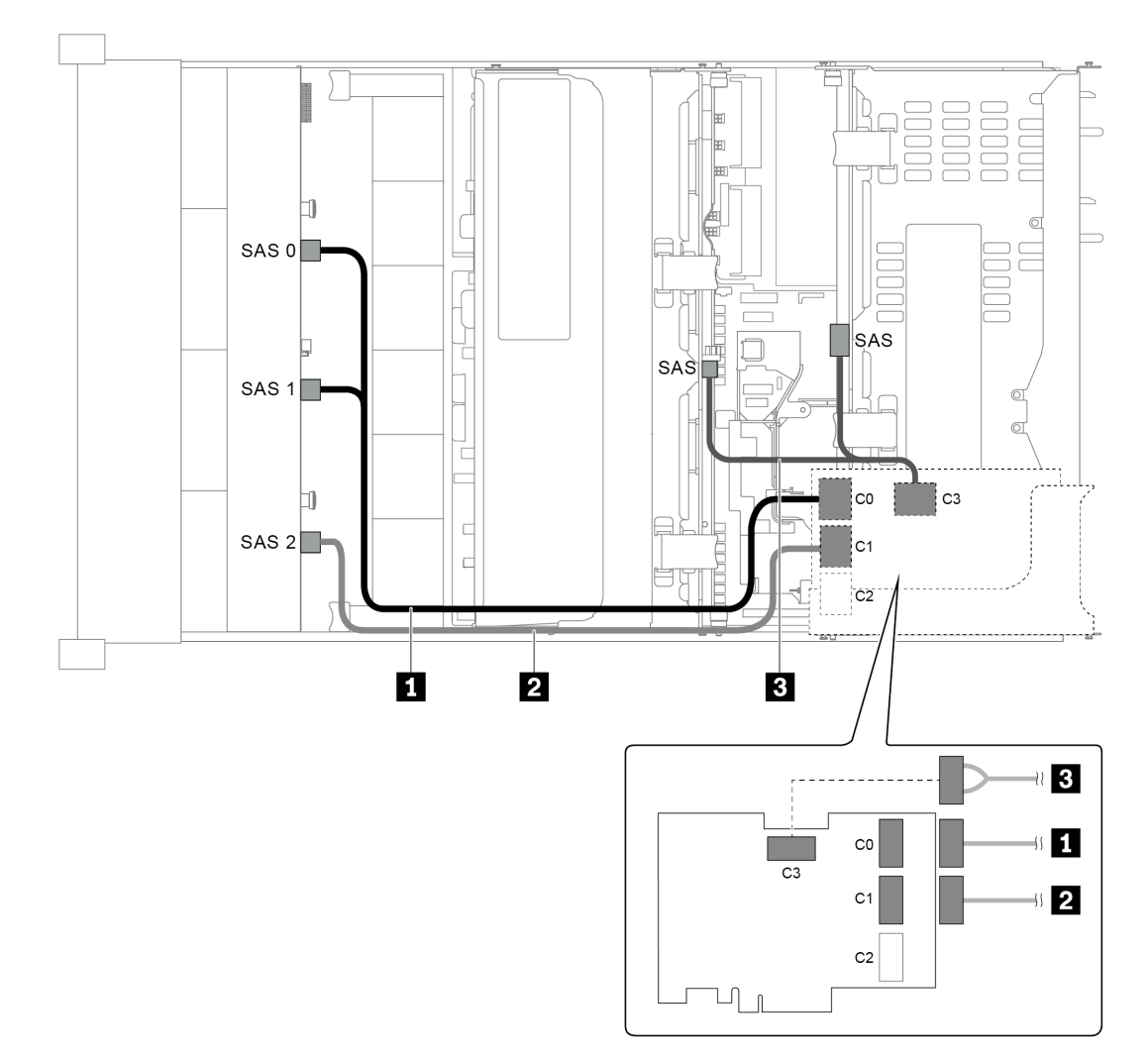

Abbildung 51. Kabelführung für Konfigurationen mit einer vorderen 12 x 3,5-Zoll-SAS/SATA-Rückwandplatine, einer hinteren Laufwerkhalterung, einer mittleren Laufwerkhalterung und einem 32i RAID-Adapter

Anmerkung: Der 32i RAID-Adapter gehört zu Gen. 4. Stellen Sie sicher, dass Sie das entsprechende Gen-4- Kabel verwenden:

Für Kabel 1 und 2:ThinkSystem SR655 3.5" SAS/SATA 12-Bay X40 RAID Cable Kit

Für Kabel 3: ThinkSystem SR655 2.5" & 3.5" SAS/SATA 4-Bay Rear Backplane X40 RAID Cable Kit

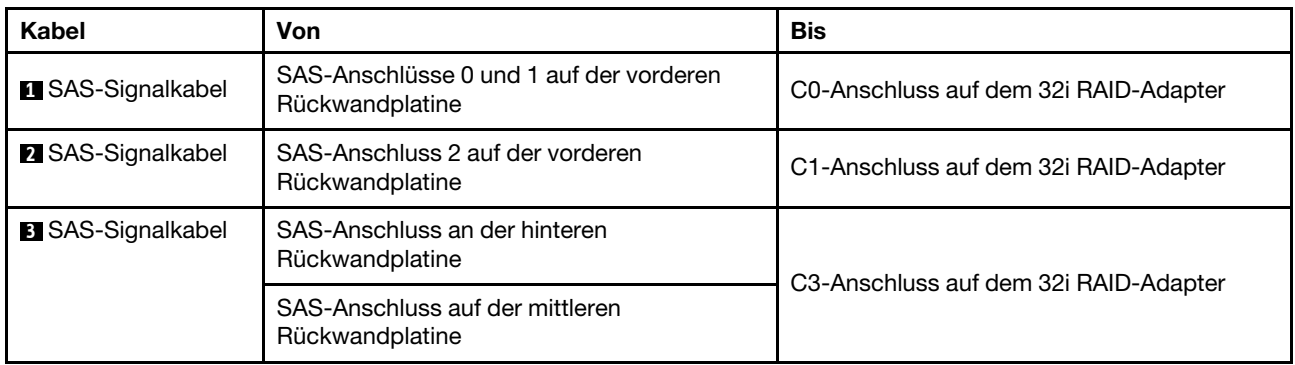

## <span id="page-71-0"></span>Servermodell mit 12 x 3,5-Zoll-Laufwerkpositionen an der Vorderseite (8 SAS/SATA + 4 AnyBay)

Dieser Abschnitt enthält Informationen zur Kabelführung für das Servermodell mit einer vorderen 12 x 3,5- Zoll-AnyBay-Rückwandplatine. Die vordere 12 x 3,5-Zoll-AnyBay-Rückwandplatine bietet 8 SAS/SATA-Laufwerkpositionen (Positionen 0–7) und 4 SAS/SATA/NVMe-Laufwerkpositionen (AnyBay) (Positionen 8– 11).

Anmerkung: Keines der 2,5-Zoll-/3,5-Zoll- oder U.2 NVMe-Laufwerke (außer NVMe Gen3-Laufwerke) unterstützt die 12 x 3,5-Zoll-AnyBay Gen3-Rückwandplatine.

- ["Konfiguration 1: eine vordere 12 x 3,5-Zoll-AnyBay-Rückwandplatine, Onboard-Anschlüsse" auf Seite](#page-72-0)  [69](#page-72-0)
- ["Konfiguration 2: eine vordere 12 x 3,5-Zoll-AnyBay-Rückwandplatine, ein 16i RAID/HBA-Adapter" auf](#page-73-0) [Seite 70](#page-73-0)
- ["Konfiguration 3: eine vordere 12 x 3,5-Zoll-AnyBay-Rückwandplatine, eine hintere Laufwerkhalterung](#page-75-0)  [\(SAS/SATA\), ein 16i RAID/HBA-Adapter" auf Seite 72](#page-75-0)
- ["Konfiguration 4: eine vordere 12 x 3,5-Zoll-AnyBay-Rückwandplatine, eine hintere Laufwerkhalterung](#page-76-0)  [\(SAS/SATA\), zwei RAID/HBA-Adapter \(8i+16i\)" auf Seite 73](#page-76-0)
- ["Konfiguration 5: eine vordere 12 x 3,5-Zoll-AnyBay Rückwandplatine, eine hintere Laufwerkhalterung](#page-77-0) [\(SAS/SATA\), eine mittlere Laufwerkhalterung \(SAS/SATA\), ein 24i RAID/HBA-Adapter" auf Seite 74](#page-77-0)
- ["Konfiguration 6: eine vordere 12 x 3,5-Zoll-AnyBay Rückwandplatine, eine hintere Laufwerkhalterung](#page-79-0) [\(SAS/SATA\), eine mittlere Laufwerkhalterung \(SAS/SATA\), zwei RAID/HBA-Adapter \(8i+16i\)" auf Seite 76](#page-79-0)
- ["Konfiguration 7: eine vordere 12 x 3,5-Zoll-AnyBay-Rückwandplatine, eine hintere Laufwerkhalterung](#page-80-0)  [\(SAS/SATA\), eine mittlere Laufwerkhalterung \(SAS/SATA\), ein 32i RAID-Adapter" auf Seite 77](#page-80-0)
Konfiguration 1: eine vordere 12 x 3,5-Zoll-AnyBay-Rückwandplatine, Onboard-Anschlüsse

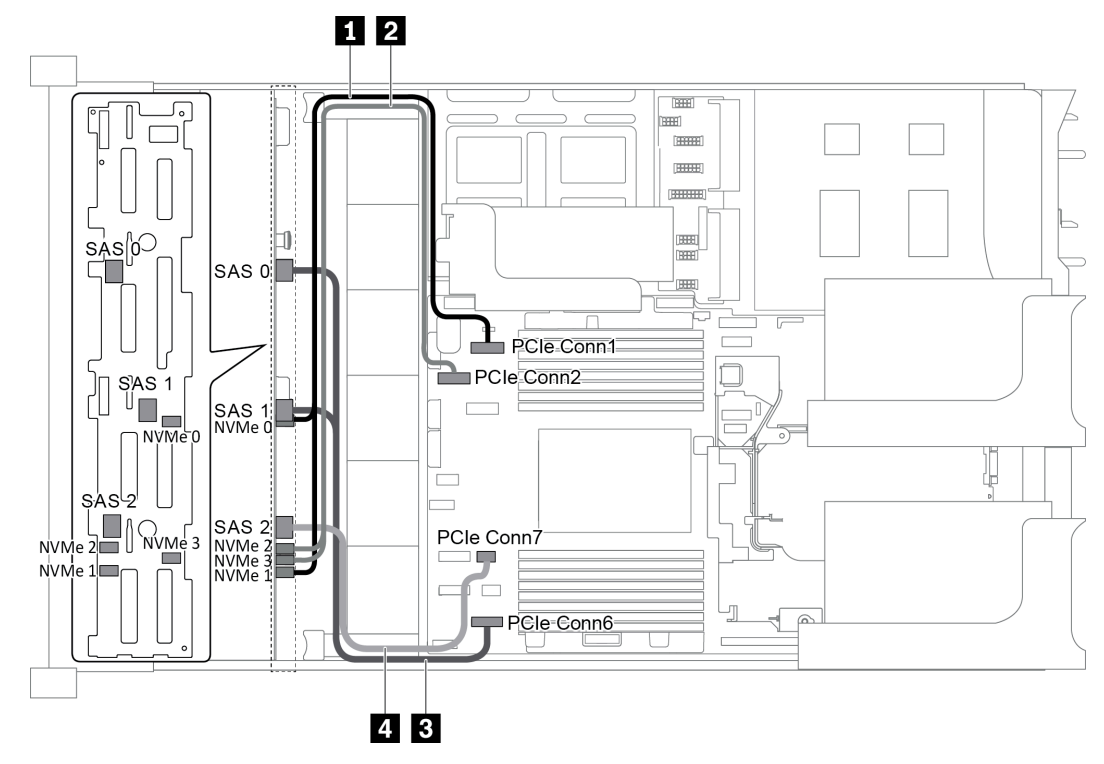

Abbildung 52. Kabelführung für Konfigurationen mit einer vorderen 12 x 3,5-Zoll-AnyBay-Rückwandplatine

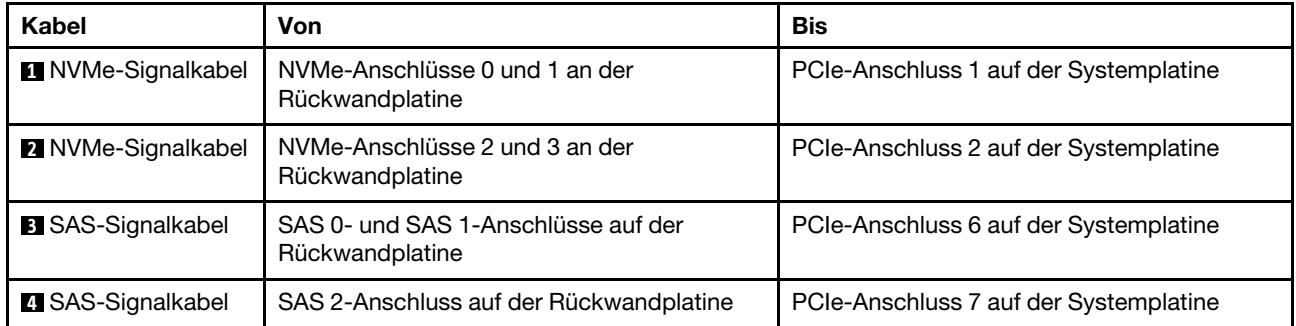

Anmerkung: Wenn die 12 x 3,5-Zoll-AnyBay-Rückwandplatine mit integrierten PCIe-Anschlüssen verbunden ist, unterstützen die Laufwerke 0-7 nur SATA-Laufwerke und die Laufwerke 8-11 unterstützen nur SATA- oder NVMe-Laufwerke.

Konfiguration 2: eine vordere 12 x 3,5-Zoll-AnyBay-Rückwandplatine, ein 16i RAID/HBA-Adapter

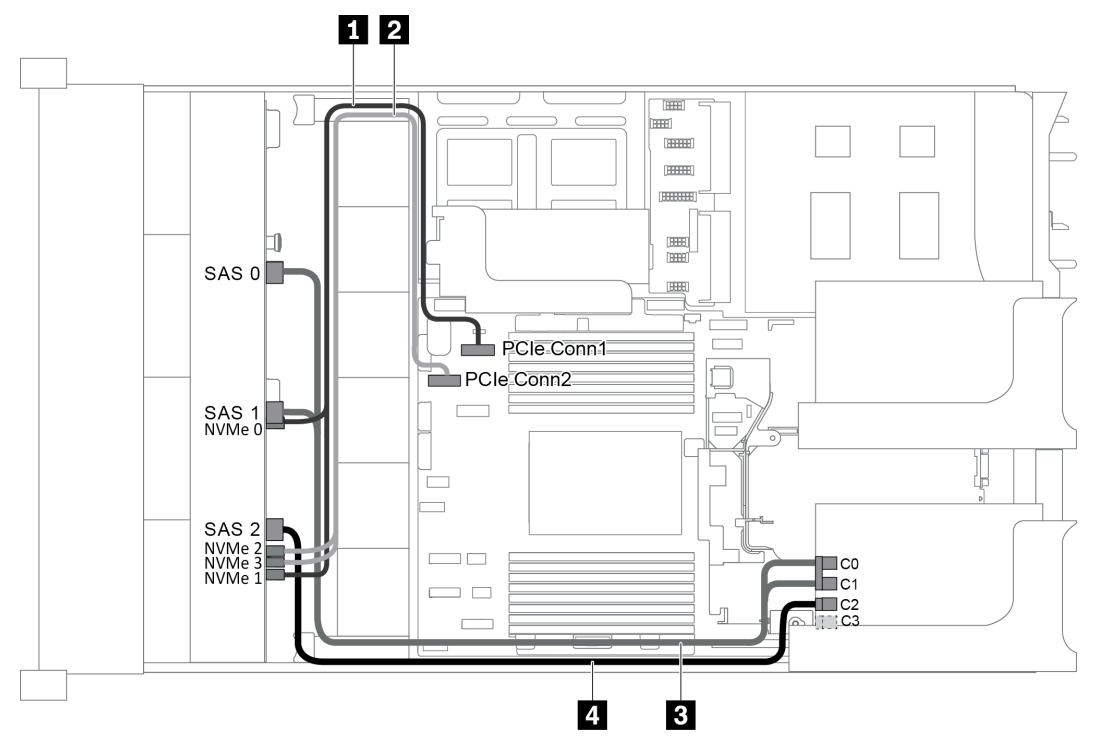

Abbildung 53. Kabelführung für Konfigurationen mit einer vorderen 12 x 3,5-Zoll-AnyBay-Rückwandplatine und einem 16i RAID/HBA-Adapter

Anmerkung: Stellen Sie bei Installation eines RAID/HBA-Adapters (Gen. 4) sicher, dass Sie das entsprechende Gen-4-Kabel verwenden:

ThinkSystem SR655 3.5" SAS/SATA 12-Bay X40 RAID Cable Kit

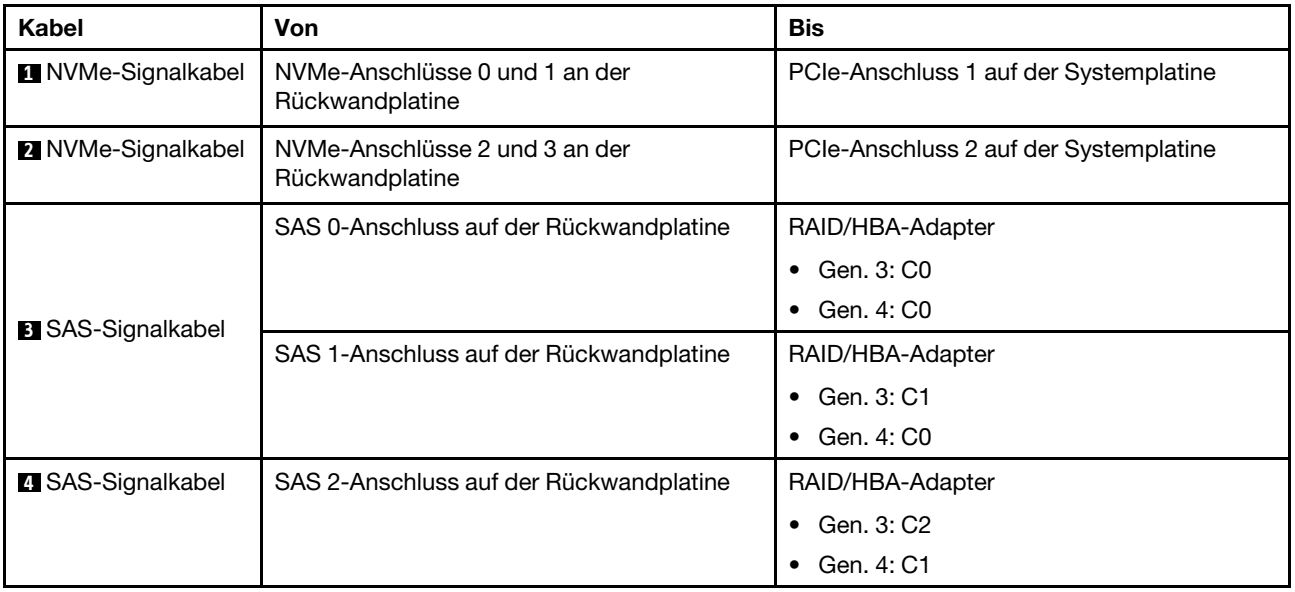

Anmerkung: Wenn ein RAID- oder HBA-Adapter an die 12 x 3,5-Zoll-AnyBay-Rückwandplatine angeschlossen ist, unterstützen die Laufwerke 0-7 SATA- oder SAS-Laufwerke und die Laufwerke 8-11 unterstützen SATA-, SAS- oder NVMe-Laufwerke.

### Konfiguration 3: eine vordere 12 x 3,5-Zoll-AnyBay-Rückwandplatine, eine hintere Laufwerkhalterung (SAS/SATA), ein 16i RAID/HBA-Adapter

Anmerkung: Diese Konfiguration unterstützt eine hintere 3,5-Zoll-SAS/SATA-Laufwerkhalterung (Szenario 1) oder eine hintere 2,5-Zoll-SAS/SATA-Laufwerkhalterung (Szenario 2). In der folgenden Abbildung sind die Kabelverbindungen für Szenario 1 dargestellt. Die Kabelverbindungen für Szenario 2 sind identisch.

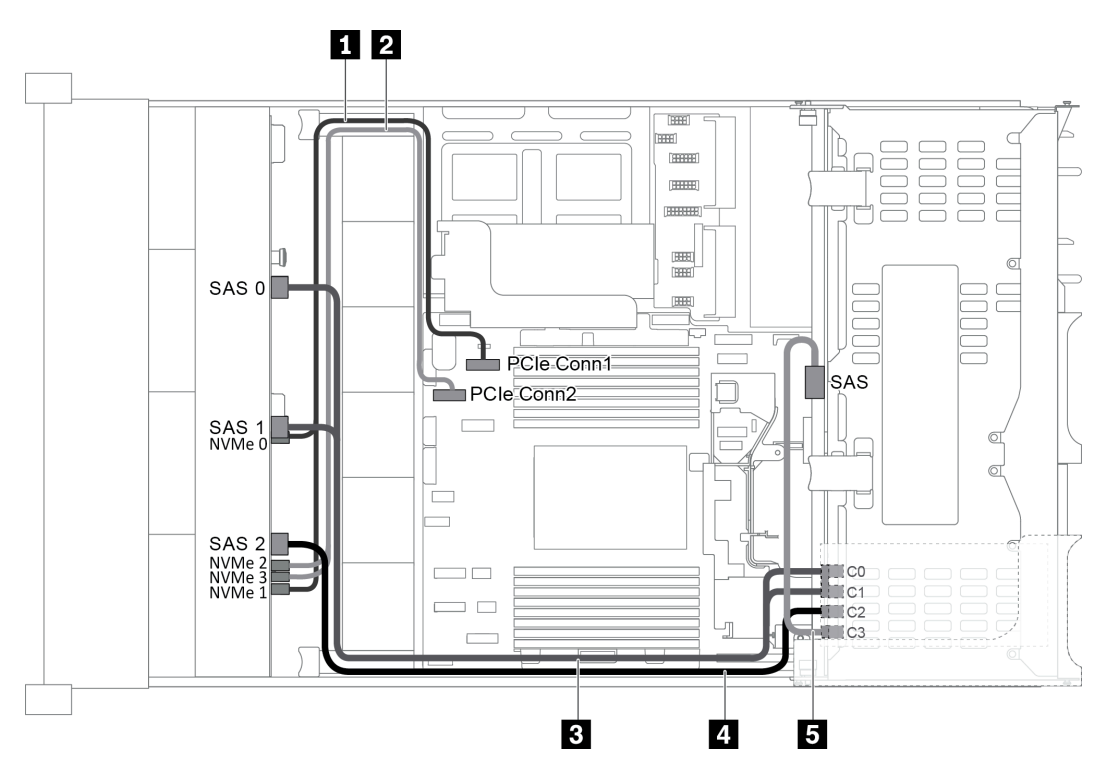

Abbildung 54. Kabelführung für Konfigurationen mit einer vorderen 12 x 3,5-Zoll-AnyBay-Rückwandplatine, einer hinteren Laufwerkhalterung und einem 16i RAID/HBA-Adapter

Anmerkung: Stellen Sie bei Installation eines RAID/HBA-Adapters (Gen. 4) sicher, dass Sie das entsprechende Gen-4-Kabel verwenden:

Für Kabel 3: ThinkSystem SR655 3,5 Zoll SAS/SATA 12 Positionen X40 RAID-Kabelsatz

Für Kabel 4 und 5: ThinkSystem SR655 2,5 Zoll und 3,5 Zoll SAS/SATA 4 Positionen Rückwandplatine X40 RAID-Kabelsatz

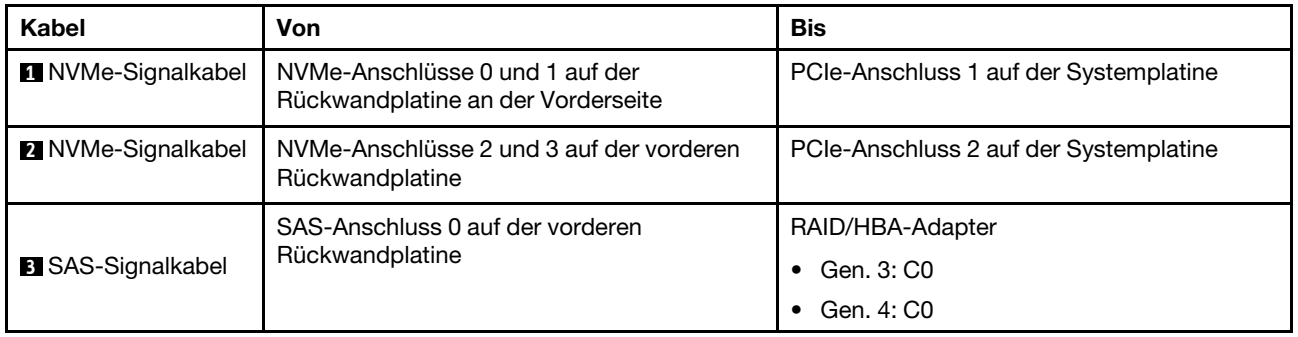

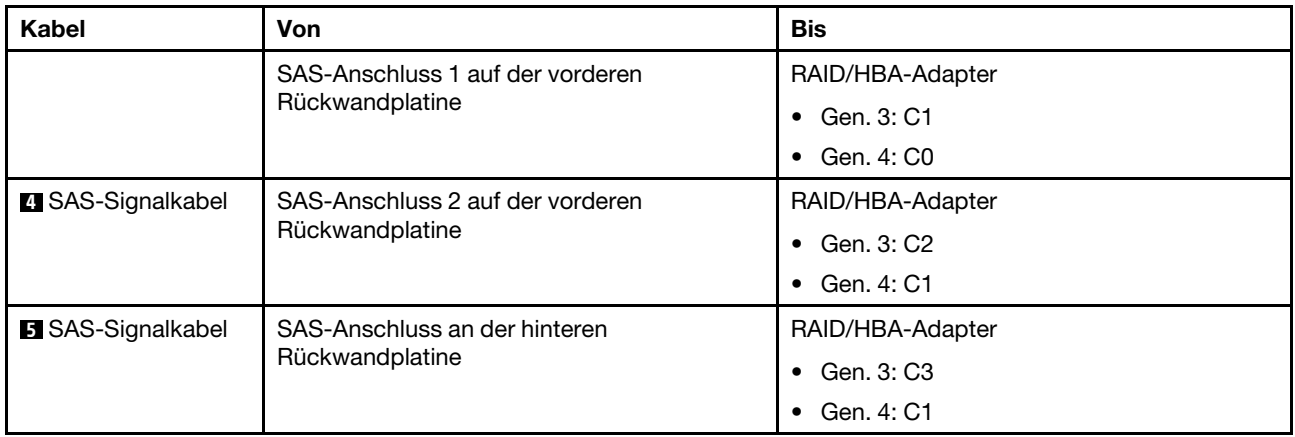

Anmerkung: Wenn ein RAID- oder HBA-Adapter an die 12 x 3,5-Zoll-AnyBay-Rückwandplatine angeschlossen ist, unterstützen die Laufwerke 0-7 SATA- oder SAS-Laufwerke und die Laufwerke 8-11 unterstützen SATA-, SAS- oder NVMe-Laufwerke.

### Konfiguration 4: eine vordere 12 x 3,5-Zoll-AnyBay-Rückwandplatine, eine hintere Laufwerkhalterung (SAS/SATA), zwei RAID/HBA-Adapter (8i+16i)

Anmerkung: Diese Konfiguration unterstützt eine hintere 3,5-Zoll-SAS/SATA-Laufwerkhalterung (Szenario 1) oder eine hintere 2,5-Zoll-SAS/SATA-Laufwerkhalterung (Szenario 2). In der folgenden Abbildung sind die Kabelverbindungen für Szenario 1 dargestellt. Die Kabelverbindungen für Szenario 2 sind identisch.

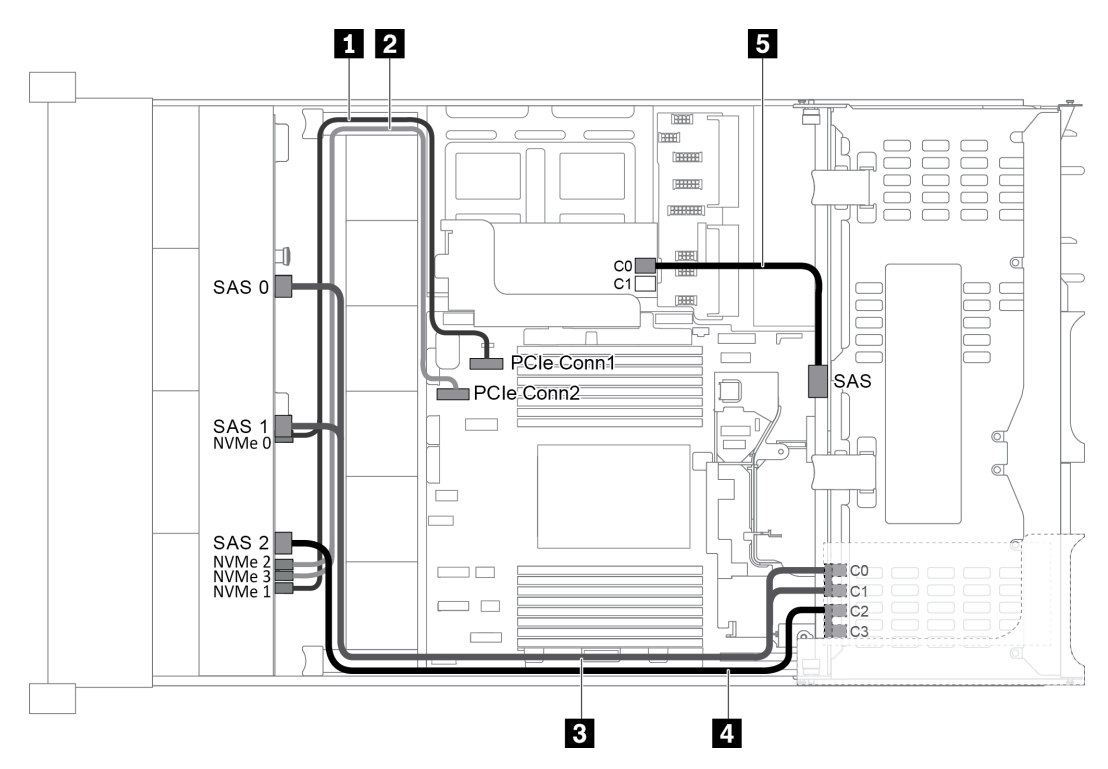

Abbildung 55. Kabelführung für Konfigurationen mit einer vorderen 12 x 3,5-Zoll-AnyBay-Rückwandplatine, einer hinteren Laufwerkhalterung und zwei RAID/HBA-Adaptern (8i+16i)

Anmerkung: Stellen Sie bei Installation eines RAID/HBA-Adapters (Gen. 4) sicher, dass Sie das entsprechende Gen-4-Kabel verwenden:

Für Kabel 3 und 4: ThinkSystem SR655 3.5" SAS/SATA 12-Bay X40 RAID Cable Kit

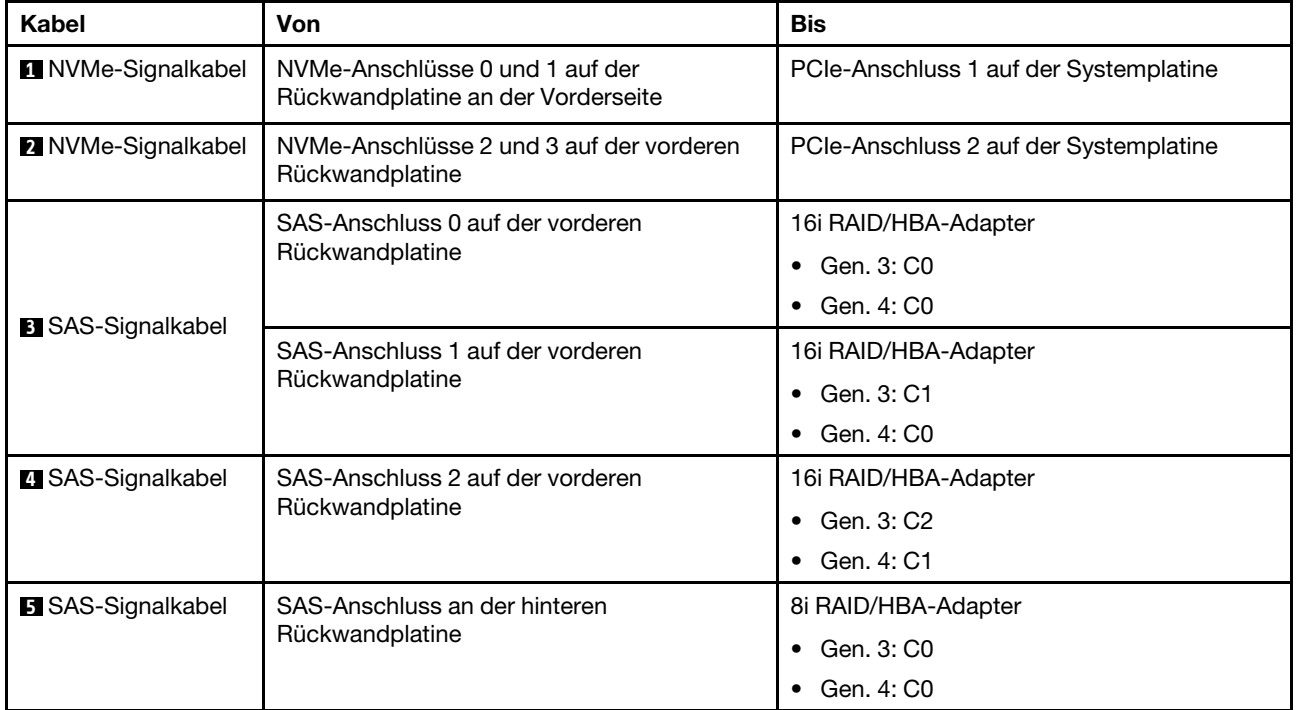

Für Kabel 5: ThinkSystem SR655 2.5" & 3.5" SAS/SATA 4-Bay Rear Backplane X40 RAID Cable Kit

Anmerkung: Wenn ein RAID- oder HBA-Adapter an die 12 x 3,5-Zoll-AnyBay-Rückwandplatine angeschlossen ist, unterstützen die Laufwerke 0-7 SATA- oder SAS-Laufwerke und die Laufwerke 8-11 unterstützen SATA-, SAS- oder NVMe-Laufwerke.

### Konfiguration 5: eine vordere 12 x 3,5-Zoll-AnyBay Rückwandplatine, eine hintere Laufwerkhalterung (SAS/SATA), eine mittlere Laufwerkhalterung (SAS/SATA), ein 24i RAID/HBA-Adapter

Anmerkung: Diese Konfiguration unterstützt eine mittlere 3,5-Zoll-SAS/SATA-Laufwerkhalterung und eine hintere 3,5-Zoll-SAS/SATA-Laufwerkhalterung (Szenario 1) oder eine hintere 2,5-Zoll-SAS/SATA-Laufwerkhalterung (Szenario 2). In der folgenden Abbildung sind die Kabelverbindungen für Szenario 1 dargestellt. Die Kabelverbindungen für Szenario 2 sind identisch.

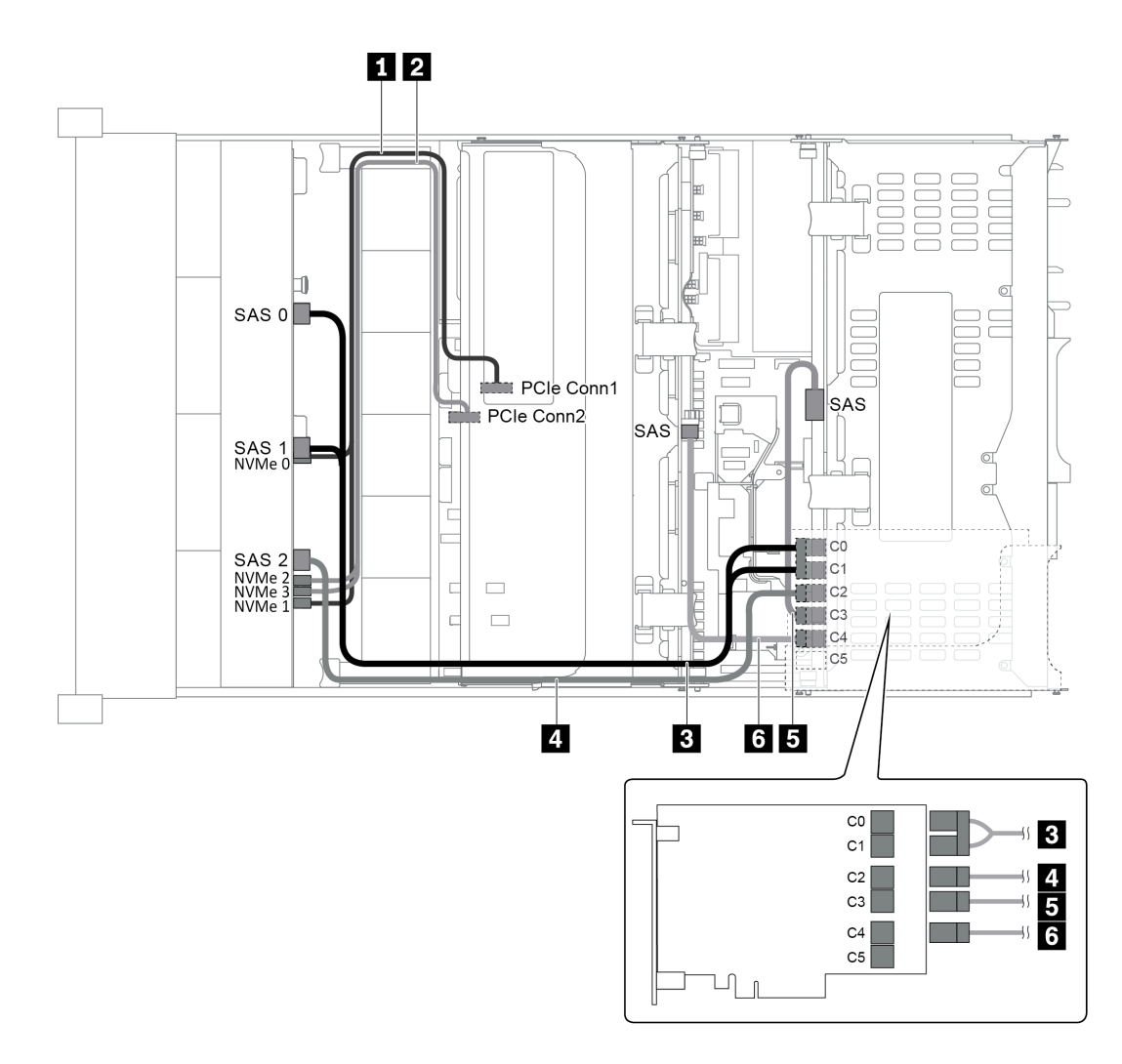

Abbildung 56. Kabelführung für Konfigurationen mit einer vorderen 12 x 3,5-Zoll-AnyBay-Rückwandplatine, einer hinteren Laufwerkhalterung, einer mittleren Laufwerkhalterung und einem 24i RAID-Adapter

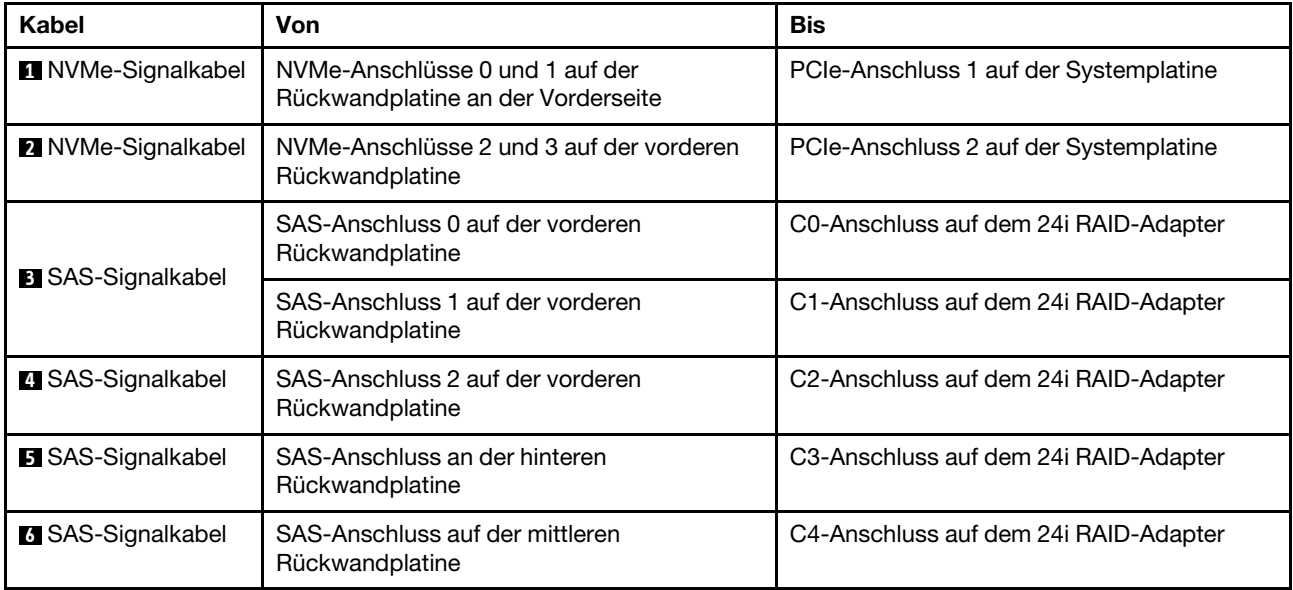

Anmerkung: Wenn ein RAID- oder HBA-Adapter an die 12 x 3,5-Zoll-AnyBay-Rückwandplatine angeschlossen ist, unterstützen die Laufwerke 0-7 SATA- oder SAS-Laufwerke und die Laufwerke 8-11 unterstützen SATA-, SAS- oder NVMe-Laufwerke.

### Konfiguration 6: eine vordere 12 x 3,5-Zoll-AnyBay Rückwandplatine, eine hintere Laufwerkhalterung (SAS/SATA), eine mittlere Laufwerkhalterung (SAS/SATA), zwei RAID/HBA-Adapter (8i+16i)

Anmerkung: Diese Konfiguration unterstützt eine mittlere 3,5-Zoll-SAS/SATA-Laufwerkhalterung und eine hintere 3,5-Zoll-SAS/SATA-Laufwerkhalterung (Szenario 1) oder eine hintere 2,5-Zoll-SAS/SATA-Laufwerkhalterung (Szenario 2). In der folgenden Abbildung sind die Kabelverbindungen für Szenario 1 dargestellt. Die Kabelverbindungen für Szenario 2 sind identisch.

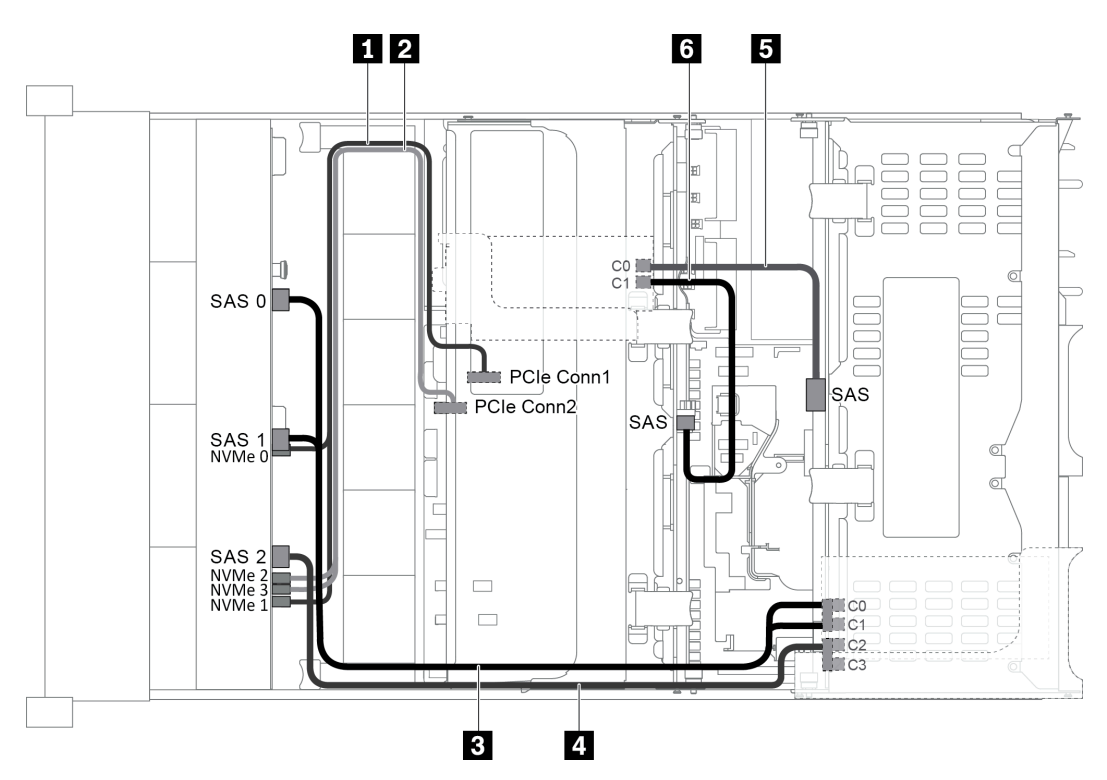

Abbildung 57. Kabelführung für Konfigurationen mit einer vorderen 12 x 3,5-Zoll-AnyBay-Rückwandplatine, einer hinteren Laufwerkhalterung, einer mittleren Laufwerkhalterung und zwei RAID/HBA-Adaptern (8i+16i)

Anmerkung: Stellen Sie bei Installation eines RAID/HBA-Adapters (Gen. 4) sicher, dass Sie das entsprechende Gen-4-Kabel verwenden:

Für Kabel 3 und 4: ThinkSystem SR655 3.5" SAS/SATA 12-Bay X40 RAID Cable Kit

Für Kabel 5 und 6: ThinkSystem SR655 2.5" & 3.5" SAS/SATA 4-Bay Rear Backplane X40 RAID Cable Kit

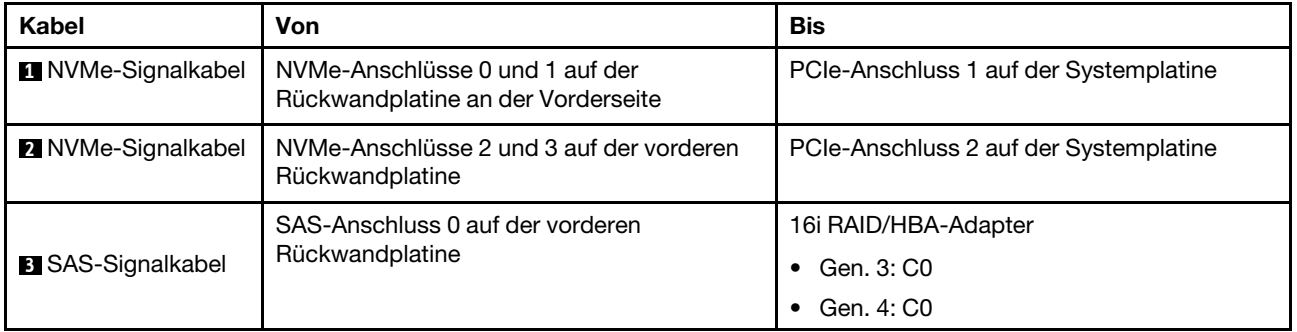

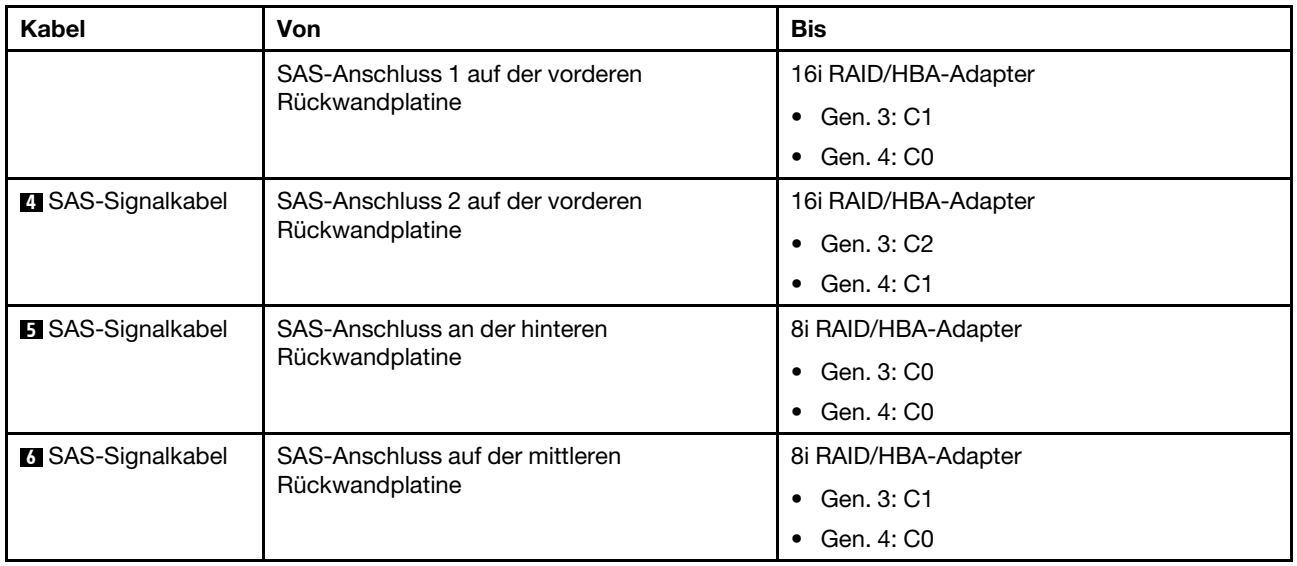

Anmerkung: Wenn ein RAID- oder HBA-Adapter an die 12 x 3,5-Zoll-AnyBay-Rückwandplatine angeschlossen ist, unterstützen die Laufwerke 0-7 SATA- oder SAS-Laufwerke und die Laufwerke 8-11 unterstützen SATA-, SAS- oder NVMe-Laufwerke.

#### Konfiguration 7: eine vordere 12 x 3,5-Zoll-AnyBay-Rückwandplatine, eine hintere Laufwerkhalterung (SAS/SATA), eine mittlere Laufwerkhalterung (SAS/SATA), ein 32i RAID-Adapter

Anmerkung: Diese Konfiguration unterstützt eine mittlere 3,5-Zoll-SAS/SATA-Laufwerkhalterung und eine hintere 3,5-Zoll-SAS/SATA-Laufwerkhalterung (Szenario 1) oder eine hintere 2,5-Zoll-SAS/SATA-Laufwerkhalterung (Szenario 2). In der folgenden Abbildung sind die Kabelverbindungen für Szenario 1 dargestellt. Die Kabelverbindungen für Szenario 2 sind identisch.

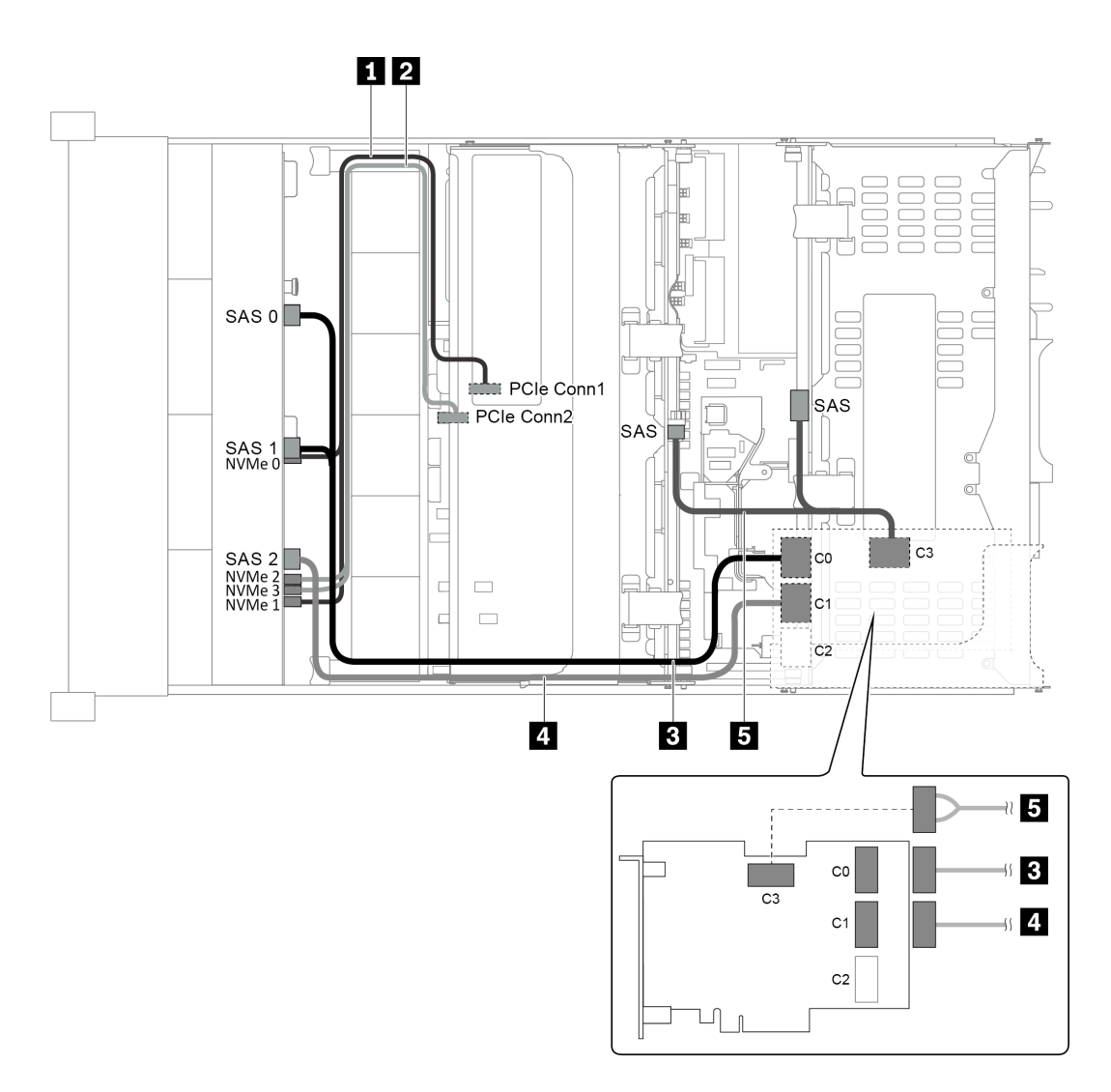

Abbildung 58. Kabelführung für Konfigurationen mit einer vorderen 12 x 3,5-Zoll-AnyBay-Rückwandplatine, einer hinteren Laufwerkhalterung, einer mittleren Laufwerkhalterung und einem 32i RAID-Adapter

Anmerkung: Der 32i RAID-Adapter gehört zu Gen. 4. Stellen Sie sicher, dass Sie das entsprechende Gen-4- Kabel verwenden:

Für Kabel 3 und 4: ThinkSystem SR655 3.5" SAS/SATA 12-Bay X40 RAID Cable Kit

## Für Kabel 5: ThinkSystem SR655 2.5" & 3.5" SAS/SATA 4-Bay Rear Backplane X40 RAID Cable Kit

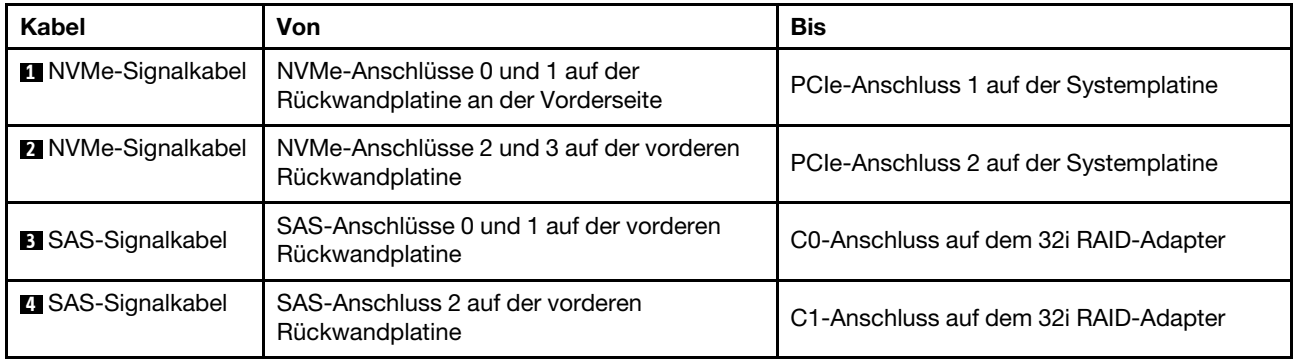

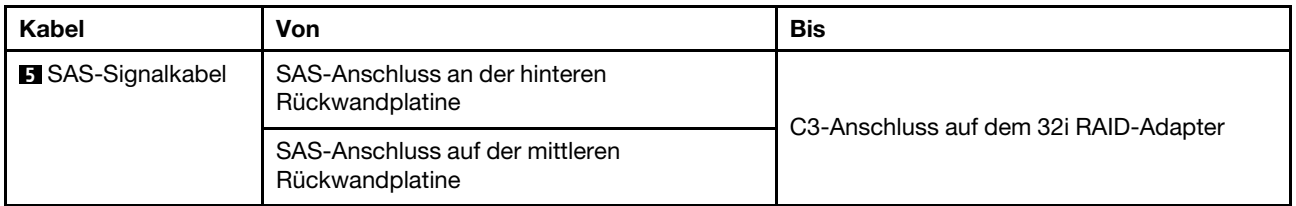

Anmerkung: Wenn ein RAID- oder HBA-Adapter an die 12 x 3,5-Zoll-AnyBay-Rückwandplatine angeschlossen ist, unterstützen die Laufwerke 0-7 SATA- oder SAS-Laufwerke und die Laufwerke 8-11 unterstützen SATA-, SAS- oder NVMe-Laufwerke.

# Servermodell mit 8 x 2,5-Zoll-Laufwerkpositionen an der Vorderseite (SAS/SATA oder NVMe)

Dieser Abschnitt enthält Informationen zur Kabelführung für das Servermodell mit einer vorderen 8 x 2,5-Zoll-SAS/SATA-Rückwandplatine oder einer vorderen 8 x 2,5-Zoll-NVMe-Rückwandplatine.

- ["Konfiguration 1: eine vordere 8 x 2,5-Zoll-SAS/SATA-Rückwandplatine, ein 8i RAID/HBA-Adapter" auf](#page-82-0) [Seite 79](#page-82-0)
- ["Konfiguration 2: eine vordere 8 x 2,5-Zoll-NVMe-Rückwandplatine, Onboard-Anschlüsse" auf Seite 80](#page-83-0)

#### <span id="page-82-0"></span>Konfiguration 1: eine vordere 8 x 2,5-Zoll-SAS/SATA-Rückwandplatine, ein 8i RAID/HBA-Adapter

Anmerkung: Der RAID/HBA-Adapter kann auf der internen Adapterkarte 1 (Szenario 1) oder der Adapterkarte 1 (Szenario 2) installiert werden. In der folgenden Abbildung sind die Kabelverbindungen für Szenario 1 dargestellt. Die Kabelverbindungen für Szenario 2 sind identisch.

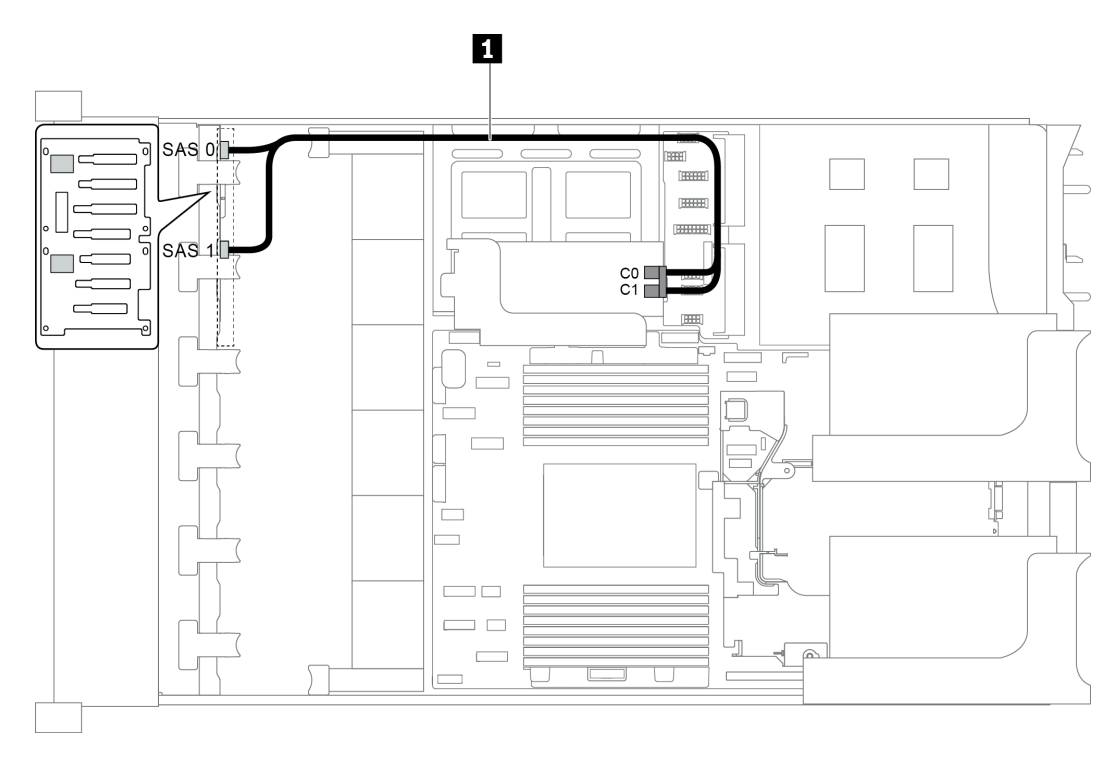

Abbildung 59. Kabelführung für Konfigurationen mit einer vorderen 8 x 2,5-Zoll-SAS/SATA-Rückwandplatine, einem 8i RAID/HBA-Adapter

Anmerkung: Stellen Sie bei Installation eines RAID/HBA-Adapters (Gen. 4) sicher, dass Sie das entsprechende Gen-4-Kabel verwenden:

## ThinkSystem SR655 2.5" SAS/SATA 8-Bay X40 RAID

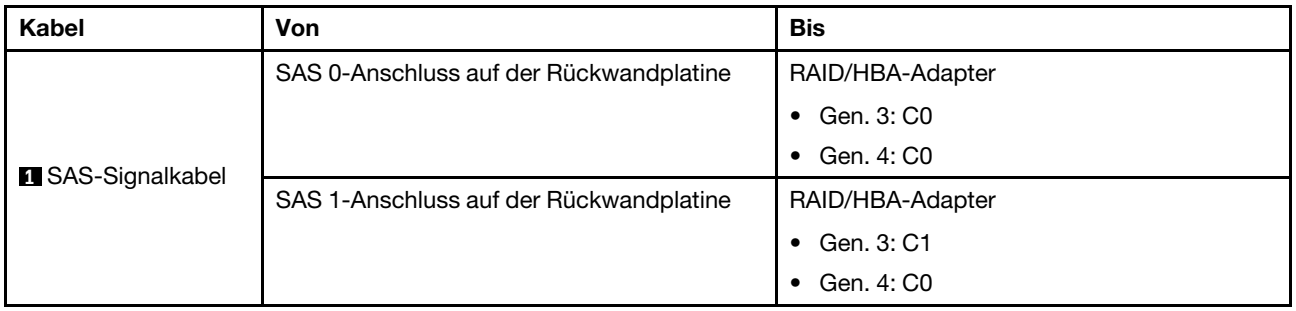

<span id="page-83-0"></span>Konfiguration 2: eine vordere 8 x 2,5-Zoll-NVMe-Rückwandplatine, Onboard-Anschlüsse

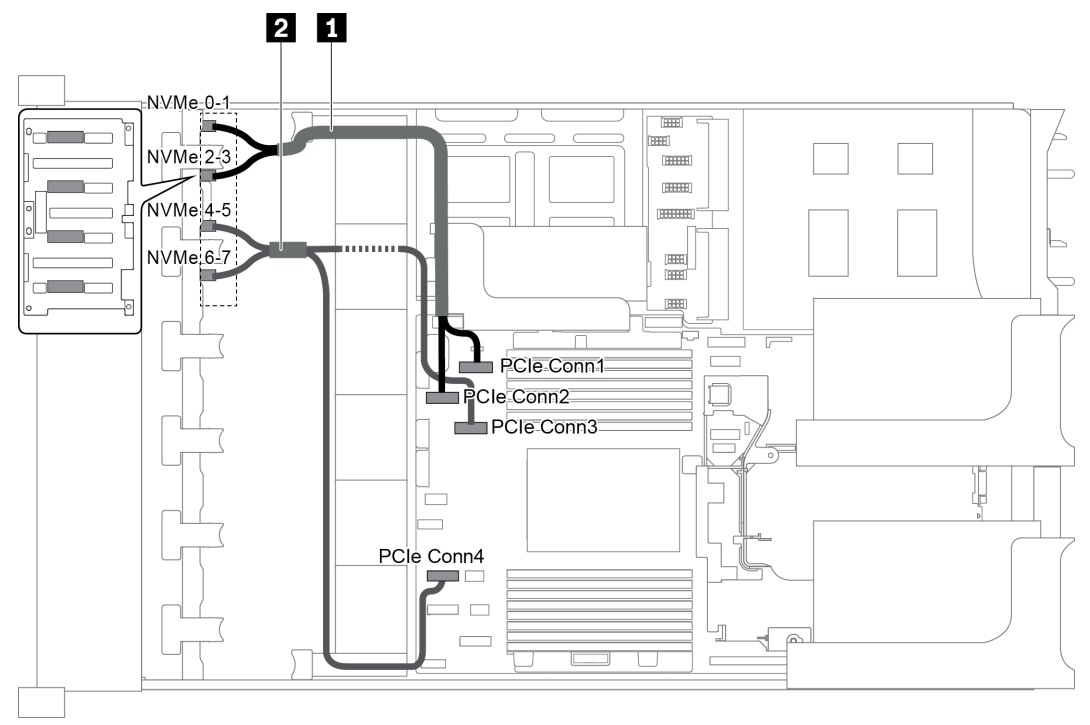

Abbildung 60. Kabelführung für Konfigurationen mit einer vorderen 8 x 2,5-Zoll-NVMe-Rückwandplatine

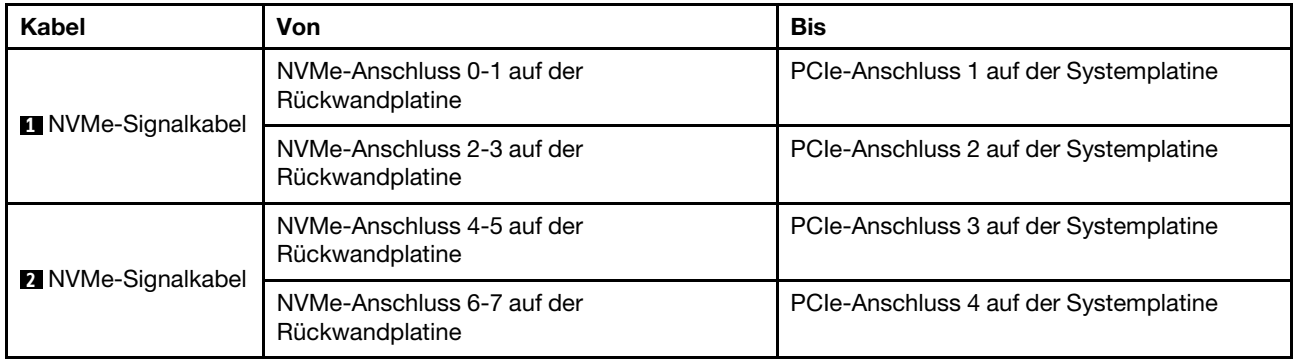

# Servermodell mit 16 x 2,5-Zoll-Laufwerkpositionen an der Vorderseite (SAS/SATA)

Dieser Abschnitt enthält Informationen zur Kabelführung für das Servermodell mit zwei vorderen 8 x 2,5-Zoll-SAS/SATA-Rückwandplatinen für Laufwerke.

- ["Konfiguration 1: zwei vordere 8 x 2,5-Zoll-SAS/SATA-Rückwandplatinen, Onboard-Anschlüsse" auf](#page-84-0) [Seite 81](#page-84-0)
- ["Konfiguration 2: zwei vordere 8 x 2,5-Zoll-SAS/SATA-Rückwandplatinen, ein 16i RAID/HBA-Adapter"](#page-85-0) [auf Seite 82](#page-85-0)
- ["Konfiguration 3: zwei vordere 8 x 2,5-Zoll-SAS/SATA-Rückwandplatinen, zwei 8i RAID/HBA-Adapter"](#page-86-0)  [auf Seite 83](#page-86-0)
- ["Konfiguration 4: zwei vordere 8 x 2,5-Zoll-SAS/SATA-Rückwandplatinen, eine hintere Laufwerkhalterung](#page-87-0)  [\(SAS/SATA\), ein 24i RAID-Adapter" auf Seite 84](#page-87-0)
- ["Konfiguration 5: zwei vordere 8 x 2,5-Zoll-SAS/SATA-Rückwandplatinen, eine hintere Laufwerkhalterung](#page-87-1)  [\(SAS/SATA\), zwei RAID/HBA-Adapter \(8i+16i\)" auf Seite 84](#page-87-1)
- ["Konfiguration 6: zwei vordere 8 x 2,5-Zoll-SAS/SATA-Rückwandplatinen, eine hintere Laufwerkhalterung](#page-89-0)  [\(SAS/SATA\), drei 8i-RAID/HBA-Adapter" auf Seite 86](#page-89-0)
- ["Konfiguration 7: zwei vordere 8 x 2,5-Zoll-SAS/SATA-Rückwandplatinen, eine hintere Laufwerkhalterung](#page-90-0)  [\(SAS/SATA\), ein 32i RAID-Adapter" auf Seite 87](#page-90-0)

### <span id="page-84-0"></span>Konfiguration 1: zwei vordere 8 x 2,5-Zoll-SAS/SATA-Rückwandplatinen, Onboard-Anschlüsse

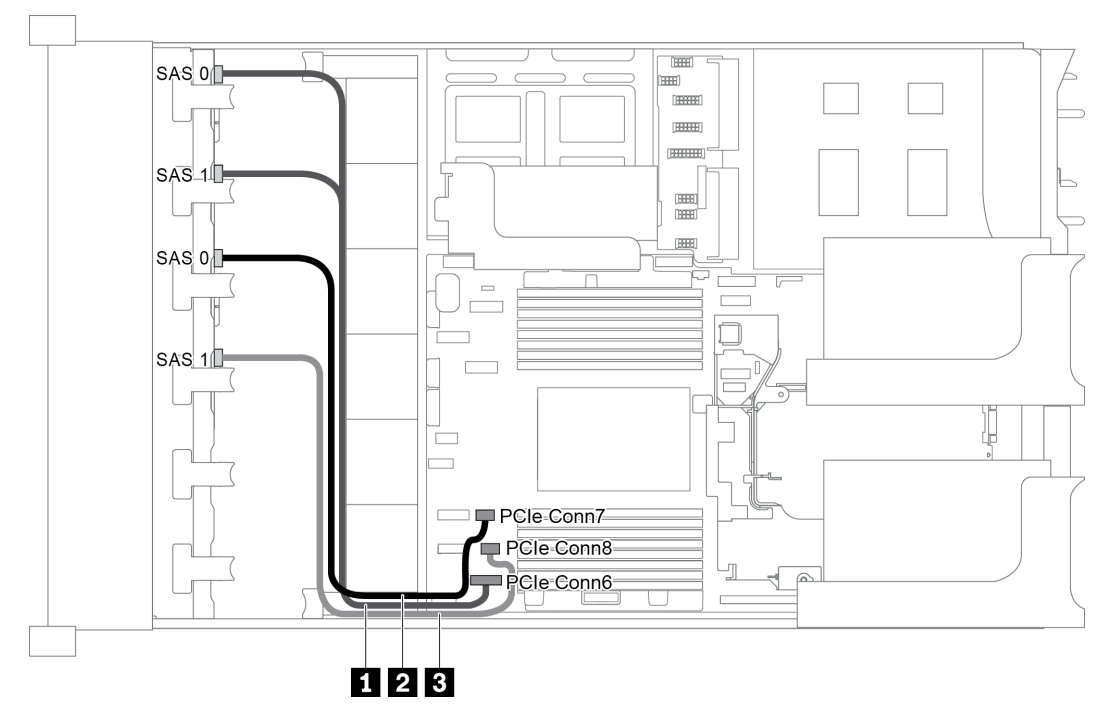

Abbildung 61. Kabelführung für Konfigurationen mit zwei vorderen 8 x 2,5-Zoll-SAS/SATA-Rückwandplatinen

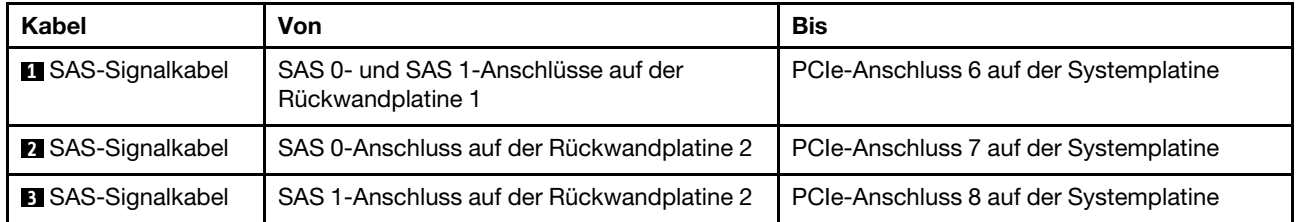

Anmerkung: Wenn die SAS/SATA-Rückwandplatinen mit PCIe-Anschlüssen auf der Systemplatine verbunden sind, werden nur SATA-Laufwerke unterstützt, aber keine SAS-Laufwerke.

<span id="page-85-0"></span>Konfiguration 2: zwei vordere 8 x 2,5-Zoll-SAS/SATA-Rückwandplatinen, ein 16i RAID/HBA-Adapter

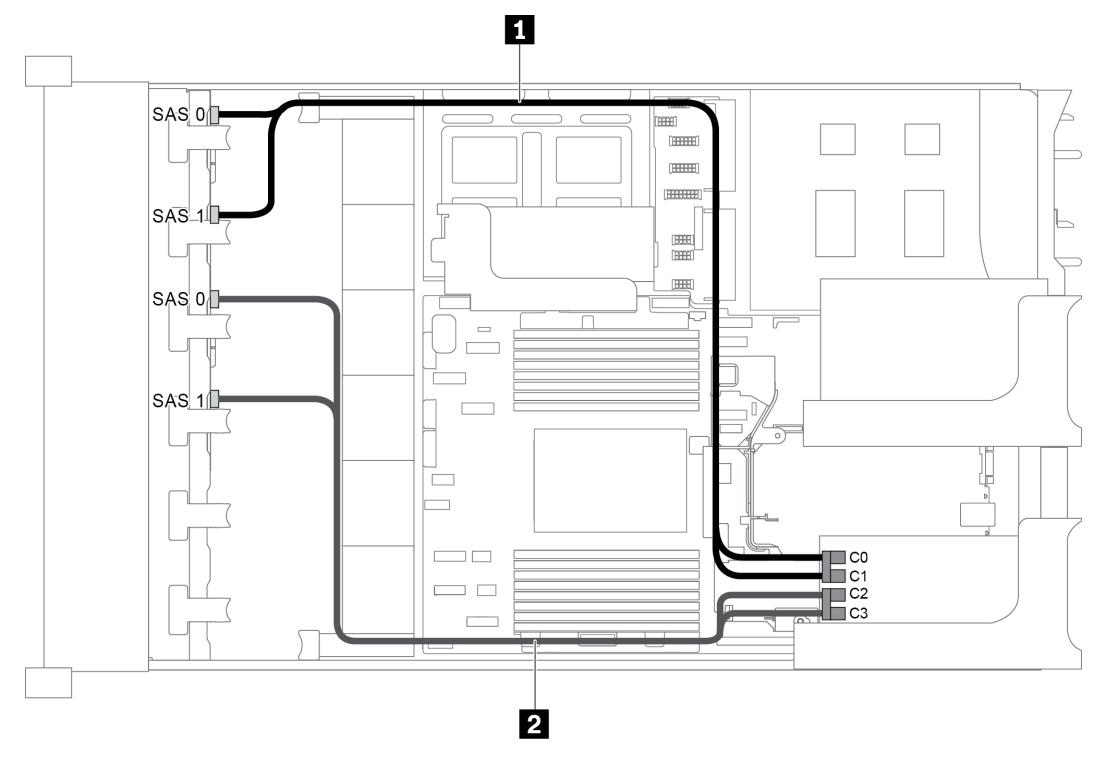

Abbildung 62. Kabelführung für Konfigurationen mit zwei vorderen 8 x 2,5-Zoll-SAS/SATA-Rückwandplatinen und einem 16i RAID/HBA-Adapter

Anmerkung: Stellen Sie bei Installation eines RAID/HBA-Adapters (Gen. 4) sicher, dass Sie das entsprechende Gen-4-Kabel verwenden:

#### ThinkSystem SR655 2.5" SAS/SATA 8-Bay X40 RAID

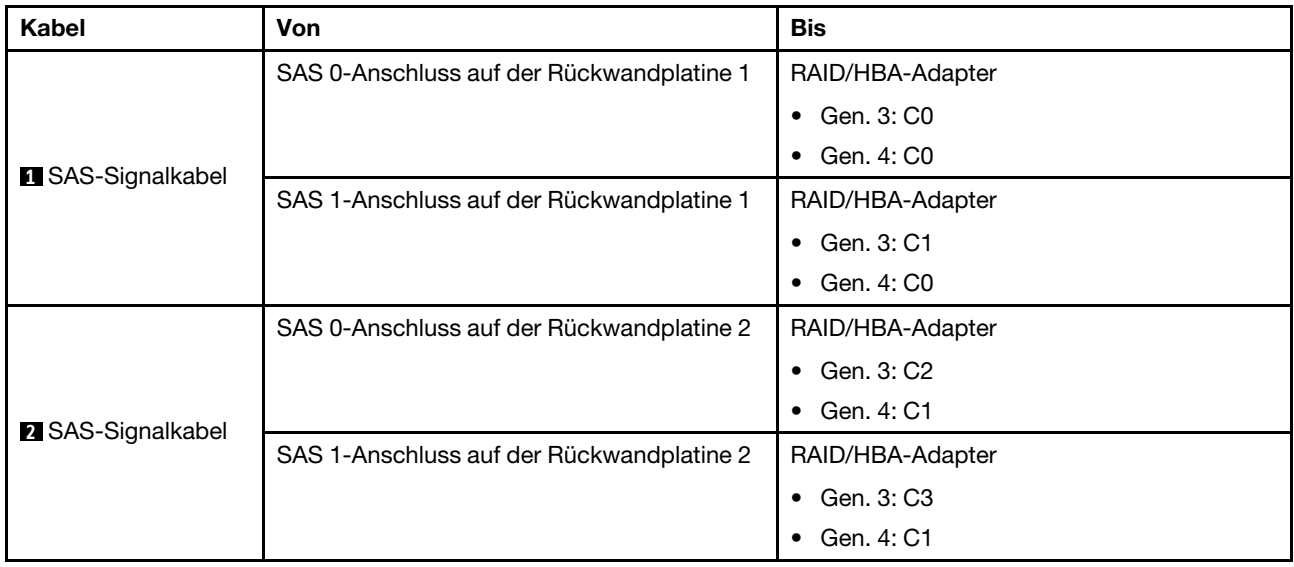

<span id="page-86-0"></span>Konfiguration 3: zwei vordere 8 x 2,5-Zoll-SAS/SATA-Rückwandplatinen, zwei 8i RAID/HBA-Adapter

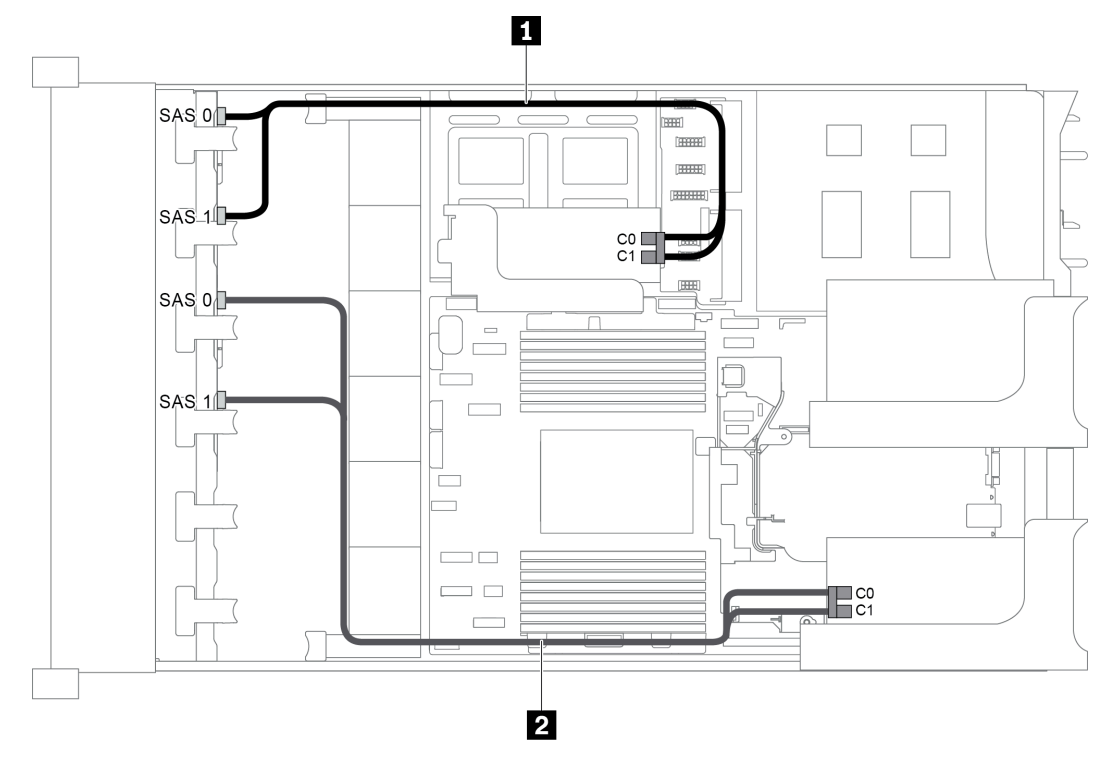

Abbildung 63. Kabelführung für Konfigurationen mit zwei vorderen 8 x 2,5-Zoll-SAS/SATA-Rückwandplatinen und zwei 8i RAID/HBA-Adaptern

Anmerkung: Stellen Sie bei Installation eines RAID/HBA-Adapters (Gen. 4) sicher, dass Sie das entsprechende Gen-4-Kabel verwenden:

#### ThinkSystem SR655 2.5" SAS/SATA 8-Bay X40 RAID

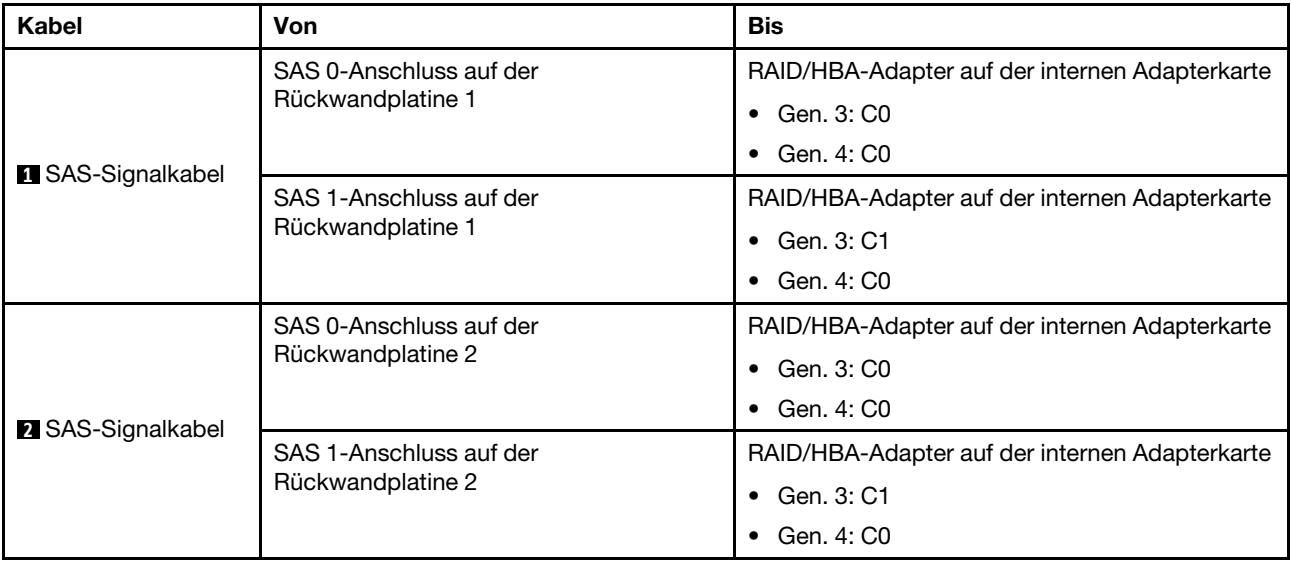

### <span id="page-87-0"></span>Konfiguration 4: zwei vordere 8 x 2,5-Zoll-SAS/SATA-Rückwandplatinen, eine hintere Laufwerkhalterung (SAS/SATA), ein 24i RAID-Adapter

Diese Konfiguration unterstützt eine hintere 2,5-Zoll-Laufwerkhalterung mit einer 4 x 2,5-Zoll-SAS/SATA-Rückwandplatine für Laufwerke.

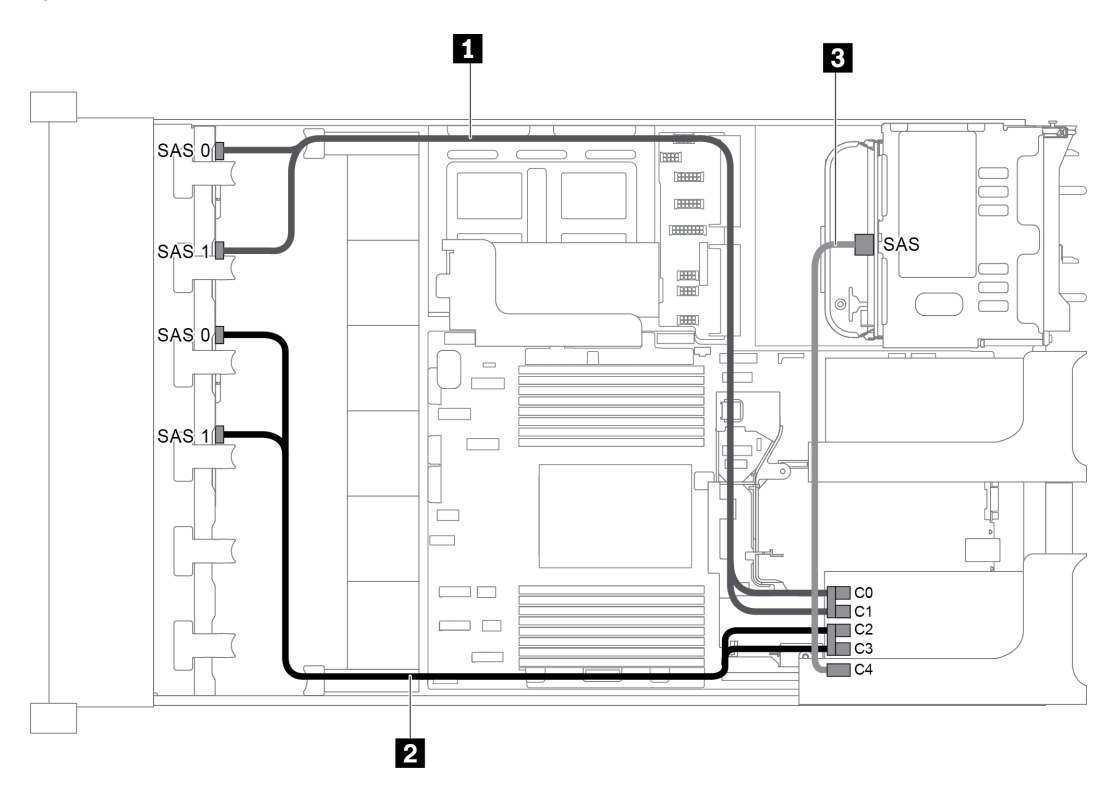

Abbildung 64. Kabelführung für Konfigurationen mit zwei vorderen 8 x 2,5-Zoll-SAS/SATA-Rückwandplatinen, einer hinteren Laufwerkhalterung und einem 24i RAID-Adapter

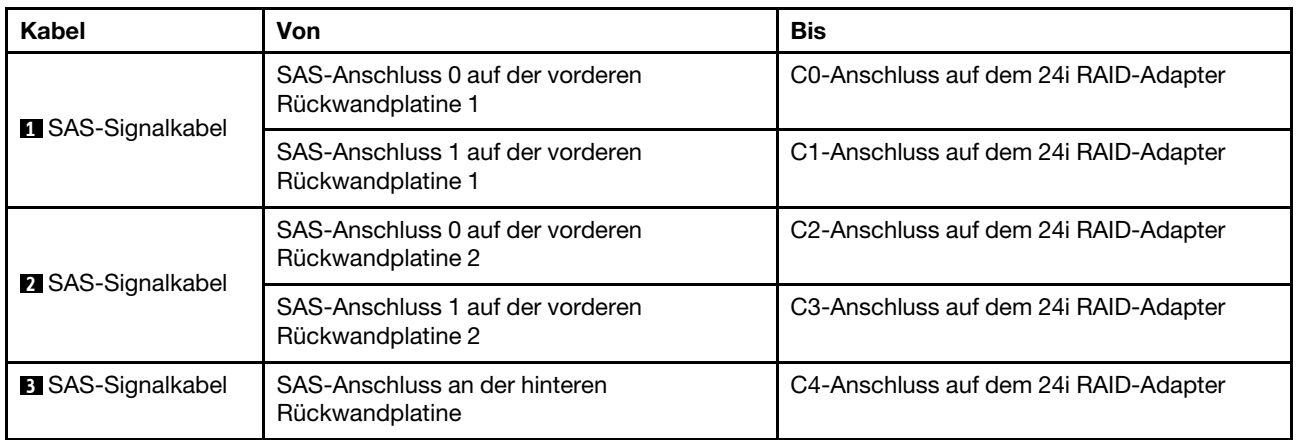

#### <span id="page-87-1"></span>Konfiguration 5: zwei vordere 8 x 2,5-Zoll-SAS/SATA-Rückwandplatinen, eine hintere Laufwerkhalterung (SAS/SATA), zwei RAID/HBA-Adapter (8i+16i)

Diese Konfiguration unterstützt eine hintere 2,5-Zoll-Laufwerkhalterung mit einer 4 x 2,5-Zoll-SAS/SATA-Rückwandplatine für Laufwerke.

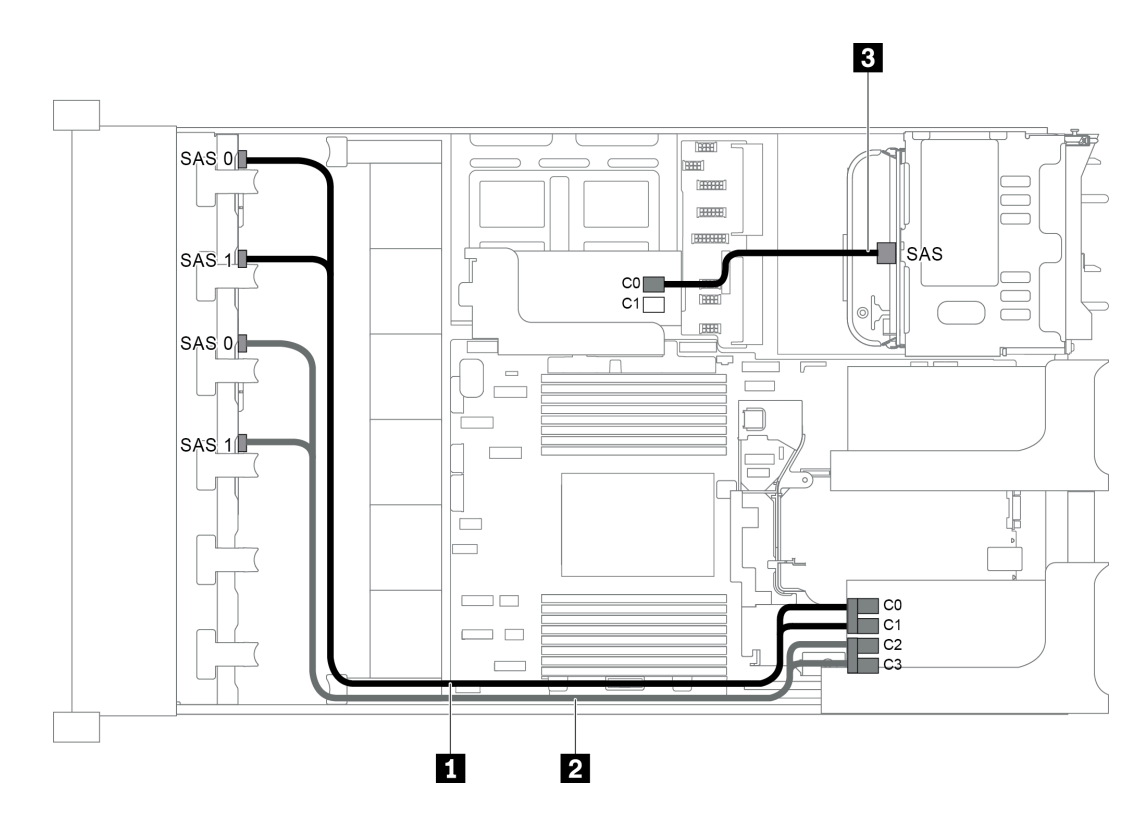

Abbildung 65. Kabelführung für Konfigurationen mit zwei vorderen 8 x 2,5-Zoll-SAS/SATA-Rückwandplatinen, einer hinteren Laufwerkhalterung und zwei 8i RAID/HBA-Adaptern (8i+16i)

Anmerkung: Stellen Sie bei Installation eines RAID/HBA-Adapters (Gen. 4) sicher, dass Sie das entsprechende Gen-4-Kabel verwenden:

Für Kabel 1 und 2: ThinkSystem SR655 2.5" SAS/SATA 8-Bay X40 RAID

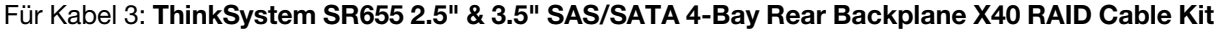

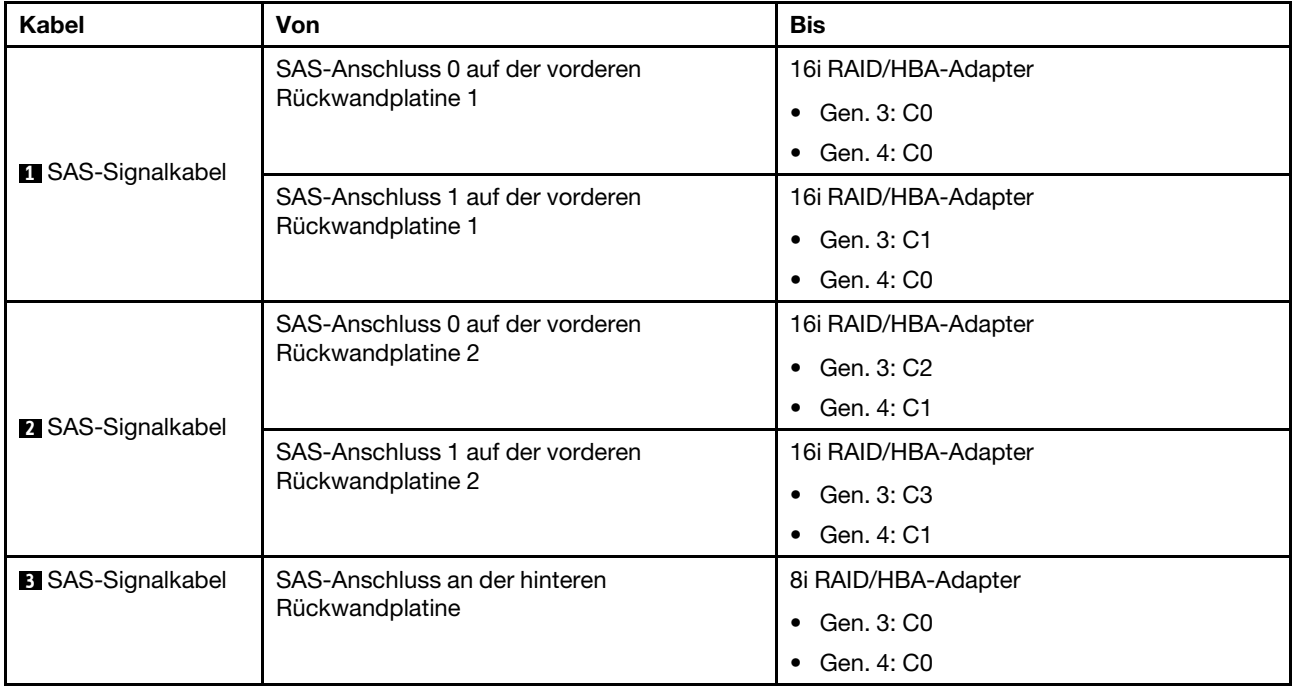

### <span id="page-89-0"></span>Konfiguration 6: zwei vordere 8 x 2,5-Zoll-SAS/SATA-Rückwandplatinen, eine hintere Laufwerkhalterung (SAS/SATA), drei 8i-RAID/HBA-Adapter

Diese Konfiguration unterstützt eine hintere 2,5-Zoll-Laufwerkhalterung mit einer 4 x 2,5-Zoll-SAS/SATA-Rückwandplatine für Laufwerke.

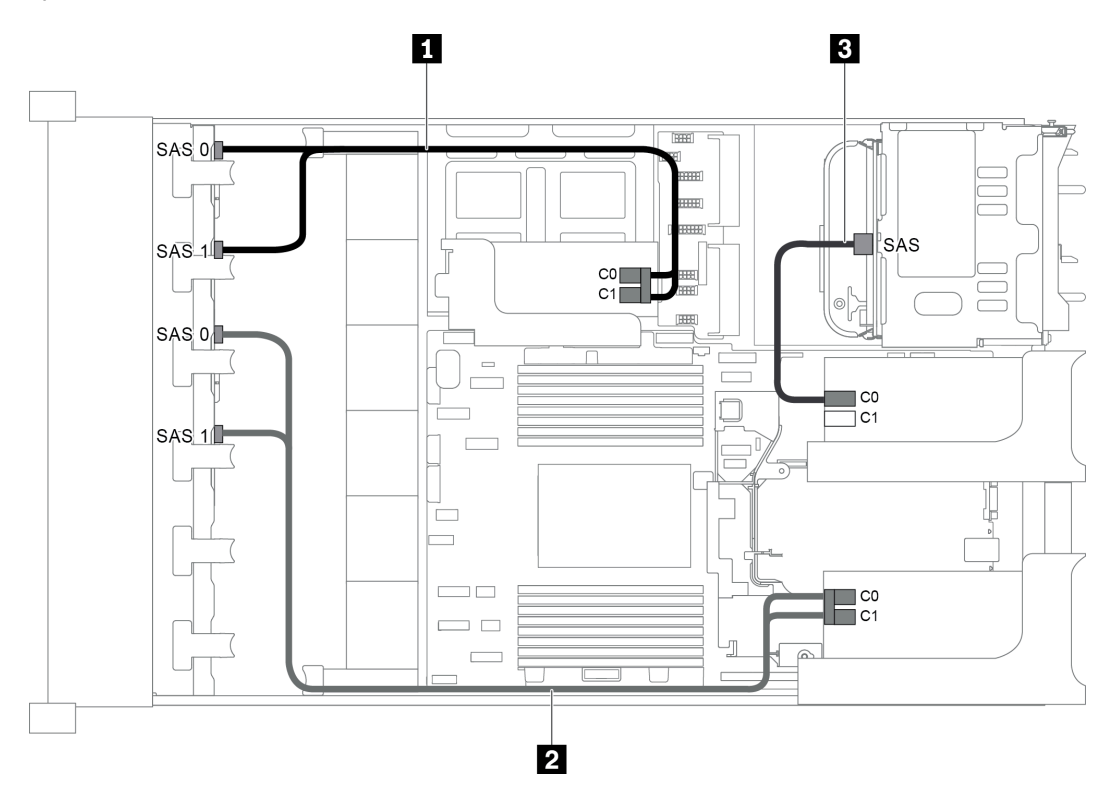

Abbildung 66. Kabelführung für Konfigurationen mit zwei vorderen 8 x 2,5-Zoll-SAS/SATA-Rückwandplatinen, einer hinteren Laufwerkhalterung und drei 8i RAID/HBA-Adaptern

Anmerkung: Stellen Sie bei Installation eines RAID/HBA-Adapters (Gen. 4) sicher, dass Sie das entsprechende Gen-4-Kabel verwenden:

Für Kabel 1 und 2: ThinkSystem SR655 2.5" SAS/SATA 8-Bay X40 RAID

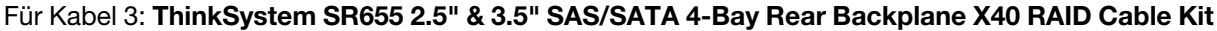

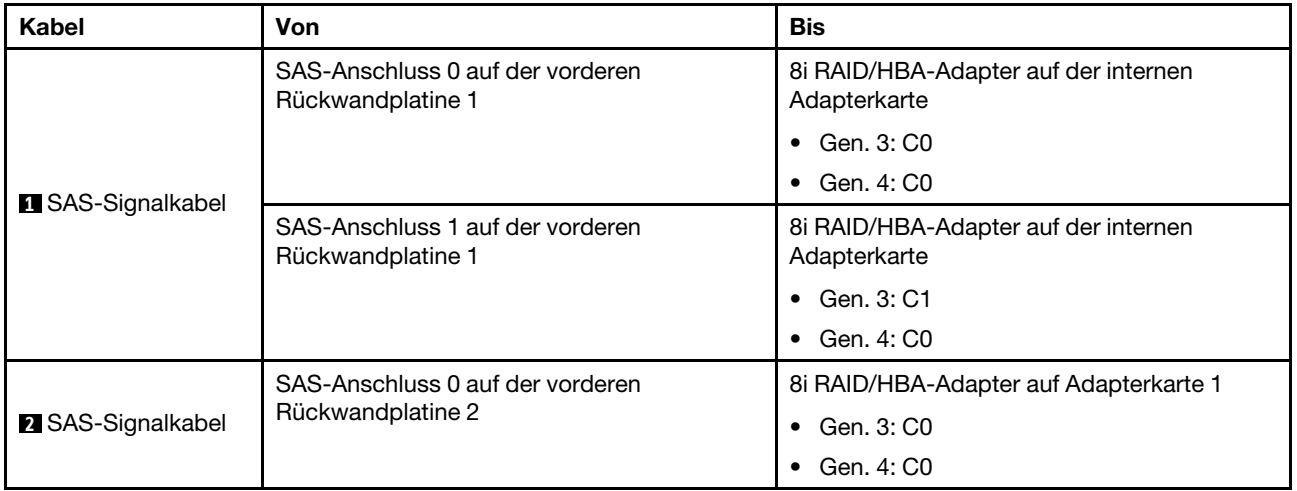

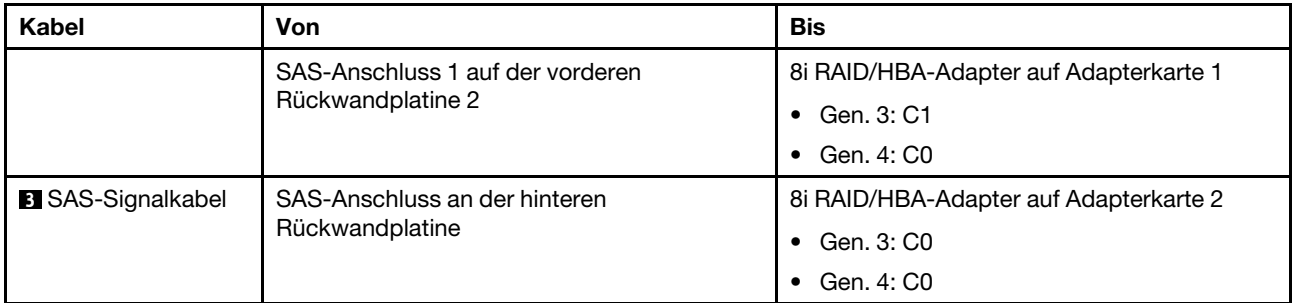

### <span id="page-90-0"></span>Konfiguration 7: zwei vordere 8 x 2,5-Zoll-SAS/SATA-Rückwandplatinen, eine hintere Laufwerkhalterung (SAS/SATA), ein 32i RAID-Adapter

Diese Konfiguration unterstützt eine hintere 2,5-Zoll-Laufwerkhalterung mit einer 4 x 2,5-Zoll-SAS/SATA-Rückwandplatine für Laufwerke.

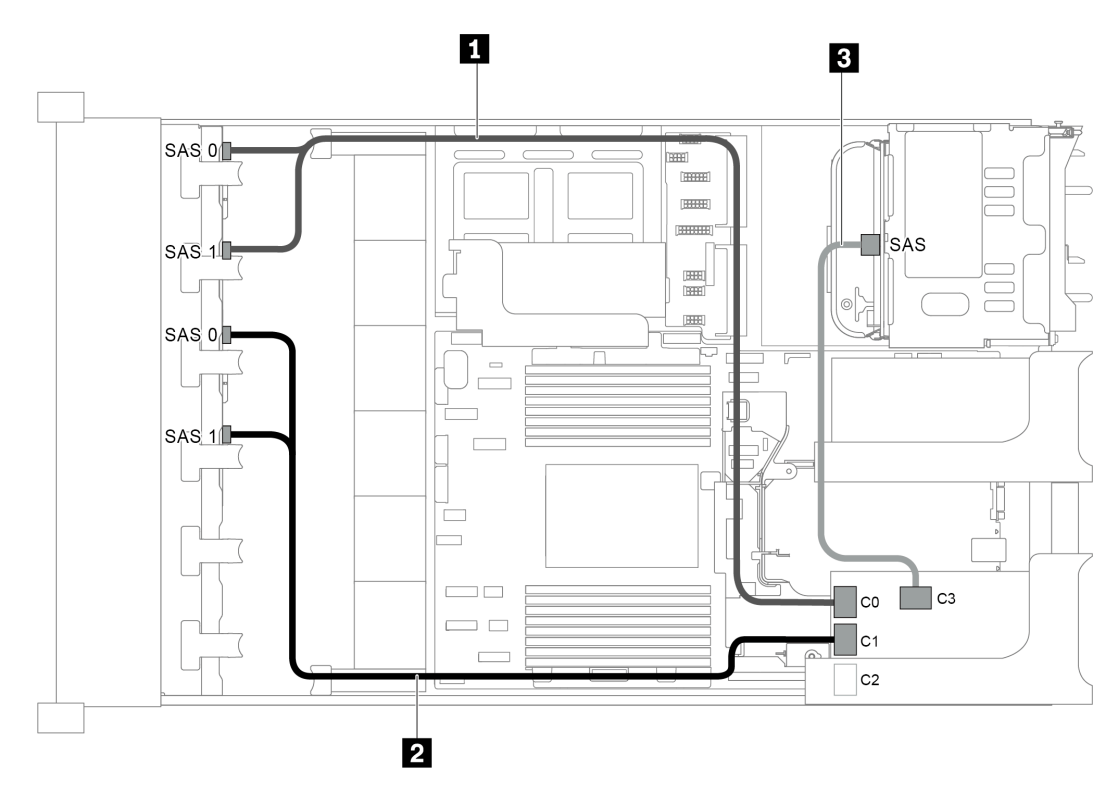

Abbildung 67. Kabelführung für Konfigurationen mit zwei vorderen 8 x 2,5-Zoll-SAS/SATA-Rückwandplatinen, einer hinteren Laufwerkhalterung und einem 32i RAID-Adapter

Anmerkungen: Der 32i RAID-Adapter gehört zu Gen. 4. Stellen Sie sicher, dass Sie das entsprechende Gen-4-Kabel verwenden:

- Für Kabel 1 und 2: ThinkSystem SR655 2.5" SAS/SATA 8-Bay X40 RAID
- Für Kabel 3: ThinkSystem SR655 2.5" & 3.5" SAS/SATA 4-Bay Rear Backplane X40 RAID Cable Kit

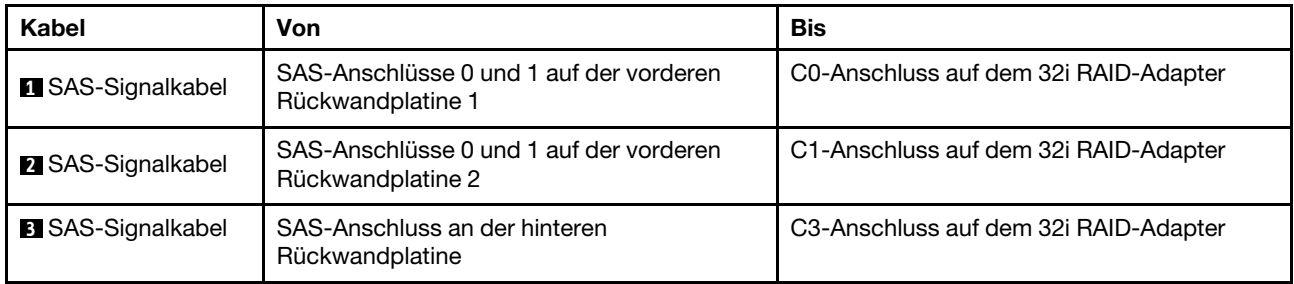

# Servermodell mit 16 x 2,5-Zoll-Laufwerkpositionen an der Vorderseite (8 SAS/SATA + 8 NVMe)

Dieser Abschnitt enthält Informationen zur Kabelführung für das Servermodell mit einer vorderen 8 x 2,5-Zoll-SAS/SATA-Rückwandplatine und einer vorderen 8 x 2,5-Zoll-NVMe-Rückwandplatine. Die NVMe-Rückwandplatine bietet acht NVMe-Laufwerkpositionen (Positionen 0–7).

- ["Konfiguration 1: zwei vordere Rückwandplatinen \(8 NVMe + 8 SAS/SATA\), Onboard-Anschlüsse" auf](#page-91-0)  [Seite 88](#page-91-0)
- ["Konfiguration 2: zwei vordere Rückwandplatinen \(8 NVMe + 8 SAS/SATA\), ein 8i RAID/HBA-Adapter" auf](#page-92-0) [Seite 89](#page-92-0)
- ["Konfiguration 3: zwei vordere Rückwandplatinen \(8 NVMe + 8 SAS/SATA\), eine hintere](#page-93-0) [Laufwerkhalterung \(SAS/SATA\), ein 16i RAID/HBA-Adapter" auf Seite 90](#page-93-0)
- ["Konfiguration 4: zwei vordere Rückwandplatinen \(8 NVMe + 8 SAS/SATA\), eine hintere](#page-94-0) [Laufwerkhalterung \(SAS/SATA\), zwei 8i RAID/HBA-Adapter" auf Seite 91](#page-94-0)

## <span id="page-91-0"></span>Konfiguration 1: zwei vordere Rückwandplatinen (8 NVMe + 8 SAS/SATA), Onboard-Anschlüsse

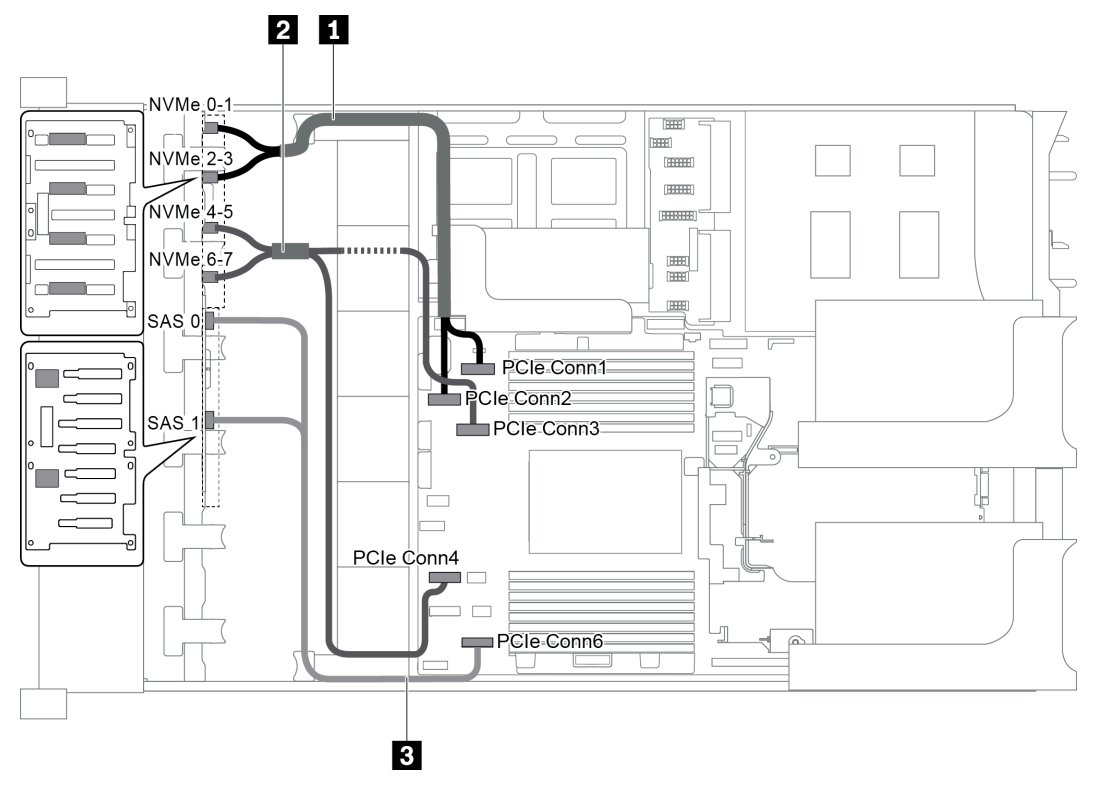

Abbildung 68. Kabelführung für Konfigurationen mit zwei vorderen Rückwandplatinen (8 NVMe + 8 SAS/SATA)

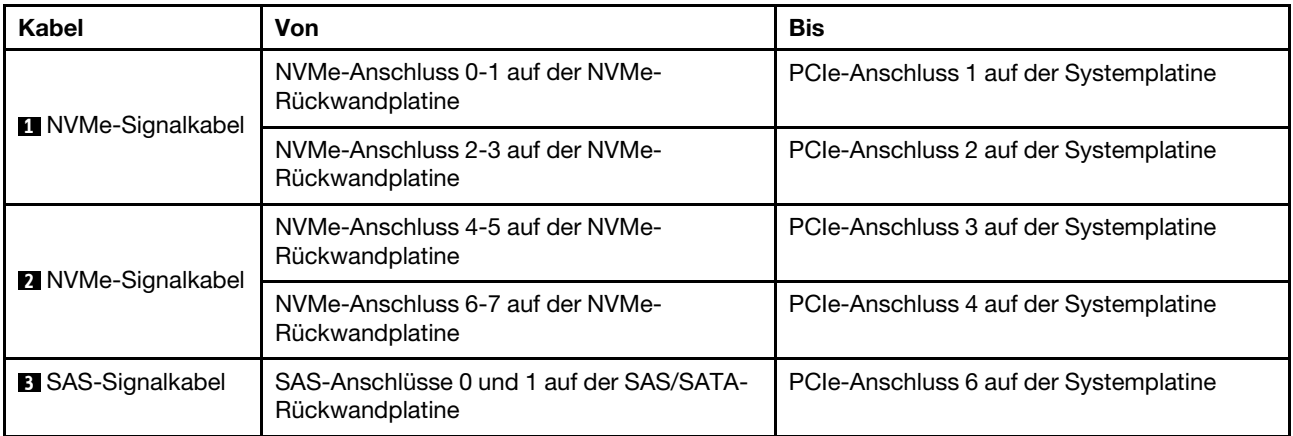

Anmerkung: Wenn die SAS/SATA-Rückwandplatine mit PCIe-Anschlüssen auf der Systemplatine verbunden ist, werden nur SATA-Laufwerke unterstützt. SAS-Laufwerke werden nicht unterstützt.

### <span id="page-92-0"></span>Konfiguration 2: zwei vordere Rückwandplatinen (8 NVMe + 8 SAS/SATA), ein 8i RAID/HBA-Adapter

Anmerkung: Der 8i RAID/HBA-Adapter kann auf der Adapterkarte 1 (Szenario 1) oder der internen Adapterkarte (Szenario 2) installiert werden. In der folgenden Abbildung sind die Kabelverbindungen für Szenario 1 dargestellt. Die Kabelverbindungen für Szenario 2 sind identisch.

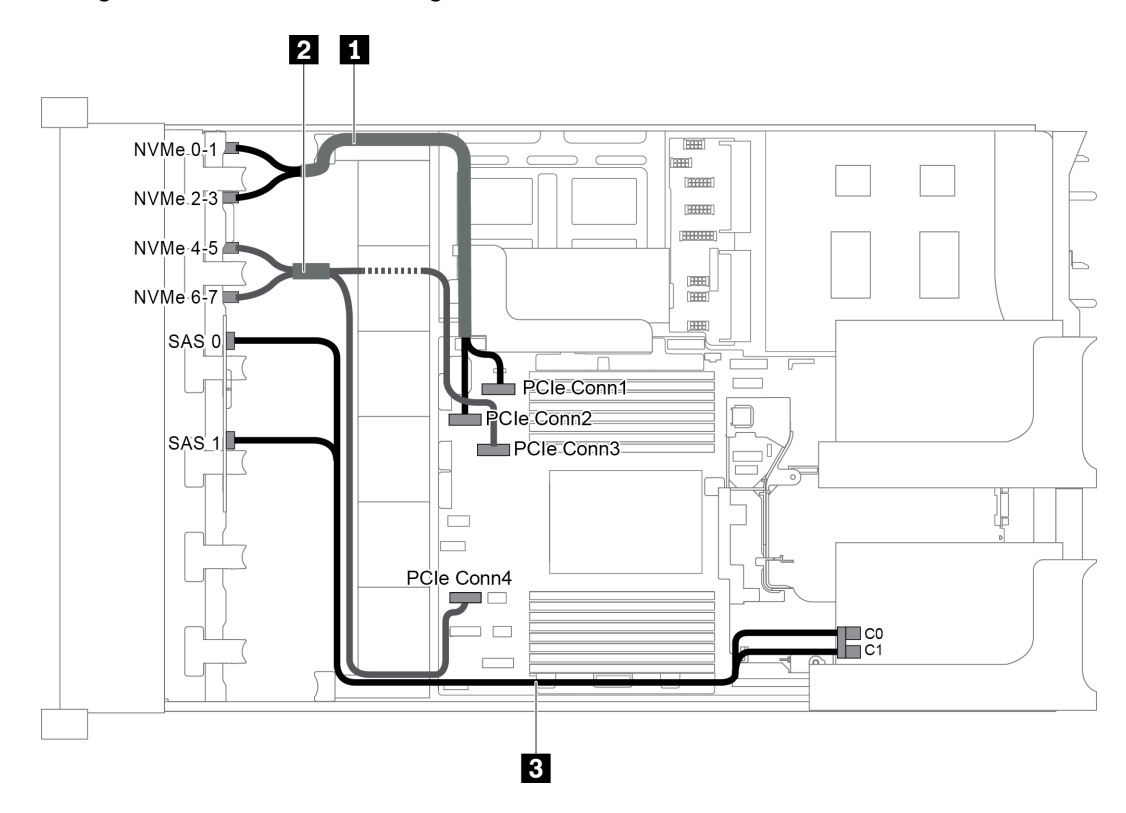

Abbildung 69. Kabelführung für Konfigurationen mit zwei vorderen Rückwandplatinen (8 NVMe + 8 SAS/SATA) und einem 8i RAID/HBA-Adapter

Anmerkung: Stellen Sie bei Installation eines RAID/HBA-Adapters (Gen. 4) sicher, dass Sie das entsprechende Gen-4-Kabel verwenden:

## ThinkSystem SR655 2.5" SAS/SATA 8-Bay X40 RAID Cable Kit

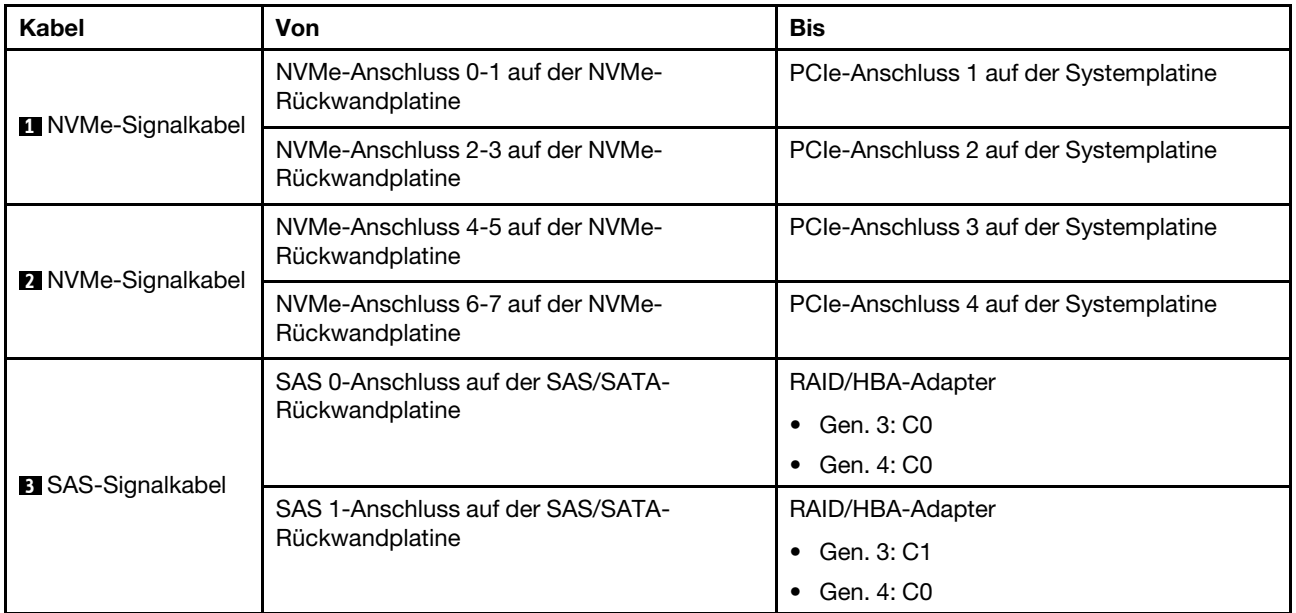

### <span id="page-93-0"></span>Konfiguration 3: zwei vordere Rückwandplatinen (8 NVMe + 8 SAS/SATA), eine hintere Laufwerkhalterung (SAS/SATA), ein 16i RAID/HBA-Adapter

Diese Konfiguration unterstützt eine hintere 2,5-Zoll-Laufwerkhalterung mit einer 4 x 2,5-Zoll-SAS/SATA-Rückwandplatine für Laufwerke.

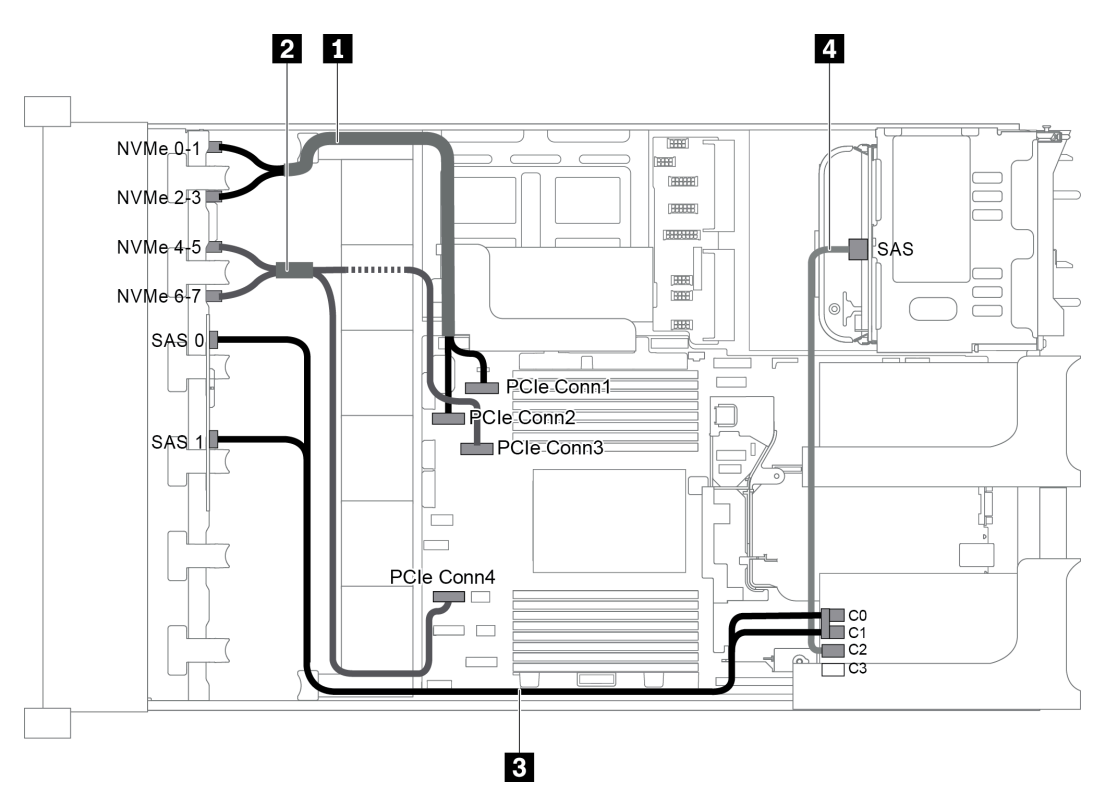

Abbildung 70. Kabelführung für Konfiguration mit zwei vorderen Rückwandplatinen (8 NVMe + 8 SAS/SATA), einer hinteren Laufwerkhalterung und einem 16i RAID/HBA-Adapter

Anmerkung: Stellen Sie bei Installation eines RAID/HBA-Adapters (Gen. 4) sicher, dass Sie das entsprechende Gen-4-Kabel verwenden:

### Für Kabel 3: ThinkSystem SR655 2.5" SAS/SATA 8-Bay X40 RAID Cable Kit

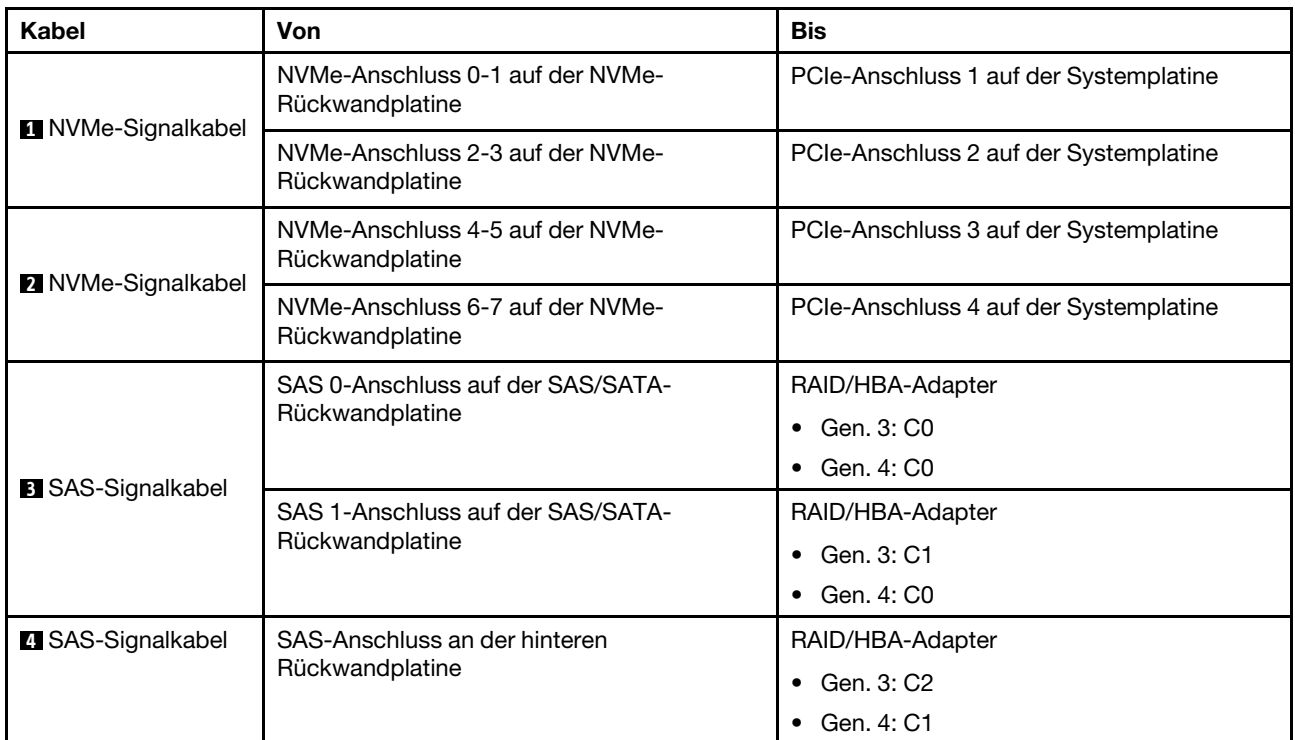

#### Für Kabel 4: ThinkSystem SR655 2.5" & 3.5" SAS/SATA 4-Bay Rear Backplane X40 RAID Cable Kit

#### <span id="page-94-0"></span>Konfiguration 4: zwei vordere Rückwandplatinen (8 NVMe + 8 SAS/SATA), eine hintere Laufwerkhalterung (SAS/SATA), zwei 8i RAID/HBA-Adapter

Diese Konfiguration unterstützt eine hintere 2,5-Zoll-Laufwerkhalterung mit einer 4 x 2,5-Zoll-SAS/SATA-Rückwandplatine für Laufwerke.

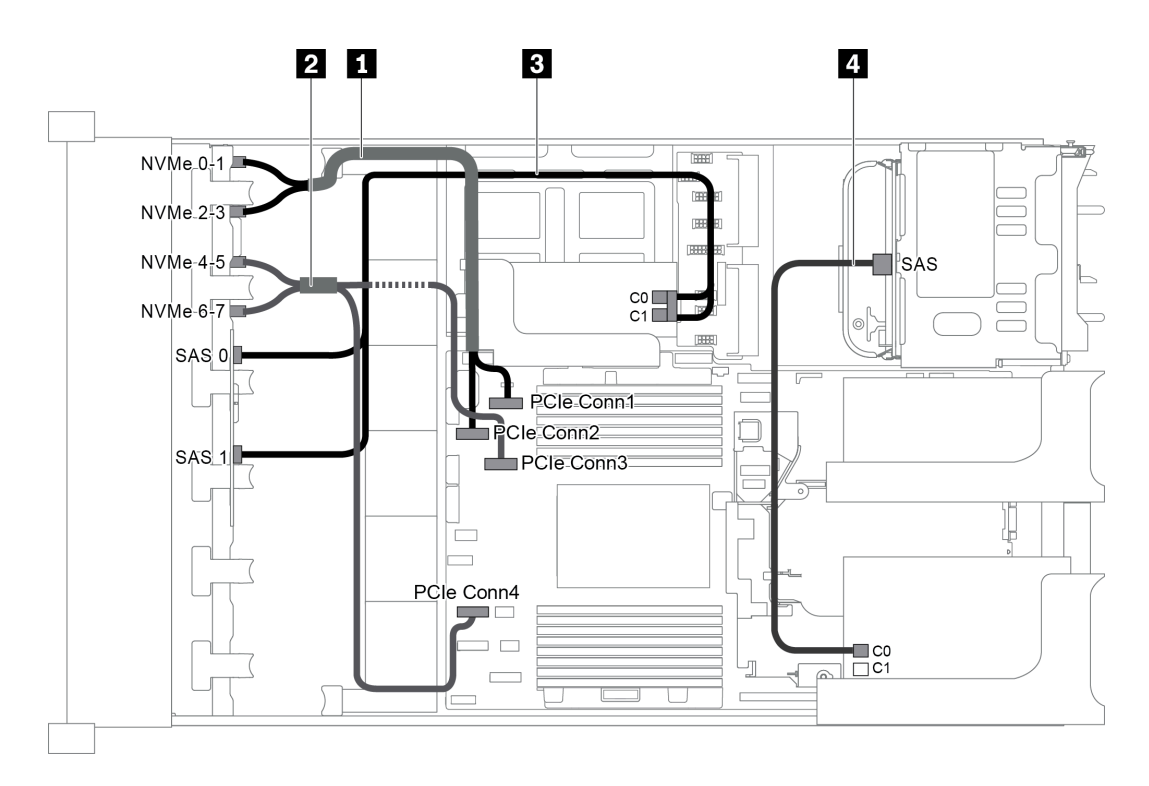

Abbildung 71. Kabelführung für Konfiguration mit zwei vorderen Rückwandplatinen (8 NVMe + 8 SAS/SATA), einer hinteren Laufwerkhalterung (SAS/SATA) und zwei 8i RAID/HBA-Adaptern

Anmerkung: Stellen Sie bei Installation eines RAID/HBA-Adapters (Gen. 4) sicher, dass Sie das entsprechende Gen-4-Kabel verwenden:

Für Kabel 3: ThinkSystem SR655 2.5" SAS/SATA 8-Bay X40 RAID Cable Kit

Für Kabel 4: ThinkSystem SR655 2.5" & 3.5" SAS/SATA 4-Bay Rear Backplane X40 RAID Cable Kit

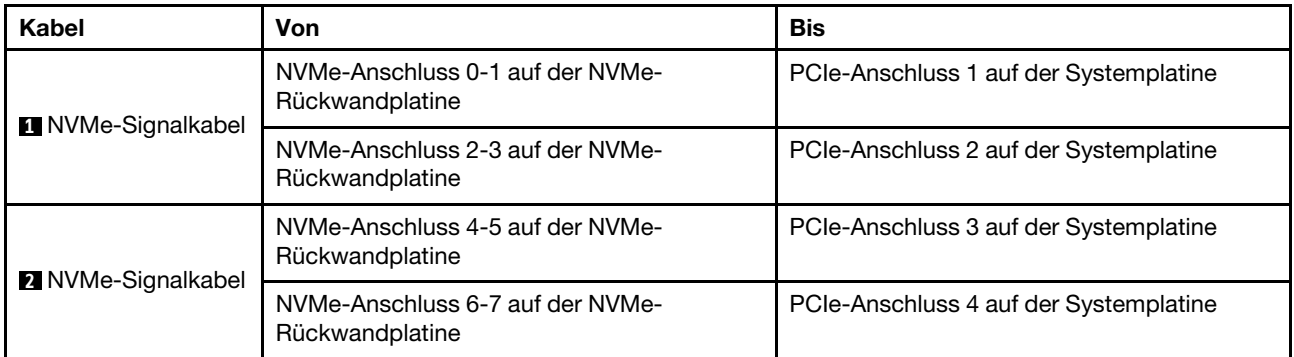

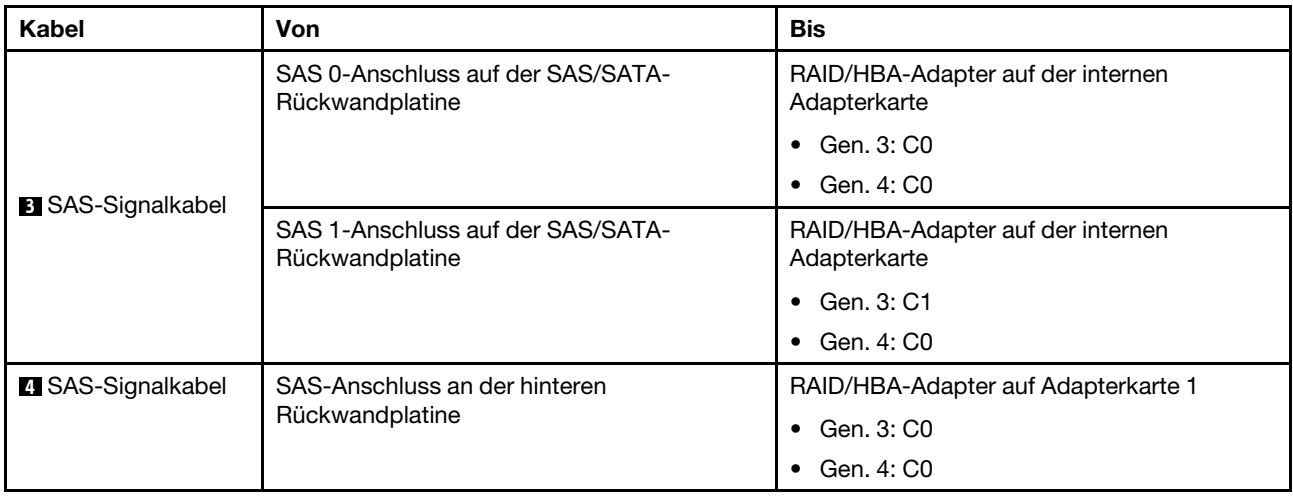

# Servermodell mit 16 x 2,5-Zoll-Laufwerkpositionen an der Vorderseite (NVMe)

Dieser Abschnitt enthält Informationen zur Kabelführung für das Servermodell mit zwei vorderen 8 x 2,5-Zoll-NVMe-Rückwandplatinen.

- ["Konfiguration 1: zwei vordere 8 x 2,5-Zoll-NVMe-Rückwandplatinen, Onboard-Anschlüsse" auf Seite 93](#page-96-0)
- ["Konfiguration 2: zwei vordere 8 x 2,5-Zoll-NVMe-Rückwandplatinen, eine hintere Laufwerkhalterung](#page-97-0)  [\(SAS/SATA\), ein 8i RAID/HBA-Adapter" auf Seite 94](#page-97-0)
- ["Konfiguration 3: zwei vordere 8 x 2,5-Zoll-NVMe-Rückwandplatinen, eine hintere Laufwerkhalterung](#page-98-0)  [\(NVMe\), eine 810-4P- oder 1610-4P-NVMe-Switch-Karte" auf Seite 95](#page-98-0)

## <span id="page-96-0"></span>Konfiguration 1: zwei vordere 8 x 2,5-Zoll-NVMe-Rückwandplatinen, Onboard-Anschlüsse

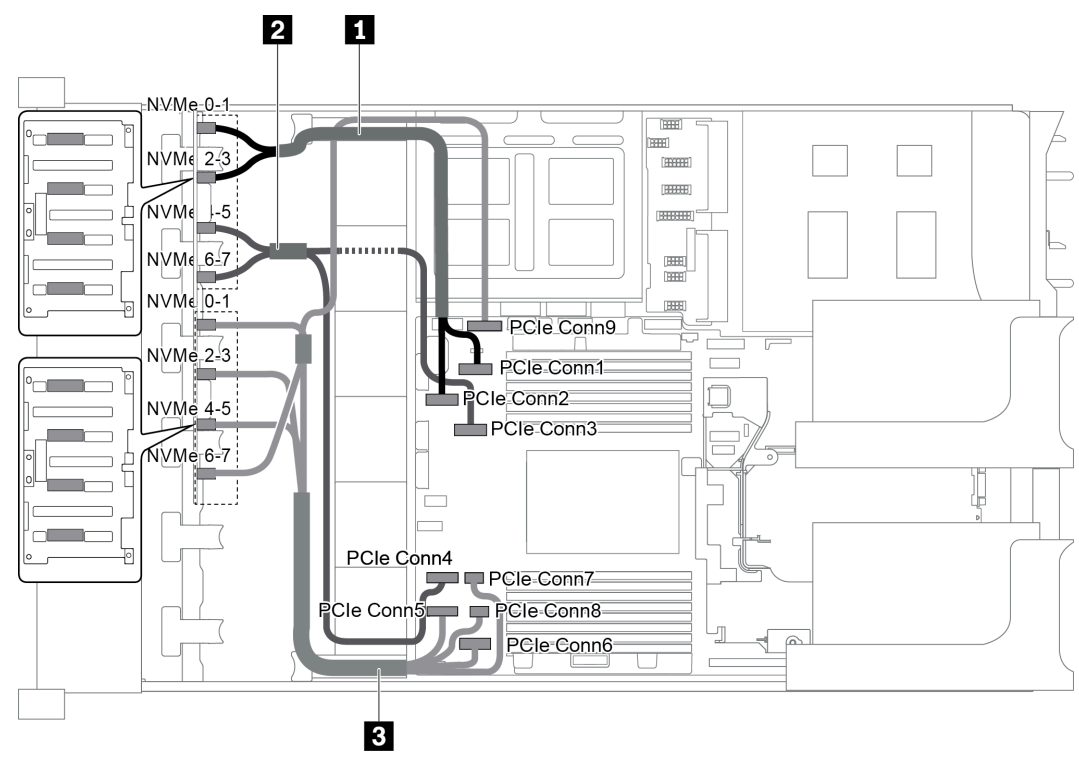

Abbildung 72. Kabelführung für Konfigurationen mit zwei vorderen 8 x 2,5-Zoll-NVMe-Rückwandplatinen

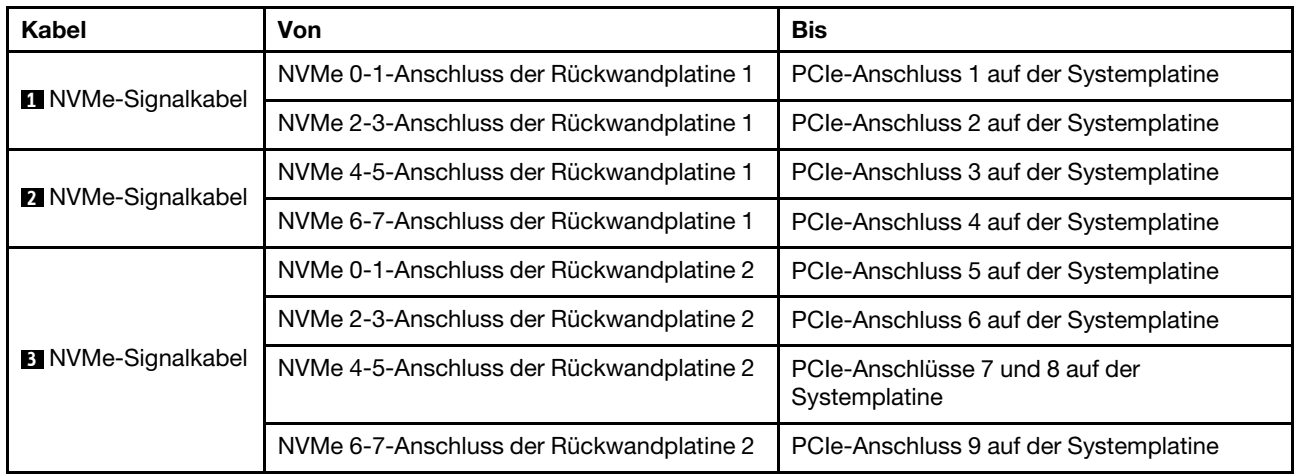

## <span id="page-97-0"></span>Konfiguration 2: zwei vordere 8 x 2,5-Zoll-NVMe-Rückwandplatinen, eine hintere Laufwerkhalterung (SAS/SATA), ein 8i RAID/HBA-Adapter

Diese Konfiguration unterstützt eine hintere Laufwerkhalterung mit der 4 x 2,5-Zoll-SAS/SATA-Rückwandplatine für Laufwerke.

Anmerkung: Der RAID/HBA-Adapter kann auf der Adapterkarte 1 (Szenario 1) oder der Adapterkarte 2 (Szenario 2) installiert werden. In der folgenden Abbildung sind die Kabelverbindungen für Szenario 1 dargestellt. Die Kabelverbindungen für Szenario 2 sind identisch.

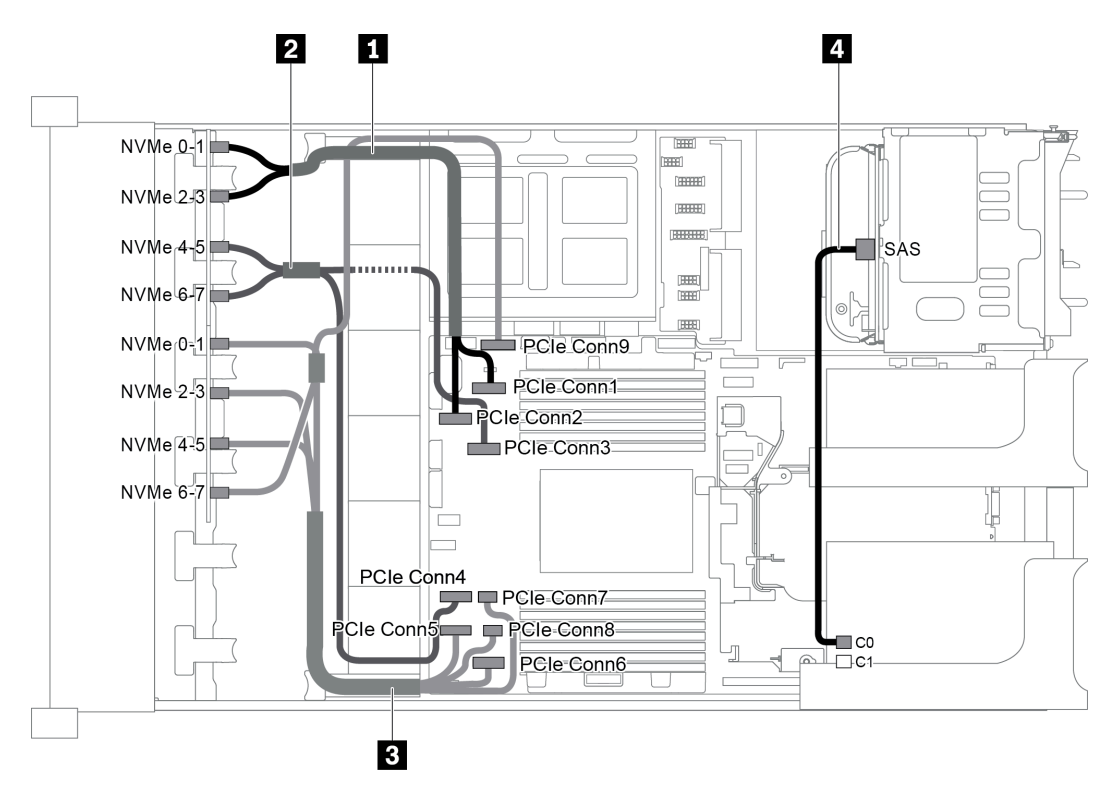

Abbildung 73. Kabelführung für Konfigurationen mit zwei vorderen 8 x 2,5-Zoll-NVMe-Rückwandplatinen, einer hinteren Laufwerkhalterung (SAS/SATA) und einem 8i RAID/HBA-Adapter

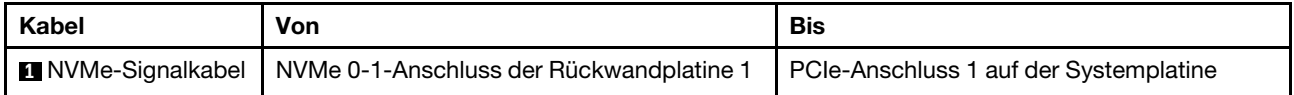

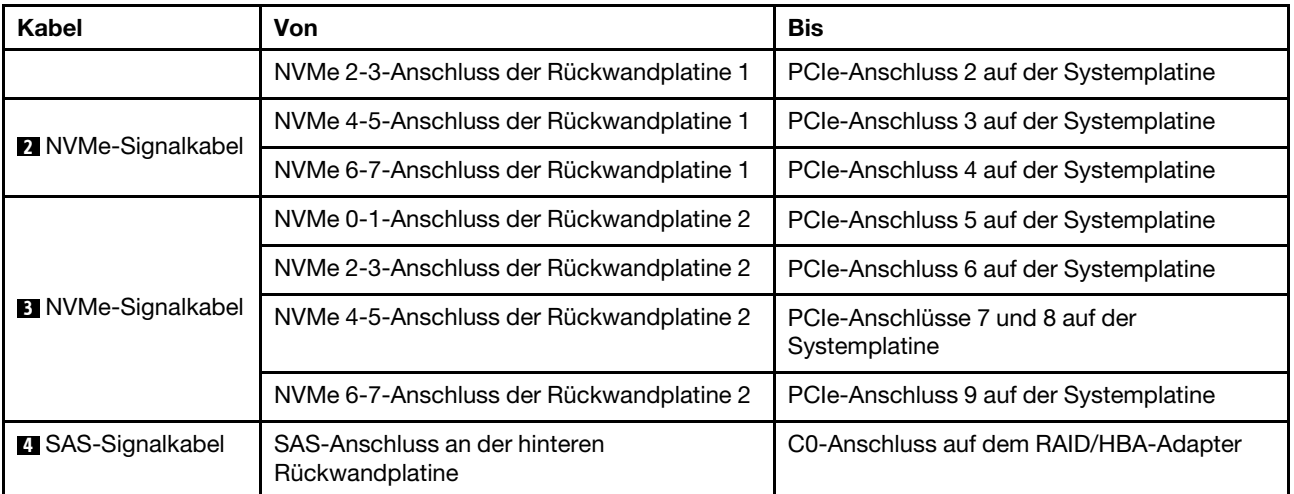

#### <span id="page-98-0"></span>Konfiguration 3: zwei vordere 8 x 2,5-Zoll-NVMe-Rückwandplatinen, eine hintere Laufwerkhalterung (NVMe), eine 810-4P- oder 1610-4P-NVMe-Switch-Karte

Diese Konfiguration unterstützt eine hintere Laufwerkhalterung mit der 4 x 2,5-Zoll-NVMe-Rückwandplatine für Laufwerke.

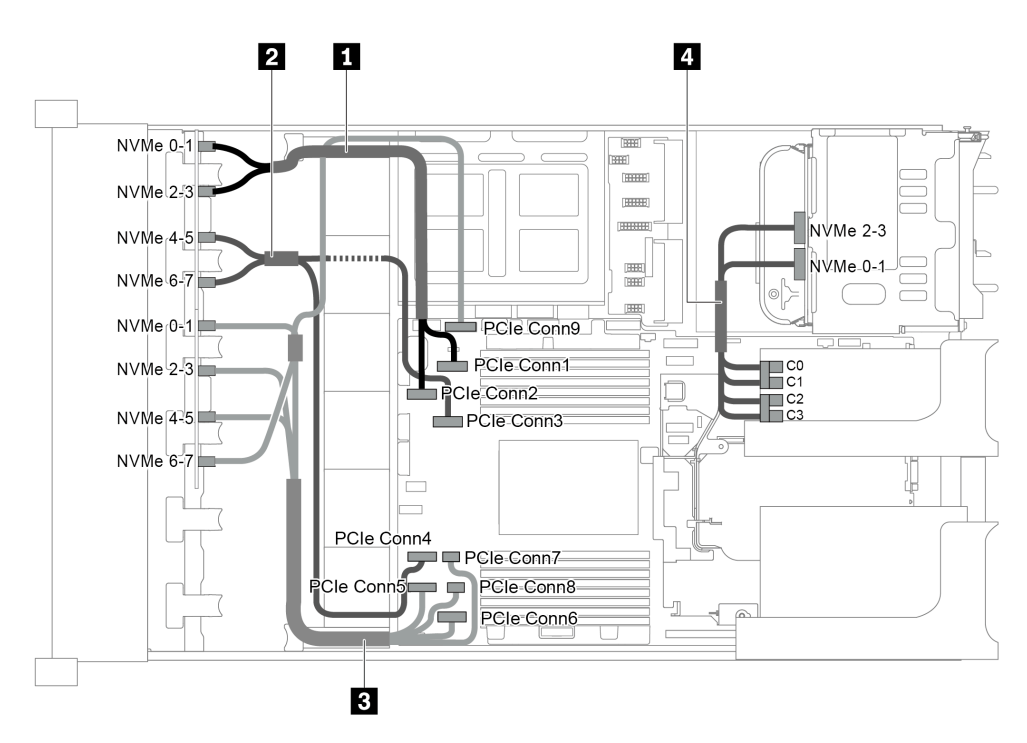

Abbildung 74. Kabelführung für die Konfiguration mit zwei vorderen 8 x 2,5-Zoll-NVMe-Rückwandplatinen, einer hinteren Laufwerkhalterung (NVMe) und einer 810-4P oder 1610-4P NVMe-Switch-Karte

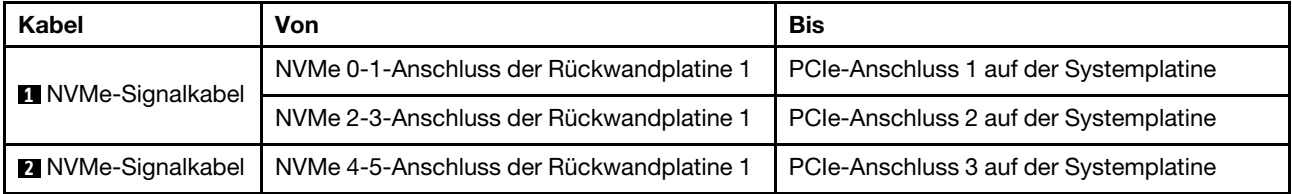

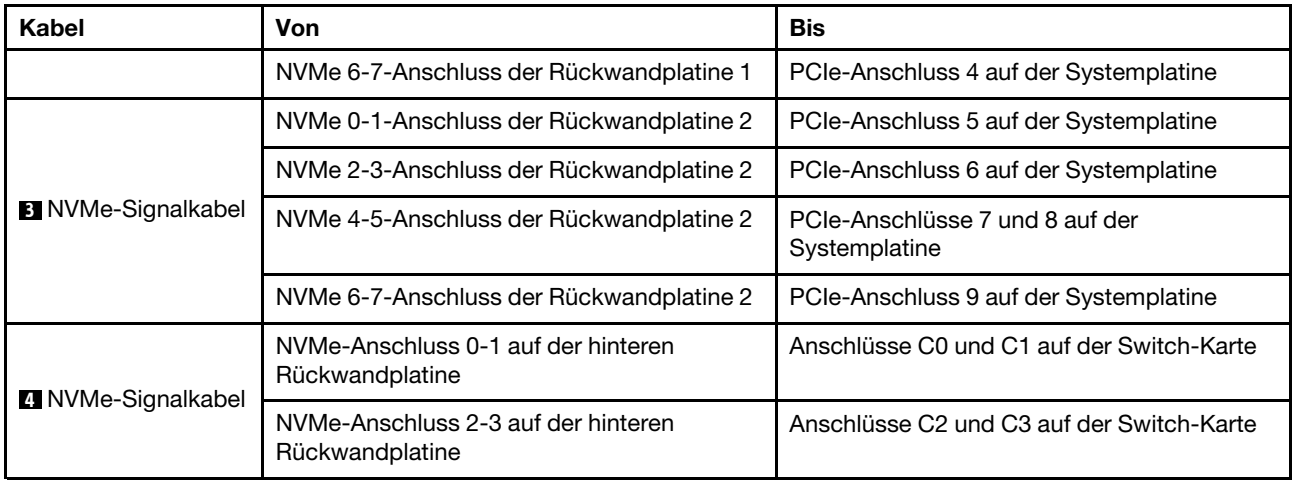

# Servermodell mit 24 x 2,5-Zoll-Laufwerkpositionen an der Vorderseite (SAS/SATA)

Dieser Abschnitt enthält Informationen zur Kabelführung für das Servermodell mit drei vorderen 8 x 2,5-Zoll-SAS/SATA-Rückwandplatinen für Laufwerke.

- ["Konfiguration 1: drei vordere 8 x 2,5-Zoll-SAS/SATA-Rückwandplatinen, ein 24i RAID/HBA-Adapter" auf](#page-100-0) [Seite 97](#page-100-0)
- ["Konfiguration 2: drei vordere 8 x 2,5-Zoll-SAS/SATA-Rückwandplatinen, zwei RAID/HBA-Adapter \(8i](#page-101-0) [+16i\)" auf Seite 98](#page-101-0)
- ["Konfiguration 3: drei vordere 8 x 2,5-Zoll-SAS/SATA-Rückwandplatinen, drei 8i RAID/HBA-Adapter" auf](#page-102-0) [Seite 99](#page-102-0)
- ["Konfiguration 4: drei vordere 8 x 2,5-Zoll-SAS/SATA-Rückwandplatinen, eine hintere Laufwerkhalterung](#page-103-0)  [\(SAS/SATA\), zwei RAID/HBA-Adapter \(8i+24i\)" auf Seite 100](#page-103-0)
- ["Konfiguration 5: drei vordere 8 x 2,5-Zoll-SAS/SATA-Rückwandplatinen, eine hintere Laufwerkhalterung](#page-104-0)  [\(SAS/SATA\), vier 8i RAID/HBA-Adapter" auf Seite 101](#page-104-0)
- ["Konfiguration 6: drei vordere 8 x 2,5-Zoll-SAS/SATA-Rückwandplatinen, eine mittlere Laufwerkhalterung](#page-105-0) [\(SAS/SATA\), zwei RAID/HBA-Adapter \(8i+24i\)" auf Seite 102](#page-105-0)
- ["Konfiguration 7: drei vordere 8 x 2,5-Zoll-SAS/SATA-Rückwandplatinen, eine mittlere Laufwerkhalterung](#page-107-0) [\(SAS/SATA\), vier 8i RAID/HBA-Adapter" auf Seite 104](#page-107-0)
- ["Konfiguration 8: drei vordere 8 x 2,5-Zoll-SAS/SATA-Rückwandplatinen, ein 32i RAID-Adapter" auf Seite](#page-109-0) [106](#page-109-0)
- ["Konfiguration 9: drei vordere 8 x 2,5-Zoll-SAS/SATA-Rückwandplatinen, eine hintere Laufwerkhalterung](#page-109-1)  [\(SAS/SATA\), zwei RAID/HBA-Adapter \(8i+32i\)" auf Seite 106](#page-109-1)
- "Konfiguration 10: drei vordere 8 x 2,5-Zoll-SAS/SATA-Rückwandplatinen, eine mittlere [Laufwerkhalterung \(SAS/SATA\), zwei RAID/HBA-Adapter \(8i+32i\)" auf Seite 107](#page-110-0)

<span id="page-100-0"></span>Konfiguration 1: drei vordere 8 x 2,5-Zoll-SAS/SATA-Rückwandplatinen, ein 24i RAID/HBA-Adapter

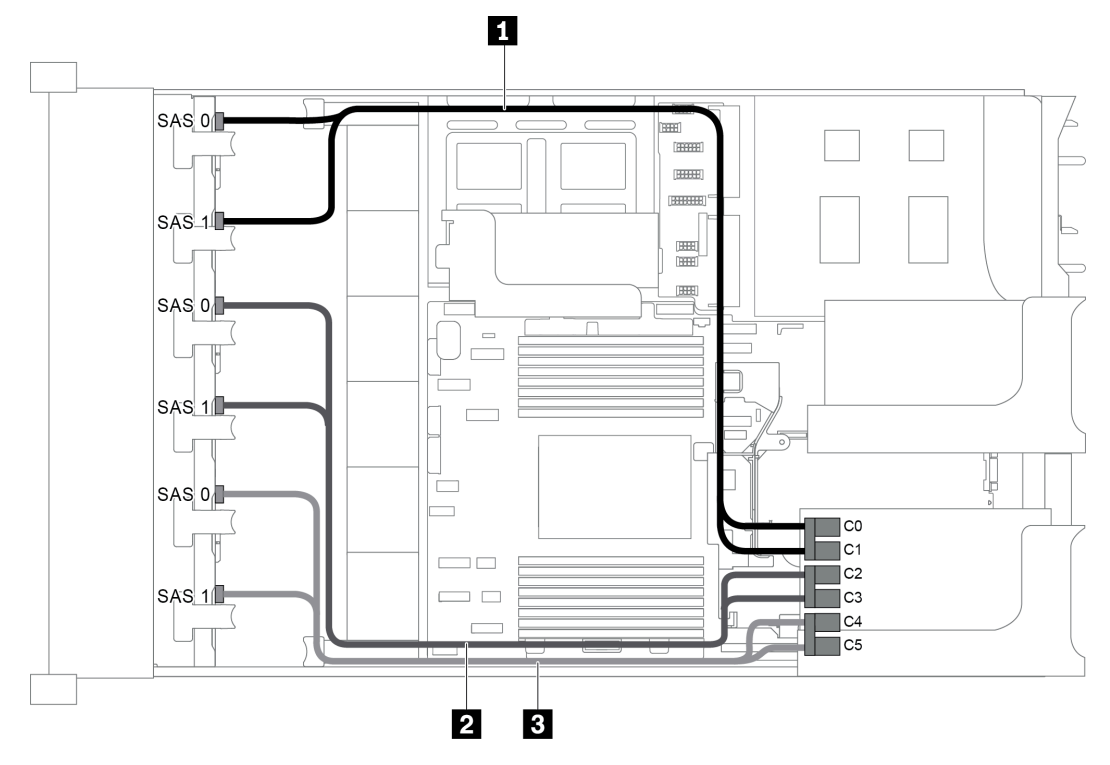

Abbildung 75. Kabelführung für Konfigurationen mit drei vorderen 8 x 2,5-Zoll-SAS/SATA-Rückwandplatinen und einem 24i RAID/HBA-Adapter

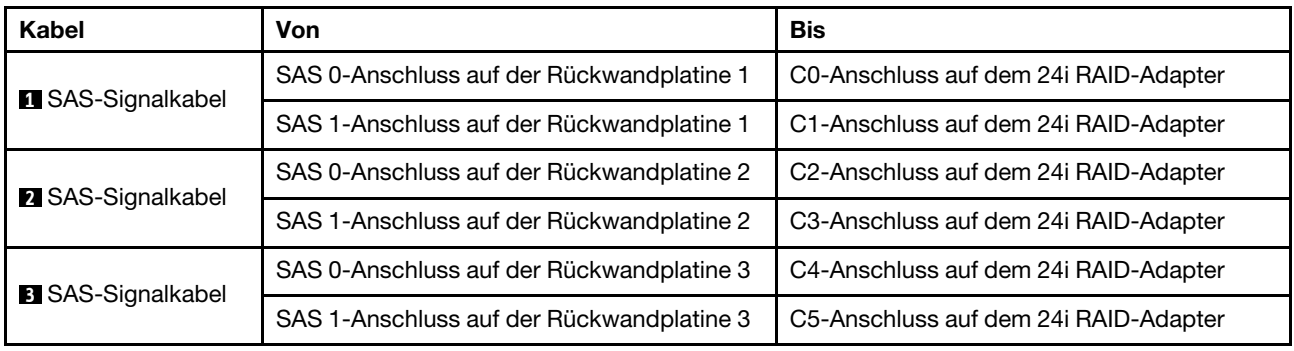

<span id="page-101-0"></span>Konfiguration 2: drei vordere 8 x 2,5-Zoll-SAS/SATA-Rückwandplatinen, zwei RAID/HBA-Adapter (8i +16i)

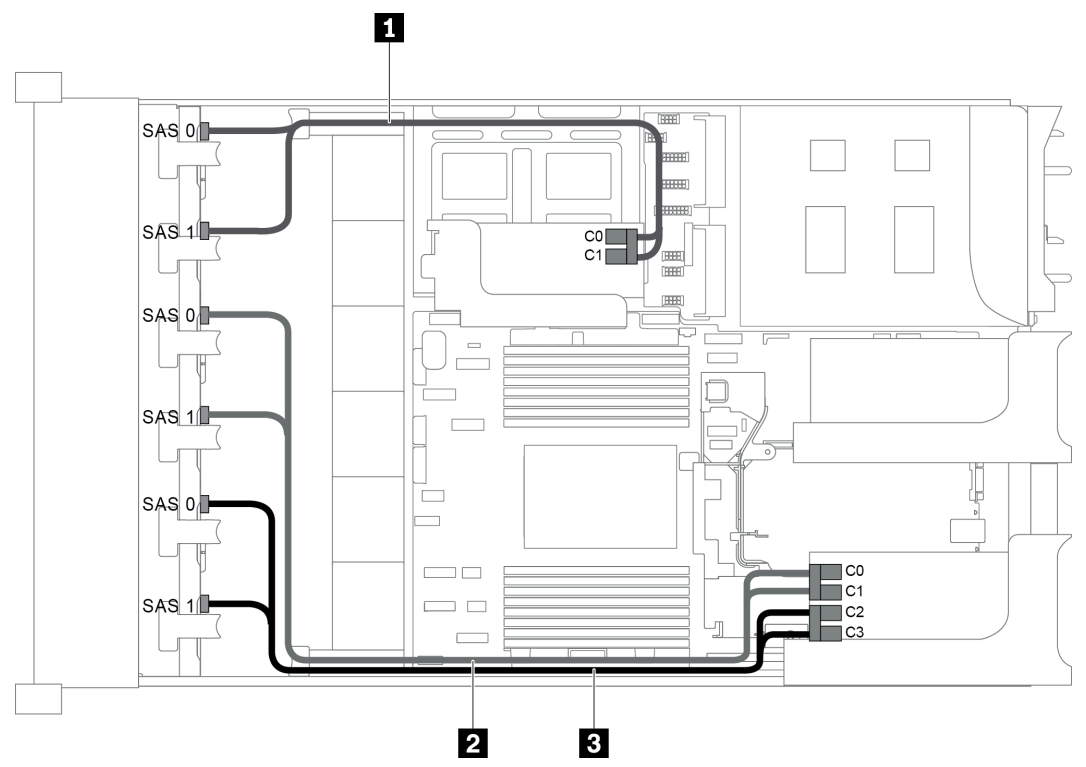

Abbildung 76. Kabelführung für Konfigurationen mit drei vorderen 8 x 2,5-Zoll-SAS/SATA-Rückwandplatinen und zwei RAID/HBA-Adaptern (8i+16i)

Anmerkung: Stellen Sie bei Installation eines RAID/HBA-Adapters (Gen. 4) sicher, dass Sie das entsprechende Gen-4-Kabel verwenden:

## ThinkSystem SR655 2.5" SAS/SATA 8-Bay X40 RAID Cable Kit

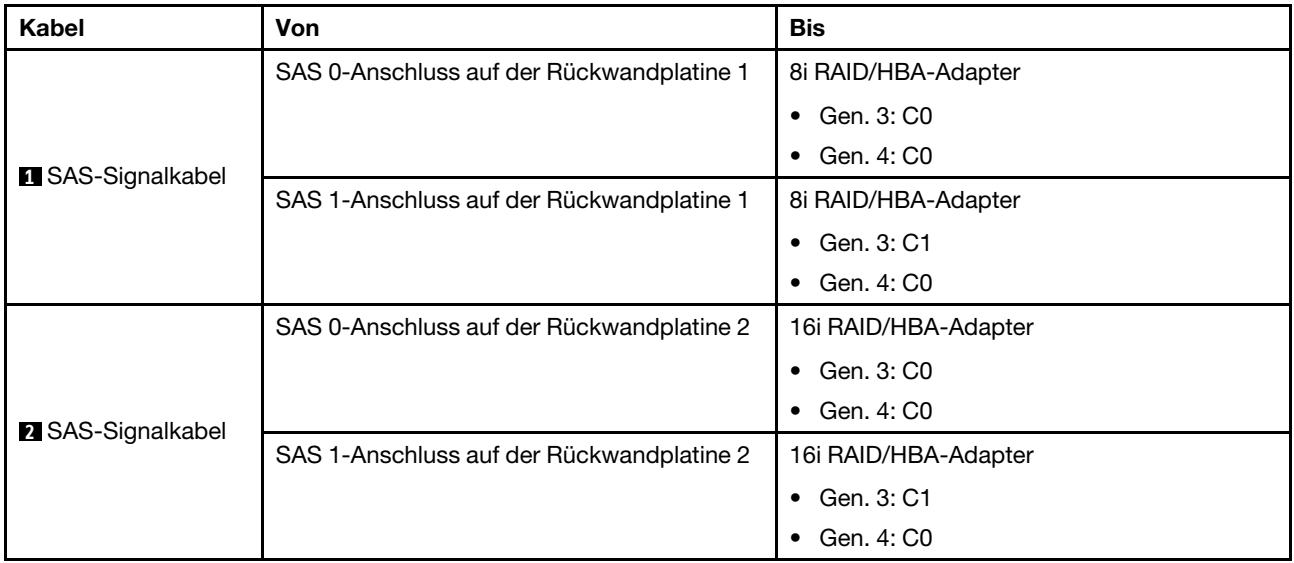

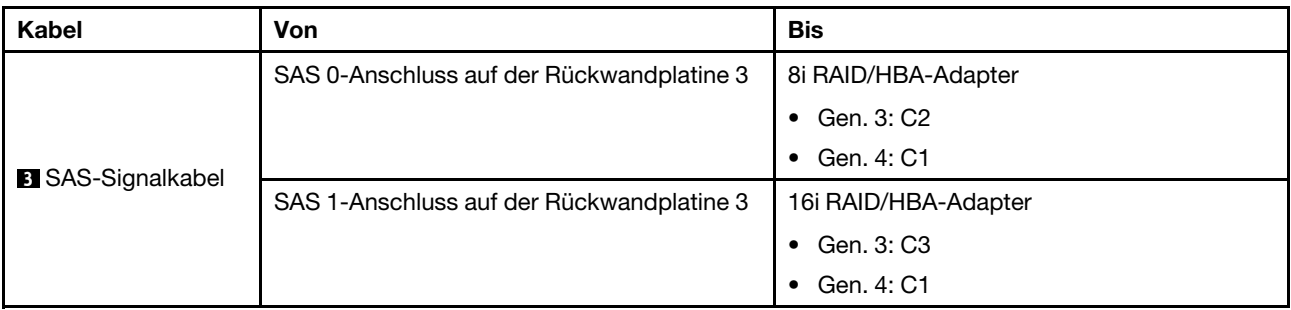

<span id="page-102-0"></span>Konfiguration 3: drei vordere 8 x 2,5-Zoll-SAS/SATA-Rückwandplatinen, drei 8i RAID/HBA-Adapter

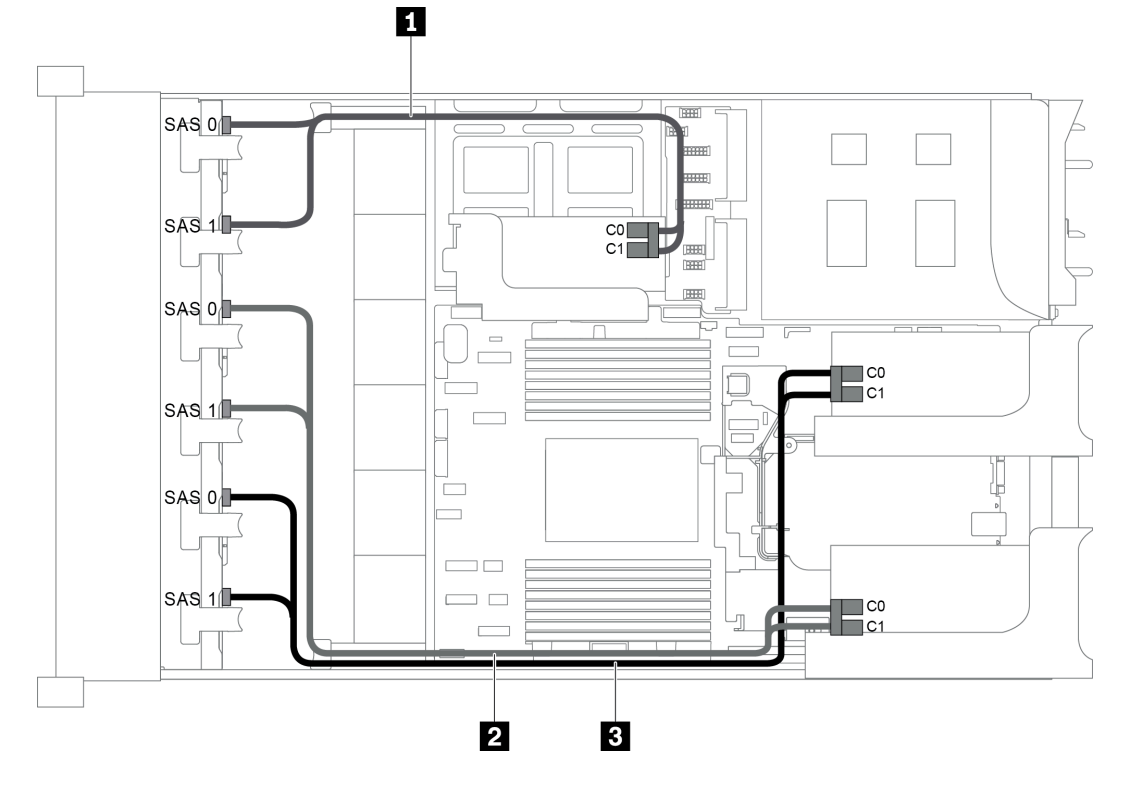

Abbildung 77. Kabelführung für Konfigurationen mit drei vorderen 8 x 2,5-Zoll-SAS/SATA-Rückwandplatinen und drei 8i RAID/HBA-Adaptern

Anmerkung: Stellen Sie bei Installation eines RAID/HBA-Adapters (Gen. 4) sicher, dass Sie das entsprechende Gen-4-Kabel verwenden:

## ThinkSystem SR655 2.5" SAS/SATA 8-Bay X40 RAID Cable Kit

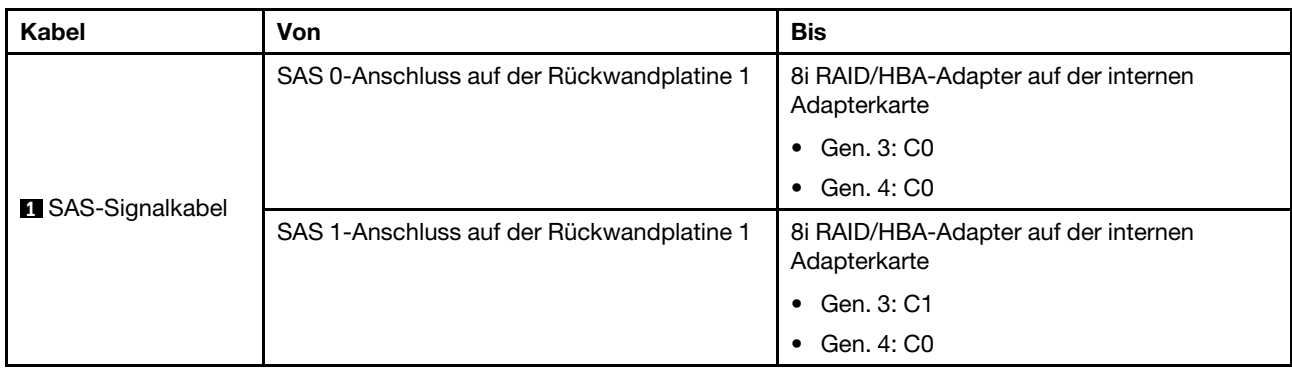

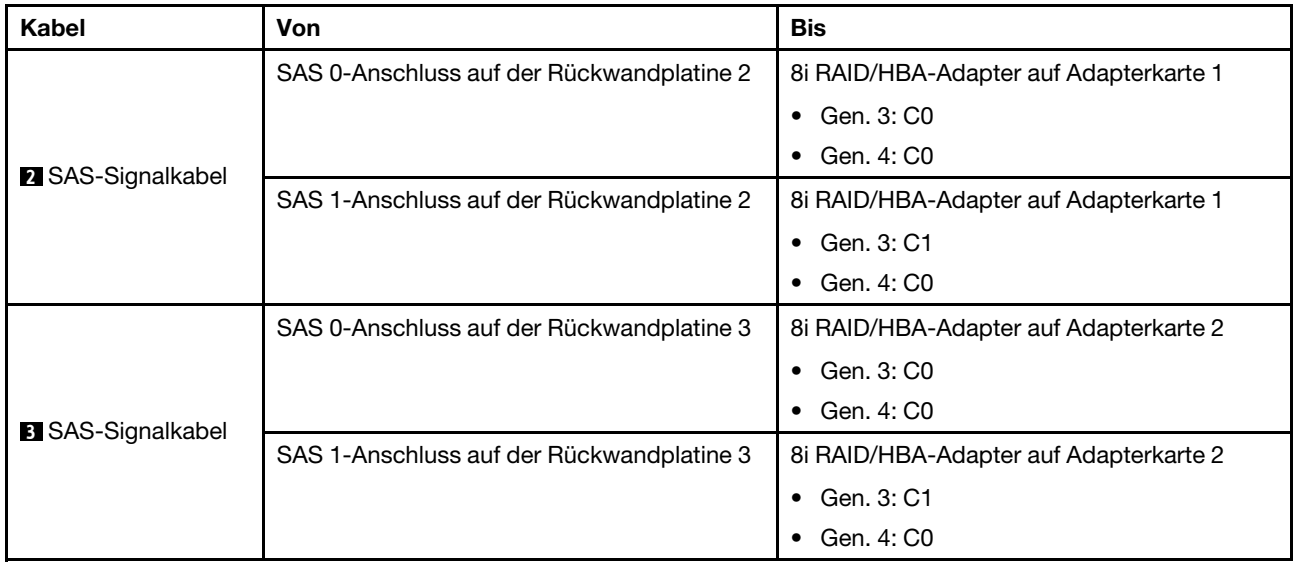

#### <span id="page-103-0"></span>Konfiguration 4: drei vordere 8 x 2,5-Zoll-SAS/SATA-Rückwandplatinen, eine hintere Laufwerkhalterung (SAS/SATA), zwei RAID/HBA-Adapter (8i+24i)

Diese Konfiguration unterstützt eine hintere 2,5-Zoll-Laufwerkhalterung mit einer 4 x 2,5-Zoll-SAS/SATA-Rückwandplatine für Laufwerke.

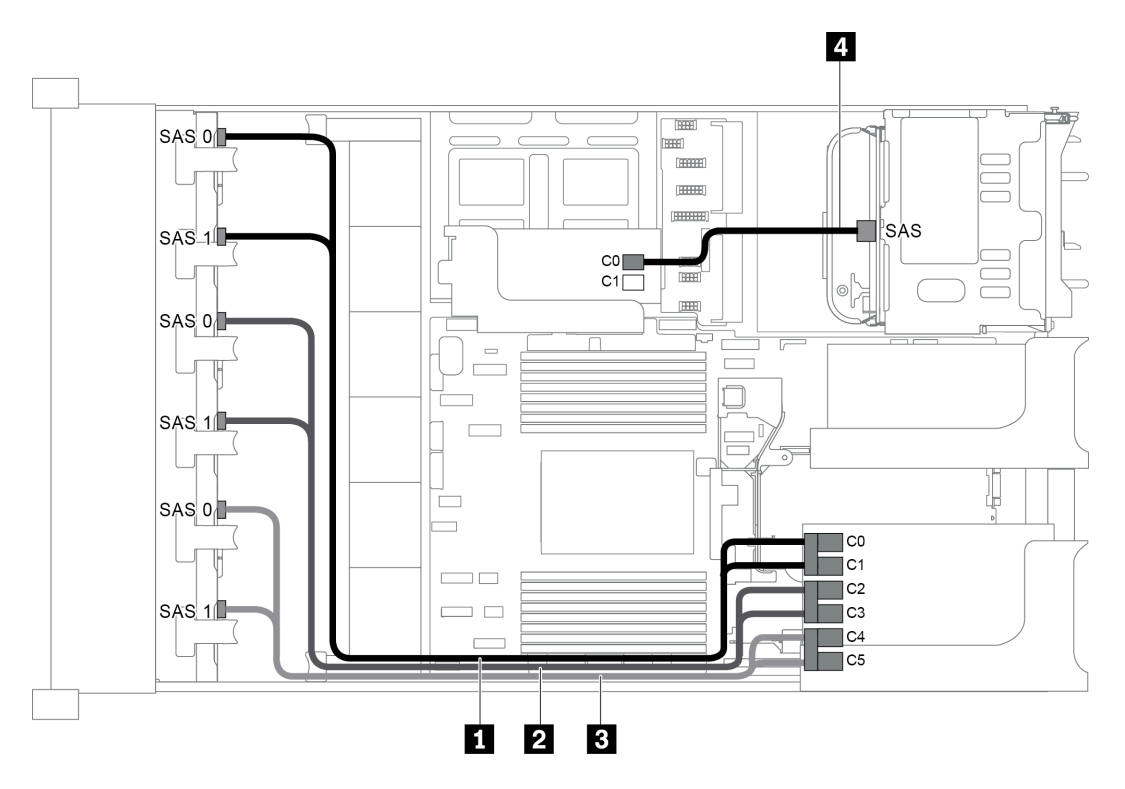

Abbildung 78. Kabelführung für Konfigurationen mit drei vorderen 8 x 2,5-Zoll-SAS/SATA-Rückwandplatinen, einer hinteren Laufwerkhalterung und zwei RAID/HBA-Adaptern (8i+24i)

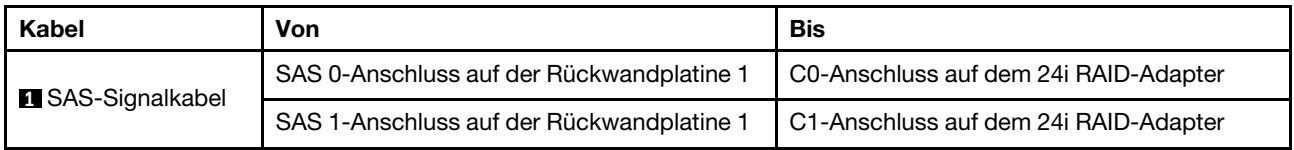

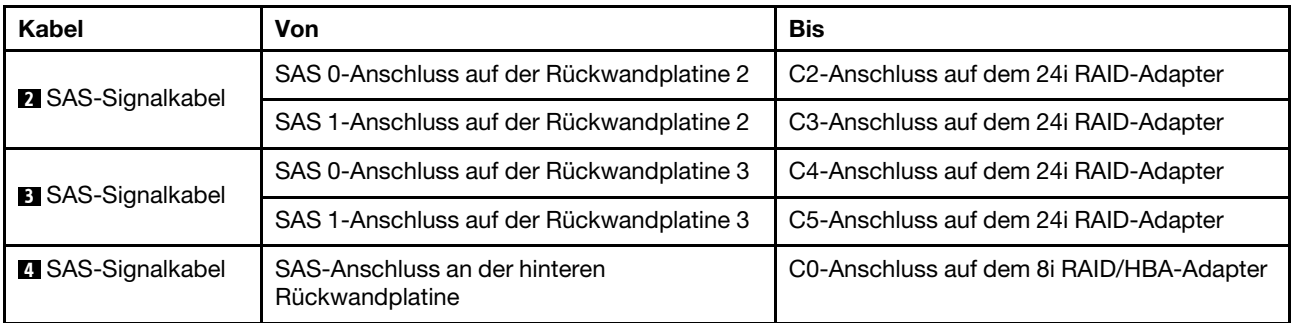

#### <span id="page-104-0"></span>Konfiguration 5: drei vordere 8 x 2,5-Zoll-SAS/SATA-Rückwandplatinen, eine hintere Laufwerkhalterung (SAS/SATA), vier 8i RAID/HBA-Adapter

Diese Konfiguration unterstützt eine hintere 2,5-Zoll-Laufwerkhalterung mit einer 4 x 2,5-Zoll-SAS/SATA-Rückwandplatine für Laufwerke.

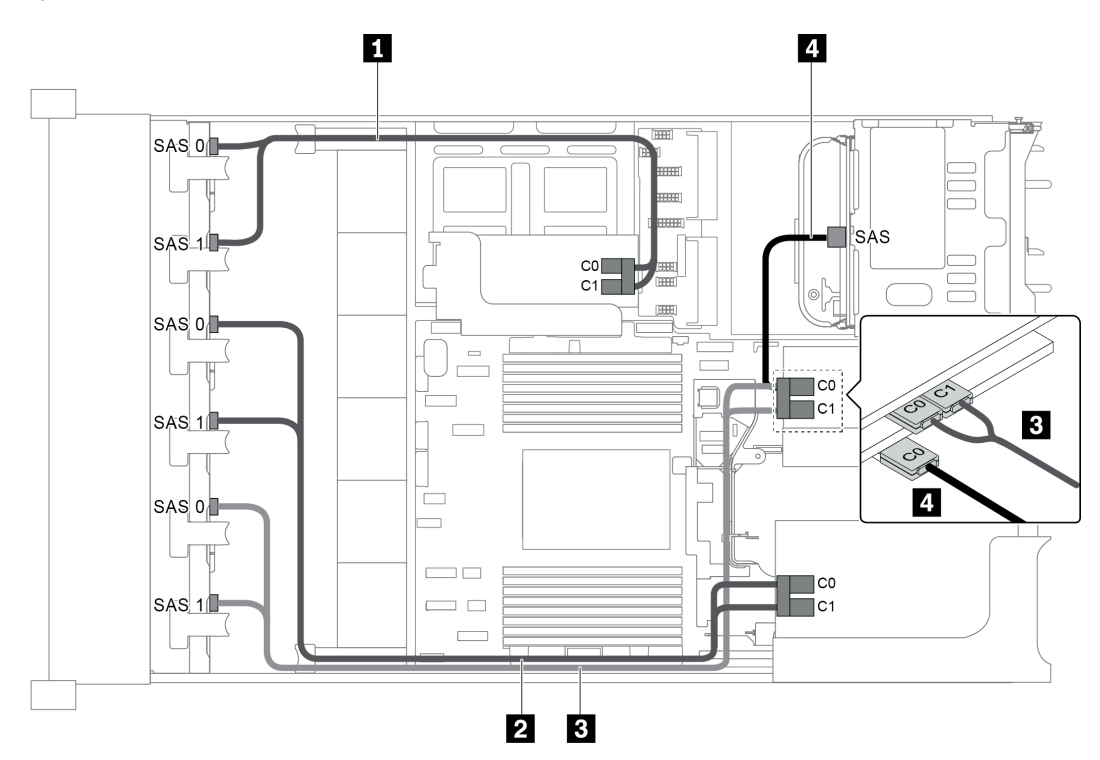

Abbildung 79. Kabelführung für Konfigurationen mit drei vorderen 8 x 2,5-Zoll-SAS/SATA-Rückwandplatinen, einer hinteren Laufwerkhalterung und vier 8i RAID/HBA-Adaptern

Anmerkung: Stellen Sie bei Installation eines RAID/HBA-Adapters (Gen. 4) sicher, dass Sie das entsprechende Gen-4-Kabel verwenden:

Für Kabel 1, 2 und 3: ThinkSystem SR655 2.5" SAS/SATA 8-Bay X40 RAID Cable Kit

Für Kabel 4: ThinkSystem SR655 2.5" & 3.5" SAS/SATA 4-Bay Rear Backplane X40 RAID Cable Kit

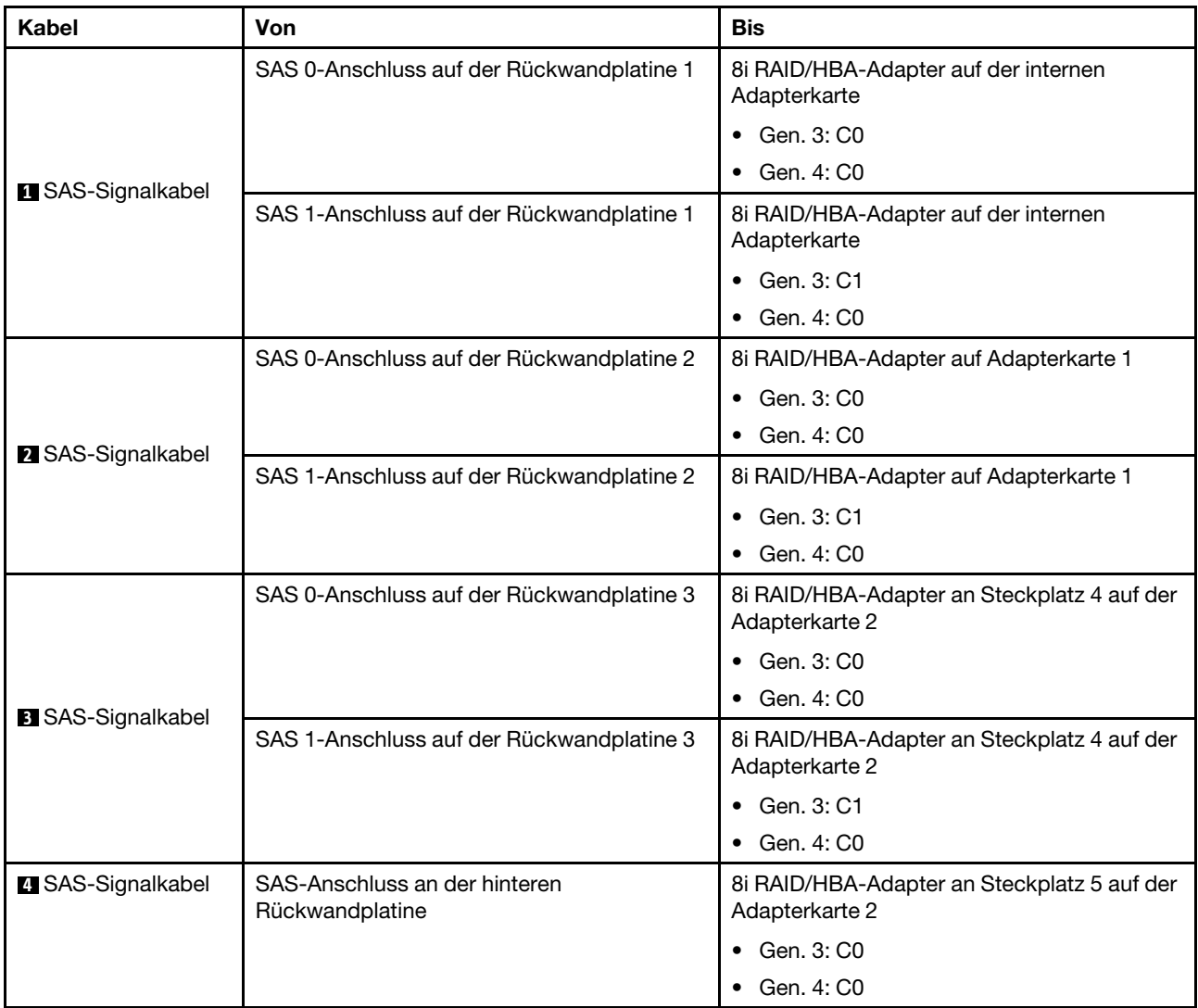

## <span id="page-105-0"></span>Konfiguration 6: drei vordere 8 x 2,5-Zoll-SAS/SATA-Rückwandplatinen, eine mittlere Laufwerkhalterung (SAS/SATA), zwei RAID/HBA-Adapter (8i+24i)

Diese Konfiguration unterstützt eine mittlere 2,5-Zoll-Laufwerkhalterung mit zwei 4 x 2,5-Zoll-SAS/SATA-Rückwandplatinen für Laufwerke.

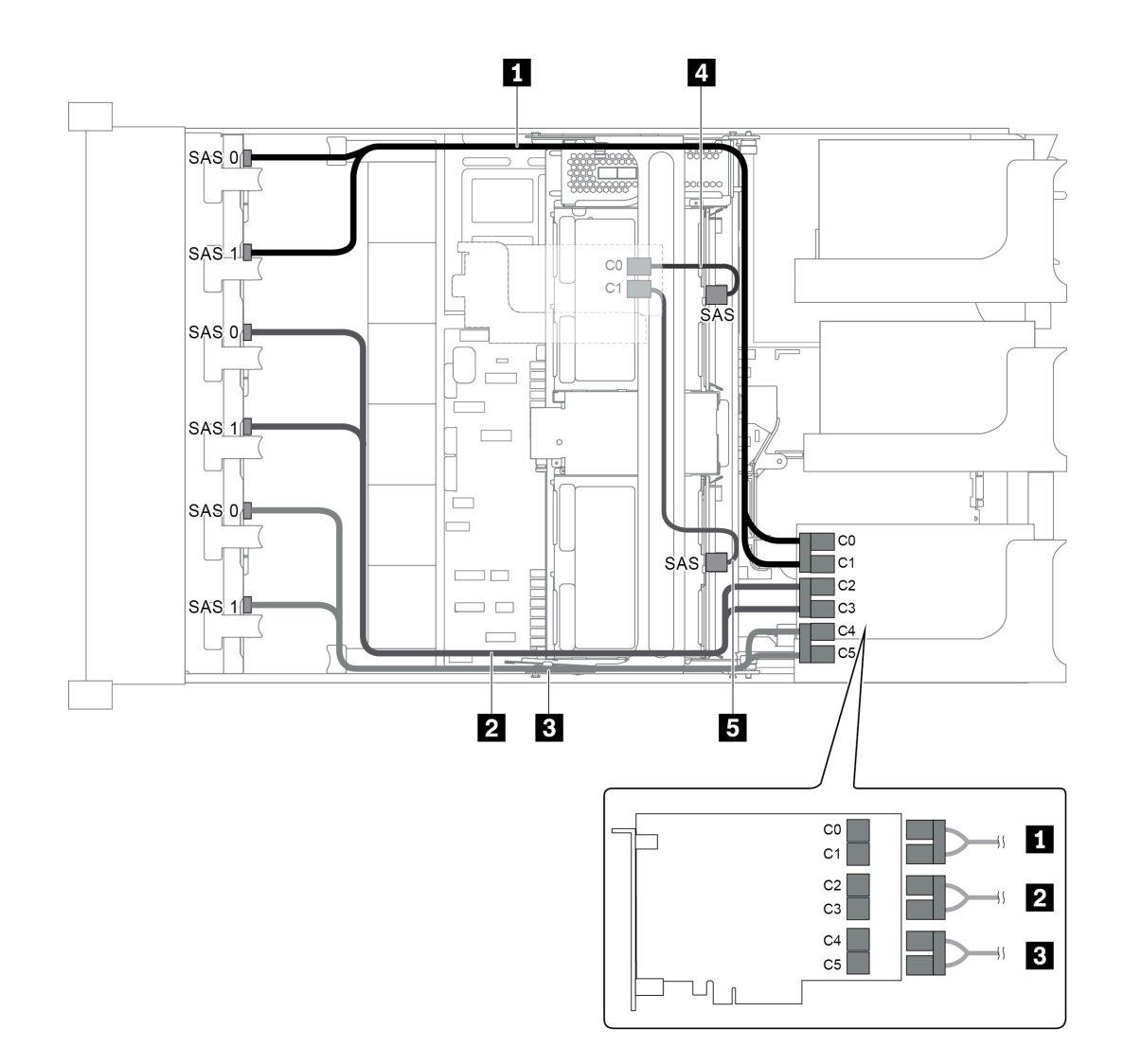

Abbildung 80. Kabelführung für Konfigurationen mit drei vorderen 8 x 2,5-Zoll-SAS/SATA-Rückwandplatinen, einer mittleren Laufwerkhalterung und zwei RAID/HBA-Adaptern (8i+24i)

Anmerkung: Stellen Sie bei Installation eines RAID/HBA-Adapters (Gen. 4) sicher, dass Sie das entsprechende Gen-4-Kabel verwenden:

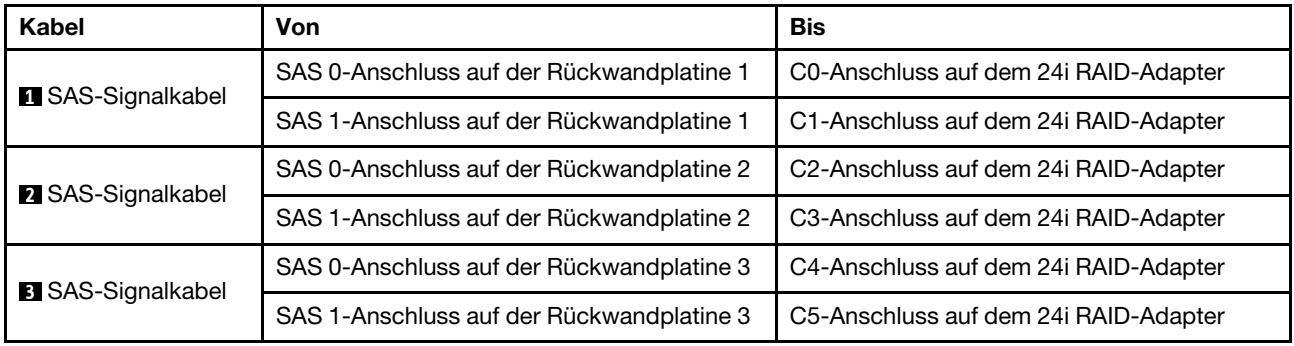

Für Kabel 4 und 5: ThinkSystem SR655 2.5" & 3.5" SAS/SATA 4-Bay Rear Backplane X40 RAID Cable Kit

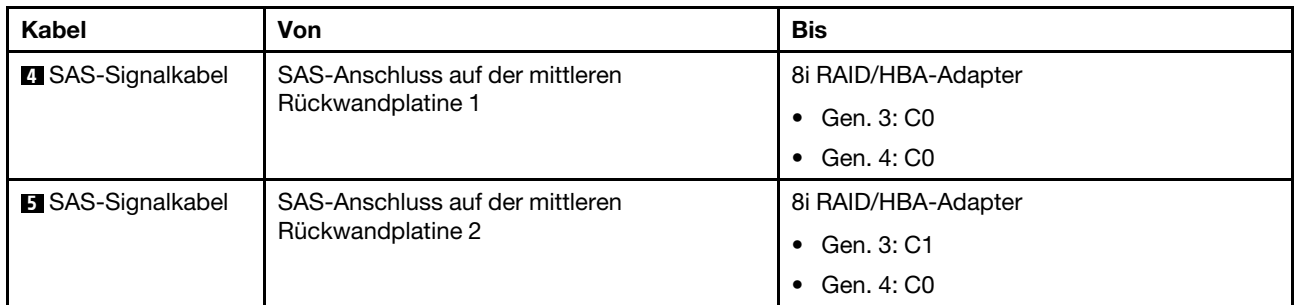

### <span id="page-107-0"></span>Konfiguration 7: drei vordere 8 x 2,5-Zoll-SAS/SATA-Rückwandplatinen, eine mittlere Laufwerkhalterung (SAS/SATA), vier 8i RAID/HBA-Adapter

Diese Konfiguration unterstützt eine mittlere 2,5-Zoll-Laufwerkhalterung mit zwei 4 x 2,5-Zoll-SAS/SATA-Rückwandplatinen für Laufwerke.

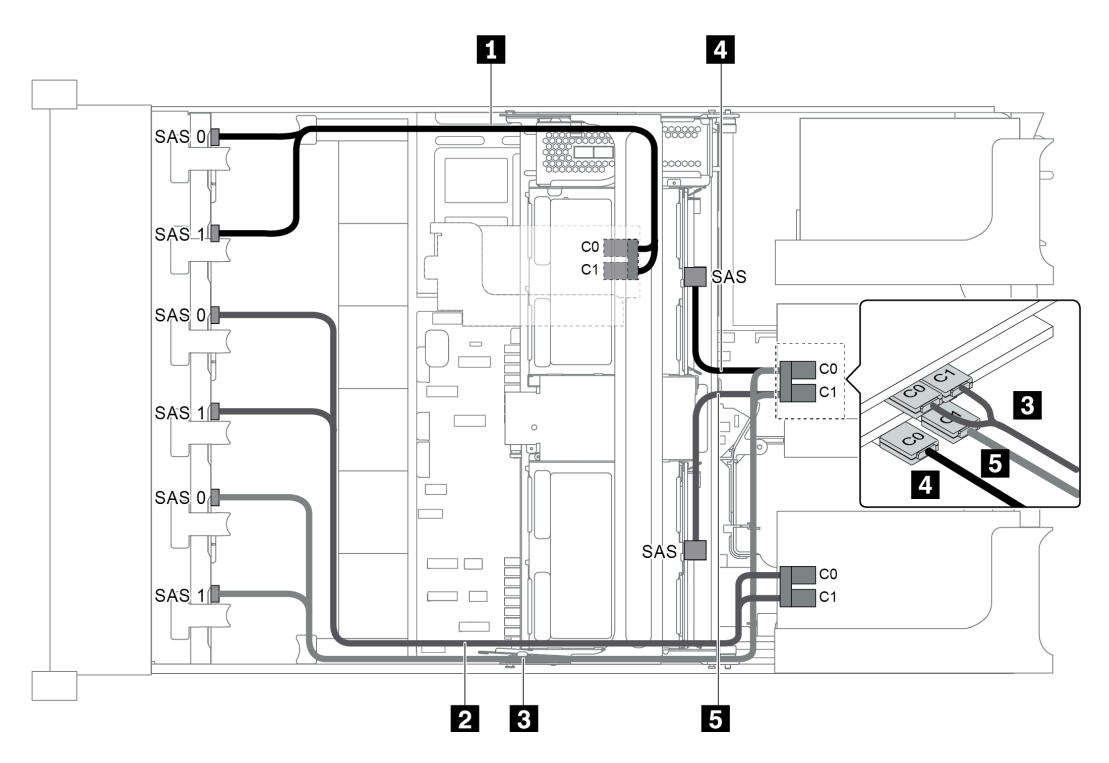

Abbildung 81. Kabelführung für Konfigurationen mit drei vorderen 8 x 2,5-Zoll-SAS/SATA-Rückwandplatinen, einer mittleren Laufwerkhalterung und vier 8i RAID/HBA-Adaptern

Anmerkung: Stellen Sie bei Installation eines RAID/HBA-Adapters (Gen. 4) sicher, dass Sie das entsprechende Gen-4-Kabel verwenden:

Für Kabel 1, 2 und 3: ThinkSystem SR655 2.5" SAS/SATA 8-Bay X40 RAID Cable Kit

Für Kabel 4 und 5: ThinkSystem SR655 2.5" & 3.5" SAS/SATA 4/8-Bay Middle Backplane X40 RAID Cable Kit
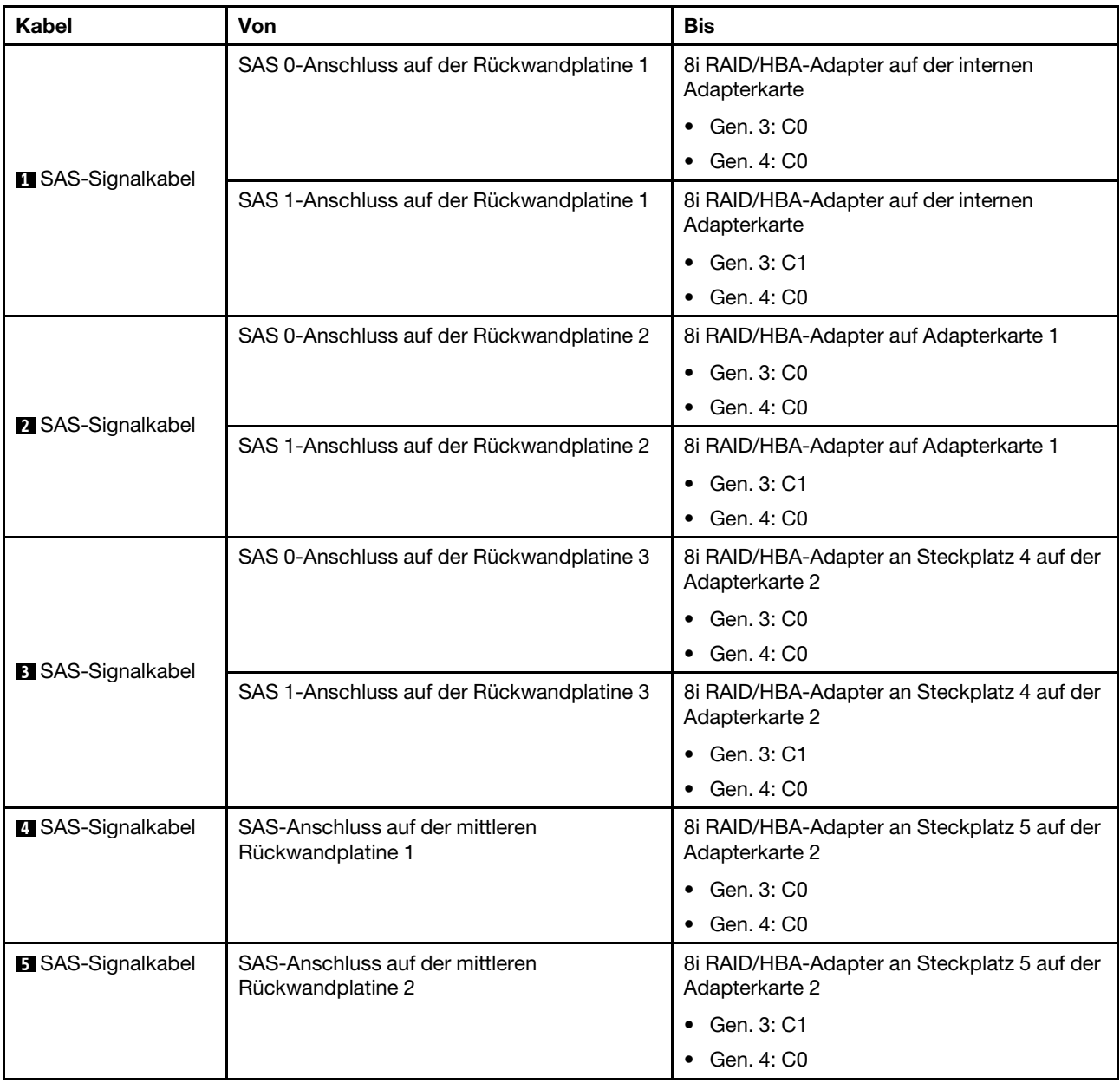

Konfiguration 8: drei vordere 8 x 2,5-Zoll-SAS/SATA-Rückwandplatinen, ein 32i RAID-Adapter

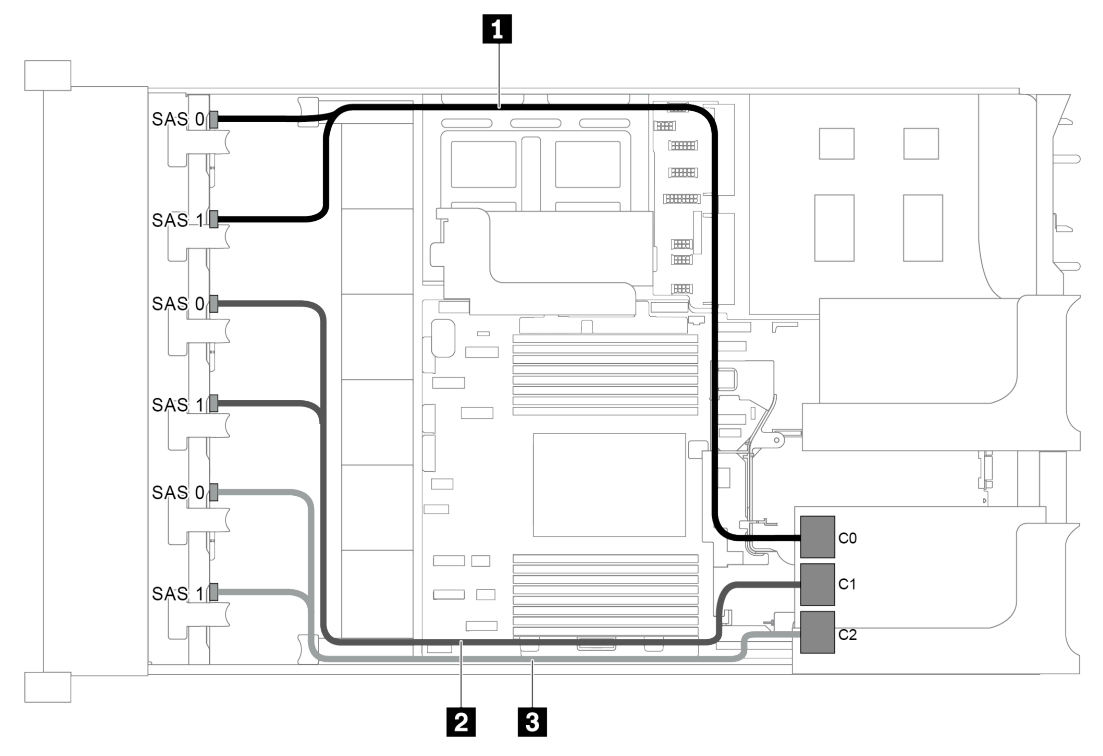

Abbildung 82. Kabelführung für Konfigurationen mit drei vorderen 8 x 2,5-Zoll-SAS/SATA-Rückwandplatinen und einem 32i RAID-Adapter

Anmerkung: Der 32i RAID-Adapter gehört zu Gen. 4. Stellen Sie sicher, dass Sie das entsprechende Gen-4- Kabel verwenden:

ThinkSystem SR655 2.5" SAS/SATA 8-Bay X40 RAID Cable Kit

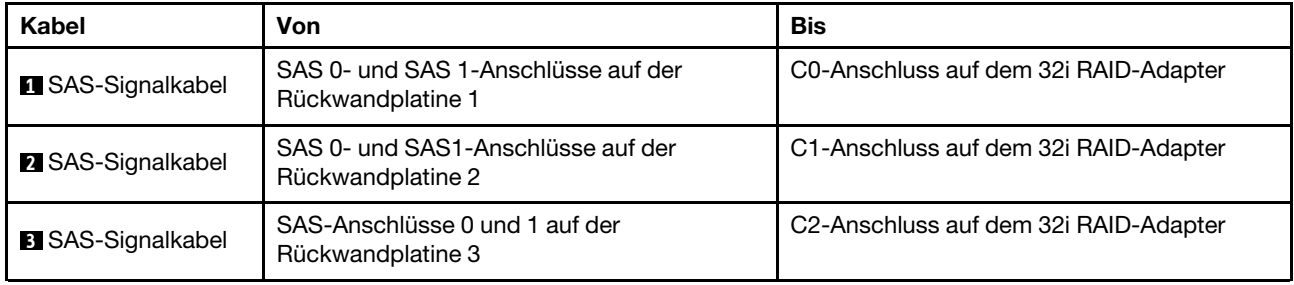

#### Konfiguration 9: drei vordere 8 x 2,5-Zoll-SAS/SATA-Rückwandplatinen, eine hintere Laufwerkhalterung (SAS/SATA), zwei RAID/HBA-Adapter (8i+32i)

Diese Konfiguration unterstützt eine hintere 2,5-Zoll-Laufwerkhalterung mit einer 4 x 2,5-Zoll-SAS/SATA-Rückwandplatine für Laufwerke.

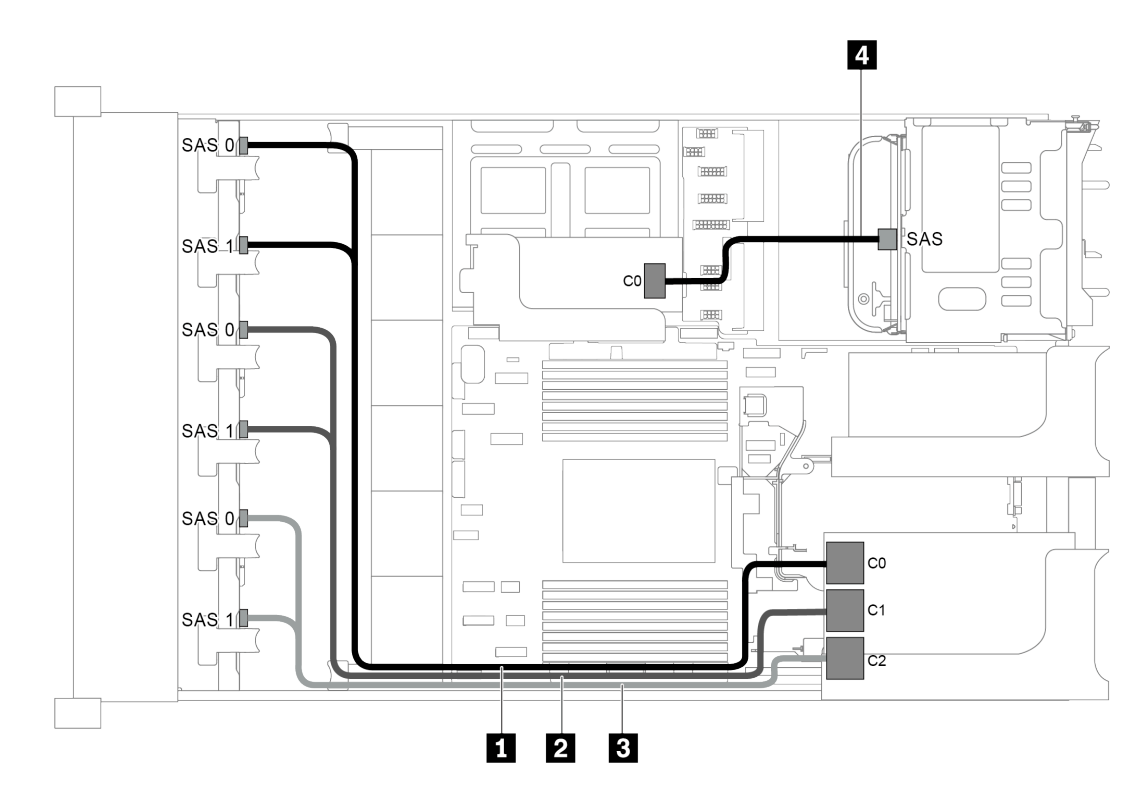

Abbildung 83. Kabelführung für Konfigurationen mit drei vorderen 8 x 2,5-Zoll-SAS/SATA-Rückwandplatinen, einer hinteren Laufwerkhalterung und zwei RAID/HBA-Adaptern (8i+32i)

Anmerkung: Der 32i RAID-Adapter gehört zu Gen. 4. Stellen Sie sicher, dass Sie das entsprechende Gen-4- Kabel verwenden:

Für Kabel 1, 2 und 3: ThinkSystem SR655 2.5" SAS/SATA 8-Bay X40 RAID Cable Kit

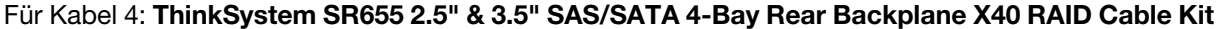

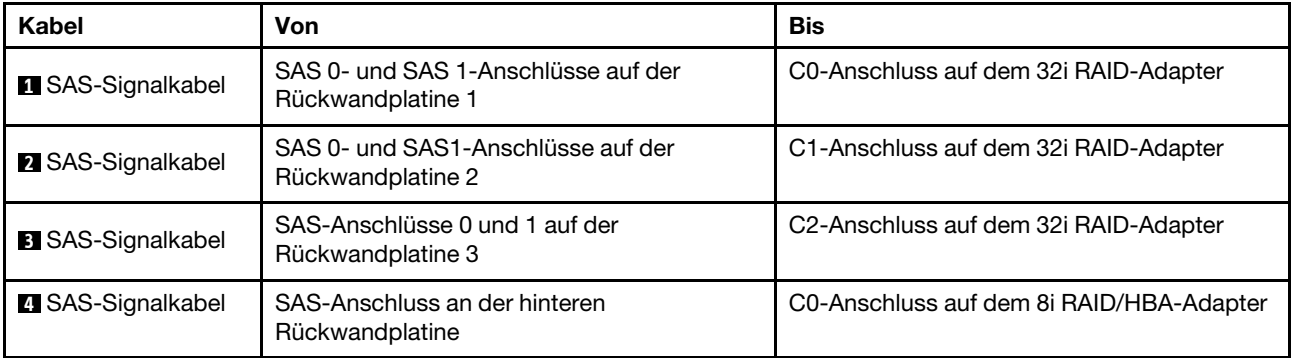

#### Konfiguration 10: drei vordere 8 x 2,5-Zoll-SAS/SATA-Rückwandplatinen, eine mittlere Laufwerkhalterung (SAS/SATA), zwei RAID/HBA-Adapter (8i+32i)

Diese Konfiguration unterstützt eine mittlere 2,5-Zoll-Laufwerkhalterung mit zwei 4 x 2,5-Zoll-SAS/SATA-Rückwandplatinen für Laufwerke.

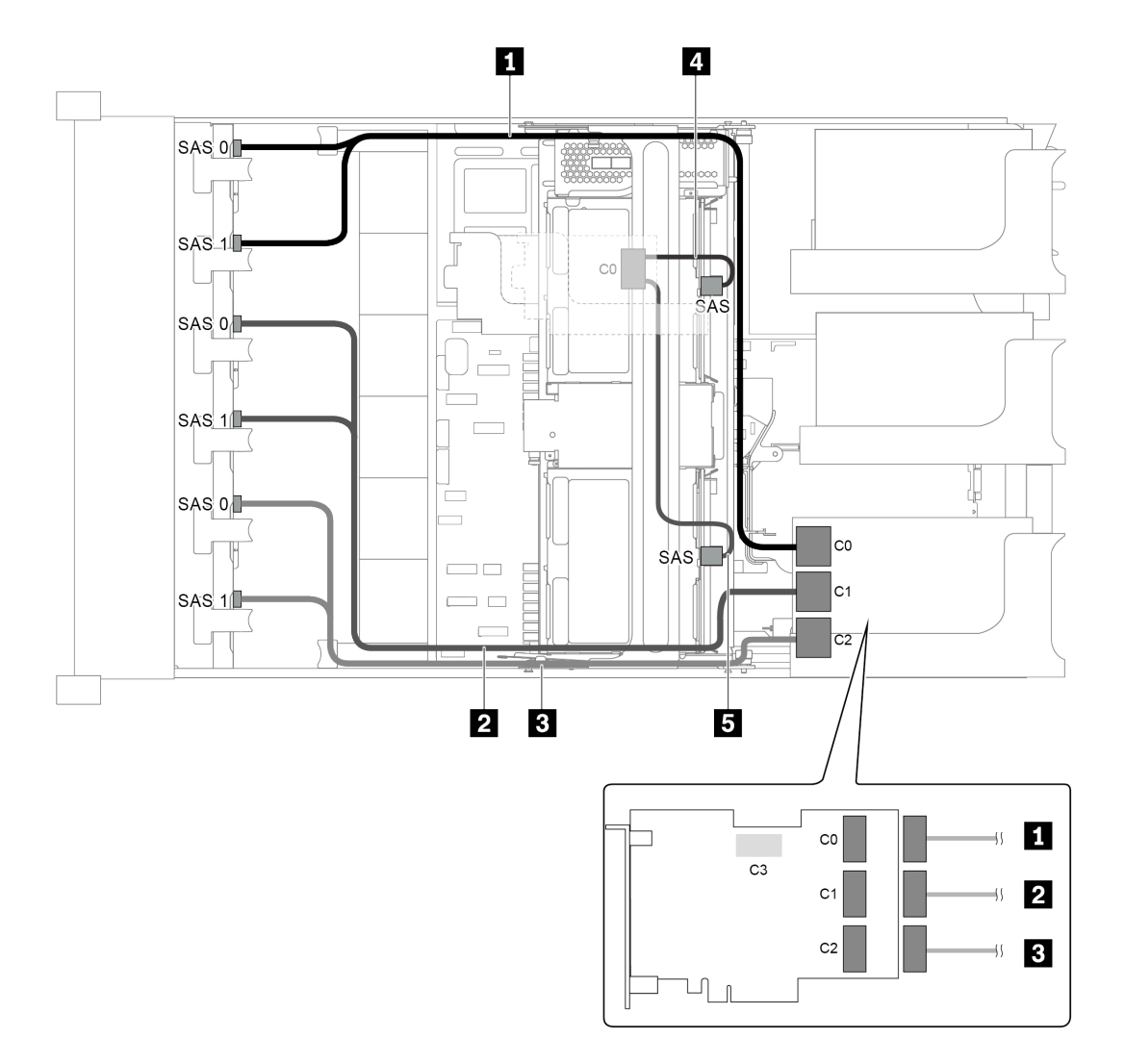

Abbildung 84. Kabelführung für Konfigurationen mit drei vorderen 8 x 2,5-Zoll-SAS/SATA-Rückwandplatinen, einer mittleren Laufwerkhalterung und zwei RAID/HBA-Adaptern (8i+32i)

Anmerkung: Der 32i RAID-Adapter gehört zu Gen. 4. Stellen Sie sicher, dass Sie das entsprechende Gen-4- Kabel verwenden:

Für Kabel 1, 2 und 3: ThinkSystem SR655 2.5" SAS/SATA 8-Bay X40 RAID Cable Kit

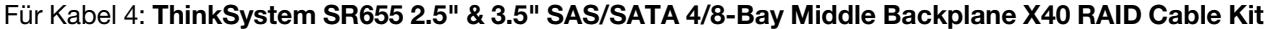

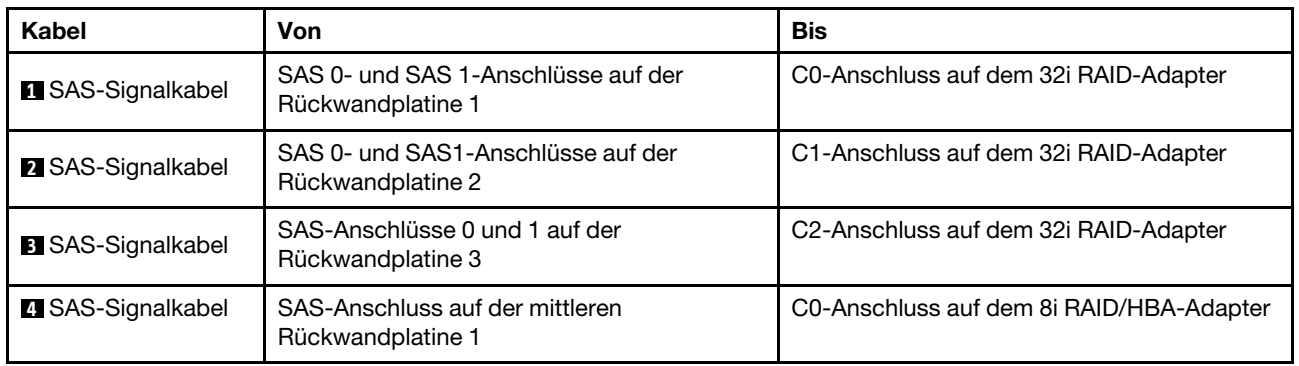

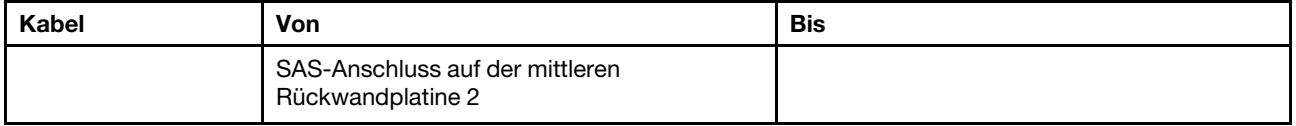

## Servermodell mit 24 x 2,5-Zoll-Laufwerkpositionen an der Vorderseite (16 SAS/SATA + 8 NVMe)

Dieser Abschnitt enthält Informationen zur Kabelführung für das Servermodell mit zwei vorderen 8 x 2,5-Zoll-SAS/SATA-Rückwandplatinen und einer vorderen 8 x 2,5-Zoll-NVMe-Rückwandplatine. Die NVMe-Rückwandplatine bietet acht NVMe-Laufwerkpositionen (Positionen 0–7).

- ["Konfiguration 1: drei vordere Rückwandplatinen \(8 NVMe + 2 x 8 SAS/SATA\), Onboard-Anschlüsse" auf](#page-113-0)  [Seite 110](#page-113-0)
- ["Konfiguration 2: drei vordere Rückwandplatinen \(8 NVMe + 2 x 8 SAS/SATA\), ein 16i RAID/HBA-](#page-114-0)[Adapter" auf Seite 111](#page-114-0)
- ["Konfiguration 3: drei vordere Rückwandplatinen \(8 NVMe + 2 x 8 SAS/SATA\), zwei 8i RAID/HBA-](#page-115-0)[Adapter" auf Seite 112](#page-115-0)
- ["Konfiguration 4: drei vordere Rückwandplatinen \(8 NVMe + 2 x 8 SAS/SATA\), eine hintere](#page-116-0) [Laufwerkhalterung \(SAS/SATA\), ein 24i RAID-Adapter" auf Seite 113](#page-116-0)
- ["Konfiguration 5: drei vordere Rückwandplatinen \(8 NVMe + 2 x 8 SAS/SATA\), eine hintere](#page-118-0) [Laufwerkhalterung \(SAS/SATA\), zwei RAID/HBA-Adapter \(8i+16i\)" auf Seite 115](#page-118-0)
- ["Konfiguration 6: drei vordere Rückwandplatinen \(8 NVMe + 2 x 8 SAS/SATA\), eine hintere](#page-119-0) [Laufwerkhalterung \(SAS/SATA\), drei 8i RAID/HBA-Adapter" auf Seite 116](#page-119-0)
- "Konfiguration 7: drei vordere Rückwandplatinen (8 NVMe + 2 x 8 SAS/SATA), eine mittlere [Laufwerkhalterung \(SAS/SATA\), ein 24i RAID-Adapter" auf Seite 118](#page-121-0)
- ["Konfiguration 8: drei vordere Rückwandplatinen \(8 NVMe + 2 x 8 SAS/SATA\), eine mittlere](#page-123-0)  [Laufwerkhalterung \(SAS/SATA\), zwei RAID/HBA-Adapter \(8i+16i\)" auf Seite 120](#page-123-0)
- ["Konfiguration 9: drei vordere Rückwandplatinen \(8 NVMe + 2 x 8 SAS/SATA\), eine mittlere](#page-124-0)  [Laufwerkhalterung \(SAS/SATA\), drei 8i RAID/HBA-Adapter" auf Seite 121](#page-124-0)
- "Konfiguration 10: drei vordere Rückwandplatinen (8 NVMe + 2 x 8 SAS/SATA), eine hintere [Laufwerkhalterung \(SAS/SATA\), ein 32i RAID-Adapter" auf Seite 123](#page-126-0)
- ["Konfiguration 11: drei vordere Rückwandplatinen \(8 NVMe + 2 x 8 SAS/SATA\), eine mittlere](#page-128-0)  [Laufwerkhalterung \(SAS/SATA\), ein 32i RAID-Adapter" auf Seite 125](#page-128-0)

<span id="page-113-0"></span>Konfiguration 1: drei vordere Rückwandplatinen (8 NVMe + 2 x 8 SAS/SATA), Onboard-Anschlüsse

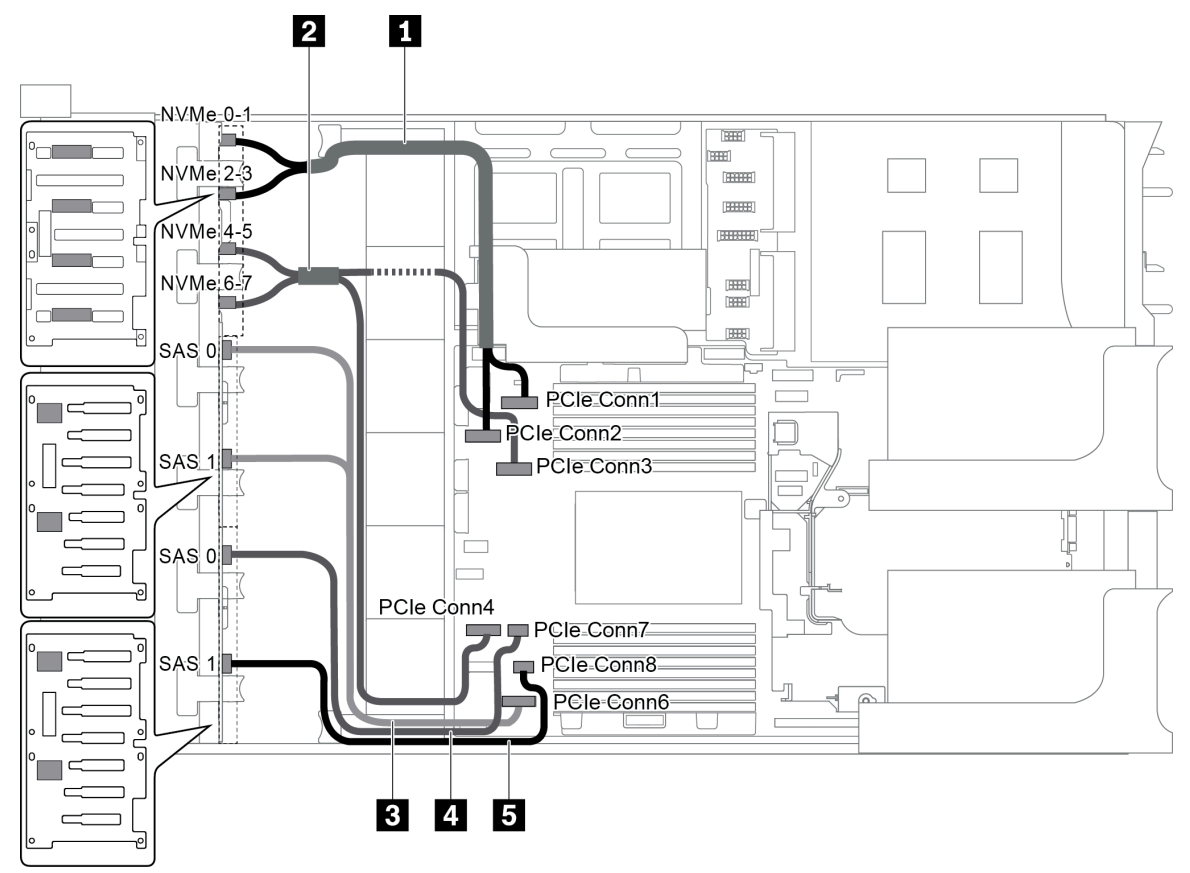

Abbildung 85. Kabelführung für Konfigurationen mit drei vorderen Rückwandplatinen (8 NVMe + 2 x 8 SAS/SATA)

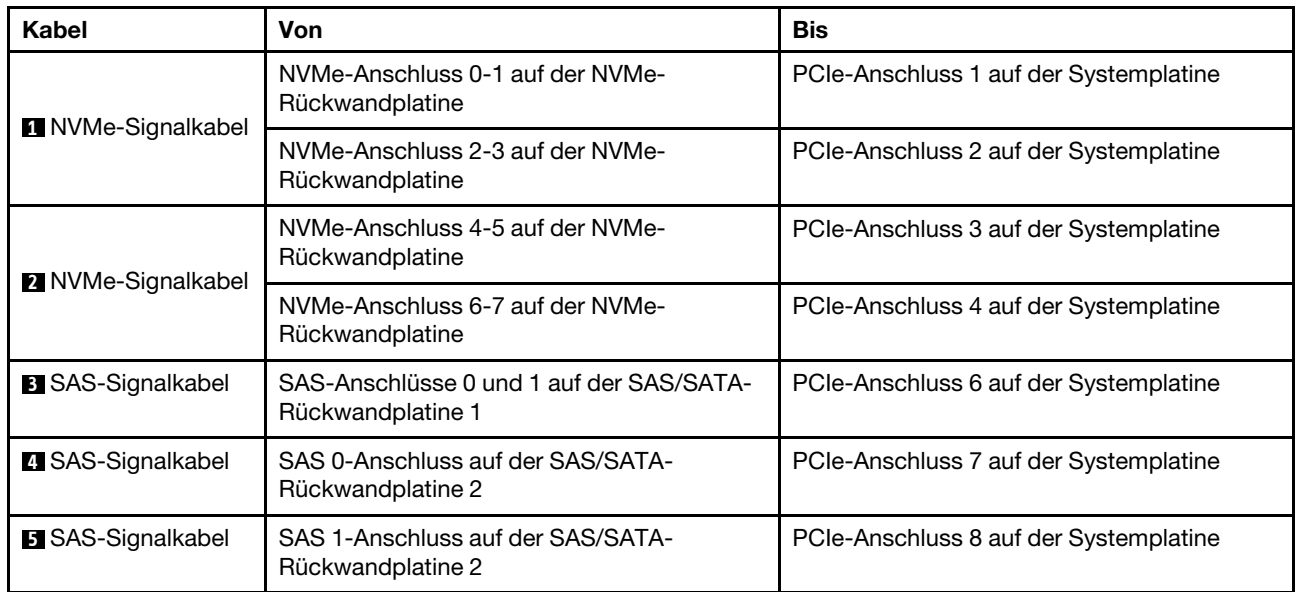

Anmerkung: Wenn die SAS/SATA-Rückwandplatinen mit PCIe-Anschlüssen auf der Systemplatine verbunden sind, werden nur SATA-Laufwerke unterstützt, aber keine SAS-Laufwerke.

<span id="page-114-0"></span>Konfiguration 2: drei vordere Rückwandplatinen (8 NVMe + 2 x 8 SAS/SATA), ein 16i RAID/HBA-Adapter

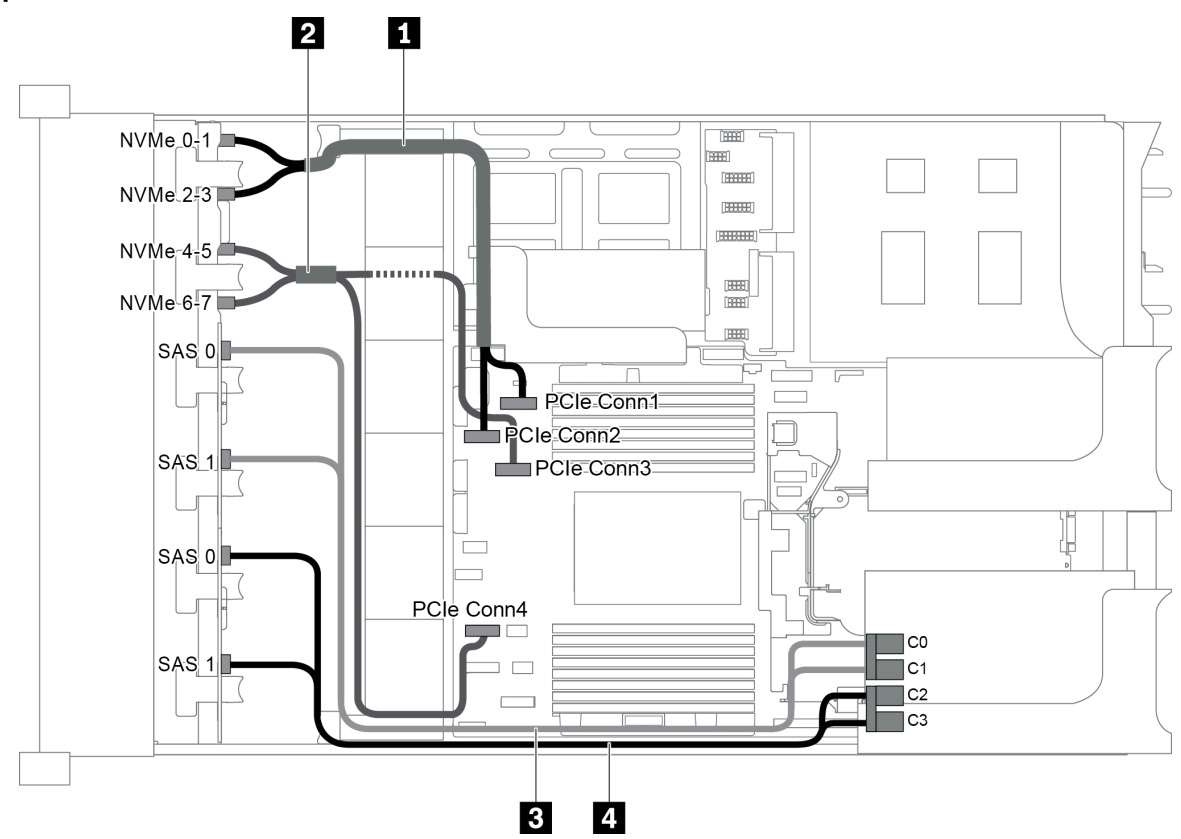

Abbildung 86. Kabelführung für Konfigurationen mit drei vorderen Rückwandplatinen (8 NVMe + 2 x 8 SAS/SATA) und einem 16i RAID/HBA-Adapter

Anmerkung: Stellen Sie bei Installation eines RAID/HBA-Adapters (Gen. 4) sicher, dass Sie das entsprechende Gen-4-Kabel verwenden:

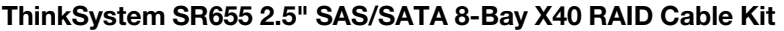

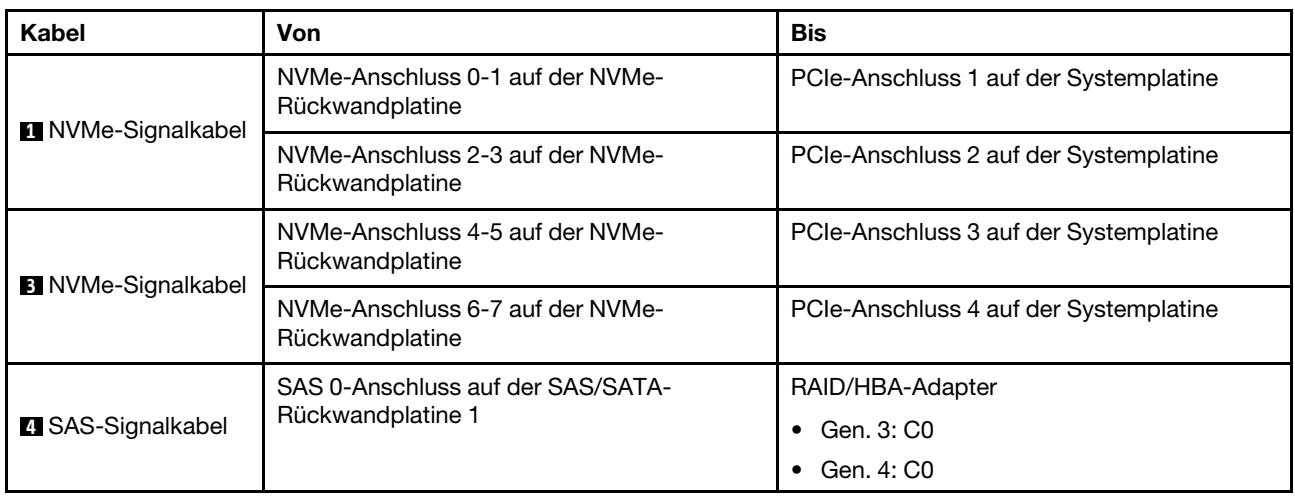

| Kabel                    | Von                                                    | <b>Bis</b>           |
|--------------------------|--------------------------------------------------------|----------------------|
|                          | SAS 1-Anschluss auf der SAS/SATA-                      | RAID/HBA-Adapter     |
|                          | Rückwandplatine 1                                      | $\bullet$ Gen. 3: C1 |
|                          |                                                        | $\bullet$ Gen. 4: C0 |
| <b>B</b> SAS-Signalkabel | SAS 0-Anschluss auf der SAS/SATA-<br>Rückwandplatine 2 | RAID/HBA-Adapter     |
|                          |                                                        | $\bullet$ Gen. 3: C2 |
|                          |                                                        | $\bullet$ Gen. 4: C1 |
|                          | SAS 1-Anschluss auf der SAS/SATA-<br>Rückwandplatine 2 | RAID/HBA-Adapter     |
|                          |                                                        | $\bullet$ Gen. 3: C3 |
|                          |                                                        | $\bullet$ Gen. 4: C1 |

<span id="page-115-0"></span>Konfiguration 3: drei vordere Rückwandplatinen (8 NVMe + 2 x 8 SAS/SATA), zwei 8i RAID/HBA-Adapter

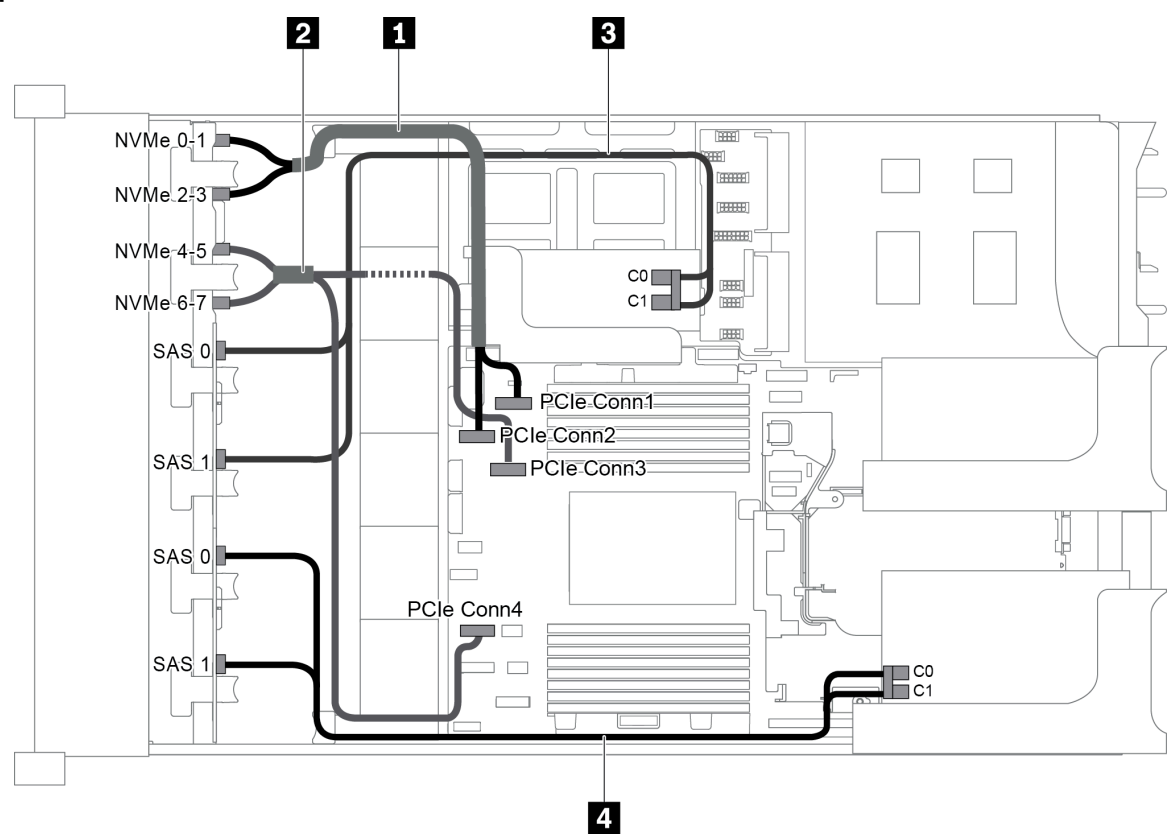

Abbildung 87. Kabelführung für Konfigurationen mit drei vorderen Rückwandplatinen (8 NVMe + 2 x 8 SAS/SATA) und zwei 8i RAID/HBA-Adaptern

Anmerkung: Stellen Sie bei Installation eines RAID/HBA-Adapters (Gen. 4) sicher, dass Sie das entsprechende Gen-4-Kabel verwenden:

#### ThinkSystem SR655 2.5" SAS/SATA 8-Bay X40 RAID Cable Kit

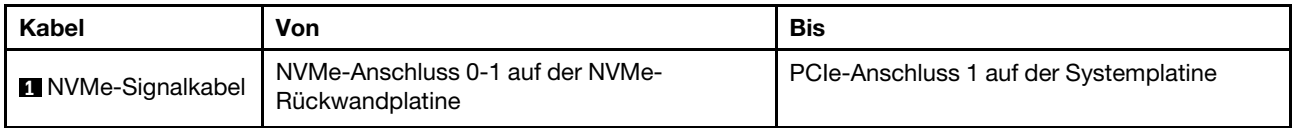

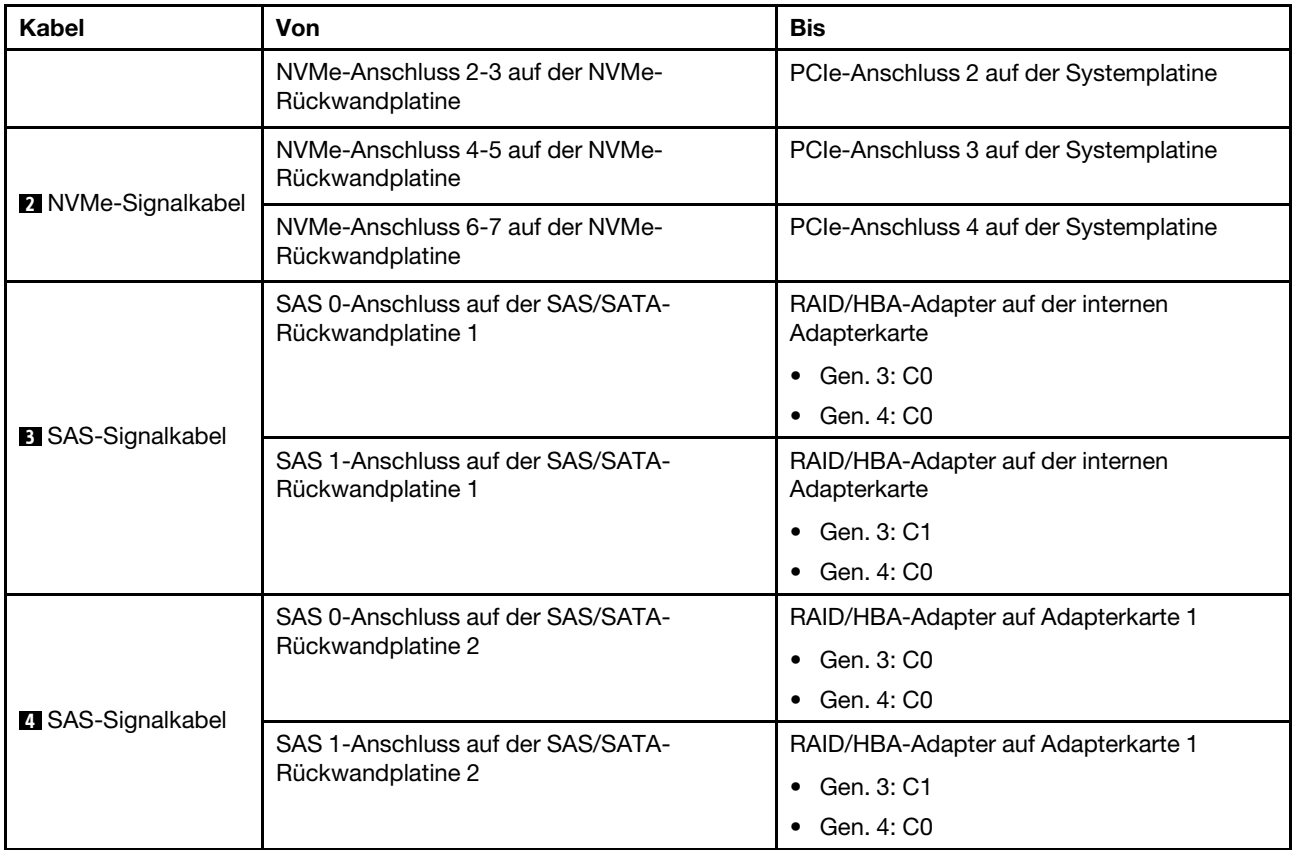

## <span id="page-116-0"></span>Konfiguration 4: drei vordere Rückwandplatinen (8 NVMe + 2 x 8 SAS/SATA), eine hintere Laufwerkhalterung (SAS/SATA), ein 24i RAID-Adapter

Diese Konfiguration unterstützt eine hintere 2,5-Zoll-Laufwerkhalterung mit einer 4 x 2,5-Zoll-SAS/SATA-Rückwandplatine für Laufwerke.

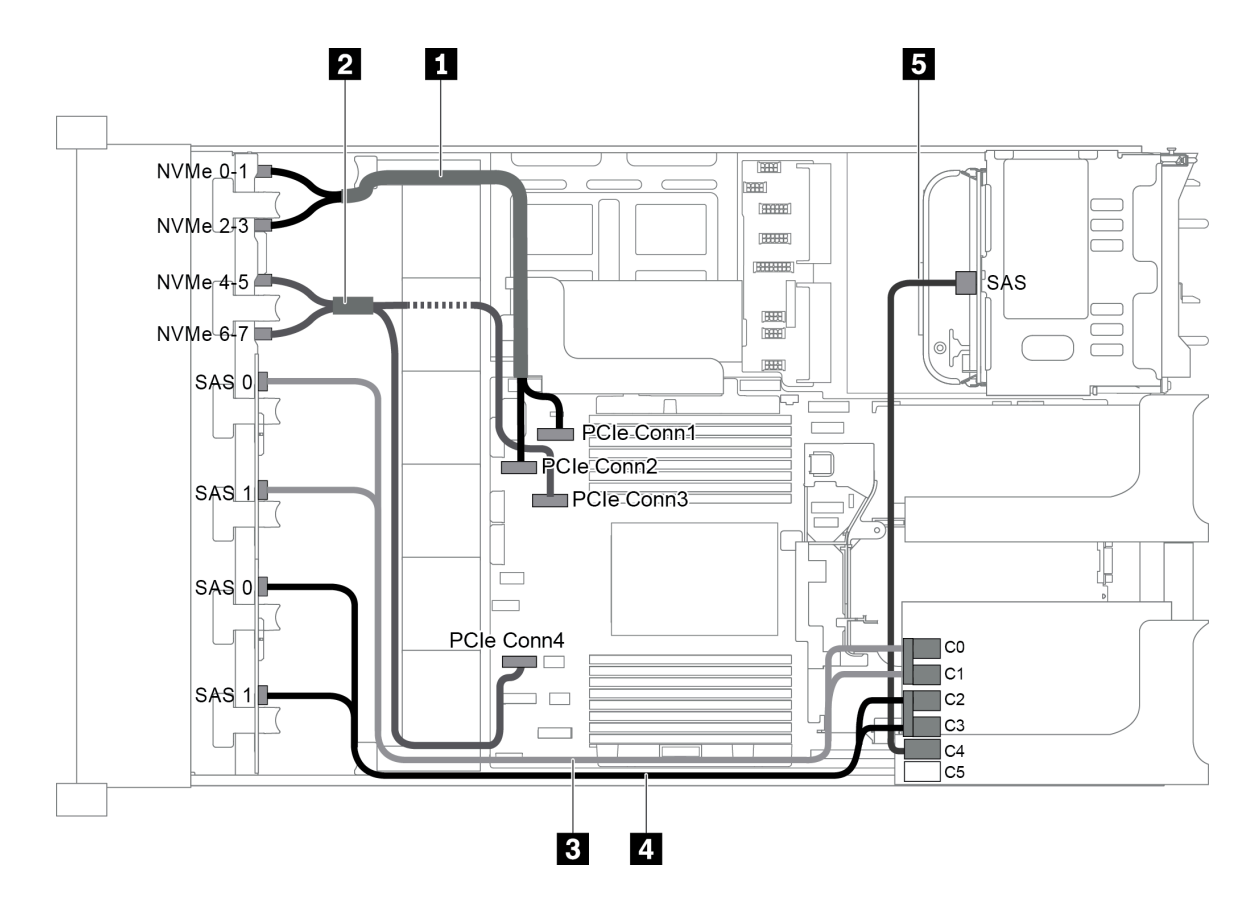

Abbildung 88. Kabelführung für Konfigurationen mit drei vorderen Rückwandplatinen (8 NVMe + 2 x 8 SAS/SATA), einer hinteren Laufwerkhalterung und einem 24i RAID-Adapter

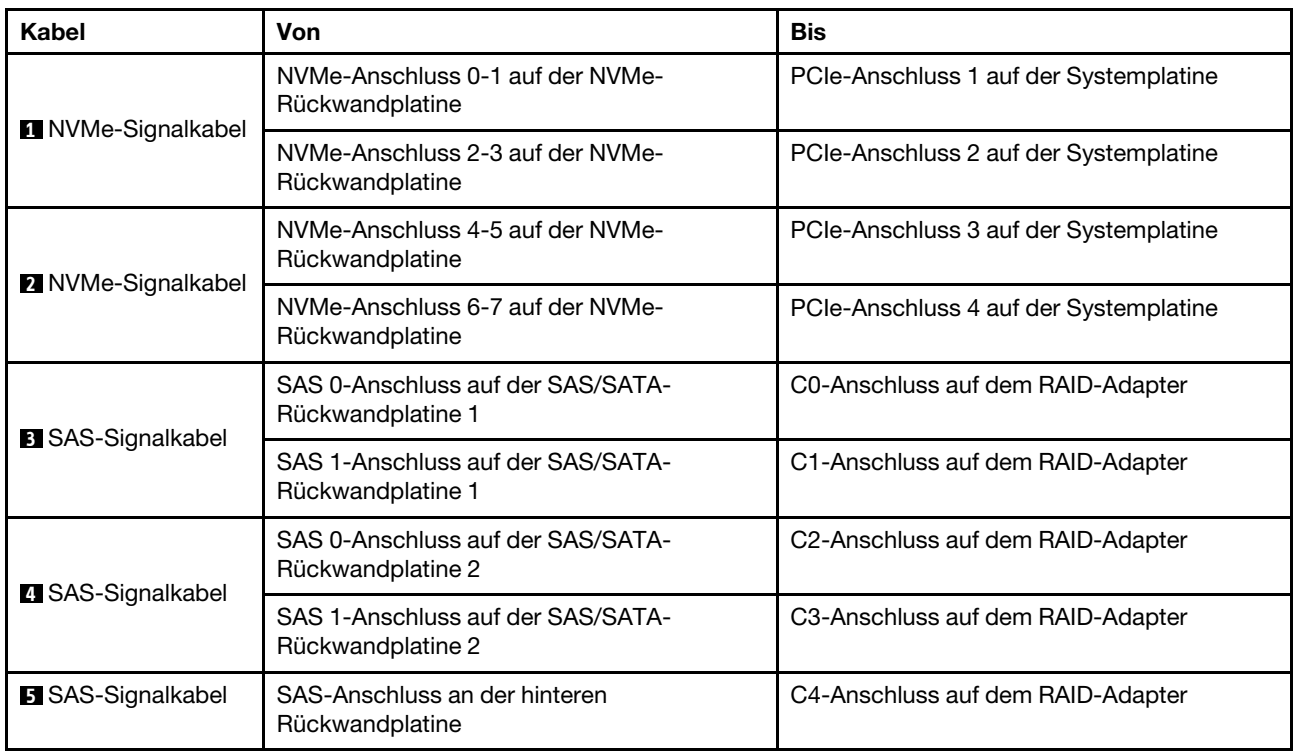

#### <span id="page-118-0"></span>Konfiguration 5: drei vordere Rückwandplatinen (8 NVMe + 2 x 8 SAS/SATA), eine hintere Laufwerkhalterung (SAS/SATA), zwei RAID/HBA-Adapter (8i+16i)

Diese Konfiguration unterstützt eine hintere 2,5-Zoll-Laufwerkhalterung mit einer 4 x 2,5-Zoll-SAS/SATA-Rückwandplatine für Laufwerke.

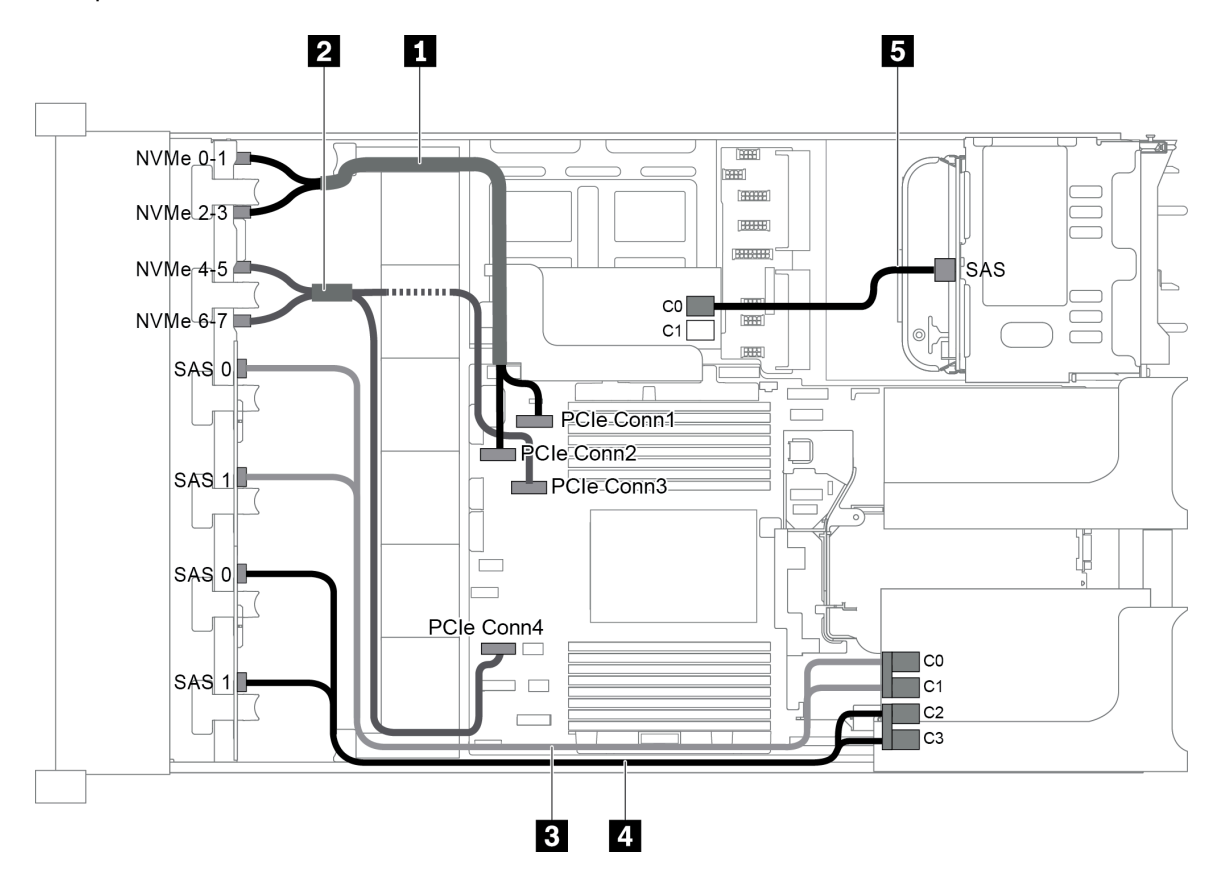

Abbildung 89. Kabelführung für Konfigurationen mit drei vorderen Rückwandplatinen (8 NVMe + 2 x 8 SAS/SATA), einer hinteren Laufwerkhalterung und zwei 8i RAID/HBA-Adaptern (8i+16i)

Anmerkung: Stellen Sie bei Installation eines RAID/HBA-Adapters (Gen. 4) sicher, dass Sie das entsprechende Gen-4-Kabel verwenden:

Für Kabel 3 und 4: ThinkSystem SR655 2.5" SAS/SATA 8-Bay X40 RAID Cable Kit

Für Kabel 5: ThinkSystem SR655 2.5" & 3.5" SAS/SATA 4-Bay Rear Backplane X40 RAID Cable Kit

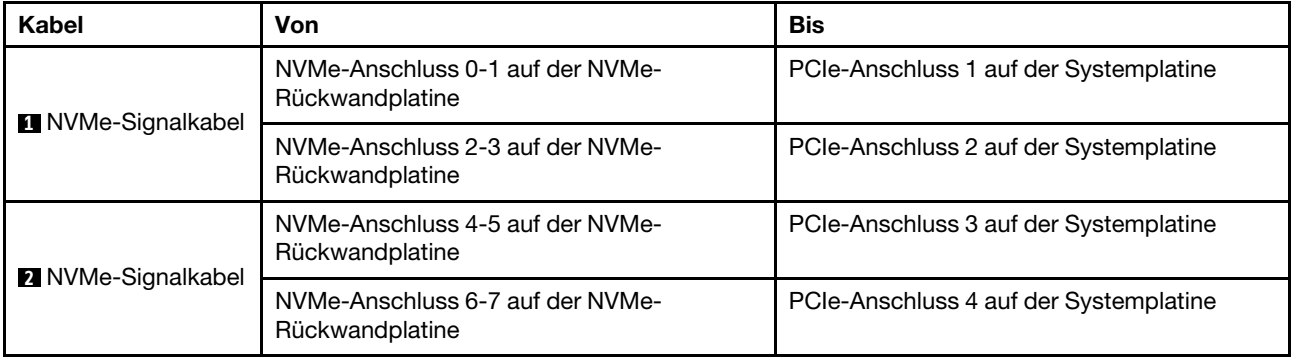

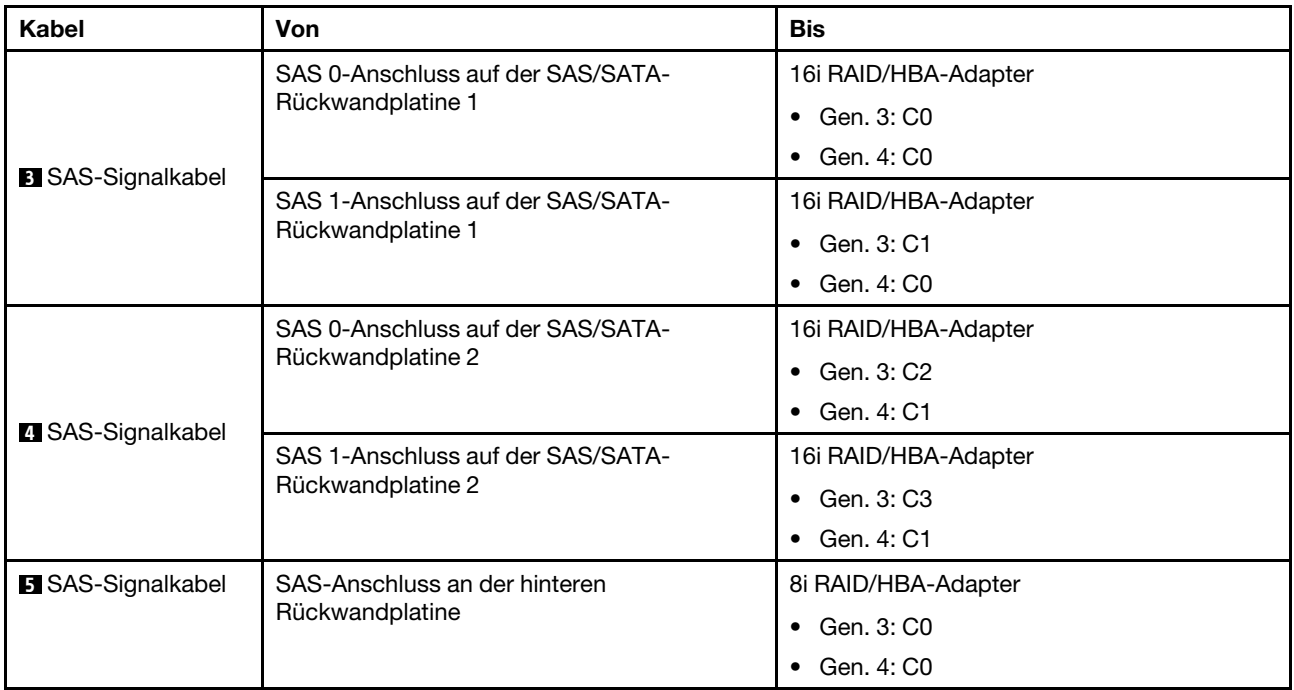

### <span id="page-119-0"></span>Konfiguration 6: drei vordere Rückwandplatinen (8 NVMe + 2 x 8 SAS/SATA), eine hintere Laufwerkhalterung (SAS/SATA), drei 8i RAID/HBA-Adapter

Diese Konfiguration unterstützt eine hintere 2,5-Zoll-Laufwerkhalterung mit einer 4 x 2,5-Zoll-SAS/SATA-Rückwandplatine für Laufwerke.

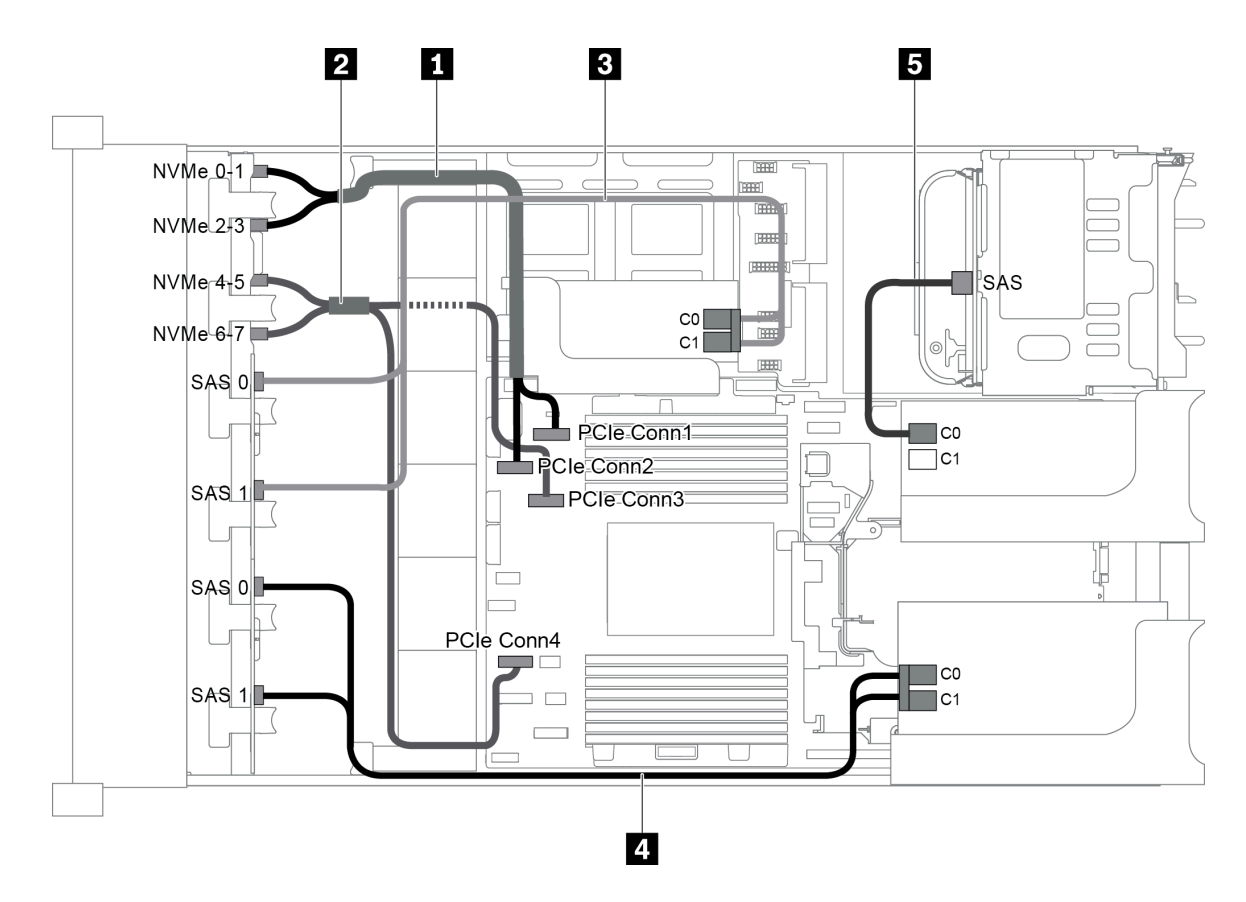

Abbildung 90. Kabelführung für Konfigurationen mit drei vorderen Rückwandplatinen (8 NVMe + 2 x 8 SAS/SATA), einer hinteren Laufwerkhalterung und drei 8i RAID/HBA-Adaptern

Anmerkung: Stellen Sie bei Installation eines RAID/HBA-Adapters (Gen. 4) sicher, dass Sie das entsprechende Gen-4-Kabel verwenden:

Für Kabel 3 und 4: ThinkSystem SR655 2.5" SAS/SATA 8-Bay X40 RAID Cable Kit

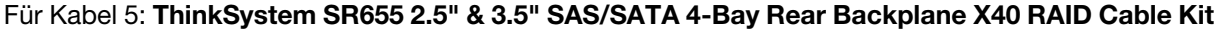

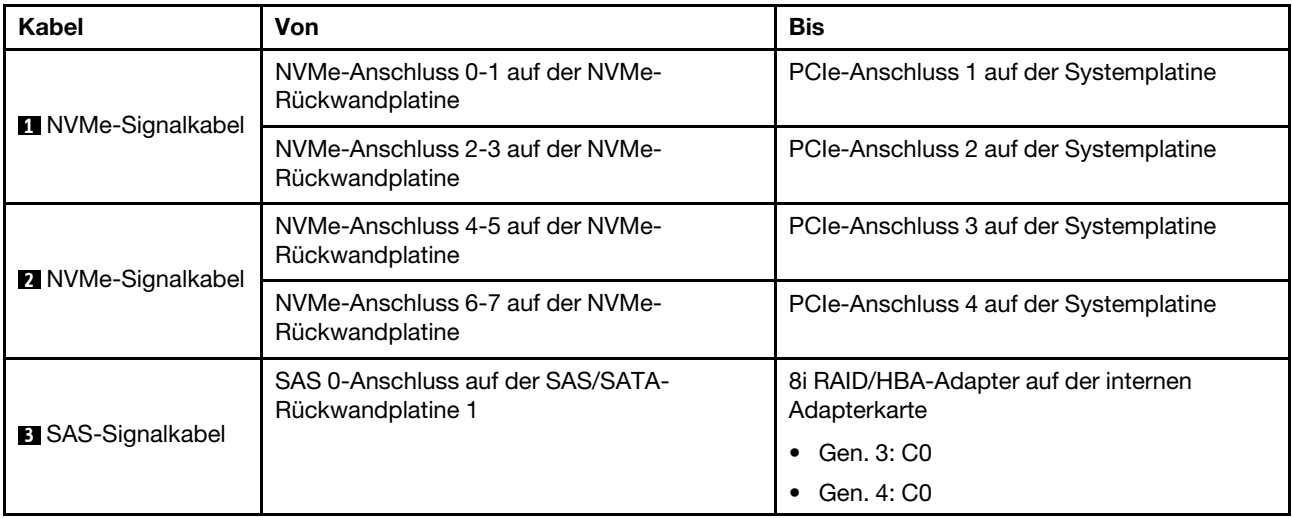

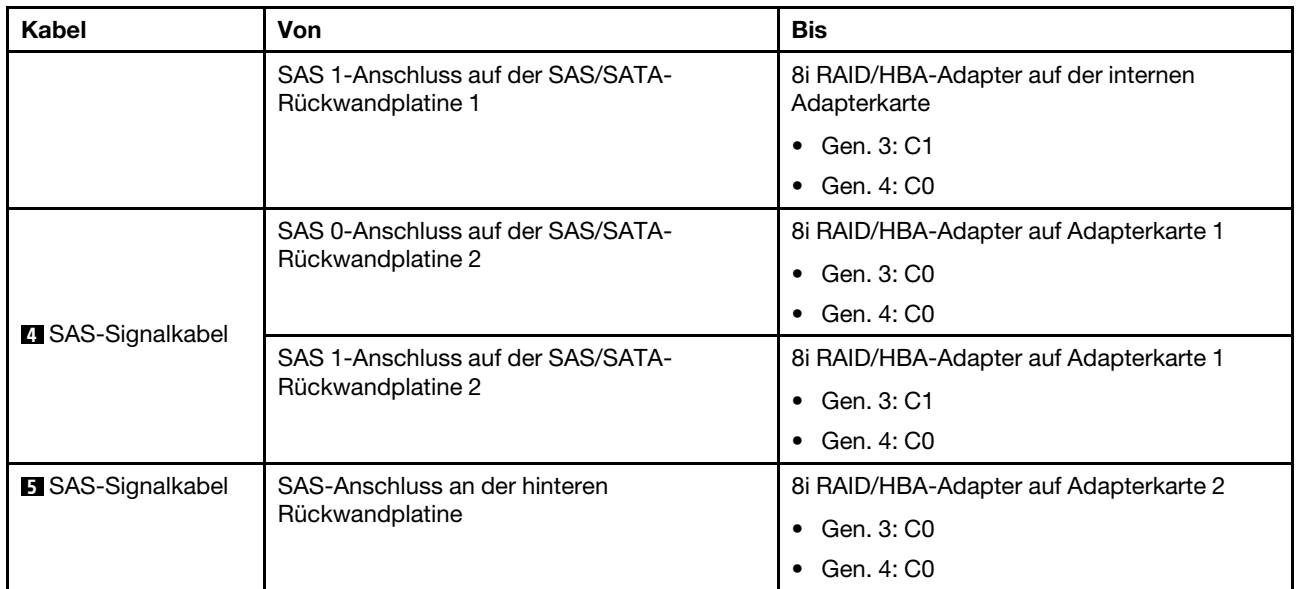

## <span id="page-121-0"></span>Konfiguration 7: drei vordere Rückwandplatinen (8 NVMe + 2 x 8 SAS/SATA), eine mittlere Laufwerkhalterung (SAS/SATA), ein 24i RAID-Adapter

Diese Konfiguration unterstützt eine mittlere 2,5-Zoll-Laufwerkhalterung mit zwei 4 x 2,5-Zoll-SAS/SATA-Rückwandplatinen für Laufwerke.

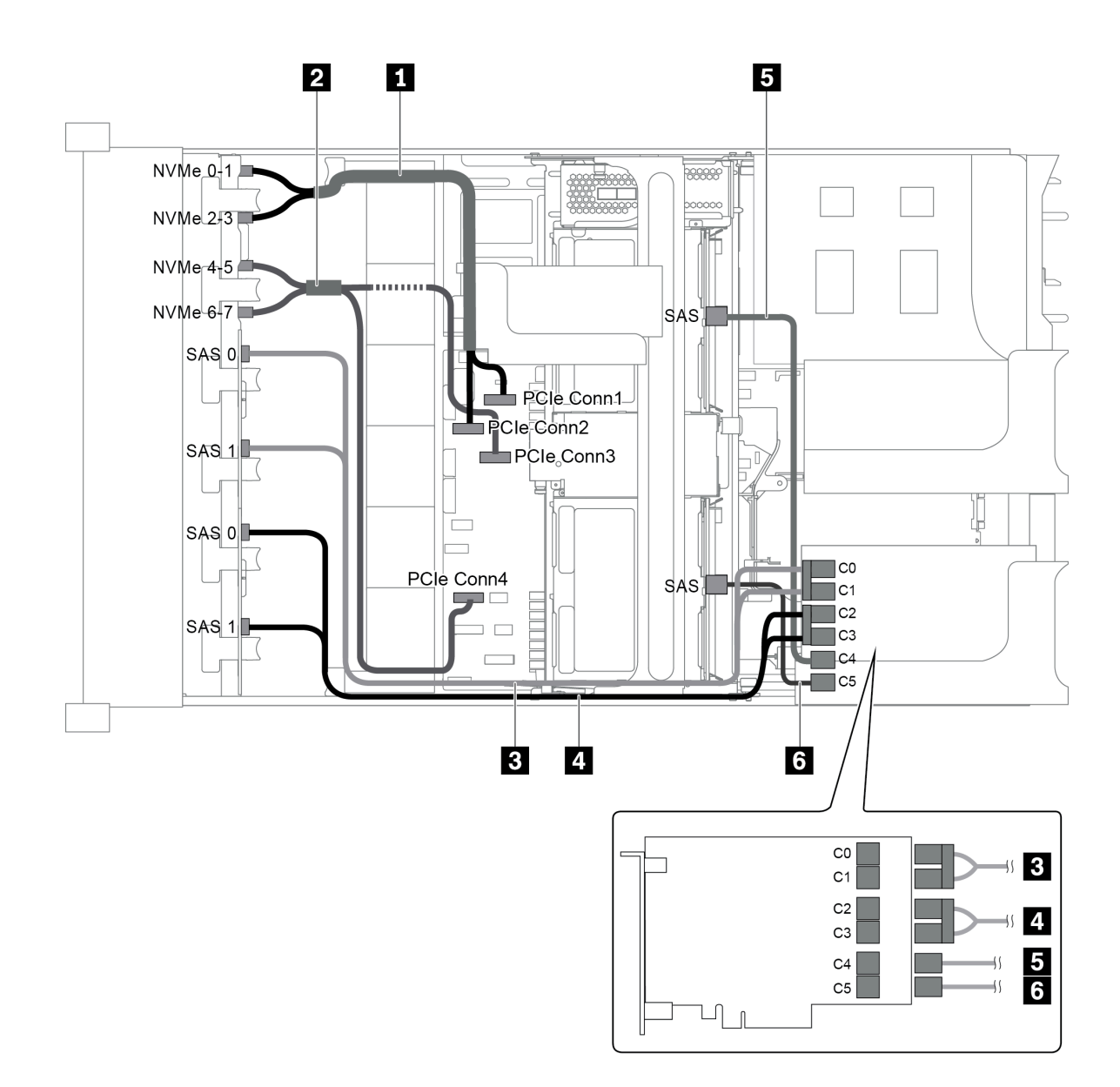

Abbildung 91. Kabelführung für Konfigurationen mit drei vorderen Rückwandplatinen (8 NVMe + 2 x 8 SAS/SATA), einer mittleren Laufwerkhalterung und einem 24i RAID-Adapter

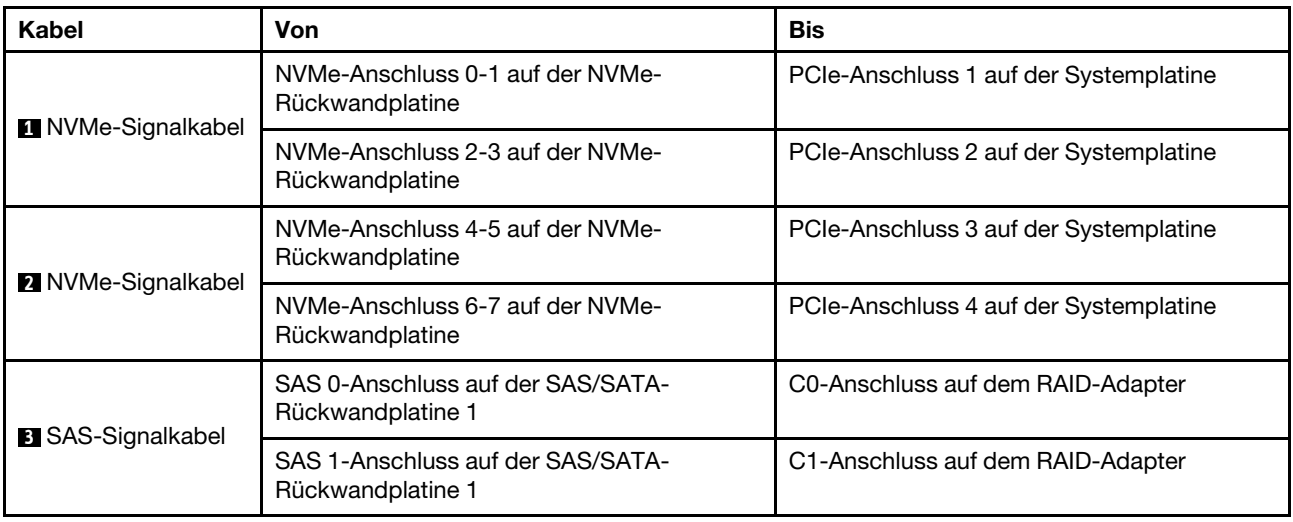

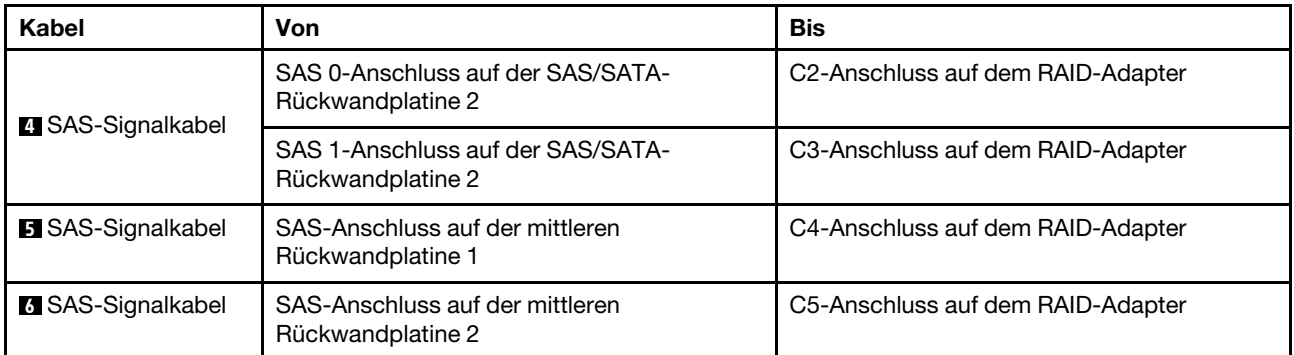

### <span id="page-123-0"></span>Konfiguration 8: drei vordere Rückwandplatinen (8 NVMe + 2 x 8 SAS/SATA), eine mittlere Laufwerkhalterung (SAS/SATA), zwei RAID/HBA-Adapter (8i+16i)

Diese Konfiguration unterstützt eine mittlere 2,5-Zoll-Laufwerkhalterung mit zwei 4 x 2,5-Zoll-SAS/SATA-Rückwandplatinen für Laufwerke.

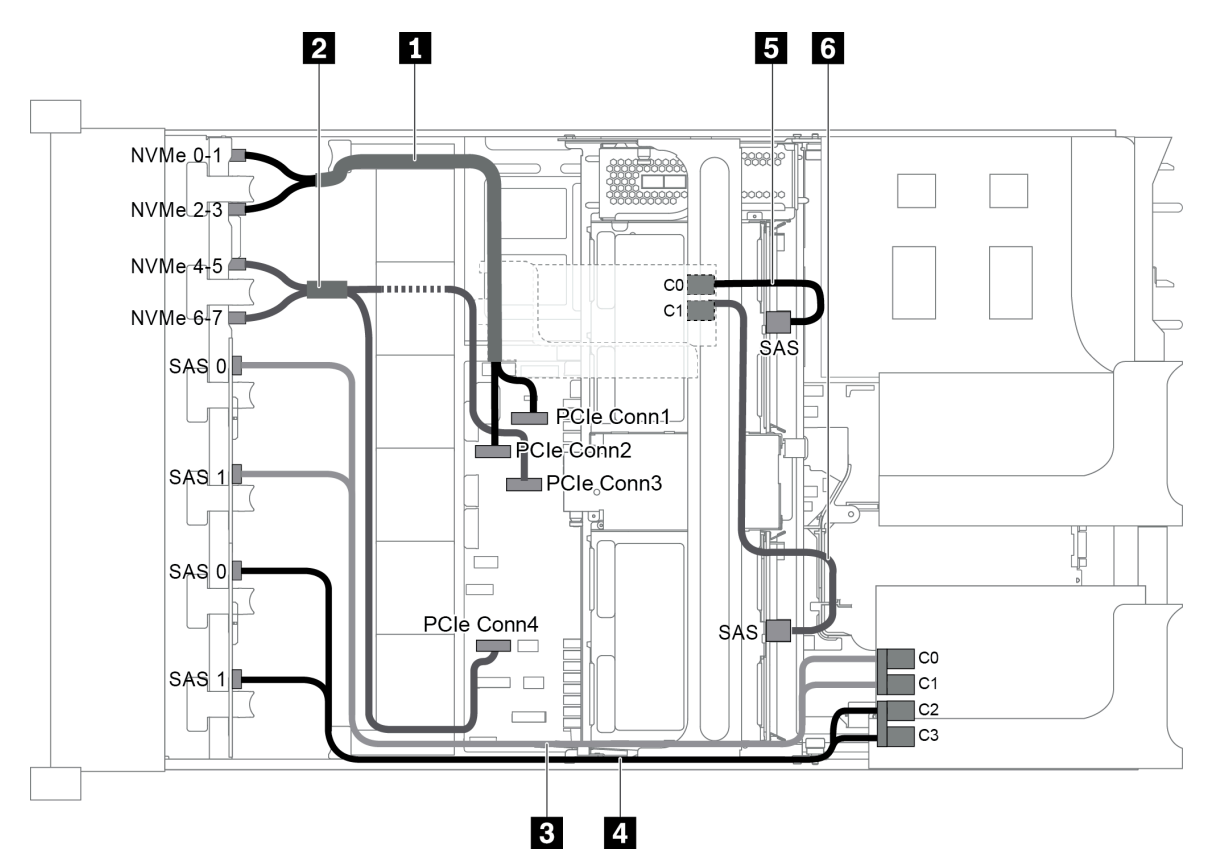

Abbildung 92. Kabelführung für Konfigurationen mit drei vorderen Rückwandplatinen (8 NVMe + 2 x 8 SAS/SATA), einer mittleren Laufwerkhalterung und zwei 8i RAID/HBA-Adaptern (8i+16i)

Anmerkung: Stellen Sie bei Installation eines RAID/HBA-Adapters (Gen. 4) sicher, dass Sie das entsprechende Gen-4-Kabel verwenden:

Für Kabel 3 und 4: ThinkSystem SR655 2.5" SAS/SATA 8-Bay X40 RAID Cable Kit

Für Kabel 5 und 6: ThinkSystem SR655 2.5" & 3.5" SAS/SATA 4/8-Bay Middle Backplane X40 RAID Cable Kit

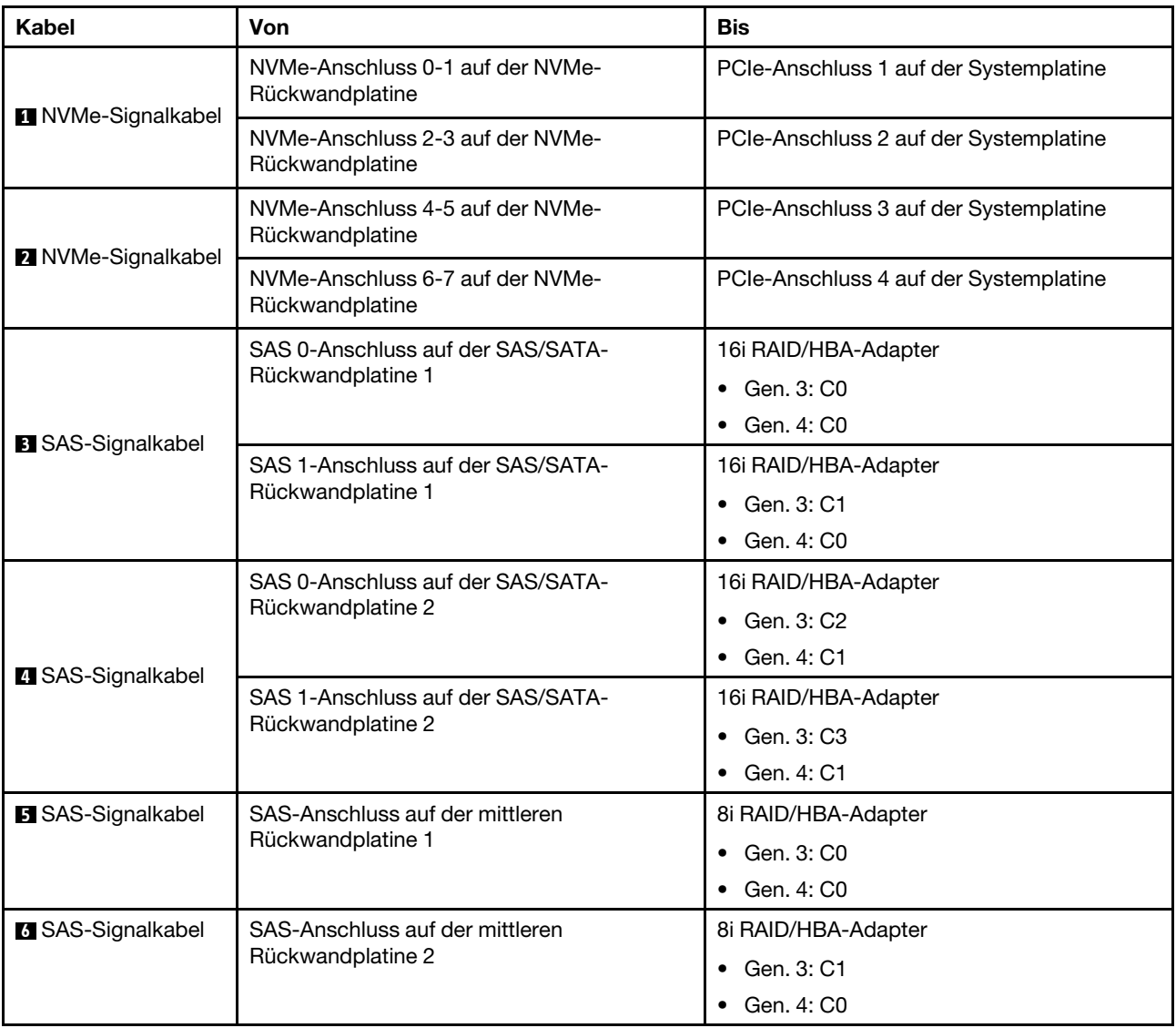

## <span id="page-124-0"></span>Konfiguration 9: drei vordere Rückwandplatinen (8 NVMe + 2 x 8 SAS/SATA), eine mittlere Laufwerkhalterung (SAS/SATA), drei 8i RAID/HBA-Adapter

Diese Konfiguration unterstützt eine mittlere 2,5-Zoll-Laufwerkhalterung mit zwei 4 x 2,5-Zoll-SAS/SATA-Rückwandplatinen für Laufwerke.

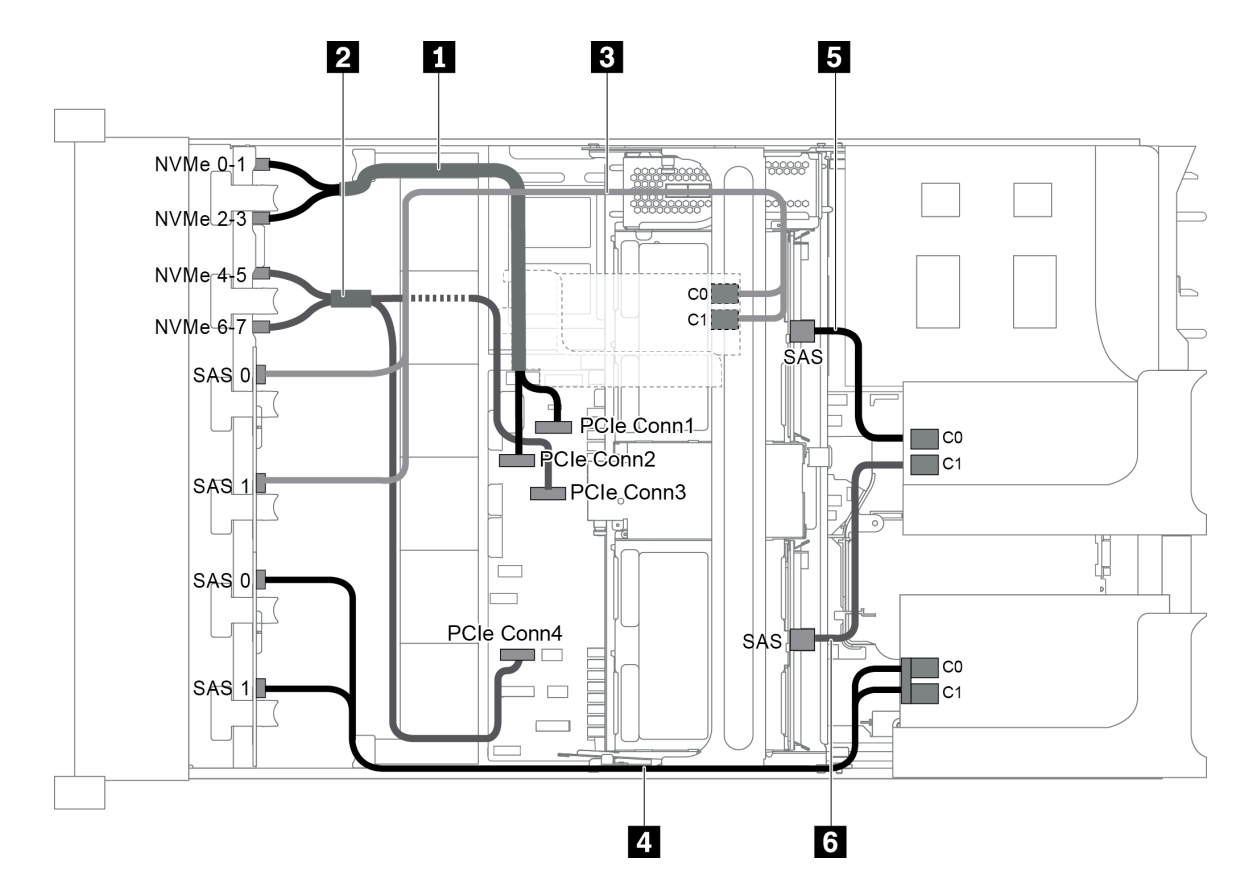

Abbildung 93. Kabelführung für Konfigurationen mit drei vorderen Rückwandplatinen (8 NVMe + 2 x 8 SAS/SATA), einer mittleren Laufwerkhalterung und drei 8i RAID/HBA-Adaptern

Anmerkung: Stellen Sie bei Installation eines RAID/HBA-Adapters (Gen. 4) sicher, dass Sie das entsprechende Gen-4-Kabel verwenden:

Für Kabel 3 und 4: ThinkSystem SR655 2.5" SAS/SATA 8-Bay X40 RAID Cable Kit

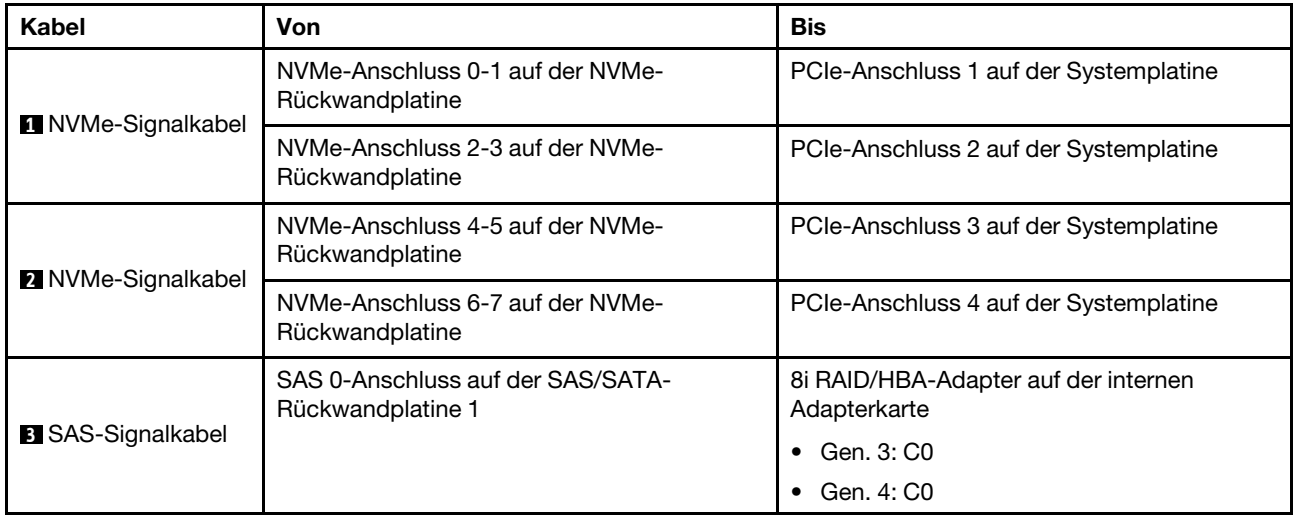

Für Kabel 5 und 6: ThinkSystem SR655 2.5" & 3.5" SAS/SATA 4/8-Bay Middle Backplane X40 RAID Cable Kit

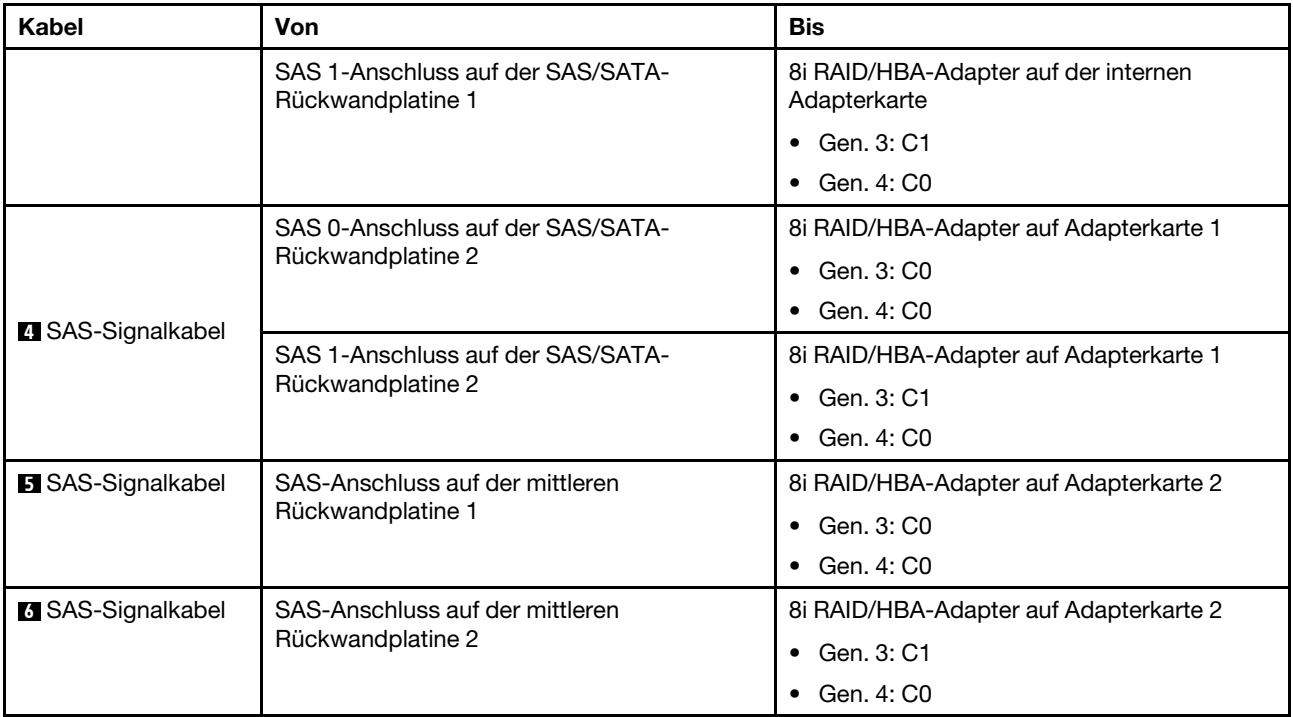

#### <span id="page-126-0"></span>Konfiguration 10: drei vordere Rückwandplatinen (8 NVMe + 2 x 8 SAS/SATA), eine hintere Laufwerkhalterung (SAS/SATA), ein 32i RAID-Adapter

Diese Konfiguration unterstützt eine hintere 2,5-Zoll-Laufwerkhalterung mit einer 4 x 2,5-Zoll-SAS/SATA-Rückwandplatine für Laufwerke.

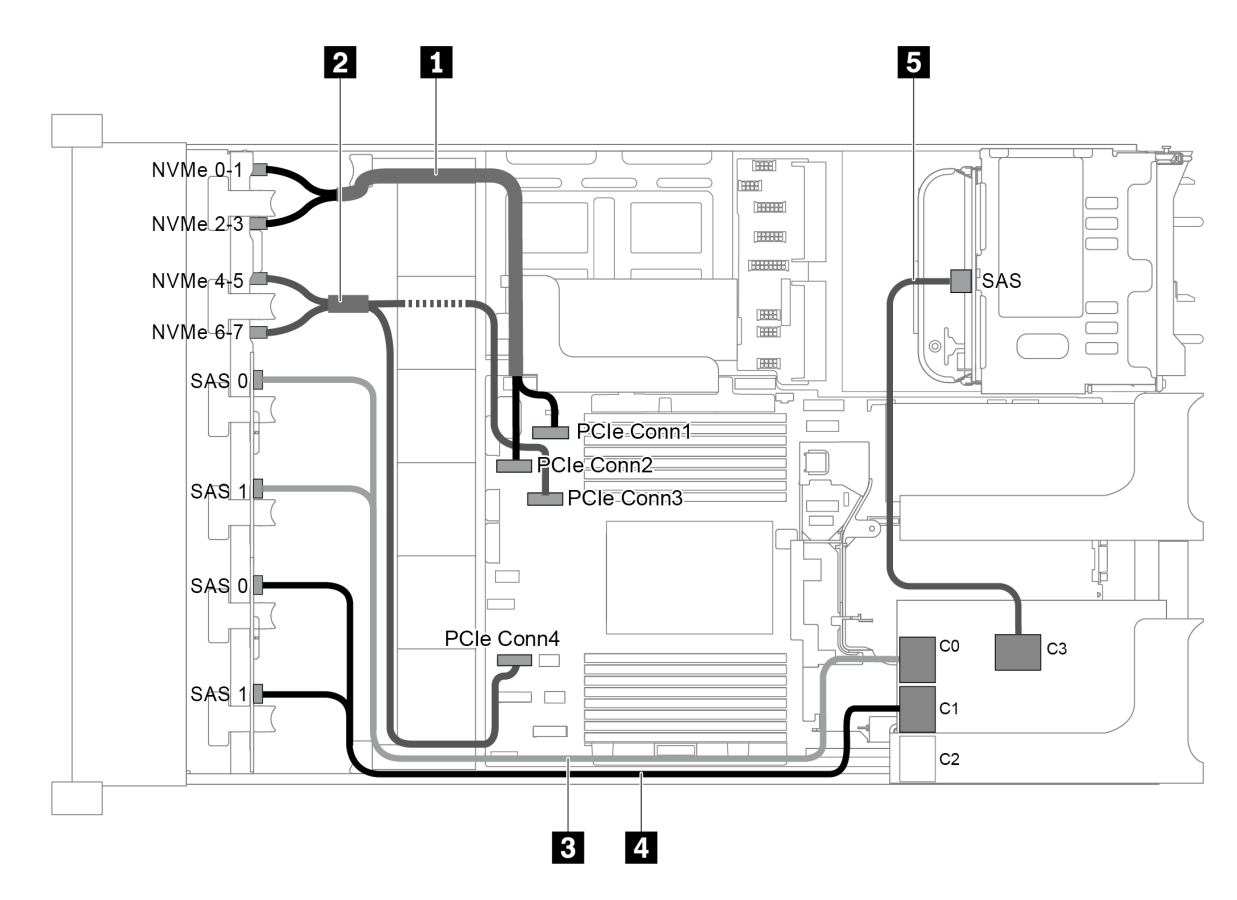

Abbildung 94. Kabelführung für Konfigurationen mit drei vorderen Rückwandplatinen (8 NVMe + 2 x 8 SAS/SATA), einer hinteren Laufwerkhalterung und einem 32i RAID-Adapter

Anmerkung: Der 32i RAID-Adapter gehört zu Gen. 4. Stellen Sie sicher, dass Sie das entsprechende Gen-4- Kabel verwenden:

Für Kabel 3 und 4: ThinkSystem SR655 2.5" SAS/SATA 8-Bay X40 RAID Cable Kit

#### Für Kabel 5: ThinkSystem SR655 2.5" & 3.5" SAS/SATA 4-Bay Rear Backplane X40 RAID Cable Kit

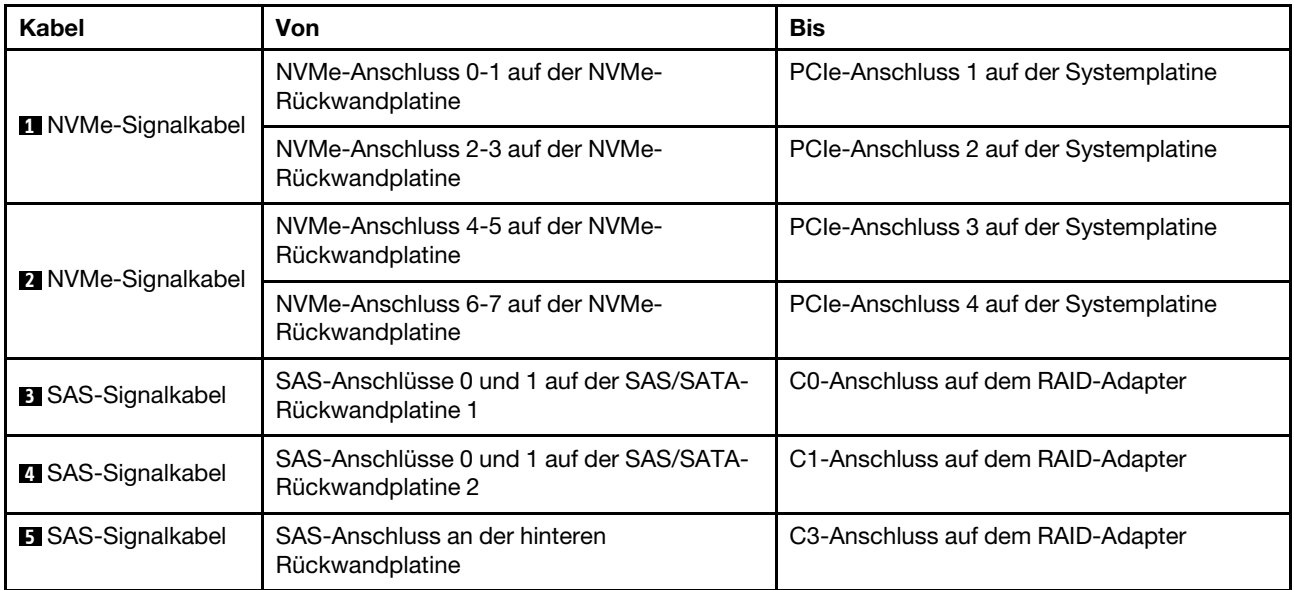

#### <span id="page-128-0"></span>Konfiguration 11: drei vordere Rückwandplatinen (8 NVMe + 2 x 8 SAS/SATA), eine mittlere Laufwerkhalterung (SAS/SATA), ein 32i RAID-Adapter

Diese Konfiguration unterstützt eine mittlere 2,5-Zoll-Laufwerkhalterung mit zwei 4 x 2,5-Zoll-SAS/SATA-Rückwandplatinen für Laufwerke.

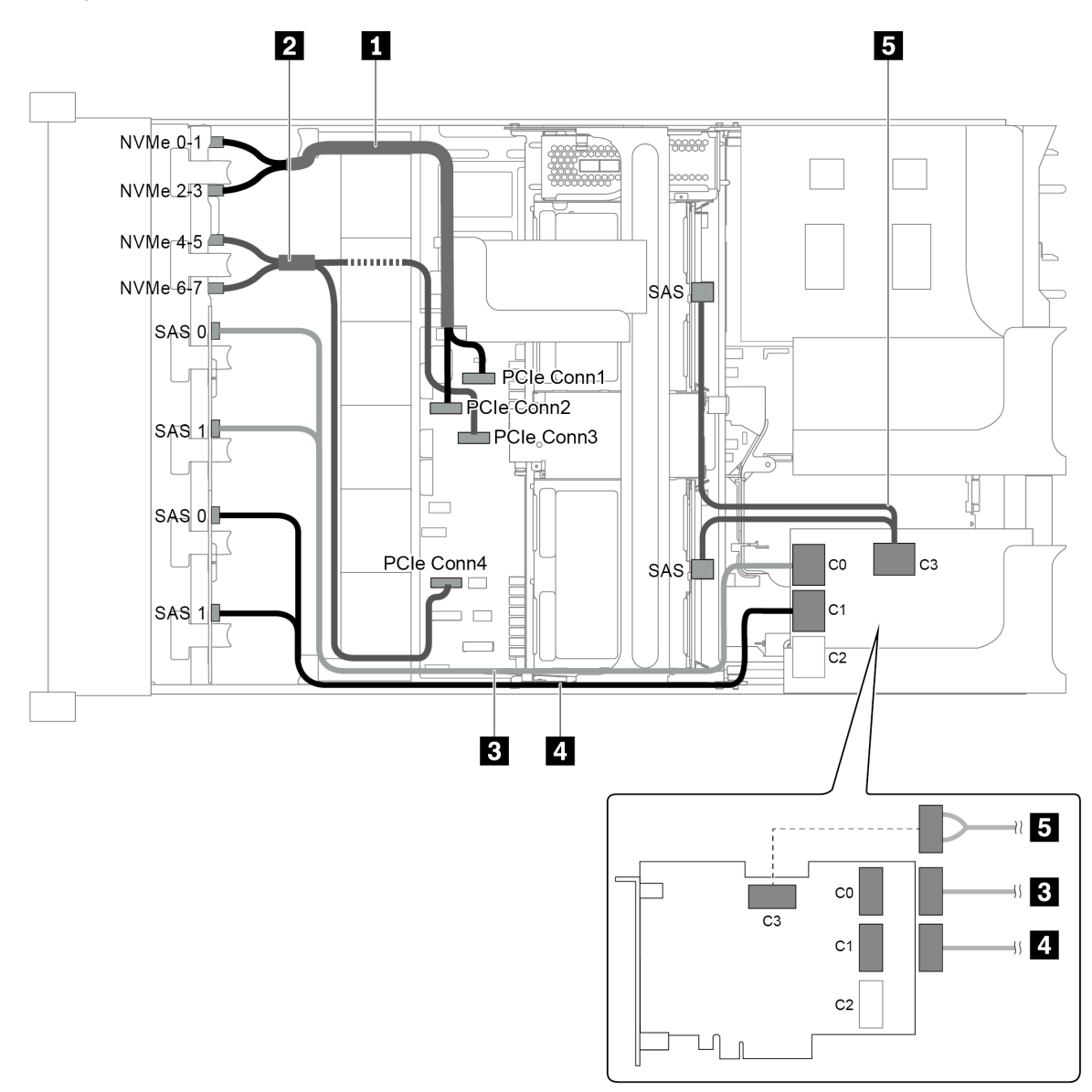

Abbildung 95. Kabelführung für Konfigurationen mit drei vorderen Rückwandplatinen (8 NVMe + 2 x 8 SAS/SATA), einer mittleren Laufwerkhalterung und einem 32i RAID-Adapter

Anmerkung: Der 32i RAID-Adapter gehört zu Gen. 4. Stellen Sie sicher, dass Sie das entsprechende Gen-4- Kabel verwenden:

Für Kabel 3 und 4: ThinkSystem SR655 2.5" SAS/SATA 8-Bay X40 RAID Cable Kit

Für Kabel 5: ThinkSystem SR655 2.5" & 3.5" SAS/SATA 4/8-Bay Middle Backplane X40 RAID Cable Kit

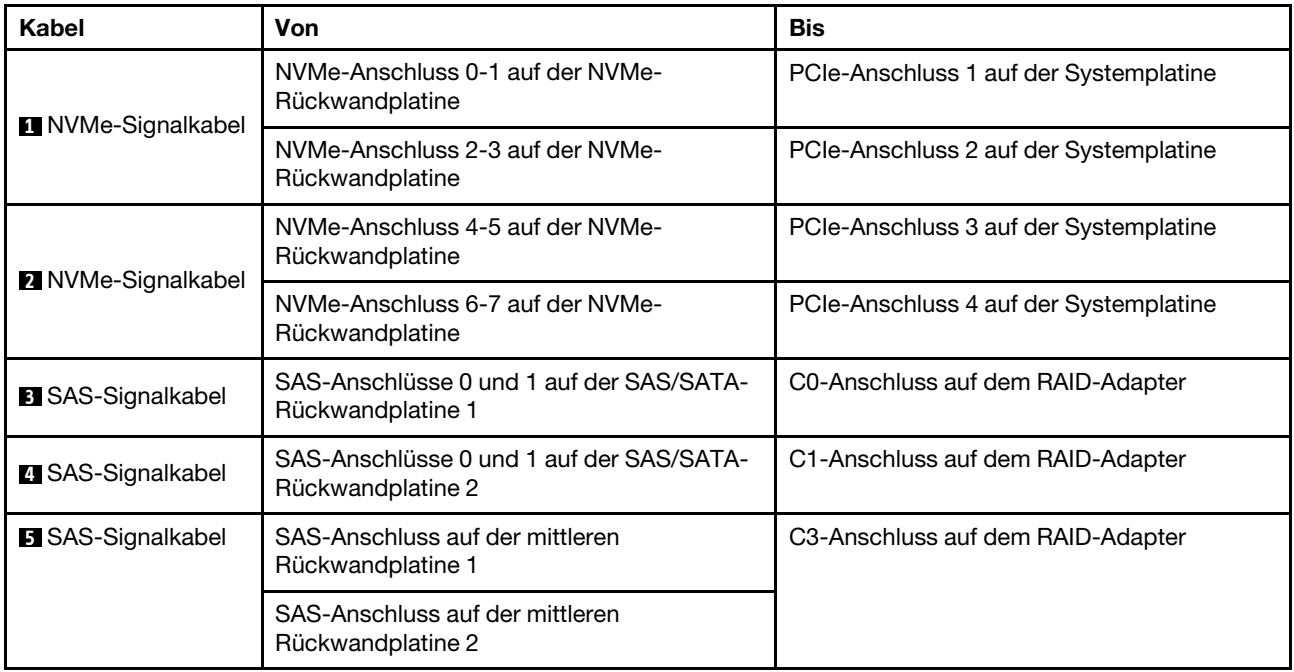

## Servermodell mit 24 x 2,5-Zoll-Laufwerkpositionen an der Vorderseite (NVMe)

Dieser Abschnitt enthält Informationen zur Kabelführung für das Servermodell mit drei vorderen 8 x 2,5-Zoll-NVMe-Rückwandplatinen.

- ["Konfiguration 1: drei vordere 8 x 2,5-Zoll-NVMe-Rückwandplatinen, zwei 810-4P oder 1610-4P NVMe-](#page-130-0)[Switch-Karten" auf Seite 127](#page-130-0)
- ["Konfiguration 2: drei vordere 8 x 2,5-Zoll-NVMe Rückwandplatinen, eine 1611-8P-NVMe-Switch-Karte"](#page-131-0)  [auf Seite 128](#page-131-0)
- ["Konfiguration 3: drei vordere 8 x 2,5-Zoll-NVMe-Rückwandplatinen, eine hintere Laufwerkhalterung](#page-132-0) [\(SAS/SATA\), zwei 810-4P- oder 1610-4P-NVMe-Switch-Karten, ein 8i RAID/HBA-Adapter" auf Seite 129](#page-132-0)
- ["Konfiguration 4: drei vordere 8 x 2,5-Zoll-NVMe-Rückwandplatinen, eine hintere Laufwerkhalterung](#page-133-0) [\(NVMe\), drei 810-4P- oder 1610-4P-NVMe-Switch-Karten" auf Seite 130](#page-133-0)
- "Konfiguration 5: drei vordere 8 x 2,5-Zoll-NVMe-Rückwandplatinen, eine mittlere Laufwerkhalterung [\(SAS/SATA\), zwei 810-4P- oder 1610-4P-NVMe-Switch-Karten, ein 8i RAID/HBA-Adapter" auf Seite 132](#page-135-0)
- "Konfiguration 6: drei vordere 8 x 2,5-Zoll-NVMe-Rückwandplatinen, eine mittlere Laufwerkhalterung [\(NVMe\), vier 810-4P oder 1610-4P NVMe-Switch-Karten" auf Seite 133](#page-136-0)
- "Konfiguration 7: drei vordere 8 x 2,5-Zoll-NVMe-Rückwandplatinen, eine mittlere Laufwerkhalterung [\(NVMe\), vier 1611-8P-NVMe-Switch-Karten" auf Seite 135](#page-138-0)

<span id="page-130-0"></span>Konfiguration 1: drei vordere 8 x 2,5-Zoll-NVMe-Rückwandplatinen, zwei 810-4P oder 1610-4P NVMe-Switch-Karten

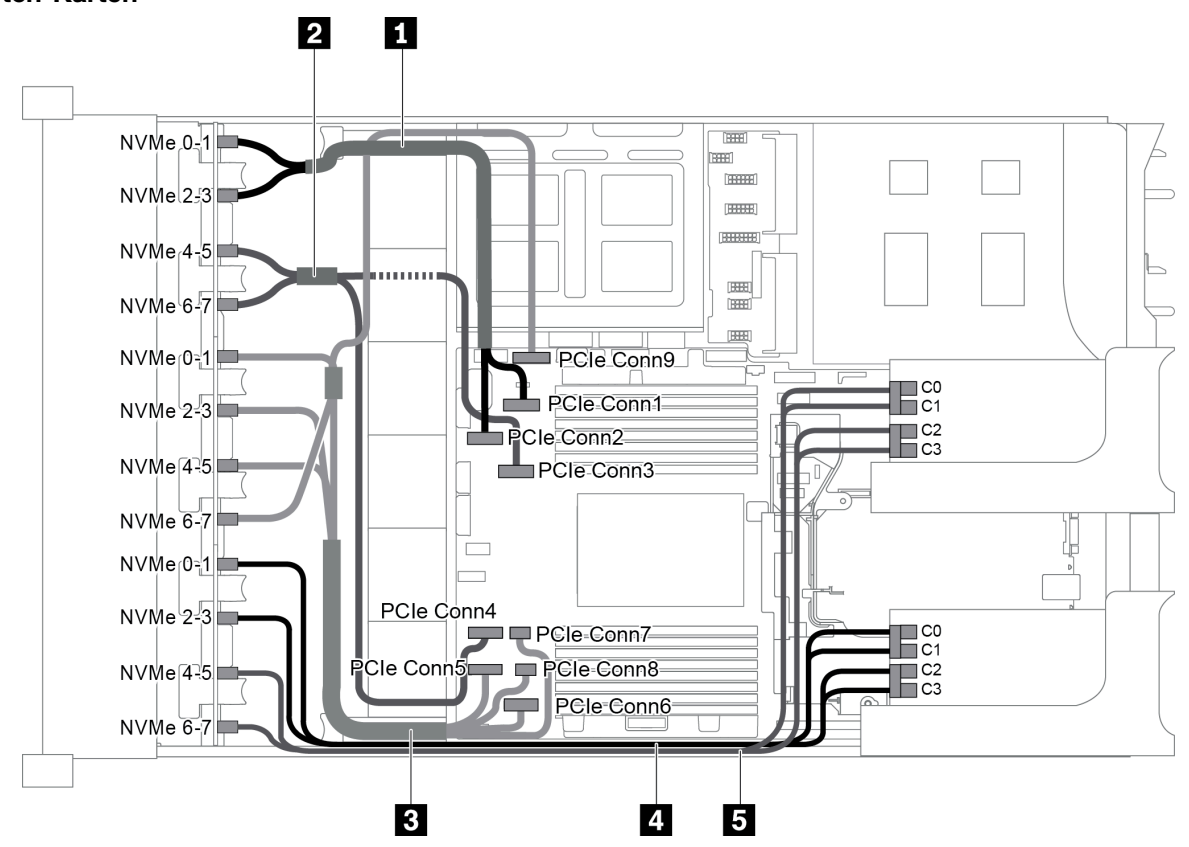

Abbildung 96. Kabelführung für die Konfiguration mit drei vorderen 8 x 2,5-Zoll-NVMe-Rückwandplatinen und zwei 810- 4P oder 1610-4P NVMe-Switch-Karten

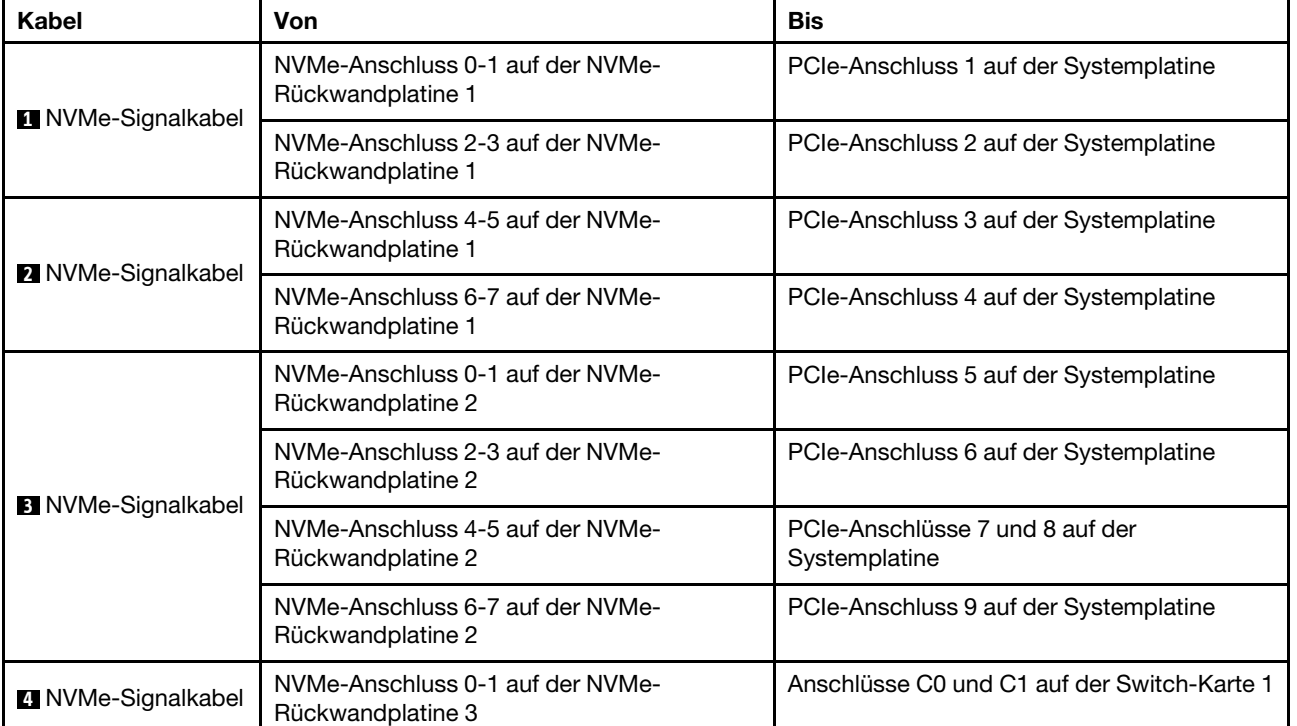

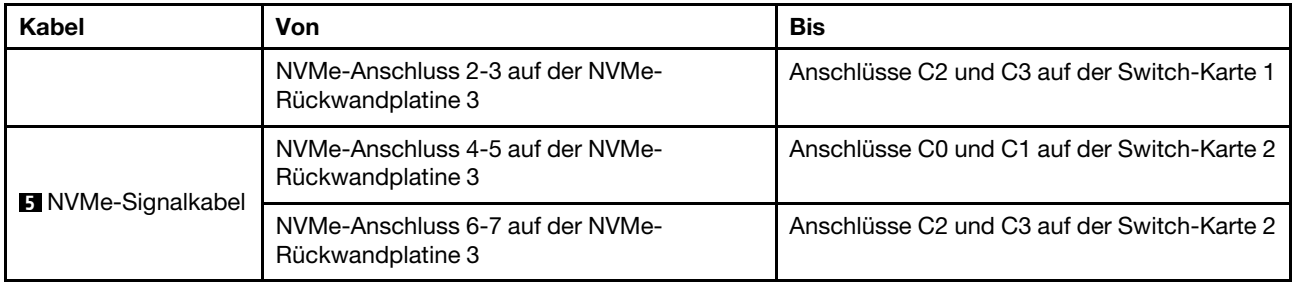

## <span id="page-131-0"></span>Konfiguration 2: drei vordere 8 x 2,5-Zoll-NVMe Rückwandplatinen, eine 1611-8P-NVMe-Switch-Karte

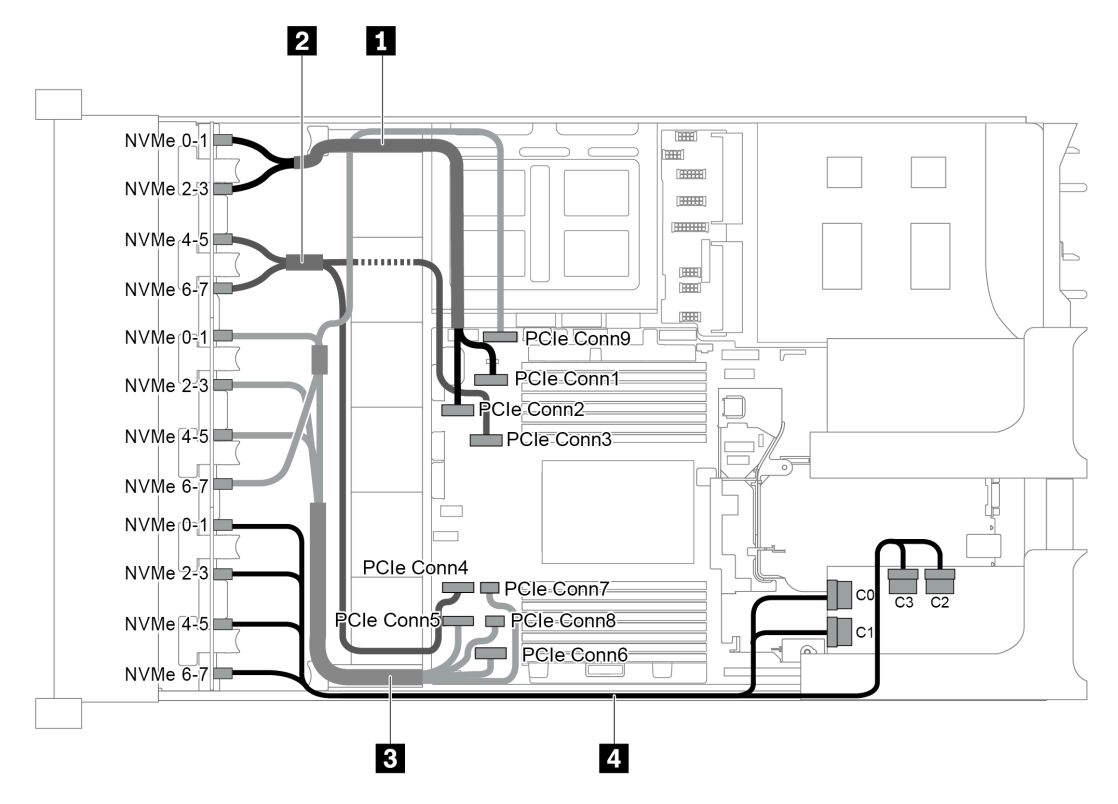

Abbildung 97. Kabelführung für die Konfiguration mit drei vorderen 8 x 2,5-Zoll-NVMe-Rückwandplatinen und eine 1611- 8P-NVMe-Switch-Karte

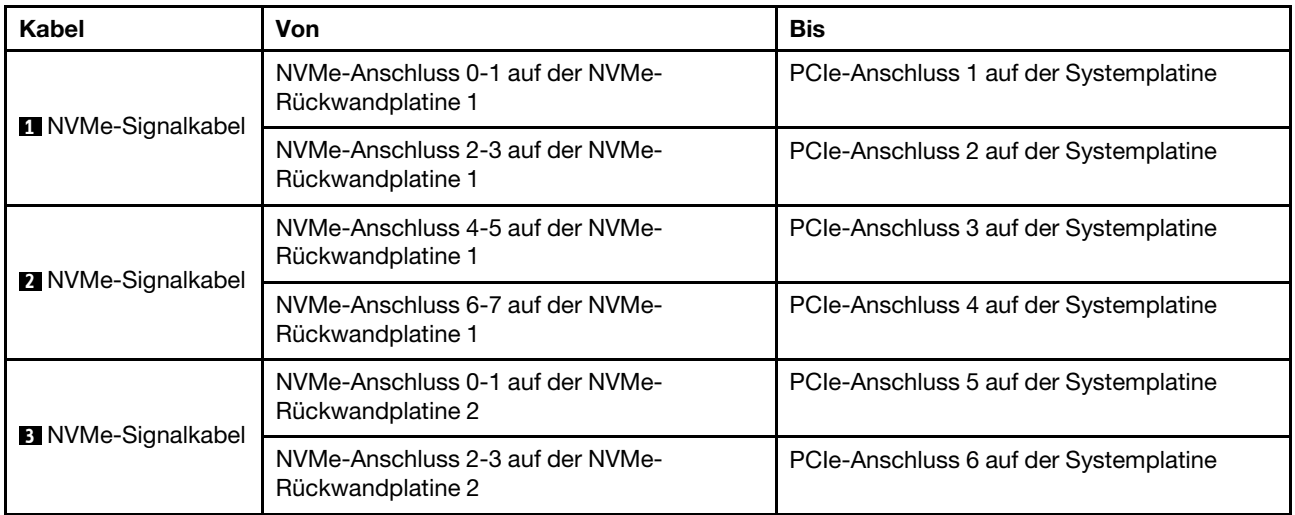

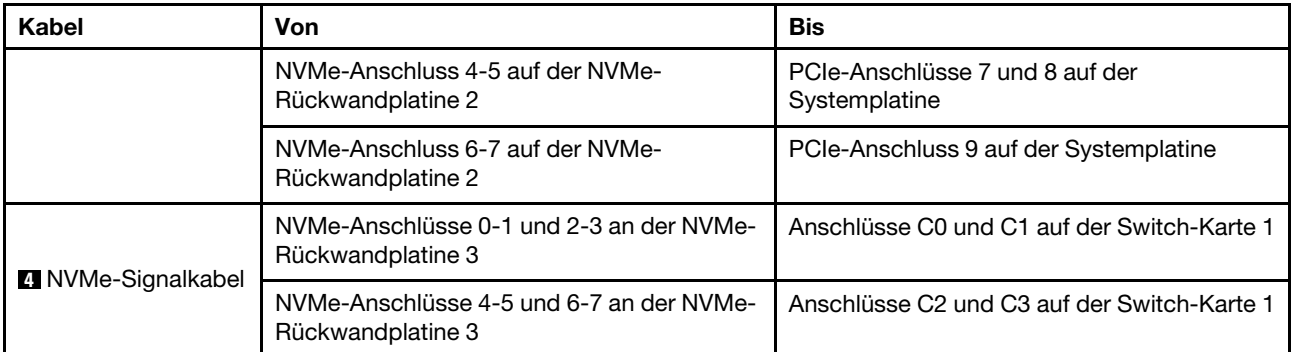

### <span id="page-132-0"></span>Konfiguration 3: drei vordere 8 x 2,5-Zoll-NVMe-Rückwandplatinen, eine hintere Laufwerkhalterung (SAS/SATA), zwei 810-4P- oder 1610-4P-NVMe-Switch-Karten, ein 8i RAID/HBA-Adapter

Diese Konfiguration unterstützt eine hintere Laufwerkhalterung mit einer 4 x 2,5-Zoll-SAS/SATA-Rückwandplatine für Laufwerke.

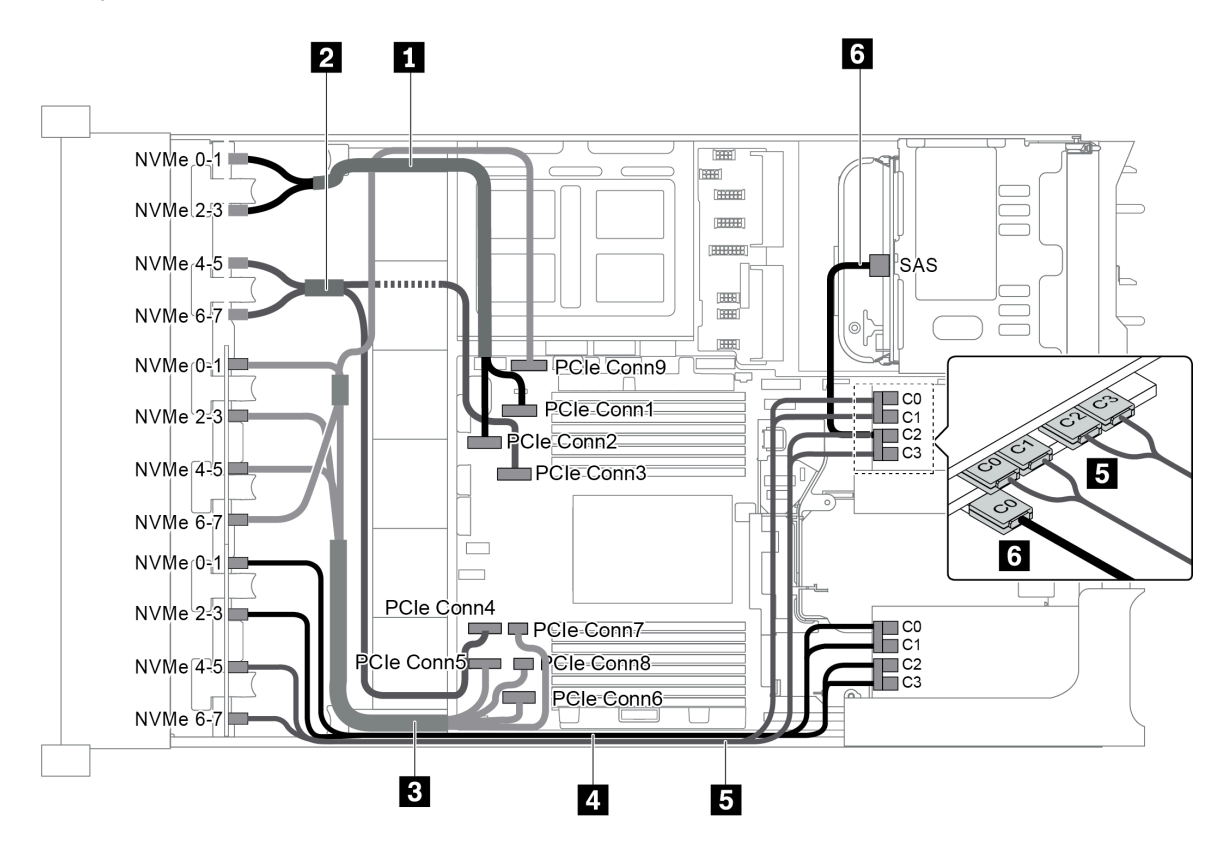

Abbildung 98. Kabelführung für Konfiguration mit drei vorderen 8 x 2,5-Zoll-NVMe-Rückwandplatinen, einer hinteren Laufwerkhalterung (SAS/SATA), zwei 810-4P- oder 1610-4P-NVMe-Switch-Karten und einem 8i RAID/HBA-Adapter

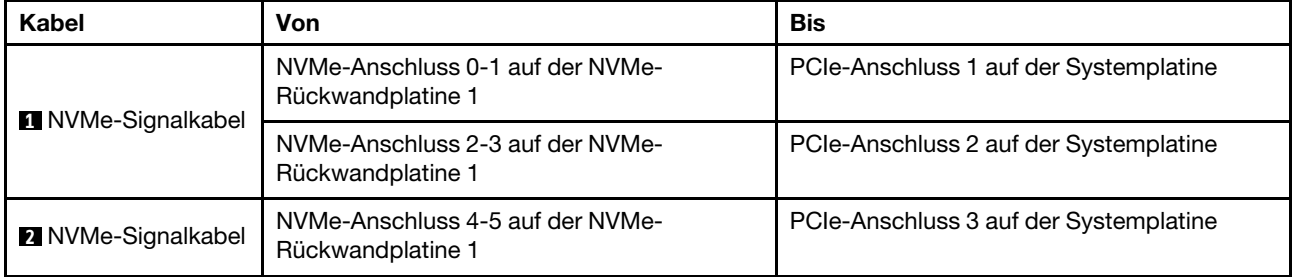

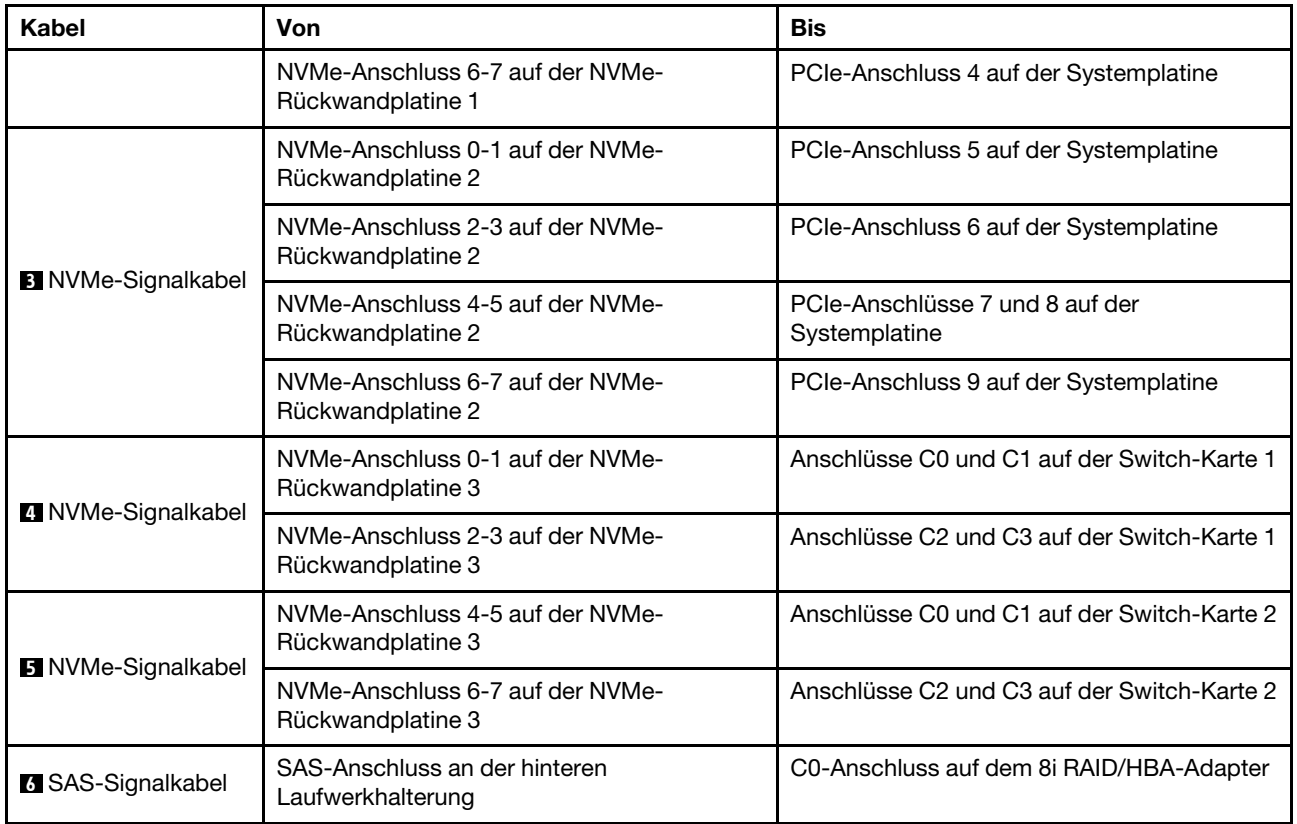

## <span id="page-133-0"></span>Konfiguration 4: drei vordere 8 x 2,5-Zoll-NVMe-Rückwandplatinen, eine hintere Laufwerkhalterung (NVMe), drei 810-4P- oder 1610-4P-NVMe-Switch-Karten

Diese Konfiguration unterstützt eine hintere Laufwerkhalterung mit einer 4 x 2,5-Zoll-NVMe-Rückwandplatine für Laufwerke.

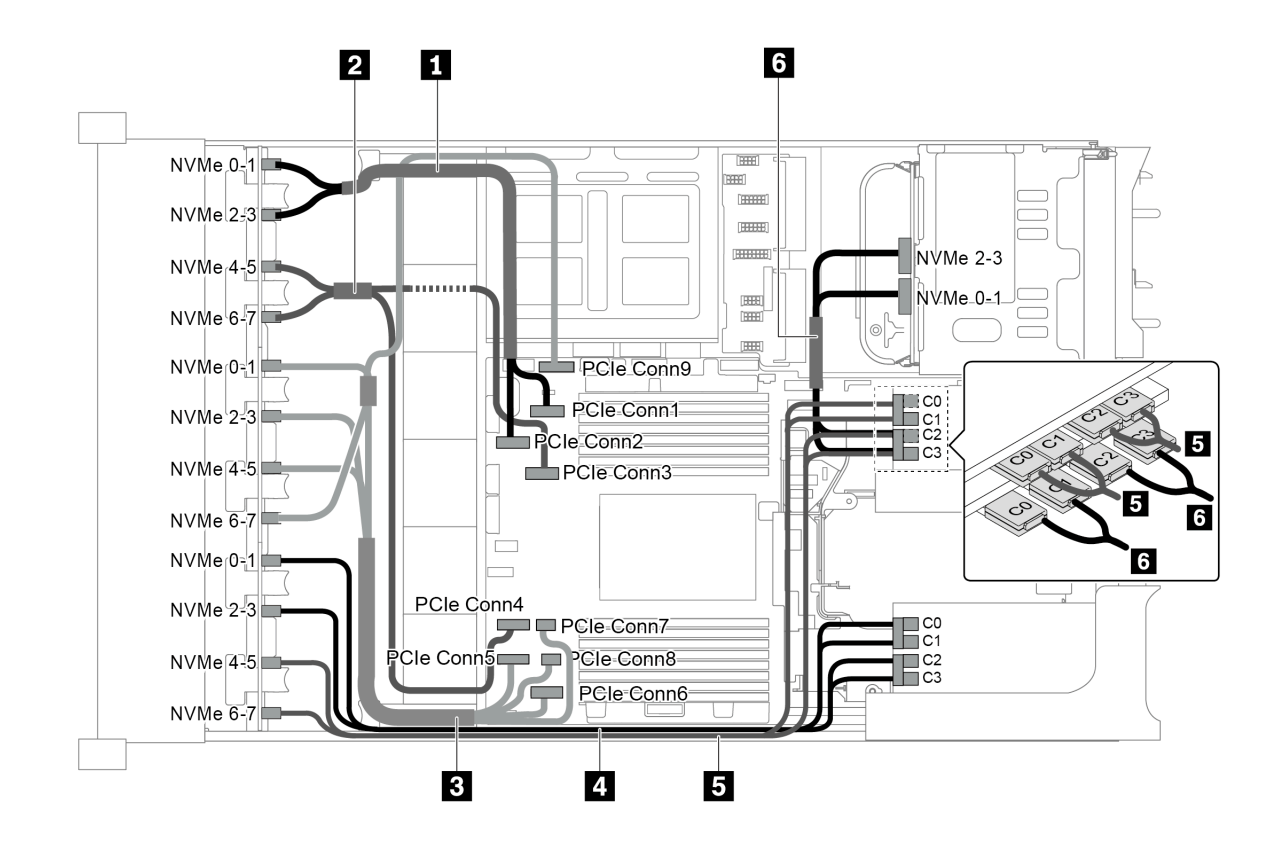

Abbildung 99. Kabelführung für die Konfiguration mit drei vorderen 8 x 2,5-Zoll-NVMe-Rückwandplatinen mit einer hinteren Laufwerkhalterung (NVMe) und drei 810-4P- oder 1610-4P-NVMe-Switch-Karten

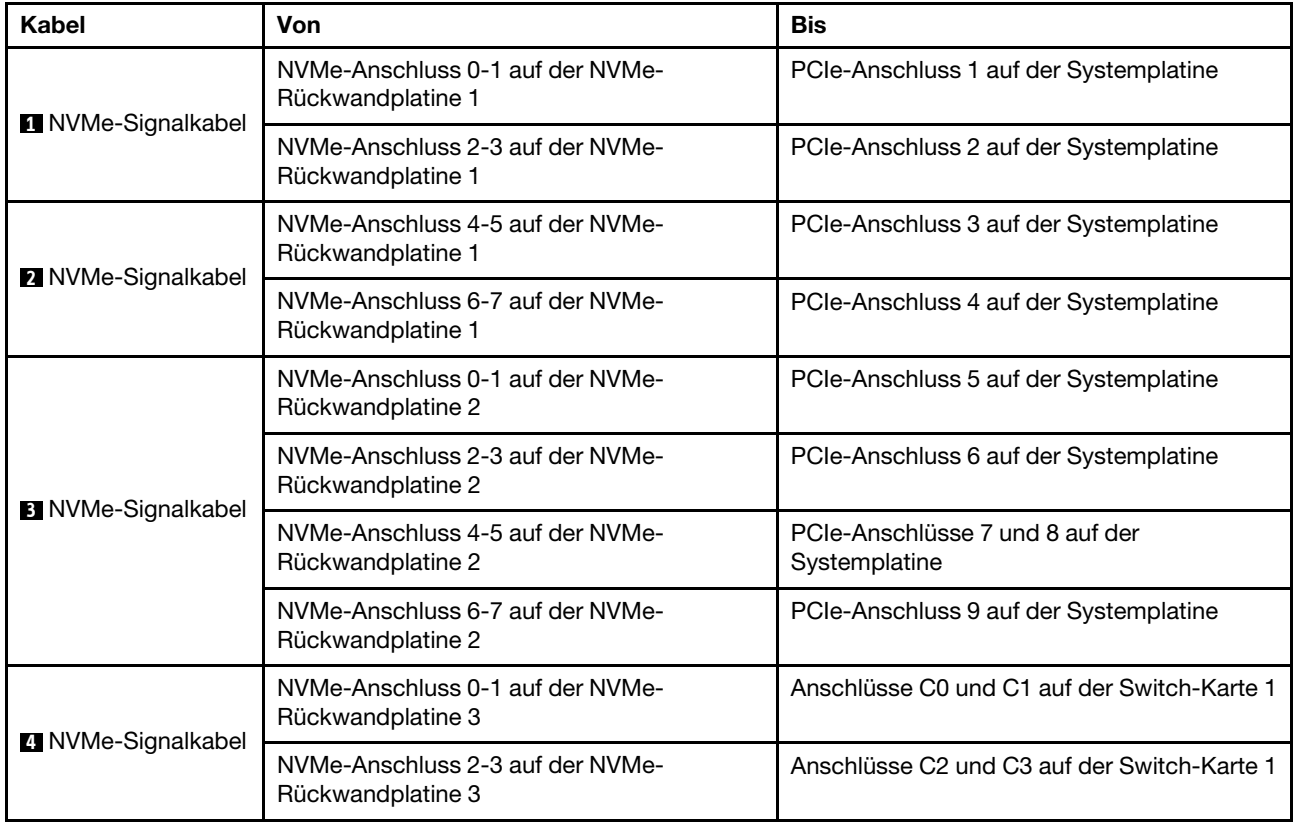

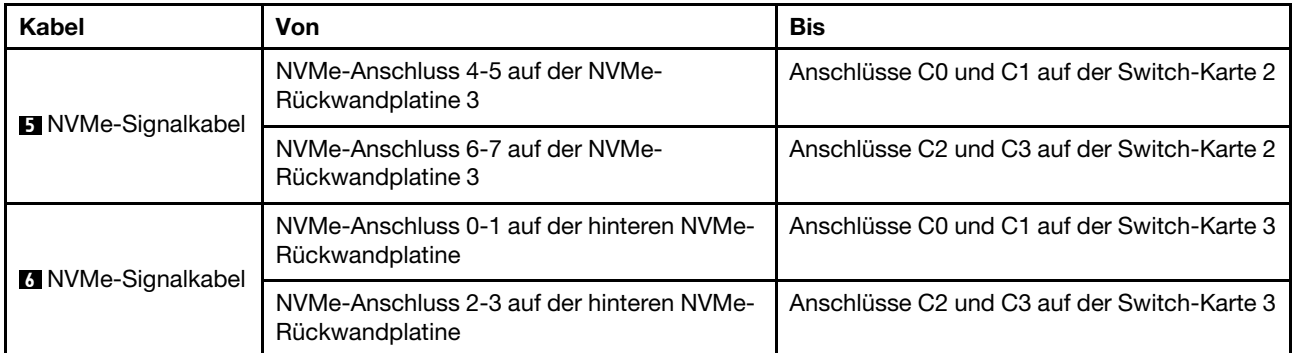

### <span id="page-135-0"></span>Konfiguration 5: drei vordere 8 x 2,5-Zoll-NVMe-Rückwandplatinen, eine mittlere Laufwerkhalterung (SAS/SATA), zwei 810-4P- oder 1610-4P-NVMe-Switch-Karten, ein 8i RAID/HBA-Adapter

Diese Konfiguration unterstützt eine mittlere 2,5-Zoll-Laufwerkhalterung mit zwei 4 x 2,5-Zoll-SAS/SATA-Rückwandplatinen für Laufwerke.

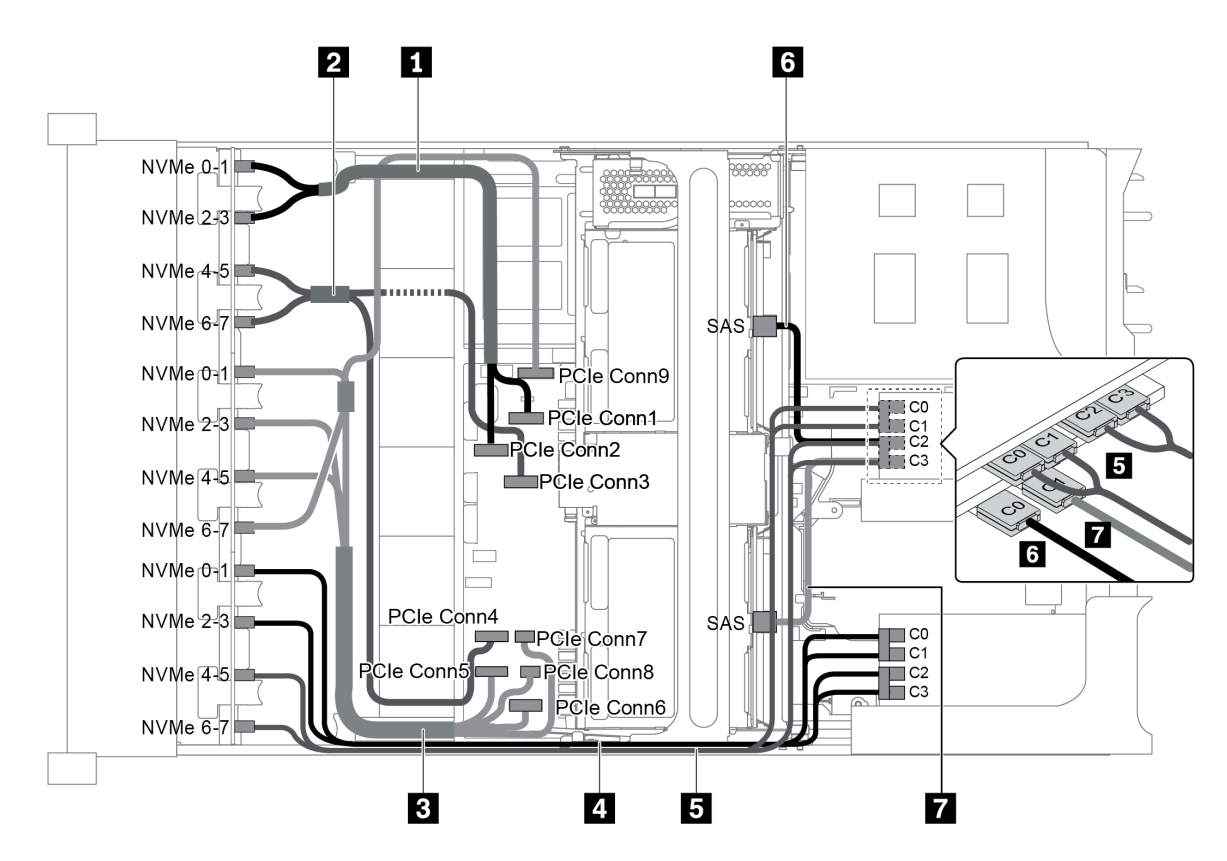

Abbildung 100. Kabelführung für Konfiguration mit drei vorderen 8 x 2,5-Zoll-NVMe-Rückwandplatinen, einer mittleren Laufwerkhalterung (SAS/SATA), zwei 810-4P- oder 1610-4P-NVMe-Switch-Karten und einem 8i RAID/HBA-Adapter

Anmerkung: Stellen Sie bei Installation eines RAID/HBA-Adapters (Gen. 4) sicher, dass Sie das entsprechende Gen-4-Kabel verwenden:

## ThinkSystem SR655 2.5" & 3.5" SAS/SATA 4/8-Bay Middle Backplane X40 RAID Cable Kit

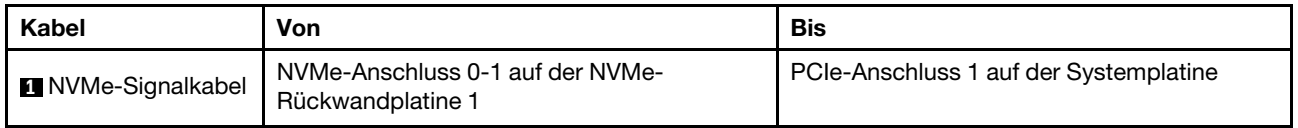

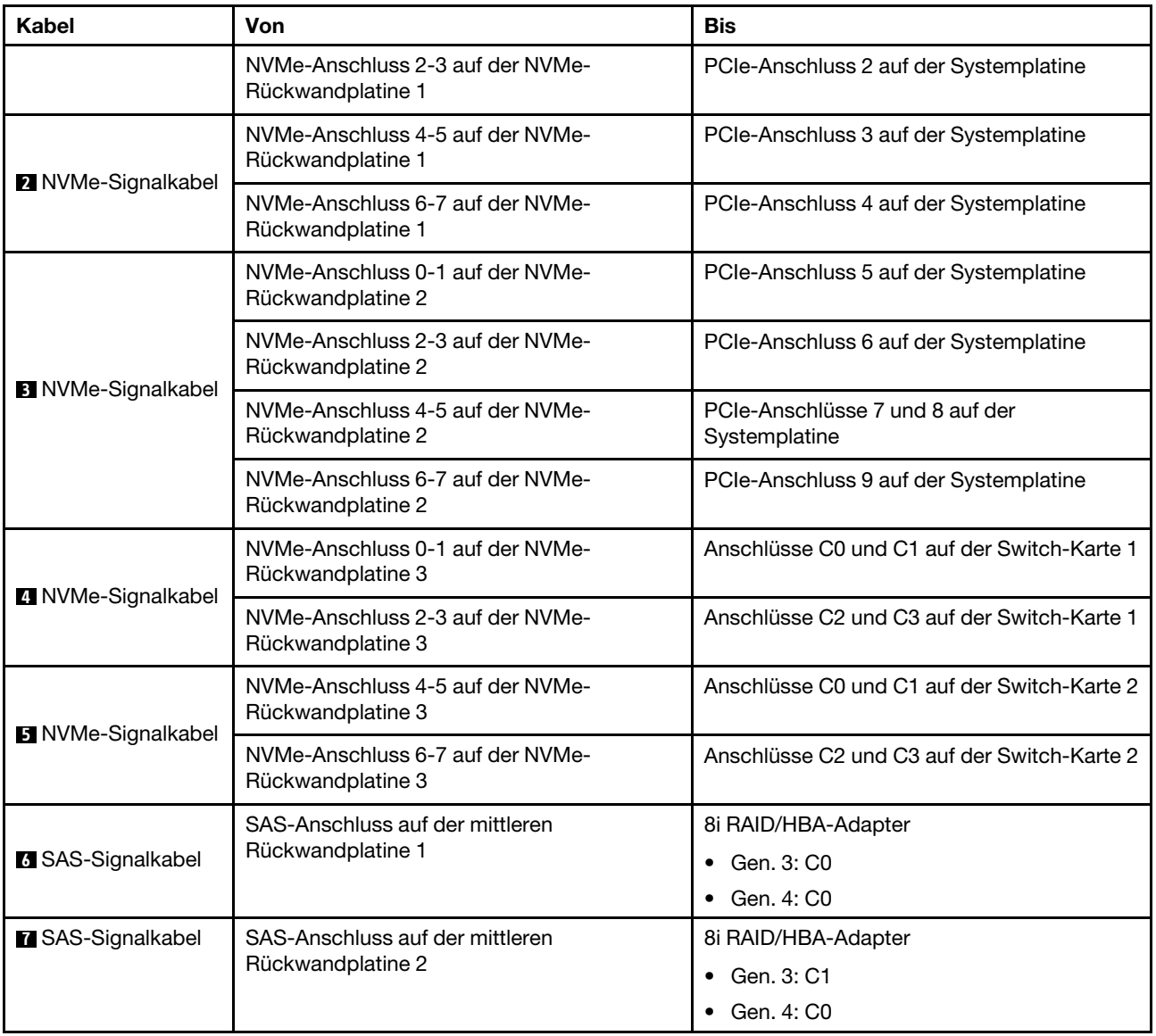

#### <span id="page-136-0"></span>Konfiguration 6: drei vordere 8 x 2,5-Zoll-NVMe-Rückwandplatinen, eine mittlere Laufwerkhalterung (NVMe), vier 810-4P oder 1610-4P NVMe-Switch-Karten

Diese Konfiguration unterstützt eine mittlere 2,5-Zoll-Laufwerkhalterung mit zwei 4 x 2,5-Zoll-NVMe-Rückwandplatinen für Laufwerke.

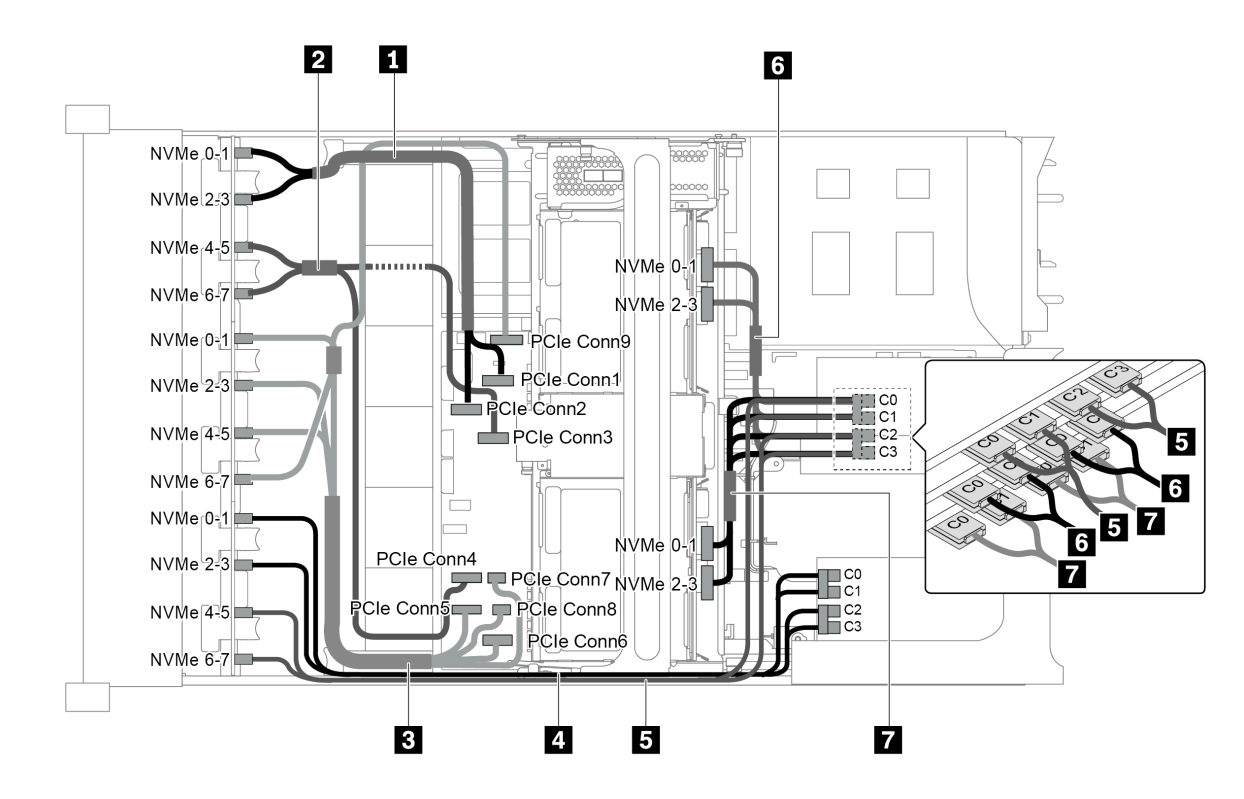

Abbildung 101. Kabelführung für die Konfiguration mit drei vorderen 8 x 2,5-Zoll-NVMe-Rückwandplatinen, einer mittleren Laufwerkhalterung (NVMe) und vier 810-4P oder 1610-4P NVMe-Switch-Karten

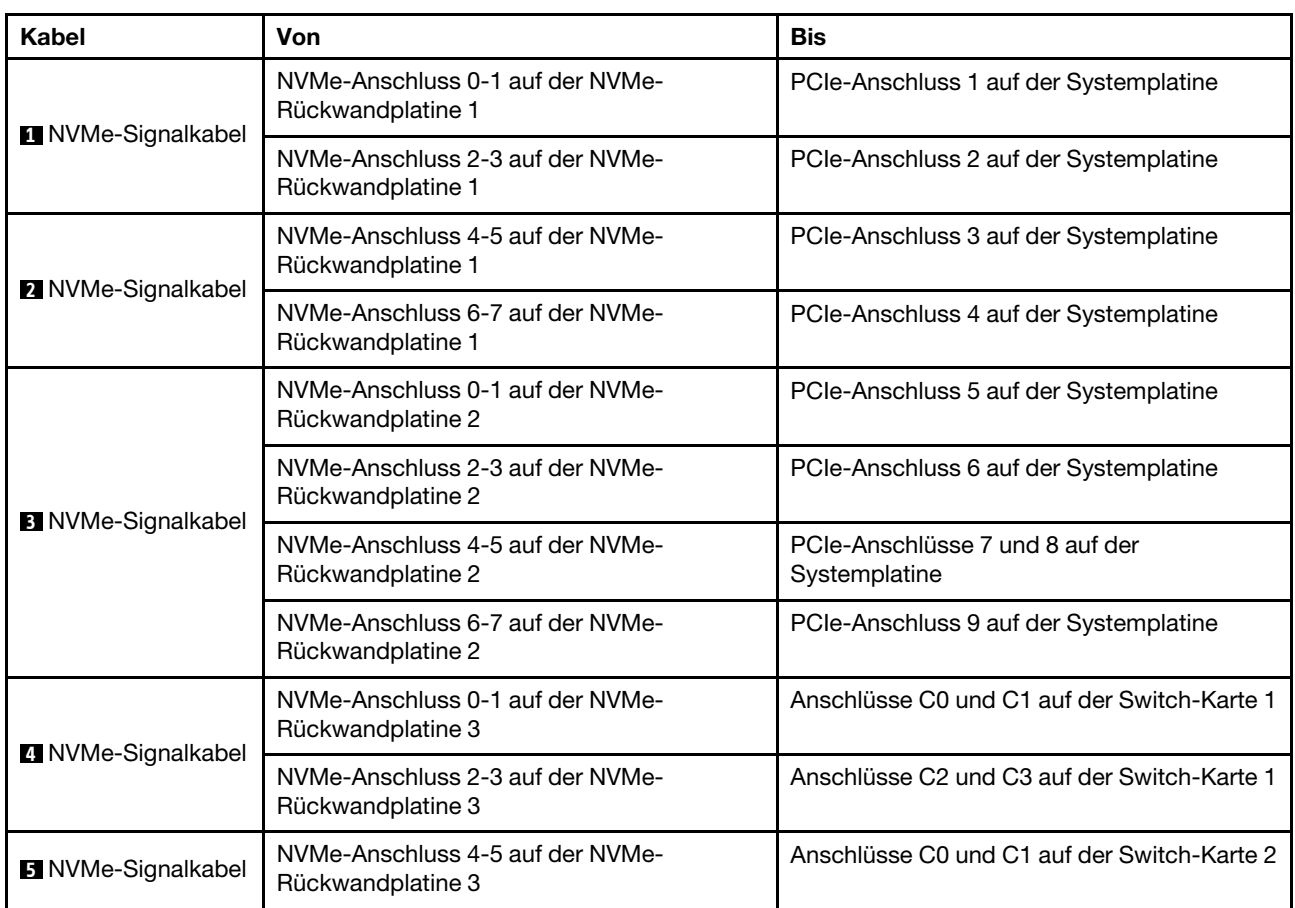

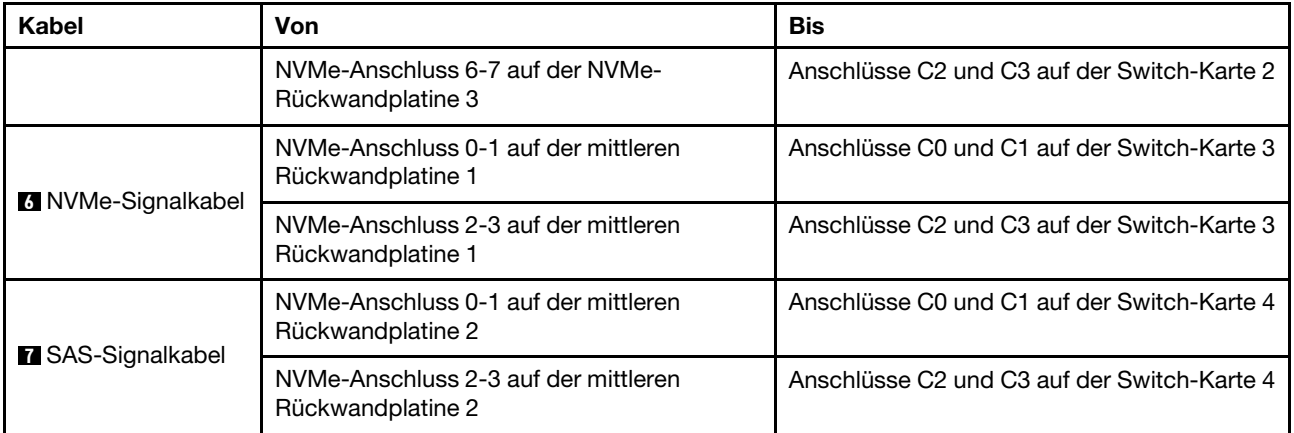

## <span id="page-138-0"></span>Konfiguration 7: drei vordere 8 x 2,5-Zoll-NVMe-Rückwandplatinen, eine mittlere Laufwerkhalterung (NVMe), vier 1611-8P-NVMe-Switch-Karten

Diese Konfiguration unterstützt eine mittlere 2,5-Zoll-Laufwerkhalterung mit zwei 4 x 2,5-Zoll-NVMe-Rückwandplatinen für Laufwerke.

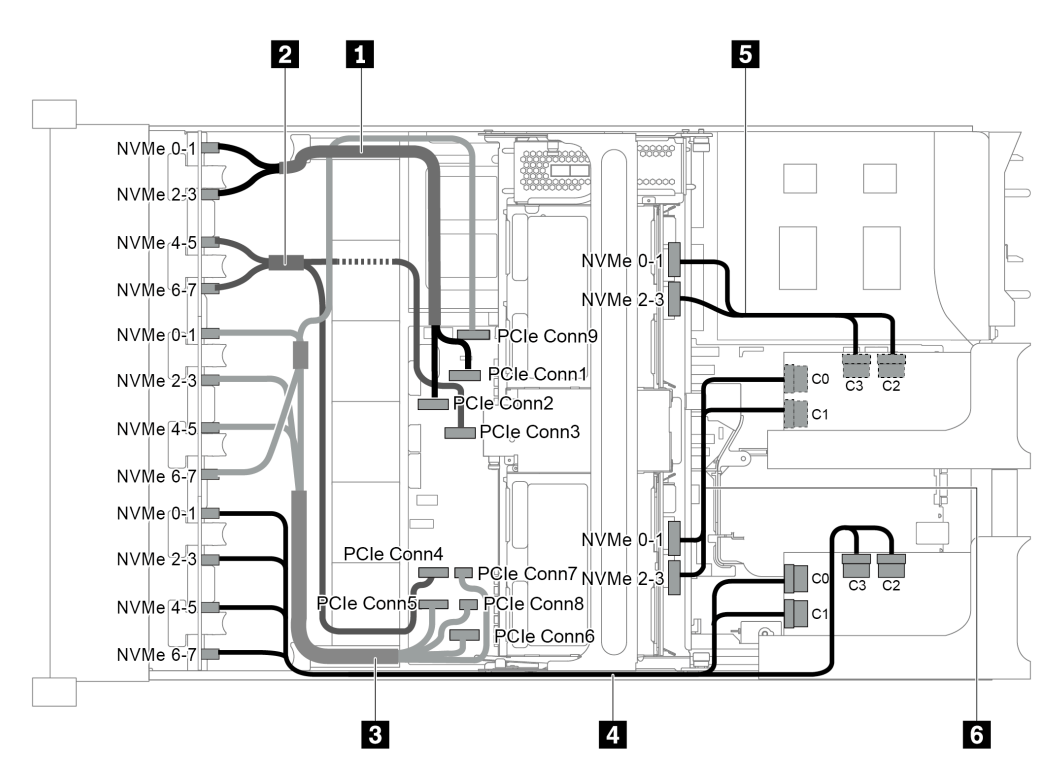

Abbildung 102. Kabelführung für die Konfiguration mit drei 8 x 2,5-Zoll-NVMe-Rückwandplatinen mit einer mittleren Laufwerkhalterung (NVMe) und zwei 1611-8P-NVMe-Switch-Karten

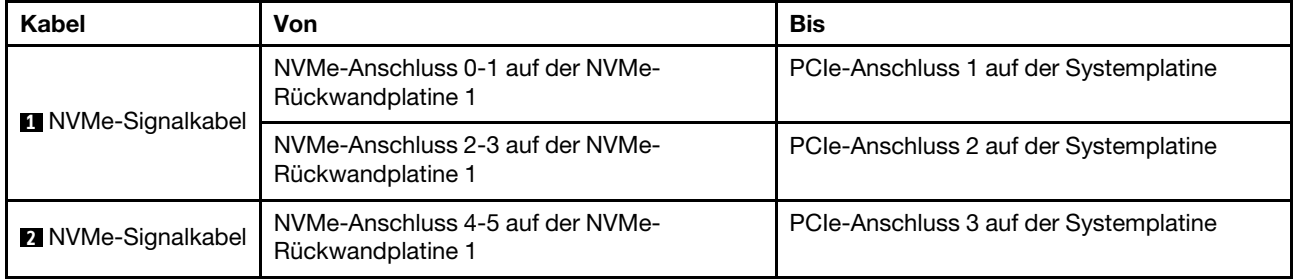

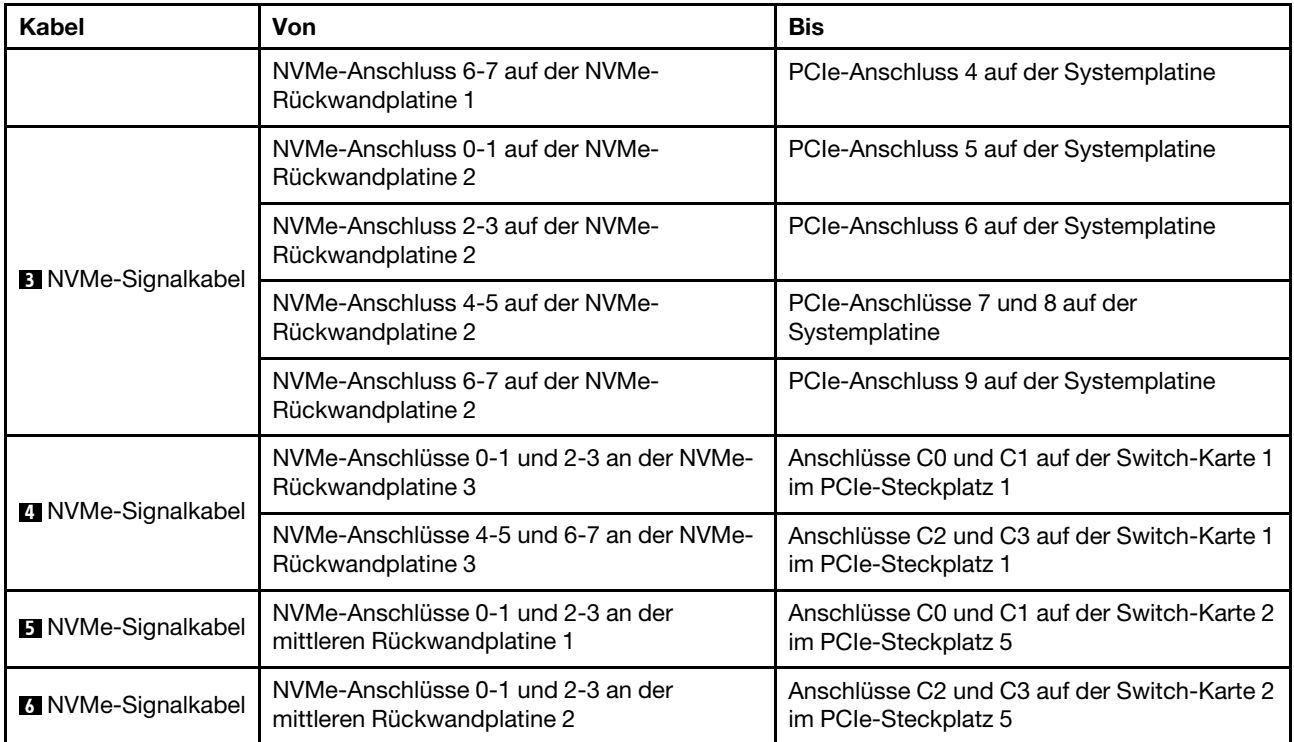

## NVMe-Retimer-Adapterkonfigurationen

Dieser Abschnitt enthält Informationen zur Kabelführung für das Servermodell mit NVMe-Retimer-Adaptern.

Dieser Server unterstützt die folgenden vier Konfigurationen von NVMe-Retimer-Adaptern.

- ["Konfiguration 1: ein NVMe-Retimer-Adapter auf der hinteren Rückwandplatine" auf Seite 137](#page-140-0)
- ["Konfiguration 2: zwei NVMe-Retimer-Adapter auf der vorderen Rückwandplatine" auf Seite 138](#page-141-0)
- ["Konfiguration 3: drei NVMe-Retimer-Adapter, einer auf der hinteren Rückwandplatine, zwei auf der](#page-142-0)  [vorderen Rückwandplatine" auf Seite 139](#page-142-0)
- ["Konfiguration 4: ein NVMe-Retimer-Adapter auf der hinteren Rückwandplatine und einer 1611-8P](#page-143-0)  [NVMe-Switch-Karte" auf Seite 140](#page-143-0)

<span id="page-140-0"></span>Konfiguration 1: ein NVMe-Retimer-Adapter auf der hinteren Rückwandplatine

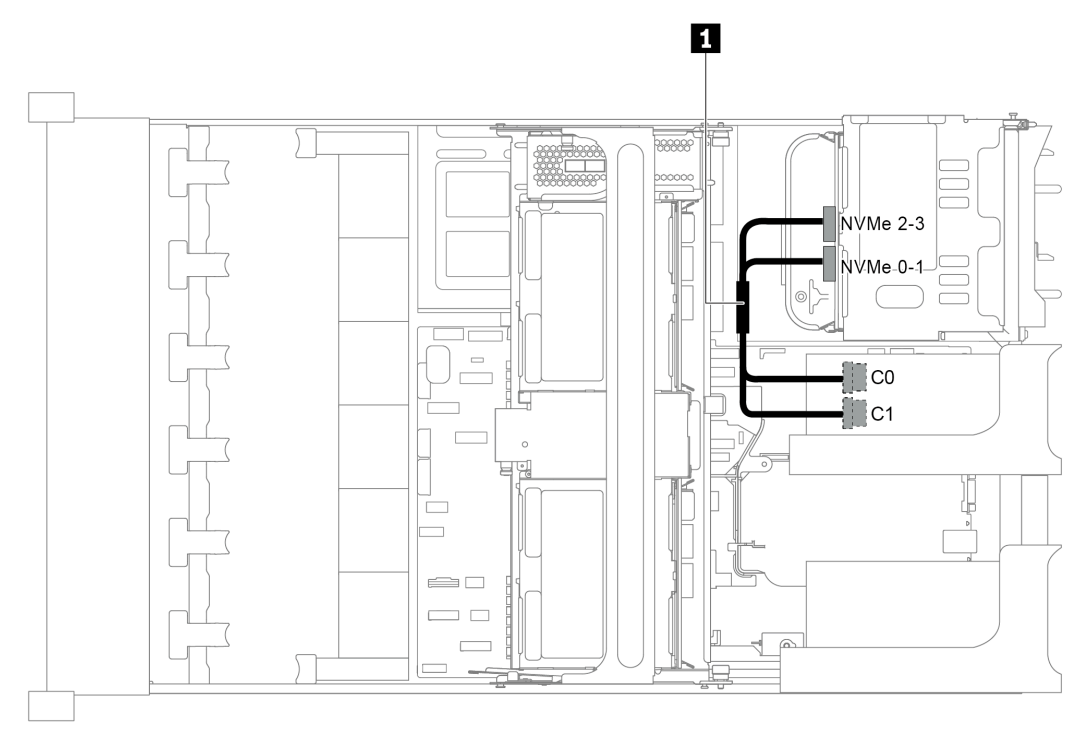

Abbildung 103. Kabelführung für die Konfiguration mit einem NVMe-Retimer-Adapter an der hinteren Rückwandplatine

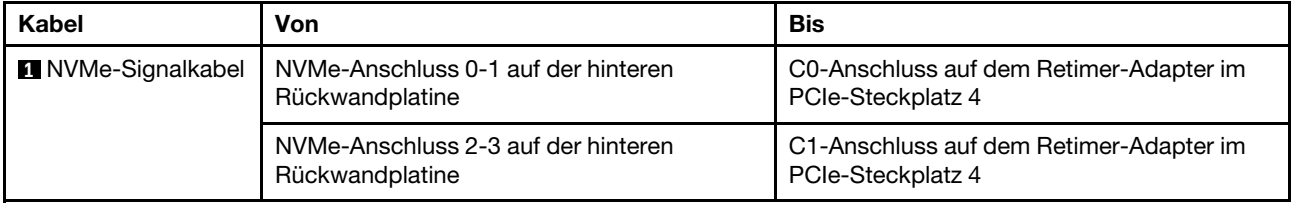

<span id="page-141-0"></span>Konfiguration 2: zwei NVMe-Retimer-Adapter auf der vorderen Rückwandplatine

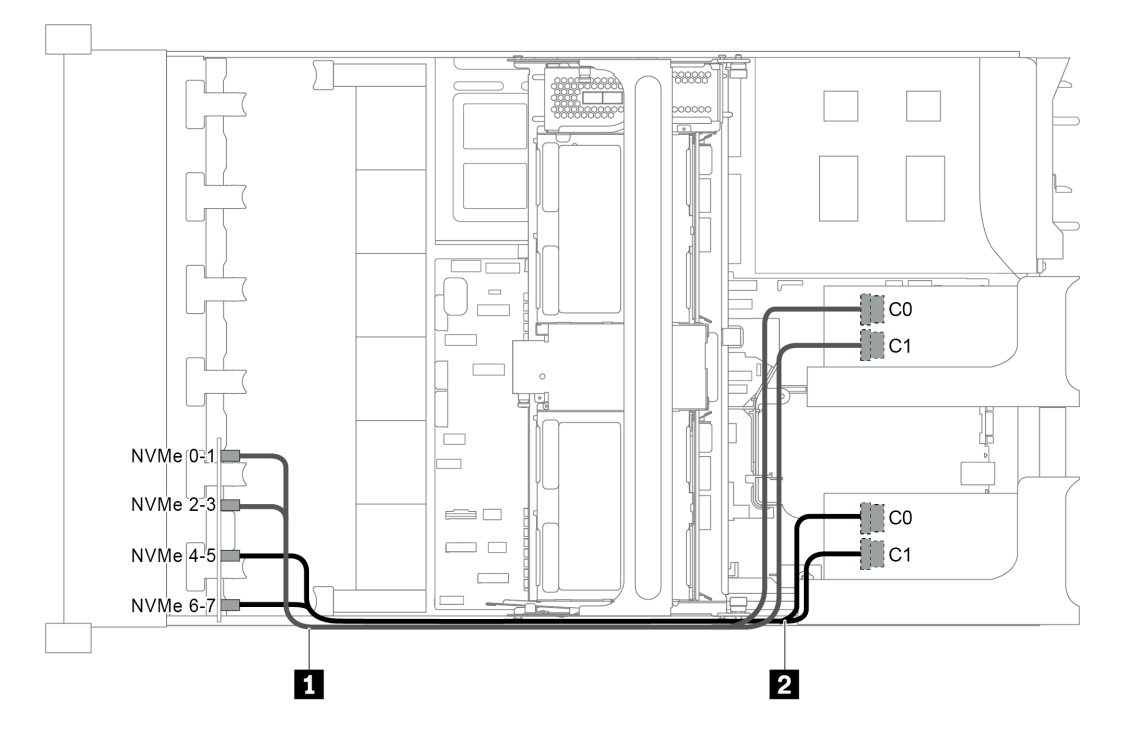

Abbildung 104. Kabelführung für die Konfiguration mit zwei NVMe-Retimer-Adaptern an der vorderen Rückwandplatine

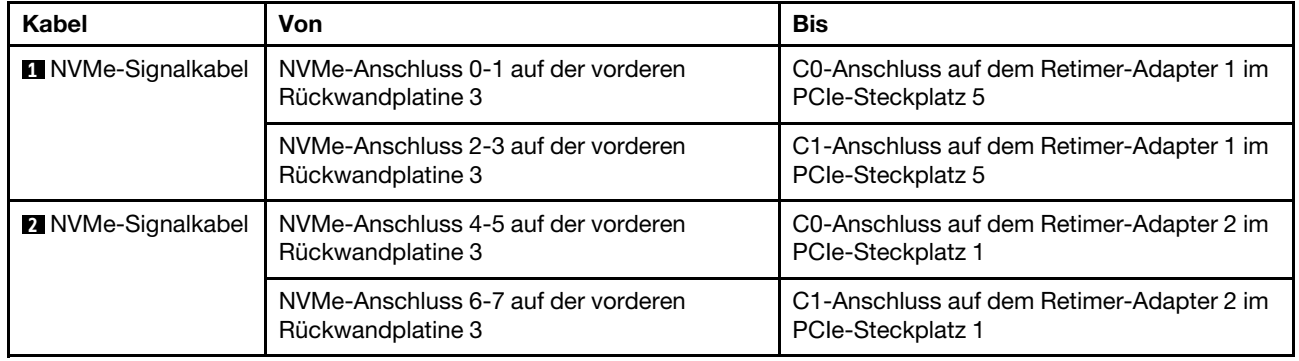

<span id="page-142-0"></span>Konfiguration 3: drei NVMe-Retimer-Adapter, einer auf der hinteren Rückwandplatine, zwei auf der vorderen Rückwandplatine

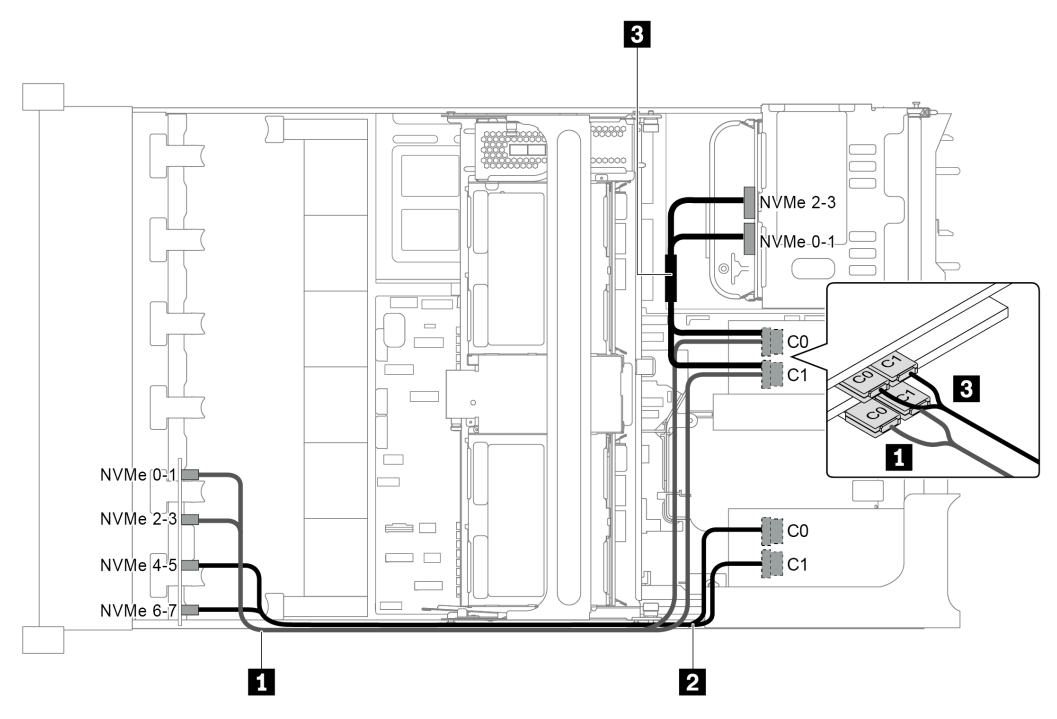

Abbildung 105. Kabelführung für die Konfiguration mit drei NVMe-Retimer-Adaptern, einer auf der hinteren Rückwandplatine, zwei auf der vorderen Rückwandplatine

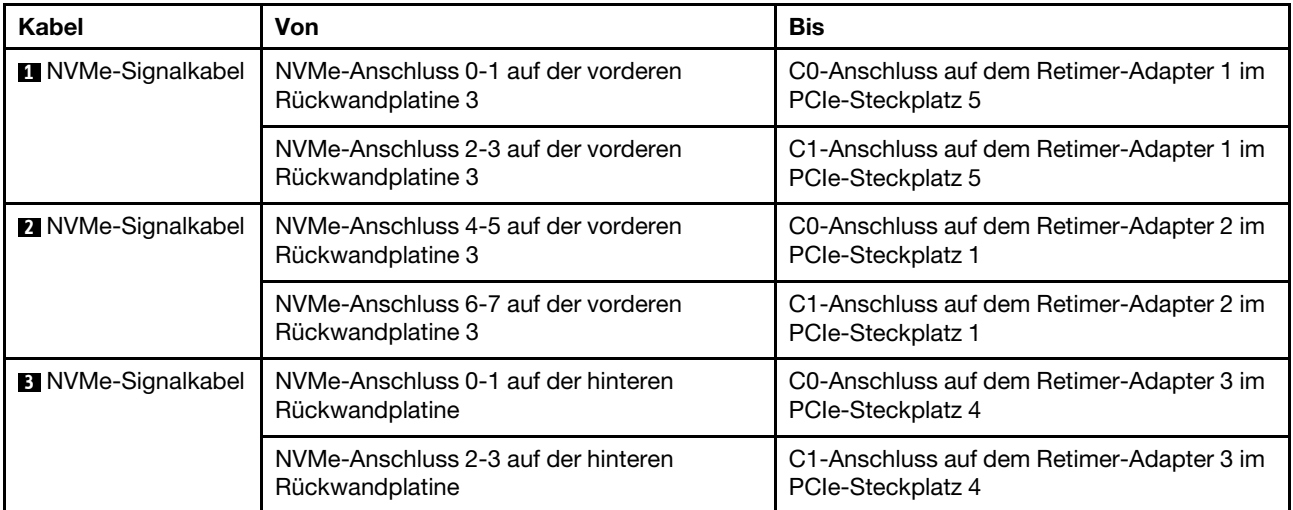

<span id="page-143-0"></span>Konfiguration 4: ein NVMe-Retimer-Adapter auf der hinteren Rückwandplatine und einer 1611-8P NVMe-Switch-Karte

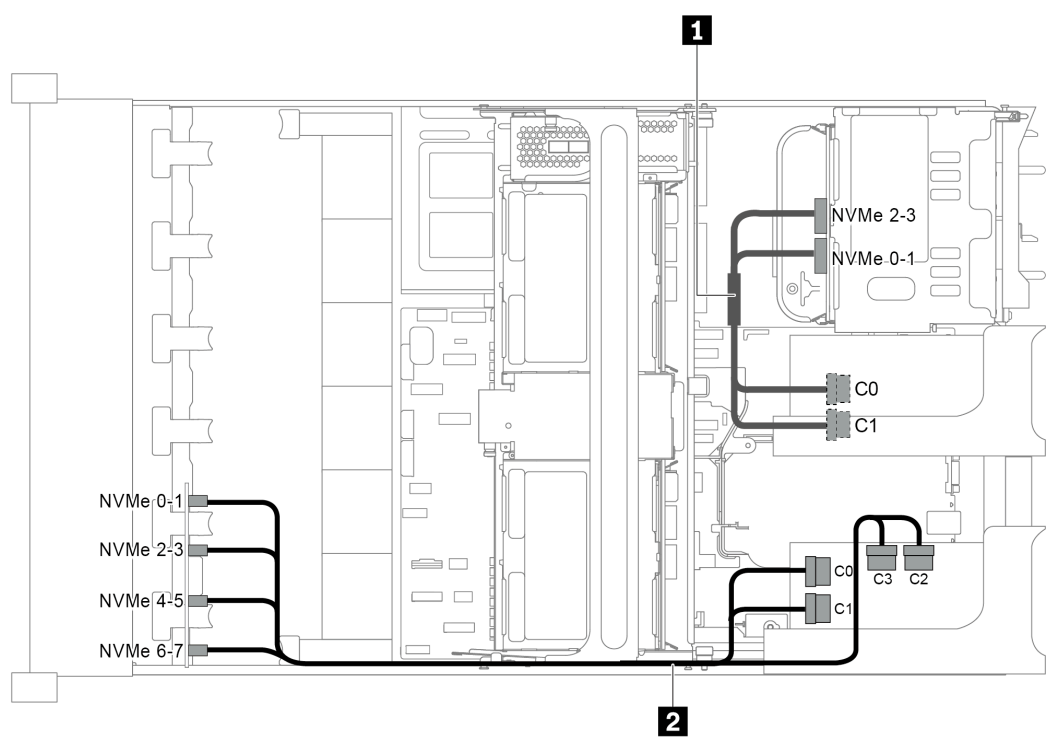

Abbildung 106. Kabelführung für die Konfiguration mit einem NVMe-Retimer-Adapter auf der hinteren Rückwandplatine und einer 1611-8P NVMe-Switch-Karte

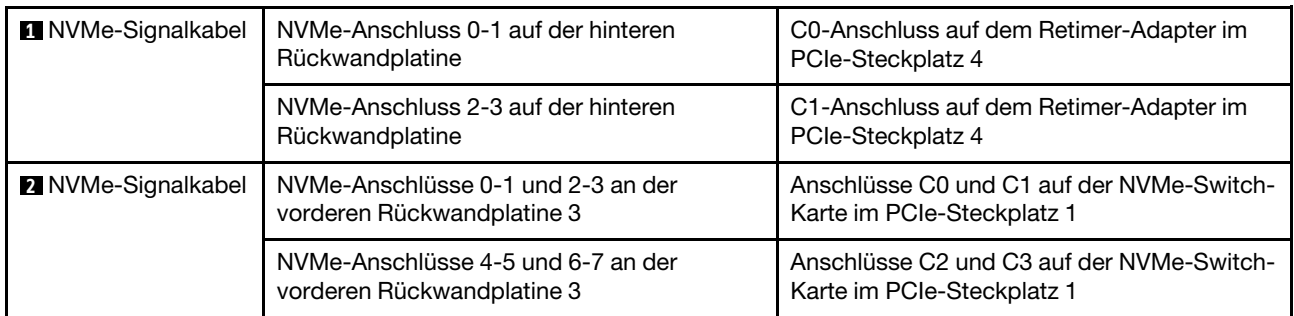

# Verbindungen zwischen der Systemplatine, der Netzschnittstellenplatine und der Lüfterplatine

Dieser Abschnitt enthält Verbindungsinformationen für die Systemplatine, die Netzschnittstellenplatine und die Lüfterkarte.
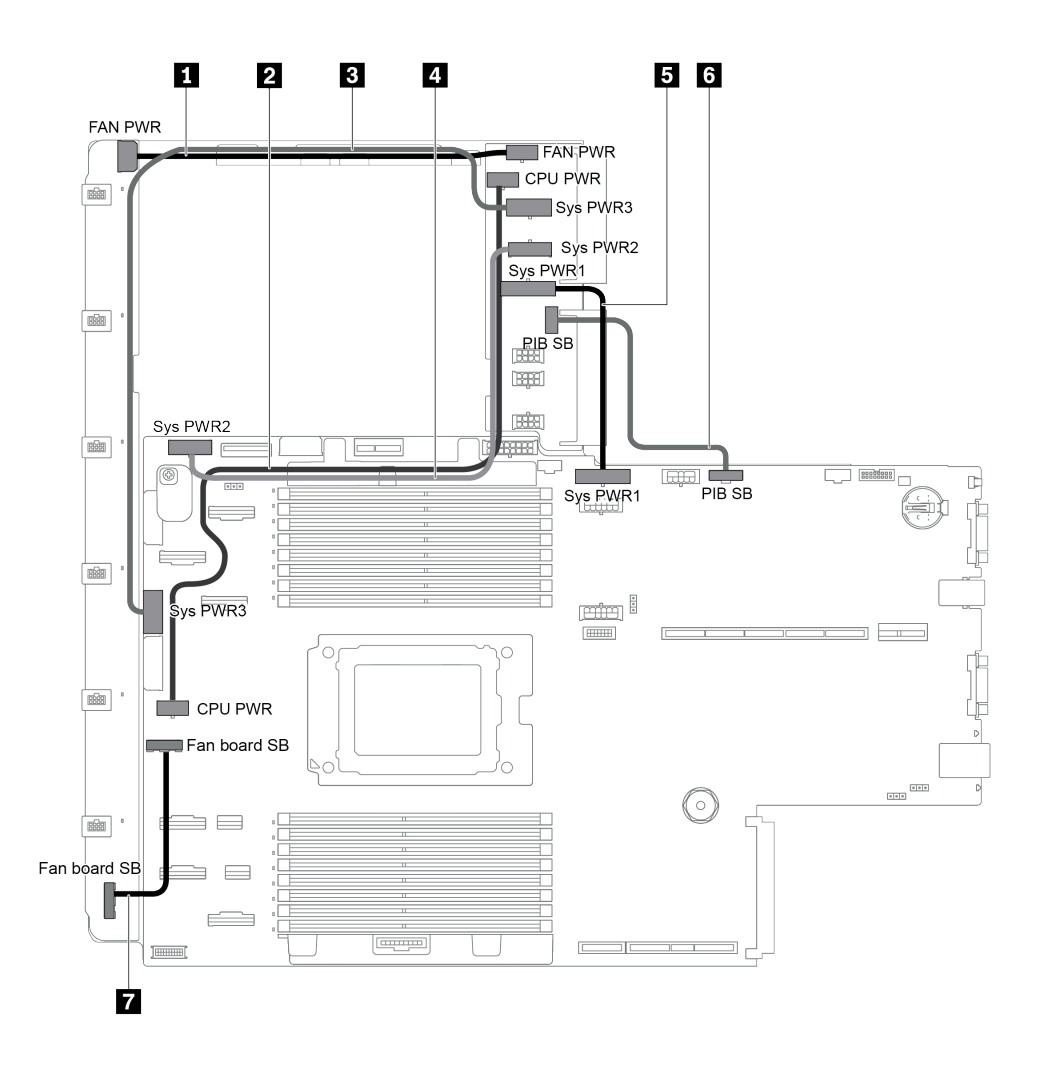

Abbildung 107. Verbindungen zwischen der Systemplatine, der Netzschnittstellenplatine und der Lüfterplatine

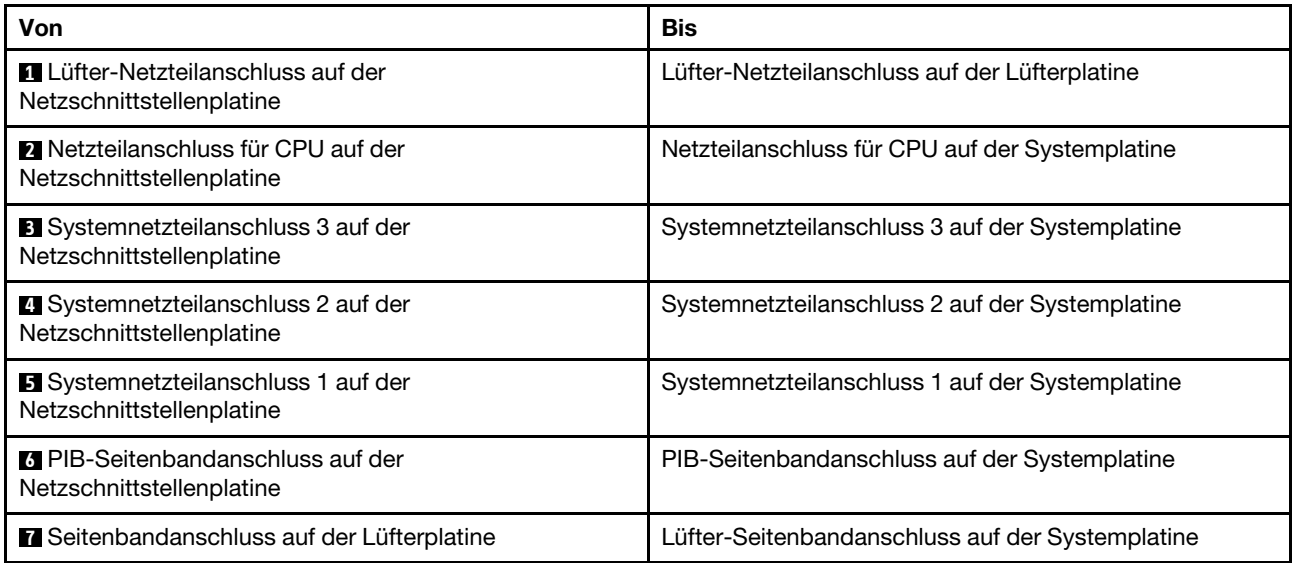

# <span id="page-146-0"></span>Kapitel 3. Serverhardware-Konfiguration

Zur Installation des Servers installieren Sie alle gekauften Optionen, schließen Sie die Kabel des Servers an, konfigurieren und aktualisieren Sie die Firmware und installieren Sie das Betriebssystem.

# Prüfliste für die Serverkonfiguration

Stellen Sie anhand der Prüfliste für die Serverkonfiguration sicher, dass Sie alle Aufgaben zur Konfiguration des Servers ausgeführt haben.

Der Konfigurationsprozess für den Server variiert je nach Konfiguration des Servers im Auslieferungszustand. In einigen Fällen ist der Server bereits vollständig konfiguriert und muss nur noch an das Netz und an eine Netzsteckdose angeschlossen werden. Anschließend können Sie den Server einschalten. In anderen Fällen müssen im Server Hardwareoptionen installiert, Hardware und Firmware konfiguriert und ein Betriebssystem installiert werden.

Die folgenden Schritte beschreiben die allgemeine Vorgehensweise zur Konfiguration eines Servers:

- 1. Nehmen Sie den Server aus der Verpackung. Siehe ["Inhalt des Serverpakets" auf Seite 2](#page-5-0).
- 2. Konfigurieren Sie die Serverhardware.
	- a. Installieren Sie alle erforderlichen Hardware- oder Serveroptionen. Weitere Informationen erhalten Sie in den zugehörigen Abschnitten in ["Serverhardwarezusatzeinrichtungen installieren" auf Seite 163.](#page-166-0)
	- b. Installieren Sie den Server erforderlichenfalls in einem Standardgehäuserahmen mithilfe des im Lieferumfang des Servers enthaltenen Schienensatzes. Weitere Informationen finden Sie in der mit dem optionalen Schienensatz gelieferten Rack-Installationsanleitung.
	- c. Schließen Sie die Ethernet-Kabel und die Netzkabel an den Server an. Informationen zu den Positionen der Anschlüsse finden Sie unter ["Rückansicht" auf Seite 24.](#page-27-0) Informationen zu bewährten Verfahren bei der Verkabelung finden Sie unter ["Server verkabeln" auf Seite 221](#page-224-0).
	- d. Schalten Sie den Server ein. Informationen dazu finden Sie im Abschnitt "Server einschalten" auf [Seite 221](#page-224-1).

Anmerkung: Sie können auf die Verwaltungsprozessorschnittstelle zugreifen, um das System zu konfigurieren, ohne den Server einzuschalten. Sobald der Server mit Strom versorgt wird, steht die Verwaltungsprozessorschnittstelle zur Verfügung. Weitere Informationen zum Zugriff auf den Verwaltungsserverprozessor finden Sie unter:

[https://thinksystem.lenovofiles.com/help/topic/7Y00/bmc\\_user\\_guide.pdf](https://thinksystem.lenovofiles.com/help/topic/7Y00/bmc_user_guide.pdf)

- e. Überprüfen Sie, dass die Server-Hardware erfolgreich installiert wurde. Informationen dazu finden Sie im Abschnitt ["Serverkonfiguration überprüfen" auf Seite 221](#page-224-2).
- 3. Konfigurieren Sie das System.
	- a. Verbinden Sie den BMC mit dem Verwaltungsnetzwerk. Informationen dazu finden Sie im Abschnitt ["Netzwerkverbindung für den BMC festlegen" auf Seite 223](#page-226-0).
	- b. Aktualisieren Sie die Firmware für den Server, falls erforderlich. Siehe "Firmware aktualisieren" auf [Seite 224](#page-227-0).
	- c. Konfigurieren Sie die Firmware für den Server. Siehe ["Firmware konfigurieren" auf Seite 226.](#page-229-0)

Im Folgenden finden Sie die Informationen, die für die RAID-Konfiguration zur Verfügung stehen:

- <https://lenovopress.com/lp0578-lenovo-raid-introduction>
- <https://lenovopress.com/lp0579-lenovo-raid-management-tools-and-resources>
- d. Installieren Sie das Betriebssystem. Siehe ["Betriebssystem implementieren" auf Seite 227](#page-230-0).
- e. Sichern Sie die Serverkonfiguration. Siehe ["Serverkonfiguration sichern" auf Seite 228](#page-231-0).
- f. Installieren Sie die Anwendungen und Programme, die der Server verwenden soll.

### <span id="page-147-0"></span>Installationsrichtlinien

Verwenden Sie die Installationsrichtlinien zum Installieren von Komponenten in Ihrem Server.

Lesen Sie vor der Installation von Zusatzeinrichtungen die folgenden Hinweise:

Achtung: Vermeiden Sie den Kontakt mit statischen Aufladungen. Diese können zu einem Systemstopp und Datenverlust führen. Belassen Sie elektrostatisch empfindliche Komponenten bis zur Installation in ihren antistatischen Schutzhüllen. Handhaben Sie diese Einheiten mit einem Antistatikarmband oder einem anderen Erdungssystem.

- Lesen Sie die Sicherheitshinweise und -richtlinien, um sicher zu arbeiten.
	- Eine vollständige Liste der Sicherheitsinformationen für alle Produkte finden Sie unter:

[https://pubs.lenovo.com/safety\\_documentation/](https://pubs.lenovo.com/safety_documentation/)

- Zusätzlich sind die folgenden Richtlinien verfügbar: ["Umgang mit aufladungsempfindlichen Einheiten"](#page-150-0)  [auf Seite 147](#page-150-0) und ["Bei eingeschalteter Stromversorgung im Server arbeiten" auf Seite 147.](#page-150-1)
- Stellen Sie sicher, dass die zu installierenden Komponenten durch den Server unterstützt werden. Eine Liste der unterstützten optionalen Komponenten für den Server finden Sie unter [https://](https://serverproven.lenovo.com/)  [serverproven.lenovo.com/](https://serverproven.lenovo.com/).
- Wenn Sie einen neuen Server installieren, laden Sie die aktuelle Firmware herunter und installieren Sie sie. Damit stellen Sie sicher, dass sämtliche bekannten Probleme behoben sind und das Leistungspotenzial Ihres Servers optimal ausgeschöpft werden kann. Auf der Website [ThinkSystem SR655 Drivers and](http://datacentersupport.lenovo.com/products/servers/thinksystem/sr655/7y00/downloads) [Software](http://datacentersupport.lenovo.com/products/servers/thinksystem/sr655/7y00/downloads) (Treiber und Software) können Sie Firmwareaktualisierungen für Ihren Server herunterladen.

Wichtig: Für einige Clusterlösungen sind bestimmte Codeversionen oder koordinierte Code-Aktualisierungen erforderlich. Wenn die Komponente Teil einer Clusterlösung ist, stellen Sie sicher, dass die aktuelle Codeversion gemäß optimaler Vorgehensweise für Firmware und Treiber mit Clusterunterstützung unterstützt wird, bevor Sie den Code aktualisieren.

- Es ist sinnvoll, vor dem Installieren einer optionalen Komponente sicherzustellen, dass der Server ordnungsgemäß funktioniert.
- Halten Sie den Arbeitsbereich sauber und legen Sie ausgebaute Komponenten auf eine ebene, stabile und nicht kippende Oberfläche.
- Heben Sie keine Gegenstände an, die zu schwer sein könnten. Wenn Sie einen schweren Gegenstand anheben müssen, beachten Sie die folgenden Vorsichtsmaßnahmen:
	- Sorgen Sie für einen sicheren und stabilen Stand.
	- Vermeiden Sie eine einseitige körperliche Belastung.
	- Heben Sie den Gegenstand langsam hoch. Vermeiden Sie beim Anheben des Gegenstands ruckartige Bewegungen oder Drehbewegungen.
	- Heben Sie den Gegenstand, indem Sie sich mit den Beinmuskeln aufrichten bzw. nach oben drücken; dadurch verringert sich die Muskelspannung im Rücken.
- Erstellen Sie eine Sicherungskopie aller wichtigen Daten, bevor Sie Änderungen an den Plattenlaufwerken vornehmen.
- Halten Sie einen kleinen Schlitzschraubendreher, einen kleinen T8-Torx-Schraubendreher und einen T20- Torx-Schraubendreher bereit.
- Damit die Fehleranzeigen auf der Systemplatine und auf den internen Komponenten angezeigt werden können, muss der Server eingeschaltet sein.
- Zum Installieren oder Entfernen von Hot-Swap-Netzteilen, Hot-Swap-Lüftern oder Hot-Plug-USB-Einheiten müssen Sie den Server nicht ausschalten. Sie müssen den Server jedoch ausschalten, bevor Sie Adapterkabel entfernen oder installieren und Sie müssen den Server von der Stromquelle trennen, bevor Sie eine Adapterkarte entfernen oder installieren.
- Bei blauen Stellen an einer Komponente handelt es sich um Kontaktpunkte, an denen Sie die Komponente greifen können, um sie aus dem Server zu entfernen oder im Server zu installieren, um eine Verriegelung zu öffnen oder zu schließen usw.
- Der rote Streifen auf den Laufwerken neben dem Entriegelungshebel bedeutet, dass das Laufwerk bei laufendem Betrieb (Hot-Swap) ausgetauscht werden kann, wenn der Server und das Betriebssystem die Hot-Swap-Funktion unterstützen. Das bedeutet, dass Sie das Laufwerk entfernen oder installieren können, während der Server in Betrieb ist.

Anmerkung: Lesen Sie die systemspezifischen Anweisungen zum Entfernen und Installieren eines Hot-Swap-Laufwerks durch, um Informationen zu weiteren Maßnahmen zu erhalten, die Sie möglicherweise ergreifen müssen, bevor Sie das Laufwerk entfernen oder installieren können.

• Stellen Sie sicher, dass nach Beendigung der Arbeiten am Server alle Sicherheitsabdeckungen und Verkleidungen installiert, die Erdungskabel angeschlossen und alle Warnhinweise und Schilder angebracht sind.

# Sicherheitsprüfungscheckliste

Verwenden Sie die Informationen in diesem Abschnitt, um mögliche Gefahrenquellen am Server zu identifizieren. Beim Design und der Herstellung jedes Computers wurden erforderliche Sicherheitselemente installiert, um Benutzer und Kundendiensttechniker vor Verletzungen zu schützen.

### Anmerkungen:

- 1. Das Produkt ist gemäß Absatz 2 der Arbeitsstättenverordnung nicht für den Einsatz an Bildschirmarbeitsplätzen geeignet.
- 2. Die Konfiguration des Servers erfolgt ausschließlich im Serverraum.

### Vorsicht:

Dieses Gerät muss von qualifizierten Kundendiensttechnikern installiert und gewartet werden (gemäß NEC, IEC 62368-1 und IEC 60950-1, den Sicherheitsstandards für elektronische Ausrüstung im Bereich Audio-, Video-, Informations- und Kommunikationstechnologie). Lenovo setzt voraus, dass Sie für die Wartung der Hardware qualifiziert und im Umgang mit Produkten mit gefährlichen Stromstärken geschult sind. Der Zugriff auf das Gerät erfolgt mit einem Werkzeug, mit einer Sperre und einem Schlüssel oder mit anderen Sicherheitsmaßnahmen. Der Zugriff wird von der für den Standort verantwortlichen Stelle kontrolliert.

Wichtig: Die elektrische Erdung des Servers ist für die Sicherheit des Bedieners und die ordnungsgemäße Funktionalität erforderlich. Die ordnungsgemäße Erdung der Netzsteckdose kann von einem zertifizierten Elektriker überprüft werden.

Stellen Sie anhand der folgenden Prüfliste sicher, dass es keine möglichen Gefahrenquellen gibt:

- 1. Stellen Sie sicher, dass der Netzstrom ausgeschaltet und das Netzkabel abgezogen ist.
- 2. Prüfen Sie das Netzkabel.
	- Stellen Sie sicher, dass der Erdungsanschluss in gutem Zustand ist. Messen Sie mit einem Messgerät, ob die Schutzleiterverbindung zwischen dem externen Schutzleiterkontakt und der Rahmenerdung 0,1 Ohm oder weniger beträgt.
	- Stellen Sie sicher, dass Sie den richtigen Typ Netzkabel verwenden.

Um die für den Server verfügbaren Netzkabel anzuzeigen:

a. Rufen Sie die folgende Website auf:

<http://dcsc.lenovo.com/#/>

- b. Klicken Sie auf Preconfigured Model (Vorkonfiguriertes Modell) oder Configure to order (Für Bestellung konfigurieren).
- c. Geben Sie Maschinentyp und Modell Ihres Servers ein, damit die Konfigurationsseite angezeigt wird.
- d. Klicken Sie auf Power (Strom) → Power Cables (Netzkabel), um alle Netzkabel anzuzeigen.
- Stellen Sie sicher, dass die Isolierung nicht verschlissen oder abgenutzt ist.
- 3. Prüfen Sie das Produkt auf Änderungen hin, die nicht durch Lenovo vorgenommen wurden. Achten Sie bei Änderungen, die nicht von Lenovo vorgenommen wurden, besonders auf die Sicherheit.
- 4. Überprüfen Sie den Server auf Gefahrenquellen wie Metallspäne, Verunreinigungen, Wasser oder Feuchtigkeit, Brand- oder Rauchschäden, Metallteilchen, Staub etc.
- 5. Prüfen Sie, ob Kabel abgenutzt, durchgescheuert oder eingequetscht sind.
- 6. Prüfen Sie, ob die Abdeckungen des Netzteils (Schrauben oder Nieten) vorhanden und unbeschädigt sind.

## Richtlinien zur Systemzuverlässigkeit

Die Richtlinien zur Systemzuverlässigkeit dienen dazu, eine ordnungsgemäße Systemkühlung sicherzustellen.

Stellen Sie sicher, dass die folgenden Anforderungen erfüllt sind:

- Wenn der Server über eine redundante Stromversorgung verfügt, muss in jeder Netzteilposition ein Netzteil installiert sein.
- Um den Server herum muss genügend Platz frei bleiben, damit das Kühlungssystem des Servers ordnungsgemäß funktioniert. Lassen Sie ca. 50 mm (2,0 Zoll) Abstand an der Vorder- und Rückseite des Servers frei. Stellen Sie keine Gegenstände vor die Lüfter.
- Damit eine ordnungsgemäße Kühlung und Luftzirkulation sichergestellt sind, bringen Sie vor dem Einschalten des Servers die Abdeckung wieder an. Ist die Serverabdeckung länger als 30 Minuten entfernt, während der Server in Betrieb ist, können Komponenten des Servers beschädigt werden.
- Befolgen Sie die mit optionalen Komponenten bereitgestellten Anweisungen zur Verkabelung.
- Ein ausgefallener Lüfter muss innerhalb von 48 Stunden ausgetauscht werden.
- Ein entfernter Hot-Swap-Lüfter muss innerhalb von 30 Sekunden nach dessen Entfernen ersetzt werden.
- Ein entferntes Hot-Swap-Laufwerk muss innerhalb von zwei Minuten nach dessen Entfernen ersetzt werden.
- Ein entferntes Hot-Swap-Netzteil muss innerhalb von zwei Minuten nach dessen Entfernen ersetzt werden.
- Jede mit dem Server gelieferte Luftführung muss beim Start des Servers installiert sein (einige Server verfügen möglicherweise über mehr als eine Luftführung). Der Betrieb des Servers ohne Luftführung kann den Prozessor des Servers beschädigen.
- Jeder Prozessorsockel muss immer entweder eine Stecksockelabdeckung oder einen Prozessor mit Kühlkörper enthalten.
- Wenn mehrere Prozessoren installiert sind, müssen die Lüfterbelegungsvorgaben für jeden Server eingehalten werden.

# <span id="page-150-1"></span>Bei eingeschalteter Stromversorgung im Server arbeiten

Beachten Sie die folgenden Richtlinien für Arbeiten innerhalb des Servers bei eingeschalteter Stromversorgung.

Achtung: Wenn interne Serverkomponenten einer statischen Aufladung ausgesetzt werden, kann es dazu kommen, dass der Server gestoppt wird oder dass ein Datenverlust auftritt. Verwenden Sie zur Vermeidung dieses Problems immer ein Antistatikarmband oder ein anderes Erdungssystem, wenn Sie bei eingeschaltetem Server im Inneren des Servers arbeiten.

- Vermeiden Sie das Tragen von weiten Kleidungsstücken (vor allem im Bereich der Unterarme). Krempeln Sie lange Ärmel vor der Arbeit am Inneren des Servers hoch.
- Vermeiden Sie, dass Ihre Krawatte, Ihr Schal, Ihr Firmenausweis oder Ihr Haar in den Server hängt.
- Entfernen Sie Schmuck, wie z. B. Armbänder, Halsketten, Ringe, Manschettenknöpfe und Armbanduhren.
- Nehmen Sie gegebenenfalls Gegenstände aus den Hemdtaschen, wie z. B. Stifte, die in den Server fallen könnten, während Sie sich über den Server beugen.
- Achten Sie darauf, dass keine Metallobjekte, wie z. B. Büroklammern, Haarklammern oder Schrauben, in den Server fallen.

## <span id="page-150-0"></span>Umgang mit aufladungsempfindlichen Einheiten

Verwenden Sie diese Informationen für den Umgang mit elektrostatisch empfindlichen Bauteilen.

Achtung: Vermeiden Sie den Kontakt mit statischen Aufladungen. Diese können zu einem Systemstopp und Datenverlust führen. Belassen Sie elektrostatisch empfindliche Komponenten bis zur Installation in ihren antistatischen Schutzhüllen. Handhaben Sie diese Einheiten mit einem Antistatikarmband oder einem anderen Erdungssystem.

- Vermeiden Sie unnötige Bewegungen, um keine statische Aufladung um Sie herum aufzubauen.
- Seien Sie bei kaltem Wetter beim Umgang mit Einheiten besonders vorsichtig. Das Beheizen von Innenräumen senkt die Luftfeuchtigkeit und erhöht die statische Elektrizität.
- Nutzen Sie immer ein Antistatikarmband oder ein anderes Erdungssystem vor allem, wenn Sie am eingeschalteten Server arbeiten.
- Berühren Sie mindestens zwei Sekunden lang mit der in der antistatischen Schutzhülle enthaltenen Einheit eine nicht lackierte Metalloberfläche an der Außenseite des Servers. Dadurch wird statische Aufladung von der Schutzhülle und von Ihnen abgeleitet.
- Nehmen Sie die Einheit aus der Schutzhülle und installieren Sie sie direkt im Server, ohne sie vorher abzusetzen. Wenn Sie die Einheit ablegen müssen, legen Sie sie in die antistatische Schutzhülle zurück. Legen Sie die Einheit niemals auf die Serverabdeckung oder auf eine Metalloberfläche.
- Fassen Sie die Einheit vorsichtig an den Kanten oder am Rahmen an.
- Berühren Sie keine Lötverbindungen, Kontaktstifte oder offen liegende Schaltlogik.
- <span id="page-150-2"></span>• Halten Sie die Einheit von anderen Einheiten fern. So vermeiden Sie mögliche Beschädigungen.

## Installationsregeln für Speichermodule

Speichermodule müssen in einer bestimmten Reihenfolge installiert werden, die auf der in Ihrem Server implementierten Speicherkonfiguration basiert.

Der Server verfügt über 16 Speichermodul-Steckplätze und unterstützt:

- Minimum: 8 GB
- Maximal: 2 TB
- Typ (je nach Modell):
	- TruDDR4 2933, mit einer oder zwei Speicherbänken, RDIMM mit 8 GB/16 GB/32 GB/64 GB
	- TruDDR4 3200, zwei Speicherbänke, RDIMM mit 16 GB/32 GB/64 GB
	- TruDDR4 2933, mit vier Speicherbänken, 3DS RDIMM mit 128 GB
	- TruDDR4 3200, vier Speicherbänke, 128 GB, 3DS RDIMM (Es werden nur Prozessoren der 7003-Serie unterstützt).

Eine Liste der unterstützten Speicheroptionen finden Sie hier: <https://serverproven.lenovo.com/>

Befolgen Sie folgende Regeln, wenn Sie ein Speichermodul installieren oder austauschen:

- Die Speichermodule in Ihrem Server müssen vom selben Typ sein.
- Es werden Speichermodule von verschiedenen Herstellern unterstützt.
- Es werden Speichermodule mit verschiedenen Kapazitäten unterstützt. Installieren Sie zuerst das Speichermodul mit der höheren Kapazität.
- Es werden Speichermodule mit verschiedenen Speicherbänken unterstützt. Installieren Sie zuerst das Speichermodul mit der höchsten Speicherbankkapazität.
- Kombinieren Sie keine x4- und x8-DIMMs im selben Kanal.
- Es werden DIMMs mit 3.200 MHz und 2.933 MHz unterstützt:
	- DIMMs mit 2.933 MHz: Betrieb mit 2.933 MHz für 1 DIMM pro Kanal und 2 DIMMs pro Kanal.
	- DIMMs mit 3.200 MHz: Betrieb mit 3.200 MHz bei 1 DIMM pro Kanal, aber mit 2.933 MHz bei 2 DIMMs pro Kanal.
	- Das Kombinieren von DIMMs mit 2933 MHz und 3200 MHz wird in unterschiedlichen Kanälen unterstützt, die mit 2933 MHz betrieben werden.

Anmerkung: Die Betriebsgeschwindigkeit hängt vom Prozessormodell ab. Wenn der Prozessor beispielsweise nur eine Speicher-Bus-Geschwindigkeit von 2.666 MHz unterstützt, werden alle installierten DIMMs mit 2.666 MHz betrieben.

- Installieren Sie eine Abdeckblende für Speichermodule, wenn im Steckplatz kein Speichermodul installiert ist.
- Bei 12 x 3,5-Zoll-Festplatten- und mittleren Festplatten-Konfigurationen wird ein DIMM mit 128 GB nicht unterstützt.

Die folgende Abbildung zeigt die Positionen der Speichersteckplätze auf der Systemplatine.

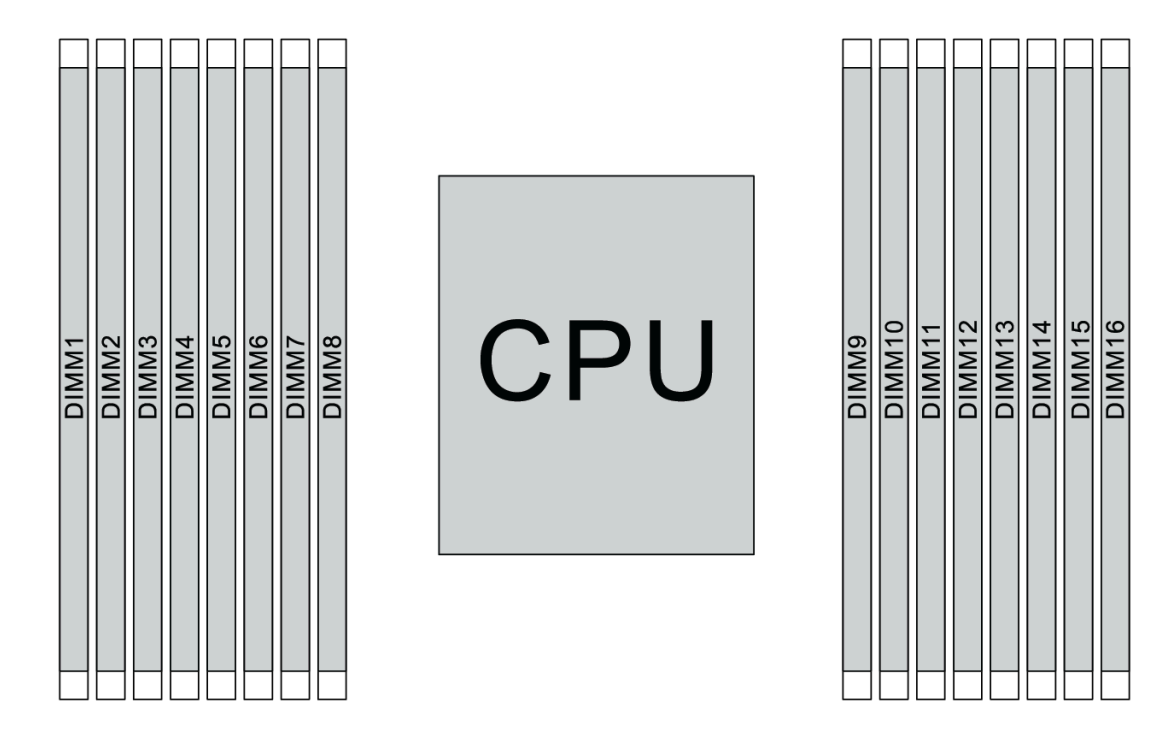

Abbildung 108. DIMM-Positionen

In der folgenden Tabelle ist die Beziehung zwischen den Prozessoren, den Speichercontrollern, den Speicherkanälen, den Steckplätzen und den DIMM-Nummern dargestellt. Das System verfügt über acht Kanäle und unterstützt bis zu zwei DIMMs pro Kanal. Die DIMMs müssen vom weitesten Steckplatz (Steckplatz 1) bis zum nächstgelegenen Steckplatz (Steckplatz 0) zum Prozessor pro Kanal belegt werden, wenn eine Datenbus-Daisy-Chain-Topologie verwendet wird. DIMMs können pro Kanal in jedem Steckplatz belegt werden, wenn eine mit dem Datenbus abgestimmte Tee-Route-Topologie verwendet wird.

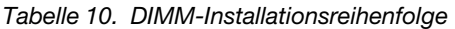

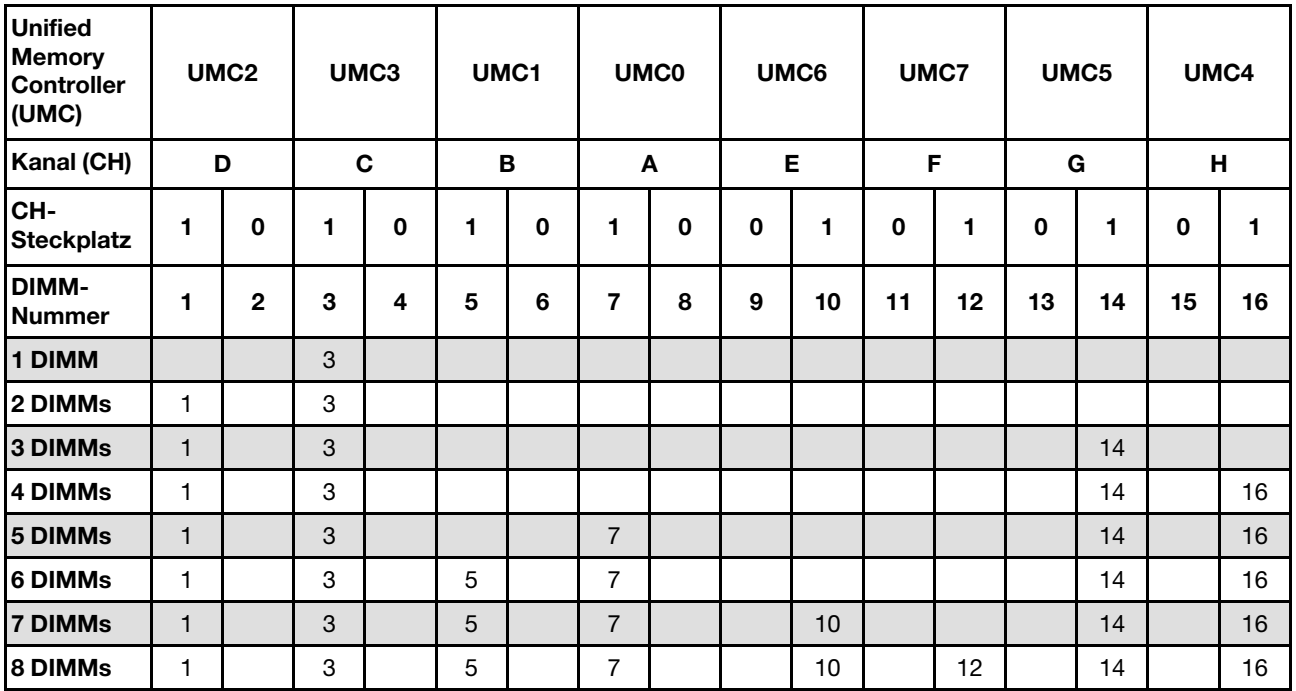

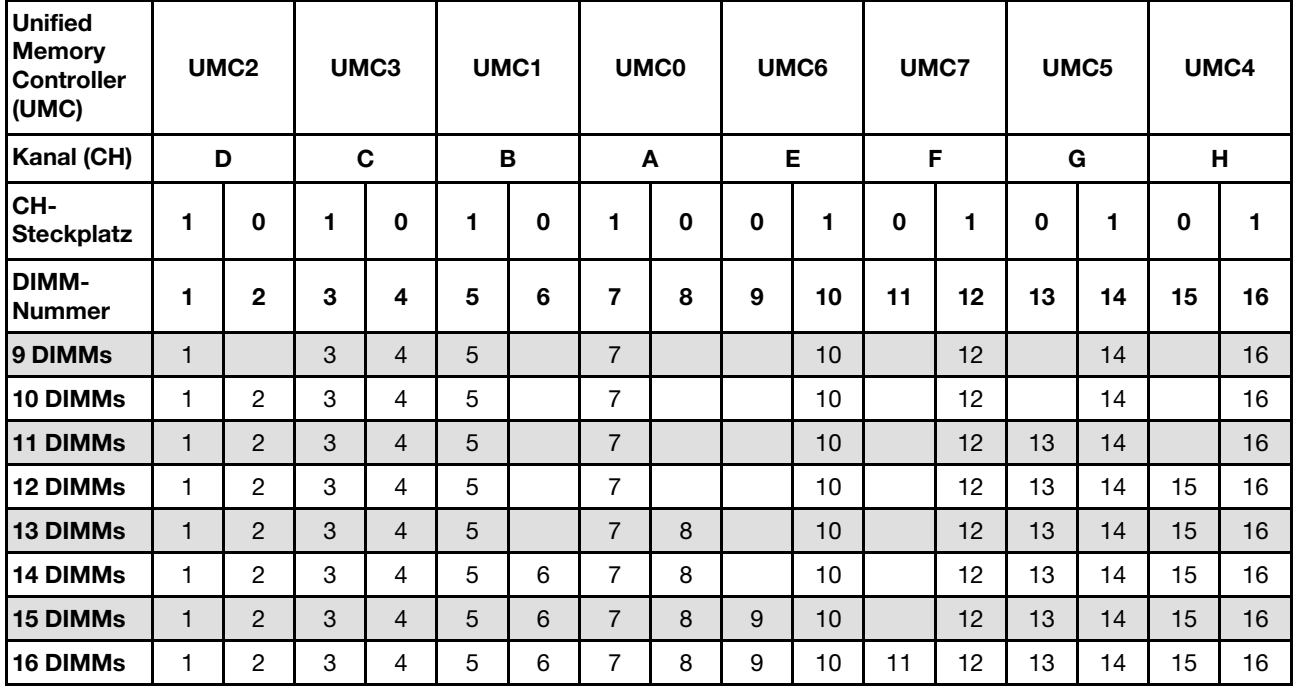

Tabelle 10. DIMM-Installationsreihenfolge (Forts.)

Anmerkung: Es gibt leistungsoptimierte Konfigurationen mit 6 DIMMs und 12 DIMMs für Servermodelle mit einer CPU der Serie 7003. Weitere Informationen finden Sie in der folgenden Tabelle.

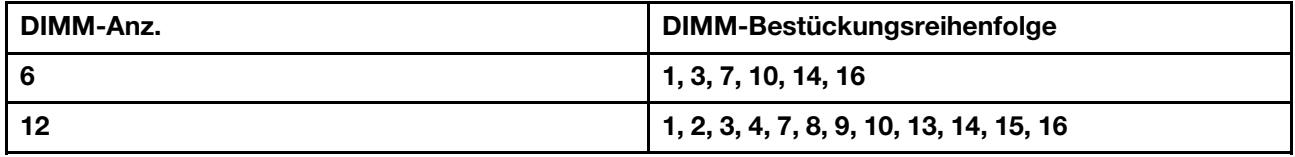

## Technische Regeln

Dieser Abschnitt enthält technische Regeln für den Server.

- ["Konfigurationen und Voraussetzungen für Laufwerkpositionen" auf Seite 150](#page-153-0)
- ["Technische Regeln für Prozessor und Kühlkörper" auf Seite 153](#page-156-0)
- ["Technische Regeln für Systemlüfter" auf Seite 155](#page-158-0)
- ["Technische Regeln für HBA/RAID-Adapter" auf Seite 155](#page-158-1)
- ["Technische Regeln für GPU-Adapter" auf Seite 157](#page-160-0)
- ["Technische Regeln für PCIe Flash-Speicheradapter" auf Seite 163](#page-166-1)

## <span id="page-153-0"></span>Konfigurationen und Voraussetzungen für Laufwerkpositionen

In diesem Abschnitt werden die vom Server unterstützten Konfigurationen für Laufwerkpositionen sowie die Anforderungen für Hardwarekonfigurationen beschrieben.

Der Server unterstützt Hot-Swap-Laufwerke in drei Laufwerkbereichen:

- Vordere Positionen: bis zu 12 x 3,5-Zoll- oder 24 x 2,5-Zoll-Hot-Swap-Positionen
- Mittlere (interne) Positionen: bis zu 4 x 3,5-Zoll- oder 8 x 2,5-Zoll-Hot-Swap-Positionen

• Hintere Positionen: bis zu 4 x 3,5-Zoll oder 4 x 2,5-Zoll Hot-Swap-Positionen

Anmerkung: VMware ESXi unterstützt ThinkSystem 2.5 U.3 6500 ION 30,72 TB Read Intensive NVMe PCIe 4,0 x4 HS SSD nicht.

Je nach Servergehäuse und Hardwarekonfigurationen unterstützt der Server unterschiedliche Kombinationen von Laufwerkpositionen.

- ["Gehäuse mit 3,5-Zoll-Laufwerkpositionen an der Vorderseite" auf Seite 151](#page-154-0)
- ["Gehäuse mit 2,5-Zoll-Laufwerkpositionen an der Vorderseite" auf Seite 152](#page-155-0)

#### <span id="page-154-0"></span>Gehäuse mit 3,5-Zoll-Laufwerkpositionen an der Vorderseite

In der folgenden Tabelle sind die unterstützten Kombinationen von Laufwerkpositionen für das Gehäuse mit 3,5-Zoll-Laufwerkpositionen an der Vorderseite dargestellt.

#### Anmerkungen:

- NVMe-Laufwerke werden nur an den vorderen Laufwerkpositionen (Laufwerkpositionen 8-11) unterstützt, wenn die AnyBay-Rückwandplatine verwendet wird (bietet 4 x NVMe-fähige Laufwerkpositionen).
- Wenn es sich bei den vorderen Laufwerkpositionen um 3,5-Zoll-Positionen handelt, sind auch die mittleren Laufwerkpositionen 3,5-Zoll-Positionen. Die hinteren Laufwerkpositionen können jedoch entweder 2,5-Zoll-SAS/SATA- oder 3,5-Zoll-SAS/SATA-Positionen sein.
- Wenn die vordere SAS/SATA-Rückwandplatine mit PCIe-Anschlüssen auf der Systemplatine verbunden ist, werden nur SATA-Laufwerke unterstützt. SAS-Laufwerke werden nicht unterstützt.
- Für die mittlere/hintere Laufwerkhalterung mit einer NVMe-Rückwandplatine werden nur 7-mm-NVMe-Laufwerke (in 15 mm hohen Laufwerkhalterungen) unterstützt. 15-mm-Laufwerke werden nicht unterstützt.
- Zur Unterstützung eines mittleren Laufwerkgehäuses:
	- Hochleistungslüfter (Geschwindigkeit von 29.000 U/min) müssen installiert werden.
	- Die TDP des Prozessors darf einen Wert von 155 Watt nicht überschreiten.
	- Die Umgebungstemperatur darf 35 °C (95 °F) nicht überschreiten.
	- Alle leeren Speichersteckplätze müssen mit einer Speichermodul-Abdeckblende oder einem neuem Speichermodul versehen sein, um eine optimale Luftzirkulation sicherzustellen.
- Zur Unterstützung eines hinteren Laufwerkgehäuses:
	- Hochleistungslüfter (Geschwindigkeit von 29.000 U/min) müssen installiert werden.
	- Die TDP des Prozessors darf einen Wert von 225 Watt nicht überschreiten.
	- Die Umgebungstemperatur darf 35 °C (95 °F) nicht überschreiten.

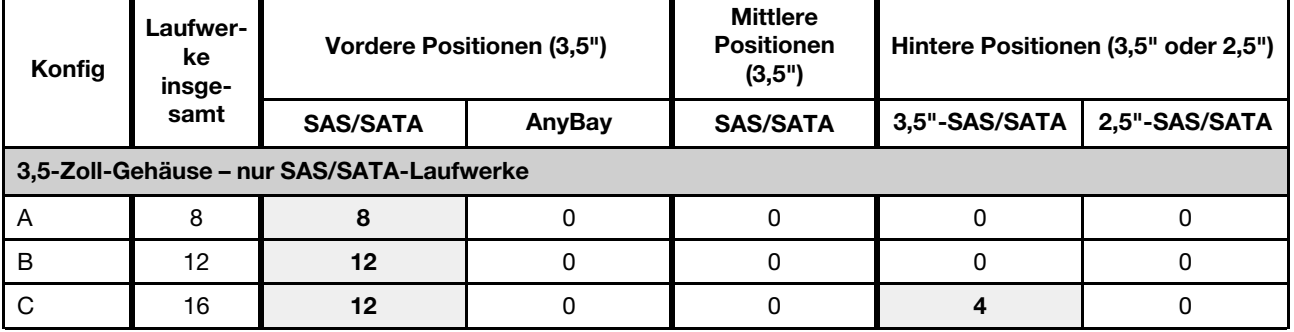

3,5": 3,5-Zoll; 2,5": 2,5-Zoll

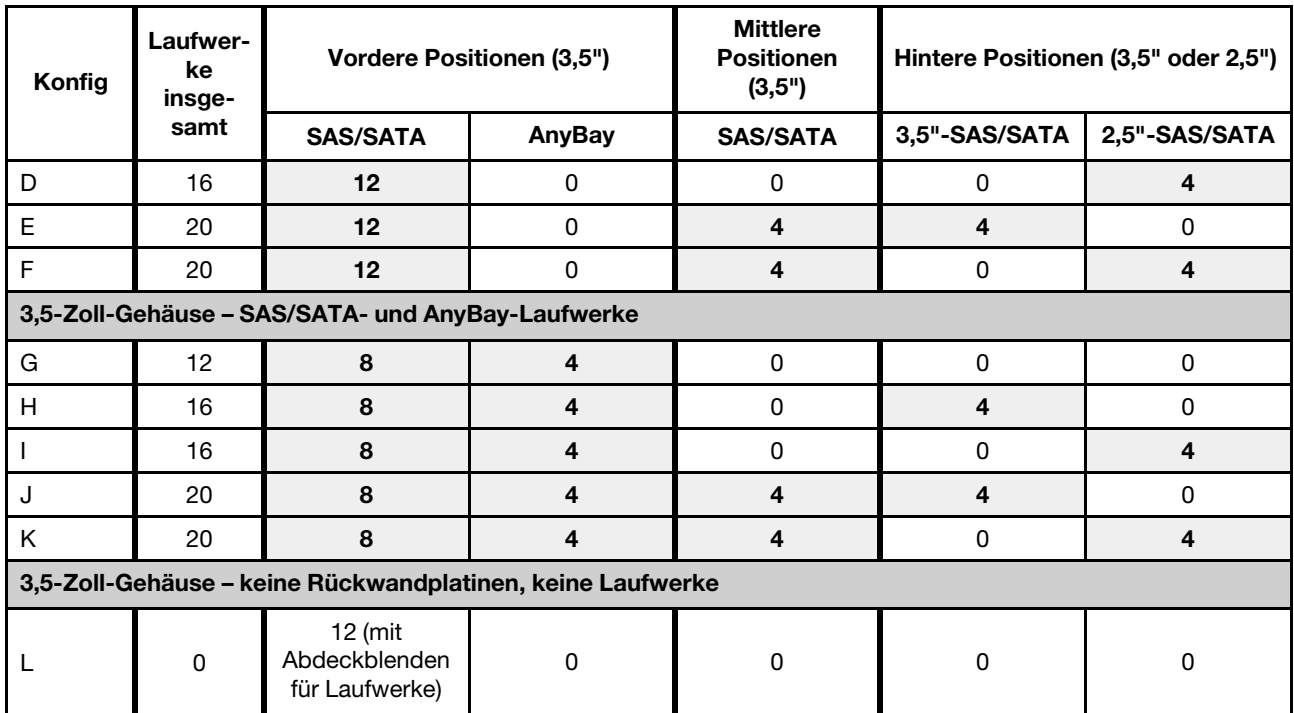

#### <span id="page-155-0"></span>Gehäuse mit 2,5-Zoll-Laufwerkpositionen an der Vorderseite

In der folgenden Tabelle sind die unterstützten Laufwerkkombinationen für das Gehäuse mit 2,5-Zoll-Laufwerkpositionen an der Vorderseite dargestellt.

#### Anmerkungen:

- Im Falle des 2,5-Zoll-Gehäuses handelt es sich bei allen Laufwerkpositionen um 2,5-Zoll-Laufwerkpositionen. 3,5-Zoll-Laufwerke werden nicht unterstützt.
- Mittlere und hintere Laufwerkpositionen können nicht gleichzeitig verwendet werden.
- Wenn die vordere SAS/SATA-Rückwandplatine mit PCIe-Anschlüssen auf der Systemplatine verbunden ist, werden nur SATA-Laufwerke unterstützt. SAS-Laufwerke werden nicht unterstützt.
- Für die mittlere/hintere Laufwerkhalterung mit einer NVMe-Rückwandplatine werden nur 7-mm-NVMe-Laufwerke (in 15 mm hohen Laufwerkhalterungen) unterstützt. 15-mm-Laufwerke werden nicht unterstützt.
- Zur Unterstützung eines mittleren Laufwerkgehäuses:
	- Hochleistungslüfter (Geschwindigkeit von 29.000 U/min) müssen installiert werden.
	- Die TDP des Prozessors darf einen Wert von 155 Watt nicht überschreiten.
	- Die Umgebungstemperatur darf 35 °C (95 °F) nicht überschreiten.

Beachten Sie, dass für das Servermodell mit 24 NVMe-Laufwerkpositionen an der Vorderseite die Umgebungstemperatur 30 °C (86 °F) nicht überschreiten darf.

- Alle leeren Speichersteckplätze müssen mit einer Speichermodul-Abdeckblende oder einem neuem Speichermodul versehen sein, um eine optimale Luftzirkulation sicherzustellen.
- Zur Unterstützung eines hinteren Laufwerkgehäuses:
	- Hochleistungslüfter (Geschwindigkeit von 29.000 U/min) müssen installiert werden.
	- Die TDP des Prozessors darf einen Wert von 225 Watt nicht überschreiten.
	- Die Umgebungstemperatur darf 35 °C (95 °F) nicht überschreiten.

### 3,5": 3,5-Zoll; 2,5": 2,5-Zoll

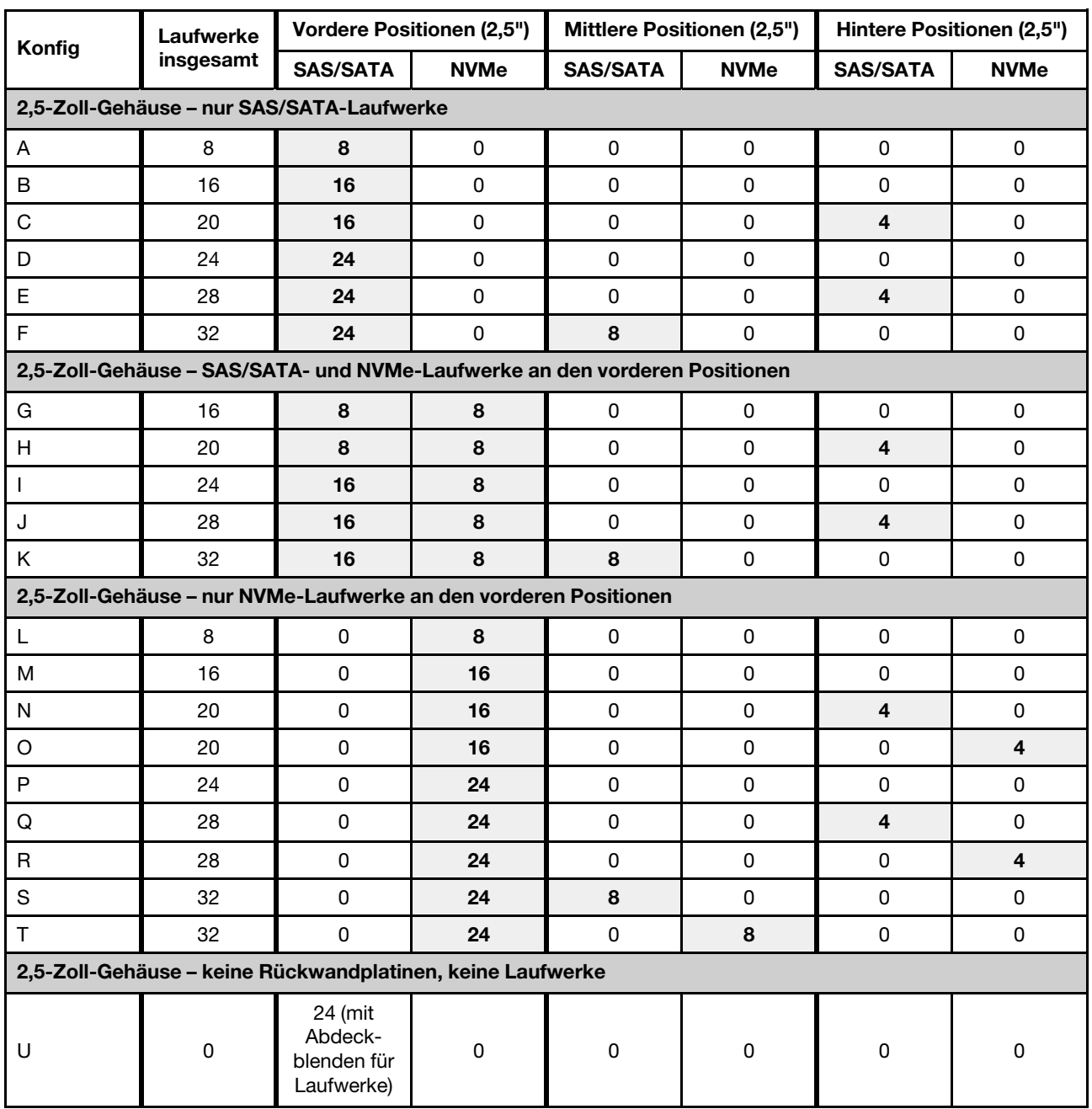

# <span id="page-156-0"></span>Technische Regeln für Prozessor und Kühlkörper

Auswahlregeln für Prozessor und Kühlkörper:

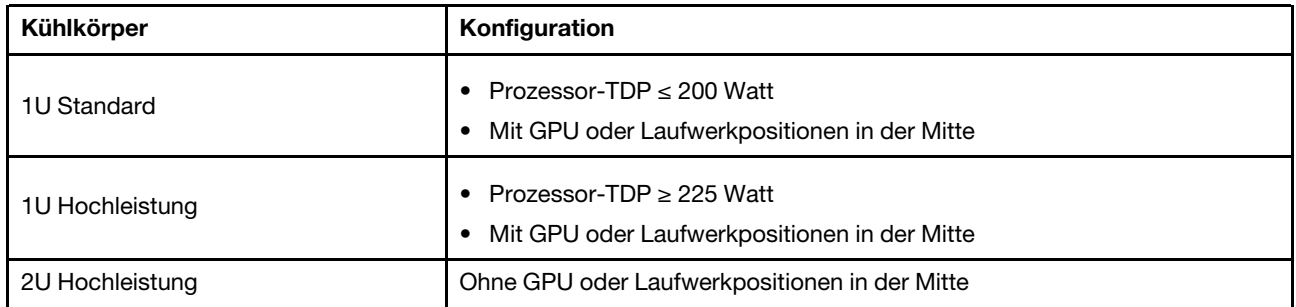

Anmerkung: Damit das System die Prozessoren 7203, 7203P, 7303, 7303P, 7643P und 7663P unterstützt, muss die UEFI-Version mindestens *cfe138f-7.10* und die XCC-Version mindestens *ambt46n-6.73* sein.

#### <span id="page-157-0"></span>Regeln zur Auswahl des 280-Watt-Prozessors

Je nach Konfiguration müssen Sie bei der Installation eines 280-Watt-Prozessors die folgenden Regeln beachten:

- Wenn der Server mit einem 280-Watt-Prozessor konfiguriert ist, können Sie für eine bessere Kühlung eine Speichermodul-Abdeckblende oder ein neues Speichermodul installieren, um den Steckplatz abzudecken.
- Bei Servermodellen mit zwölf 3,5-Zoll-SAS/SATA-Laufwerken an der Vorderseite oder acht 3,5-Zoll-SAS/ SATA- und vier 3,5-Zoll-AnyBay-Laufwerken an der Vorderseite werden ein installierter 280-Watt-Prozessor und eine Umgebungstemperatur bis 35 °C (95 °F) unterstützt, aber kein OCP Ethernet-Adapter und auch keine PCIe-Karte in den PCIe-Steckplätzen 1, 2 und 3 unterstützt.
- Bei Servermodellen mit zwölf 3,5-Zoll-SAS/SATA-Laufwerken an der Vorderseite und vier 3,5-Zoll-Laufwerken an der Rückseite oder acht 3,5-Zoll-SAS/SATA-, vier 3,5-Zoll-AnyBay-Laufwerken an der Vorderseite und vier 3,5-Zoll-Laufwerken an der Rückseite werden ein 280-Watt-Prozessor und eine Umgebungstemperatur bis 30 °C (86 °F) unterstützt, aber kein OCP Ethernet-Adapter und auch keine PCIe-Karte im PCIe-Steckplatz 3 unterstützt.
- Bei Servermodellen mit zwölf 3,5-Zoll-SAS/SATA-Festplatten an der Vorderseite oder acht 3,5-Zoll-SAS/ SATA- und vier 3,5-Zoll-AnyBay-Laufwerken an der Vorderseite, bei denen mittlere Laufwerke installiert sind, wird ein 280-Watt-Prozessor nicht unterstützt.
- Bei Servermodellen mit vierundzwanzig 2,5-Zoll-SAS/SATA-Laufwerken an der Vorderseite oder vierundzwanzig 2,5-Zoll-AnyBay-Laufwerken oder sechzehn 2,5-Zoll-SAS/SATA- und acht AnyBay-Laufwerken an der Vorderseite werden ein installierter 280-Watt-Prozessor und eine Umgebungstemperatur bis 35 °C (95 °F) unterstützt, aber keiner der folgenden OCP Ethernet-Adapter unterstützt:
	- ThinkSystem Broadcom 57416 10GBASE-T OCP Ethernet-Adapter mit zwei Anschlüssen
	- ThinkSystem Broadcom 57454 10/25GbE SFP28 OCP Ethernet-Adapter mit vier Anschlüssen
	- ThinkSystem Broadcom 57416 10GBASE-T OCP Ethernet-Adapter mit zwei Anschlüssen + 5720 1GbE OCP Ethernet-Adapter mit zwei Anschlüssen
	- ThinkSystem Broadcom 57454 10GBASE-T OCP Ethernet-Adapter mit vier Anschlüssen

### Regeln zur Auswahl des 155-Watt-Prozessors (7313 oder 7313P) mit 16 Kernen

Je nach Konfiguration müssen Sie bei der Installation eines 155-Watt-Prozessors mit 16 Kernen die folgenden Regeln beachten:

• Bei Servermodellen mit zwölf 3,5-Zoll-SAS/SATA-Laufwerken an der Vorderseite und vier mittleren 3,5- Zoll-SAS/SATA-Laufwerken werden ein 155-Watt-Prozessor mit 16 Kernen und eine Umgebungstemperatur bis 30 °C (86 °F) unterstützt.

• Bei Servermodellen mit acht 3,5-Zoll-SAS-/SATA-Laufwerken an der Vorderseite und vier 3,5-Zoll-AnyBay-Laufwerken an der Vorderseite sowie vier mittleren 3,5-Zoll-SAS/SATA-Laufwerken werden ein 155-Watt-Prozessor mit 16 Kernen und eine Umgebungstemperatur bis 30 °C (86 °F) unterstützt.

# <span id="page-158-0"></span>Technische Regeln für Systemlüfter

Anmerkung: Wenn ein OCP 3.0-Ethernet-Adapter installiert ist und das System ausgeschaltet ist, aber dennoch an den Wechselstrom angeschlossen ist, drehen sich Lüfter 5 und 6 mit einer viel niedrigeren Geschwindigkeit weiter. Dies entspricht dem Systemdesign, um eine ordnungsgemäße Kühlung für den OCP 3.0-Ethernet-Adapter sicherzustellen.

Befolgen Sie bei der Systemlüfter-Auswahl die folgenden Regeln:

- Standardlüfter: für Prozessoren mit einer TDP bis zu 155 Watt
- Hochleistungslüfter (Geschwindigkeit: 29.000 U/min):
	- Prozessor mit einer TDP von 180 Watt oder höher
	- Mittlere Laufwerkhalterung
	- Hintere Laufwerkhalterung
	- M.2-Laufwerk
	- GPU-Adapter
	- PCIe-SSD-Adapter
	- Ethernet-Adapter mit 100 GbE oder höher

Fünf Systemlüfter (Lüfter 2 bis 6) sorgen für eine ausreichende Kühlung, sofern folgende Komponenten nicht installiert sind: M.2-Laufwerk, interner PCIe-Adapter, mittlere oder hintere Laufwerkhalterung, GPU-Adapter, PCIe-SSD-Adapter oder Ethernet-Adapter mit 10 GbE oder höher im PCIe-Steckplatz 7/8. Die Position für Lüfter 1 muss jedoch mit einer Lüfter-Abdeckblende versehen sein, um einen optimalen Luftstrom sicherzustellen.

# <span id="page-158-1"></span>Technische Regeln für HBA/RAID-Adapter

In der folgenden Tabelle sind die HBA/RAID-Adapter aufgeführt, die für den internen Speicher des Servers verwendet werden.

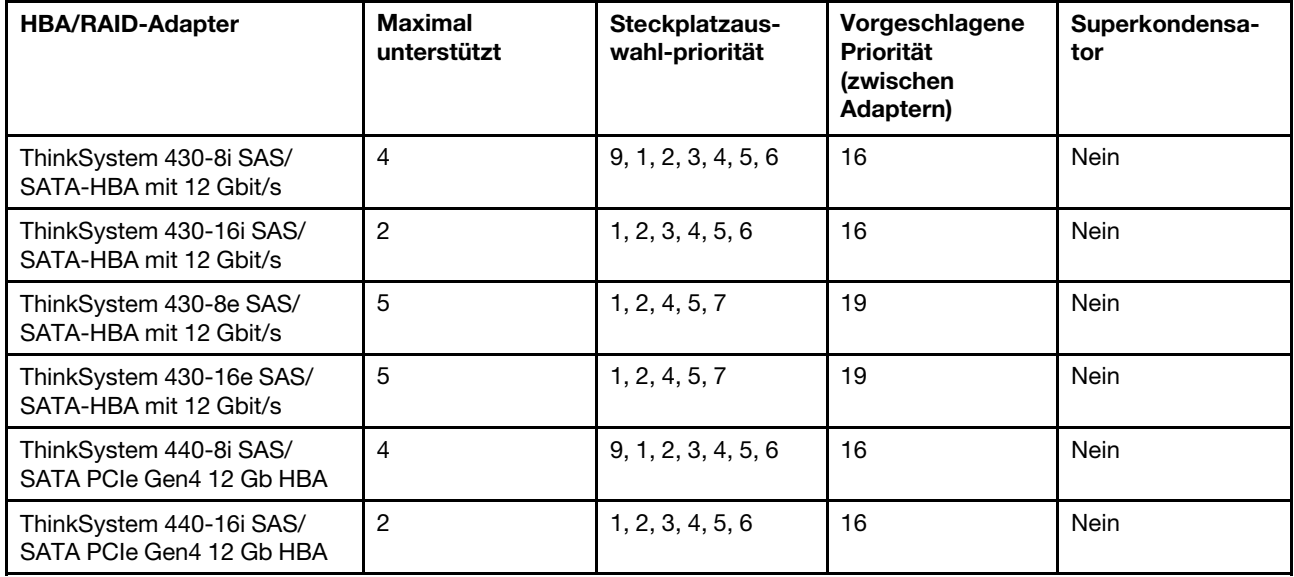

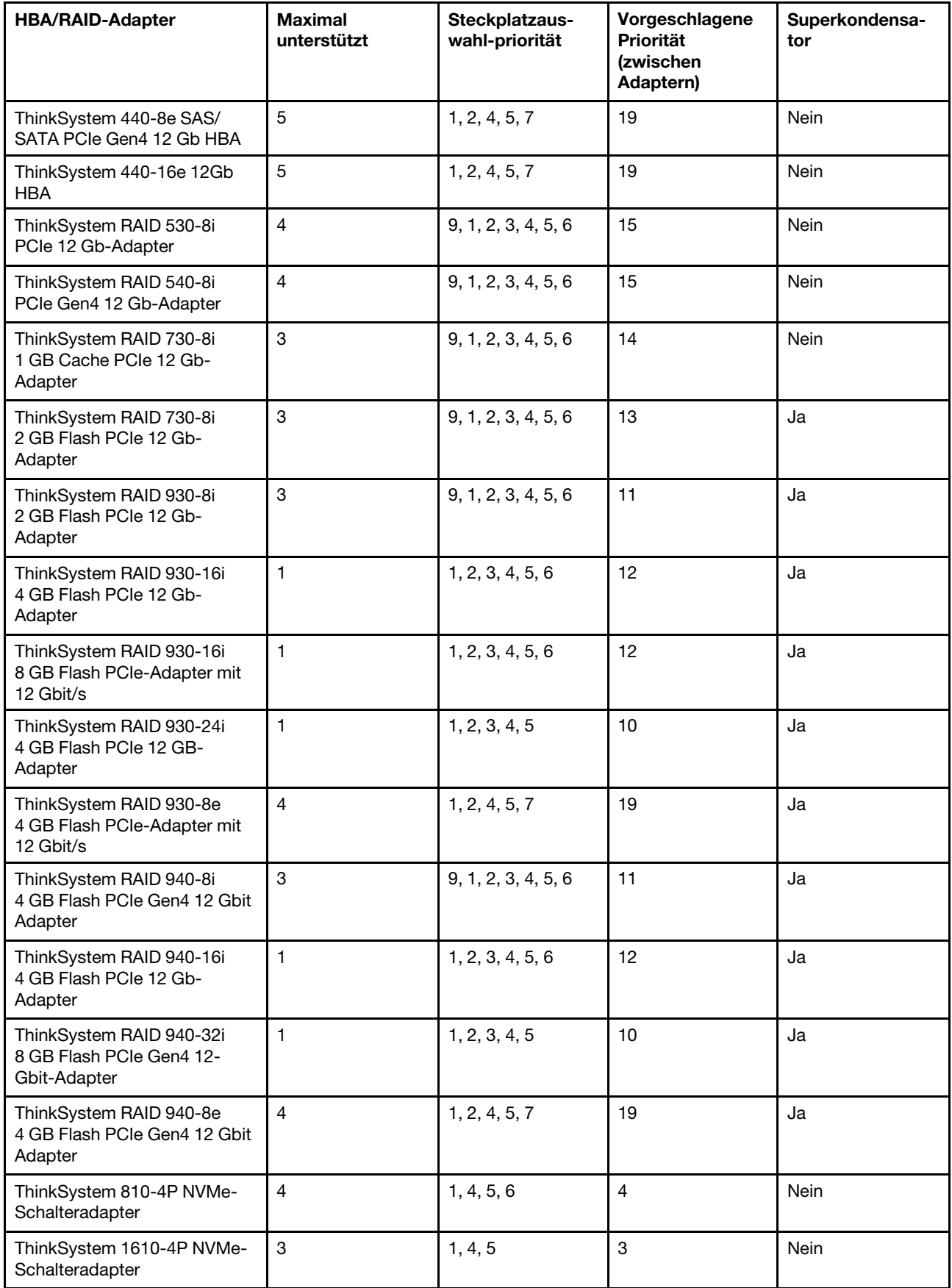

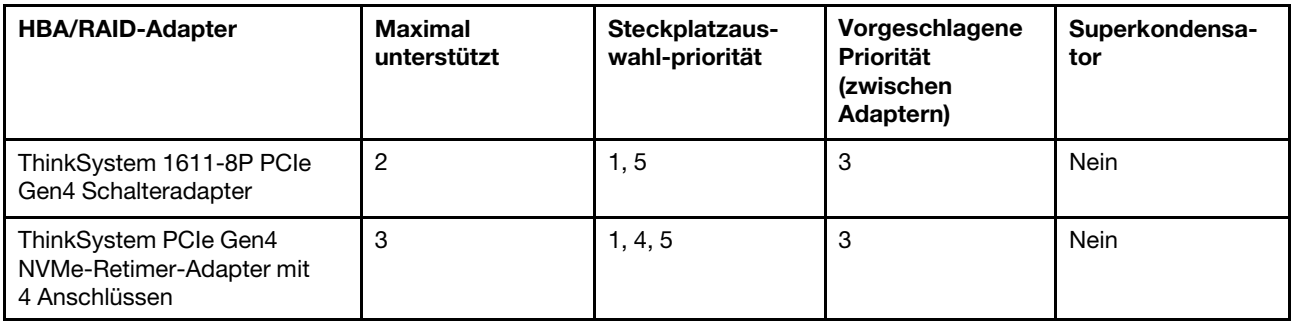

### Anmerkungen:

- Wenn Sie den RAID 530-8i-Adapter im Server verwenden möchten, muss die Firmware 50.3.0-1032 oder höher angewendet werden, bevor Sie im Server verwendet werden kann. Wenn der Adapter, den Sie verwenden möchten, über eine ältere Firmware verfügt, muss er zuerst aktualisiert werden, indem er in einem unterstützten Server installiert und die Firmware dort aktualisiert wird. Weitere Informationen finden Sie unter <https://datacentersupport.lenovo.com/us/zh/solutions/ht509177>.
- Der RAID 530-8i-Adapter kann nicht mit dem RAID 730-8i 1G-Adapter kombiniert werden.
- Der 540-8i RAID-Adapter können mit anderen RAID/HBA-Adaptern der x40 Serie kombiniert werden.
- Der RAID 730-8i 1G-Adapter ist nicht für Nordamerika verfügbar.
- Der RAID 730-8i 2G-Adapter kann nicht mit dem RAID 730-8i 1G-Adapter oder RAID 930-8i-Adapter kombiniert werden.
- Wenn die hintere 3,5-Zoll-Laufwerkhalterung installiert ist, kann der RAID 930-24i-Adapter nur in Steckplatz 3 installiert werden. Wenn die hintere 2,5-Zoll-Laufwerkhalterung installiert ist, kann der RAID 930-24i-Adapter nur in den Steckplätzen 1 oder 2 installiert werden.
- Die RAID 940 Adapter können mit den 440-8i oder 440-16i HBA-Adaptern kombiniert werden.
- Die RAID 940/440-Adapter können nicht mit den RAID 930/730/530/430-Adaptern kombiniert werden.
- Bei einigen Konfigurationen mit NVMe-Schalteradaptern kann es eine Überbelegung geben. Informationen hierzu finden Sie unter <https://lenovopress.lenovo.com/lp1161-thinksystem-sr655-server#internal-storage>.
- Bei mehr als 16 NVMe-SSDs müssen NVMe-Retimer oder Switch-Adapter ausgewählt werden.
- Externe RAID-Adapter werden in den Steckplätzen 3, 6 oder 8 nicht unterstützt.
- Wenn ein RAID 730-8i 1 GB/2 GB-Adapter installiert ist, können ThinkSystem 2,5"/ 3,5" PM1653 leseintensive SAS 24-GB-SSDs und ThinkSystem 2,5" PM1655 SAS 24-GB-SSDs mit gemischter Verwendung nicht installiert werden.

# <span id="page-160-0"></span>Technische Regeln für GPU-Adapter

Der Server unterstützt die folgenden Graphics Processing Units (GPUs).

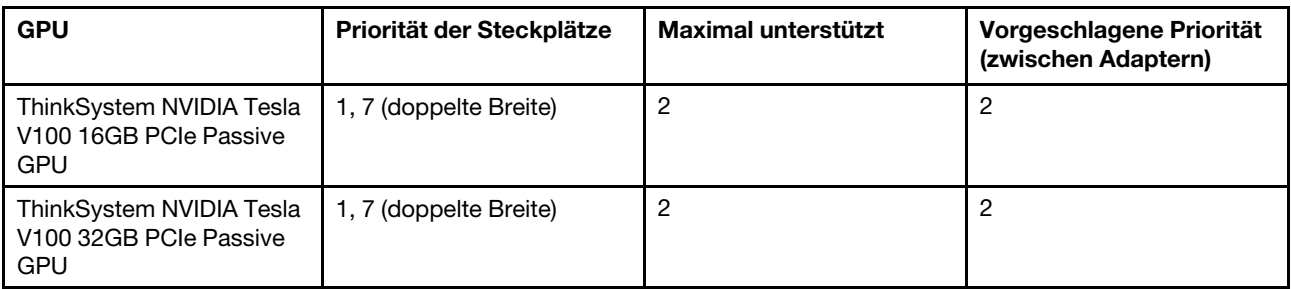

Tabelle 11. Unterstützte GPUs

Tabelle 11. Unterstützte GPUs (Forts.)

| <b>GPU</b>                                                                                                    | Priorität der Steckplätze             | Maximal unterstützt | Vorgeschlagene Priorität<br>(zwischen Adaptern) |
|----------------------------------------------------------------------------------------------------|---------------------------------------|---------------------|-------------------------------------------------|
| ThinkSystem NVIDIA Tesla<br>V100S 32 GB PCIe Passive<br><b>GPU</b>                                                                            | 1, 7 (doppelte Breite)                | $\overline{c}$      | $\overline{2}$                                  |
| ThinkSystem NVIDIA A100<br>40GB PCIe Gen4 Passive<br><b>GPU</b>                                                                               | 1, 7 (doppelte Breite)                | $\overline{2}$      | $\overline{2}$                                  |
| ThinkSystem NVIDIA A100<br>80GB PCIe Gen4 Passive<br><b>GPU</b>                                                                               | 1, 7 (doppelte Breite)                | $\overline{c}$      | $\overline{c}$                                  |
| ThinkSystem NVIDIA A30<br>24GB PCIe Gen4 Passive<br><b>GPU</b>                                                                                | 1, 7 (doppelte Breite)                | $\overline{c}$      | $\overline{2}$                                  |
| ThinkSystem AMD Instinct<br>MI210 PCIe Gen4 Passiver<br>Beschleuniger<br>Anmerkung: MI210<br>unterstützt nur<br>Prozessoren der Serie<br>7003 | 1, 7 (doppelte Breite)                | $\overline{c}$      | $\overline{c}$                                  |
| ThinkSystem NVIDIA A40<br>48GB PCIe Gen4 Passive<br><b>GPU</b>                                                                                | 1, 7 (doppelte Breite)                | $\overline{c}$      | $\overline{2}$                                  |
| ThinkSystem NVIDIA<br>Quadro RTX A4500 20 GB<br>PCIe Active GPU                                                                               | 1, 7 (doppelte Breite)                | $\overline{c}$      | $\overline{2}$                                  |
| ThinkSystem NVIDIA<br>Quadro RTX A6000 48 GB<br><b>PCIe Active GPU</b>                                                                        | 1, 7 (doppelte Breite)                | $\overline{c}$      | $\overline{2}$                                  |
| ThinkSystem NVIDIA Tesla<br>T4 16GB PCIe Passive<br>GPU                                                                                       | 1, 2, 4, 5, 7, 8 (einfache<br>Breite) | 6                   | 17, 1                                           |
| ThinkSystem NVIDIA A2<br>16GB Gen4 Passive GPU                                                                                                | 1, 2, 4, 5, 7, 8 (einfache<br>Breite) | 6                   | 17, 1                                           |
| ThinkSystem NVIDIA<br>Quadro P620 2 GB PCIe<br><b>Active GPU</b>                                                                              | 1, 2, 4, 5, 7, 8 (einfache<br>Breite) | 6                   | $\overline{2}$                                  |
| ThinkSystem NVIDIA<br>Quadro RTX A2000 12 GB<br>PCIe Active GPU                                                                               | 1, 7 (einfacher Breite)               | $\overline{c}$      | $\overline{2}$                                  |

Anmerkung: Wenn Sie Windows 10/11 auf diesem Server installieren möchten, um grafikintensive Anwendungen auszuführen, empfiehlt Lenovo die Installation eines dedizierten Grafikadapters (GPU).

GPU-Adapter werden unterstützt, wenn alle der folgenden Bedingungen erfüllt sind:

- Es sind keine mittlere Laufwerkhalterung, hintere Laufwerkhalterung bzw. kein PCIe Flash-Speicher installiert.
- Adapterkarten mit PCIe x16-Steckplätzen stehen zur Verfügung.

Anmerkung: Diese Anforderung wird für Server festgelegt, die mit V100-, V100S-, A100-, A30-, A40-, MI210-, A4500-, A6000-Adapter oder 6 x T4/A2-Adaptern konfiguriert sind.

• Der 1U-Kühlkörper ist installiert.

#### Anmerkungen:

- Diese Anforderung wird für Server festgelegt, die mit V100-, V100S-, A100-, A30-, A40-, MI210-, A4500-, A6000-Adapter oder 6 x T4/A2-Adaptern konfiguriert sind.
- Dies kann ein Hochleistungskühlkörper oder Standardkühlkörper sein (je nach Prozessor-TDP). Informationen dazu finden Sie im Abschnitt "Technische Regeln für Prozessor und Kühlkörper" auf [Seite 153](#page-156-0).
- Die Hochleistungssystemlüfter (Geschwindigkeit von 29.000 U/min) sind installiert.
- Es müssen zwei 1.100-Watt oder 1.600-Watt-Netzteile installiert sein. Wenn mindestens zwei GPU-Adapter mit doppelter Breite installiert sind, müssen Sie 1.600-Watt-Netzteile verwenden.
- Alle zu installierenden GPU-Adapter müssen identisch sein.
- Alle leeren Speichersteckplätze müssen mit einer Speichermodul-Abdeckblende oder einem neuem Speichermodul versehen sein, um eine optimale Luftzirkulation sicherzustellen.
- Unterstützte Servermodelle, TDP des Prozessors und Umgebungstemperatur:

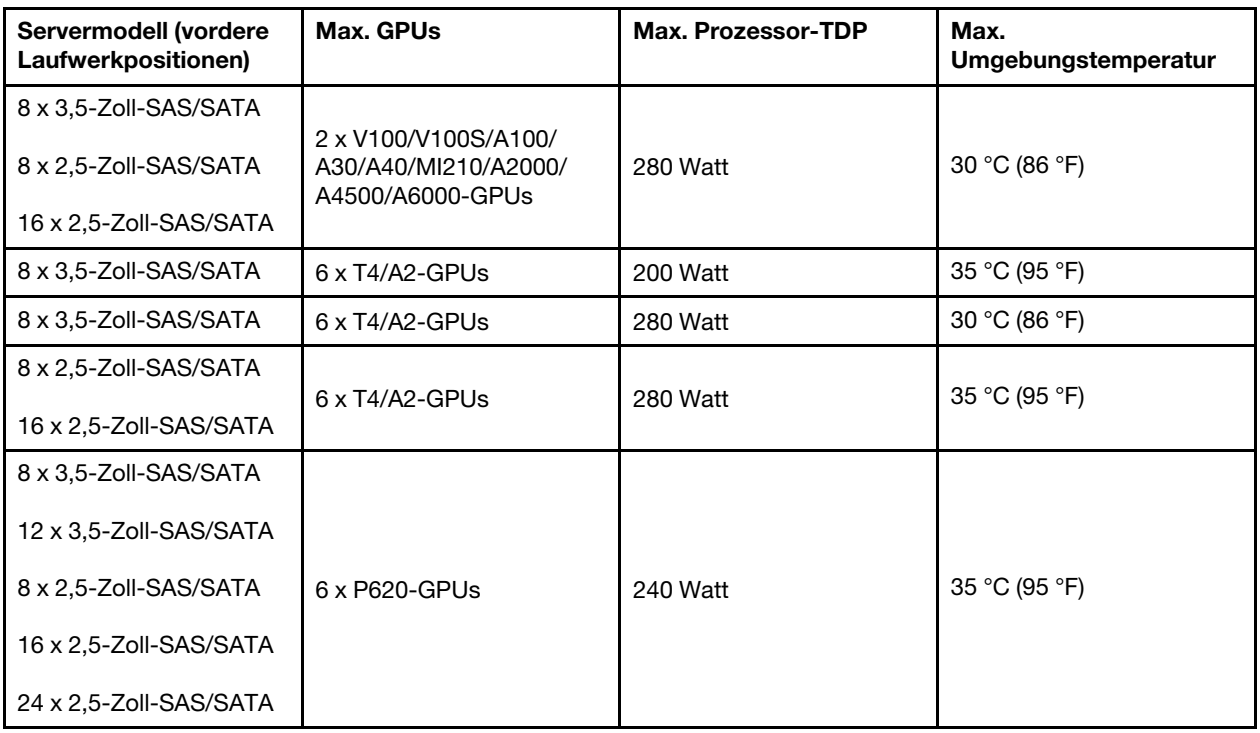

Tabelle 12. Prozessoranforderungen und thermische Bedingungen für GPUs

In der folgenden Tabelle sind die Adapterkarten für GPUs mit doppelter Breite dargestellt. In einer solchen Konfiguration handelt es sich bei den Steckplätzen1 und 7 um x16 Steckplätze, die von den GPUs verwendet werden. Die Steckplätze 2, 4, 5 und 8 sind nicht zugänglich. Die verbleibenden Steckplätze 3 und 6 sin für x8 Adapter verfügbar.

Anmerkungen: Zum Installieren einer A100-GPU mit doppelter Breite in Steckplatz 7 ist der folgende Adapterrahmen erforderlich:

• x16/x16 Adapterrahmen 3 (FRU PN: 03GX032)

Tabelle 13. Adapterkarten für GPUs mit doppelter Breite

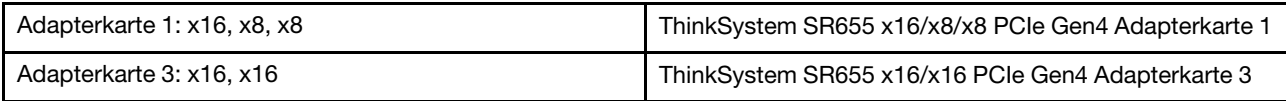

In der folgenden Tabelle sind die Adapterkarten für GPUs mit einfacher Breite dargestellt. Wenn sechs GPUs installiert sind, werden die Steckplätze 1, 2, 4, 5, 7 und 8 von den GPUs verwendet.

Tabelle 14. Adapterkarten für GPUs mit einfacher Breite

| Adapterkarte 1: x16, x16, NA | ThinkSystem SR655 x16/x16 PCIe Gen4 Adapterkarte 1 |  |
|------------------------------|----------------------------------------------------|--|
| Adapterkarte 2: x16, x16, NA | ThinkSystem SR655 x16/x16 PCIe Gen4 Adapterkarte 2 |  |
| Adapterkarte 3: x16, x16     | ThinkSystem SR655 x16/x16 PCIe Gen4 Adapterkarte 3 |  |

## Technische Regeln für OCP-Adapter

Der Server unterstützt einen OCP-Ethernet-Adapter zur Bereitstellung von zwei oder vier Ethernet-Anschlüssen. Der OCP-Ethernet-Adapter ist im OCP 3.0-Steckplatz installiert.

Die unterstützten OCP-Ethernet-Adapter hängen vom Servermodell und den installierten Systemlüftern ab. Weitere Informationen finden Sie in der folgenden Tabelle:

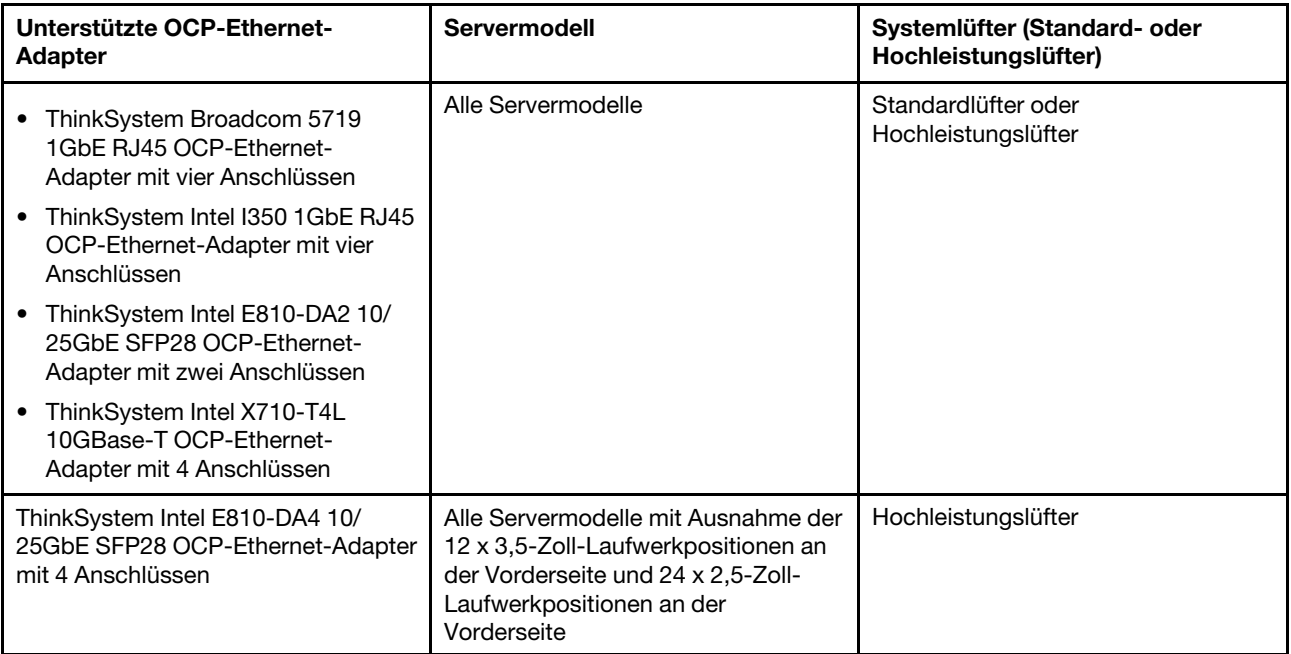

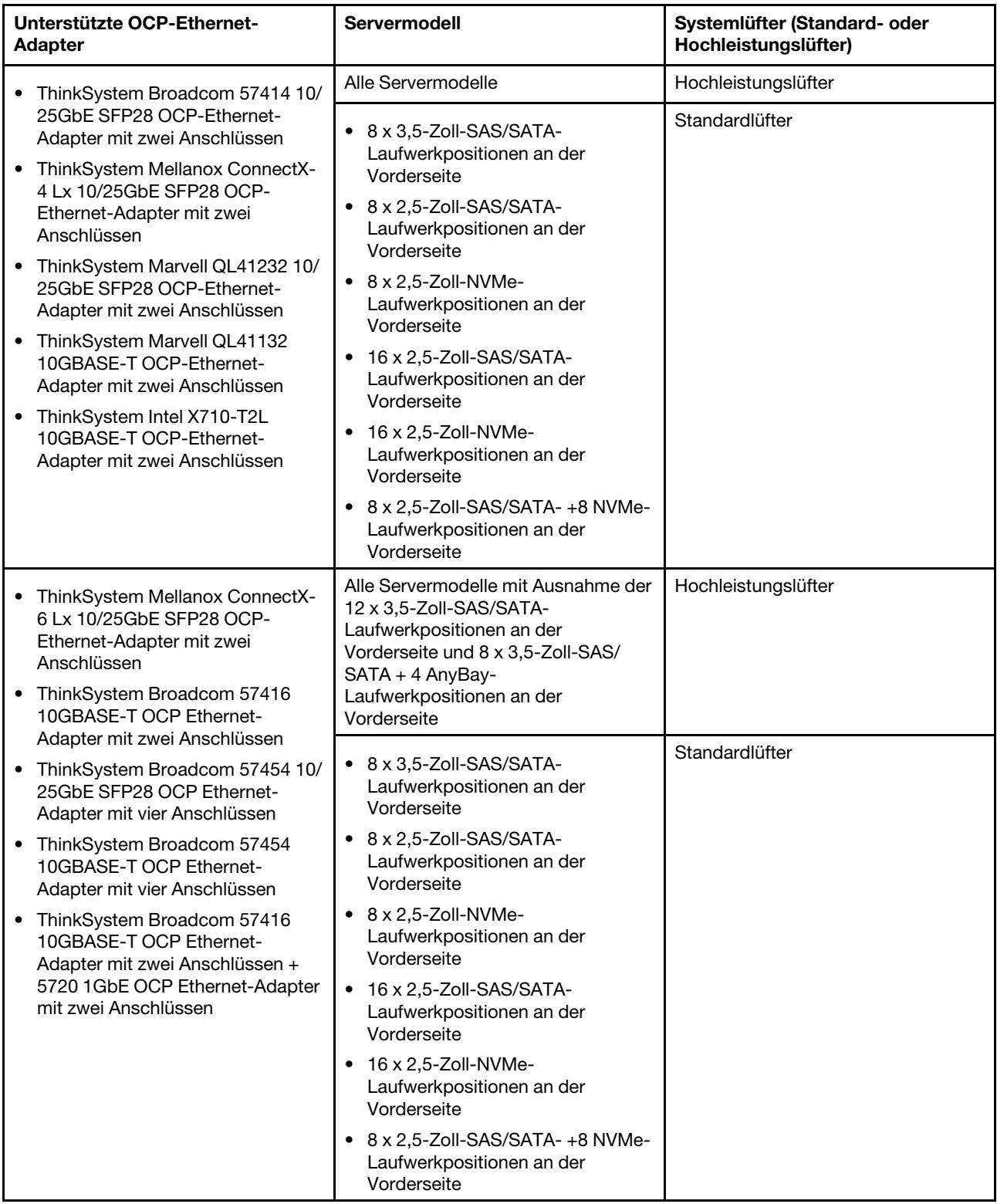

Wenn im Server ein 280-Watt-Prozessor installiert ist, finden Sie unter ["Regeln zur Auswahl des 280-Watt-](#page-157-0)[Prozessors" auf Seite 154](#page-157-0) die Einschränkungen des OCP Ethernet-Adapters.

# Technische Regeln für Ethernet-Adapter

In der folgenden Tabelle sind die unterstützten Ethernet-Adapter und die empfohlene Reihenfolge der physischen Steckplätze aufgeführt.

#### Tabelle 15.

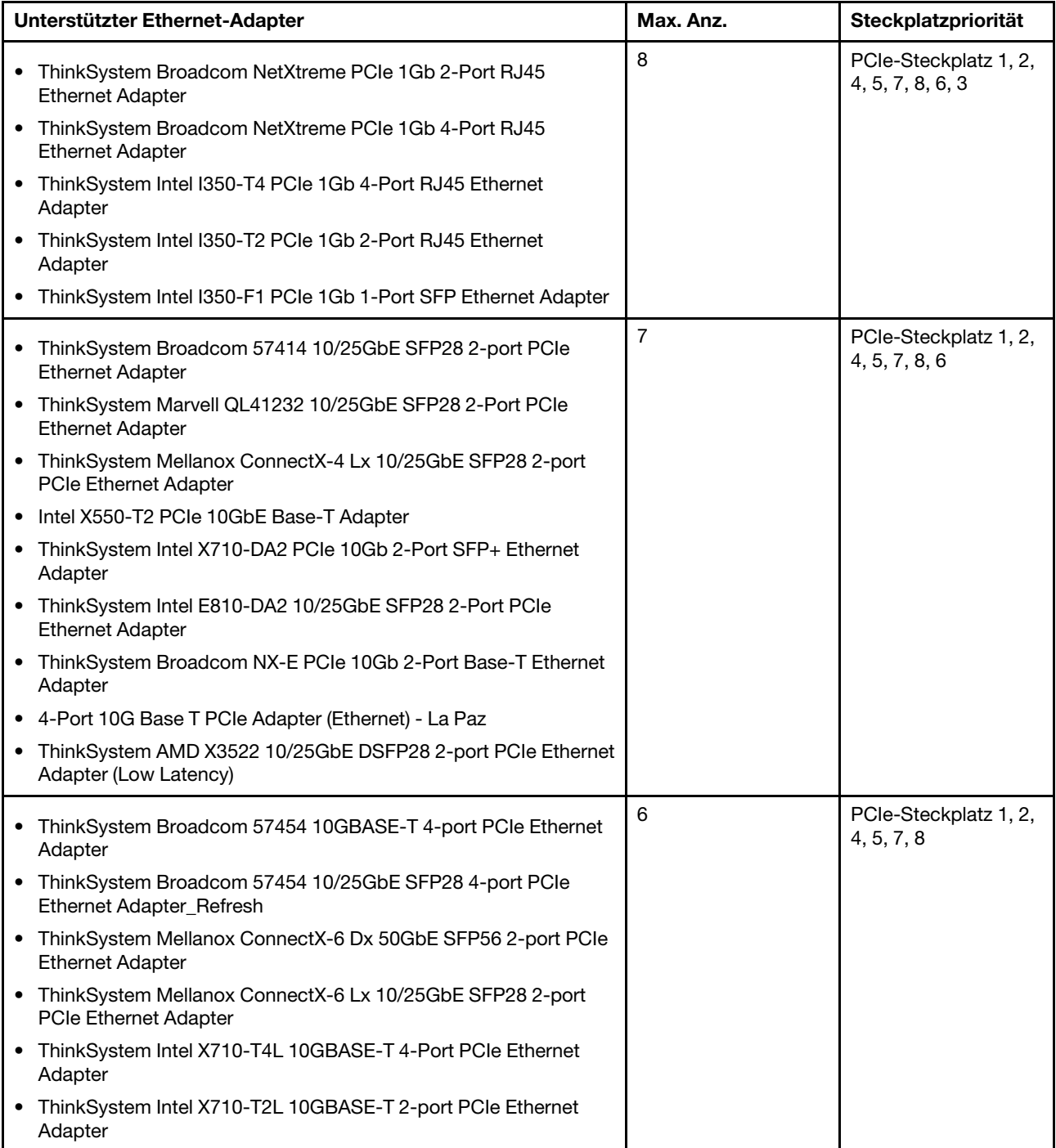

Tabelle 15. (Forts.)

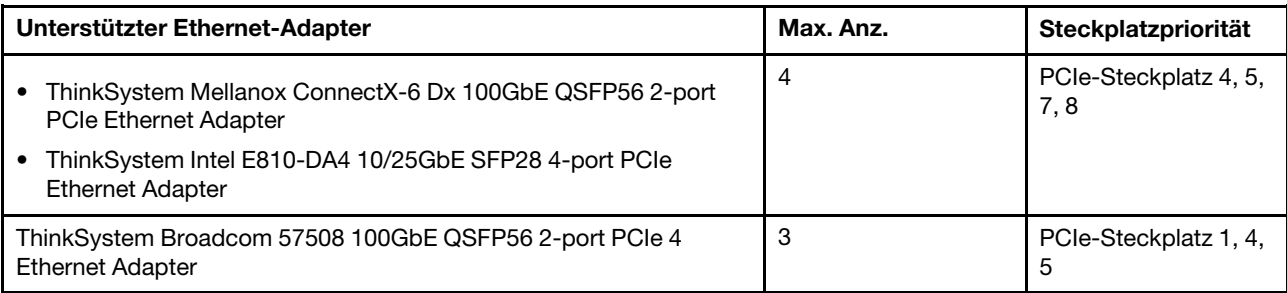

Anmerkung: Der Intel E810-DA4 PCIe-Adapter unterstützt keine 12 x 3,5-Zoll- und 24 x 2,5-Zoll-Konfigurationen.

# <span id="page-166-1"></span>Technische Regeln für PCIe Flash-Speicheradapter

Der Server unterstützt die folgenden PCIe Flash-Speicheradapter:

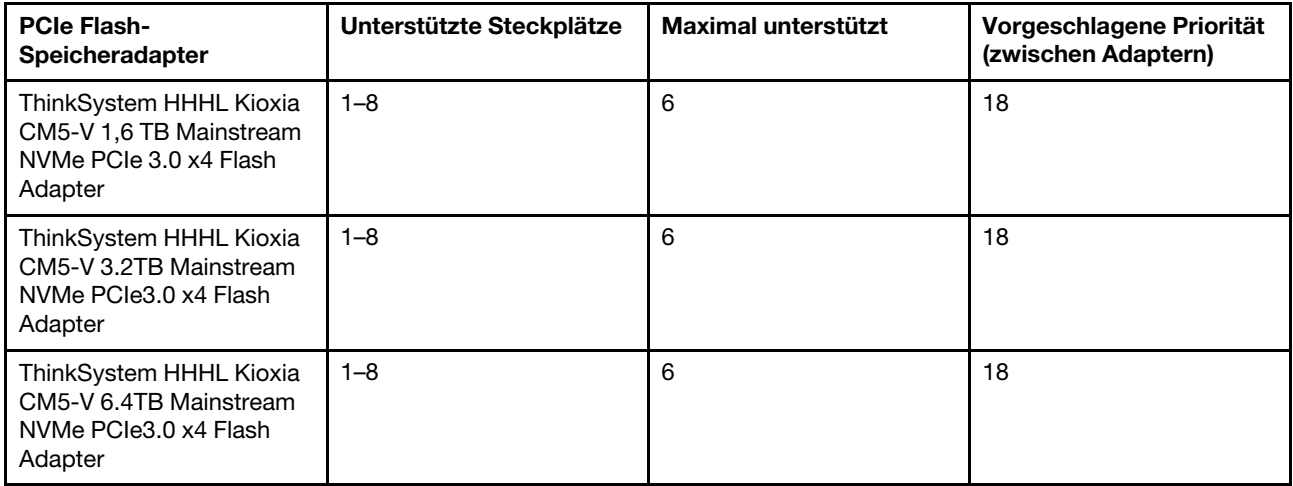

Unter den folgenden Bedingungen werden PCIe Flash-Speicheradapter unterstützt:

- Die TDP des Prozessors entspricht höchstens 155 Watt.
- Die Umgebungstemperatur überschreitet nicht 35 °C (95 °F).
- Die Hochleistungssystemlüfter (Geschwindigkeit von 29.000 U/min) sind installiert.
- <span id="page-166-0"></span>• Kein GPU-Adapter installiert.

## Serverhardwarezusatzeinrichtungen installieren

Dieser Abschnitt enthält Anweisungen zum Durchführen der Erstinstallation von optionalen Hardwarekomponenten. Jedes Komponenteninstallationsverfahren deckt alle Aufgaben ab, die für den Zugriff auf die auszutauschende Komponente erforderlich sind.

Um den Arbeitsaufwand zu minimieren, werden die Installationsverfahren in der optimalen Reihenfolge beschrieben.

Achtung: Lesen Sie die folgenden Informationen zu Vorsichtsmaßnahmen sorgfältig, um die korrekte Funktion der zu installierenden Komponenten sicherzustellen.

- Stellen Sie sicher, dass die zu installierenden Komponenten durch den Server unterstützt werden. Eine Liste der unterstützten optionalen Komponenten für den Server finden Sie unter [https://](https://serverproven.lenovo.com/)  [serverproven.lenovo.com/](https://serverproven.lenovo.com/).
- Immer laden Sie die aktuelle Firmware herunter und installieren Sie sie. Damit stellen Sie sicher, dass sämtliche bekannten Probleme behoben sind und das Leistungspotenzial Ihres Servers optimal ausgeschöpft werden kann. Auf der Website [ThinkSystem SR655 Drivers and Software](http://datacentersupport.lenovo.com/products/servers/thinksystem/sr655/7y00/downloads) (Treiber und Software) können Sie Firmwareaktualisierungen für Ihren Server herunterladen.
- Es ist sinnvoll, vor dem Installieren einer optionalen Komponente sicherzustellen, dass der Server ordnungsgemäß funktioniert.
- Befolgen Sie die Installationsverfahren in diesem Kapitel und verwenden Sie die passenden Werkzeuge. Nicht ordnungsgemäß installierte Komponenten können durch beschädigte Stifte, beschädigte Anschlüsse, lose Kabel oder lose Komponenten einen Systemausfall verursachen.

# Sicherheitsfrontblende entfernen

Mithilfe der Informationen in diesem Abschnitt können Sie die Sicherheitsfrontblende entfernen.

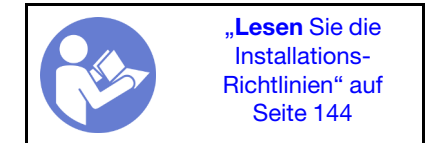

Gehen Sie wie folgt vor, um die Sicherheitsfrontblende zu entfernen:

Schritt 1. Verwenden Sie den Schlüssel, um die Sicherheitsfrontblende zu entriegeln.

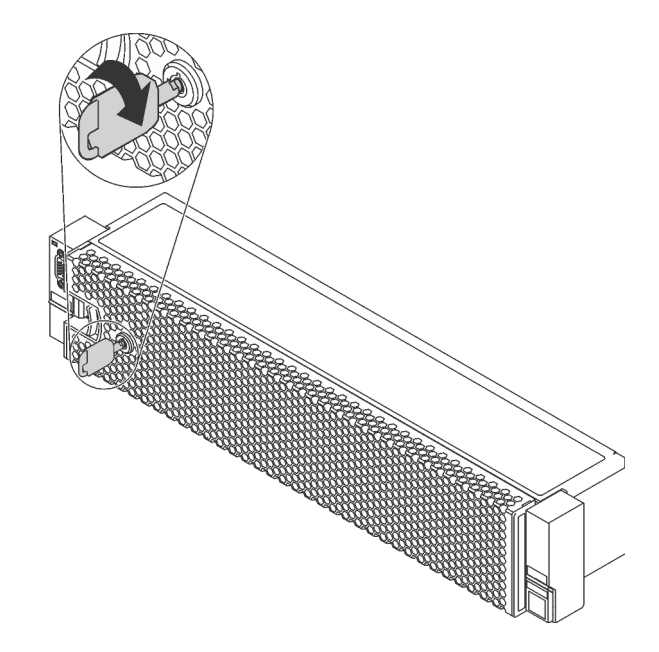

Abbildung 109. Sicherheitsfrontblende aufschließen

Schritt 2. Drücken Sie den Entriegelungshebel **1** und kippen Sie die Sicherheitsfrontblende nach außen, um sie aus dem Gehäuse zu entfernen.

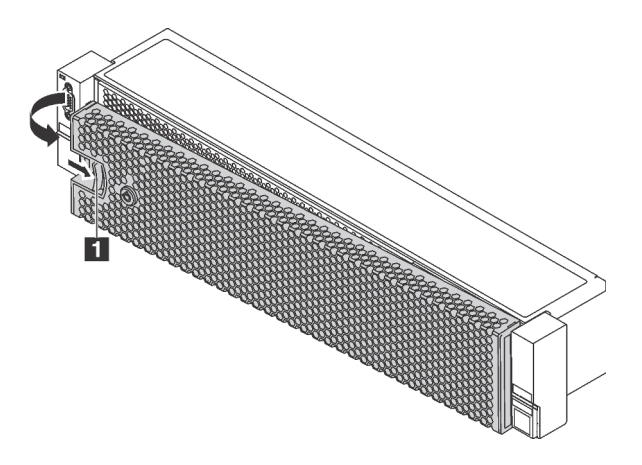

Abbildung 110. Entfernen der Sicherheitsfrontblende

Achtung: Bevor Sie das Rack mit installiertem Server versenden, bringen Sie die Sicherheitsfrontblende wieder an und lassen Sie sie einrasten.

### Demo-Video

[Sehen Sie sich das Verfahren auf YouTube an.](https://www.youtube.com/watch?v=J7LTjjrGduY)

## Obere Abdeckung entfernen

Verwenden Sie die folgenden Informationen, um die obere Abdeckung zu entfernen.

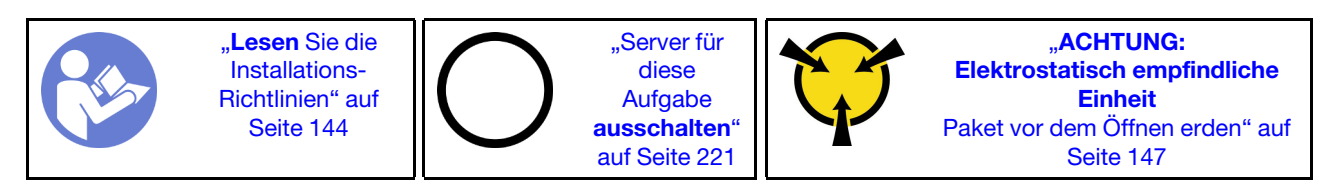

S033

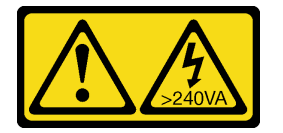

Vorsicht:

Gefährliche Energie. Spannungen mit gefährlicher Energie können bei einem Kurzschluss mit Metall dieses so erhitzen, dass es schmilzt und/oder spritzt und somit Verbrennungen und/oder einen Brand verursachen kann.

S014

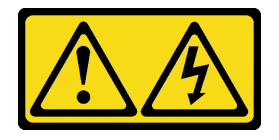

Vorsicht:

Gefährliche Spannungen und Energien. Die mit entsprechenden Etikett gekennzeichneten Abdeckungen dürfen nur von einem qualifizierten Kundendiensttechniker entfernt werden.

S033

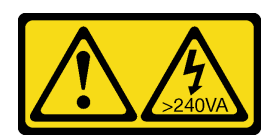

Vorsicht:

Gefährliche Energie. Spannungen mit gefährlicher Energie können bei einem Kurzschluss mit Metall dieses so erhitzen, dass es schmilzt und/oder spritzt und somit Verbrennungen und/oder einen Brand verursachen kann.

S014

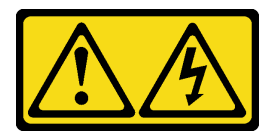

Vorsicht:

Gefährliche Spannungen und Energien. Die mit entsprechenden Etikett gekennzeichneten Abdeckungen dürfen nur von einem qualifizierten Kundendiensttechniker entfernt werden.

Gehen Sie wie folgt vor, um die obere Abdeckung zu entfernen:

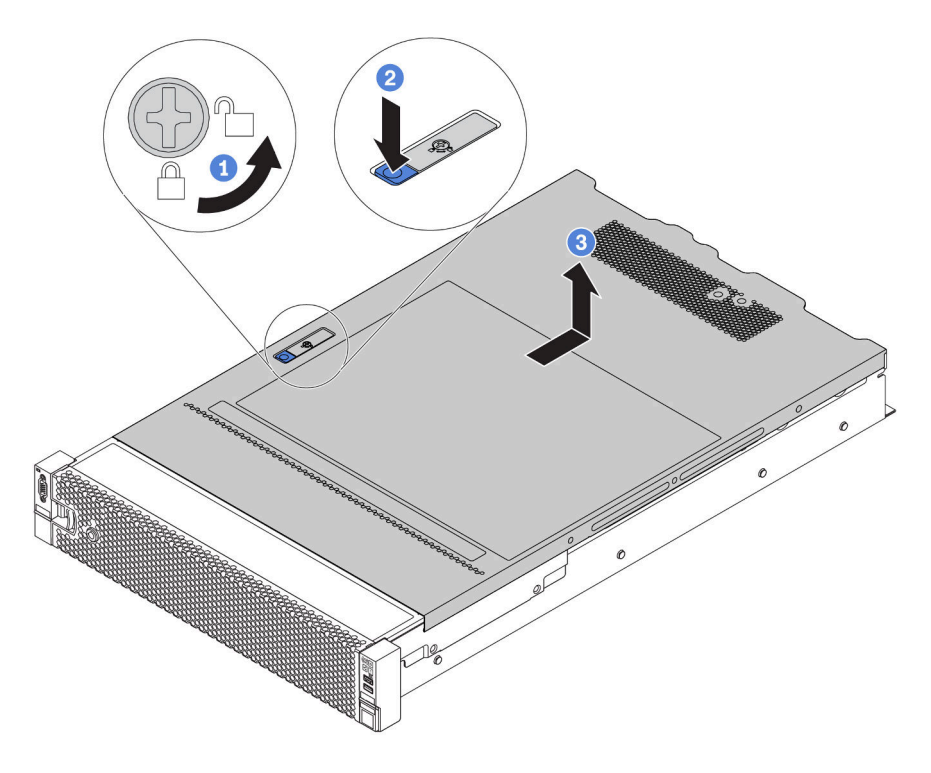

Abbildung 111. Entfernen der oberen Abdeckung

Schritt 1. Verwenden Sie einen Schraubendreher, um die Abdeckungsverriegelung wie gezeigt in die entriegelte Position zu drehen.

- Schritt 2. Drücken Sie auf die Entriegelungstaste auf der Abdeckungsverriegelung und öffnen Sie dann die Abdeckungsverriegelung vollständig.
- Schritt 3. Schieben Sie die obere Abdeckung zur Rückseite, bis sie vom Gehäuse gelöst ist. Heben Sie dann die obere Abdeckung vom Gehäuse ab und legen Sie diese auf einer ebenen und sauberen Oberfläche ab.

### Achtung:

- Gehen Sie behutsam mit der oberen Abdeckung um. Falls die obere Abdeckung mit geöffneter Abdeckungsverriegelung herunterfällt, könnte die Abdeckungsverriegelung beschädigt werden.
- Damit eine ordnungsgemäße Kühlung und Luftzirkulation sichergestellt sind, bringen Sie die obere Abdeckung vor dem Einschalten des Servers an. Wenn der Server ohne die obere Abdeckung betrieben wird, können die Serverkomponenten beschädigt werden.

### Demo-Video

#### [Sehen Sie sich das Verfahren auf YouTube an.](https://www.youtube.com/watch?v=XqjQeXP7cwk)

## Luftführung entfernen

Wenn Sie beabsichtigen, Hardwarezusatzeinrichtungen am Server zu installieren, müssen Sie zunächst die Luftführung vom Server entfernen.

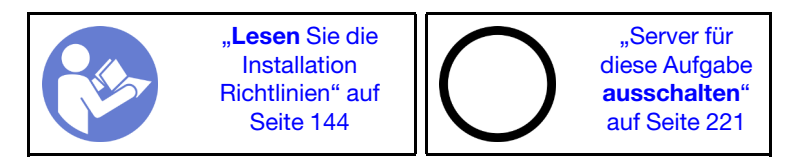

S033

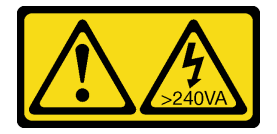

Vorsicht:

Gefährliche Energie. Spannungen mit gefährlicher Energie können bei einem Kurzschluss mit Metall dieses so erhitzen, dass es schmilzt und/oder spritzt und somit Verbrennungen und/oder einen Brand verursachen kann.

S017

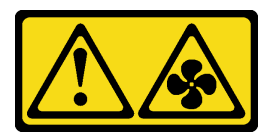

#### Vorsicht:

Gefährliche, sich bewegende Lüfterflügel in der Nähe.

Vor dem Entfernen der Luftführung:

- 1. Wenn auf der Luftführung ein RAID-Superkondensatormodul installiert ist, ziehen Sie zunächst das Kabel des RAID-Superkondensatormoduls ab.
- 2. Falls eine GPU an der Luftführung installiert ist, entfernen Sie diese zunächst.

Gehen Sie wie folgt vor, um die Luftführung zu entfernen:

Schritt 1. Fassen Sie die Luftführung an und heben Sie sie vorsichtig aus dem Server.

Anmerkung: In der Abbildung ist das Entfernen der Standardluftführung dargestellt. Die Vorgehensweise ist dieselbe wie beim Entfernen der anderen Luftführungen.

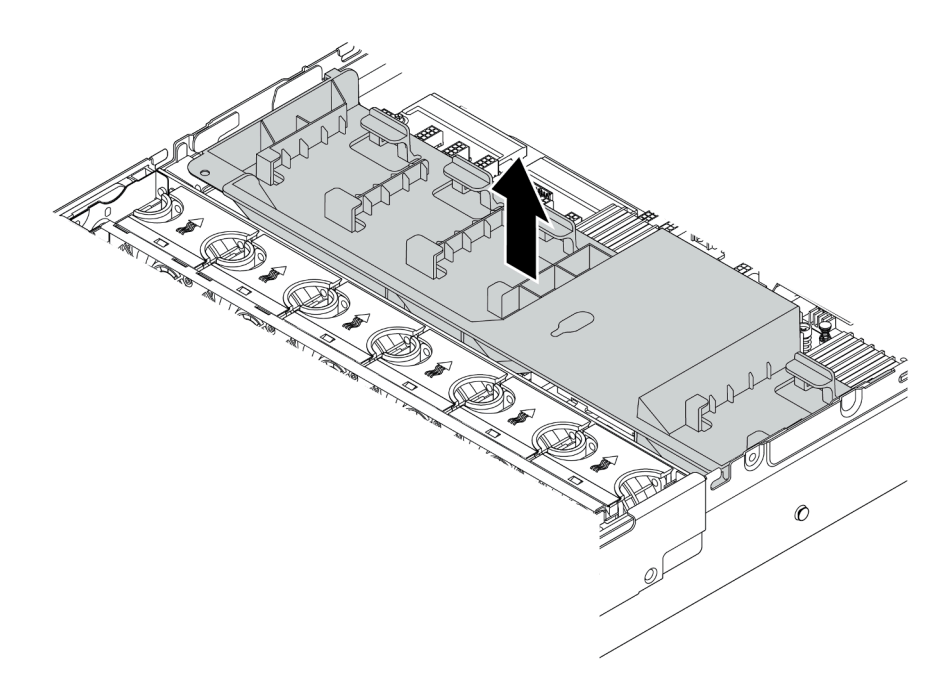

Abbildung 112. Entfernen der Standardluftführung

Achtung: Um eine ordnungsgemäße Kühlung und Luftzirkulation sicherzustellen, installieren Sie vor dem Einschalten des Servers die Luftführung. Wenn der Server ohne Luftführung betrieben wird, können die Serverkomponenten beschädigt werden.

### Demo-Video

[Sehen Sie sich das Verfahren auf YouTube an.](https://www.youtube.com/watch?v=NX7TMyD05mQ)

## Systemlüfterrahmen entfernen

Der Systemlüfterrahmen behindert möglicherweise Ihren Zugang zu einigen Anschlüssen. Sie müssen den Systemlüfterrahmen entfernen, bevor Sie Kabel verlegen können.

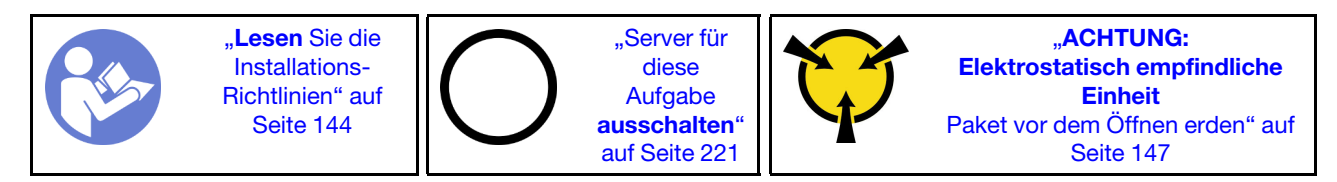

Gehen Sie wie folgt vor, um den Systemlüfterrahmen zu entfernen:

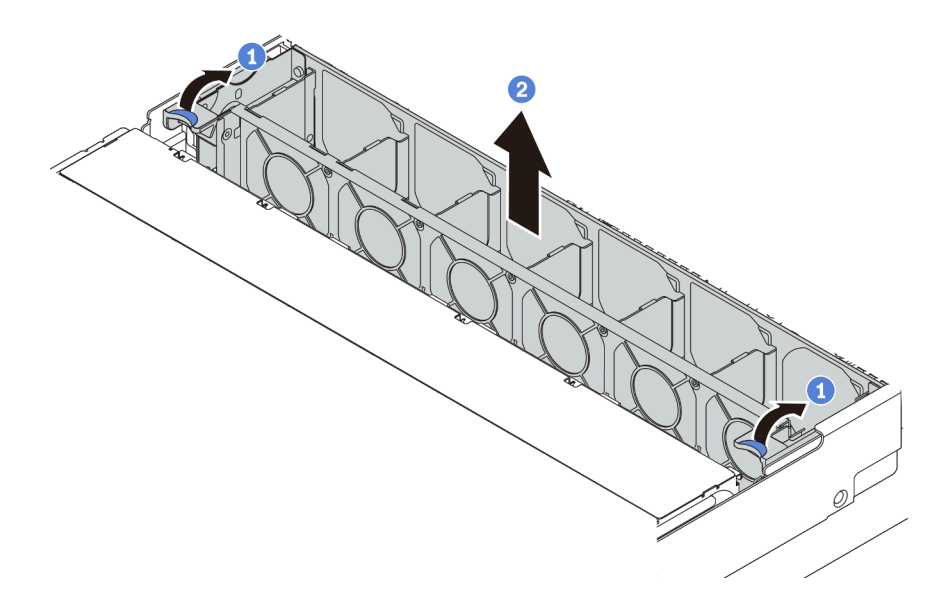

Abbildung 113. Systemlüfterrahmen entfernen

Schritt 1. Drehen Sie die Hebel am Systemlüfterrahmen zur Rückseite des Servers.

Schritt 2. Heben Sie den Systemlüfter gerade nach oben und aus dem Gehäuse heraus.

Nachdem Sie den Systemlüfterrahmen entfernt haben, installieren Sie alle gekauften Komponenten.

#### Demo-Video

[Sehen Sie sich das Verfahren auf YouTube an.](https://www.youtube.com/watch?v=VIOceghMOkg)

### Kühlkörper austauschen

Diese Aufgabe umfasst Anweisungen zum Austauschen eines Kühlkörpers. Für den Austausch des Kühlkörpers ist ein T20-Torx-Schraubendreher erforderlich.

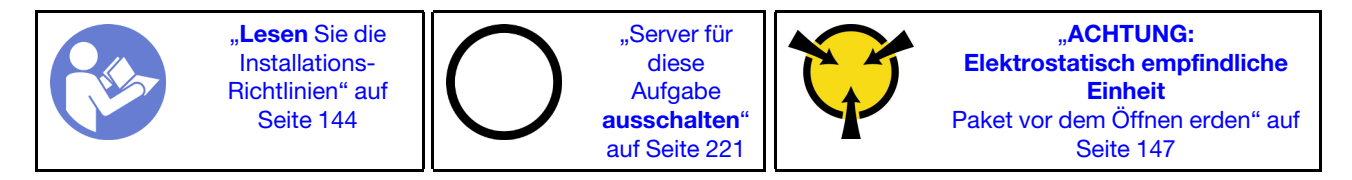

Vor der Installation einiger Zusatzeinrichtungen, z. B. einer mittleren Laufwerkhalterung oder eines GPU-Adapters, müssen Sie den Kühlkörper möglicherweise durch den erforderlichen Kühlkörper ersetzen. Ausführliche Informationen zur Kühlkörperauswahl finden Sie unter "Technische Regeln für Prozessor und [Kühlkörper" auf Seite 153](#page-156-0).

#### Vorsicht:

Stellen Sie sicher, dass alle Netzkabel des Servers von den jeweiligen Stromquellen getrennt wurden, bevor Sie diese Schritte ausführen.

#### Achtung:

• Der Kühlkörper ist erforderlich, um ordnungsgemäße thermische Bedingungen für den Prozessor aufrechtzuerhalten. Schalten Sie den Server nicht ein, während der Kühlkörper entfernt ist.

- Berühren Sie nicht den Prozessor oder die Prozessorkontakte. Die Kontakte am Prozessorsockel können leicht brechen und beschädigt werden. Verunreinigungen auf den Prozessorkontakten, wie z. B. Hautabsonderungen, können Verbindungsfehler verursachen.
- Achten Sie darauf, dass die Wärmeleitpaste auf dem Prozessor oder dem Kühlkörper nicht mit anderen Komponenten in Berührung kommt. Durch Berührung einer Oberfläche kann die Wärmeleitpaste beschädigt werden, sodass sie nicht mehr funktioniert. Die Wärmeleitpaste kann Komponenten beschädigen, wie die elektrischen Anschlüsse im Prozessorsockel. Entfernen Sie die Wärmeleitpaste nicht von einem Kühlkörper, es sei denn, Sie werden dazu angewiesen.

Gehen Sie wie folgt vor, um den Kühlkörper auszutauschen:

Sehen Sie sich das Verfahren an. Ein Video zum Installations- und Entnahmeverfahren finden Sie bei YouTube: <https://www.youtube.com/playlist?list=PLYV5R7hVcs-BYjgwMTzXbgbC6fhKRsCdR>.

Schritt 1. Entfernen Sie den installierten Kühlkörper.

- a. Verwenden Sie einen T20-Torx-Schraubendreher, um alle unverlierbaren Schrauben in der Entfernungsreihenfolge zu lösen, die auf dem Schild des Kühlkörpers angegeben ist.
- b. Nachdem Sie die einzelnen unverlierbaren Schrauben gelöst haben, warten Sie einige Sekunden, bis sich der Kühlkörper vom Prozessor löst. Heben Sie den Kühlkörper anschließend vorsichtig an.

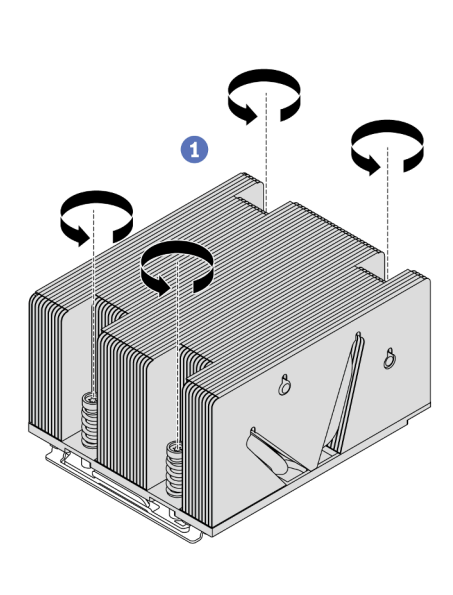

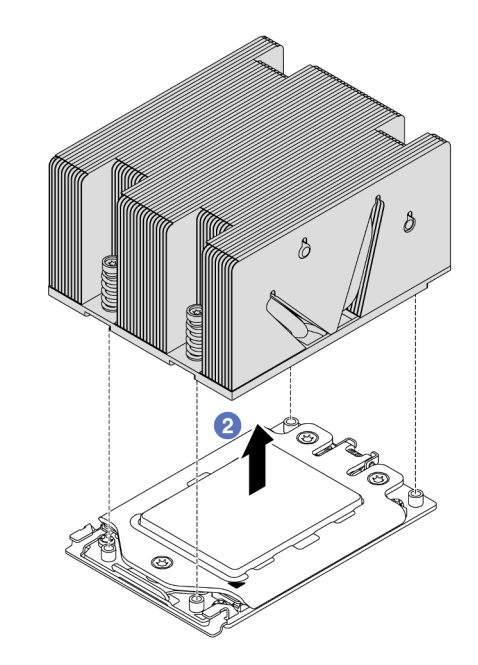

Abbildung 114. Entfernen eines Kühlkörpers

- Schritt 2. Installieren Sie den neuen Kühlkörper.
	- a. Richten Sie den Kühlkörper an den Schraubenlöchern auf der Prozessorplatte aus. Die unverlierbaren Schrauben am Kühlkörper sollten an den entsprechenden Schraubenlöchern auf der Prozessorplatte ausgerichtet sein.
	- b. Ziehen Sie die unverlierbaren Schrauben in der Installationsreihenfolge an, die auf dem Kühlkörperschild angegeben ist.

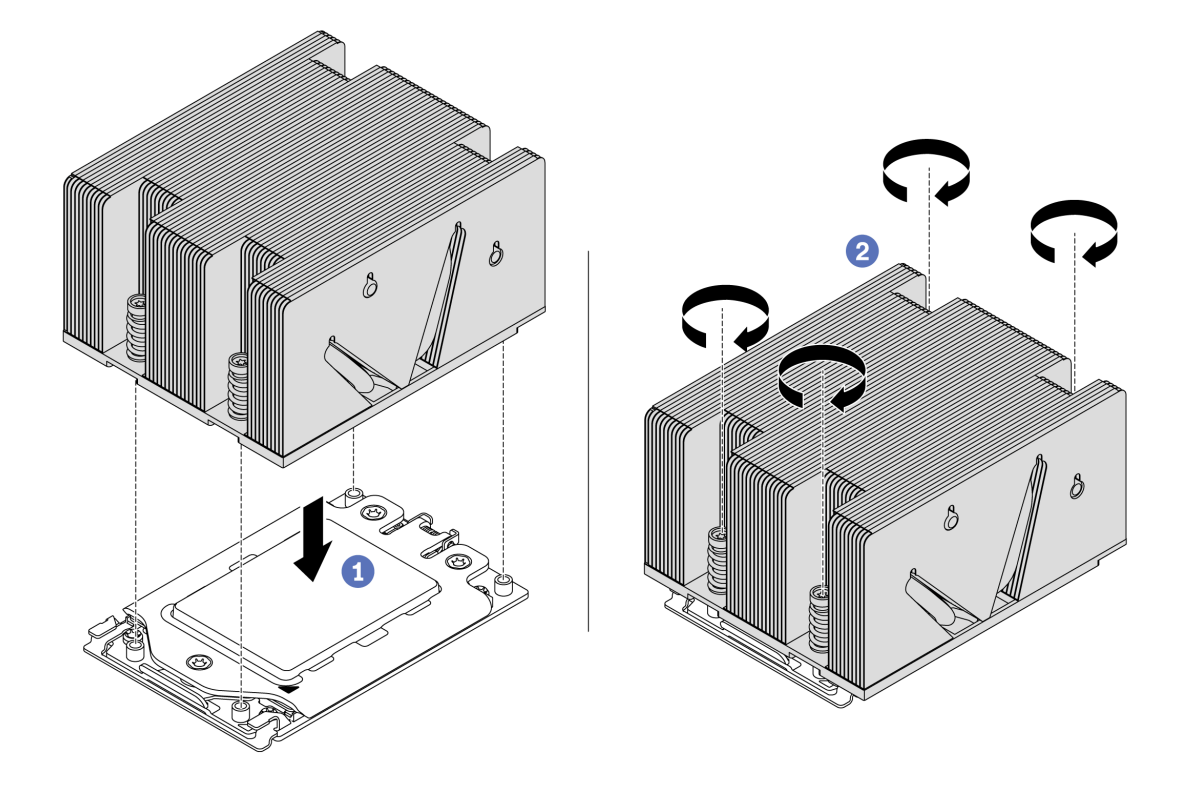

Abbildung 115. Installation des Kühlkörpers

Nach der Installation eines Kühlkörpers:

- 1. Wenn Speichermodule installiert werden sollen, installieren Sie sie. Siehe ["Speichermodul installieren"](#page-174-0) [auf Seite 171.](#page-174-0)
- 2. Installieren Sie die gewünschten Zusatzeinrichtungen.

### Demo-Video

[Sehen Sie sich das Verfahren auf YouTube an.](https://www.youtube.com/watch?v=6U5e04PjpjQ)

## <span id="page-174-0"></span>Speichermodul installieren

Verwenden Sie die folgenden Informationen, um ein Speichermodul zu installieren.

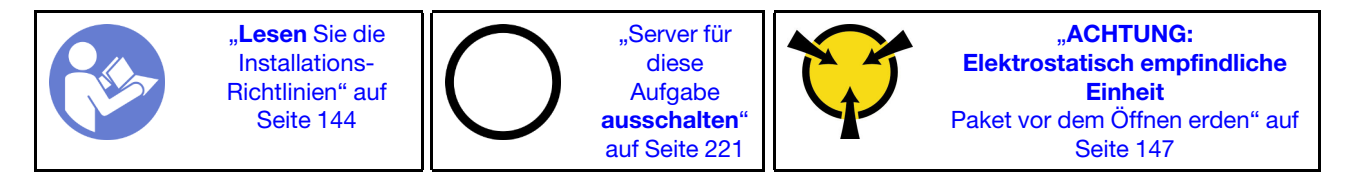

### Achtung:

- Ziehen Sie für diese Aufgabe alle Netzkabel ab.
- Speichermodule sind empfindlich gegen statische Entladungen und erfordern eine spezielle Handhabung. Zusätzlich zu den Standardrichtlinien für ["Umgang mit aufladungsempfindlichen Einheiten" auf Seite 147](#page-150-0):
	- Tragen Sie immer ein Antistatikarmband, wenn Sie Speichermodule entfernen oder installieren. Antistatikhandschuhe können ebenfalls verwendet werden.
	- Halten Sie niemals zwei oder mehr Speichermodule zusammen in der Hand, denn diese sollten sich nicht berühren. Stapeln Sie Speichermodule während der Lagerung nicht übereinander.
	- Berühren Sie niemals die goldenen Speichermodul-Anschlusskontakte bzw. lassen Sie nicht zu, dass diese Kontakte die Außenseite des Speichermodul-Anschlussgehäuses berühren.
	- Gehen Sie vorsichtig mit Speichermodulen um: Sie dürfen ein Speichermodul niemals biegen, drehen oder fallen lassen.
	- Verwenden Sie keine Metallwerkzeuge (wie Schraubzwingen oder Klammern) für die Handhabung der Speichermodule, da das harte Metall die Speichermodule beschädigen kann.
	- Setzen Sie Speichermodule nicht ein, während Sie Schutzhüllen oder passive Komponenten halten, da es durch die hohe Steckkraft zu Rissen in Schutzhüllen oder zur Trennung von passiven Komponenten kommen kann.

Vor dem Installieren eines Speichermoduls:

- 1. Berühren Sie mit der antistatischen Schutzhülle, in der sich das neue Speichermodul befindet, eine unlackierte Oberfläche an der Außenseite des Servers. Entnehmen Sie anschließend das neue Speichermodul aus der Schutzhülle und legen Sie es auf eine antistatische Oberfläche.
- 2. Stellen Sie fest, wo sich der erforderliche Speichermodul-Steckplatz auf der Systemplatine befindet. Informationen dazu finden Sie im Abschnitt ["Installationsregeln für Speichermodule" auf Seite 147.](#page-150-2) Stellen Sie sicher, dass Sie die Installationsregeln und die Installationsreihenfolge einhalten.

Gehen Sie wie folgt vor, um ein Speichermodul zu installieren:

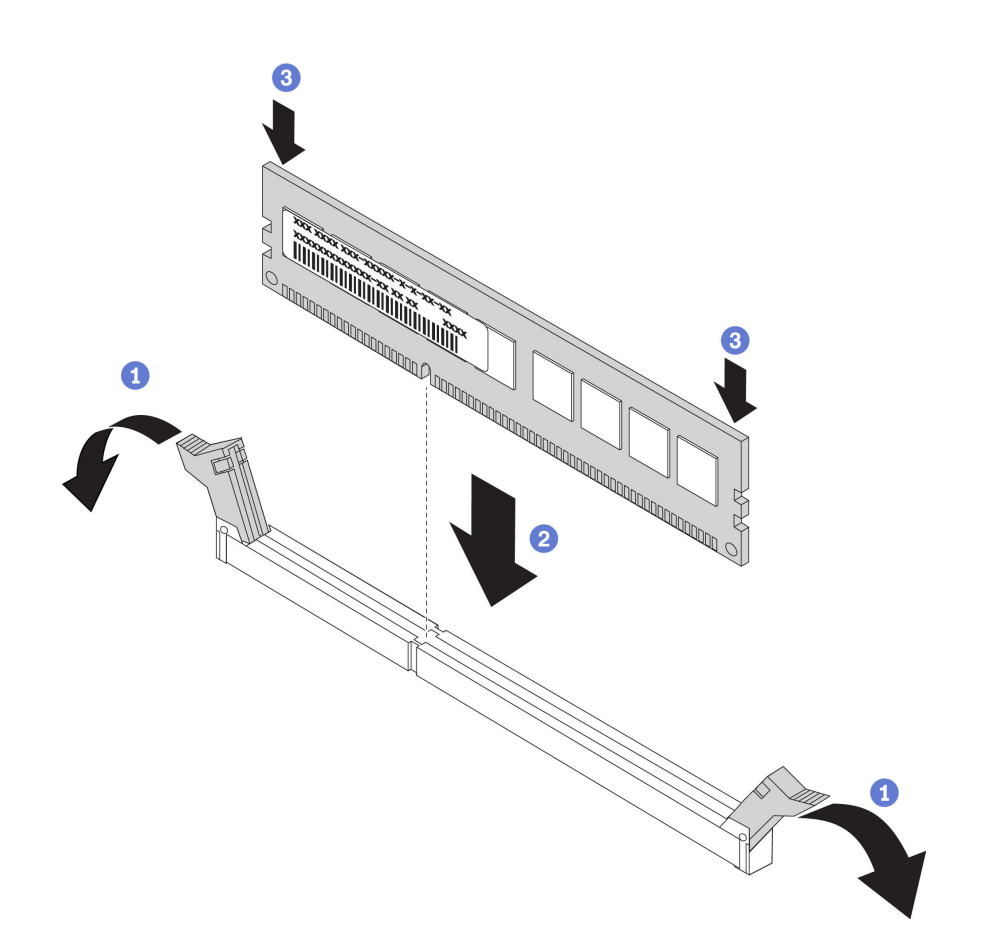

Abbildung 116. Speichermodul installieren

Schritt 1. Öffnen Sie die Halteklammern an den Enden des Speichermodul-Steckplatzes.

Achtung: Öffnen und schließen Sie die Halteklammern vorsichtig, damit sie nicht brechen und die Speichermodul-Steckplätze nicht beschädigt werden.

- Schritt 2. Richten Sie das Speichermodul am Steckplatz aus und setzen Sie es vorsichtig mit beiden Händen auf den Steckplatz.
- Schritt 3. Drücken Sie beide Enden des Speichermoduls nach unten in den Steckplatz, bis die Halteklammern hörbar in die verriegelte Position einrasten.

Anmerkung: Wenn zwischen dem Speichermodul und den Halteklammern eine Lücke bleibt, wurde das Speichermodul nicht richtig eingesetzt. Öffnen Sie die Halteklammern, nehmen Sie das Speichermodul heraus und setzen Sie es erneut ein.

#### Demo-Video

[Sehen Sie sich das Verfahren auf YouTube an.](https://www.youtube.com/watch?v=oNo1IXPfKOk)

### RAID-Superkondensatormodul installieren

Verwenden Sie diese Informationen, um ein RAID-Superkondensatormodul zu installieren.

Das RAID-Superkondensatormodul schützt den Cachespeicher auf dem installierten RAID-Adapter. Sie können ein RAID-Superkondensatormodul bei Lenovo erwerben. Hier finden Sie eine Liste der unterstützten Zusatzeinrichtungen:

<https://serverproven.lenovo.com/>

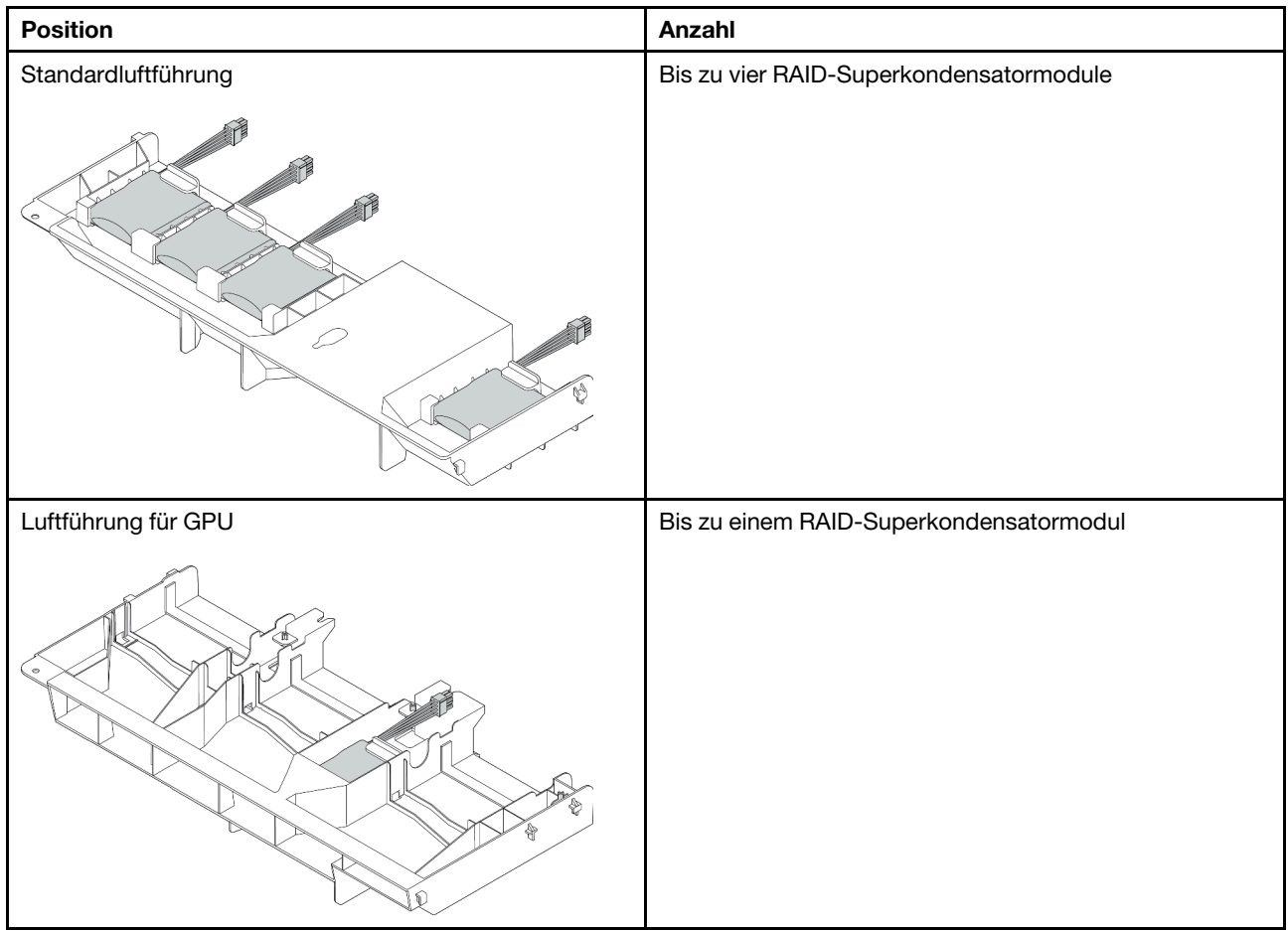

Die Anzahl an unterstützten RAID-Superkondensatormodulen hängt von den Hardwarekonfigurationen ab.

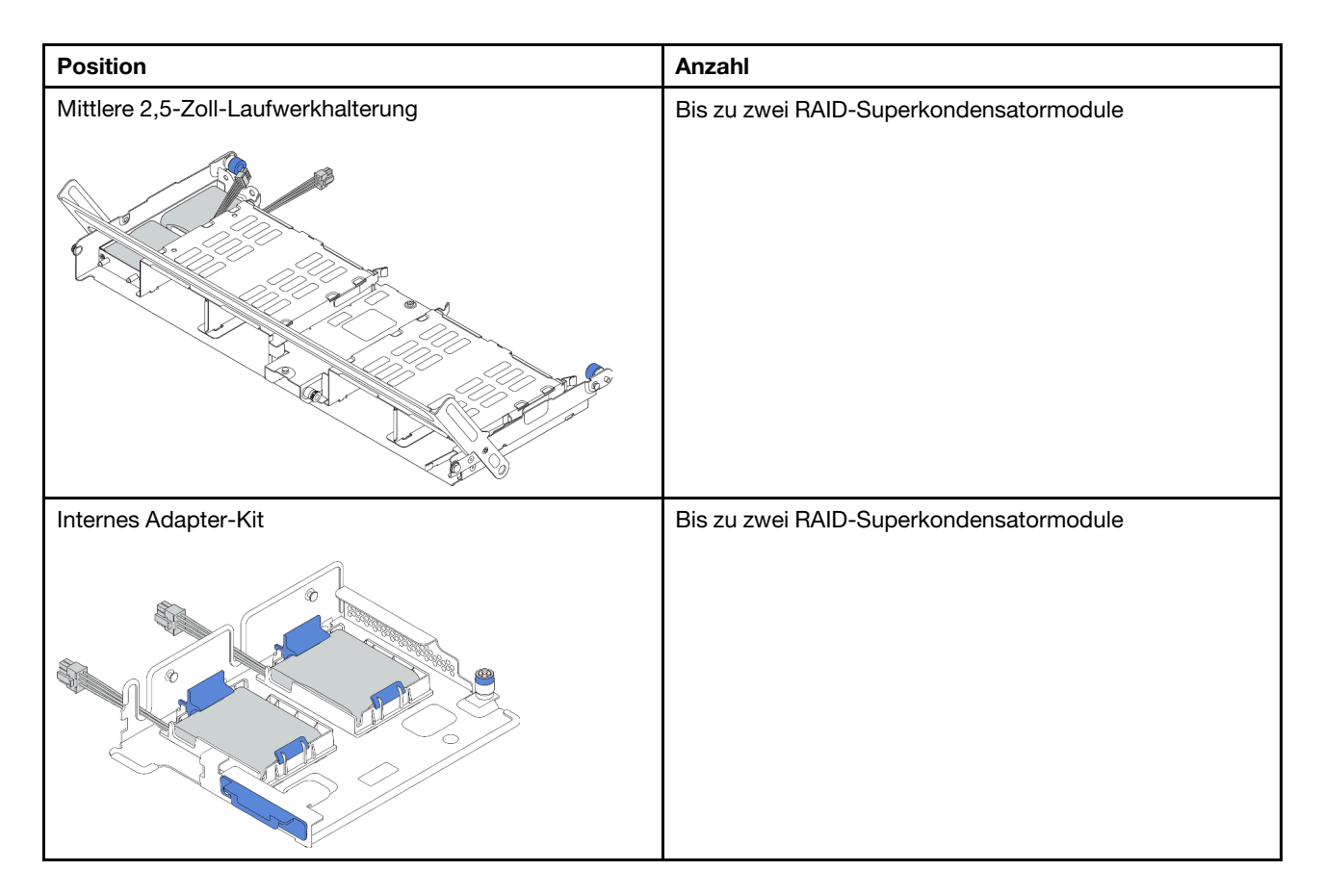

Abhängig von Ihrer Hardwarekonfiguration finden Sie Informationen zur Installation unter den folgenden Themen:

- ["Superkondensatormodul im internen Adapter-Kit installieren" auf Seite 175](#page-178-0)
- ["Superkondensatormodul an der Luftführung installieren" auf Seite 177](#page-180-0)
- ["Superkondensatormodul in der mittleren 2,5-Zoll-Laufwerkhalterung installieren" auf Seite 178](#page-181-0)

### <span id="page-178-0"></span>Superkondensatormodul im internen Adapter-Kit installieren

Mithilfe der Informationen in diesem Abschnitt können Sie ein Superkondensatormodul im internen Adapter-Kit installieren.

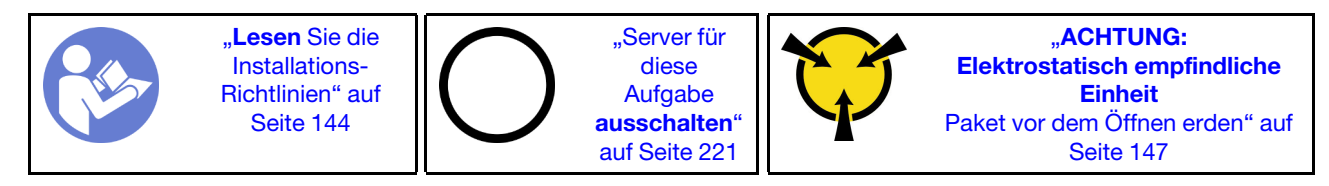

Berühren Sie vor der Installation des RAID-Superkondensatormoduls im hinteren Adapter-Kit mit der antistatischen Schutzhülle, in der sich der neue RAID-Superkondensator befindet, eine unlackierte Fläche außen am Server. Nehmen Sie anschließend das neue RAID-Superkondensatormodul aus der Schutzhülle und legen Sie es auf eine antistatische Oberfläche.

Gehen Sie wie folgt vor, um ein Superkondensatormodul zu installieren:

Schritt 1. Installieren Sie die M.2/Adapterkarten-Halterung.

a. Richten Sie die Kerben an der M.2/Adapterkarten-Halterung an den Stiften am Gehäuse aus und setzen Sie die Halterung wie gezeigt ein.

b. Ziehen Sie die Schraube fest.

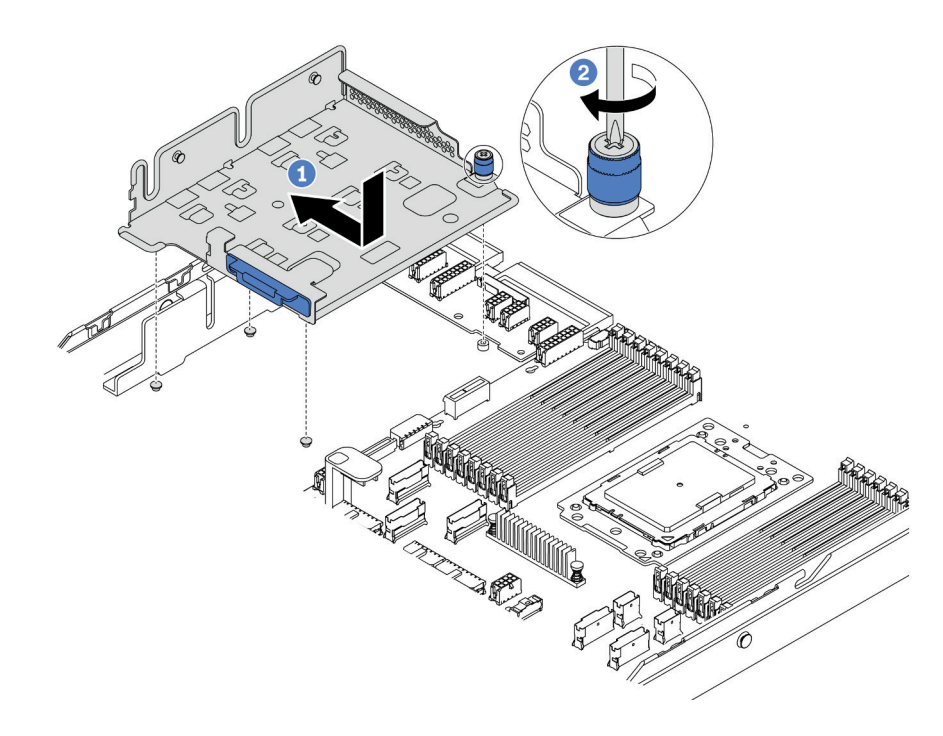

Abbildung 117. Installation der Halterung

#### Schritt 2. Installieren Sie zwei Superkondensatorhalterungen.

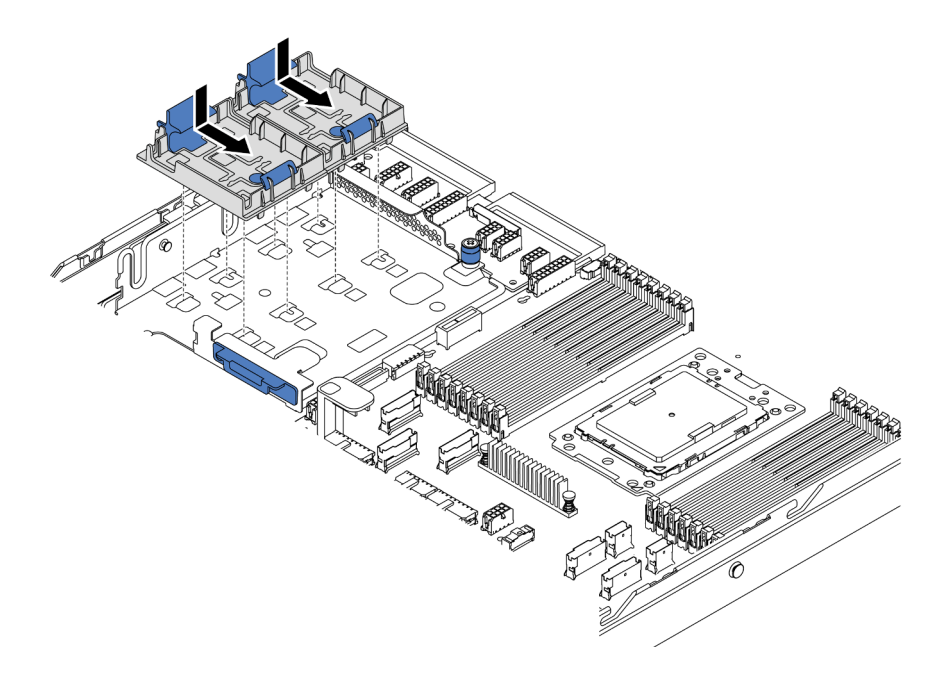

Abbildung 118. Installation der Superkondensator-Halterung

- Schritt 3. Installieren Sie das Superkondensatormodul.
	- a. Öffnen Sie die Halteklammer an der Superkondensator-Halterung.
	- b. Installieren Sie ein Superkondensatormodul in die Halterung.
c. Drücken Sie das Superkondensatormodul nach unten, um es in der Halterung zu sichern.

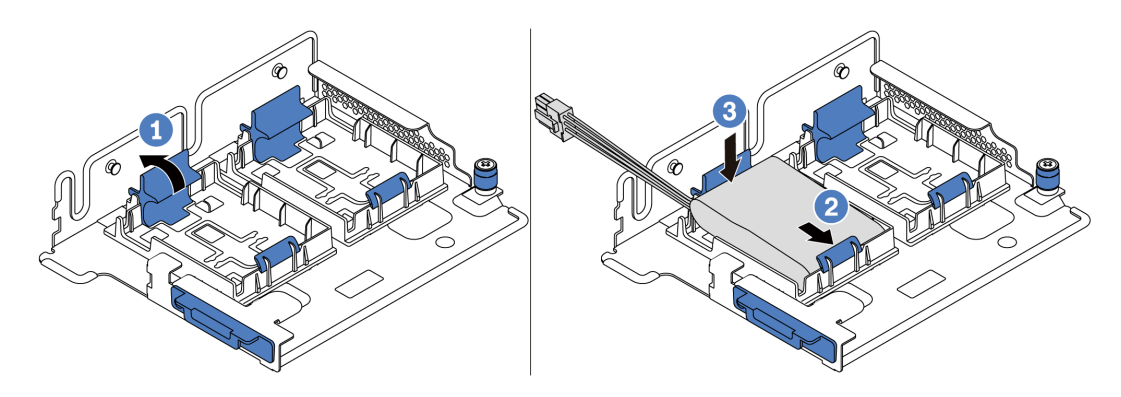

Abbildung 119. Installation des Superkondensatormoduls

Schritt 4. Verbinden Sie das Superkondensatormodul mit dem Verlängerungskabel, das zum Lieferumfang des Superkondensatormoduls gehört, mit einem Adapter. Informationen dazu finden Sie im Abschnitt ["RAID-Superkondensatormodule" auf Seite 43.](#page-46-0)

### Demo-Video

[Sehen Sie sich das Verfahren auf YouTube an.](https://www.youtube.com/watch?v=uusv5KVelB4)

## Superkondensatormodul an der Luftführung installieren

Mithilfe der Informationen in diesem Abschnitt können Sie ein Superkondensatormodul an der Luftführung (Standardluftführung oder Luftführung für GPU) installieren.

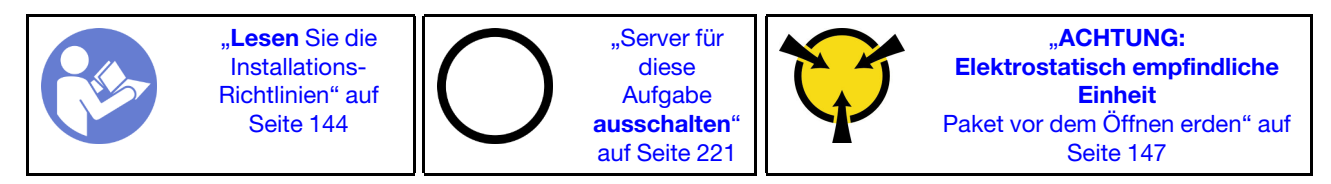

Berühren Sie vor der Installation des RAID-Superkondensatormoduls mit der antistatischen Schutzhülle, in der sich der neue RAID-Superkondensator befindet, eine unlackierte Oberfläche außen am Server. Nehmen Sie anschließend das neue RAID-Superkondensatormodul aus der Schutzhülle und legen Sie es auf eine antistatische Oberfläche.

Gehen Sie wie folgt vor, um ein Superkondensatormodul zu installieren:

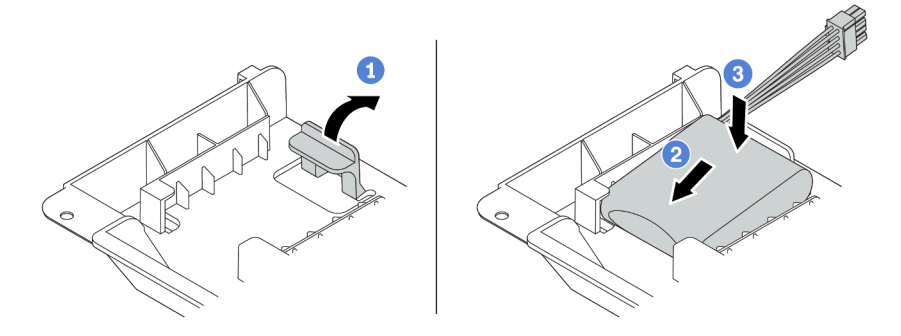

Abbildung 120. Installation des Superkondensatormoduls an der Luftführung

- Schritt 1. Öffnen Sie die Halteklammer an einer Halterung.
- Schritt 2. Installieren Sie ein Superkondensatormodul in die Halterung.
- Schritt 3. Drücken Sie es nach unten, um es in der Halterung zu befestigen.
- Schritt 4. Verbinden Sie das Superkondensatormodul mit dem Verlängerungskabel, das zum Lieferumfang des Superkondensatormoduls gehört, mit einem Adapter. Informationen dazu finden Sie im Abschnitt ["RAID-Superkondensatormodule" auf Seite 43](#page-46-0).

#### Demo-Video

[Sehen Sie sich das Verfahren auf YouTube an.](https://www.youtube.com/watch?v=WDxkErzmkkQ)

## Superkondensatormodul in der mittleren 2,5-Zoll-Laufwerkhalterung installieren

Mithilfe der Informationen in diesem Abschnitt können Sie ein Superkondensatormodul auf der mittleren 2,5- Zoll-Laufwerkhalterung installieren.

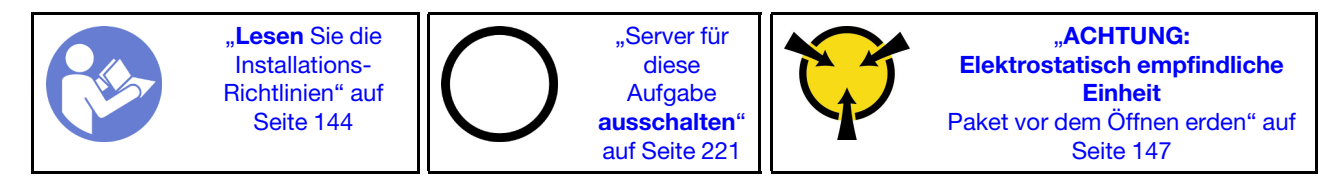

Vor der Installation des RAID-Superkondensatormoduls:

- 1. Berühren Sie mit der antistatischen Schutzhülle, in der sich das neue RAID-Superkondensatormodul befindet, eine unlackierte Oberfläche an der Außenseite des Servers. Nehmen Sie anschließend das neue RAID-Superkondensatormodul aus der Schutzhülle und legen Sie es auf eine antistatische Oberfläche.
- 2. Entriegeln Sie den Griff der Laufwerkhalterung.

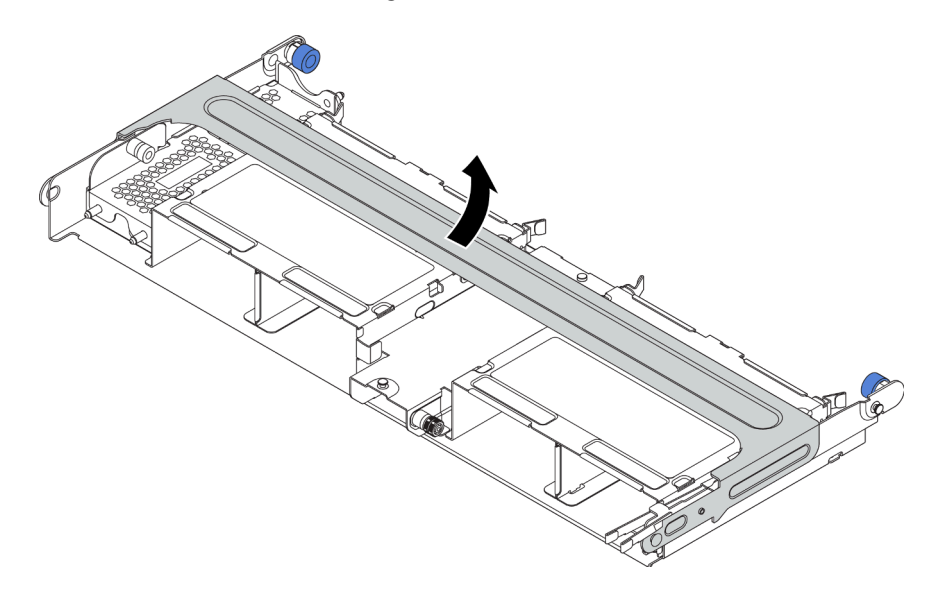

- 3. Entfernen Sie die Metallabdeckung.
	- a. Ziehen Sie den blauen Kolben heraus.
	- b. Schieben Sie die Metallabdeckung aus der Laufwerkhalterung heraus.

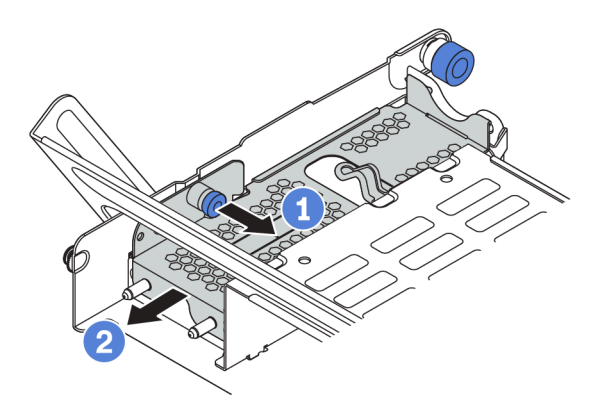

Gehen Sie wie folgt vor, um ein Superkondensatormodul zu installieren:

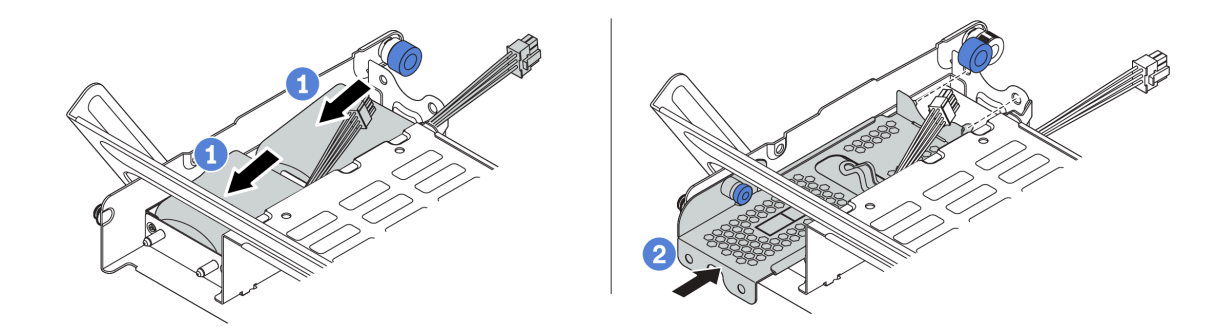

Abbildung 121. Installation des Superkondensators auf der mittleren 2,5-Zoll-Laufwerkhalterung

- Schritt 1. Setzen Sie das Superkondensatormodul in die Halterung ein und drücken Sie es herunter, um es in der Halterung zu sichern.
- Schritt 2. Richten Sie die Stifte der Superkondensatorabdeckung an den Bohrungen in der Superkondensatorhalterung aus, ziehen Sie die blaue Verriegelung an der Abdeckung heraus und schieben Sie die Abdeckung in die Halterung, bis die Stifte durch die Bohrungen geführt werden. Lösen Sie dann die blaue Verriegelung, um die Abdeckung einzurasten.
- Schritt 3. Verbinden Sie das Superkondensatormodul mit dem Verlängerungskabel, das zum Lieferumfang des Superkondensatormoduls gehört, mit einem Adapter. Informationen dazu finden Sie im Abschnitt ["RAID-Superkondensatormodule" auf Seite 43.](#page-46-0)

## Demo-Video

[Sehen Sie sich das Verfahren auf YouTube an.](https://www.youtube.com/watch?v=uusv5KVelB4)

## Interne Adapterkartenbaugruppe installieren

Hier erfahren Sie, wie Sie die interne Adapterkartenbaugruppe installieren.

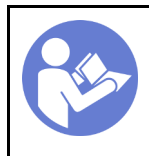

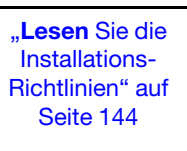

"Server für [diese](#page-224-0)  [Aufgabe](#page-224-0)  [ausschalten](#page-224-0)" [auf Seite 221](#page-224-0)

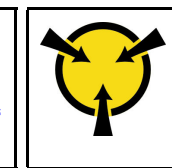

**ACHTUNG:** [Elektrostatisch empfindliche](#page-150-0)  [Einheit](#page-150-0)  [Paket vor dem Öffnen erden" auf](#page-150-0) [Seite 147](#page-150-0)

Gehen Sie wie folgt vor, um das interne Adapter-Kit zu installieren.

Sehen Sie sich das Verfahren an. Ein Video zum Installations- und Entnahmeverfahren finden Sie bei YouTube: <https://www.youtube.com/playlist?list=PLYV5R7hVcs-BYjgwMTzXbgbC6fhKRsCdR>.

- Schritt 1. Die M.2/Adapterkarten-Halterung und Superkondensatormodule installieren. Informationen dazu finden Sie im Abschnitt "Superkondensatormodul im internen Adapter-Kit installieren" auf Seite [175](#page-178-0).
- Schritt 2. Installieren Sie einen PCIe-Adapter auf der Adapterkarte.
	- a. Öffnen Sie die blaue Verriegelung auf der Adapterhalterung.
	- b. Schieben Sie den PCIe-Adapter am PCIe-Steckplatz auf der Adapterkarte.
	- c. Schließen Sie die blaue Verriegelung, um den PCIe-Adapter zu sichern.

Anmerkung: Die interne Adapterkarte unterstützt nur einen RAID/HBA 8i-Adapter, keinen RAID/ HBA 16i oder 24i-Adapter.

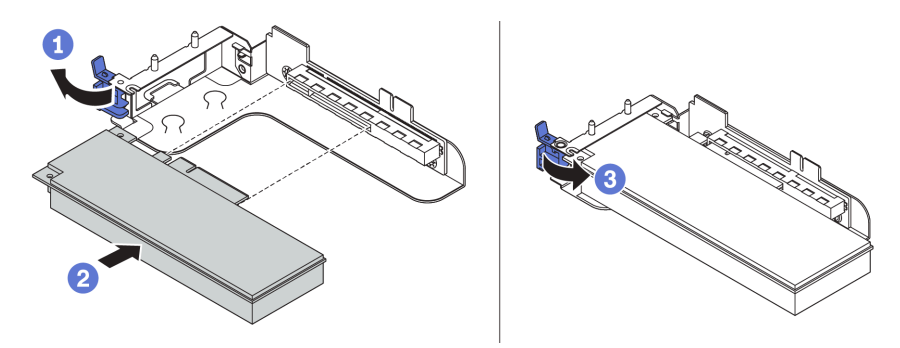

Abbildung 122. Installation des PCIe-Adapters

Schritt 3. Installieren Sie die Adapterkartenbaugruppe im Gehäuse.

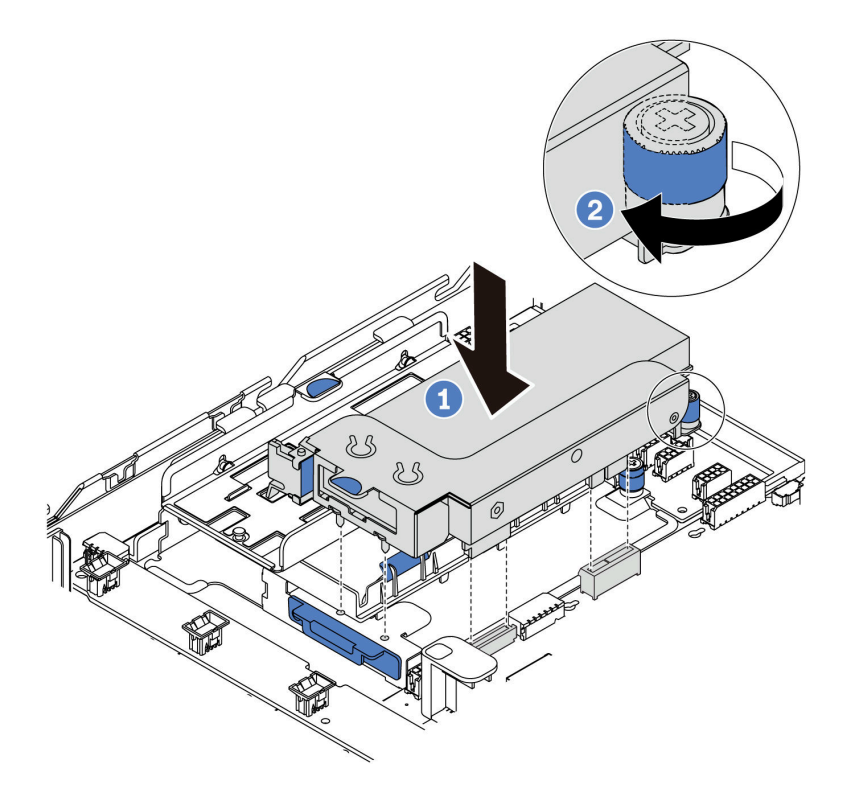

Abbildung 123. Installation der internen Adapterkartenbaugruppe

### Demo-Video

[Sehen Sie sich das Verfahren auf YouTube an.](https://www.youtube.com/watch?v=XnGfB2jvUdI)

# M.2-Adapter und M.2-Laufwerk installieren

Mit diesen Informationen können Sie den M.2-Adapter und das M.2-Laufwerk installieren.

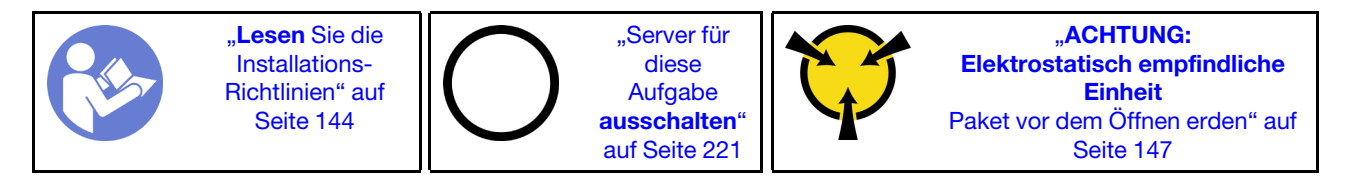

Vor der Installation eines M.2-Adapters und M.2-Laufwerks:

1. Berühren Sie mit der antistatischen Schutzhülle, in der sich der neue M.2-Adapter und das M.2- Laufwerk befinden, eine unlackierte Oberfläche an der Außenseite des Servers. Nehmen Sie anschließend den neuen M.2-Adapter und das M.2-Laufwerk aus der Schutzhülle und legen Sie sie auf eine antistatische Oberfläche.

#### Anmerkungen:

- Der M.2-Adapter wird mit einer gelösten Schraube geliefert, die aber nicht zwingend für die Installation verwendet wird.
- Der M.2-Adapter, den Sie installieren möchten, unterscheidet sich möglicherweise von den folgenden Abbildungen. Die Installationsmethode ist jedoch dieselbe.
- 2. Stellen Sie die Halterung am M.2-Adapter entsprechend der Größe des zu installierenden M.2- Laufwerks ein. Informationen dazu finden Sie im Abschnitt ["Halterung am M.2-Adapter anpassen" auf](#page-187-0) [Seite 184](#page-187-0).
- 3. Suchen Sie den Anschluss am M.2-Adapter.

Anmerkung: Einige M.2-Adapter unterstützen zwei identische M.2-Laufwerke. Installieren Sie zunächst das M.2-Laufwerk in Steckplatz 0.

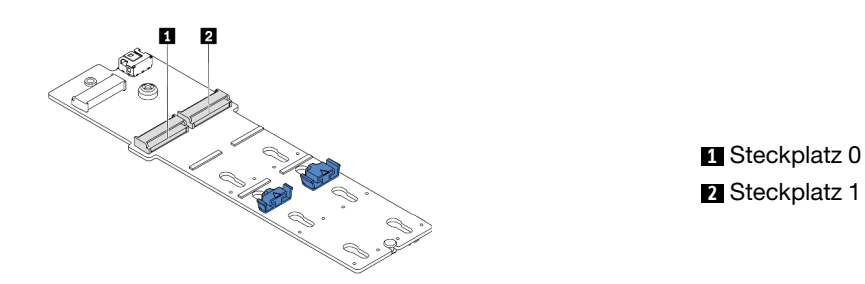

Abbildung 124. M.2-Laufwerksteckplatz

Gehen Sie wie folgt vor, um den M.2-Adapter und das M.2-Laufwerk zu installieren:

- Schritt 1. Installieren Sie die M.2/Adapterkarten-Halterung und darauf das Superkondensatormodul. Informationen dazu finden Sie im Abschnitt ["Superkondensatormodul im internen Adapter-Kit](#page-178-0) [installieren" auf Seite 175.](#page-178-0)
- Schritt 2. Richten Sie die Stifte der M.2-Halterung an den beiden Bohrungen an beiden Seiten der Adapterkarten-Halterung aus und installieren Sie die Halterung dann auf den Superkondensatormodulen.

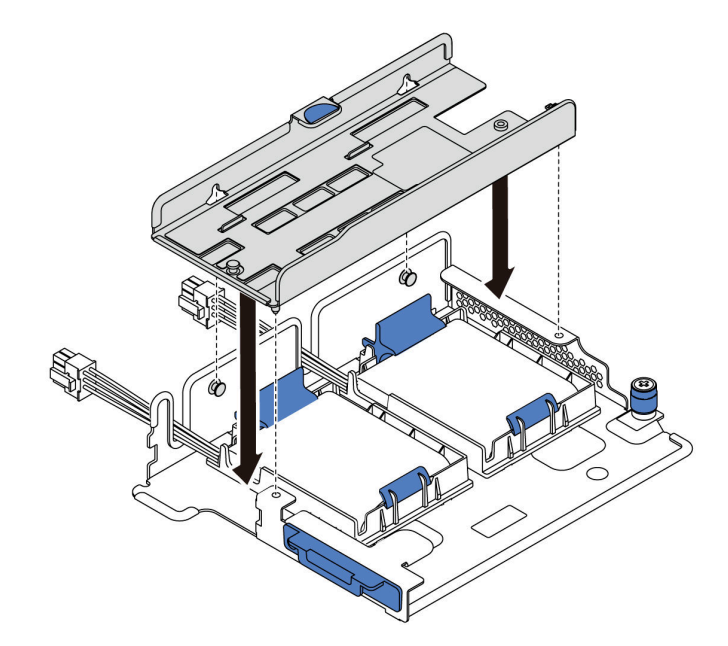

Abbildung 125. M.2-Halterung installieren

Schritt 3. Installieren Sie den M.2-Adapter in der M.2-Halterung und ziehen Sie die Schraube an.

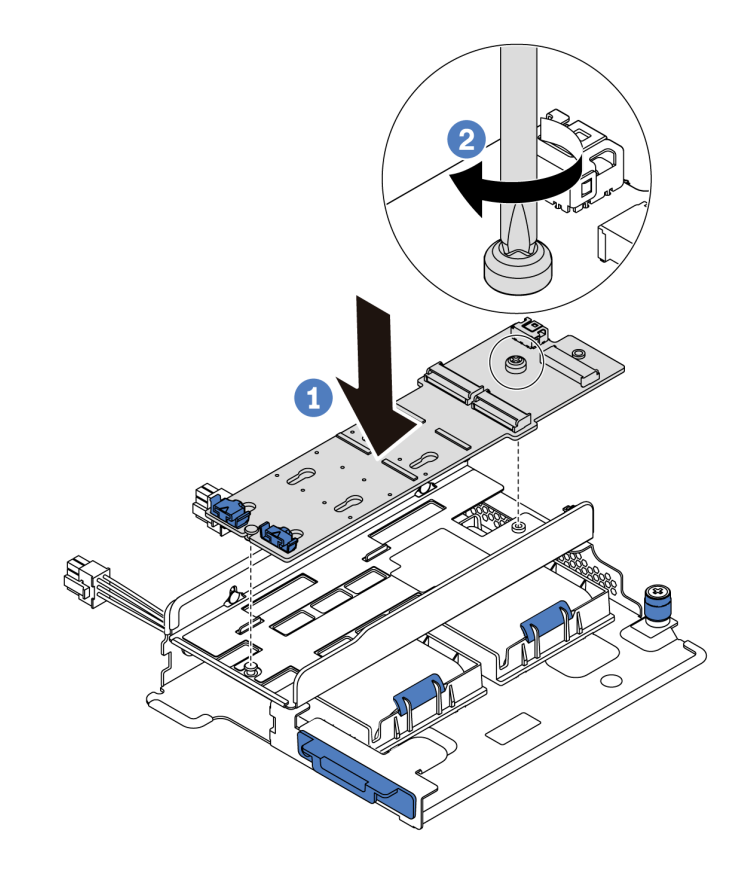

Abbildung 126. Installation des M.2-Adapters

- Schritt 4. Installieren Sie das M.2-Laufwerk im M.2-Adapter.
	- a. Setzen Sie das M.2-Laufwerk in einem Winkel von ca. 30 ° in den Anschluss ein.
	- b. Drehen Sie das M.2-Laufwerk nach unten, bis die Kerbe **1** auf dem Rand der Halterung **2**  einrastet.
	- c. Schieben Sie die Halterung nach vorne (in Richtung des Anschlusses), um das M.2-Laufwerk zu fixieren.
	- d.

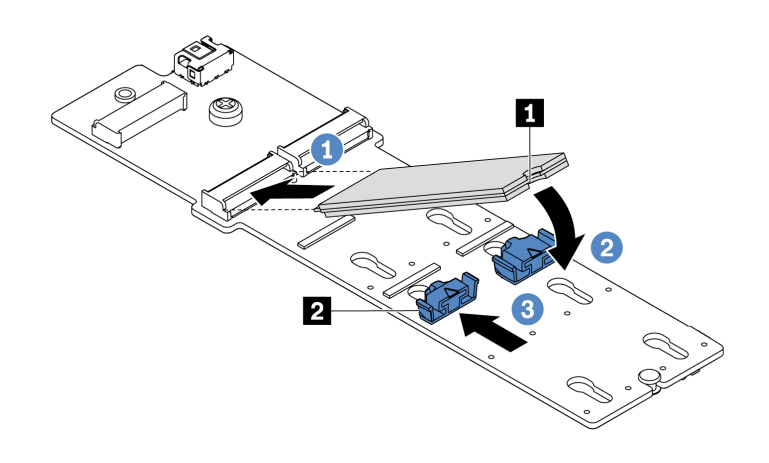

Abbildung 127. Installation des M.2-Laufwerks

Schritt 5. Schließen Sie die Kabel an die Systemplatine an. Informationen dazu finden Sie im Abschnitt ["M.2-](#page-45-0) [Laufwerke" auf Seite 42](#page-45-0).

### Demo-Video

[Sehen Sie sich das Verfahren auf YouTube an.](https://www.youtube.com/watch?v=Mlu179ZYt7U)

## <span id="page-187-0"></span>Halterung am M.2-Adapter anpassen

Verwenden Sie diese Informationen, um die Halterung am M.2-Adapter anzupassen.

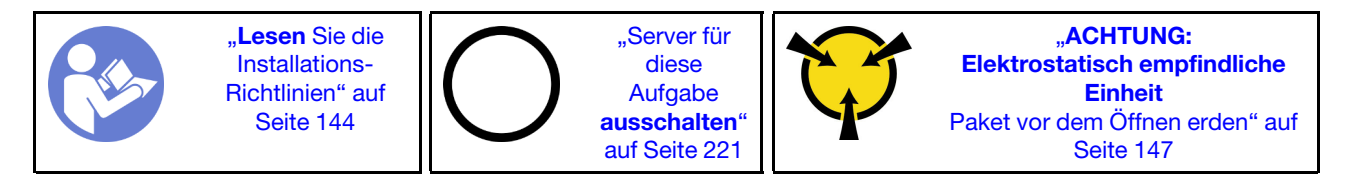

Wählen Sie vor dem Anpassen der Halterung am M.2-Adapter die korrekte Schlüssellochöffnung aus, in der die Halterung installiert werden soll (entsprechend der Größe des zu installierenden M.2-Laufwerks).

Führen Sie die folgenden Schritte aus, um die Halterung am M.2-Adapter anzupassen:

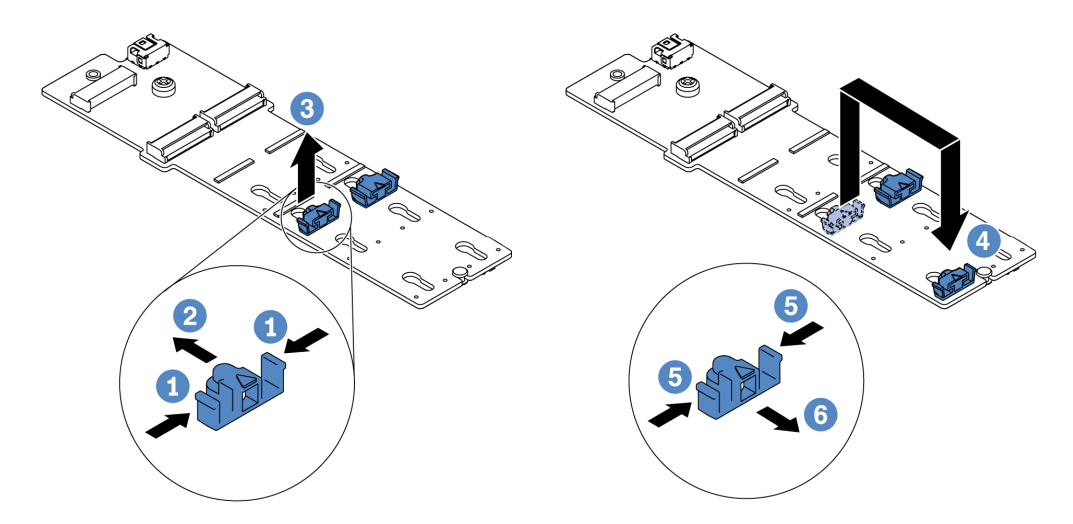

Abbildung 128. Positionsanpassung der M.2-Halterung

- Schritt 1. Drücken Sie beide Seiten der Halterung.
- Schritt 2. Schieben Sie die Halterung nach vorne, bis sie in der großen schlüssellochförmigen Bohrung sitzt.
- Schritt 3. Nehmen Sie die Halterung aus der Schlüssellochöffnung.
- Schritt 4. Setzen Sie die Halterung in die richtige Schlüssellochöffnung ein.
- Schritt 5. Drücken Sie beide Seiten der Halterung.
- Schritt 6. Schieben Sie die Halterung nach hinten (bis zur kleinen Öffnung des Schlüssellochs), bis sie richtig sitzt.

#### Demo-Video

[Sehen Sie sich das Verfahren auf YouTube an.](https://www.youtube.com/watch?v=aUz7XrfdhFs)

## Rückwandplatine installieren

Verwenden Sie diese Informationen zum Entfernen und Installieren einer Rückwandplatine für Hot-Swap-Laufwerke.

Dieser Abschnitt enthält folgende Informationen:

- ["Vordere 2,5-Zoll-Rückwandplatine installieren" auf Seite 185](#page-188-0)
- ["Vordere 3,5-Zoll-Rückwandplatine installieren" auf Seite 186](#page-189-0)

## <span id="page-188-0"></span>Vordere 2,5-Zoll-Rückwandplatine installieren

Mithilfe der Informationen in diesem Abschnitt können Sie die Rückwandplatine für vordere 2,5-Zoll-Laufwerke installieren.

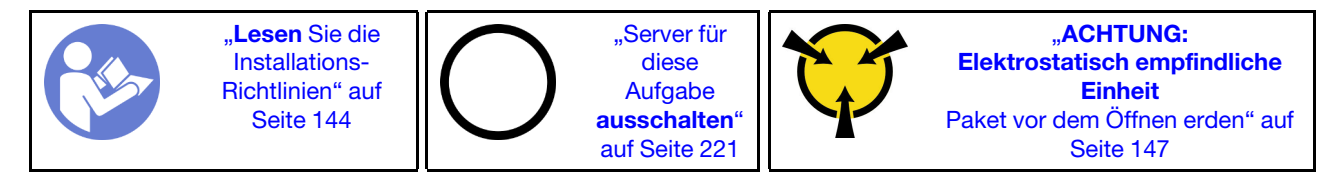

Anmerkung: Ihr Server unterstützt zwei Arten von Rückwandplatinen für 2,5-Zoll-Laufwerke: SATA/SAS-Rückwandplatine mit 8 Positionen und NVMe-Rückwandplatine mit 8 Positionen. Je nach Art der Rückwandplatinen und ihrer Anzahl ändert sich die Installationsposition der Rückwandplatinen.

• Eine Rückwand

Installieren Sie die Rückwandplatine immer in den Laufwerkpositionen 0–7.

- Zwei Rückwandplatinen
	- Zwei SATA/SAS-Rückwandplatinen mit 8 Positionen oder zwei NVMe-Rückwandplatinen mit 8 Positionen: Installieren Sie die zwei Rückwandplatinen in den Laufwerkpositionen 0–7 und 8–15.
	- Eine SATA/SAS-Rückwandplatine mit 8 Positionen und eine NVMe-Rückwandplatine mit 8 Positionen: Installieren Sie die NVMe-Rückwandplatine in den Laufwerkpositionen 0–7; installieren Sie die SATA/ SAS-Rückwandplatine in den Laufwerkpositionen 8–15.
- Drei Rückwandplatinen
	- Drei SATA/SAS-Rückwandplatinen mit 8 Positionen oder drei NVMe-Rückwandplatinen mit 8 Positionen: Installieren Sie die drei Rückwandplatinen in den Laufwerkpositionen 0–7, 8–15 und 16– 23.
	- Eine NVMe-Rückwandplatine mit 8 Positionen und zwei SATA/SAS-Rückwandplatinen mit 8 Positionen: Installieren Sie die NVMe -Rückwandplatine mit 8 Positionen in den Laufwerkpositionen 0–7 und installieren Sie die zwei SATA/SAS-Rückwandplatinen mit 8 Positionen in den Laufwerkpositionen 8–15 und 16–23.

Berühren Sie vor der Installation der Rückwandplatine für das 2,5-Zoll-Laufwerk mit der antistatischen Schutzhülle, in der sich die neue Rückwandplatine befindet, eine unlackierte Oberfläche außen am Server. Nehmen Sie anschließend die neue Rückwandplatine aus der Schutzhülle und legen Sie sie auf eine antistatische Oberfläche.

Führen Sie die folgenden Schritte aus, um die Rückwandplatine für 2,5-Zoll-Laufwerke zu installieren:

- Schritt 1. Verbinden Sie die Kabel mit der Rückwandplatine. Siehe ["Rückwandplatinen" auf Seite 52](#page-55-0).
- Schritt 2. Richten Sie die Unterseite der Rückwandplatine an den Öffnungen an der Unterseite des Gehäuses aus. Drehen Sie dann die Rückwandplatine in die vertikale Position, richten Sie die Bohrungen an der Rückwandplatine an den Stiften am Gehäuse aus und drücken Sie die Rückwandplatine in Position. Die Lösehebel halten die Rückwandplatine in Position.

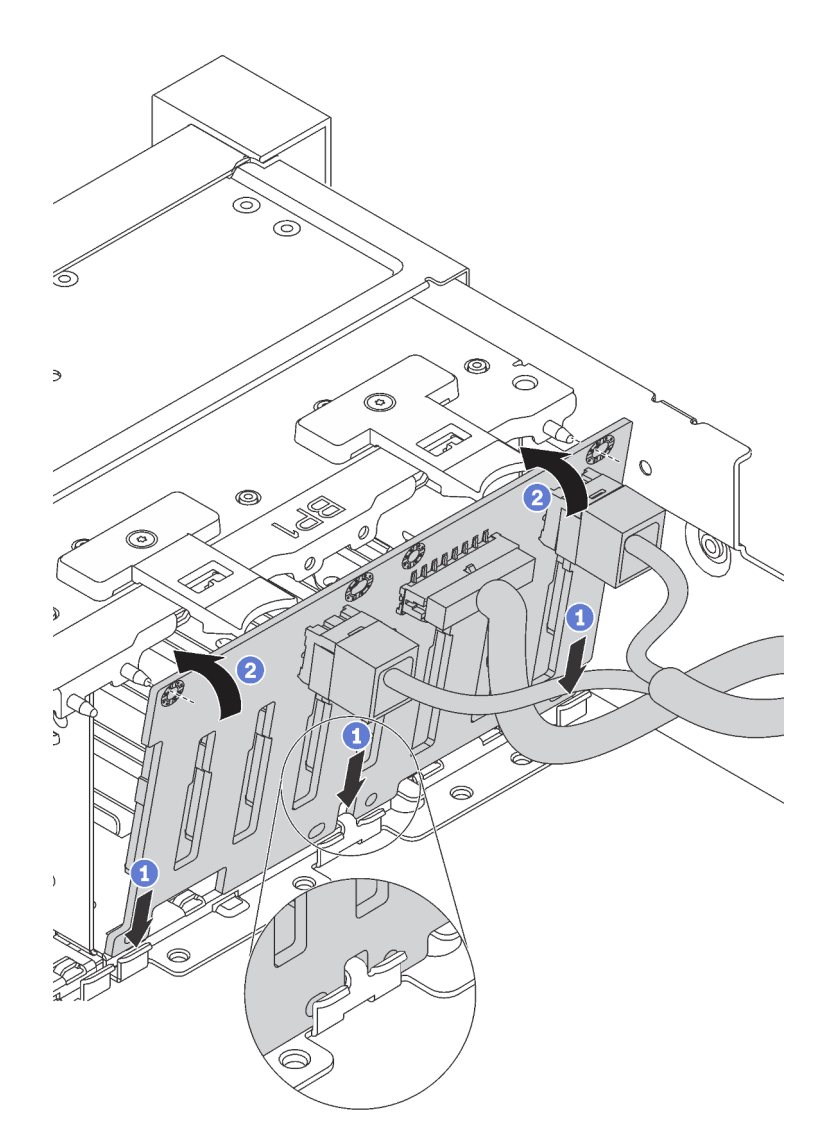

Abbildung 129. Installation der Rückwandplatine für 2,5-Zoll-Laufwerke

## Demo-Video

[Sehen Sie sich das Verfahren auf YouTube an.](https://www.youtube.com/watch?v=_rm9wu79SpU)

## <span id="page-189-0"></span>Vordere 3,5-Zoll-Rückwandplatine installieren

Mithilfe der Informationen in diesem Abschnitt können Sie die vordere 3,5-Zoll-Rückwandplatine installieren.

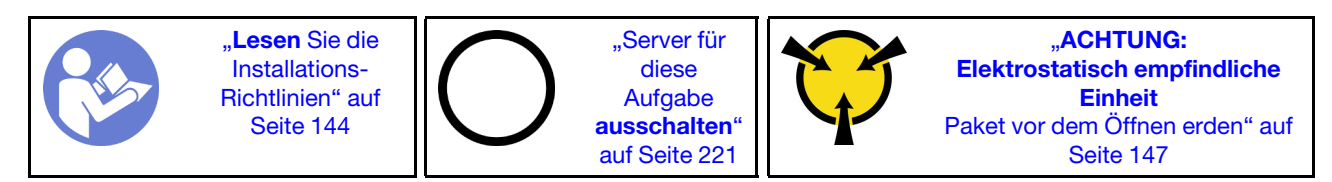

Anmerkung: Das folgende Verfahren beruht auf dem Szenario, dass die Rückwandplatine für bis zu zwölf 3,5-Zoll-Laufwerke installiert wird. Bei Rückwandplatinen für bis zu acht 3,5-Zoll-Laufwerke ist die Vorgehensweise ähnlich.

Berühren Sie vor der Installation der Rückwandplatine für das 3,5-Zoll-Laufwerk mit der antistatischen Schutzhülle, in der sich die neue Rückwandplatine befindet, eine unlackierte Oberfläche außen am Server. Nehmen Sie anschließend die neue Rückwandplatine aus der Schutzhülle und legen Sie sie auf eine antistatische Oberfläche.

Führen Sie die folgenden Schritte aus, um die Rückwandplatine für 3,5-Zoll-Laufwerke zu installieren:

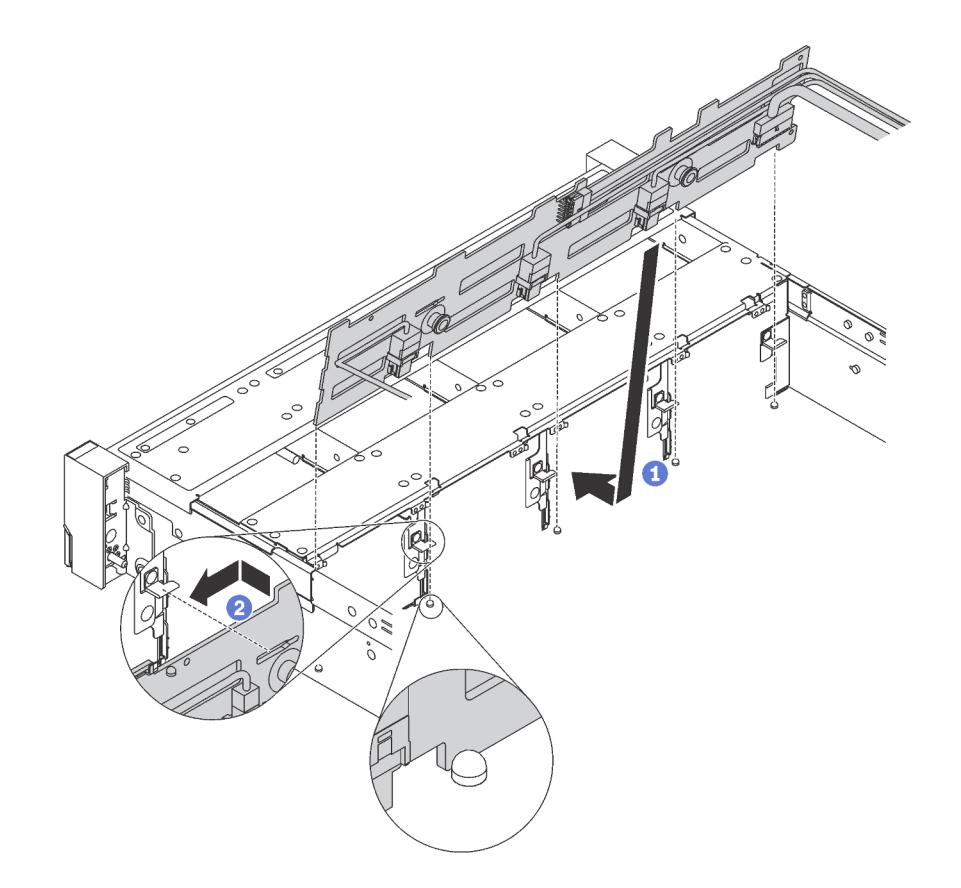

Abbildung 130. Installation der Rückwandplatine für 3,5"-Laufwerke

- Schritt 1. Verbinden Sie die Kabel mit der Rückwandplatine. Siehe ["Rückwandplatinen" auf Seite 52](#page-55-0).
- Schritt 2. Richten Sie die Rückwandplatine am Gehäuse aus und senken Sie sie in das Gehäuse ab. Setzen Sie dann die Rückwand so ein, dass sie leicht nach hinten geneigt ist.
- Schritt 3. Drehen Sie die Rückwandplatine in die vertikale Position, um sicherzustellen, dass die vier Haken am Gehäuse durch die entsprechenden Bohrungen in der Rückwandplatine geführt werden. Verschieben Sie dann die neue Rückwandplatine wie dargestellt, bis sie einrastet.

## Demo-Video

[Sehen Sie sich das Verfahren auf YouTube an.](https://www.youtube.com/watch?v=mjVdQHDKY1E)

## Systemlüfterrahmen installieren

Mithilfe der Informationen in diesem Abschnitt können Sie den Systemlüfterrahmen installieren.

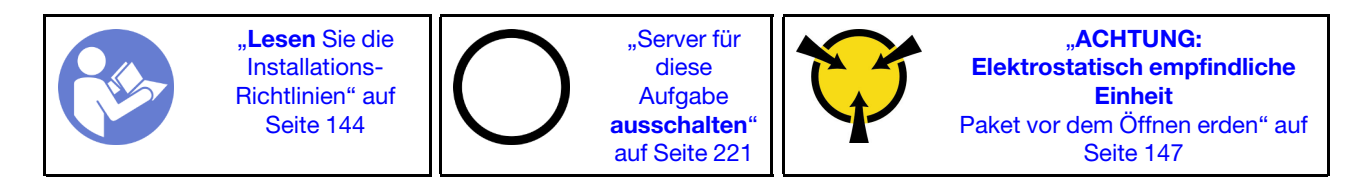

Gehen Sie wie folgt vor, um den Systemlüfterrahmen zu installieren:

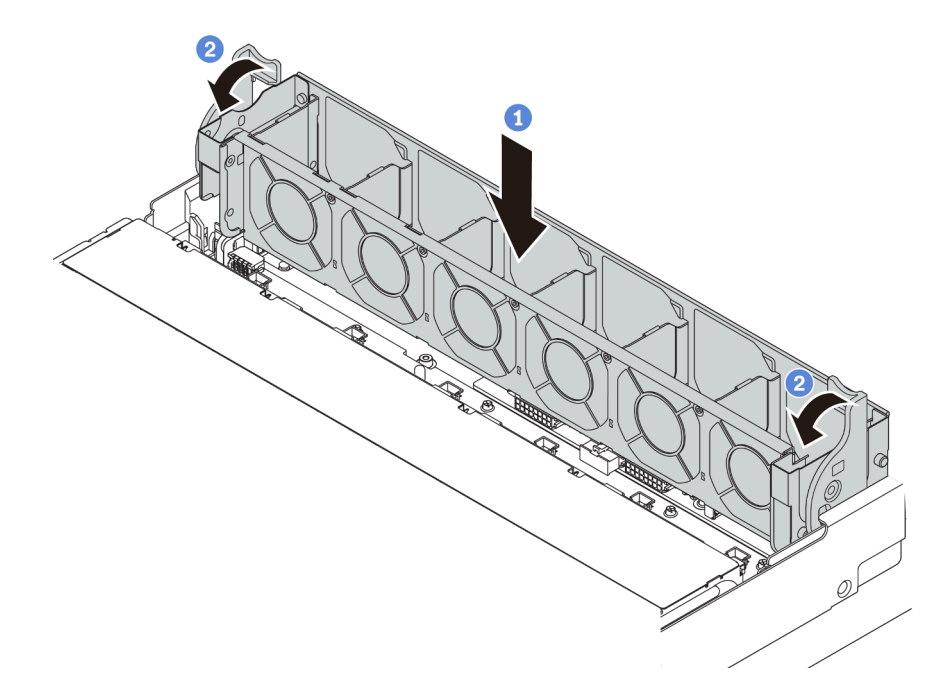

Abbildung 131. Installation des Systemlüfterrahmens

Schritt 1. Richten Sie beiden Seiten des Systemlüfterrahmens mit den entsprechenden Befestigungsklemmen im Gehäuse aus. Drücken Sie dann den Systemlüfterrahmen gerade nach unten in das Gehäuse.

Anmerkung: Wenn im Systemlüfterrahmen Systemlüfter eingebaut sind, überprüfen Sie, ob sie ordnungsgemäß an die Systemlüfteranschlüsse auf der Systemplatine angeschlossen sind.

Schritt 2. Drehen Sie die Hebel des Systemlüfterrahmens zur Vorderseite des Servers, um den Systemlüfterrahmen zu fixieren.

#### Demo-Video

[Sehen Sie sich das Verfahren auf YouTube an.](https://www.youtube.com/watch?v=98pIzKODBuc)

# <span id="page-191-0"></span>Systemlüfter installieren

Mit diesen Informationen können Sie einen Systemlüfter installieren.

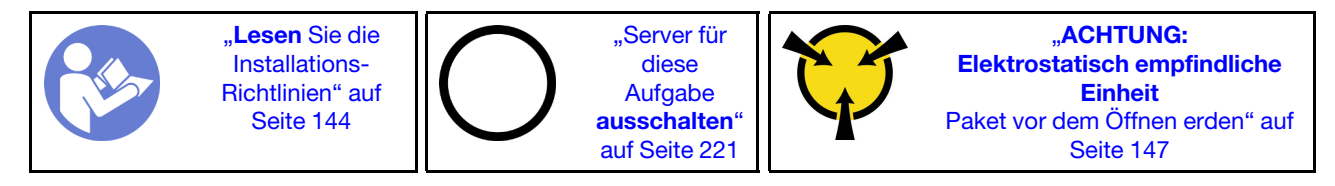

S033

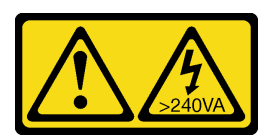

Vorsicht:

Gefährliche Energie. Spannungen mit gefährlicher Energie können bei einem Kurzschluss mit Metall dieses so erhitzen, dass es schmilzt und/oder spritzt und somit Verbrennungen und/oder einen Brand verursachen kann.

S017

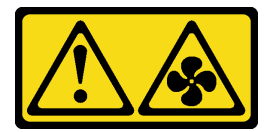

### Vorsicht: Gefährliche, sich bewegende Lüfterflügel in der Nähe.

Bevor Sie einen Systemlüfter installieren, stellen Sie sicher, dass Sie den erforderlichen Systemlüfter ausgewählt haben. Informationen dazu finden Sie im Abschnitt ["Technische Regeln für Systemlüfter" auf](#page-158-0) [Seite 155](#page-158-0).

Gehen Sie wie folgt vor, um einen Systemlüfter zu installieren:

Schritt 1. Berühren Sie mit der antistatischen Schutzhülle, in der sich der neue Systemlüfter befindet, eine unlackierte Oberfläche an der Außenseite des Servers. Entnehmen Sie anschließend den neuen Systemlüfter aus der Schutzhülle und legen Sie ihn auf eine antistatische Oberfläche.

Schritt 2. Positionieren Sie den Systemlüfter über dem Systemlüfterrahmen. Der Systemlüfteranschluss an der Unterseite des Systemlüfters sollte zur Rückseite des Gehäuses weisen. Drücken Sie den Systemlüfter gerade nach unten, bis er fest an seiner Position sitzt.

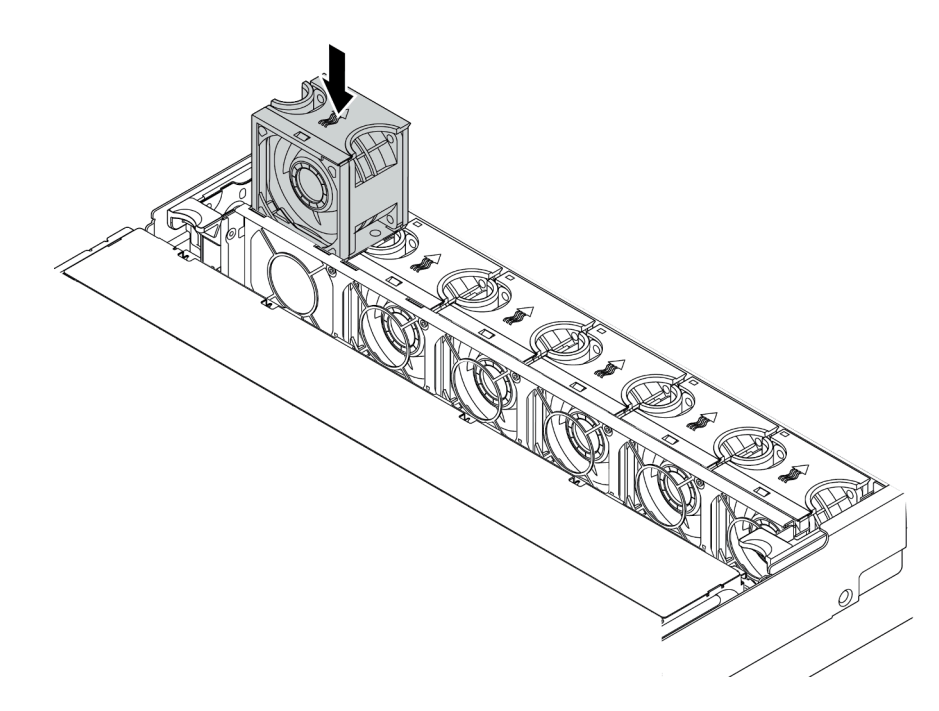

Abbildung 132. Installation des Systemlüfters

## Demo-Video

[Sehen Sie sich das Verfahren auf YouTube an.](https://www.youtube.com/watch?v=98pIzKODBuc)

# Installation der mittleren 2,5-Zoll-Laufwerkhalterung

Mithilfe der Informationen in diesem Abschnitt können Sie die mittlere 2,5-Zoll-Rückwandplatine installieren.

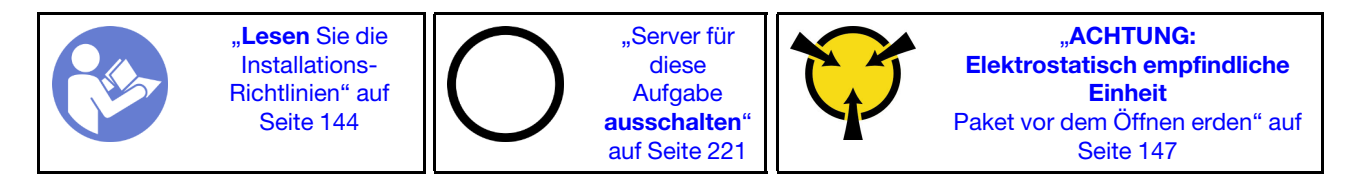

#### Anmerkungen:

- Die mittlere Laufwerkhalterung wird bei einigen Servermodellen unter bestimmten Bedingungen unterstützt. Ausführliche Informationen finden Sie unter ["Konfigurationen und Voraussetzungen für](#page-153-0) [Laufwerkpositionen" auf Seite 150.](#page-153-0)
- Der Bausatz für die mittlere Laufwerkhalterung wird mit einer Luftführung, einem 1U-Hochleistungskühlkörper sowie Leistungssystemlüftern geliefert (Geschwindigkeit 29000 U/min). Wenn sich Luftführung, Kühlkörper und Systemlüfter Ihres Servers von denen im Bausatz unterscheiden, ersetzen Sie diese.
	- Informationen zur Installation des 1U-Hochleistungskühlkörpers finden Sie unter ["Kühlkörper](#page-172-0) [austauschen" auf Seite 169.](#page-172-0)
	- Informationen zur Installation der Hochleistungssystemlüfter finden Sie unter "Systemlüfter installieren" [auf Seite 188](#page-191-0).

- Informationen zur Installation der erforderlichen Luftführung finden Sie unter "Luftführung installieren" [auf Seite 208.](#page-211-0)

Gehen Sie wie folgt vor, um die mittlere Laufwerkhalterung zu installieren:

Schritt 1. Schließen Sie die Kabel an der Rückwandplatine an.

- Schritt 2. Installieren Sie die Rückwandplatine an der mittleren Laufwerkhalterung.
	- a. Richten Sie die Unterseite der Rückwandplatine an den Zapfen an der Unterseite der Laufwerkhalterung aus.
	- b. Drehen Sie die Rückwandplatine in die vertikale Position, sodass die Bohrungen an der Rückwandplatine durch die Stifte an der Laufwerkhalterung geführt werden, und drücken Sie die Rückwandplatine in Position. Die Entriegelungshebel halten die Rückwandplatine in Position.

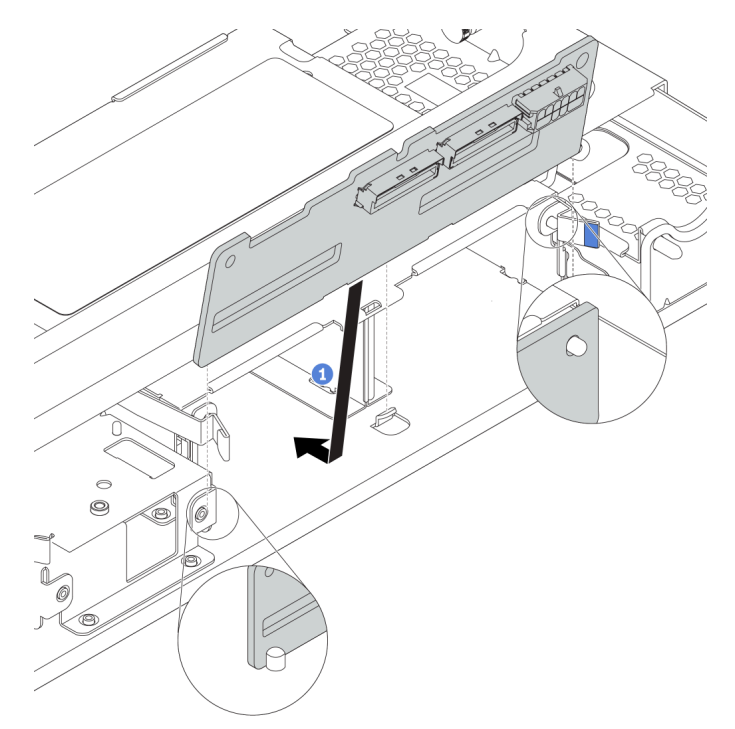

Abbildung 133. Rückwandplatine installieren

Schritt 3. Installieren Sie die mittlere Laufwerkhalterung in das Gehäuse.

- a. Setzen Sie die hinteren Stifte in die Gehäusesteckplätze ein.
- b. Drehen Sie die Vorderseite der Laufwerkhalterung nach unten in die Position.

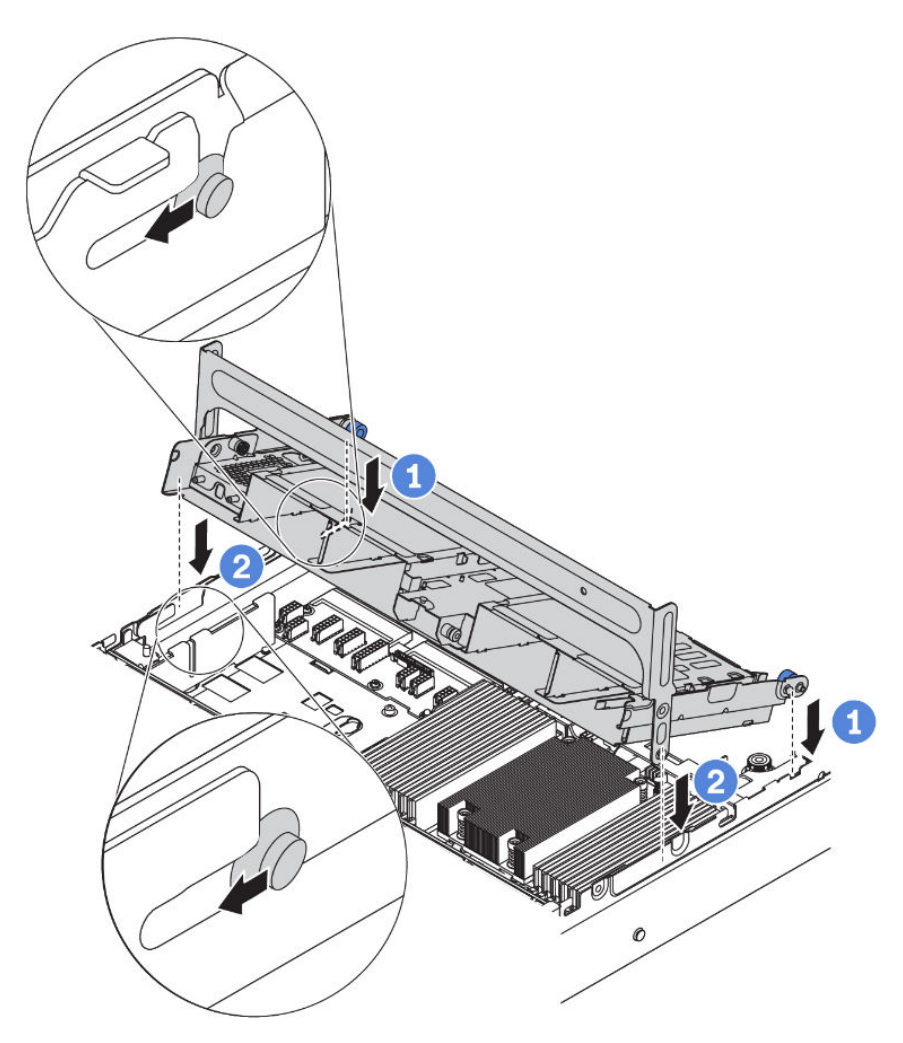

Abbildung 134. Installation der mittleren 2,5-Zoll-Laufwerkhalterung

Schritt 4. Installieren Sie die Laufwerke in die mittlere Laufwerkhalterung. Informationen dazu finden Sie im Abschnitt ["Hot-Swap-Laufwerk installieren" auf Seite 217.](#page-220-0)

Anmerkung: Für eine NVMe-Rückwandplatine werden nur 7-mm-NVMe-Laufwerke (in 15 mm hohen Laufwerkhalterungen) unterstützt, 15-mm-NVMe-Laufwerke werden nicht unterstützt.

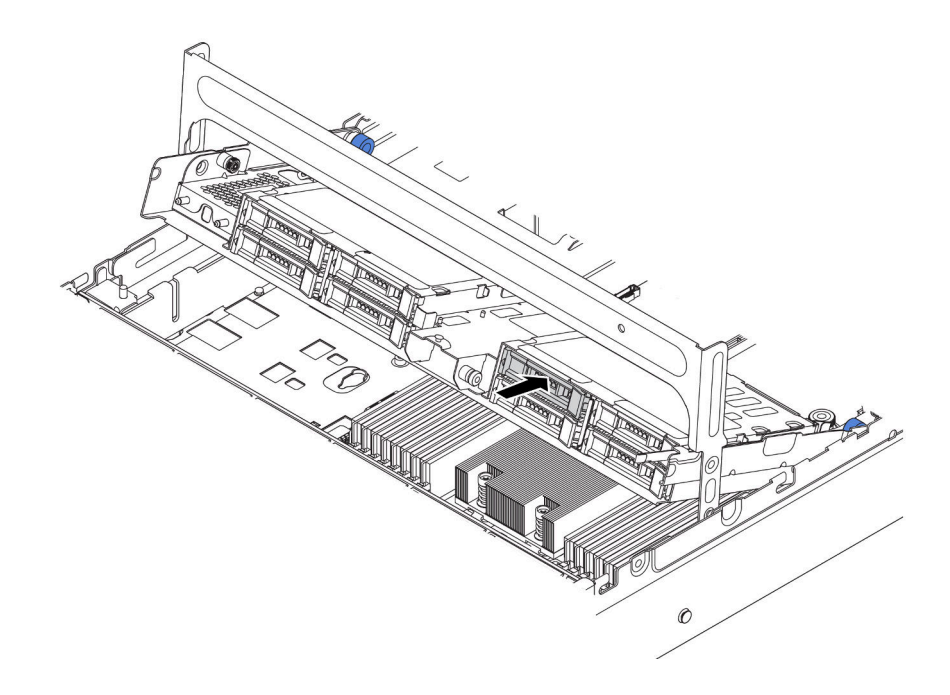

Abbildung 135. Laufwerke in die Laufwerkhalterung installieren

- Schritt 5. Schließen Sie den Griff für die Laufwerkhalterung.
	- a. Drücken Sie die Verriegelung wie dargestellt.
	- b. Drehen Sie den Griff, um ihn zu schließen.

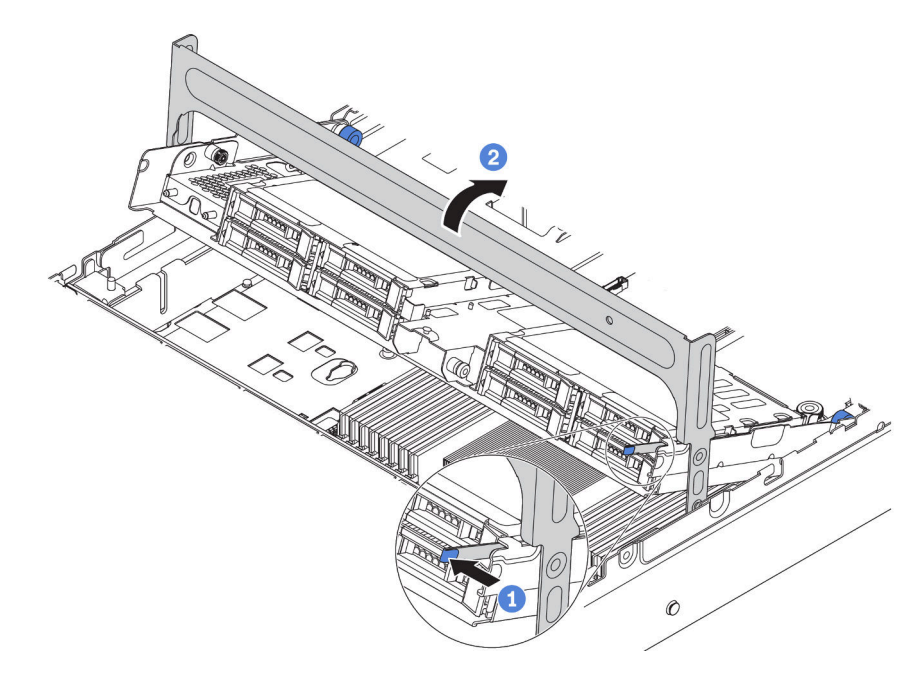

Abbildung 136. Halterungsgriff schließen

Schritt 6. Schließen Sie die Kabel der Rückwandplatinen an einen RAID/HBA-Adapter an. Informationen dazu finden Sie im Abschnitt ["Interne Kabelführung" auf Seite 38.](#page-41-0)

## Demo-Video

[Sehen Sie sich das Verfahren auf YouTube an.](https://www.youtube.com/watch?v=wV1q7LWOYqo)

# Installation der mittleren 3,5-Zoll-Laufwerkhalterung

Mithilfe der Informationen in diesem Abschnitt können Sie die mittlere 3,5-Zoll-Laufwerkhalterung installieren.

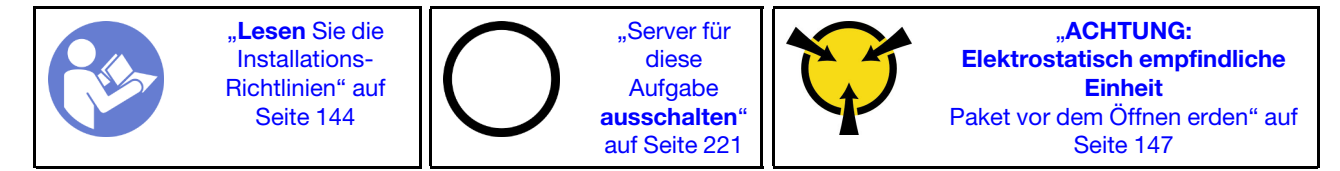

#### Anmerkungen:

- Die mittlere Laufwerkhalterung wird bei einigen Servermodellen unter bestimmten Bedingungen unterstützt. Ausführliche Informationen finden Sie unter ["Konfigurationen und Voraussetzungen für](#page-153-0) [Laufwerkpositionen" auf Seite 150.](#page-153-0)
- Der Bausatz für die mittlere Laufwerkhalterung wird mit einer Luftführung, einem 1U-Hochleistungskühlkörper sowie Leistungssystemlüftern geliefert (Geschwindigkeit 29000 U/min). Wenn sich Luftführung, Kühlkörper und Systemlüfter Ihres Servers von denen im Bausatz unterscheiden, ersetzen Sie diese.
	- Informationen zur Installation des 1U-Hochleistungskühlkörpers finden Sie unter ["Kühlkörper](#page-172-0) [austauschen" auf Seite 169.](#page-172-0)
	- Informationen zur Installation der Hochleistungssystemlüfter finden Sie unter "Systemlüfter installieren" [auf Seite 188](#page-191-0).
	- Informationen zur Installation der erforderlichen Luftführung finden Sie unter ["Luftführung installieren"](#page-211-0) [auf Seite 208](#page-211-0).

Gehen Sie wie folgt vor, um die mittlere Laufwerkhalterung zu installieren:

Schritt 1. Schließen Sie die Kabel an der Rückwandplatine an.

Schritt 2. Installieren Sie die mittlere Rückwandplatine an der Laufwerkhalterung.

- a. Richten Sie die Unterseite der Rückwandplatine an den Zapfen an der Unterseite der Laufwerkhalterung aus. Drehen Sie die Rückwandplatine in die vertikale Position, sodass die Bohrungen an der Rückwandplatine durch die Stifte an der Laufwerkhalterung geführt werden.
- b. Schließen Sie die Entriegelungshebel, damit die Rückwandplatine befestigt ist.

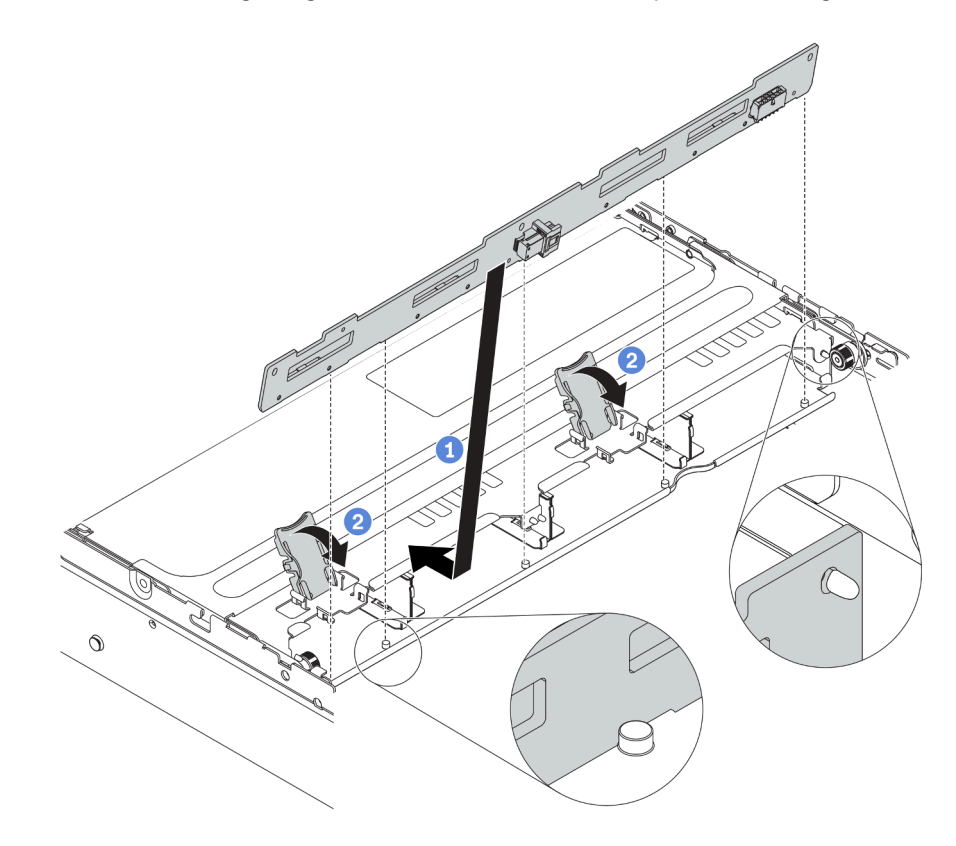

Abbildung 137. Mittlere Rückwandplatine für 3,5-Zoll-Laufwerk installieren

Schritt 3. Installieren Sie die mittlere Laufwerkhalterung in das Gehäuse.

- a. Setzen Sie die hinteren Stifte in die Gehäusesteckplätze ein.
- b. Drehen Sie die Vorderseite der Laufwerkhalterung nach unten in die Position.

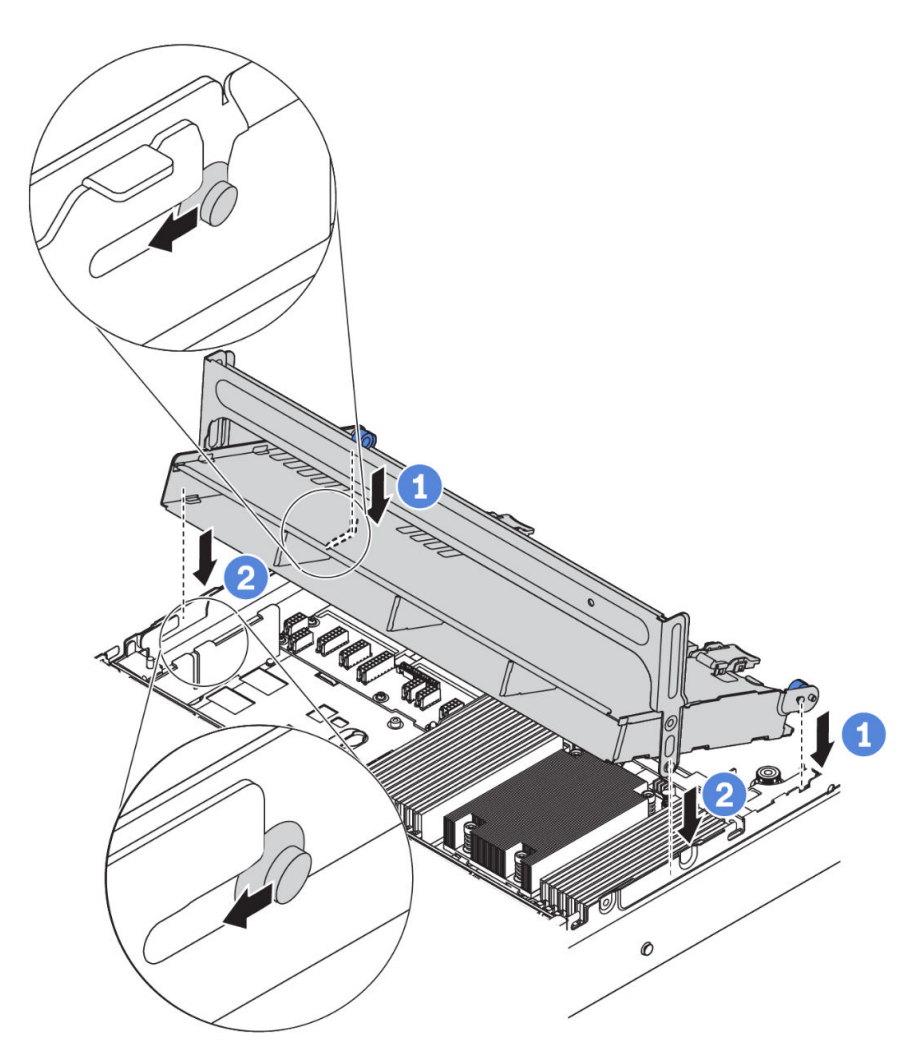

Abbildung 138. Installation der mittleren 3,5-Zoll-Laufwerkhalterung

Schritt 4. Installieren Sie die Laufwerke in die mittlere Laufwerkhalterung. Informationen dazu finden Sie im Abschnitt ["Hot-Swap-Laufwerk installieren" auf Seite 217.](#page-220-0)

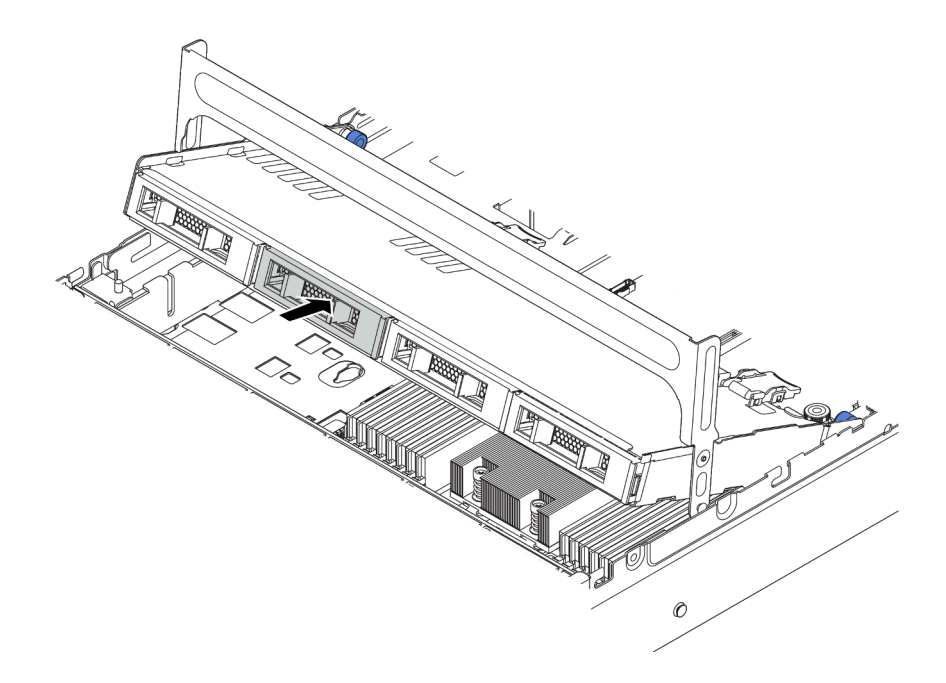

Abbildung 139. Laufwerke in die Laufwerkhalterung installieren

- Schritt 5. Schließen Sie den Griff für die Laufwerkhalterung.
	- a. Drücken Sie die Verriegelung wie dargestellt.
	- b. Drehen Sie den Griff, um ihn zu schließen.

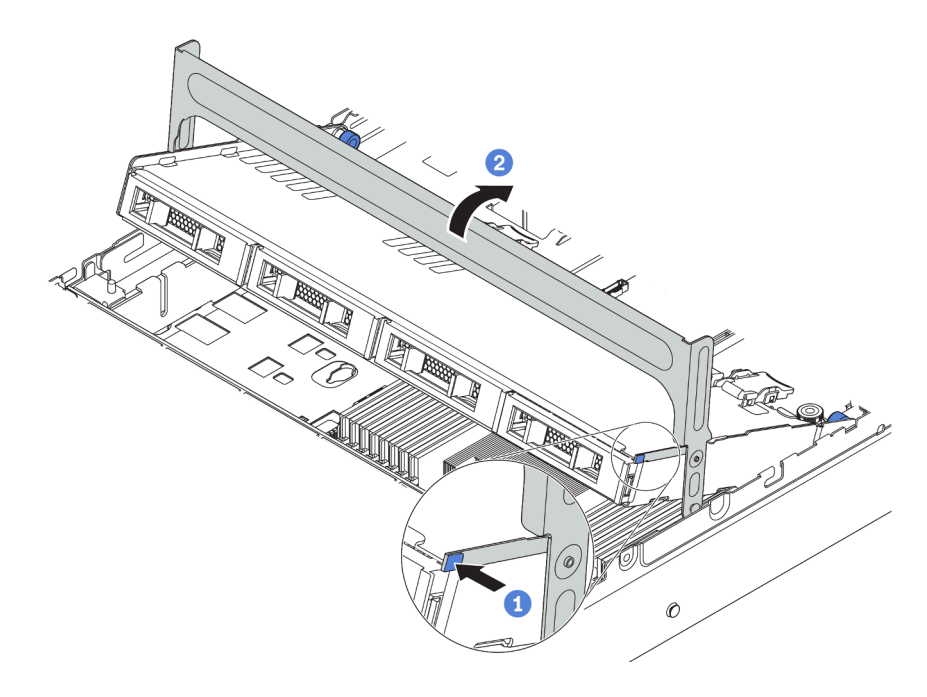

Abbildung 140. Halterungsgriff schließen

Schritt 6. Schließen Sie die Kabel der Rückwandplatine an einen RAID/HBA-Adapter an. Informationen dazu finden Sie im Abschnitt ["Interne Kabelführung" auf Seite 38.](#page-41-0)

### Demo-Video

[Sehen Sie sich das Verfahren auf YouTube an.](https://www.youtube.com/watch?v=wV1q7LWOYqo)

# <span id="page-201-0"></span>PCIe-Adapter und eine Adapterkartenbaugruppe installieren

Mithilfe der folgenden Informationen können Sie einen PCIe-Adapter und eine Adapterkartenbaugruppe an der Rückseite des Servers einsetzen.

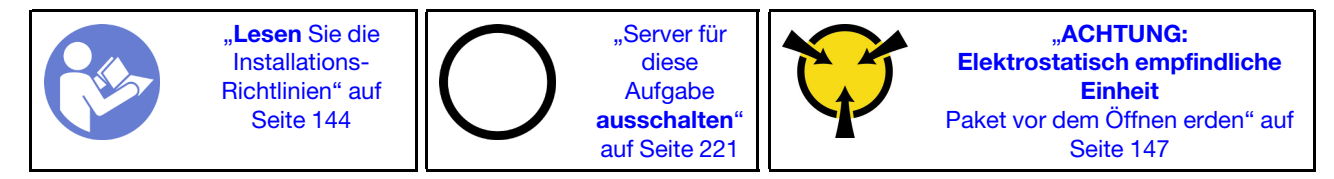

Ihr Server unterstützt die folgenden rückseitigen Konfigurationen:

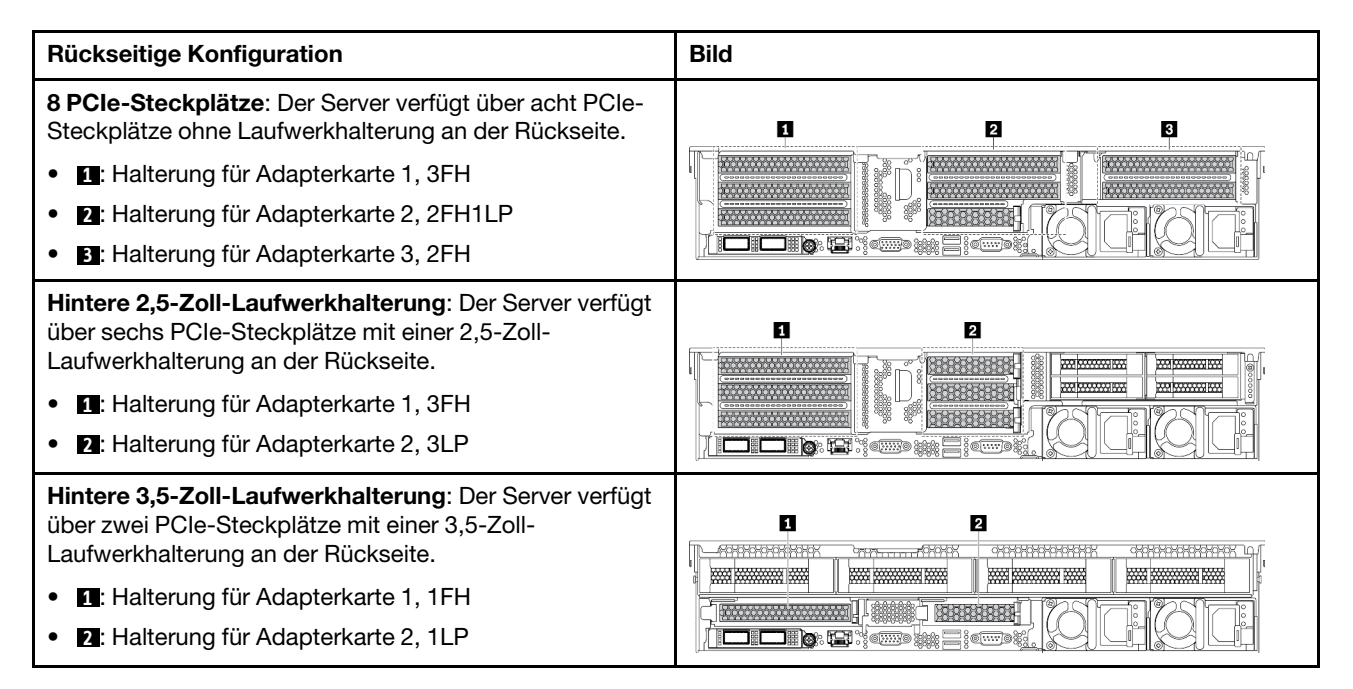

Anmerkung: Je nach Typ des PCIe-Adapters, der Adapterkarte und der Adapterhalterung weichen diese möglicherweise von den Abbildungen in diesem Abschnitt ab. In den Abbildungen wird dargestellt, wie Sie einen PCIe-Adapter auf der Adapterkarte 1 in der Adapterhalterung 1 installieren. Das Installationsverfahren für andere Adapterhalterungen ist ähnlich.

Vor der Installation eines PCIe-Adapters:

- 1. Berühren Sie mit der antistatischen Schutzhülle, in der sich der neue PCIe-Adapter befindet, eine unlackierte Oberfläche an der Außenseite des Servers. Entnehmen Sie anschließend den neuen PCIe-Adapter aus der Schutzhülle und legen Sie ihn auf eine antistatische Oberfläche.
- 2. Wenn Sie einen RAID/HBA-Adapter installieren möchten, finden Sie weitere Informationen unter ["Technische Regeln für HBA/RAID-Adapter" auf Seite 155.](#page-158-1)
- 3. Wenn Sie einen PCIe Flash-Speicheradapter installieren möchten, finden Sie weitere Informationen unter ["Technische Regeln für PCIe Flash-Speicheradapter" auf Seite 163](#page-166-0).
- 4. Wenn Sie einen GPU-Adapter installieren möchten, finden Sie weitere Informationen unter ["GPU-](#page-203-0)[Adapter installieren" auf Seite 200.](#page-203-0)
- 5. Wenn Sie einen PCIe-Netzwerkadapter installieren möchten, beachten Sie, dass kein PCIe-Netzwerkadapter mit 10 GbE oder höher in Steckplatz 3 installiert werden kann.
- 6. Bestimmen Sie einen geeigneten PCIe-Steckplatz. Weitere Informationen zum Identifizieren der PCIe-Steckplätze finden Sie unter ["Rückansicht" auf Seite 24.](#page-27-0)

Anmerkungen: Die folgenden Adapter erfordern eine Halterung mit Standardhöhe und müssen in einem Steckplatz mit Standardhöhe installiert werden:

- ThinkSystem Broadcom 57454 10/25GbE SFP28 4-port PCIe Ethernet Adapter
- ThinkSystem Broadcom 57454 10/25GbE SFP28 4-port PCIe Ethernet Adapter Refresh (V2)

Gehen Sie zum Installieren eines PCIe-Adapters wie folgt vor:

Schritt 1. Richten Sie den PCIe-Adapter am PCIe-Steckplatz auf der Adapterkarte aus. Schieben Sie den PCIe-Adapter vorsichtig gerade in den Steckplatz, bis er fest sitzt und seine Halterung fixiert ist. Drehen Sie dann die PCIe-Adaptersicherung in die geschlossene Position.

Anmerkung: Fassen Sie den PCIe-Adapter vorsichtig an den Kanten an.

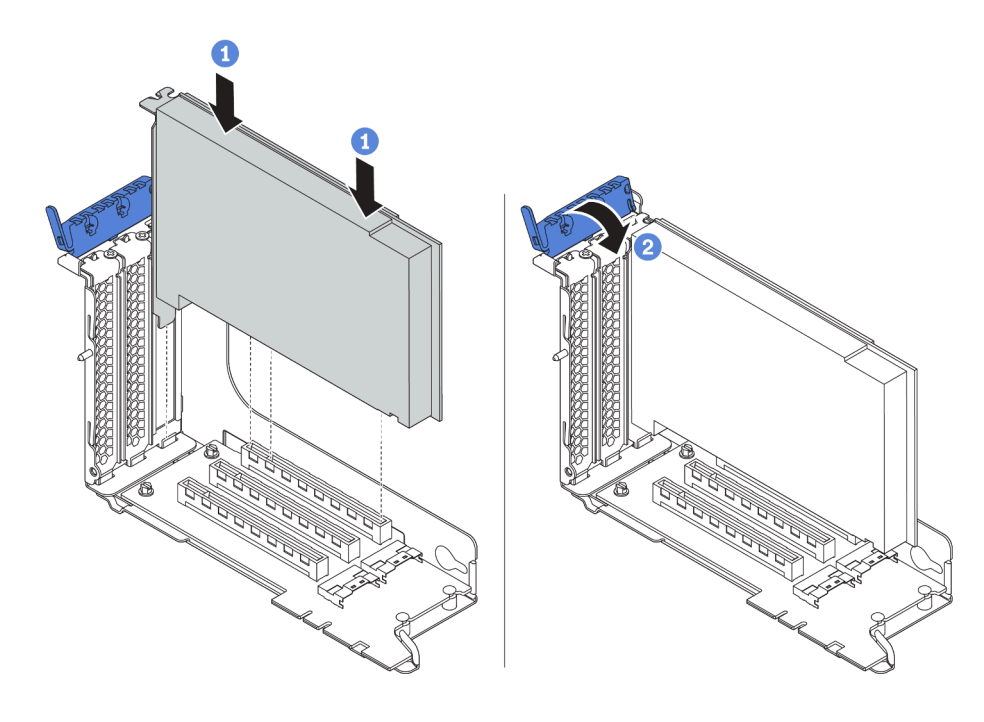

Abbildung 141. Installation des PCIe-Adapters

Schritt 2. Installieren Sie die Adapterkartenbaugruppe.

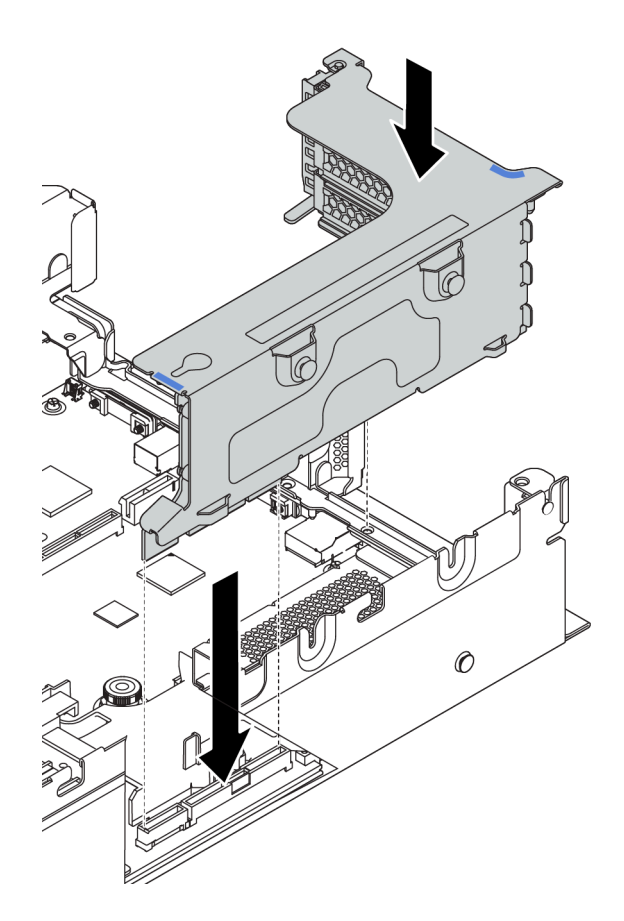

Schritt 3. Schließen Sie die Kabel an die Adapterkarte und den PCIe-Adapter an. "Interne Kabelführung" auf [Seite 38.](#page-41-0)

## Demo-Video

[Sehen Sie sich das Verfahren auf YouTube an.](https://www.youtube.com/watch?v=4zWeBrTlAQw)

# <span id="page-203-0"></span>GPU-Adapter installieren

Dieser Abschnitt enthält Informationen zum Installieren eines GPU-Adapters.

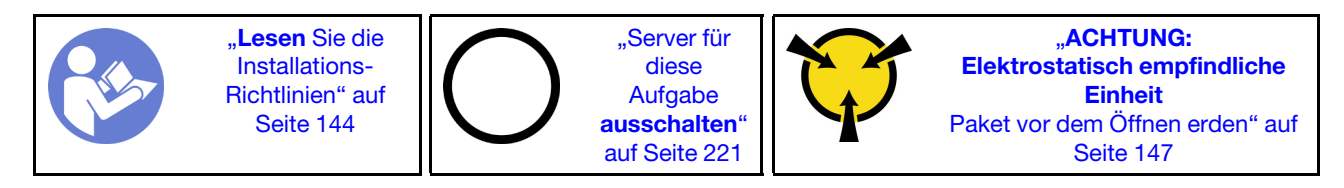

Anmerkung: GPU-Adapter werden bei einigen Servermodellen mit gewissen Anforderungen unterstützt. Informationen dazu finden Sie im Abschnitt ["Technische Regeln für GPU-Adapter" auf Seite 157.](#page-160-0)

Der Bausatz für den GPU-Adapter wird mit einem 1U-Hochleistungskühlkörper sowie Leistungssystemlüftern (Geschwindigkeit 29.000 U/min) und GPU-Luftführungen geliefert. Vor der Installation der GPU:

- 1. Installieren Sie den 1U-Hochleistungskühlkörper. Informationen dazu finden Sie im Abschnitt ["Kühlkörper austauschen" auf Seite 169](#page-172-0).
- 2. Installieren Sie die Hochleistungssystemlüfter. Informationen dazu finden Sie im Abschnitt "Systemlüfter [installieren" auf Seite 188.](#page-191-0)

3. Installieren Sie die erforderliche Luftführung. Siehe ["Luftführung installieren" auf Seite 208.](#page-211-0)

Gehen Sie wie folgt vor, um einen GPU-Adapter zu installieren:

Schritt 1. Je nach GPU-Art installieren Sie die GPU-Luftführung des Add-on für den GPU-Adapter.

• Bei einem GPU-Adapter mit doppelter Breite (z. B. NVIDIA V100): Wenn am GPU-Adapter keine Halterung angebracht ist, installieren Sie die Schrauben, um die GPU-Halterung **1** am GPU-Adapter zu befestigen. Installieren Sie anschließend die GPU-Luftführung **2** des Add-on auf dem GPU-Adapter.

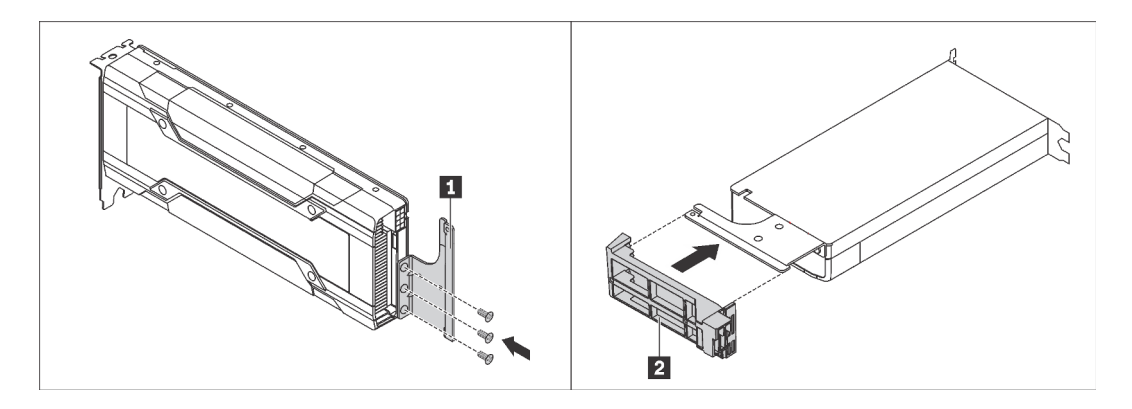

Abbildung 142. GPU-Luftführung des Add-on für einen GPU-Adapter mit doppelter Breite installieren

• Bei einem GPU-Adapter mit einfacher Breite (z. B. NVIDIA T4) installieren Sie die GPU-Luftführung des Add-on an der Luftführung.

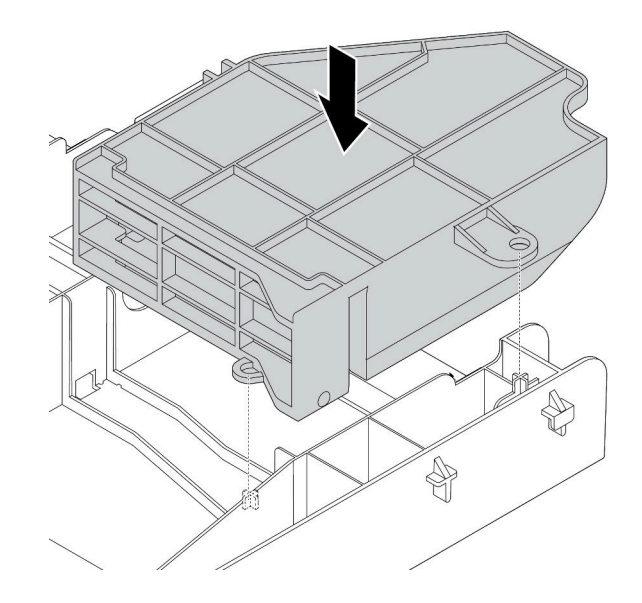

Abbildung 143. GPU-Luftführung des Add-on für einen GPU-Adapter mit einfacher Breite installieren

- Schritt 2. Suchen Sie den entsprechenden PCIe-Steckplatz für den GPU-Adapter.
- Schritt 3. Richten Sie den GPU-Adapter am PCIe-Steckplatz auf der Adapterkarte aus. Schieben Sie dann den GPU-Adapter vorsichtig gerade in den Steckplatz, bis er ordnungsgemäß eingesetzt ist. Siehe ["PCIe-Adapter und eine Adapterkartenbaugruppe installieren" auf Seite 198.](#page-201-0)
- Schritt 4. Verbinden Sie das Netzkabel mit dem Netzteilanschluss der GPU. Siehe ["GPU-Adapter" auf Seite](#page-50-0) [47](#page-50-0).

Schritt 5. Installieren Sie die Adapterkartenbaugruppe. Siehe "PCIe-Adapter und eine [Adapterkartenbaugruppe installieren" auf Seite 198](#page-201-0).

### Demo-Video

[Sehen Sie sich das Verfahren auf YouTube an.](https://www.youtube.com/watch?v=GVofhG6qkIg)

# Installation der hinteren 2,5-Zoll-Laufwerkhalterung

Mithilfe der Informationen in diesem Abschnitt können Sie die Laufwerkhalterung für hintere 2,5-Zoll-Laufwerke installieren.

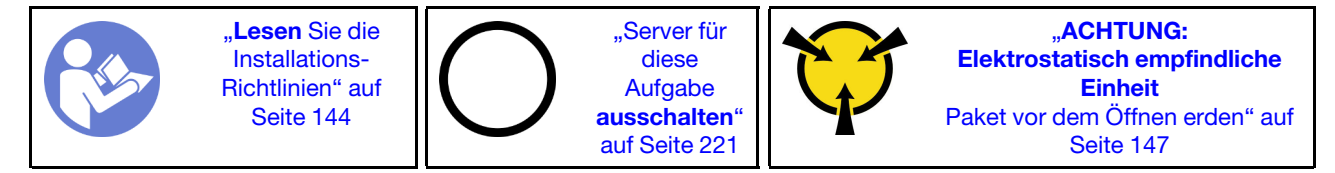

Anmerkung: Die hintere Laufwerkhalterung wird bei einigen Servermodellen unter bestimmten Bedingungen unterstützt. Ausführliche Informationen finden Sie unter "Konfigurationen und Voraussetzungen für [Laufwerkpositionen" auf Seite 150](#page-153-0).

Der Bausatz für die hintere Laufwerkhalterung wird mit den erforderlichen Adapterhalterungen, der hinteren Wandhalterung und Hochleistungssystemlüftern geliefert (Geschwindigkeit 29000 U/min). Vor der Installation der hinteren Laufwerkhalterung:

1. Installieren Sie die hintere Wandhalterung.

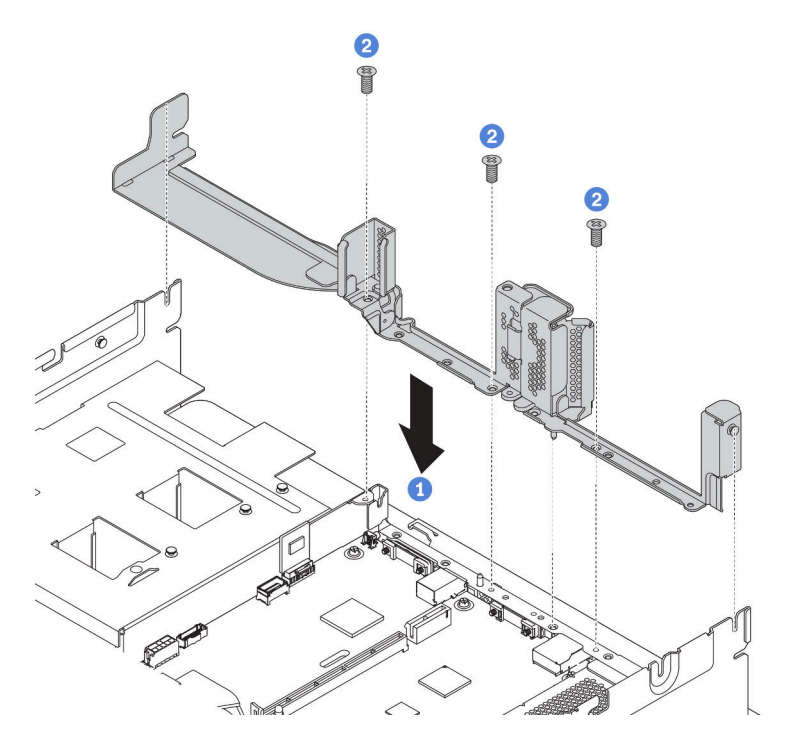

Abbildung 144. Hintere Wandhalterung für die hintere 2,5-Zoll-Laufwerkhalterung installieren

- 2. Installieren Sie die erforderlichen Adapterkartenbaugruppen. Siehe "PCIe-Adapter und eine [Adapterkartenbaugruppe installieren" auf Seite 198.](#page-201-0)
- 3. Installieren Sie die Hochleistungssystemlüfter. (siehe ["Systemlüfter installieren" auf Seite 188\)](#page-191-0).

Gehen Sie wie folgt vor, um die hintere Laufwerkhalterung zu installieren:

- Schritt 1. Schließen Sie die Kabel an der Rückwandplatine an.
- Schritt 2. Installieren Sie die Rückwandplatine an der Laufwerkhalterung.
	- a. Richten Sie die Unterseite der Rückwandplatine an den Zapfen an der Unterseite der Laufwerkhalterung aus.
	- b. Drehen Sie die Rückwandplatine in die vertikale Position, sodass die Bohrungen an der Rückwandplatine durch die Stifte an der Laufwerkhalterung geführt werden, und drücken Sie die Rückwandplatine in Position. Die Entriegelungshebel halten die Rückwandplatine in Position.

Anmerkung: In der Abbildung wird die Installation einer Rückwandplatine an der mittleren Laufwerkhalterung dargestellt. Die Vorgehensweise ist die gleiche wie für das Installieren der Rückwandplatine an der hinteren Laufwerkhalterung.

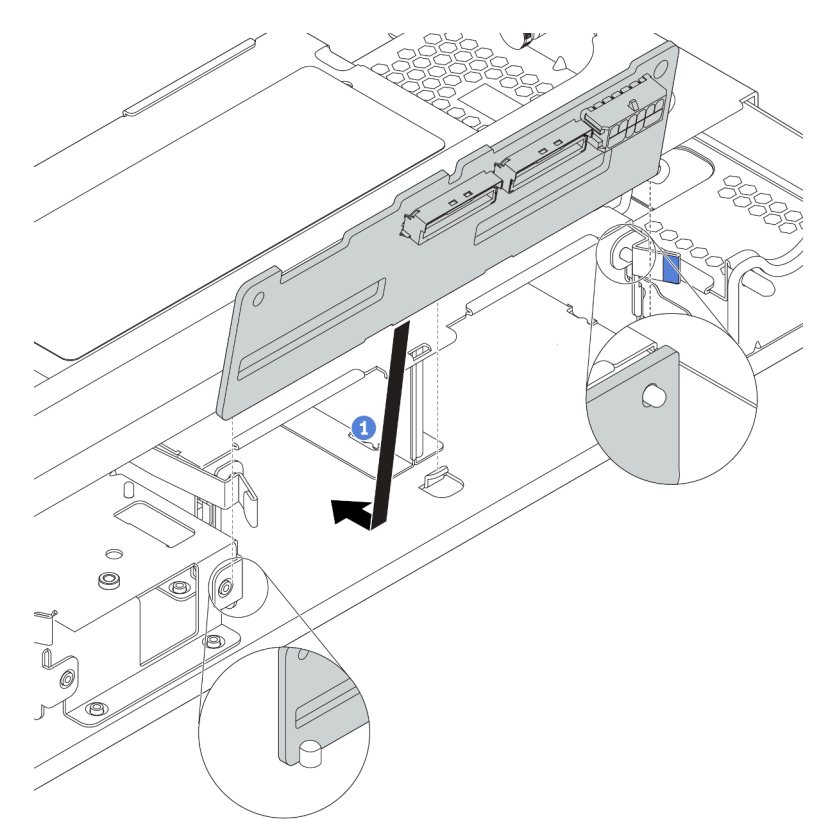

Abbildung 145. Rückwandplatine installieren

Schritt 3. Installieren Sie die hintere Laufwerkhalterung in das Gehäuse.

- a. Richten Sie die hintere Laufwerkhalterung am Gehäuse aus und senken Sie die Laufwerkhalterung in das Gehäuse ab.
- b. Bewegen Sie die hintere Laufwerkhalterung nach vorne, bis sie einrastet. Stellen Sie sicher, dass der blaue Kolben einrastet, um die hintere Laufwerkhalterung zu befestigen.

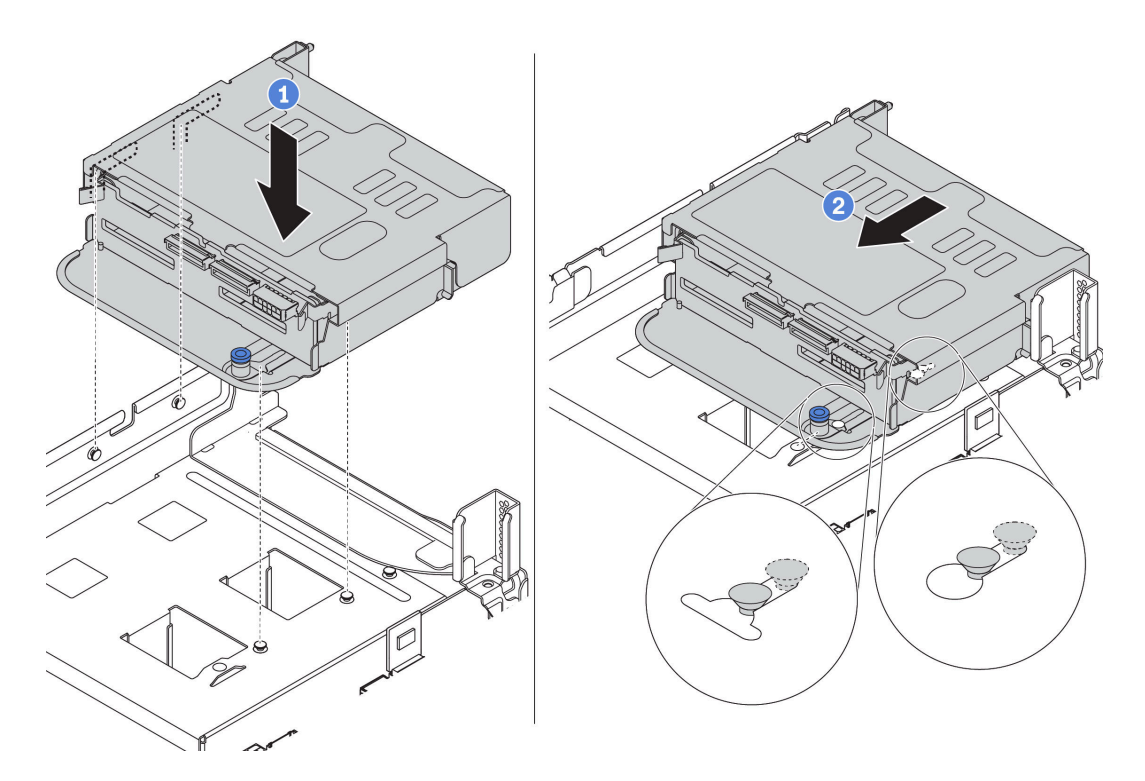

Abbildung 146. Installation der hinteren 2,5-Zoll-Laufwerkhalterung

Schritt 4. Installieren Sie die Laufwerke in die Laufwerkhalterung. Informationen dazu finden Sie im Abschnitt ["Hot-Swap-Laufwerk installieren" auf Seite 217.](#page-220-0)

Anmerkung: Für eine NVMe-Rückwandplatine werden nur 7-mm-NVMe-Laufwerke (in 15 mm hohen Laufwerkhalterungen) unterstützt, 15-mm-NVMe-Laufwerke werden nicht unterstützt.

Schritt 5. Schließen Sie die Kabel der Rückwandplatine an einen RAID/HBA-Adapter an. Informationen dazu finden Sie im Abschnitt ["Interne Kabelführung" auf Seite 38.](#page-41-0)

#### Demo-Video

[Sehen Sie sich das Verfahren auf YouTube an.](https://www.youtube.com/watch?v=5vpD-gmwi3c)

## Installation der hinteren 3,5-Zoll-Laufwerkhalterung

Mithilfe der Informationen in diesem Abschnitt können Sie die Laufwerkhalterung für hintere 3,5-Zoll-Laufwerke installieren.

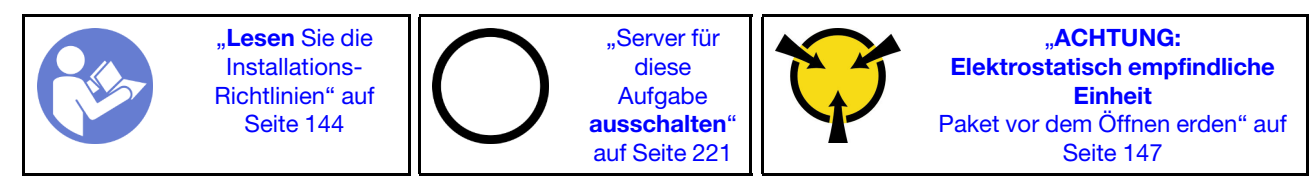

#### Anmerkungen:

• Die hintere Laufwerkhalterung wird bei einigen Servermodellen unter bestimmten Bedingungen unterstützt. Ausführliche Informationen finden Sie unter ["Konfigurationen und Voraussetzungen für](#page-153-0) [Laufwerkpositionen" auf Seite 150](#page-153-0).

Der Bausatz für die hintere Laufwerkhalterung wird mit den erforderlichen Adapterhalterungen, der hinteren Wandhalterung und Hochleistungssystemlüftern geliefert (Geschwindigkeit 29000 U/min). Vor der Installation der hinteren Laufwerkhalterung:

1. Installieren Sie die hintere Wandhalterung.

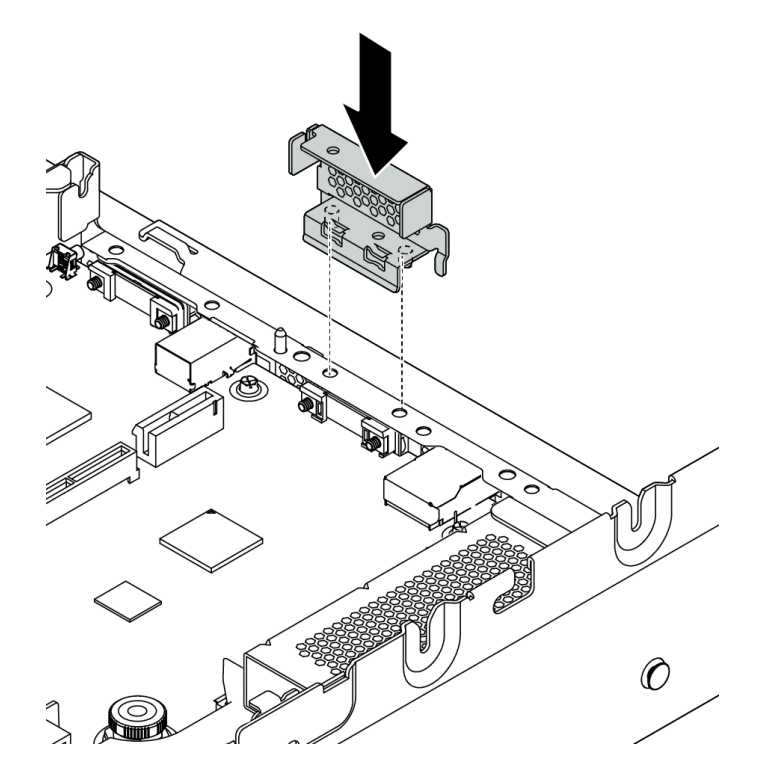

Abbildung 147. Hintere Wandhalterung für die hintere 3,5-Zoll-Laufwerkhalterung installieren

- 2. Installieren Sie die erforderlichen Adapterkartenbaugruppen. Siehe ["PCIe-Adapter und eine](#page-201-0) [Adapterkartenbaugruppe installieren" auf Seite 198](#page-201-0).
- 3. Installieren Sie die Hochleistungssystemlüfter. (siehe ["Systemlüfter installieren" auf Seite 188\)](#page-191-0).

Gehen Sie wie folgt vor, um die hintere Laufwerkhalterung zu installieren:

Schritt 1. Schließen Sie die Kabel an der Rückwandplatine an.

Schritt 2. Installieren Sie die Rückwandplatine an der hinteren Laufwerkhalterung.

- a. Richten Sie die Unterseite der Rückwandplatine an den Zapfen an der Unterseite der Laufwerkhalterung aus. Drehen Sie die Rückwandplatine in die vertikale Position, sodass die Bohrungen an der Rückwandplatine durch die Stifte an der Laufwerkhalterung geführt werden.
- b. Schließen Sie die Entriegelungshebel, damit die Rückwandplatine befestigt ist.

Anmerkung: In der Abbildung wird die Installation einer Rückwandplatine an der mittleren Laufwerkhalterung dargestellt. Die Vorgehensweise ist die gleiche wie für das Installieren der Rückwandplatine an der hinteren Laufwerkhalterung.

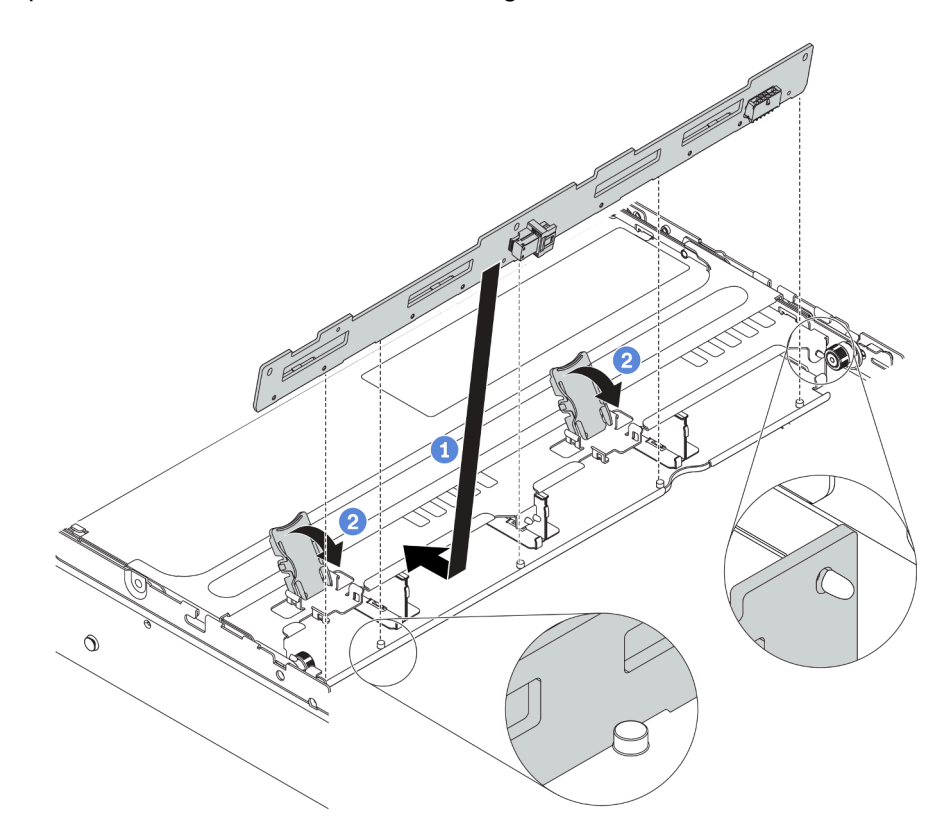

Abbildung 148. Rückwandplatine installieren

#### Schritt 3. Installieren Sie die hintere Laufwerkhalterung in das Gehäuse.

- a. Richten Sie die hintere Laufwerkhalterung am Gehäuse aus und senken Sie die Laufwerkhalterung in das Gehäuse ab.
- b. Bewegen Sie die hintere Laufwerkhalterung nach vorne, bis sie einrastet. Stellen Sie sicher, dass der blaue Kolben einrastet, um die hintere Laufwerkhalterung zu befestigen.

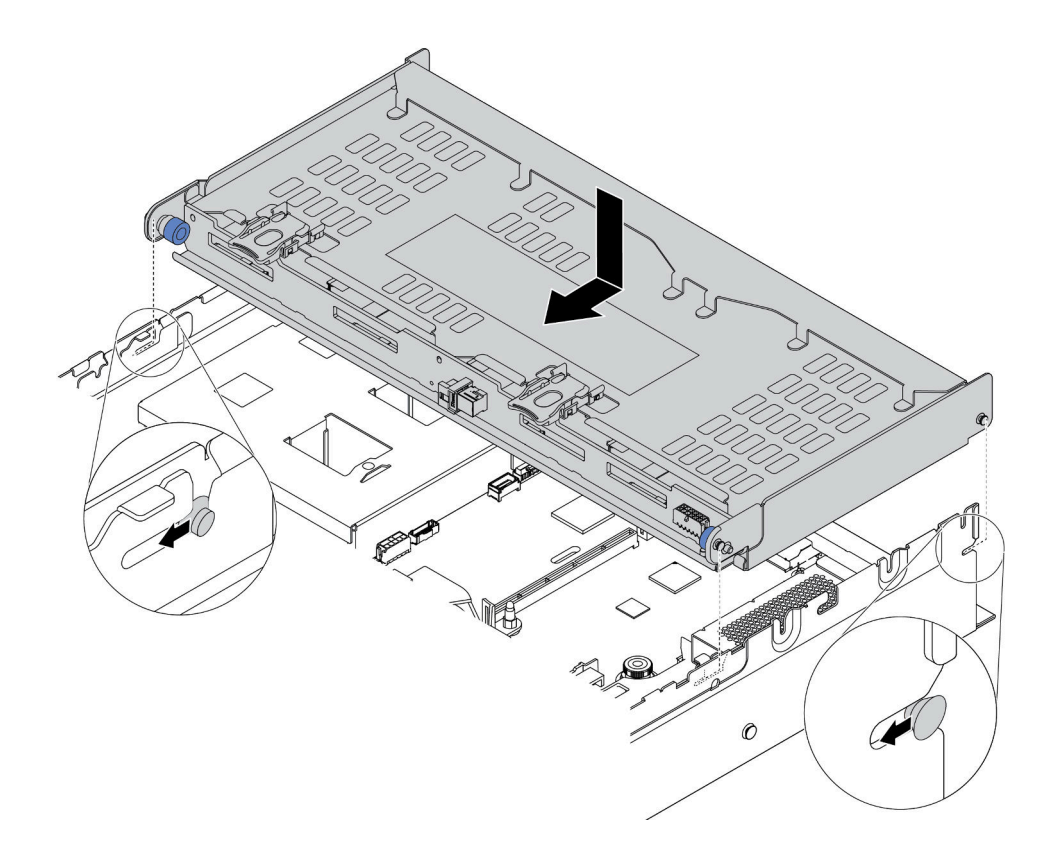

Abbildung 149. Installation der hinteren 3,5-Zoll-Laufwerkhalterung

- Schritt 4. Installieren Sie die Laufwerke in die Laufwerkhalterung. Informationen dazu finden Sie im Abschnitt ["Hot-Swap-Laufwerk installieren" auf Seite 217.](#page-220-0)
- Schritt 5. Schließen Sie die Kabel der Rückwandplatine an einen RAID/HBA-Adapter an. Informationen dazu finden Sie im Abschnitt ["Interne Kabelführung" auf Seite 38.](#page-41-0)

#### Demo-Video

[Sehen Sie sich das Verfahren auf YouTube an.](https://www.youtube.com/watch?v=fTYZDPDWvkU)

# OCP 3.0-Ethernet-Adapter installieren

Dieser Abschnitt enthält Informationen zum Installieren des OCP 3.0-Ethernet-Adapters.

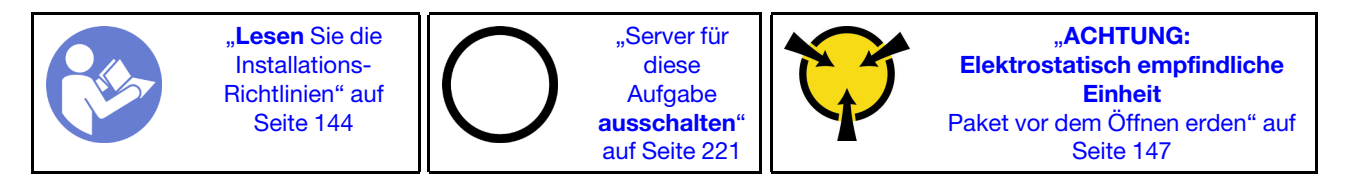

Vorsicht:

#### Stellen Sie sicher, dass alle Netzkabel des Servers von den jeweiligen Stromquellen getrennt wurden, bevor Sie diese Schritte ausführen.

Vor der Installation des OCP 3.0 Ethernet-Adapters:

- 1. Berühren Sie mit der antistatischen Schutzhülle, in der sich der neue OCP 3.0 Ethernet-Adapter befindet, eine unlackierte Oberfläche an der Außenseite des Servers. Nehmen Sie anschließend den neuen OCP 3.0-Ethernet-Adapter aus der Schutzhülle und legen Sie ihn auf eine antistatische Oberfläche.
- 2. Entfernen Sie ggf. die Abdeckblende des OCP 3.0 Ethernet-Adapters.

Gehen Sie wie folgt vor, um den OCP 3.0-Ethernet-Adapter zu installieren:

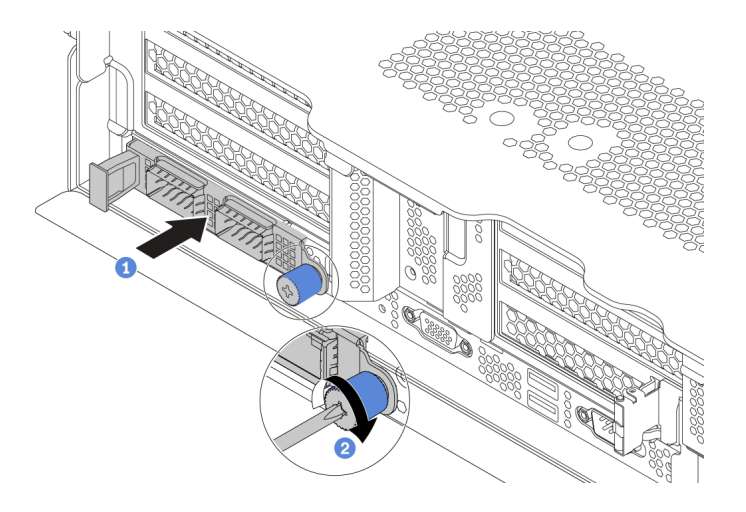

Abbildung 150. Installation des OCP 3.0-Ethernet-Adapters

- Schritt 1. Schieben Sie den OCP 3.0-Ethernet-Adapter so wie dargestellt und setzen Sie ihn in den Anschluss auf der Systemplatine ein.
- Schritt 2. Ziehen Sie die Rändelschraube fest, um die Karte zu befestigen.

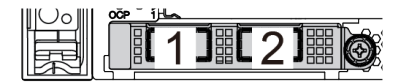

Abbildung 151. OCP-Modul (zwei Anschlüsse) Abbildung 152. OCP-Modul (vier Anschlüsse)

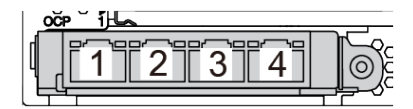

#### Anmerkungen:

- Der OCP 3.0-Ethernet-Adapter bietet zwei oder vier zusätzliche Ethernet-Anschlüsse für Netzwerkverbindungen.
- Jeder der Anschlüsse (standardmäßig Anschluss 1) des OCP-Moduls kann als gemeinsamer Verwaltungsanschluss fungieren.

#### Demo-Video

[Sehen Sie sich das Verfahren auf YouTube an.](https://www.youtube.com/watch?v=csZZiICy6hU)

## <span id="page-211-0"></span>Luftführung installieren

Verwenden Sie diese Informationen, um die Luftführung zu installieren.

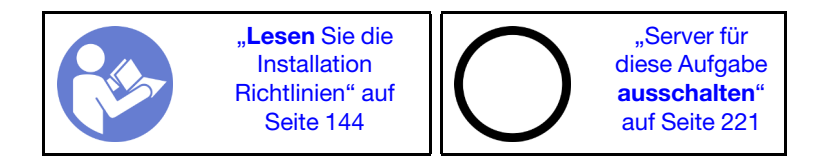

S033

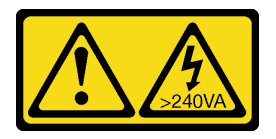

Vorsicht:

Gefährliche Energie. Spannungen mit gefährlicher Energie können bei einem Kurzschluss mit Metall dieses so erhitzen, dass es schmilzt und/oder spritzt und somit Verbrennungen und/oder einen Brand verursachen kann.

### S017

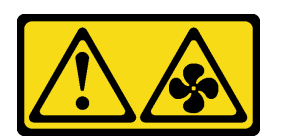

## Vorsicht: Gefährliche, sich bewegende Lüfterflügel in der Nähe.

Vor dem Installieren der Luftführung:

- 1. Vergewissern Sie sich, dass keine Werkzeuge oder lose Schrauben im Inneren des Servers verblieben sind.
- 2. Überprüfen Sie, ob alle Komponenten wieder ordnungsgemäß installiert wurden.
- 3. Vergewissern Sie sich, dass alle Kabel im Inneren des Servers ordnungsgemäß verlegt sind und beim Anbringen der Luftführung nicht stören.
- 4. Wählen Sie je nach dem Servermodell die entsprechende Luftführung für Ihren Server aus.

Tabelle 16. Luftführungen

| Wenn                                                                                                    | Wählen Sie                                              |
|----------------------------------------------------------------------------------------------------|---------------------------------------------------------|
| Auf dem Server ist keine mittlere Laufwerkhalterung<br>bzw. kein GPU-Adapter installiert.                                                                                                    | Standardluftführung                                     |
| Auf dem Server sind zwar GPU-Adapter installiert, aber<br>keine mittlere Laufwerkhalterung oder hintere<br>Laufwerkhalterung.<br>Anmerkung: Der GPU-Bausatz wird auch mit einer<br>GPU-Luftführung für die GPU geliefert. Ausführliche<br>Informationen hierzu finden Sie im Abschnitt "GPU-<br>Adapter installieren" auf Seite 200. | Luftführung für GPU                                     |
| Auf dem Server ist die mittlere 8 x 2,5-Zoll-<br>Laufwerkhalterung installiert.                                                                                                    | Luftführung für mittlere 8 x 2,5-Zoll-Laufwerkhalterung |
| Auf dem Server ist die mittlere 4 x 3,5-Zoll-<br>Laufwerkhalterung installiert.                                                                                                    | Luftführung für mittlere 4 x 3,5-Zoll-Laufwerkhalterung |

Gehen Sie wie folgt vor, um die Luftführung zu installieren:

- Schritt 1. Beachten Sie die Ausrichtung der Luftführung.
- Schritt 2. Richten Sie die Laschen an beiden Seiten der Luftführung mit den entsprechenden Öffnungen auf beiden Gehäuseseiten aus. Setzen Sie dann die Luftführung in das Gehäuse ein und schieben Sie die Luftführung nach unten, bis sie ordnungsgemäß in ihrer Position eingesetzt ist.

Anmerkung: In der Abbildung ist die Installation der Standardluftführung dargestellt. Die Vorgehensweise ist dieselbe wie beim Installieren der anderen Luftführungen.

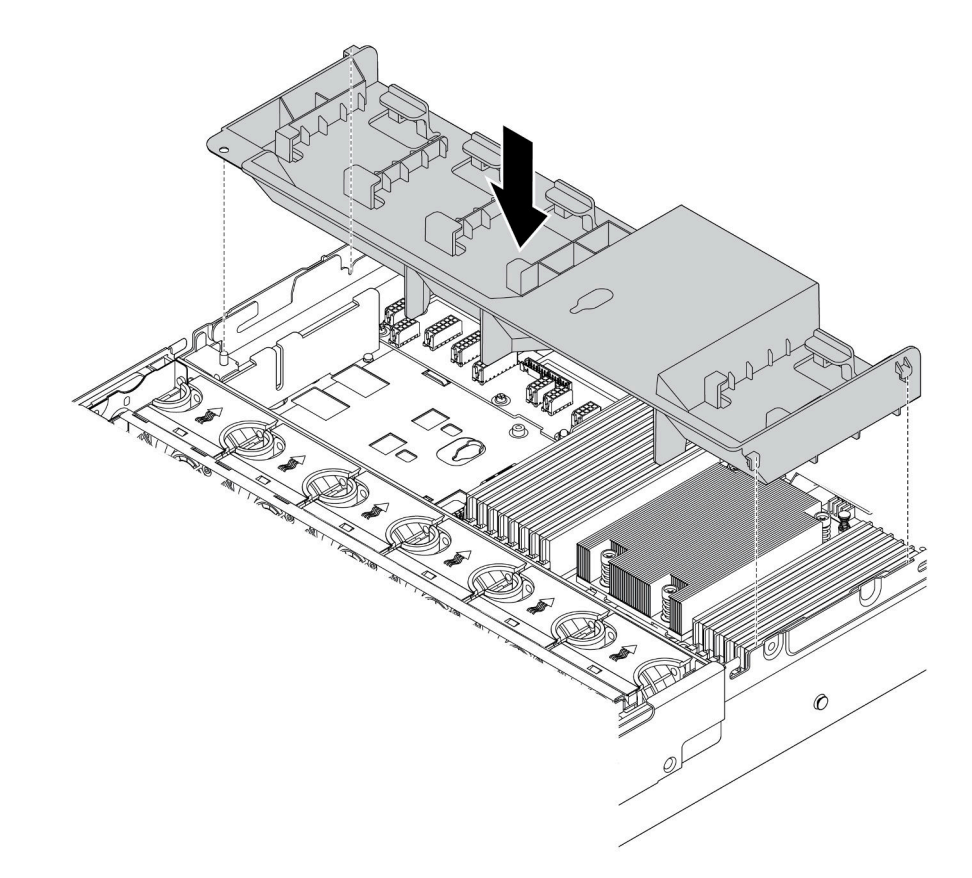

Abbildung 153. Installation der Standardluftführung

#### Demo-Video

[Sehen Sie sich das Verfahren auf YouTube an.](https://www.youtube.com/watch?v=ZjoMTTRcIA0)

# Obere Abdeckung installieren

Hier erfahren Sie, wie Sie die obere Abdeckung installieren.

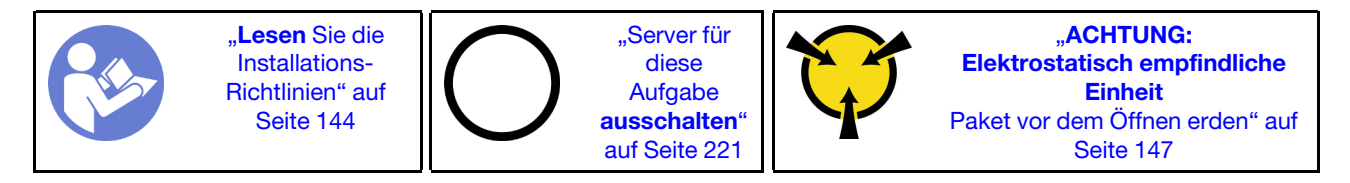

Vor der Installation der oberen Abdeckung:

- 1. Stellen Sie sicher, dass alle Kabel, Adapter und anderen Komponenten ordnungsgemäß und fest installiert sind und dass sich keine Werkzeuge oder losen Teile mehr im Server befinden.
- 2. Stellen Sie sicher, dass alle internen Kabel ordnungsgemäß angeschlossen und verlegt sind. Informationen dazu finden Sie im Abschnitt ["Interne Kabelführung" auf Seite 38](#page-41-0).

Gehen Sie wie folgt vor, um die obere Abdeckung anzubringen:

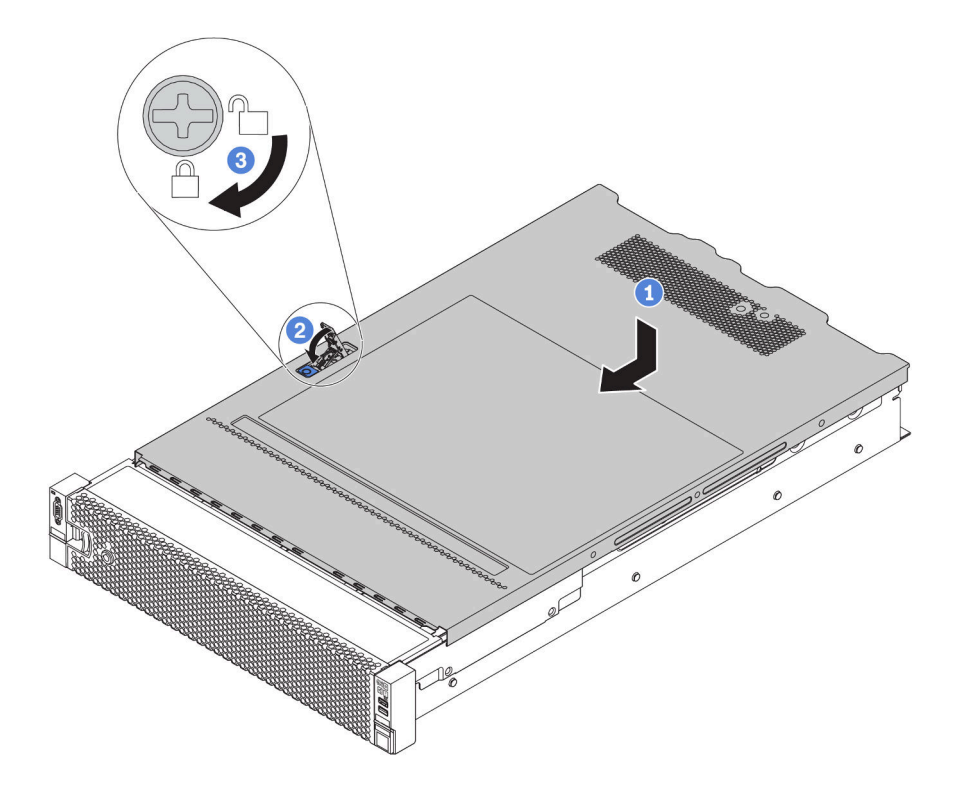

Abbildung 154. Installation der oberen Abdeckung

Schritt 1. Vergewissern Sie sich, dass sich die Abdeckungsverriegelung in der geöffneten Position befindet. Setzen Sie die obere Abdeckung in das Gehäuse ein, bis beide Seiten der oberen Abdeckung die Führungen an beiden Seiten des Gehäuses umschließen. Schieben Sie anschließend die obere Abdeckung zur Vorderseite des Gehäuses.

Anmerkung: Bevor Sie die obere Abdeckung nach vorne schieben, stellen Sie sicher, dass alle Laschen auf der oberen Abdeckung ordnungsgemäß im Gehäuse greifen.

- Schritt 2. Drehen Sie die Abdeckungsverrieglung, bis die obere Abdeckung einrastet. Stellen Sie sicher, dass die Abdeckungsverriegelung vollständig geschlossen ist.
- Schritt 3. Verwenden Sie einen Schraubendreher, um die Abdeckungsverriegelung in die verriegelte Position zu drehen.

#### Demo-Video

[Sehen Sie sich das Verfahren auf YouTube an.](https://www.youtube.com/watch?v=XqjQeXP7cwk)

## Hot-Swap-Netzteil installieren

Mithilfe der Informationen in diesem Abschnitt können Sie ein Hot-Swap-Netzteil installieren.
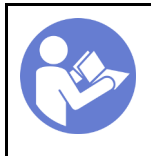

"[Lesen](#page-147-0) die [Installations-](#page-147-0)[Richtlinien" auf](#page-147-0) [Seite 144](#page-147-0)

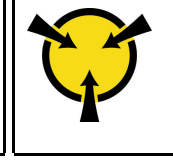

"[ACHTUNG:](#page-150-0)  [Elektrostatisch empfindliche](#page-150-0)  [Einheit](#page-150-0)  [Paket vor dem Öffnen erden" auf](#page-150-0)  [Seite 147](#page-150-0)

In den folgenden Anmerkungen sind die Arten von Netzteilen beschrieben, die der Server unterstützt. Zudem erhalten Sie weitere Informationen, die Sie beim Installieren eines Netzteils beachten müssen:

- Standardmäßig ist nur ein Netzteil im Server installiert. Für Redundanz- und Hot-Swap-Unterstützung müssen Sie ein zusätzliches Hot-Swap-Netzteil installieren. Bestimmte benutzerdefinierte Modelle werden mit zwei installierten Netzteilen geliefert.
- Vergewissern Sie sich, dass die zu installierenden Einheiten unterstützt werden. Eine Liste der unterstützten Zusatzeinrichtungen für den Server finden Sie unter folgender Adresse: <https://serverproven.lenovo.com/>

Anmerkung: Stellen Sie sicher, dass die zwei installierten Netzteile auf dem Server die gleiche Wattleistung aufweisen.

#### S035

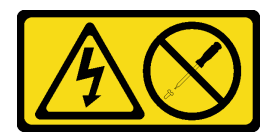

#### Vorsicht:

Die Abdeckung des Netzteils oder einer Komponente, die mit diesem Etikett versehen ist, darf niemals entfernt werden. In Komponenten, die dieses Etikett aufweisen, treten gefährliche Spannungen und Energien auf. Diese Komponenten enthalten keine Teile, die gewartet werden müssen. Besteht der Verdacht eines Fehlers an einem dieser Teile, ist ein Kundendiensttechniker zu verständigen.

S002

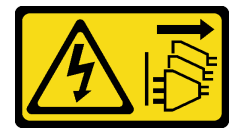

#### Vorsicht:

Mit dem Netzschalter an der Einheit und am Netzteil wird die Stromversorgung für die Einheit nicht unterbrochen. Die Einheit kann auch mit mehreren Netzkabeln ausgestattet sein. Um die Stromversorgung für die Einheit vollständig zu unterbrechen, müssen alle zum Gerät führenden Netzkabel vom Netz getrennt werden.

S001

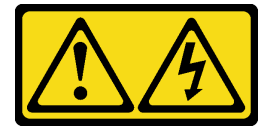

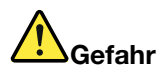

An Netz-, Telefon- oder Datenleitungen können gefährliche Spannungen anliegen. Um einen Stromschlag zu vermeiden:

- Bei Gewitter an diesem Gerät keine Kabel anschließen oder lösen. Ferner keine Installations-, Wartungs- oder Rekonfigurationsarbeiten durchführen.
- Alle Netzkabel an eine vorschriftsmäßig angeschlossene Netzsteckdose mit ordnungsgemäß geerdetem Schutzkontakt anschließen.
- Alle angeschlossenen Geräte ebenfalls an Schutzkontaktsteckdosen mit ordnungsgemäß geerdetem Schutzkontakt anschließen.
- Die Signalkabel nach Möglichkeit nur mit einer Hand anschließen oder lösen.
- Geräte niemals einschalten, wenn Hinweise auf Feuer, Wasser oder Gebäudeschäden vorliegen.
- Die Verbindung zu den angeschlossenen Netzkabeln, Telekommunikationssystemen, Netzen und Modems ist vor dem Öffnen des Gehäuses zu unterbrechen, sofern in den Installations- und Konfigurationsprozeduren keine anders lautenden Anweisungen enthalten sind.
- Zum Installieren, Transportieren und Öffnen der Abdeckungen des Computers oder der angeschlossenen Einheiten die Kabel gemäß der folgenden Tabelle anschließen und abziehen.

Zum Anschließen der Kabel gehen Sie wie folgt vor: Zum Abziehen der Kabel gehen Sie wie folgt vor:

- 1. Schalten Sie alle Einheiten AUS.
- 2. Schließen Sie alle Kabel an die Einheiten an.
- 3. Schließen Sie die Signalkabel an die entsprechenden Anschlüsse an.
- 1. Schalten Sie alle Einheiten AUS.
- 2. Ziehen Sie die Netzkabel aus der Netzsteckdose.
- 3. Ziehen Sie die Signalkabel von ihren Anschlüssen ab.
- 4. Lösen Sie alle Kabel von den Einheiten.
- 4. Schließen Sie die Netzkabel an eine Netzsteckdose an.
- 5. Schalten Sie die Einheit EIN.

Im Folgenden finden Sie Informationen, die Sie beim Installieren eines Netzteils mit Gleichstromeingang beachten müssen.

#### Vorsicht:

240-V-Gleichstromeingang (Eingangsbereich: 180 – 300 V Gleichstrom) wird NUR auf dem chinesischen Kontinent unterstützt. Netzteile mit 240-V-Gleichstromeingang unterstützen keine Hot-Plug-Netzkabelfunktionen. Bevor Sie das Netzteil mit Gleichstromeingang entfernen, schalten Sie den Server aus oder trennen Sie die Verbindung mit den Gleichstromquellen am Unterbrechungsschalter oder durch Ausschalten der Stromquelle. Trennen Sie anschließend das Netzkabel.

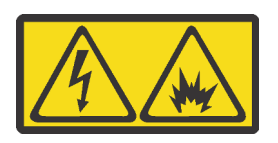

在直流输入状态下,若电源供应器插座不支持热插拔功能,请务必不要对设备电源线进行热插拔,此操作可能 导致设备损坏及数据丢失。因错误执行热插拔导致的设备故障或损坏,不属于保修范围。

NEVER CONNECT AND DISCONNECT THE POWER SUPPLY CABLE AND EQUIPMENT WHILE YOUR EQUIPMENT IS POWERED ON WITH DC SUPPLY (hot-plugging). Otherwise you may damage the equipment and result in data loss, the damages and losses result from incorrect operation of the equipment will not be covered by the manufacturers' warranty.

S035

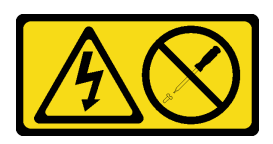

#### Vorsicht:

Die Abdeckung des Netzteils oder einer Komponente, die mit diesem Etikett versehen ist, darf niemals entfernt werden. In Komponenten, die dieses Etikett aufweisen, treten gefährliche Spannungen und Energien auf. Diese Komponenten enthalten keine Teile, die gewartet werden müssen. Besteht der Verdacht eines Fehlers an einem dieser Teile, ist ein Kundendiensttechniker zu verständigen.

S019

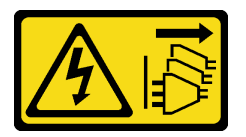

#### Vorsicht:

Mit dem Netzschalter an der Einheit wird die Stromversorgung für die Einheit nicht unterbrochen. Die Einheit kann auch mit mehreren Gleichstromanschlüssen ausgestattet sein. Um die Stromversorgung für die Einheit vollständig zu unterbrechen, müssen alle Gleichstromanschlüsse von den Gleichstromeingängen getrennt werden.

Vor dem Installieren des Hot-Swap-Netzteils berühren Sie mit der antistatischen Schutzhülle, in der sich das neue Hot-Swap-Netzteil befindet, eine unlackierte Oberfläche an der Außenseite des Servers. Entnehmen Sie anschließend das neue Hot-Swap-Netzteil aus der Schutzhülle und legen Sie es auf eine antistatische Oberfläche.

Schließen Sie vor der Installation eines Hot-Swap-Netzteils die folgenden Schritte ab:

Schritt 1. Wenn sich der Server in einem Rack befindet, passen Sie den CMA an, um Zugang zur Netzteilposition zu erhalten.

> Gehen Sie wie folgt vor, wenn Sie das 2U-CMA-Upgrade-Kit für Laufschienen, die ohne Werkzeug installiert werden können, oder das 2U-CMA-Kit für Laufschienen, die ohne Werkzeug installiert werden können, installiert haben:

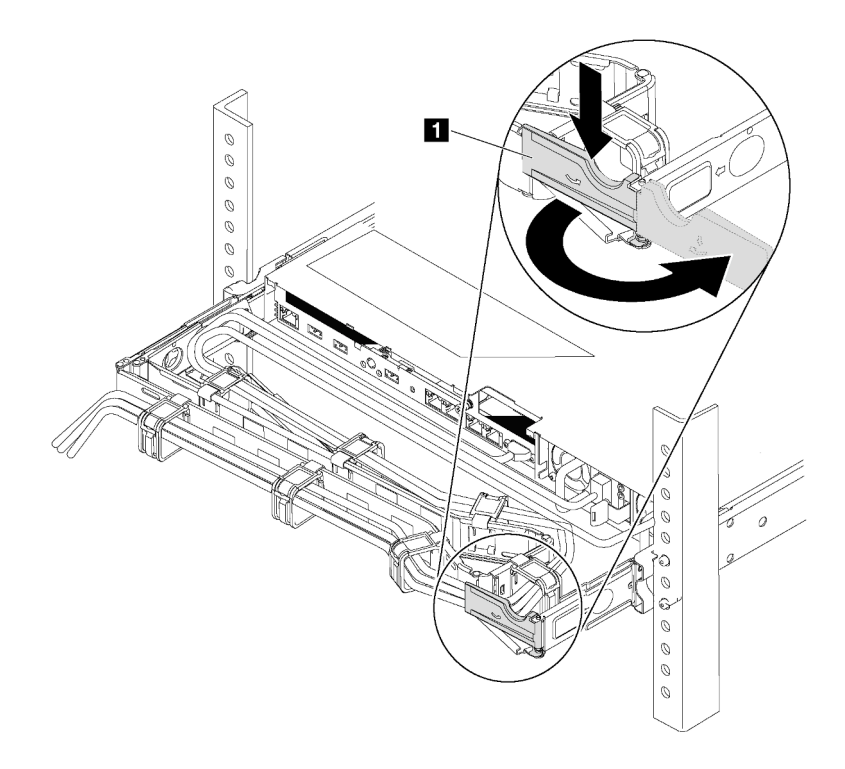

Abbildung 155. CMA-Anpassung

- a. Drücken Sie die Sperrhalterung nach unten **1** und drehen Sie sie in die geöffnete Position.
- b. Drehen Sie den CMA weg, um Zugang zur Netzteilposition zu erhalten.

Schritt 2. Wenn eine Abdeckblende für das Netzteil installiert ist, entfernen Sie diese.

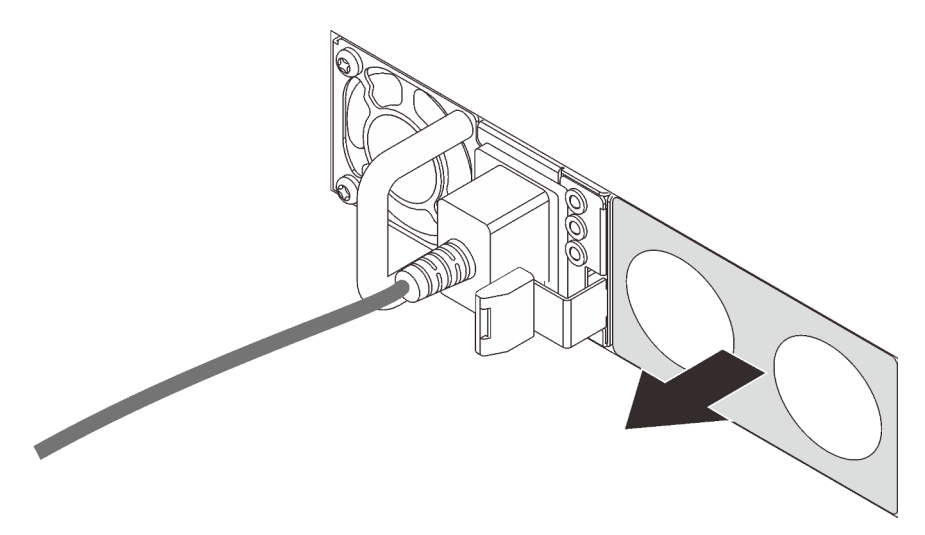

Abbildung 156. Entfernen der Abdeckblende für Hot-Swap-Netzteil

Schritt 3. Schieben Sie das neue Hot-Swap-Netzteil in die Position, bis es einrastet.

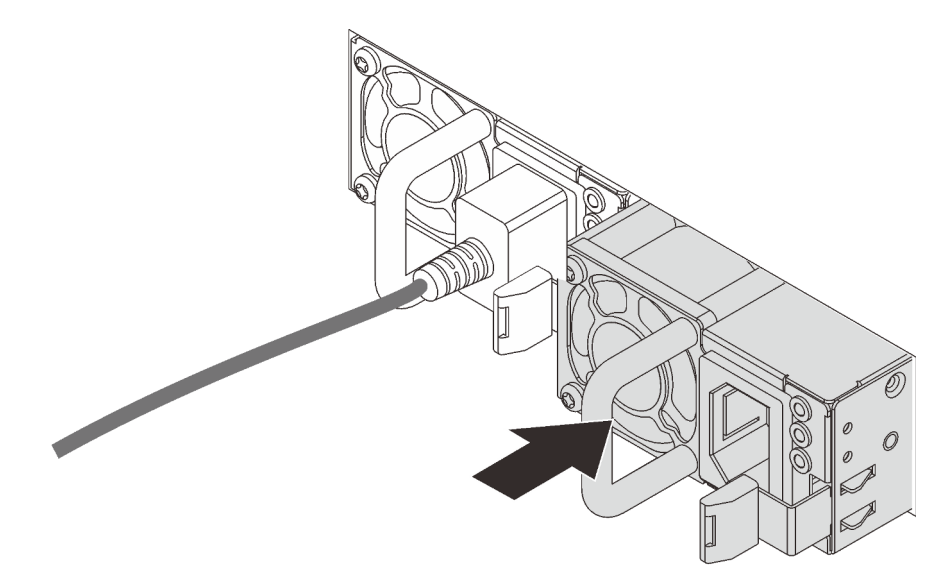

Abbildung 157. Installation des Hot-Swap-Netzteils

#### Demo-Video

[Sehen Sie sich das Verfahren auf YouTube an.](https://www.youtube.com/watch?v=HrV_HmzhcbM)

### Hot-Swap-Laufwerk installieren

<span id="page-220-0"></span>Mit diesen Informationen können Sie ein Hot-Swap-Laufwerk installieren.

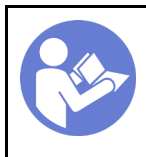

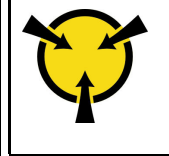

.**ACHTUNG:** [Elektrostatisch empfindliche](#page-150-0) [Einheit](#page-150-0)  [Paket vor dem Öffnen erden" auf](#page-150-0)  [Seite 147](#page-150-0)

Im Folgenden werden die vom Server unterstützten Laufwerktypen beschrieben und Sie erhalten weitere Informationen, die Sie beim Installieren von Laufwerken beachten müssen.

- Je nach Servermodell unterstützt Ihr Server die folgenden Laufwerktypen:
	- NVMe-SSD
	- SAS/SATA-SSD
	- SAS/SATA-Festplattenlaufwerk

Anmerkung: Für die mittlere/hintere Laufwerkhalterung mit einer NVMe-Rückwandplatine werden nur 7 mm-NVMe-Laufwerke (in 15 mm hohen Laufwerkhalterungen) unterstützt. 15-mm-Laufwerke werden nicht unterstützt.

Eine Liste unterstützter Laufwerke finden Sie unter: <https://serverproven.lenovo.com/>

- Die Laufwerkpositionen sind nummeriert, um die Installationsreihenfolge anzugeben (beginnend bei "0"). Befolgen Sie die Installationsreihenfolge beim Installieren eines Laufwerks. (siehe ["Vorderansicht" auf](#page-20-0) [Seite 17](#page-20-0)).
- Sie können Laufwerke unterschiedlicher Typen und mit unterschiedlichen Größen und unterschiedlichen Kapazitäten in einem System kombinieren, jedoch nicht in einem RAID-Array. Für die Installation von Laufwerken wird die folgende Prioritätsreihenfolge empfohlen:
	- Nach Priorität des Laufwerktyps: NVMe-SSD, SAS-SSD, SATA-SSD, SAS-Festplattenlaufwerk, SATA-Festplattenlaufwerk
	- Nach Priorität der Laufwerkgröße: 2,5 Zoll, 3,5 Zoll
	- Nach Priorität der Laufwerkkapazität: das Laufwerk mit der niedrigsten Kapazität zuerst
- Die Laufwerke in einem einzelnen RAID-Array müssen denselben Typ, dieselbe Größe und dieselbe Kapazität aufweisen.
- Die Typen und Anzahl der unterstützten Laufwerke variieren je nach Servermodell und Rückwandplatinenkonfiguration. Weitere Informationen finden Sie unter ["Konfigurationen und](#page-153-0) [Voraussetzungen für Laufwerkpositionen" auf Seite 150](#page-153-0).

Vor der Installation eines Hot-Swap-Laufwerks:

1. Wenn die Laufwerkposition eine Abdeckblende hat, drücken Sie auf die beiden Laschen, um sie zu entfernen. Bewahren Sie die Abdeckblende für das Laufwerk an einem sicheren Ort auf.

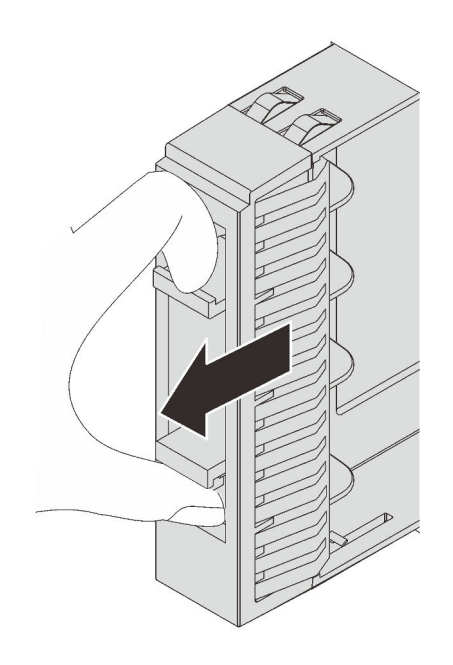

Abbildung 158. Entfernen der Abdeckblende für 2,5-Zoll-Laufwerke

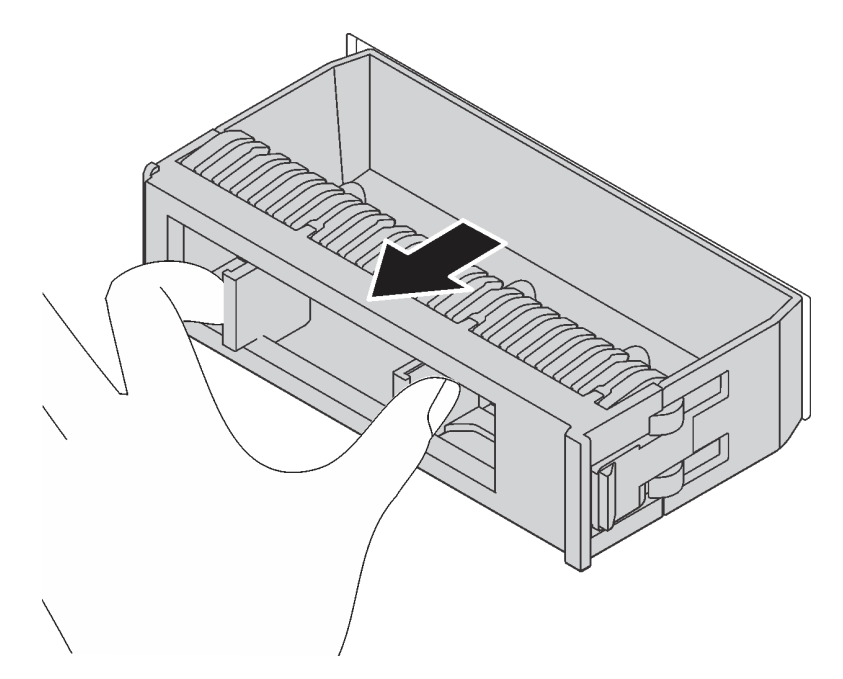

Abbildung 159. Entfernen der Abdeckblende für 3,5-Zoll-Laufwerke

2. Berühren Sie mit der antistatischen Schutzhülle, in der sich das neue Laufwerk befindet, eine unlackierte Oberfläche an der Außenseite des Servers. Nehmen Sie anschließend das neue Laufwerk aus der Schutzhülle und legen Sie es auf eine antistatische Oberfläche.

Führen Sie die folgenden Schritte aus, um ein Hot-Swap-Laufwerk zu installieren:

Sehen Sie sich das Verfahren an. Ein Video zum Installations- und Entnahmeverfahren finden Sie bei YouTube: <https://www.youtube.com/playlist?list=PLYV5R7hVcs-BYjgwMTzXbgbC6fhKRsCdR>.

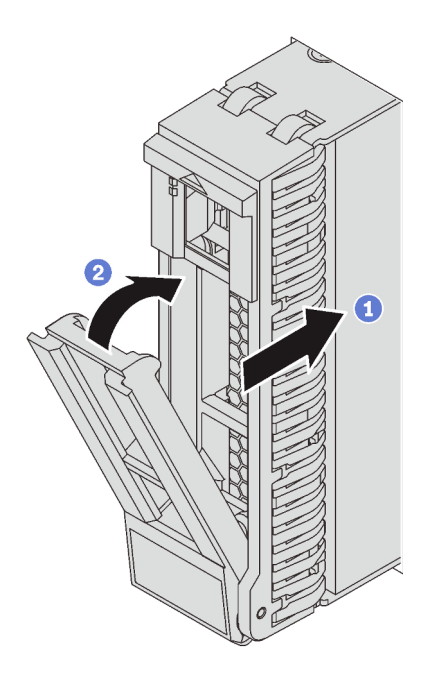

Abbildung 160. Installation eines 2,5-Zoll-Hot-Swap-Laufwerks

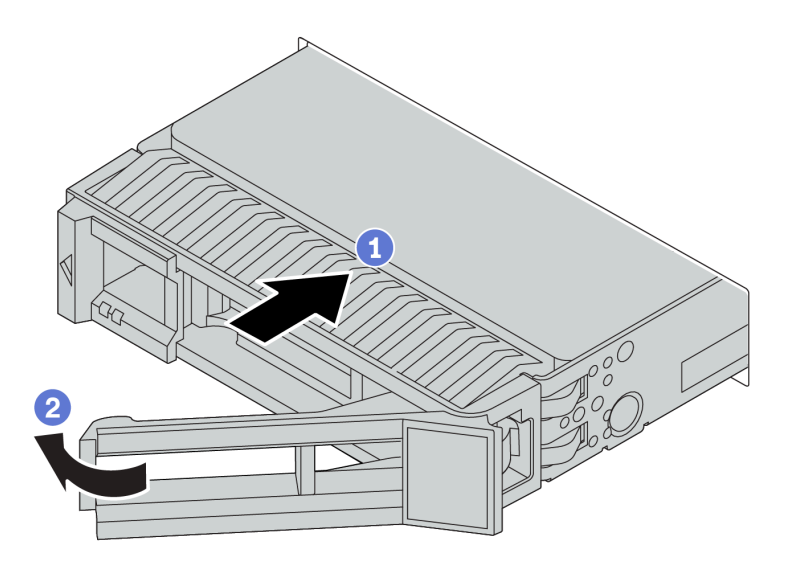

Abbildung 161. Installation eines 3,5-Zoll-Hot-Swap-Laufwerks

- Schritt 1. Stellen Sie sicher, dass sich der Griff der Laufwerkhalterung in der geöffneten Position befindet. Schieben Sie das Laufwerk in die Laufwerkposition, bis es einrastet.
- Schritt 2. Schließen Sie den Griff der Laufwerkhalterung, um das Laufwerk zu fixieren.
- Schritt 3. Überprüfen Sie die Statusanzeige des Laufwerks, um sicherzustellen, dass das Laufwerk ordnungsgemäß funktioniert.
	- Wenn die gelbe Statusanzeige des Laufwerks durchgehend leuchtet, liegt bei diesem Laufwerk ein Fehler vor und es muss ersetzt werden.
	- Wenn die grüne Aktivitätsanzeige des Laufwerks blinkt, wird gerade auf das Laufwerk zugegriffen.

Schritt 4. Installieren Sie ggf. weitere Hot-Swap-Laufwerke.

#### Demo-Video

#### [Sehen Sie sich das Verfahren auf YouTube an.](https://www.youtube.com/watch?v=6aZstmXj5BA)

### Server im Rack installieren

<span id="page-224-4"></span>Befolgen Sie zum Einsetzen des Servers in einem Rack die Anweisungen im Schieneninstallationssatz für die Schienen, auf denen der Server installiert wird.

### Server verkabeln

Schließen Sie alle externen Kabel an den Server an. In der Regel müssen Sie den Server mit einer Stromquelle, einem Datennetzwerk und Speichereinheiten verbinden. Außerdem müssen Sie den Server mit dem Verwaltungsnetzwerk verbinden.

#### <span id="page-224-5"></span>Anschluss an das Stromnetz

Verbinden Sie den Server mit der Stromversorgung.

#### Anschluss an das Netzwerk

Verbinden Sie den Server mit dem Netzwerk.

#### Anschluss an Speicher

<span id="page-224-1"></span>Verbinden Sie den Server mit allen Speichereinheiten.

### Server einschalten

Nach einem kurzen Selbsttest (Betriebsstatusanzeige blinkt schnell) bei der Verbindung mit einer Stromquelle geht der Server in den Standby-Modus (Betriebsstatusanzeige blinkt einmal pro Sekunde).

<span id="page-224-3"></span>Der Server kann auch auf eine der folgenden Arten eingeschaltet werden (Betriebsanzeige ein):

- Sie können den Netzschalter drücken.
- Der Server kann nach einer Stromunterbrechung automatisch erneut starten.
- Der Server kann über den Lenovo ThinkSystem System Manager auf Fernanforderungen zum Einschalten reagieren.

Informationen zum Ausschalten des Servers finden Sie unter ["Server ausschalten" auf Seite 221](#page-224-0).

## Serverkonfiguration überprüfen

<span id="page-224-0"></span>Nachdem Sie den Server eingeschaltet haben, stellen Sie sicher, dass die Anzeigen grün leuchten.

### Server ausschalten

Wenn er mit einer Stromquelle verbunden ist, verbleibt der Server in einem Standby-Status. So kann der Lenovo ThinkSystem System Manager auf Fernanforderungen zum Einschalten reagieren. Um den Server vollständig von der Stromversorgung zu trennen (Anzeige für den Stromversorgungsstatus aus), müssen Sie alle Netzkabel abziehen.

<span id="page-224-2"></span>Um den Server in den Standby-Modus zu versetzen (Anzeige für den Stromversorgungsstatus blinkt einmal pro Sekunde):

Anmerkung: Lenovo ThinkSystem System Manager kann den Server als automatische Reaktion auf einen kritischen Systemausfall in den Standby-Modus versetzen.

- Starten Sie das ordnungsgemäße Herunterfahren des Betriebssystems (wenn dies vom Betriebssystem unterstützt wird).
- Drücken Sie die Netztaste, um einen ordnungsgemäßen Herunterfahrvorgang zu starten (sofern dieser vom Betriebssystem unterstützt wird).
- Drücken und halten Sie den Netzschalter für mehr als 4 Sekunden, um das Herunterfahren zu erzwingen.

Im Standby-Modus kann der Server über den Lenovo ThinkSystem System Manager auf Fernanforderungen zum Einschalten reagieren. Informationen zum Einschalten des Servers finden Sie unter "Server einschalten" [auf Seite 221](#page-224-1).

# <span id="page-226-0"></span>Kapitel 4. Systemkonfiguration

<span id="page-226-1"></span>Führen Sie diese Verfahren durch, um Ihr System zu konfigurieren.

## Netzwerkverbindung für den BMC festlegen

Sie können den Lenovo ThinkSystem System Manager (TSM), eine webbasierte Schnittstelle, verwenden, um über das Netzwerk auf den Baseboard Management Controller (BMC) zuzugreifen. Damit Sie auf den BMC zugreifen können, müssen Sie angeben, wie der BMC die Verbindung mit dem Netzwerk herstellen soll.

#### IP-Adresse für den BMC ermitteln

Standardmäßig durchsucht der BMC automatisch den DHCP-Server im Netzwerk, um eine zugewiesene IP-Adresse abzurufen. Da keine dedizierte statische IPv4-Adresse vorhanden ist, wird dringend empfohlen, eine statische IP-Adresse mithilfe von Setup Utility festzulegen:

- 1. Starten Sie den Server. Wenn <F1> Systemeinrichtung angezeigt wird, drücken Sie F1, um die Setup Utility zu öffnen.
- 2. Wechseln Sie zu Serververwaltung → BMC-Netzwerkkonfiguration. Geben Sie eine statische IP-Adresse für den BMC an.

Gehen Sie wie folgt vor, um die IP-Adresse anzuzeigen:

- 1. Schließen Sie ein Ethernet-Kabel vom Netzwerk an den BMC-Ethernet-Verwaltungsanschluss an. Wenn der Verwaltungsanschluss nicht verfügbar ist, können Sie den Server über einen der Ethernet-Anschlüsse auf der OCP 3.0 Ethernet-Adapter mit dem Netzwerk verbinden. Weitere Informationen zu den Positionen der beiden Arten von Anschlüssen finden Sie im Abschnitt ["Rückansicht" auf Seite 24](#page-27-0).
- 2. Schließen Sie einen Bildschirm an den Server an.
- 3. Schalten Sie den Server ein. Die BMC-IP-Adresse wird auf der Willkommensseite angezeigt.

#### Beim Lenovo ThinkSystem System Manager anmelden

Nachdem Sie die BMC-IP-Adresse erhalten haben, können Sie sich über das Netzwerk beim Lenovo ThinkSystem System Manager anmelden, um den BMC zu verwalten.

So melden Sie sich beim Lenovo ThinkSystem System Manager an:

1. Geben Sie die BMC-IP-Adresse in den Webbrowser ein. Die Anmeldeseite wird angezeigt.

Anmerkung: Auf TSM kann über standardmäßige Webbrowser mit HTTPS zugegriffen werden. Um eine sichere Verbindung zu gewährleisten, unterstützt TSM nur den HTTPS-Zugriff. Geben Sie z. B. https:// BMC-IP-Adresse in den Webbrowser ein.

- 2. Wählen Sie auf der Anmeldeseite die gewünschte Sprache aus und geben Sie den Benutzernamen und das Kennwort ein. Der Standardbenutzername und das Standardkennwort für TSM lauten:
	- Benutzername: USERID
	- Kennwort: PASSW0RD (mit einer Null, nicht mit dem Buchstaben O)

Anmerkung: Das Standardkennwort muss bei der ersten Anmeldung geändert werden.

Ausführliche Informationen zu Lenovo ThinkSystem System Manager finden Sie unter [https://thinksystem.](https://thinksystem.lenovofiles.com/help/topic/7Y00/bmc_user_guide.pdf) [lenovofiles.com/help/topic/7Y00/bmc\\_user\\_guide.pdf](https://thinksystem.lenovofiles.com/help/topic/7Y00/bmc_user_guide.pdf).

### Firmware aktualisieren

<span id="page-227-0"></span>Es gibt mehrere Möglichkeiten zur Aktualisierung der Firmware des Servers.

Sie können die hier angegebenen Tools verwenden, um die neueste Firmware für Ihren Server und die Einheiten zu aktualisieren, die im Server installiert sind.

Anmerkung: Lenovo veröffentlicht Firmware in der Regel in Form von Bündeln, die als UpdateXpress System Packs (UXSPs) bezeichnet werden. Um sicherzustellen, dass alle Firmwareaktualisierungen kompatibel sind, müssen Sie die gesamte Firmware gleichzeitig aktualisieren. Wenn Sie die Firmware sowohl für den BMC als auch für UEFI aktualisieren, aktualisieren Sie zuerst die BMC-Firmware.

Bewährte Verfahren bei der Firmwareaktualisierung sind unter folgender Adresse verfügbar:

#### <http://lenovopress.com/LP0656>

#### Wichtige Terminologie

- Inband-Aktualisierung. Die Installation oder Aktualisierung wird mithilfe eines Tools oder einer Anwendung auf einem Betriebssystem ausgeführt, das auf der Haupt-CPU des Servers ausgeführt wird.
- Außerband-Aktualisierung. Die Installation oder Aktualisierung wird vom BMC ausgeführt, der die Aktualisierung erfasst und anschließend zu Zielsubsystem oder -einheit weiterleitet. Außerband-Aktualisierungen sind nicht von einem Betriebssystem abhängig, das auf der Haupt-CPU ausführt wird. Die meisten Außerband-Operationen erfordern jedoch nicht, dass der Server im S0- Stromversorgungsstatus (arbeitet) ist.
- On-Target-Aktualisierung. Die Installation oder Aktualisierung wird von einem installierten Betriebssystem eingeleitet, das auf dem Zielserver ausgeführt wird.
- Off-Target-Aktualisierung. Die Installation oder Aktualisierung wird von einem Computer eingeleitet, der direkt mit dem BMC des Servers interagiert.
- UpdateXpress System Packs (UXSPs). UXSPs sind gebündelte Aktualisierungen, die entwickelt und getestet wurden, um Funktionalität, Leistung und Kompatibilität bereitzustellen, die voneinander abhängig sind. UXSPs sind maschinentypspezifisch und werden (mit Firmware- und Einheitentreiberaktualisierungen) erstellt, um bestimmte Windows Server, Red Hat Enterprise Linux (RHEL) und SUSE Linux Enterprise Server (SLES) Betriebssystemverteilungen zu unterstützen. Es sind auch maschinentypspezifische UXSPs verfügbar, die nur Firmware enthalten.

Lesen Sie die folgende Tabelle, um das Lenovo Tool zu ermitteln, das sich am besten zum Installieren und Einrichten der Firmware eignet:

Anmerkung: Die Server-UEFI-Einstellungen für ROMs für Zusatzeinrichtungen müssen auf UEFI festgelegt werden, damit die Firmware mit Lenovo XClarity Essentials aktualisiert werden kann. Weitere Informationen hierzu finden Sie im folgenden Tech-Tipp:

<https://datacentersupport.lenovo.com/us/en/solutions/ht506118>

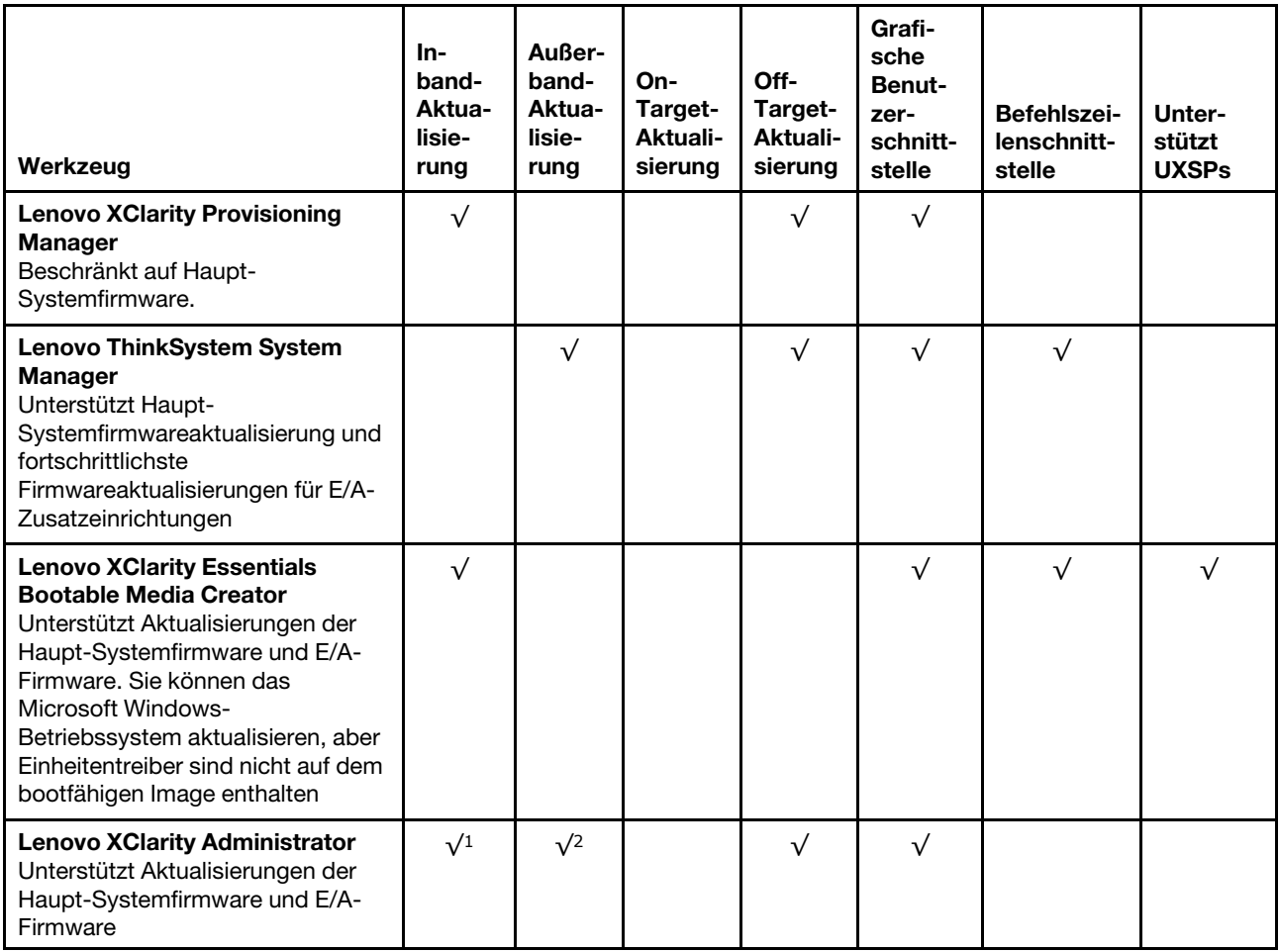

#### Anmerkungen:

- 1. Für E/A-Firmwareaktualisierungen.
- 2. Für BMC- und UEFI-Firmwareaktualisierungen.

Die aktuelle Firmware ist auf der folgenden Website verfügbar:

[http://datacentersupport.lenovo.com/products/servers/thinksystem/sr655/7Y00/downloads](http://datacentersupport.lenovo.com/products/servers/thinksystem/sr655/7y00/downloads)

#### • Lenovo XClarity Provisioning Manager

Über Lenovo XClarity Provisioning Manager können Sie die BMC-Firmware, die UEFI-Firmware und die Lenovo XClarity Provisioning Manager-Software aktualisieren.

Anmerkung: Wenn Sie die in den Anweisungen auf dem Bildschirm angegebene Taste drücken, wird standardmäßig die grafische Benutzeroberfläche Lenovo XClarity Provisioning Manager angezeigt. Wenn Sie die Standardeinstellung in die textbasierte Systemkonfiguration geändert haben, können Sie die grafische Benutzerschnittstelle über die textbasierte Schnittstelle für die Systemkonfiguration aufrufen.

Weitere Informationen zur Verwendung von Lenovo XClarity Provisioning Manager zur Firmwareaktualisierung finden Sie unter:

Abschnitt "Firmwareaktualisierung" in der LXPM-Dokumentation für Ihren Server unter https:// [pubs.lenovo.com/lxpm-overview/](https://pubs.lenovo.com/lxpm-overview/)

• Lenovo ThinkSystem System Manager

Über Lenovo ThinkSystem System Manager können Sie die System-Firmware, die Rückwandplatinen-Firmware und die Netzteil-Firmware aktualisieren.

Wenn Sie ein bestimmtes Update installieren müssen, können Sie für einen bestimmten Server den Lenovo ThinkSystem System Manager verwenden.

Details zum Aktualisieren der Firmware mit Lenovo ThinkSystem System Manager sind verfügbar unter:

[https://thinksystem.lenovofiles.com/help/topic/7Y00/bmc\\_user\\_guide.pdf](https://thinksystem.lenovofiles.com/help/topic/7Y00/bmc_user_guide.pdf)

#### • Lenovo XClarity Essentials Bootable Media Creator

Sie können Lenovo XClarity Essentials Bootable Media Creator verwenden, um bootfähige Datenträger zum Anwenden von Firmwareaktualisierungen zu erstellen.

Sie können Lenovo XClarity Essentials BoMC unter folgender Adresse herunterladen:

<https://datacentersupport.lenovo.com/solutions/lnvo-bomc>

#### • Lenovo XClarity Administrator

Wenn Sie mehrere Server mithilfe von Lenovo XClarity Administrator verwalten, können Sie die Firmware für alle verwalteten Server über diese Schnittstelle aktualisieren. Die Firmwareverwaltung wird vereinfacht, indem verwalteten Endpunkten Firmwarekonformitätsrichtlinien zugeordnet werden. Wenn Sie eine Konformitätsrichtlinie erstellen und verwalteten Endpunkten zuordnen, überwacht Lenovo XClarity Administrator Änderungen im Bestand für diese Endpunkte und markiert alle Endpunkte, die nicht konform sind.

Details zum Aktualisieren der Firmware mit dem Lenovo XClarity Administrator sind verfügbar unter:

[https://sysmgt.lenovofiles.com/help/topic/com.lenovo.lxca.doc/update\\_fw.html](https://sysmgt.lenovofiles.com/help/topic/com.lenovo.lxca.doc/update_fw.html)

### Firmware konfigurieren

<span id="page-229-0"></span>Sie können den Verwaltungsprozessor für den Server über die BMC-Webschnittstelle (Lenovo ThinkSystem System Manager) oder über die Befehlszeilenschnittstelle konfigurieren.

Informationen zum Konfigurieren des Servers über Lenovo ThinkSystem System Managerfinden Sie unter:

https://thinksystem.lenovofiles.com/help/topic/7Y00/bmc\_user\_quide.pdf

### Speicherkonfiguration

Die Speicherleistung hängt von einigen Variablen ab, z. B. Speichermodus, Speichergeschwindigkeit, Speicherränge, Speicherbelegung und Prozessor.

<span id="page-229-1"></span>Weitere Informationen zur Optimierung der Speicherleistung und Speicherkonfiguration finden Sie auf der Lenovo Press-Website:

<https://lenovopress.com/servers/options/memory>

Darüber hinaus können Sie einen Speicherkonfigurator nutzen, der unter der folgenden Adresse verfügbar ist:

#### [http://1config.lenovo.com/#/memory\\_configuration](http://1config.lenovo.com/#/memory_configuration)

Ausführliche Informationen zur erforderlichen Installationsreihenfolge von Speichermodulen in Ihrem Server auf Grundlage der Systemkonfiguration und des Speichermodus, die Sie implementieren, finden Sie unter ["Installationsregeln für Speichermodule" auf Seite 147](#page-150-1).

# RAID-Konfiguration

Ein RAID (Redundant Array of Independent Disks) ist eines der am häufigsten genutzten und kosteneffizientesten Verfahren zur Steigerung der Speicherleistung, -verfügbarkeit und -kapazität des Servers.

<span id="page-230-0"></span>Ein RAID steigert die Leistung, indem gleichzeitig mehrere Laufwerke E/A-Anforderungen verarbeiten können. Ein RAID kann außerdem einen Datenverlust bei einem Laufwerksfehler verhindern, indem die fehlenden Daten auf dem fehlerhaften Laufwerk mithilfe der Daten der anderen Laufwerke rekonstruiert (oder wiederhergestellt) werden.

Ein RAID-Array (auch als RAID-Laufwerksgruppe bezeichnet) ist eine Gruppe aus mehreren physischen Laufwerken, die eine gängige Methode verwendet, um Daten auf den Laufwerken zu verteilen. Ein virtuelles Laufwerk (auch als virtuelle Platte oder logisches Laufwerk bezeichnet) ist eine Partition der Laufwerksgruppe, die zusammenhängende Datensegmente auf den Laufwerken enthält. Ein virtuelles Laufwerk wird dem Hostbetriebssystem als physische Platte angezeigt und kann zur Erstellung von logischen Laufwerken oder Volumen für das Betriebssystem partitioniert werden.

Eine Einführung zum Thema RAID finden Sie auf der folgenden Lenovo Press-Website:

#### <https://lenovopress.com/lp0578-lenovo-raid-introduction>

Ausführliche Informationen zu RAID-Verwaltungstools und -Ressourcen finden Sie auf der folgenden Lenovo Press-Website:

<https://lenovopress.com/lp0579-lenovo-raid-management-tools-and-resources>

### Betriebssystem implementieren

Es zwei Methoden zum Implementieren eines Betriebssystems auf dem Server.

#### Verfügbare Betriebssysteme

- Microsoft Windows Server
- VMware ESXi
- Red Hat Enterprise Linux
- SUSE Linux Enterprise Server
- Windows 10 Pro und Windows 11 Pro für Workstations

Vollständige Liste der verfügbaren Betriebssysteme: <https://lenovopress.lenovo.com/osig>.

#### Toolbasierte Implementierung

Lenovo XClarity Provisioning Manager

[https://sysmgt.lenovofiles.com/help/topic/lxpm\\_frontend/lxpm\\_product\\_page.html](https://sysmgt.lenovofiles.com/help/topic/lxpm_frontend/lxpm_product_page.html)

#### Manuelle Implementierung

Wenn Sie nicht auf die oben genannten Tools zugreifen können, befolgen Sie die Anweisungen unten, laden Sie die entsprechende BS-Installationsanleitung herunter und implementieren Sie das Betriebssystem mithilfe der Anleitung manuell.

- 1. Rufen Sie <https://datacentersupport.lenovo.com/solutions/server-os> auf.
- 2. Wählen Sie im Navigationsfenster ein Betriebssystem aus und klicken Sie auf Resources (Ressourcen).

3. Suchen Sie den Bereich "OS Install Guides" (BS-Installationsanleitungen) und klicken Sie auf die Installationsanweisungen. Befolgen Sie anschließend die Anweisungen, um die Implementierung des Betriebssystems auszuführen.

### Serverkonfiguration sichern

Nachdem Sie den Server eingerichtet oder die Konfiguration geändert haben, ist es sinnvoll, eine vollständige Sicherung der Serverkonfiguration zu erstellen.

<span id="page-231-0"></span>Stellen Sie sicher, Sicherungen für die folgenden Serverkomponenten zu erstellen:

• Verwaltungsprozessor

Sie können die Verwaltungsprozessorkonfiguration über die BMC-Schnittstelle sichern, Lenovo ThinkSystem System Manager. Weitere Informationen zur Sicherung der Verwaltungsprozessorkonfiguration finden Sie unter [https://thinksystem.lenovofiles.com/help/topic/7Y00/](https://thinksystem.lenovofiles.com/help/topic/7Y00/bmc_user_guide.pdf)  [bmc\\_user\\_guide.pdf](https://thinksystem.lenovofiles.com/help/topic/7Y00/bmc_user_guide.pdf).

• Betriebssystem

Verwenden Sie zur Durchführung von Sicherungen für die Betriebssystem- und Benutzerdaten für den Server Ihre eigenen Backupverfahren für Betriebssystem- und Benutzerdaten.

# <span id="page-232-2"></span>Kapitel 5. Installationsprobleme beheben

Verwenden Sie diese Informationen, um Probleme zu beheben, die möglicherweise beim Einrichten des Systems auftreten.

<span id="page-232-3"></span>Verwenden Sie die Informationen in diesem Abschnitt, um Probleme zu diagnostizieren und zu beheben, die möglicherweise bei der Erstinstallation und Konfiguration Ihres Servers auftreten.

- ["Server kann nicht eingeschaltet werden" auf Seite 229](#page-232-0)
- ["Der Server zeigt nach dem Einschalten sofort die POST-Ereignisanzeige an" auf Seite 229](#page-232-1)
- ["Integrierter Hypervisor befindet sich nicht in der Bootliste" auf Seite 230](#page-233-0)
- ["Server kann ein Festplattenlaufwerk nicht erkennen" auf Seite 230](#page-233-1)
- ["Angezeigter Systemspeicher liegt unterhalb des installierten physischen Speichers" auf Seite 231](#page-234-0)
- ["Eine soeben installierte Lenovo Zusatzeinrichtung funktioniert nicht" auf Seite 232](#page-235-0)
- ["Spannung \(Platinenfehler\) wird im Ereignisprotokoll angezeigt" auf Seite 232](#page-235-1)

#### <span id="page-232-0"></span>Server kann nicht eingeschaltet werden

Führen Sie die folgenden Schritte aus, bis das Problem behoben ist:

- 1. Stellen Sie sicher, dass der Server ordnungsgemäß mit Netzstrom versorgt wird. Stellen Sie sicher, dass die Netzkabel ordnungsgemäß an den Server und eine funktionierende Netzsteckdose angeschlossen wurden.
- 2. Prüfen Sie das Ereignisprotokoll auf alle Ereignisse, die damit zusammenhängen, dass der Server sich nicht einschalten lässt.
- 3. Prüfen Sie, ob Anzeigen bernsteinfarben blinken.
- 4. Überprüfen Sie die Betriebsanzeige auf der Systemplatine.
- 5. Überprüfen Sie, ob das Netzteil richtig eingesetzt ist.
- 6. Ersetzen Sie das Netzteil.

#### <span id="page-232-1"></span>Der Server zeigt nach dem Einschalten sofort die POST-Ereignisanzeige an

Führen Sie die folgenden Schritte aus, bis das Problem behoben ist.

- 1. Prüfen Sie die BMC-Ereignisprotokolle und beheben Sie die Fehler in den Ereignisprotokollen.
- 2. Stellen Sie sicher, dass die UEFI-Firmware und BMC-Firmware auf dem neuesten Stand ist.
- 3. Setzen Sie das System auf die Mindestkonfiguration zurück.
- 4. Beheben Sie alle Fehler, die durch die Anzeigen im Diagnosefeld "Lightpath Diagnostics" angegeben werden.
- 5. Vergewissern Sie sich, dass der Server alle Prozessoren unterstützt und die Geschwindigkeit und Cachegröße der Prozessoren übereinstimmen.

Sie können Prozessordetails über die Systemeinrichtung anzeigen.

Informationen dazu, ob der Prozessor für den Server unterstützt wird, erhalten Sie auf der Website <https://serverproven.lenovo.com/>.

- 6. (Nur für qualifizierte Kundendiensttechniker) Stellen Sie sicher, dass der Prozessor richtig eingesetzt ist.
- 7. Ersetzen Sie die folgenden Komponenten eine nach der anderen in der angegebenen Reihenfolge. Starten Sie den Server jedes Mal erneut.
	- a. (Nur für qualifizierte Kundendiensttechniker) Prozessor

b. (Nur für qualifizierte Kundendiensttechniker) Systemplatine

#### <span id="page-233-0"></span>Integrierter Hypervisor befindet sich nicht in der Bootliste

Führen Sie die folgenden Schritte aus, bis das Problem behoben ist.

- 1. Wenn der Server kürzlich installiert, versetzt oder gewartet wurde oder wenn der integrierte Hypervisor zum ersten Mal verwendet wird, stellen Sie sicher, dass die Einheit ordnungsgemäß verbunden ist und dass die Anschlüsse keine physischen Beschädigungen aufweisen.
- 2. Lesen Sie die mit der optionalen integrierten Hypervisor-Flash-Einheit gelieferte Dokumentation, um Informationen zum Einrichten und zur Konfiguration zu erhalten.
- 3. Prüfen Sie auf der Website <https://serverproven.lenovo.com/>, ob die integrierte Hypervisor-Einheit für den Server unterstützt wird.
- 4. Überprüfen Sie, ob die integrierte Hypervisor-Einheit in der Liste der verfügbaren Boot-Optionen aufgeführt ist. Klicken Sie über die Management-Controller-Benutzerschnittstelle auf Serverkonfiguration  $\rightarrow$  Bootoptionen.

Informationen zum Zugriff auf die Management-Controller-Benutzerschnittstelle erhalten Sie in der TSM-Dokumentation:

[https://thinksystem.lenovofiles.com/help/topic/7Y00/bmc\\_user\\_guide.pdf](https://thinksystem.lenovofiles.com/help/topic/7Y00/bmc_user_guide.pdf)

- 5. Tech-Tipps (Service-Bulletins) für den integrierten Hypervisor und den Server finden Sie auf der Website <http://datacentersupport.lenovo.com>.
- 6. Vergewissern Sie sich, dass auf dem Server andere Software funktioniert, um sicherzustellen, dass der Server ordnungsgemäß funktioniert.

#### <span id="page-233-1"></span>Server kann ein Festplattenlaufwerk nicht erkennen

Führen Sie die folgenden Schritte aus, bis das Problem behoben ist.

- 1. Beobachten Sie die zugeordnete gelbe Statusanzeige des Festplattenlaufwerks. Ein Aufleuchten dieser Anzeige bedeutet, dass ein Laufwerkfehler vorliegt.
- 2. Wenn die Anzeige leuchtet, entfernen Sie das Laufwerk aus der Laufwerkposition, warten Sie 45 Sekunden und setzen Sie das Laufwerk wieder ein. Achten Sie dabei darauf, dass das Laufwerk mit der Rückwandplatine für Festplattenlaufwerke verbunden ist.
- 3. Beobachten Sie die zugeordnete grüne Betriebsanzeige des Festplattenlaufwerks und die gelbe Statusanzeige:
	- Wenn die grüne Betriebsanzeige blinkt und die gelbe Statusanzeige nicht leuchtet, wird das Laufwerk vom Controller erkannt und funktioniert ordnungsgemäß. Führen Sie die Diagnosetests für die Festplattenlaufwerke aus. Wenn Sie einen Server starten und F1 drücken, wird standardmäßig die Lenovo XClarity Provisioning Manager-Schnittstelle angezeigt. Sie können die Festplattenlaufwerkdiagnose über diese Schnittstelle ausführen. Klicken Sie auf der Diagnoseseite auf Diagnose ausführen → HDD test/Plattenlaufwerktest.
	- Wenn die grüne Betriebsanzeige blinkt und die gelbe Statusanzeige langsam blinkt, wird das Laufwerk vom Controller erkannt und gerade wiederhergestellt.
	- Wenn keine der beiden Anzeigen leuchtet oder blinkt, überprüfen Sie die Rückwandplatine für Festplattenlaufwerke.
	- Wenn die grüne Betriebsanzeige blinkt und die gelbe Statusanzeige leuchtet, tauschen Sie das Laufwerk aus. Wenn sich der Status der Anzeigen nicht ändert, fahren Sie mit dem Schritt "Fehler am Festplattenlaufwerk" fort. Wenn sich der Status der Anzeigen ändert, wiederholen Sie Schritt 1.
- 4. Stellen Sie sicher, dass die Rückwandplatine für Festplattenlaufwerke ordnungsgemäß eingesetzt ist. Wenn sie ordnungsgemäß eingesetzt ist, sind die Laufwerkbaugruppen richtig an der Rückwandplatine angeschlossen, ohne verbogen zu sein oder Bewegungen der Rückwandplatine zu verursachen.
- 5. Überprüfen Sie, ob das Netzkabel der Rückwandplatine richtig eingesetzt ist, und wiederholen Sie die Schritte 1 bis 3.
- 6. Überprüfen Sie, ob das Signalkabel der Rückwandplatine richtig eingesetzt ist, und wiederholen Sie die Schritte 1 bis 3.
- 7. Suchen Sie den Fehler beim Signalkabel der Rückwandplatine oder bei der Rückwandplatine:
	- Tauschen Sie das betroffene Signalkabel der Rückwandplatine aus.
	- Ersetzen Sie die betroffene Rückwandplatine.
- 8. Führen Sie die Diagnosetests für die Festplattenlaufwerke aus. Wenn Sie einen Server starten und die in den Anweisungen auf dem Bildschirm angegebene Taste drücken, wird standardmäßig die Lenovo XClarity Provisioning Manager-Schnittstelle angezeigt. Sie können die Festplattenlaufwerkdiagnose über diese Schnittstelle ausführen. Klicken Sie auf der Diagnoseseite auf Diagnose ausführen → HDD test/ Plattenlaufwerktest.

Basierend auf diesen Tests:

- Wenn der Adapter den Test besteht, aber die Laufwerke nicht erkannt werden, tauschen Sie das Signalkabel der Rückwandplatine aus und führen Sie den Test erneut aus.
- Tauschen Sie die Rückwandplatine aus.
- Wenn der Adapter den Test nicht besteht, trennen Sie das Signalkabel der Rückwandplatine vom Adapter und führen Sie den Test erneut aus.
- Wenn der Adapter den Test nicht besteht, tauschen Sie den Adapter aus.

#### <span id="page-234-0"></span>Angezeigter Systemspeicher liegt unterhalb des installierten physischen Speichers

Führen Sie die folgenden Schritte aus, bis das Problem behoben ist:

Anmerkung: Bei jedem Installieren oder Entfernen eines DIMMs müssen Sie die Stromversorgung des Servers unterbrechen; warten Sie dann 10 Sekunden, bevor Sie den Server erneut starten.

- 1. Überprüfen Sie und stellen Sie sicher, dass:
	- Auf der Bedienerinformationsanzeige leuchten keine Fehleranzeigen.
	- Auf der Systemplatine leuchten keine Fehleranzeigen für DIMMs.
	- Die Abweichung wird nicht durch Speicherkanalspiegelung verursacht.
	- Die Speichermodule sind ordnungsgemäß eingesetzt.
	- Es wurde die richtige Speicherart installiert.
	- Falls Sie Änderungen am Speicher vorgenommen haben, wurde die Hauptspeicherkonfiguration im Konfigurationsdienstprogramm aktualisiert.
	- Alle Speichergruppen sind aktiviert. Möglicherweise wurde eine Speichergruppe vom Server beim Auftreten eines Fehlers automatisch deaktiviert, oder eine Speichergruppe wurde manuell deaktiviert.
	- Es gibt keine Speicherabweichung, wenn für den Server die minimale Speicherkonfiguration verwendet wird.
- 2. Überprüfen Sie die Speichermodul-Ereignisprotokolle und führen Sie die Speichermodul-Diagnose aus:
	- a. Identifizieren Sie das fehlerhafte Speichermodul und installieren Sie es in einem anderen Steckplatz.
	- b. Starten Sie den Server neu und überprüfen Sie die Speicherereignisprotokolle. Wenn der Fehler durch den Steckplatz des Speichermoduls entsteht, ersetzen Sie das fehlerhafte Speichermodul.
- 3. Überprüfen Sie, ob die DIMMs richtig eingesetzt sind, und starten Sie den Server dann erneut.
- 4. Führen Sie die Speicherdiagnoseprogramme aus. Wenn Sie einen Server starten und die in den Anweisungen auf dem Bildschirm angegebene Taste drücken, wird standardmäßig die Lenovo XClarity

Provisioning Manager-Schnittstelle angezeigt. Sie können die Speicherdiagnoseprogramme über diese Schnittstelle ausführen. Klicken Sie über die Diagnoseseite auf Diagnose ausführen → Speichertest.

- 5. Überprüfen Sie das POST-Fehlerprotokoll auf folgende Punkte hin:
	- Wenn ein DIMM durch ein SMI (System Management Interrupt) deaktiviert wurde, ersetzen Sie das DIMM.
	- Wenn ein DIMM von einem Benutzer oder beim POST inaktiviert wurde, überprüfen Sie, ob das DIMM richtig eingesetzt ist. Führen Sie anschließend das Konfigurationsdienstprogramm aus und aktivieren Sie das DIMM.
- 6. Überprüfen Sie, ob das DIMM richtig eingesetzt ist.
- 7. Starten Sie den Server erneut.

#### <span id="page-235-0"></span>Eine soeben installierte Lenovo Zusatzeinrichtung funktioniert nicht

- 1. Stellen Sie Folgendes sicher:
	- Die Einheit wird für den Server unterstützt (siehe <https://serverproven.lenovo.com/>).
	- Sie haben die im Lieferumfang der Einheit enthaltenen Installationsanweisungen befolgt und die Einheit ist ordnungsgemäß installiert.
	- Andere installierte Einrichtungen oder Kabel sind ordnungsgemäß angeschlossen.
	- Die Konfigurationsdaten wurden in der Systemeinrichtung aktualisiert. Wenn Sie einen Server starten und F1 drücken, um die Schnittstelle der Systemeinrichtung anzuzeigen. Sie müssen die Konfiguration jedes Mal aktualisieren, wenn Speicher oder eine andere Einheit geändert wird.
- 2. Überprüfen Sie, ob die gerade installierte Einheit richtig eingesetzt ist.
- 3. Ersetzen Sie die gerade installierte Einheit.

#### <span id="page-235-1"></span>Spannung (Platinenfehler) wird im Ereignisprotokoll angezeigt

Führen Sie die folgenden Schritte aus, bis das Problem behoben ist.

- 1. Prüfen Sie die BMC-Ereignisprotokolle und beheben Sie die Fehler in den Ereignisprotokollen entsprechend den Anleitungen im ThinkSystem System Manager-Benutzerhandbuch. Siehe [https://](https://thinksystem.lenovofiles.com/help/topic/7Y00/bmc_user_guide.pdf) [thinksystem.lenovofiles.com/help/topic/7Y00/bmc\\_user\\_guide.pdf](https://thinksystem.lenovofiles.com/help/topic/7Y00/bmc_user_guide.pdf).
- 2. Aktualisieren Sie die UEFI-Firmware und BMC-Firmware auf die neueste Version.
- 3. Setzen Sie das System auf die Mindestkonfiguration zurück. Informationen zur erforderlichen Mindestanzahl an Prozessoren und DIMMs finden Sie unter ["Technische Daten" auf Seite 5](#page-8-0).
- 4. Starten Sie das System neu.
	- Wenn das System neu startet, installieren Sie jede vorher entfernte Komponente nacheinander und starten Sie das System nach jedem Installationsvorgang neu, bis der Fehler auftritt. Ersetzen Sie die Komponente, für die der Fehler auftritt.
	- Wenn das System nicht neu startet, liegt der Fehler vermutlich bei der Systemplatine.

# Anhang A. Hilfe und technische Unterstützung anfordern

Wenn Sie Hilfe, Serviceleistungen oder technische Unterstützung benötigen oder einfach nur weitere Informationen zu Lenovo Produkten erhalten möchten, finden Sie bei Lenovo eine Vielzahl von hilfreichen Quellen.

<span id="page-236-0"></span>Aktuelle Informationen zu Lenovo Systemen, Zusatzeinrichtungen, Services und Unterstützung erhalten Sie im World Wide Web unter:

#### <http://datacentersupport.lenovo.com>

Anmerkung: IBM ist der bevorzugte Service-Provider von Lenovo für ThinkSystem.

### Bevor Sie sich an den Kundendienst wenden

Bevor Sie Hilfe und technische Unterstützung anfordern, können Sie die folgenden Schritte durchführen und versuchen, den Fehler selbst zu beheben. Wenn Sie sich dazu entschließen, Unterstützung anzufordern, stellen Sie alle Informationen zusammen, mit deren Hilfe der Kundendiensttechniker Ihr Problem schneller beheben kann.

#### <span id="page-236-1"></span>Problem selbst beheben

Viele Probleme können Sie ohne Hilfe von außen lösen, wenn Sie die Schritte zur Fehlerbehebung durchführen, die Lenovo in der Onlinehilfefunktion oder der Lenovo Produktdokumentation bereitstellt. Die Lenovo Produktdokumentation enthält auch Beschreibungen der Diagnosetests, die Sie ausführen können. Die Dokumentation für die meisten Systeme, Betriebssysteme und Programme enthält Fehlerbehebungsprozeduren sowie Erklärungen zu Fehlernachrichten und Fehlercodes. Wenn Sie einen Softwarefehler vermuten, können Sie die Dokumentation zum Betriebssystem oder zum Programm zu Rate ziehen.

Die Produktdokumentation für Ihre ThinkSystem Produkte finden Sie hier:

Die Produktdokumentation für Ihre ThinkSystem Produkte finden Sie unter <https://pubs.lenovo.com/>.

Sie können die folgenden Schritte durchführen und versuchen, den Fehler selbst zu beheben:

- Überprüfen Sie alle Kabel und stellen Sie sicher, dass sie angeschlossen sind.
- Überprüfen Sie die Netzschalter, um sich zu vergewissern, dass das System und alle optionalen Einheiten eingeschaltet sind.
- Überprüfen Sie, ob aktualisierte Software, Firmware und Betriebssystem-Einheitentreiber für Ihr Lenovo Produkt vorhanden sind. Laut den Bedingungen des Lenovo Herstellerservice sind Sie als Eigentümer des Lenovo Produkts für die Wartung und Aktualisierung der gesamten Software und Firmware für das Produkt verantwortlich (sofern für das Produkt kein zusätzlicher Wartungsvertrag abgeschlossen wurde). Der Kundendiensttechniker wird Sie dazu auffordern, ein Upgrade der Software und Firmware durchzuführen, wenn für das Problem eine dokumentierte Lösung in einem Software-Upgrade vorhanden ist.
- Wenn Sie neue Hardware oder Software in Ihrer Umgebung installiert haben, überprüfen Sie unter https:// [serverproven.lenovo.com/](https://serverproven.lenovo.com/), ob die Hardware und Software von Ihrem Produkt unterstützt werden.
- Überprüfen Sie <http://datacentersupport.lenovo.com> auf Informationen, die zur Lösung des Problems beitragen könnten.
	- Besuchen Sie die Lenovo Foren unter [https://forums.lenovo.com/t5/Datacenter-Systems/ct-p/sv\\_eg](https://forums.lenovo.com/t5/Datacenter-Systems/ct-p/sv_eg), um herauszufinden, ob jemand anders ein ähnliches Problem hat.

#### Für den Kundendiensttechniker wichtige Informationen sammeln

Falls Sie den Garantieservice für Ihr Lenovo Produkt in Anspruch nehmen möchten, sollten Sie sich entsprechend vorbereiten, bevor Sie sich an Lenovo wenden, damit Ihnen die Kundendiensttechniker effizienter helfen können. Unter <http://datacentersupport.lenovo.com/warrantylookup> finden Sie weitere Informationen zu Ihrer Produktgarantie.

Stellen Sie die folgenden Informationen für den Kundendiensttechniker zusammen. Mithilfe dieser Daten findet der Kundendiensttechniker schnell eine Lösung für das Problem und kann sicherstellen, dass Sie genau die Servicestufe erhalten, die Sie vertraglich vereinbart haben.

- Nummern von Hardware- und Softwarewartungsverträgen, falls zutreffend
- Maschinentypennummer (vierstellige Lenovo Maschinen-ID)
- Modellnummer
- Seriennummer
- Aktuelle UEFI- und Firmwareversionen des Systems
- Weitere relevante Informationen wie Fehlernachrichten und Protokolle

Alternativ zum Anruf bei der Lenovo Support können Sie auch unter <https://support.lenovo.com/servicerequest> eine elektronische Serviceanforderung senden. Durch Senden einer ESR beginnt der Lösungsfindungsprozess für Ihr Problem, da den Kundendiensttechnikern die relevanten Informationen zur Verfügung gestellt werden. Die Lenovo Kundendiensttechniker können mit der Arbeit an einer Lösung für Ihr Problem beginnen, sobald Sie die ESR (Electronic Service Request) ausgefüllt und gesendet haben.

### Servicedaten erfassen

Um die Ursache eines Serverproblems eindeutig zu bestimmen oder auf Anfrage der Lenovo Support müssen Sie möglicherweise Servicedaten sammeln, die für eine weitere Analyse verwendet werden können. Servicedaten enthalten Informationen wie Ereignisprotokolle und Hardwarebestand.

<span id="page-237-1"></span>Servicedaten können über die folgenden Tools erfasst werden:

• Lenovo XClarity Provisioning Manager

Verwenden Sie die Funktion zum Erfassen von Servicedaten von Lenovo XClarity Provisioning Manager, um Servicedaten des Systems zu erfassen. Sie können vorhandene Systemprotokolldaten sammeln oder eine neue Diagnose ausführen, um neue Daten zu sammeln.

• Lenovo ThinkSystem System Manager

Sie können die BMC-Webschnittstelle oder die CLI verwenden, um Servicedaten für den Server zu sammeln. Die Datei kann gespeichert und an die Lenovo Support gesendet werden.

– Weitere Informationen über die Verwendung der Webschnittstelle zum Sammeln von Servicedaten finden Sie unter [https://thinksystem.lenovofiles.com/help/topic/7Y00/bmc\\_user\\_guide.pdf](https://thinksystem.lenovofiles.com/help/topic/7Y00/bmc_user_guide.pdf).

## Support kontaktieren

<span id="page-237-0"></span>Sie können sich an den Support wenden, um Hilfe für Ihre Probleme zu erhalten.

Sie können Hardwareservice über einen autorisierten Lenovo Service Provider erhalten. Um nach einem Service Provider zu suchen, der von Lenovo zur Erbringung von Garantieleistungen autorisiert wurde, rufen Sie die Adresse <https://datacentersupport.lenovo.com/serviceprovider> auf und suchen Sie mithilfe des Filters nach dem gewünschten Land. Informationen zu den Rufnummern des Lenovo Support für Ihre Region finden Sie unter <https://datacentersupport.lenovo.com/supportphonelist>.

# <span id="page-238-0"></span>Anhang B. Hinweise

Möglicherweise bietet Lenovo die in dieser Dokumentation beschriebenen Produkte, Services oder Funktionen in anderen Ländern nicht an. Informationen über die gegenwärtig im jeweiligen Land verfügbaren Produkte und Services sind beim Lenovo Ansprechpartner erhältlich.

<span id="page-238-1"></span>Hinweise auf Lenovo Lizenzprogramme oder andere Lenovo Produkte bedeuten nicht, dass nur Programme, Produkte oder Services von Lenovo verwendet werden können. Anstelle der Lenovo Produkte, Programme oder Services können auch andere, ihnen äquivalente Produkte, Programme oder Services verwendet werden, solange diese keine gewerblichen oder anderen Schutzrechte von Lenovo verletzen. Die Verantwortung für den Betrieb von Fremdprodukten, Fremdprogrammen und Fremdservices liegt beim Kunden.

Für in diesem Handbuch beschriebene Erzeugnisse und Verfahren kann es Lenovo Patente oder Patentanmeldungen geben. Mit der Auslieferung dieses Dokuments sind kein Angebot und keine Lizenz unter Patenten oder Patentanmeldungen verbunden. Anfragen sind schriftlich an die nachstehende Adresse zu richten:

Lenovo (United States), Inc. 8001 Development Drive Morrisville, NC 27560 U.S.A. Attention: Lenovo Director of Licensing

LENOVO STELLT DIESE VERÖFFENTLICHUNG IN DER VORLIEGENDEN FORM (AUF "AS-IS"-BASIS) ZUR VERFÜGUNG UND ÜBERNIMMT KEINE GARANTIE FÜR DIE HANDELSÜBLICHKEIT, DIE VERWENDUNGSFÄHIGKEIT FÜR EINEN BESTIMMTEN ZWECK UND DIE FREIHEIT DER RECHTE DRITTER. Einige Rechtsordnungen erlauben keine Garantieausschlüsse bei bestimmten Transaktionen, sodass dieser Hinweis möglicherweise nicht zutreffend ist.

Trotz sorgfältiger Bearbeitung können technische Ungenauigkeiten oder Druckfehler in dieser Veröffentlichung nicht ausgeschlossen werden. Die Angaben in diesem Handbuch werden in regelmäßigen Zeitabständen aktualisiert. Lenovo kann jederzeit Verbesserungen und/oder Änderungen an den in dieser Veröffentlichung beschriebenen Produkten und/oder Programmen vornehmen.

Die in diesem Dokument beschriebenen Produkte sind nicht zur Verwendung bei Implantationen oder anderen lebenserhaltenden Anwendungen, bei denen ein Nichtfunktionieren zu Verletzungen oder zum Tode führen könnte, vorgesehen. Die Informationen in diesem Dokument beeinflussen oder ändern nicht die Lenovo Produktspezifikationen oder Garantien. Keine Passagen in dieser Dokumentation stellen eine ausdrückliche oder stillschweigende Lizenz oder Anspruchsgrundlage bezüglich der gewerblichen Schutzrechte von Lenovo oder von anderen Firmen dar. Alle Informationen in dieser Dokumentation beziehen sich auf eine bestimmte Betriebsumgebung und dienen zur Veranschaulichung. In anderen Betriebsumgebungen werden möglicherweise andere Ergebnisse erzielt.

Werden an Lenovo Informationen eingesandt, können diese beliebig verwendet werden, ohne dass eine Verpflichtung gegenüber dem Einsender entsteht.

Verweise in diesen Informationen auf Websites anderer Anbieter dienen lediglich als Benutzerinformationen und stellen keinerlei Billigung des Inhalts dieser Websites dar. Das über diese Websites verfügbare Material ist nicht Bestandteil des Materials für dieses Lenovo Produkt. Die Verwendung dieser Websites geschieht auf eigene Verantwortung.

Alle in diesem Dokument enthaltenen Leistungsdaten stammen aus einer kontrollierten Umgebung. Die Ergebnisse, die in anderen Betriebsumgebungen erzielt werden, können daher erheblich von den hier erzielten Ergebnissen abweichen. Einige Daten stammen möglicherweise von Systemen, deren Entwicklung noch nicht abgeschlossen ist. Eine Gewährleistung, dass diese Daten auch in allgemein verfügbaren Systemen erzielt werden, kann nicht gegeben werden. Darüber hinaus wurden einige Daten unter Umständen durch Extrapolation berechnet. Die tatsächlichen Ergebnisse können davon abweichen. Benutzer dieses Dokuments sollten überprüfen, welche Daten für ihre jeweilige Umgebung maßgeblich sind.

## Marken

<span id="page-239-1"></span>LENOVO, THINKSYSTEM, und XCLARITY sind Marken von Lenovo.

AMD und EPYC sind Marken der AMD Corporation in den USA. Microsoft und Windows sind Marken der Microsoft-Unternehmensgruppe. Linux ist eine eingetragene Marke von Linus Torvalds. Alle anderen Marken sind Eigentum der jeweiligen Inhaber. © 2024 Lenovo.

## Wichtige Anmerkungen

Die Prozessorgeschwindigkeit bezieht sich auf die interne Taktgeschwindigkeit des Mikroprozessors. Das Leistungsverhalten der Anwendung ist außerdem von anderen Faktoren abhängig.

<span id="page-239-0"></span>Die Geschwindigkeit von CD- oder DVD-Laufwerken wird als die variable Lesegeschwindigkeit angegeben. Die tatsächlichen Geschwindigkeiten können davon abweichen und liegen oft unter diesem Höchstwert.

Bei Angaben in Bezug auf Hauptspeicher, realen/virtuellen Speicher oder Kanalvolumen steht die Abkürzung KB für 1.024 Bytes, MB für 1.048.576 Bytes und GB für 1.073.741.824 Bytes.

Bei Angaben zur Kapazität von Festplattenlaufwerken oder zu Übertragungsgeschwindigkeiten steht MB für 1.000.000 Bytes und GB für 1.000.000.000 Bytes. Die gesamte für den Benutzer verfügbare Speicherkapazität kann je nach Betriebsumgebung variieren.

Bei der Angabe zur maximalen Kapazität von internen Festplattenlaufwerken wird vom Austausch aller Standardfestplattenlaufwerke und der Belegung aller Festplattenlaufwerkpositionen mit den größten derzeit unterstützten Laufwerken, die Lenovo anbietet, ausgegangen.

Zum Erreichen der maximalen Speicherkapazität muss der Standardspeicher möglicherweise durch ein optionales Speichermodul ersetzt werden.

Jede Solid-State-Speicherzelle verfügt über eine interne, endliche Zahl an Schreibzyklen, die bei der Zelle anfallen können. Daher verfügt eine Solid-State-Einheit über eine maximale Anzahl an Schreibzyklen, die auf dieser Einheit ausgeführt werden kann. Dies wird als total bytes written (TBW) angegeben. Eine Einheit, die dieses Limit überschreitet, kann möglicherweise nicht auf vom System generierte Befehle antworten oder es ist kein Schreiben auf diese Einheit möglich. Lenovo ist für den Austausch einer Einheit, die diese garantierte maximale Anzahl an Programm-/Löschzyklen (wie in den offiziell veröffentlichten Spezifikationen angegeben) überschritten hat, nicht verantwortlich.

Lenovo übernimmt keine Verantwortung oder Gewährleistungen bezüglich der Produkte anderer Hersteller. Eine eventuelle Unterstützung für Produkte anderer Hersteller erfolgt durch Drittanbieter, nicht durch Lenovo.

Manche Software kann sich von der im Einzelhandel erhältlichen Version (falls verfügbar) unterscheiden und enthält möglicherweise keine Benutzerhandbücher bzw. nicht alle Programmfunktionen.

## Konformitätsinformationenn zur ASHRAE-Klasse

<span id="page-240-1"></span>Ihr Server ist mit den technischen Daten der ASHRAE-Klasse A2 konform. Die Systemleistung wird möglicherweise beeinflusst, wenn die Betriebstemperatur außerhalb der ASHRAE A2-Spezifikationen liegt.

- Lufttemperatur:
	- Betrieb:
		- ASHRAE-Klasse A2: 10 35 °C (50 95 °F); wenn die Höhe 900 m (2.953 ft.) übersteigt, nimmt die maximale Umgebungstemperatur pro 300 m (984 ft.) Höhenanstieg um 1 °C (1,8 °F) ab.
		- $-$  ASHRAE-Klasse A3: 5 40 °C (41 104 °F); wenn die Höhe 900 m (2.953 ft.) übersteigt, nimmt die maximale Umgebungstemperatur pro 175 m (574 ft.) Höhenanstieg um 1 °C (1,8 °F) ab.
		- $-$  ASHRAE-Klasse A4: 5 45 °C (41 113 °F); wenn die Höhe 900 m (2.953 ft.) übersteigt, nimmt die maximale Umgebungstemperatur pro 125 m (410 ft.) Höhenanstieg um 1 °C (1,8 °F) ab.
	- Ausgeschalteter Server: 5 45 °C (41 113 °F)
	- Versand oder Lagerung:  $-40 60$  °C ( $-40 140$  °F)
- Maximale Höhe: 3.050 m (10.000 ft.)
- Relative Feuchtigkeit (nicht kondensierend):
	- Betrieb:
		- ASHRAE-Klasse A2: 8 % 80 %; maximaler Taupunkt: 21 °C (70 °F)
		- ASHRAE-Klasse A3: 8 % 85 %; maximaler Taupunkt: 24 °C (75 °F)
		- ASHRAE-Klasse A4: 8 % 90 %; maximaler Taupunkt: 24 °C (75 °F)
	- Lagerung oder Versand: 8–90 %

Je nach Hardwarekonfiguration sind einige Servermodelle mit den technischen Daten der ASHRAE-Klasse A3 und A4 konform. Um den ASHRAE-Spezifikationen für Klasse A3 und Klasse A4 zu entsprechen, muss das Servermodell gleichzeitig die folgenden Anforderungen erfüllen:

- Die Komponenten NVMe-Laufwerk, M.2-Laufwerk, mittlere Position, hintere Position, GPU-Adapter, Ethernet-Adapter mit 10 GbE oder höher oder PCIe SSD-Adapter sind nicht installiert.
- Erforderliche Prozessor-TDP für unterstützte Servermodelle:
	- TDP ≤ 120 Watt für Servermodelle mit 24 x 2,5-Zoll-Laufwerkpositionen an der Vorderseite
	- TDP ≤ 155 Watt bei Servermodellen mit 8 x 3,5-Zoll-, 8 x 2,5-Zoll- oder 16 x 2,5-Zoll-Laufwerkpositionen an der Vorderseite

### Hinweis zu Bestimmungen zur Telekommunikation

<span id="page-240-0"></span>Möglicherweise ist dieses Produkt in Ihrem Land nicht für den Anschluss an Schnittstellen von öffentlichen Telekommunikationsnetzen zertifiziert. Vor der Herstellung einer solchen Verbindung ist eine entsprechende Zertifizierung ggf. gesetzlich vorgeschrieben. Wenden Sie sich an einen Lenovo Ansprechpartner oder Reseller, wenn Sie Fragen haben.

### Hinweise zur elektromagnetischen Verträglichkeit

Beim Anschließen eines Bildschirms an das Gerät müssen Sie das hierfür vorgesehene Bildschirmkabel und alle mit dem Bildschirm gelieferten Störschutzeinheiten verwenden.

Weitere Hinweise zur elektromagnetischen Verträglichkeit finden Sie hier:

# BSMI RoHS-Erklärung für Region Taiwan

<span id="page-241-0"></span>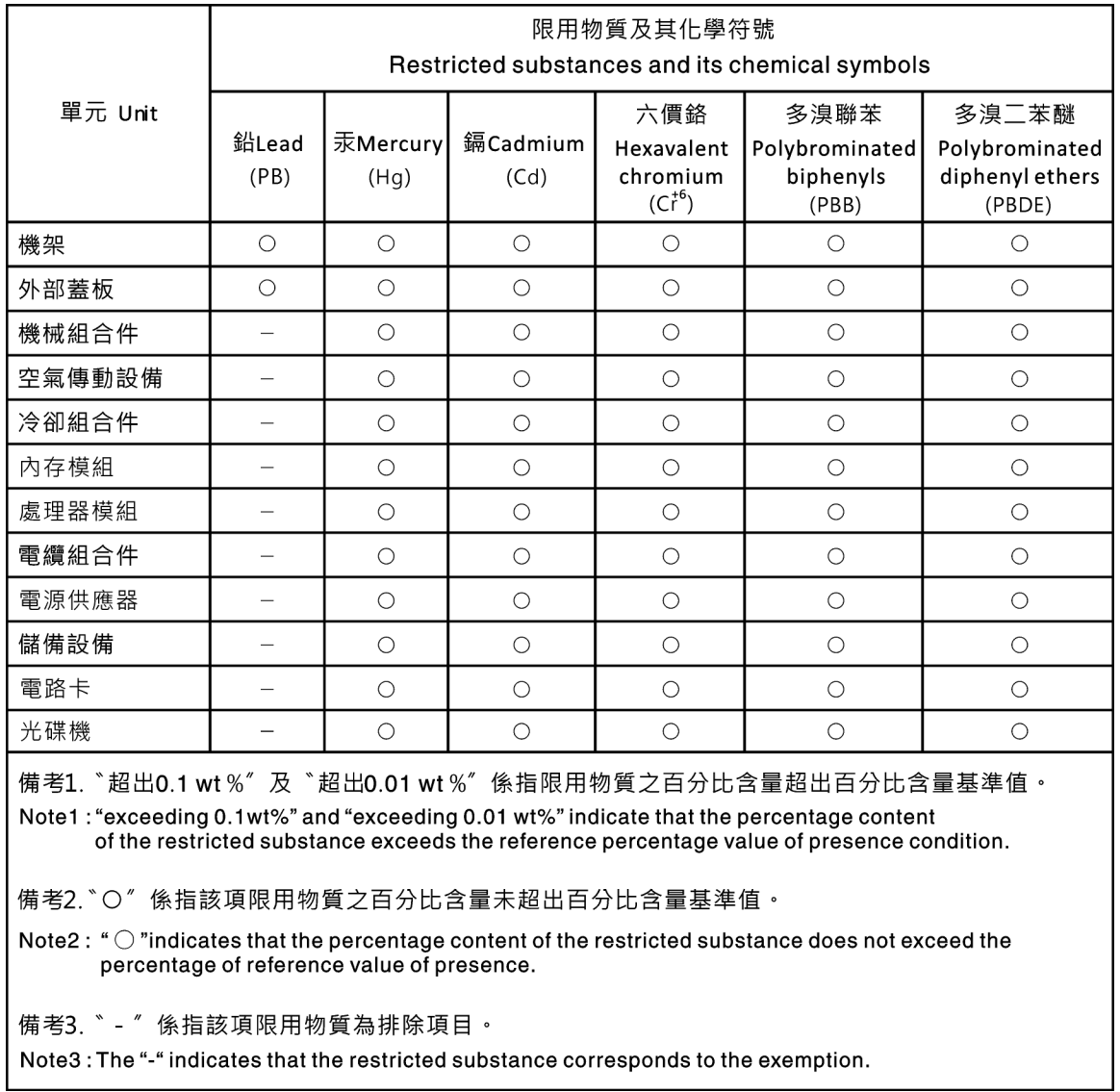

# Kontaktinformationen für Import und Export in Region Taiwan

Es sind Kontaktinformationen für Import und Export in der Region Taiwan verfügbar.

<span id="page-241-1"></span>委製商/進口商名稱:台灣聯想環球科技股份有限公司 進口商地址: 台北市南港區三重路 66 號 8 樓 進口商電話: 0800-000-702

# Index

### A

Abdeckung Entfernen [165](#page-168-0) Installieren [211](#page-214-0) Allgemeine Installationsprobleme [229](#page-232-3)<br>Angepasste Support-Webseite 233 Angepasste Support-Webseite Anmerkungen, wichtige [236](#page-239-0) Anzeige an der Rückseite [27](#page-30-0) Anzeige auf der Systemplatine [31](#page-34-0) Anzeige für Netzwerkaktivität [22](#page-25-0) Anzeige für Stromversorgungsstatus [22](#page-25-0) Arbeiten am Server durchführen Betrieb [147](#page-150-2) Aufladungsempfindliche Einheiten Umgang [147](#page-150-3) Austauschen RAID-Superkondensatormodul [173](#page-176-0) Rückwandplatine [184](#page-187-0)

## B

Bauteile, elektrostatisch empfindliche Umgang [147](#page-150-3) Betriebsanzeige [17](#page-20-1) Betriebsanzeige des Systems [31](#page-34-0) BSMI RoHS-Erklärung für Region Taiwan [238](#page-241-0)

## E

E/A-Baugruppe an der Vorderseite [17,](#page-20-1) [22](#page-25-0) Einführung [1](#page-4-0) Entfernen Luftführung [167](#page-170-0) Obere Abdeckung [165](#page-168-0) Sicherheitsfrontblende [164](#page-167-0) Systemlüfterrahmen [168](#page-171-0)

# F

Fehleranzeige für Lüfter [31](#page-34-0) Fehleranzeige für Speichermodul [31](#page-34-0) Firmware aktualisieren [224](#page-227-0) Firmware konfigurieren [226](#page-229-0) Frontblende Entfernen [164](#page-167-0)

# G

Gase, Verunreinigung [11](#page-14-0) GPU Installieren [200](#page-203-0) Graphics Processing Unit, GPU Installieren [200](#page-203-0)

## H

Halterung am M.2-Adapter Anpassen [184](#page-187-1) Hardwarezusatzeinrichtungen Installieren [163](#page-166-0) Herausziehbare Informationskarte [17](#page-20-1) Herstellerservice [1](#page-4-0) Hilfe [233](#page-236-0) Hilfe anfordern [233](#page-236-0) Hintere 2,5-Zoll-Laufwerkhalterung Installieren [202](#page-205-0) hintere 3,5-Zoll-Laufwerkhalterung Installieren [204](#page-207-0) Hintere Laufwerkhalterung Installieren [202](#page-205-0), [204](#page-207-0) Hinweis zu Bestimmungen zur Telekommunikation [237](#page-240-0) Hinweise [235](#page-238-1) Hot-Swap-Laufwerk Installieren [217](#page-220-0) Hot-Swap-Netzteil Installieren [212](#page-215-0)

### I

Installation Richtlinien [144](#page-147-1) Installationsregeln für Speichermodule [147](#page-150-4) Installationsrichtlinien [144](#page-147-1) Installieren GPU [200](#page-203-0) Graphics Processing Unit, GPU [200](#page-203-0) Hintere 2,5-Zoll-Laufwerkhalterung [202](#page-205-0) hintere 3,5-Zoll-Laufwerkhalterung [204](#page-207-0) Hintere Laufwerkhalterung [202,](#page-205-0) [204](#page-207-0) Hot-Swap-Laufwerk [217](#page-220-0) Hot-Swap-Netzteil [212](#page-215-0) Kühlkörper [169](#page-172-0) Luftführung [208](#page-211-0) Mittlere 2,5-Zoll-Laufwerkhalterung [190](#page-193-0) Mittlere 3,5-Zoll-Laufwerkhalterung [194](#page-197-0) Mittlere Laufwerkhalterung [190,](#page-193-0) [194](#page-197-0) Obere Abdeckung [211](#page-214-0) OCP 3.0-Ethernet-Adapter [207](#page-210-0) Prozessor [169](#page-172-0) Rückwandplatine [185–](#page-188-0)[186](#page-189-0) Speichermodul [171](#page-174-0) Superkondensatormodul an der Luftführung [177](#page-180-0) Superkondensatormodul auf der mittleren 2,5-Zoll-Laufwerkhalterung [178](#page-181-0) Superkondensatormodul im internen Adapter-Kit [175](#page-178-0) Systemlüfter [188](#page-191-0) Systemlüfterrahmen [187](#page-190-0) Interne Adapterkartenbaugruppe Installieren [179](#page-182-0) Interne Kabelführung [38](#page-41-0)

# K

Kabelführung E/A-Baugruppe an der Vorderseite [40](#page-43-0) Rückwandplatine [52](#page-55-0) Schalter gegen unbefugten Zugriff [47](#page-50-0) VGA-Anschluss [40](#page-43-1) Kabelführung für Adapterkarten. [43,](#page-46-0) [48](#page-51-0) Kabelführung für das Servermodell mit drei vorderen 8 x 2,5-Zoll-NVMe-Rückwandplatinen [126](#page-129-0) Kabelführung für das Servermodell mit drei vorderen 8 x 2,5-Zoll-SAS/SATA-Rückwandplatinen für Laufwerke [96](#page-99-0) Kabelführung für das Servermodell mit einer vorderen 8 x 2,5-Zoll-SAS/SATA-Rückwandplatine oder einer vorderen 8 x 2,5-Zoll-NVMe-Rückwandplatine. [79](#page-82-0)

Kabelführung für das Servermodell mit einer vorderen 8 x 2,5-Zoll-SAS/SATA-Rückwandplatine und einer vorderen 8 x 2,5-Zoll-NVMe-Rückwandplatine. [88](#page-91-0) Kabelführung für das Servermodell mit zwei vorderen 8 x 2,5-Zoll-NVMe-Rückwandplatinen [93](#page-96-0) Kabelführung für das Servermodell mit zwei vorderen 8 x 2,5-Zoll-SAS/SATA-Rückwandplatinen für Laufwerke [80](#page-83-0) Kabelführung für das Servermodell mit zwei vorderen 8 x 2,5-Zoll-SAS/SATA-Rückwandplatinen und einer vorderen 8 x 2,5-Zoll-NVMe-Rückwandplatine. [109](#page-112-0) Kabelführung für den GPU-Adapter [47](#page-50-1) Kabelführung für die M.2-Laufwerke [42](#page-45-0) Kabelführung für Servermodelle mit einer vorderen 12 x 3,5-Zoll-AnyBay-Rückwandplatine [68](#page-71-0) Kabelführung für Servermodelle mit einer vorderen 12 x 3,5-Zoll-SAS/SATA-Rückwandplatine [59](#page-62-0) Kabelführung für Servermodelle mit einer vorderen 8 x 3,5-Zoll-SAS/SATA-Rückwandplatine [57](#page-60-0) Kabelführung für Servermodelle mit NVMe-Retimer-Adaptern [136](#page-139-0) Kennungsetikett [1](#page-4-0) Komponenten der Systemplatine [29](#page-32-0) Konfiguration – ThinkSystem SR655 [223](#page-226-1) Konformitätsinformationenn zur ASHRAE-Klasse [237](#page-240-1) Kontaktinformationen für Import und Export in Region Taiwan [238](#page-241-1) Kühlkörper austauschen [169](#page-172-0)

### L

Lenovo Capacity Planner [12](#page-15-0) Lenovo XClarity Essentials [12](#page-15-0) Lenovo XClarity Provisioning Manager [12](#page-15-0) Lüfter Installieren [188](#page-191-0) Luftführung Entfernen [167](#page-170-0) Installieren [208](#page-211-0)

## M

M.2-Adapter und M.2-Laufwerk Installieren [181](#page-184-0) Marken [236](#page-239-1) Mittlere 2,5-Zoll-Laufwerkhalterung Installieren [190](#page-193-0) Mittlere 3,5-Zoll-Laufwerkhalterung Installieren [194](#page-197-0) Mittlere Laufwerkhalterung Installieren [190,](#page-193-0) [194](#page-197-0)

## N

Netzanschlüsse für Stromversorgungsanschlüsse der Rückwandplatine [53](#page-56-0) Netzkabel [38](#page-41-1) Netzschalter [22](#page-25-0) Netzwerkzugriffsetikett [1](#page-4-0)

# O

Obere Abdeckung Entfernen [165](#page-168-0) Installieren [211](#page-214-0)

### P

Paketinhalt [2](#page-5-0) Personalisierte Support-Webseite erstellen [233](#page-236-0) Produktmerkmale [3](#page-6-0) Prozessor austauschen [169](#page-172-0) Prüfliste für die Serverkonfiguration [143](#page-146-1)

# Q

QR-Code [1](#page-4-0)

# R

Rack-Verriegelung [17](#page-20-1) RAID-Superkondensatormodul Austauschen [173](#page-176-0) Richtlinien Installation von Zusatzeinrichtungen [144](#page-147-1) Systemzuverlässigkeit [146](#page-149-0) Richtlinien zur Systemzuverlässigkeit [146](#page-149-0) Rückansicht [24](#page-27-1) Rückwandplatine Austauschen [184](#page-187-0) Installieren [185–](#page-188-0)[186](#page-189-0)

# S

Server ausschalten [221](#page-224-2) Server einschalten [221](#page-224-3) Server im Rack installieren [221](#page-224-4) Server verkabeln [221](#page-224-5) Serverkomponenten [17](#page-20-0) Serverkonfiguration [143](#page-146-2) Serverkonfiguration sichern [228](#page-231-0) Serverkonfiguration überprüfen [221](#page-224-0) Service und Support Bevor Sie sich an den Kundendienst wenden [233](#page-236-1) Hardware [234](#page-237-0) Software [234](#page-237-0) Servicedaten [234](#page-237-1) Servicedaten erfassen [234](#page-237-1) Sicherheitsfrontblende Entfernen [164](#page-167-0) Sicherheitsprüfungscheckliste [145](#page-148-0) Speicherkonfiguration [226–](#page-229-1)[227](#page-230-0) Speichermodul, installieren [171](#page-174-0) Statusanzeige des Laufwerks [17](#page-20-1) Staubpartikel, Verunreinigung [11](#page-14-0) Superkondensatormodul an der Luftführung Installieren [177](#page-180-0) Superkondensatormodul auf der mittleren 2,5-Zoll-Laufwerkhalterung Installieren [178](#page-181-0) Superkondensatormodul im internen Adapter-Kit Installieren [175](#page-178-0) Support-Webseite, angepasste [233](#page-236-0) System-ID-Anzeige [22](#page-25-0), [31](#page-34-0) System-ID-Taste [22](#page-25-0) Systemfehleranzeige [22](#page-25-0), [31](#page-34-0) Systemkonfiguration – ThinkSystem SR655 [223](#page-226-1) Systemlüfter Installieren [188](#page-191-0) Systemlüfterrahmen Entfernen [168](#page-171-0) Installieren [187](#page-190-0)

# T

Technische Regeln [150](#page-153-1) Technische Regeln für Ethernet-Adapter [162](#page-165-0) technische Regeln für GPU-Adapter [157](#page-160-0) Technische Regeln für HBA/RAID-Adapter [155](#page-158-0) Technische Regeln für OCP-Adapter [160](#page-163-0) Technische Regeln für PCIe Flash-Speicheradapter [163](#page-166-1) Technische Regeln für Prozessoren [153](#page-156-0) technische Regeln für Systemlüfter [155](#page-158-1) Teileliste [33](#page-36-0) Telefonnummern [234](#page-237-0) Telefonnummern, Hardware-Service und -Unterstützung [234](#page-237-0) Telefonnummern, Software-Service und -Unterstützung [234](#page-237-0)

# U

Umgang mit aufladungsempfindlichen Einheiten [147](#page-150-3)

Unterstützte Kombinationen von Laufwerkpositionen: [150](#page-153-2)

## V

Verunreinigung, Staubpartikel und Gase [11](#page-14-0) Verwaltungsoptionen [12](#page-15-0) VGA-Anschluss [17](#page-20-1) Vorderansicht [17](#page-20-1) Vordere Rückwandplatine für 2,5-Zoll-Laufwerke Installieren [185](#page-188-0) Vordere Rückwandplatine für 3,5-Zoll-Laufwerke Installieren [186](#page-189-0)

# W

Wichtige Anmerkungen [236](#page-239-0)

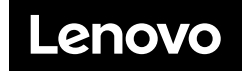